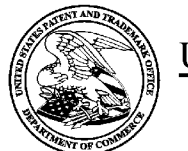

UNITED STATES PATENT AND TRADEMARK OFFICE

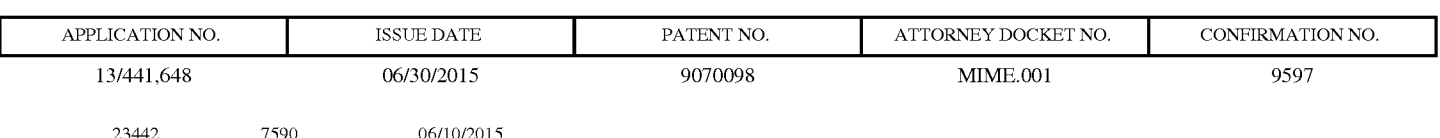

23442 7590 06/10/2015 RYLANDER & ASSOCIATES PC P.O. Box 250 VANCOUVER, WA 98660

# **ISSUE NOTIFICATION**

The projected patent number and issue date are specified above.

# **Determination of Patent Term Adjustment under 35 U.S.C. 154 (b)**

(application filed on or after May 29, 2000)

The Patent Term Adjustment is 60 day(s). Any patent to issue from the above-identified application will include an indication of the adjustment on the front page.

If a Continued Prosecution Application (CPA) was filed in the above-identified application, the filing date that determines Patent Term Adjustment is the filing date of the most recent CPA.

Applicant will be able to obtain more detailed information by accessing the Patent Application Information Retrieval (PAIR) WEB site (http://pair.uspto.gov).

Any questions regarding the Patent Term Extension or Adjustment determination should be directed to the Office of Patent Legal Administration at (571)-272-7702. Questions relating to issue and publication fee payments should be directed to the Application Assistance Unit (AAU) of the Office of Data Management (ODM) at (571)-272-4200.

APPLICANT(s) (Please see PAIR WEB site http://pair.uspto.gov for additional applicants):

Tyler J. Miller, Seattle, WA;

The United States represents the largest, most dynamic marketplace in the world and is an unparalleled location for business investment, innovation, and commercialization of new technologies. The USA offers tremendous resources and advantages for those who invest and manufacture goods here. Through SelectUSA, our nation works to encourage and facilitate business investment. To learn more about why the USA is the best country in the world to develop technology, manufacture products, and grow your business, visit SelectUSA.gov.

IR103 (Rev. 10/09)

1

GUARDIAN EXHIBIT 1007 Guardian Alliance Technologies, Inc. v. Miller

# PART B- FEE(S) TRANSMITTAL

#### Complete and send this form, together with applicable fee(s), to: Mail Mail Stop ISSUE FEE

#### Commissioner for Patents P.O. Box 1450 Alexandria, Virginia 22313-1450 (571)-273-2885

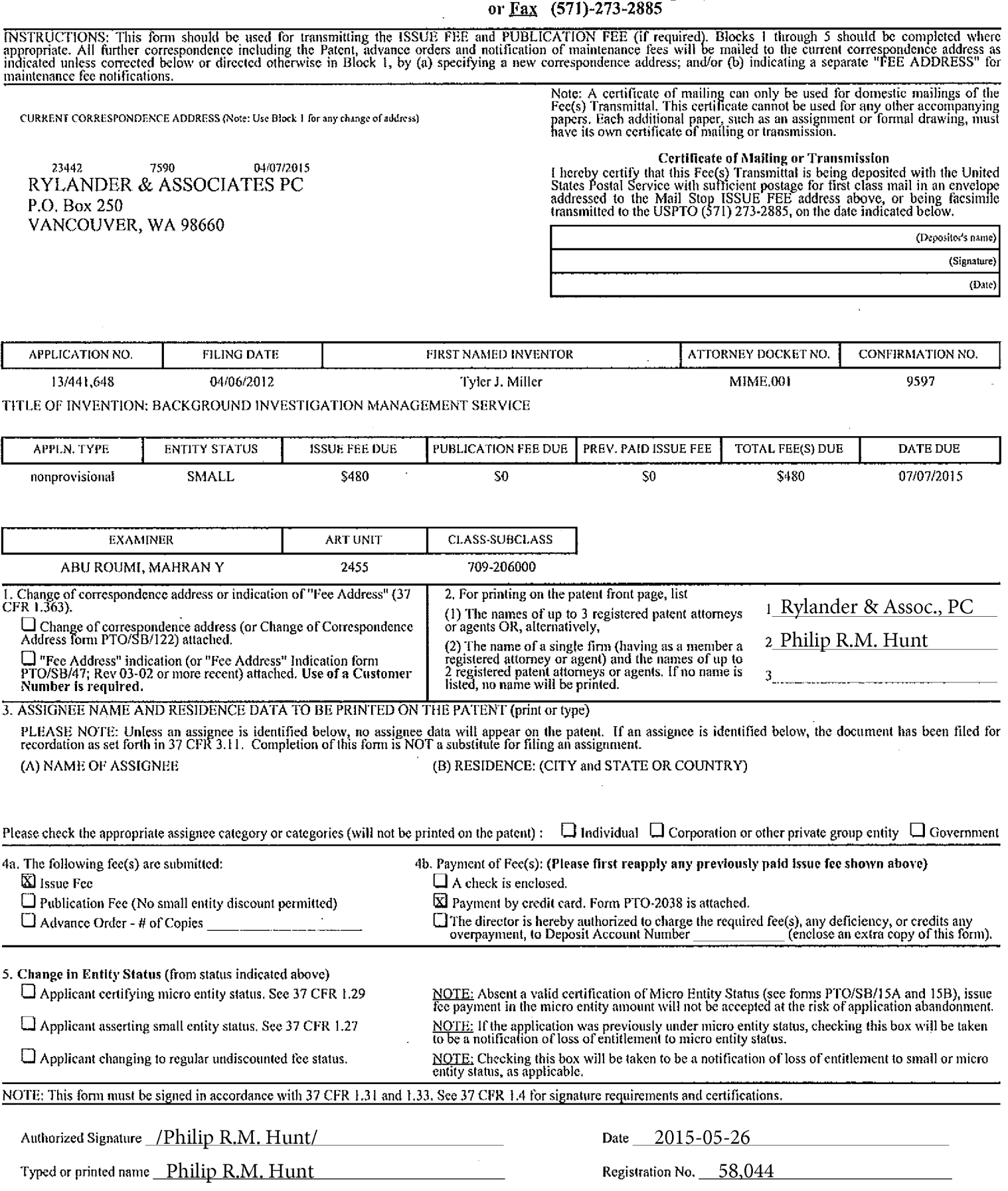

#### Page 2 of 3

 $\hat{\mathbf{v}}$ 

OV4D 0651-0032 H.C. Dotonf and Tradamark Office: H.C. DEDARTINET OF COMALERCE

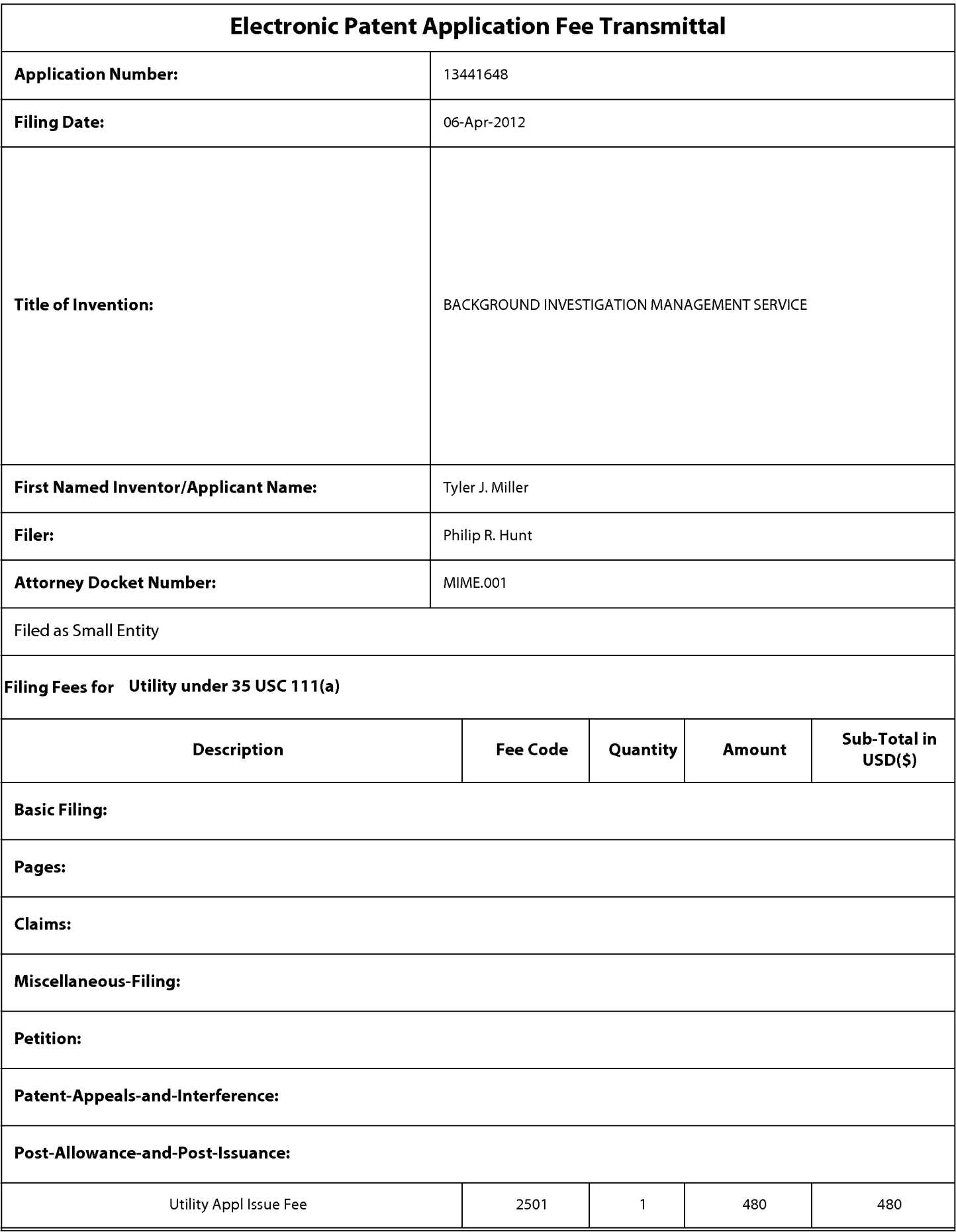

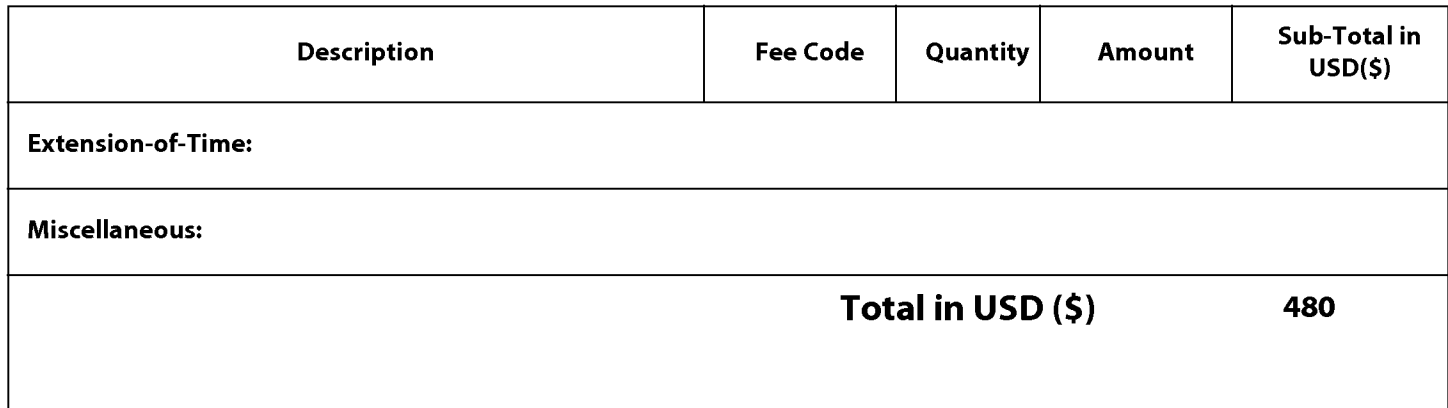

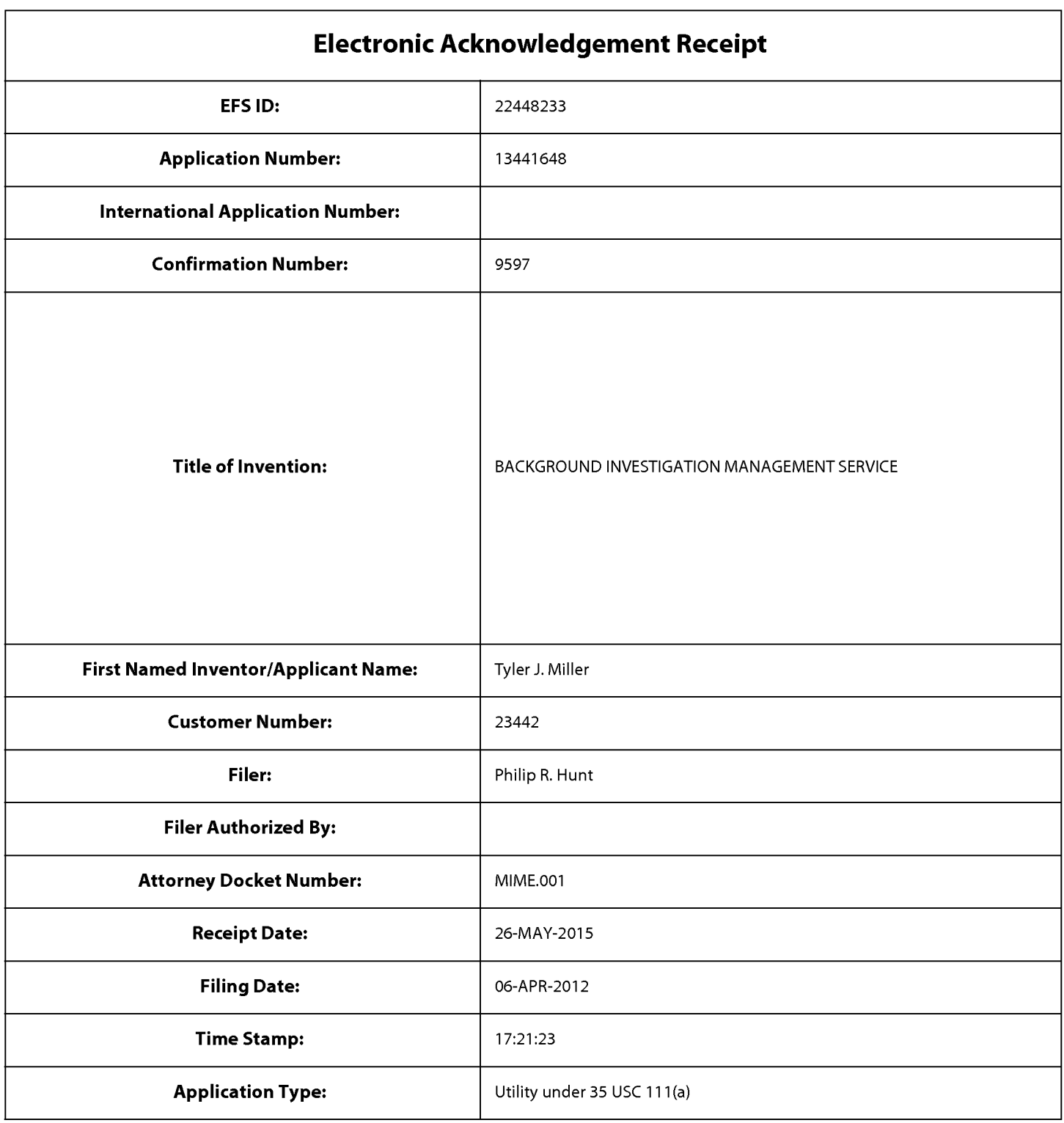

# **Payment information:**

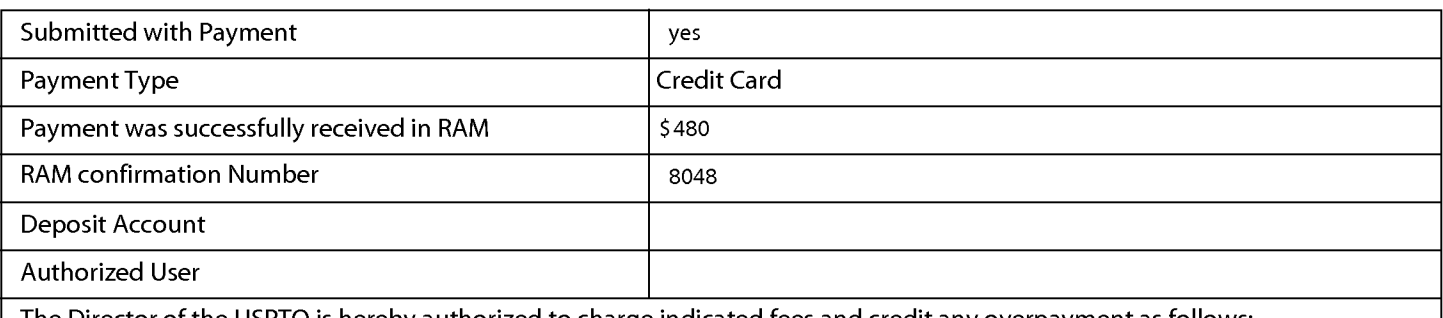

The Director of the USPTO is hereby authorized to charge indicated fees and credit any overpayment as follows:

# **File Listing:**

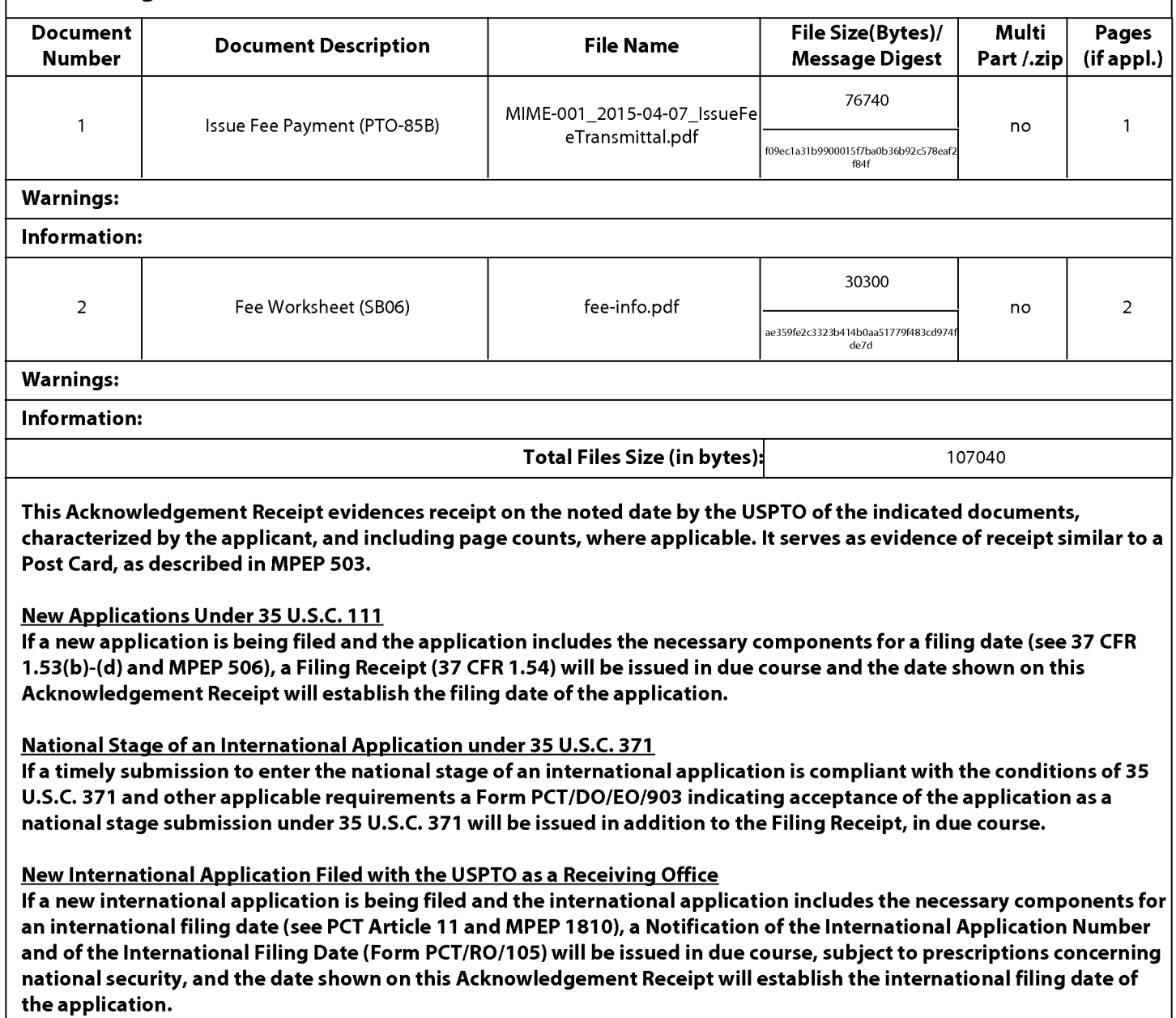

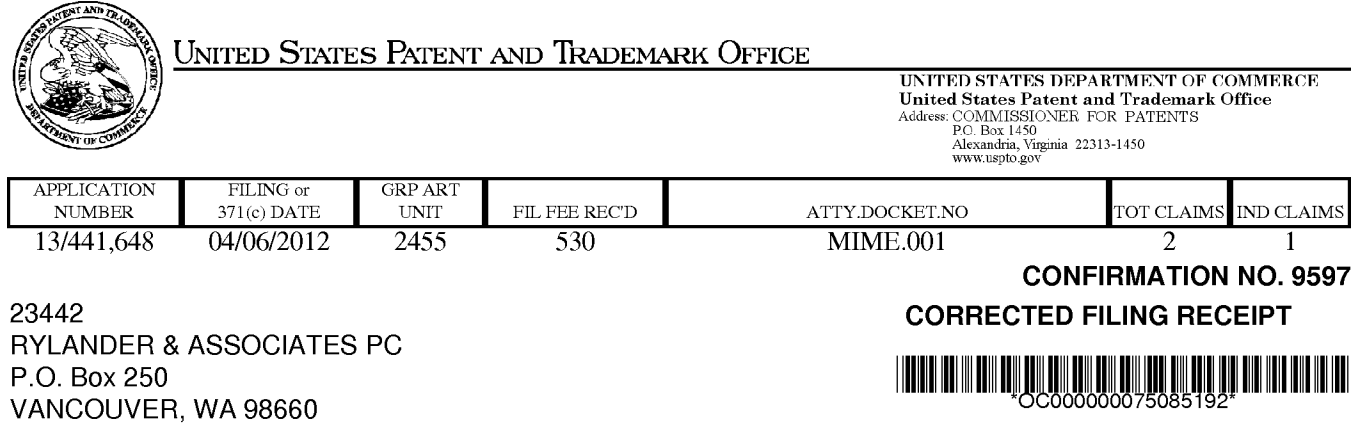

Date Mailed: 05/08/2015

Receipt is acknowledged of this non-provisional patent application. The application will be taken up for examination in due course. Applicant will be notified as to the results of the examination. Any correspondence concerning the application must include the following identification information: the U.S. APPLICATION NUMBER, FILING DATE, NAME OF APPLICANT, and TITLE OF INVENTION. Fees transmitted by check or draft are subject to collection. Please verify the accuracy of the data presented on this receipt. If an error is noted on this Filing Receipt, please submit a written request for a Filing Receipt Correction. Please provide a copy of this Filing Receipt with the changes noted thereon. If you received a "Notice to File Missing Parts" for this application, please submit any corrections to this Filing Receipt with your reply to the Notice. When the USPTO processes the reply to the Notice, the USPTO will generate another Filing Receipt incorporating the requested corrections

lnventor(s)

Tyler J. Miller, Seattle, WA;

Applicant(s)

Tyler J. Miller, Seattle, WA;

Power of Attorney: The patent practitioners associated with Customer Number 23442

### Domestic Priority data as claimed by applicant

This appln claims benefit of 61/472,556 04/06/2011

Foreign Applications for which priority is claimed (You may be eligible to benefit from the Patent Prosecution Highway program at the USPTO. Please see http://www.uspto.gov for more information.) - None. Foreign application information must be provided in an Application Data Sheet in order to constitute a claim to foreign priority. See 37 CFR 1.55 and 1.76.

### If Required, Foreign Filing License Granted: 04/18/2012

The country code and number of your priority application, to be used for filing abroad under the Paris Convention, is US 13/441,648

Projected Publication Date: Not Applicable

Non-Publication Request: No

Early Publication Request: No \*\* SMALL ENTITY \*\*

### BACKGROUND INVESTIGATION MANAGEMENT SERVICE

### **Preliminary Class**

**Title** 

709

### **Statement under 37 CFR 1.55 or 1.78 for AIA (First Inventor to File) Transition Applications:** No

# **PROTECTING YOUR INVENTION OUTSIDE THE UNITED STATES**

Since the rights granted by a U.S. patent extend only throughout the territory of the United States and have no effect in a foreign country, an inventor who wishes patent protection in another country must apply for a patent in a specific country or in regional patent offices. Applicants may wish to consider the filing of an international application under the Patent Cooperation Treaty (PCT). An international (PCT) application generally has the same effect as a regular national patent application in each PCT-member country. The PCT process **simplifies** the filing of patent applications on the same invention in member countries, but **does not result** in a grant of "an international patent" and does not eliminate the need of applicants to file additional documents and fees in countries where patent protection is desired.

Almost every country has its own patent law, and a person desiring a patent in a particular country must make an application for patent in that country in accordance with its particular laws. Since the laws of many countries differ in various respects from the patent law of the United States, applicants are advised to seek guidance from specific foreign countries to ensure that patent rights are not lost prematurely.

Applicants also are advised that in the case of inventions made in the United States, the Director of the USPTO must issue a license before applicants can apply for a patent in a foreign country. The filing of a U.S. patent application serves as a request for a foreign filing license. The application's filing receipt contains further information and guidance as to the status of applicant's license for foreign filing.

Applicants may wish to consult the USPTO booklet, "General Information Concerning Patents" (specifically, the section entitled "Treaties and Foreign Patents") for more information on timeframes and deadlines for filing foreign patent applications. The guide is available either by contacting the USPTO Contact Center at 800-786-9199, or it can be viewed on the USPTO website at http://www.uspto.gov/web/offices/pac/doc/general/index.html.

For information on preventing theft of your intellectual property (patents, trademarks and copyrights), you may wish to consult the U.S. Government website, http://www.stopfakes.gov. Part of a Department of Commerce initiative, this website includes self-help "toolkits" giving innovators guidance on how to protect intellectual property in specific countries such as China, Korea and Mexico. For questions regarding patent enforcement issues, applicants may call the U.S. Government hotline at 1-866-999-HALT (1-866-999-4258).

# **LICENSE FOR FOREIGN FILING UNDER Title 35, United States Code, Section 184 Title 37, Code of Federal Regulations, 5.11 & 5.15**

### **GRANTED**

The applicant has been granted a license under 35 U.S.C. 184, if the phrase "IF REQUIRED, FOREIGN FILING LICENSE GRANTED" followed by a date appears on this form. Such licenses are issued in all applications where the conditions for issuance of a license have been met, regardless of whether or not a license may be required as set forth in 37 CFR 5.15. The scope and limitations of this license are set forth in 37 CFR 5.15(a) unless an earlier license has been issued under 37 CFR 5.15(b). The license is subject to revocation upon written notification. The date indicated is the effective date of the license, unless an earlier license of similar scope has been granted under 37 CFR 5.13 or 5.14.

This license is to be retained by the licensee and may be used at any time on or after the effective date thereof unless it is revoked. This license is automatically transferred to any related applications(s) filed under 37 CFR 1.53(d). This license is not retroactive.

The grant of a license does not in any way lessen the responsibility of a licensee for the security of the subject matter as imposed by any Government contract or the provisions of existing laws relating to espionage and the national security or the export of technical data. Licensees should apprise themselves of current regulations especially with respect to certain countries, of other agencies, particularly the Office of Defense Trade Controls, Department of State (with respect to Arms, Munitions and Implements of War (22 CFR 121-128)); the Bureau of Industry and Security, Department of Commerce (15 CFR parts 730-774); the Office of Foreign AssetsControl, Department of Treasury (31 CFR Parts 500+) and the Department of Energy.

#### **NOT GRANTED**

No license under 35 U.S.C. 184 has been granted at this time, if the phrase "IF REQUIRED, FOREIGN FILING LICENSE GRANTED" DOES NOT appear on this form. Applicant may still petition for a license under 37 CFR 5.12, if a license is desired before the expiration of 6 months from the filing date of the application. If 6 months has lapsed from the filing date of this application and the licensee has not received any indication of a secrecy order under 35 U.S.C. 181, the licensee may foreign file the application pursuant to 37 CFR 5.15(b).

# **Select USA**

The United States represents the largest, most dynamic marketplace in the world and is an unparalleled location for business investment, innovation, and commercialization of new technologies. The U.S. offers tremendous resources and advantages for those who invest and manufacture goods here. Through SelectUSA, our nation works to promote and facilitate business investment. SelectUSA provides information assistance to the international investor community; serves as an ombudsman for existing and potential investors; advocates on behalf of U.S. cities, states, and regions competing for global investment; and counsels U.S. economic development organizations on investment attraction best practices. To learn more about why the United States is the best country in the world to develop technology, manufacture products, deliver services, and grow your business, visit http://www.SelectUSA.gov or call + 1-202-482-6800.

**UNITED STATES PATENT AND TRADEMARK OFFICE** 

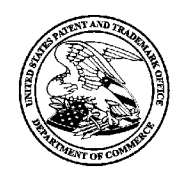

UNITED STATES DEPARTMENT OF COMMERCE United States Patent and Trademark Office P.O. Box 1450<br>Alexandria, Virginia 22313-1450<br>www.uspto.gov

# **NOTICE OF ALLOWANCE AND FEE(S) DUE**

23442 7590 04/07/2015 RYLANDER & ASSOCIATES PC P.O. Box 250 VANCOUVER, WA 98660

EXAMINER

ABU ROUMI, MAHRAN Y

ART UNIT PAPER NUMBER 2455

DATE MAILED: 04/07/2015

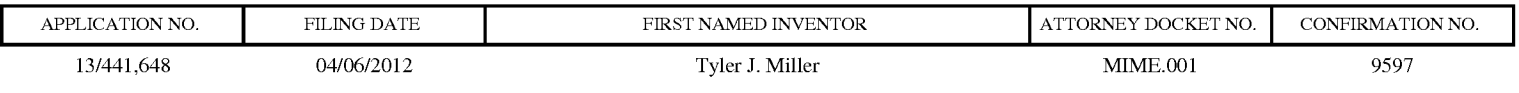

TITLE OF INVENTION: BACKGROUND INVESTIGATION MANAGEMENT SERVICE

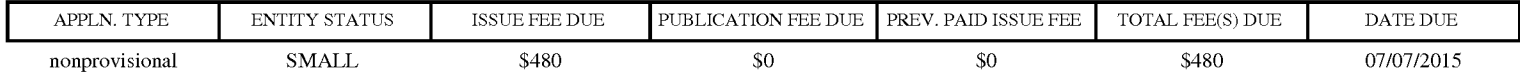

**THE APPLICATION IDENTIFIED ABOVE HAS BEEN EXAMINED AND IS ALLOWED FOR ISSUANCE AS A PATENT. PROSECUTION ON THE MERITS IS CLOSED. THIS NOTICE OF ALLOWANCE IS NOT A GRANT OF PATENT RIGHTS. THIS APPLICATION IS SUBJECT TO WITHDRAWAL FROM ISSUE AT THE INITIATIVE OF THE OFFICE OR UPON PETITION BY THE APPLICANT. SEE 37 CFR 1.313 AND MPEP 1308.** 

**THE ISSUE FEE AND PUBLICATION FEE (IF REQUIRED) MUST BE PAID WITHIN THREE MONTHS FROM THE MAILING DATE OF THIS NOTICE OR THIS APPLICATION SHALL BE REGARDED AS ABANDONED. THIS STATUTORY PERIOD CANNOT BE EXTENDED. SEE 35 U.S.C. 151. THE ISSUE FEE DUE INDICATED ABOVE DOES NOT REFLECT A CREDIT FOR ANY PREVIOUSLY PAID ISSUE FEE IN THIS APPLICATION. IF AN ISSUE FEE HAS PREVIOUSLY BEEN PAID IN THIS APPLICATION (AS SHOWN ABOVE), THE RETURN OF PART B OF THIS FORM WILL BE CONSIDERED A REQUEST TO REAPPLY THE PREVIOUSLY PAID ISSUE FEE TOWARD THE ISSUE FEE NOW DUE.** 

#### **HOW TO REPLY TO THIS NOTICE:**

I. Review the ENTITY STATUS shown above. If the ENTITY STATUS is shown as SMALL or MICRO, verify whether entitlement to that entity status still applies.

If the ENTITY STATUS is the same as shown above, pay the TOTAL FEE(S) DUE shown above.

If the ENTITY STATUS is changed from that shown above, on PART B - FEE(S) TRANSMITTAL, complete section number 5 titled "Change in Entity Status (from status indicated above)".

For purposes of this notice, small entity fees are 1/2 the amount of undiscounted fees, and micro entity fees are 1/2 the amount of small entity fees.

IL PART B - FEE(S) TRANSMITTAL, or its equivalent, must be completed and returned to the United States Patent and Trademark Office (USPTO) with your ISSUE FEE and PUBLICATION FEE (if required). If you are charging the fee(s) to your deposit account, section "4b" of Part B - Fee(s) Transmittal should be completed and an extra copy of the form should be submitted. If an equivalent of Part B is filed, a request to reapply a previously paid issue fee must be clearly made, and delays in processing may occur due to the difficulty in recognizing the paper as an equivalent of Part B.

III. All communications regarding this application must give the application number. Please direct all communications prior to issuance to Mail Stop ISSUE FEE unless advised to the contrary.

**IMPORTANT REMINDER: Utility patents issuing on applications filed on or after Dec. 12, 1980 may require payment of maintenance fees. It is patentee's responsibility to ensure timely payment of maintenance fees when due.** 

#### PART B - FEE(S) TRANSMITTAL

#### Complete and send this form, together with applicable fee(s), to: Mail Mail Stop ISSUE FEE Commissioner for Patents P.O. Box 1450 Alexandria, Virginia 22313-1450

or Fax (571)-273-2885

INSTRUCTIONS: This form should be used for transmitting the ISSUE FEE and PUBLICATION FEE (if required). Blocks 1 through 5 should be completed where<br>appropriate. All further correspondence including the Patent, advance or maintenance fee notifications.

CURRENT CORRESPONDENCE ADDRESS (Note: Use Block 1 for any change of address)

23442 7590 04/07/2015 RYLANDER & ASSOCIATES PC P.O. Box 250 VANCOUVER, WA 98660

Note: A certificate of mailing can only be used for domestic mailings of the Fee(s) Transmittal. This certificate cannot be used for any other accompanying papers. Each additional paper, such as an assignment or formal dra

**Certificate of Mailing or Transmission**<br>I hereby certify that this Fee(s) Transmittal is being deposited with the United<br>States Postal Service with sufficient postage for first class mail in an envelope<br>addressed to the M

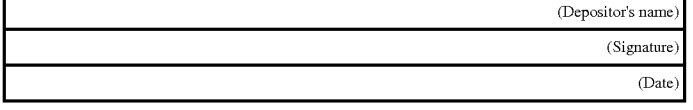

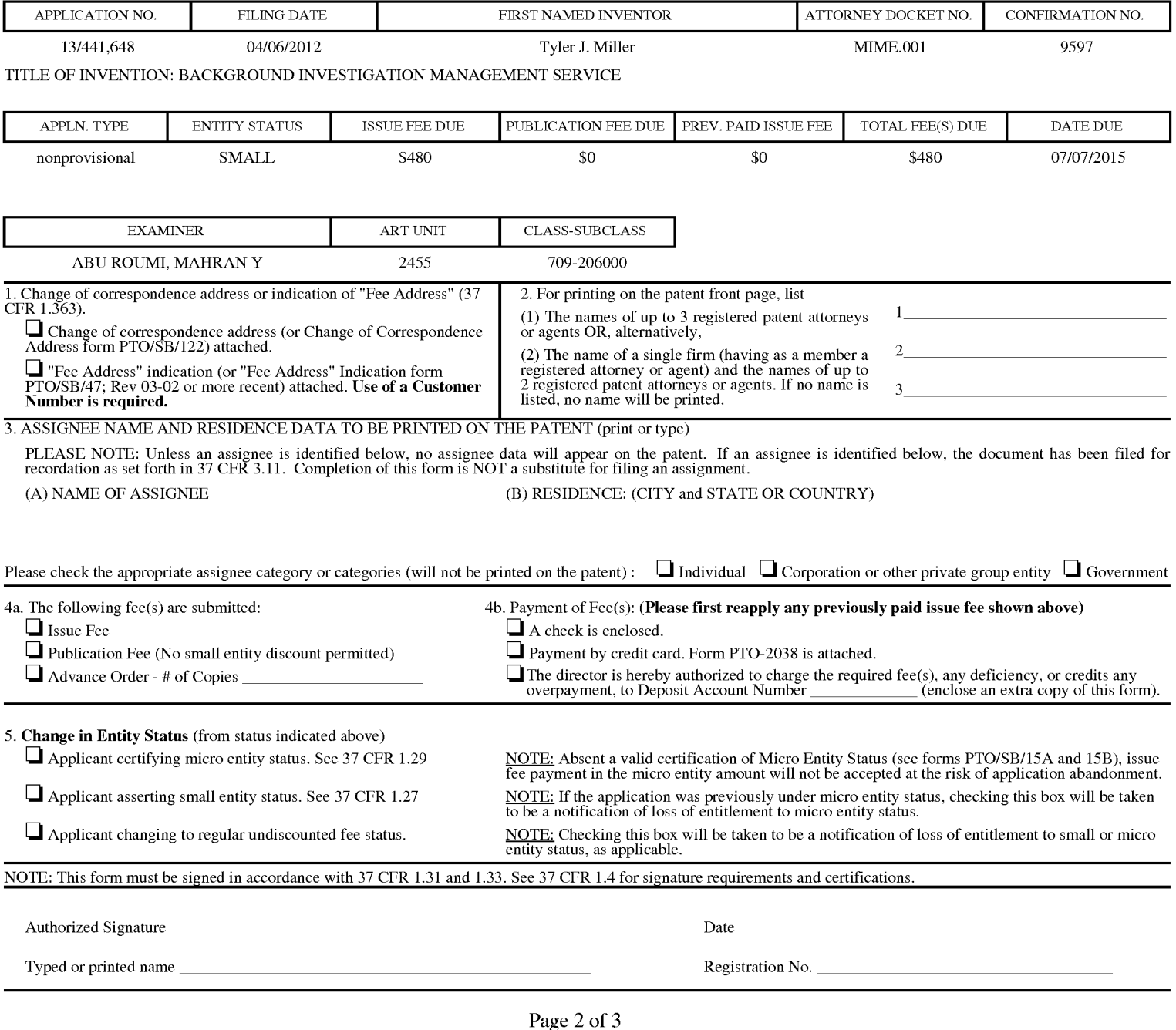

 $1\text{H}$ TOL-85 Part B (10-13) Approved for use through 10/31/2013.

OMB 0651-0033 U.S. Patent and Trademark Office; U.S. DEPARTMENT OF COMMERCE

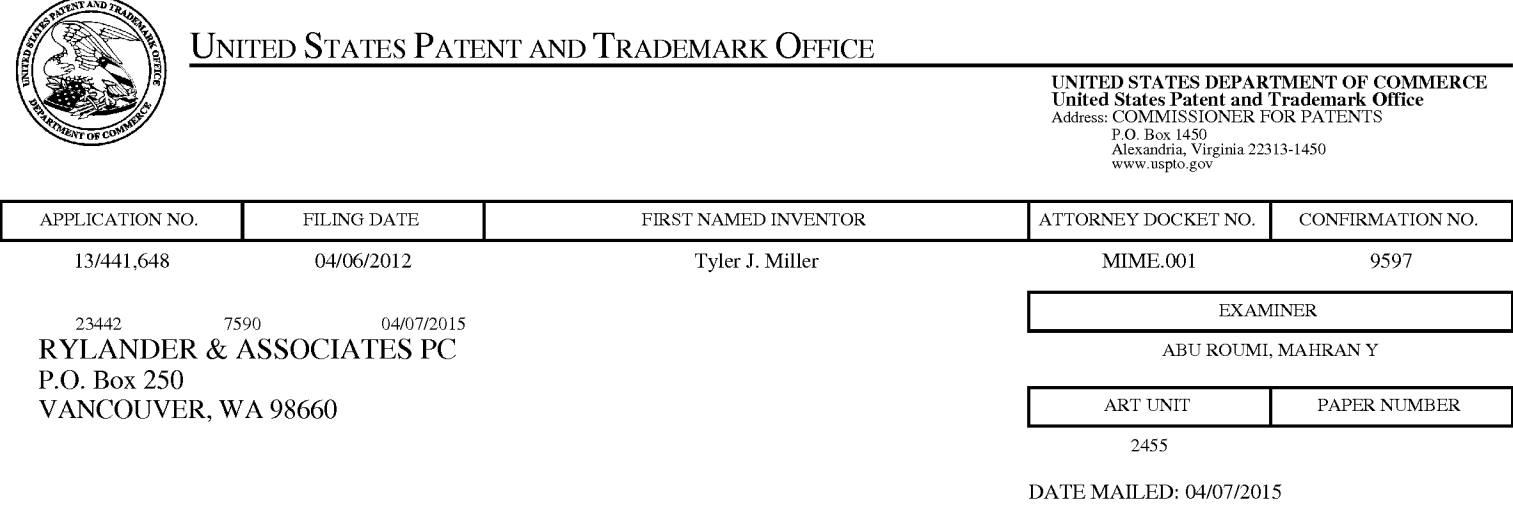

# **Determination of Patent Term Adjustment under 35 U.S.C. 154 (b)**

(Applications filed on or after May 29, 2000)

The Office has discontinued providing a Patent Term Adjustment (PTA) calculation with the Notice of Allowance.

Section  $1(h)(2)$  of the AIA Technical Corrections Act amended 35 U.S.C.  $154(b)(3)(B)(i)$  to eliminate the requirement that the Office provide a patent term adjustment determination with the notice of allowance. See Revisions to Patent Term Adjustment, 78 Fed. Reg. 19416, 19417 (Apr. 1, 2013). Therefore, the Office is no longer providing an initial patent term adjustment determination with the notice of allowance. The Office will continue to provide a patent term adjustment determination with the Issue Notification Letter that is mailed to applicant approximately three weeks prior to the issue date of the patent, and will include the patent term adjustment on the patent. Any request for reconsideration of the patent term adjustment determination (or reinstatement of patent term adjustment) should follow the process outlined in 37 CPR 1.705.

Any questions regarding the Patent Term Extension or Adjustment determination should be directed to the Office of Patent Legal Administration at (571)-272-7702. Questions relating to issue and publication fee payments should be directed to the Customer Service Center of the Office of Patent Publication at 1-(888)-786-0101 or (571 )-272-4200.

### **OMB Clearance and PRA Burden Statement for PTOL-85 Part B**

The Paperwork Reduction Act (PRA) of 1995 requires Federal agencies to obtain Office of Management and Budget approval before requesting most types of information from the public. When OMB approves an agency request to collect information from the public, OMB (i) provides a valid OMB Control Number and expiration date for the agency to display on the instrument that will be used to collect the information and (ii) requires the agency to inform the public about the OMB Control Number's legal significance in accordance with 5 CFR  $1320.5(b)$ .

The information collected by PTOL-85 Part B is required by 37 CFR 1.311. The information is required to obtain or retain a benefit by the public which is to file (and by the USPTO to process) an application. Confidentiality is governed by 35 U.S.C. 122 and 37 CFR 1.14. This collection is estimated to take 12 minutes to complete, including gathering, preparing, and submitting the completed application form to the USPTO. Time will vary depending upon the individual case. Any comments on the amount of time you require to complete this form and/or suggestions for reducing this burden, should be sent to the Chief Information Officer, U.S. Patent and Trademark Office, U.S. Department of Commerce, P.O. Box 1450, Alexandria, Virginia 22313-1450. DO NOT SEND FEES OR COMPLETED FORMS TO THIS ADDRESS. SEND TO: Commissioner for Patents, P.O. Box 1450, Alexandria, Virginia 22313-1450. Under the Paperwork Reduction Act of 1995, no persons are required to respond to a collection of information unless it displays a valid OMB control number.

### **Privacy Act Statement**

The Privacy Act of 1974 (P.L. 93-579) requires that you be given certain information in connection with your submission of the attached form related to a patent application or patent. Accordingly, pursuant to the requirements of the Act, please be advised that: (1) the general authority for the collection of this information is 35 U.S.C. 2(b)(2); (2) furnishing of the information solicited is voluntary; and (3) the principal purpose for which the information is used by the U.S. Patent and Trademark Office is to process and/or examine your submission related to a patent application or patent. If you do not furnish the requested information, the U.S. Patent and Trademark Office may not be able to process and/or examine your submission, which may result in termination of proceedings or abandonment of the application or expiration of the patent.

The information provided by you in this form will be subject to the following routine uses:

- 1. The information on this form will be treated confidentially to the extent allowed under the Freedom of Information Act (5 U.S.C. 552) and the Privacy Act (5 U.S.C 552a). Records from this system of records may be disclosed to the Department of Justice to determine whether disclosure of these records is required by the Freedom of Information Act.
- 2. A record from this system of records may be disclosed, as a routine use, in the course of presenting evidence to a court, magistrate, or administrative tribunal, including disclosures to opposing counsel in the course of settlement negotiations.
- 3. A record in this system of records may be disclosed, as a routine use, to a Member of Congress submitting a request involving an individual, to whom the record pertains, when the individual has requested assistance from the Member with respect to the subject matter of the record.
- 4. A record in this system of records may be disclosed, as a routine use, to a contractor of the Agency having need for the information in order to perform a contract. Recipients of information shall be required to comply with the requirements of the Privacy Act of 1974, as amended, pursuant to 5 U.S.C. 552a(m).
- 5. A record related to an International Application filed under the Patent Cooperation Treaty in this system of records may be disclosed, as a routine use, to the International Bureau of the World Intellectual Property Organization, pursuant to the Patent Cooperation Treaty.
- 6. A record in this system of records may be disclosed, as a routine use, to another federal agency for purposes of National Security review (35 U.S.C. 181) and for review pursuant to the Atomic Energy Act (42 U.S.C. 218(c)).
- 7. A record from this system of records may be disclosed, as a routine use, to the Administrator, General Services, or his/her designee, during an inspection of records conducted by GSA as part of that agency's responsibility to recommend improvements in records management practices and programs, under authority of 44 U.S.C. 2904 and 2906. Such disclosure shall be made in accordance with the GSA regulations governing inspection of records for this purpose, and any other relevant (i.e., GSA or Commerce) directive. Such disclosure shall not be used to make determinations about individuals.
- 8. A record from this system of records may be disclosed, as a routine use, to the public after either publication of the application pursuant to 35 U.S.C. 122(b) or issuance of a patent pursuant to 35 U.S.C. 151. Further, a record may be disclosed, subject to the limitations of 37 CFR 1.14, as a routine use, to the public if the record was filed in an application which became abandoned or in which the proceedings were terminated and which application is referenced by either a published application, an application open to public inspection or an issued patent.
- 9. A record from this system of records may be disclosed, as a routine use, to a Federal, State, or local law enforcement agency, if the USPTO becomes aware of a violation or potential violation of law or regulation.

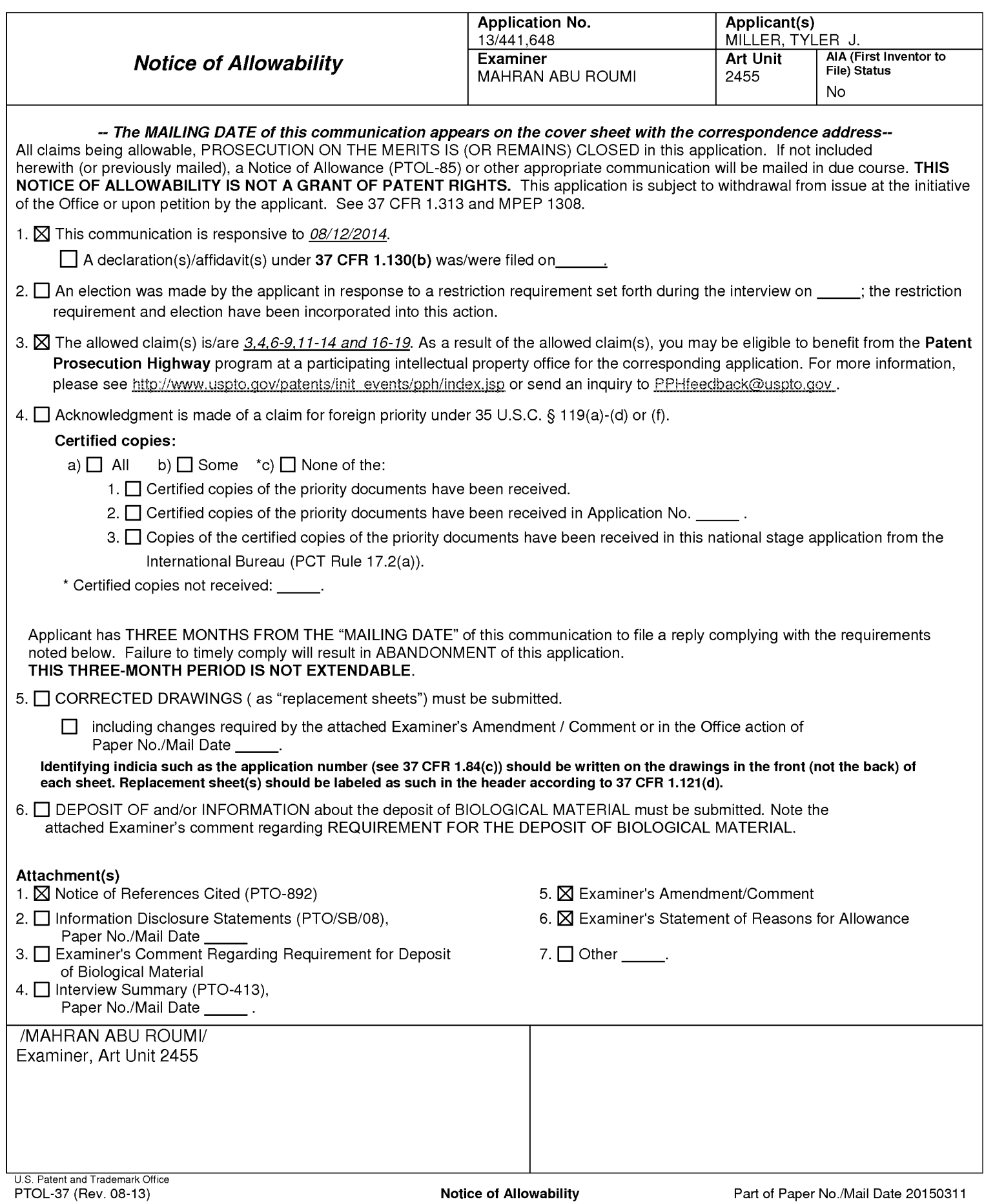

# **DETAILED ACTION**

This communication is responsive to the application filed on 08/12/2014. The

present application is being examined under the pre-AIA first to invent provisions.

Status of Claims:

Claims 3-4, 6-9, 11-14 and 16-19 are presented for examination.

Claims 3, 8 and 13 are amended.

Claims 1-2, 5, 10 and 15 are cancelled.

# **EXAMINER'S AMENDMENT**

An examiner's amendment to the record is reproduced below. Should the changes and/or additions be unacceptable to applicant, an amendment may be filed as provided by 37 CFR 1.312. To ensure consideration of such an amendment, it MUST be submitted no later than the payment of the issue fee.

Authorization for this examiner's amendment was given in the interview with Phil Hunt on March 30, 2015 to amend the claims.

The application has been amended as follows:

What is claimed is:

 $1 - 2$ . Cancelled.

3. (Currently Amended) A method for a computing device with a processor and a system memory to assist an investigator in conducting a background investigation of an applicant for a position within a first organization, comprising the steps of:

receiving program data identifying the applicant, the position, the first organization, and the investigator;

- storing a new applicant entry in the system memory, the new applicant entry associated with the program data identifying the applicant, the position, the first organization, and the investigator;
- transmitting an applicant hyperlink to an applicant email address associated with the applicant, the applicant hyperlink for viewing an applicant set of electronic documents;
- receiving an applicant electronic response with program data regarding a first reference, wherein the first reference is a first person likely to have information regarding the applicant, the program data including a first reference email address associated with the first reference;
- determining a reference class of the first reference based on the program data regarding the first reference;
- selecting a first reference set of electronic documents based on the reference class of the first reference; transmitting a first reference hyperlink to the first reference email address, the first reference hyperlink for viewing the first reference set of electronic documents associated with the position;
- receiving a first reference electronic response to the first reference set of electronic documents from the first reference;
- storing the first reference electronic response in the system memory, associating the first reference electronic response with the new applicant entry; and
- obtaining an applicant residential address from the applicant electronic response;
- generating a suggested reference list of one or more law enforcement agencies and/or courts within a pre-defined radius around the applicant residential address; and presenting the suggested reference list to the investigator.
- 4. (Previously Presented) The method of claim 3, further comprising the steps of:
	- searching for a previous applicant entry in the system memory associated with the applicant and a second organization different from the first organization, the previous applicant entry having program data regarding the applicant and a previous

background investigation conducted on the applicant by the second organization for a previous position in the second organization; and

sending program data from the previous applicant entry to the investigator.

- 5. (Cancelled).
- 6. (Previously Presented) The method of claim 3, further comprising the steps of:

presenting to the investigator, prior to transmitting the applicant hyperlink for viewing the applicant set of electronic documents, an option of changing one or more documents in the applicant set of electronic documents.

7. (Previously Presented) The method of claim 3, wherein one document of the applicant set of electronic documents is an inter-active questionnaire in which a next question presented to the reference is based on a response to a prior question.

8. (Currently Amended) A non-transitory computer-readable medium having stored thereon instructions which, when executed by a processor of a computing device with a system memory, cause the computing device to perform the steps of a method to assist an investigator in conducting a background investigation of an applicant for a position within a first organization, the steps of the method comprising:

- receiving program data identifying the applicant, the position, the first organization, and the investigator;
- storing a new applicant entry in the system memory, the new applicant entry associated with the program data identifying the applicant, the position, the first organization, and the investigator;
- transmitting an applicant hyperlink to an applicant email address associated with the applicant, the applicant hyperlink for viewing an applicant set of electronic documents;
- receiving an applicant electronic response with program data regarding a first reference, wherein the first reference is a first person likely to have information regarding the

applicant, the program data including a first reference email address associated with the first reference;

- determining a reference class of the first reference based on the program data regarding the first reference;
- selecting a first reference set of electronic documents based on the reference class of the first reference;
- transmitting a first reference hyperlink to the first reference email address, the first reference hyperlink for viewing the first reference set of electronic documents associated with the position;
- receiving a first reference electronic response to the first reference set of electronic documents from the first reference;
- storing the first reference electronic response in the system memory, associating the first reference electronic response with the new applicant entry; and
- obtaining an applicant residential address from the applicant electronic response;
- generating a suggested reference list of one or more law enforcement agencies and/or courts within a pre-defined radius around the applicant residential address; and presenting the suggested reference list to the investigator.

9. (Previously Presented) The non-transitory computer-readable medium of claim 8, having stored thereon additional instructions which, when executed by the processor of the computing device, cause the computing device to perform the step of:

searching for a previous applicant entry in the system memory associated with the applicant and a second organization different from the first organization, the previous applicant entry having program data regarding the applicant and a previous background investigation conducted on the applicant by the second organization for a previous position in the second organization; and

sending program data from the previous applicant entry to the investigator.

10. (Cancelled).

**11.** (Previously Presented) The non-transitory computer-readable medium of claim 8, having stored thereon additional instructions which, when executed by the processor of the computing device, cause the computing device to perform the steps of:

- presenting to the investigator, prior to transmitting the applicant hyperlink for viewing the applicant set of electronic documents, an option of changing one or more documents in the applicant set of electronic documents.
- 12. (Previously Presented) The non-transitory computer-readable medium of claim 8,
	- wherein one document of the applicant set of electronic documents is an inter-active questionnaire in which a next question presented to the reference is based on a response to a prior question.

13. (Currently Amended) A computing device configured to assist an investigator in conducting a background investigation of an applicant for a position within a first organization, comprising:

- a processor; and
- a system memory, the system memory having instruction stored therein that when executed by the processor, cause the computing device to perform the steps of:
- receiving program data identifying the applicant, the position, the first organization, and the investigator;
- storing a new applicant entry in the system memory, the new applicant entry associated with the program data identifying the applicant, the position, the first organization, and the investigator;
- transmitting an applicant hyperlink to an applicant email address associated with the applicant, the applicant hyperlink for viewing an applicant set of electronic documents;
- receiving an applicant electronic response with program data regarding a first reference, wherein the first reference is a first person likely to have information regarding the applicant, the program data including a first reference email address associated with the first reference;
- determining a reference class of the first reference based on the program data regarding the first reference;
- selecting a first reference set of electronic documents based on the reference class of the first reference;
- transmitting a first reference hyperlink to the first reference email address, the first reference hyperlink for viewing the first reference set of electronic documents associated with the position;
- receiving a first reference electronic response to the first reference set of electronic documents from the first reference;
- storing the first reference electronic response in the system memory, associating the first reference electronic response with the new applicant entry; and
- obtaining an applicant residential address from the applicant electronic response;
- generating a suggested reference list of one or more law enforcement agencies and/or courts within a pre-defined radius around the applicant residential address; and presenting the suggested reference list to the investigator.

14. (Previously Presented) The computing device of claim 13, further comprising additional instructions stored in the system memory which, when executed by the processor of the computing device, cause the computing device to perform the step of:

searching for a previous applicant entry in the system memory associated with the applicant and a second organization different from the first organization, the previous applicant entry having program data regarding the applicant and a previous background investigation conducted on the applicant by the second organization for a previous position in the second organization; and

sending program data from the previous applicant entry to the investigator.

15. (Cancelled).

16. (Previously Presented) The computing device of claim 13, further comprising additional instructions stored in the system memory which, when executed by the processor of the computing device, cause the computing device to perform the step of:

- presenting to the investigator, prior to transmitting the applicant hyperlink for viewing the applicant set of electronic documents, an option of changing one or more documents in the applicant set of electronic documents.
- 17. (Previously Presented) The computing device of claim 13,
	- wherein one document of the applicant set of electronic documents is an inter-active questionnaire in which a next question presented to the reference is based on a response to a prior question.

18. (Previously Presented) The computing device of claim 13, further comprising additional instructions stored in the system memory which, when executed by the processor of the computing device, cause the computing device to perform the step of:

- creating a plurality of questionnaires each being a member of at least one class of a plurality of classes of questionnaires, each class being related to a type of reference; and
- including a first questionnaire of the plurality of questionnaires in the first reference set of electronic documents, the first questionnaire in one of the plurality of classes that is related to the type of the first reference.

19. (Previously Presented) The computing device of claim 18, further comprising additional instructions stored in the system memory which, when executed by the processor of the computing device, cause the computing device to perform the step of:

receiving instructions from the investigator to edit one of the questionnaires.

# **Reasons for Allowance**

Claims 3-4, 6-9, 11-14 and 16-19 are allowed.

The following is an examiner's statement of reasons for allowance:

In interpreting the current claims, in light of the Specification filed on 04/06/2012,

the Examiner finds the claimed invention to be patentably distinct from the prior art of

records. Specifically, the prior art of records, individually or in combination, fail to explicitly teach, suggest or render obvious the claimed invention as recited in the independent Claims.

Prior art does not teach "receiving an applicant electronic response with program data regarding a first reference, wherein the first reference is a first person likely to have information regarding the applicant, the program data including a first reference email address associated with the first reference; determining a reference class of the first reference based on the program data regarding the first reference; obtaining an applicant residential address from the applicant electronic response; generating a suggested reference list of one or more law enforcement agencies and/or courts within a pre-defined radius around the applicant residential address; and presenting the suggested reference list to the investigator" of the independent Claims.

The closest prior art are Parikh et al. US 2012/0089528A1, Wasley US 2008/0021759A1 and Williams US 2010/0332405A1. However, prior art still fail to teach "receiving an applicant electronic response with program data regarding a first reference, wherein the first reference is a first person likely to have information regarding the applicant, the program data including a first reference email address associated with the first reference; determining a reference class of the first reference based on the program data regarding the first reference; obtaining an applicant residential address from the applicant electronic response; generating a suggested reference list of one or more law enforcement agencies and/or courts within a pre-

defined radius around the applicant residential address; and presenting the suggested reference list to the investigator" of the independent Claims.

Page 10

Any comments considered necessary by applicant must be submitted no later than the payment of the issue fee and, to avoid processing delays, should preferably accompany the issue fee. Such submissions should be clearly labeled "Comments on Statement of Reasons for Allowance."

### **Conclusion**

Any inquiry concerning this communication or earlier communications from the examiner should be directed to MAHRAN ABU ROUMI whose telephone number is (571 )272-3512. The examiner can normally be reached on Monday - Friday, 8AM - 5PM (EST).

If attempts to reach the examiner by telephone are unsuccessful, the examiner's supervisor, Emmanuel Moise can be reached on 571-272-3865. The fax phone number for the organization where this application or proceeding is assigned is 571-273- 8300.lnformation regarding the status of an application may be obtained from the Patent Application Information Retrieval (PAIR) system. Status information for published applications may be obtained from either Private PAIR or Public PAIR. Status information for unpublished applications is available through Private PAIR only. For more information about the PAIR system, see http://pair-direct.uspto.gov. Should you have questions on access to the Private PAIR system, contact the Electronic Business Center (EBC) at 866-217-9197 (toll-free). If you would like assistance from a USPTO

23

Customer Service Representative or access to the automated information system, call

800-786-9199 (IN USA OR CANADA) or 571-272-1000.

/M.A./

/EMMANUEL L. MOISE/ Supervisory Patent Examiner, Art Unit 2455

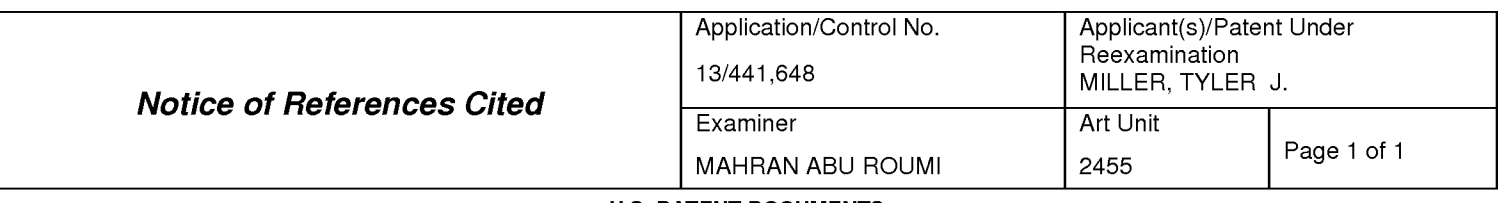

#### **U.S. PATENT DOCUMENTS**

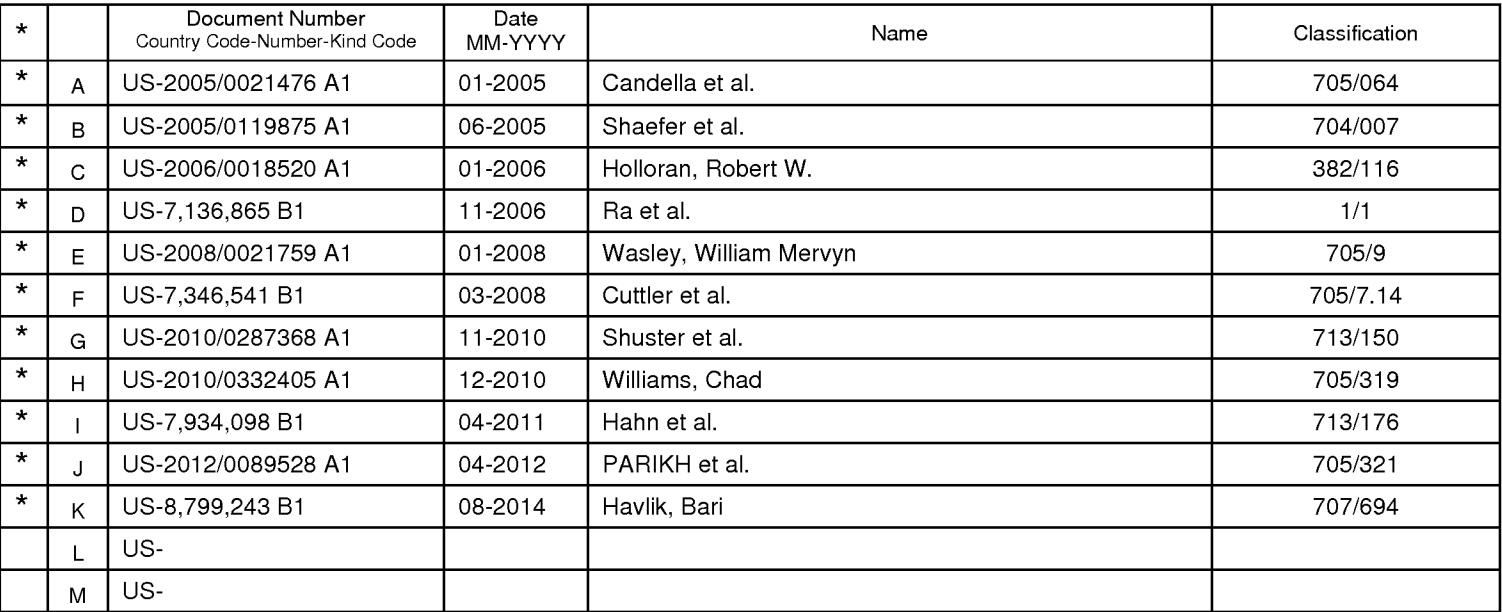

### **FOREIGN PATENT DOCUMENTS**

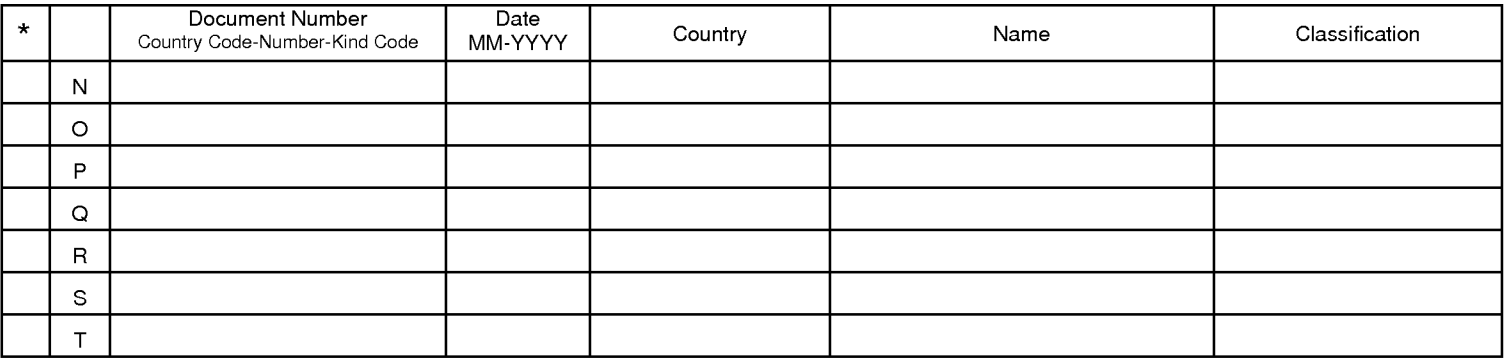

#### **NON-PATENT DOCUMENTS**

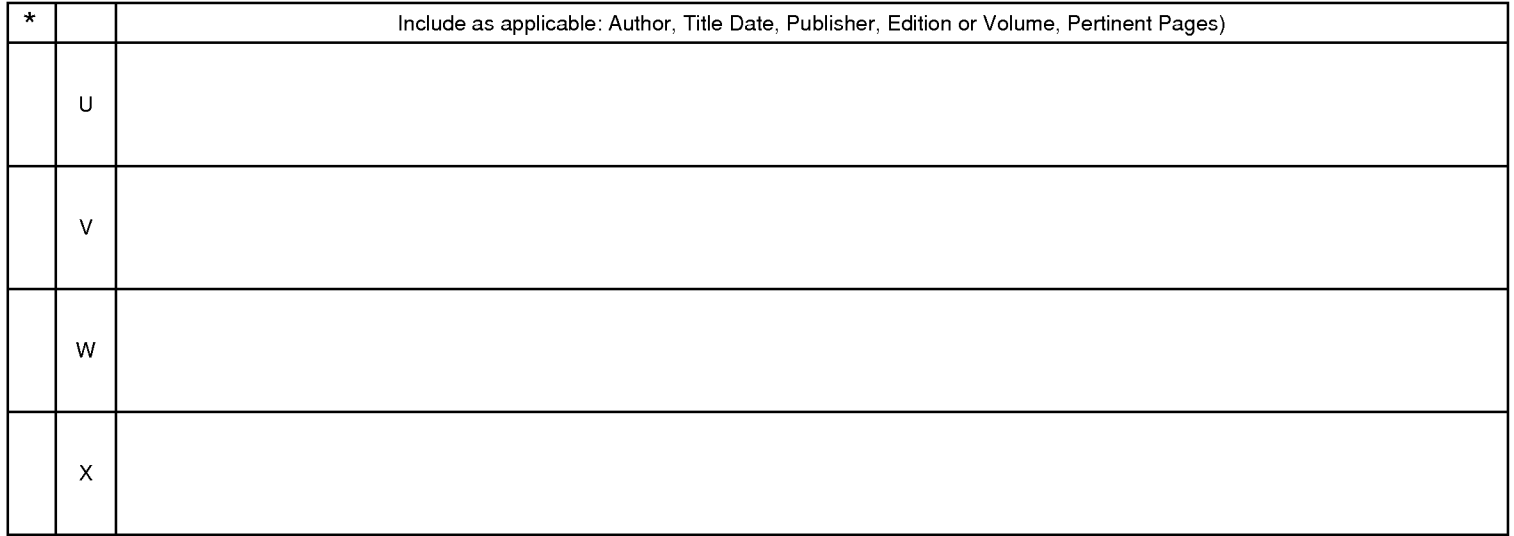

\*A copy of this reference is not being furnished with this Office action. (See MPEP § 707.05(a).)<br>Dates in MM-YYYY format are publication dates. Classifications may be US or foreign.

U.S. Patent and Trademark Office<br>PTO-892 (Rev. 01-2001)

# **EAST Search History**

# **EAST Search History (Prior Art}**

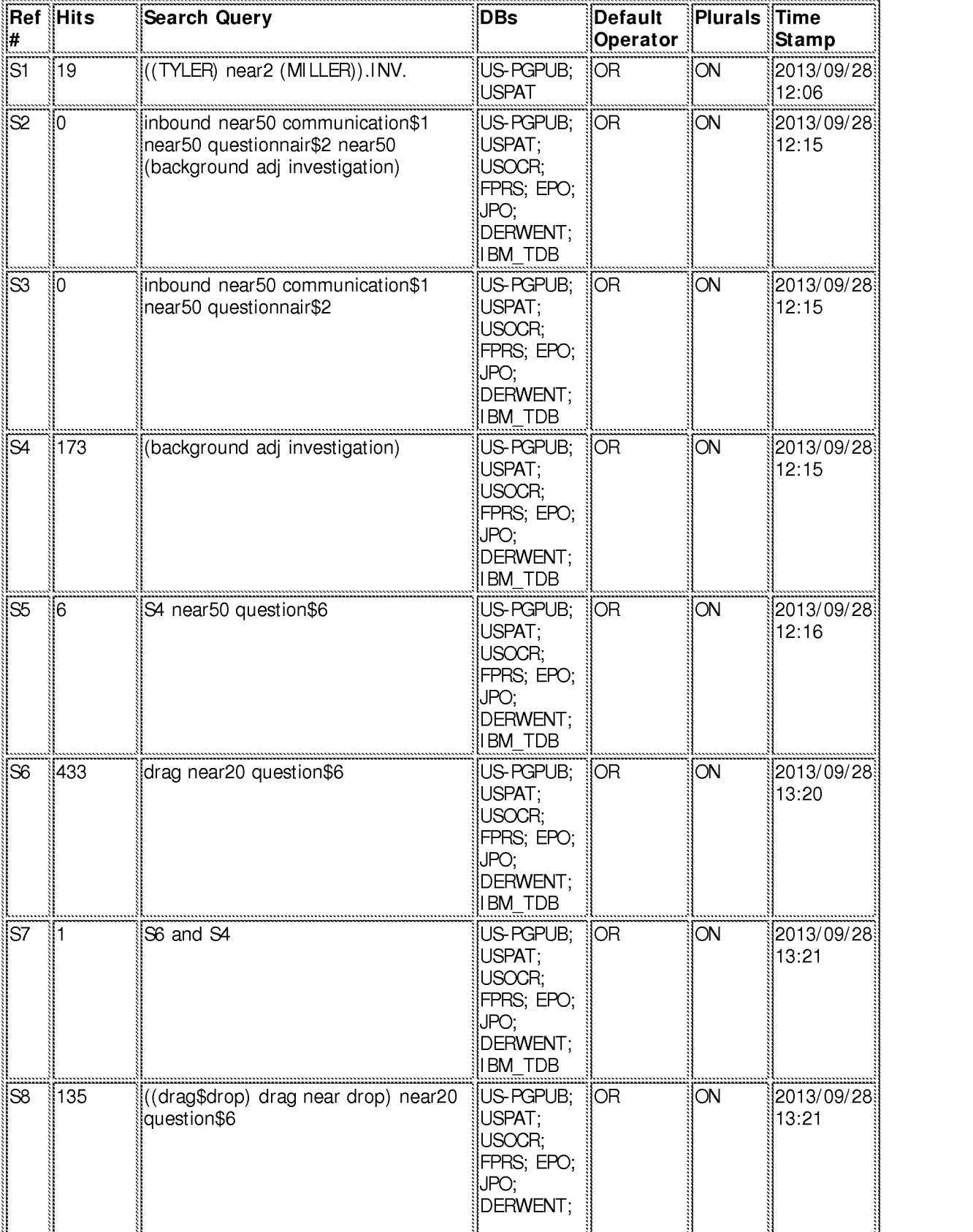

file:///C|/Users/maburoumi/Documents/e-Red%20Folder/13441648/EASTSearchHistory.13441648\_AccessibleVersion.htm[3/31/2015 6:38:57 PM]

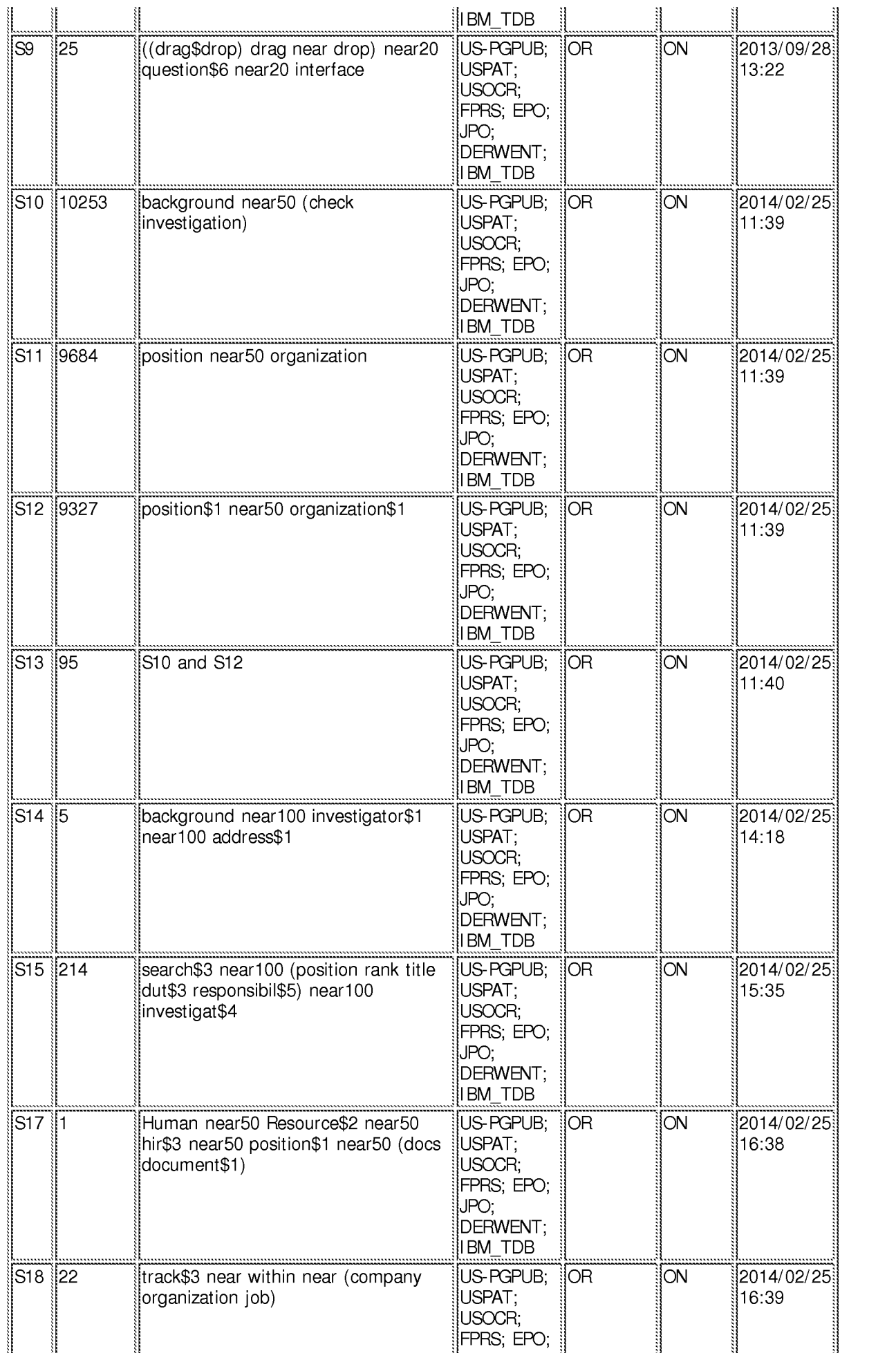

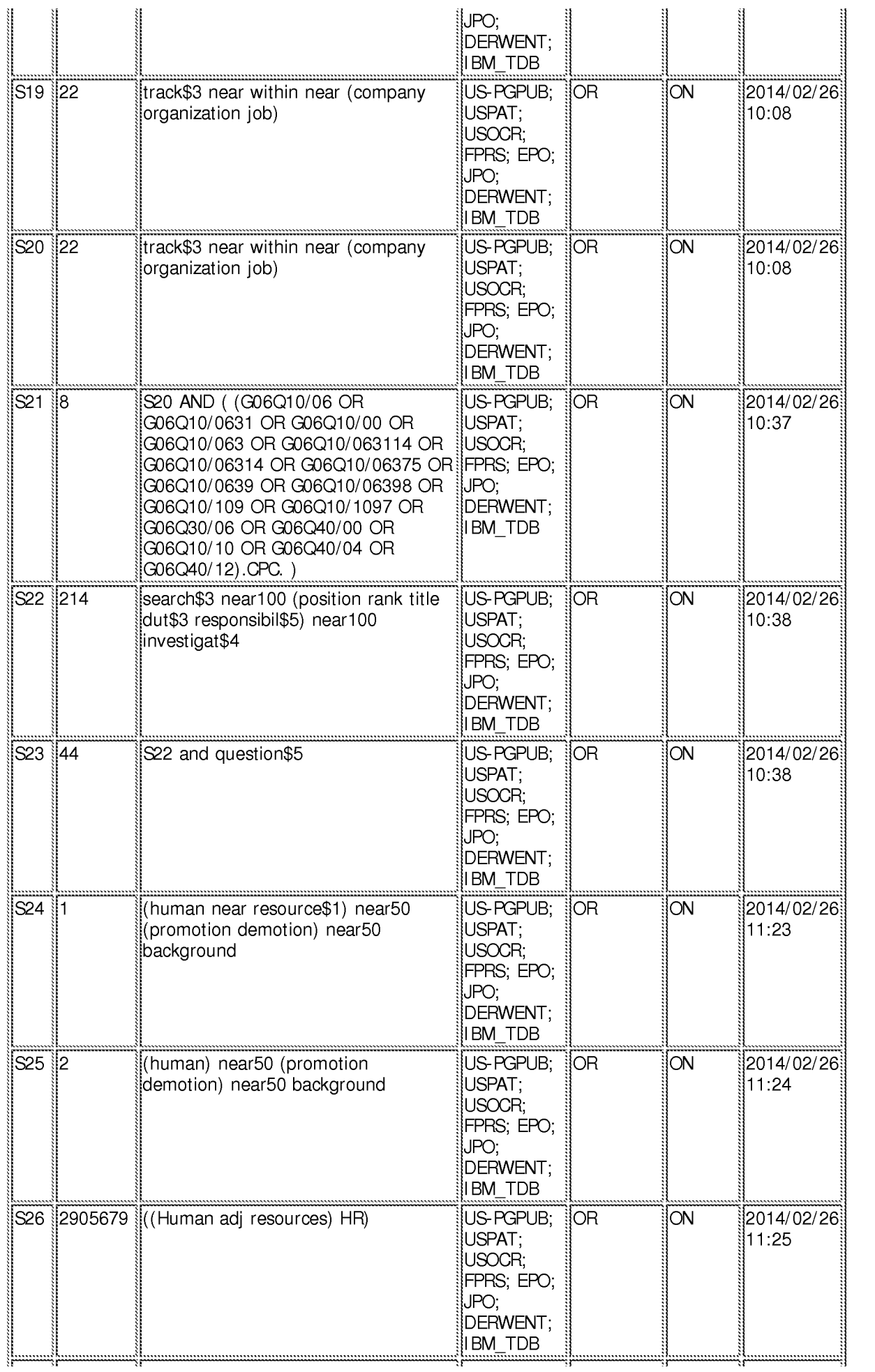

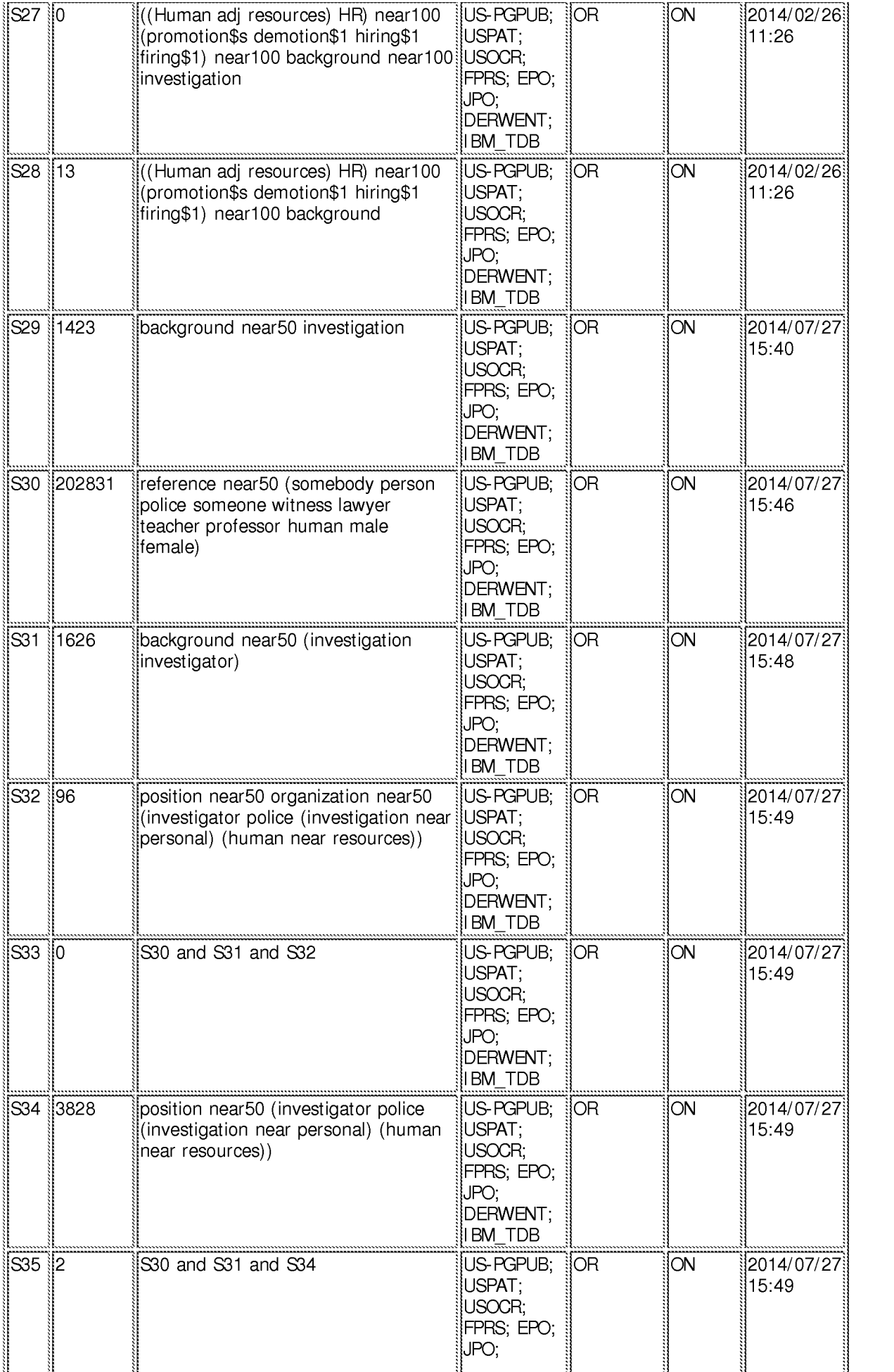

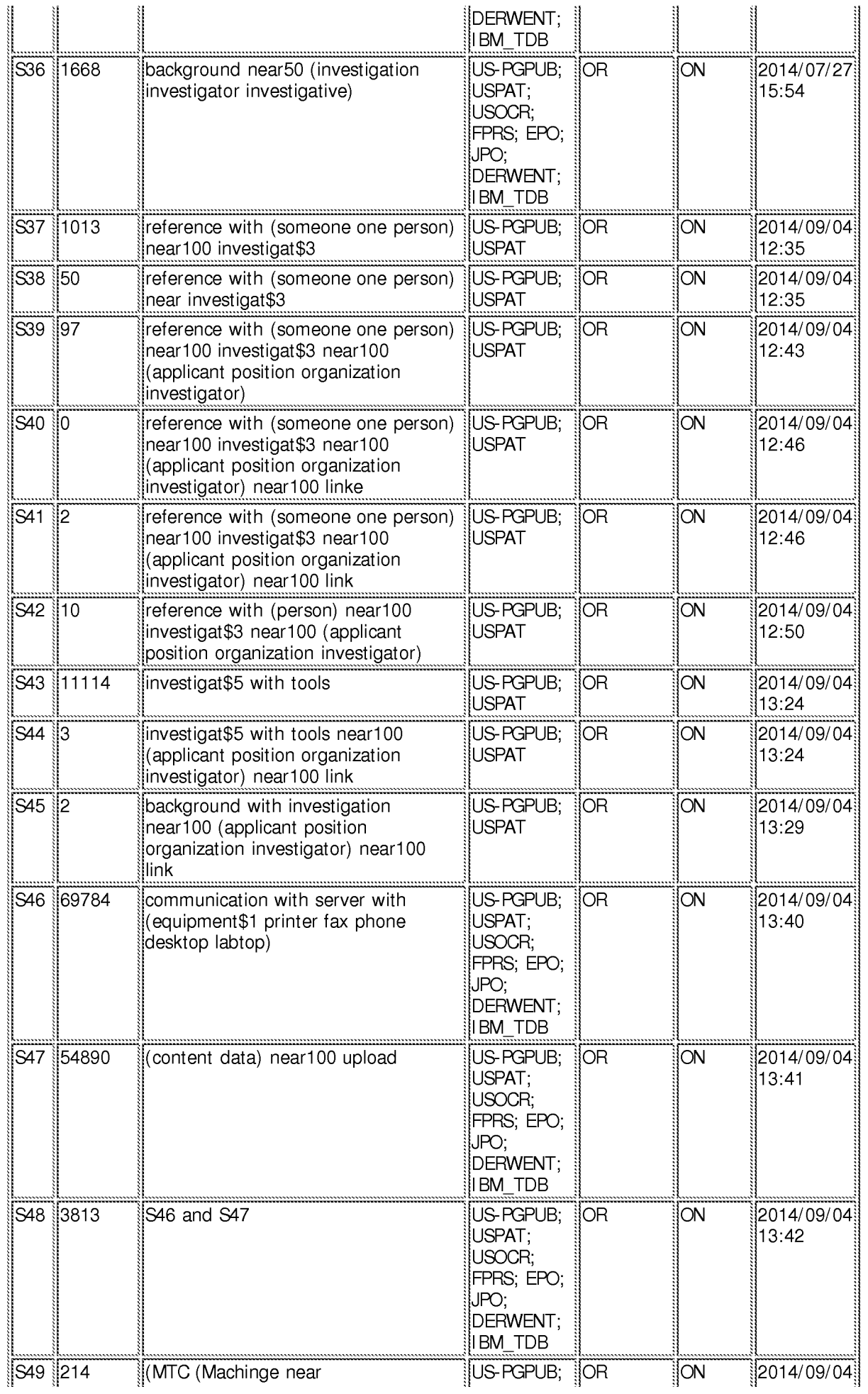

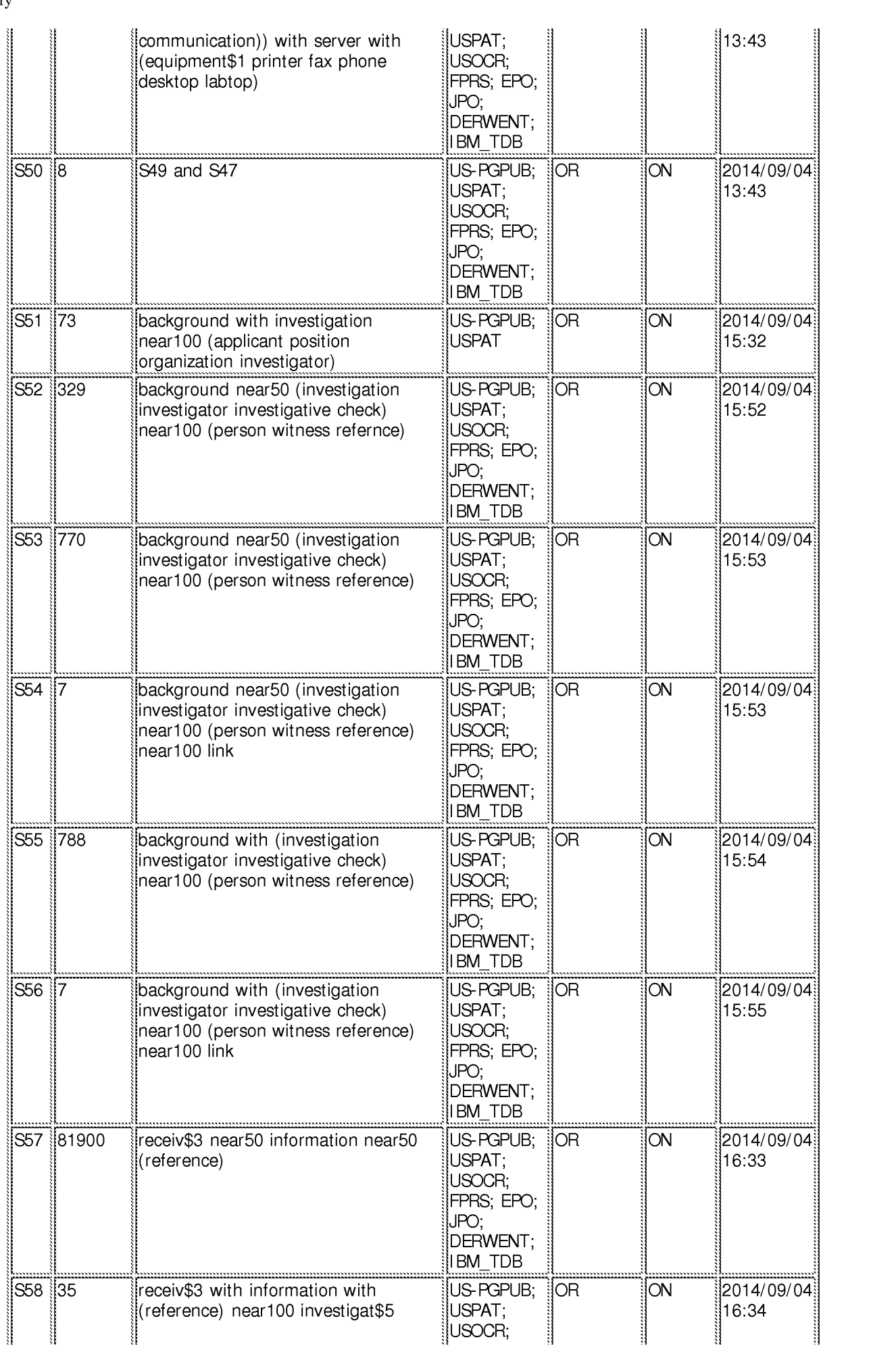

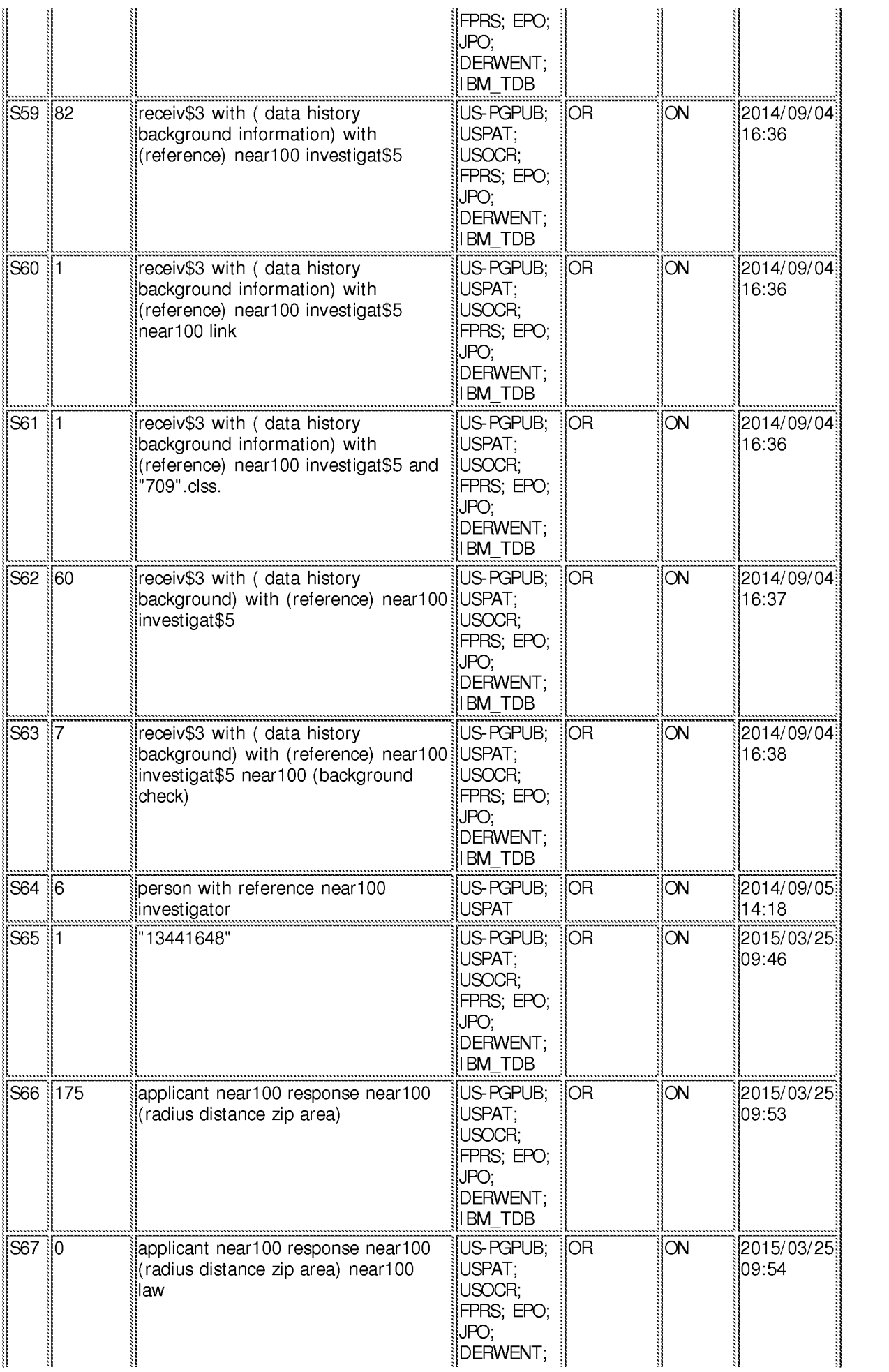

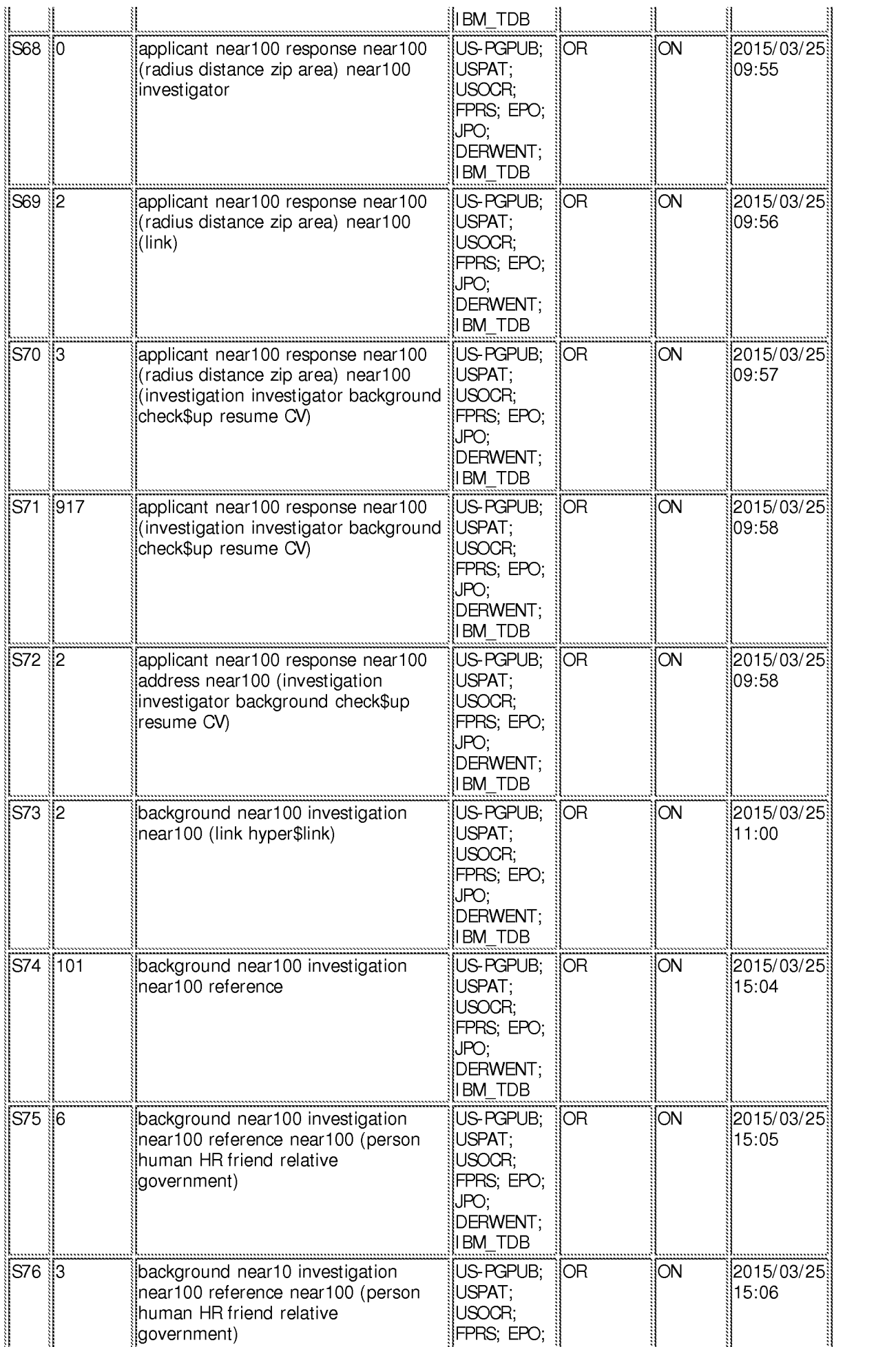

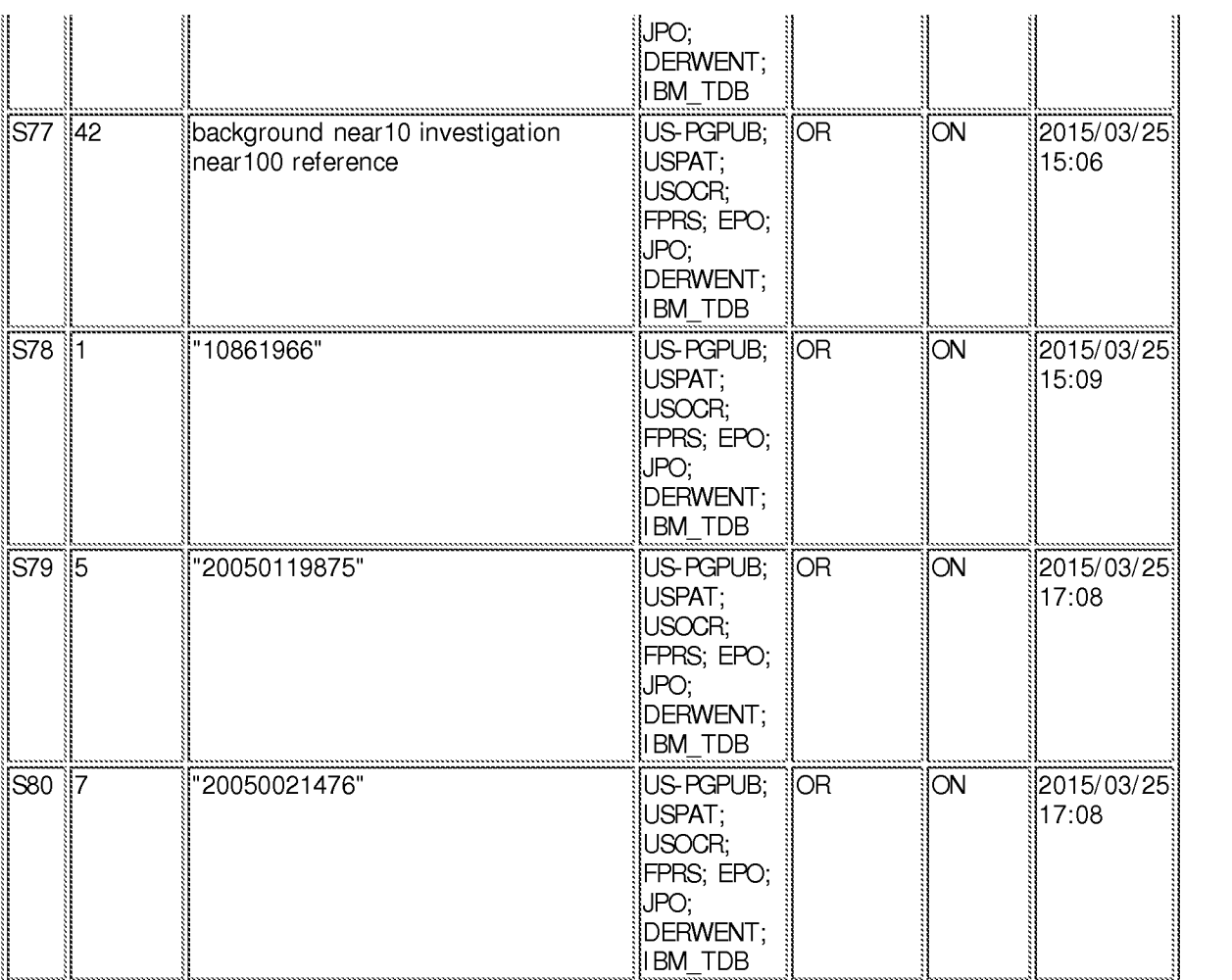

# **EAST Search History (Interference}**

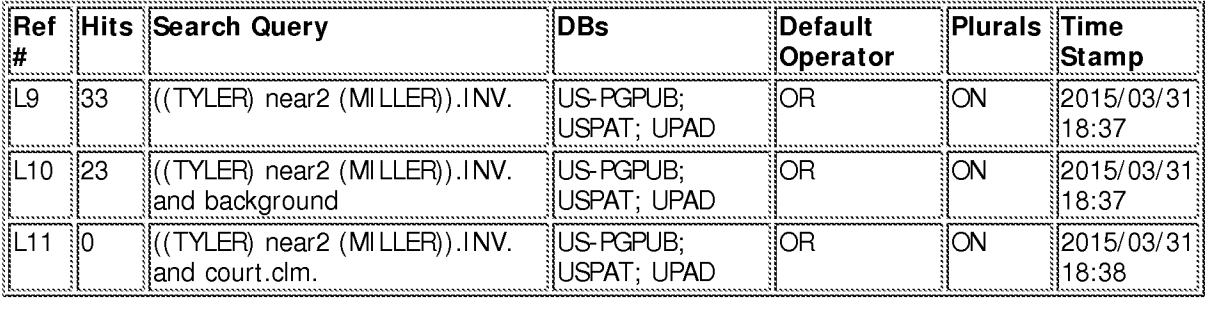

# **3/ 31/ 2015 6:38:55 PM**

**C:\ Users\ maburoumi\ Documents\ EAST\ Workspaces\ 13441648.wsp** 

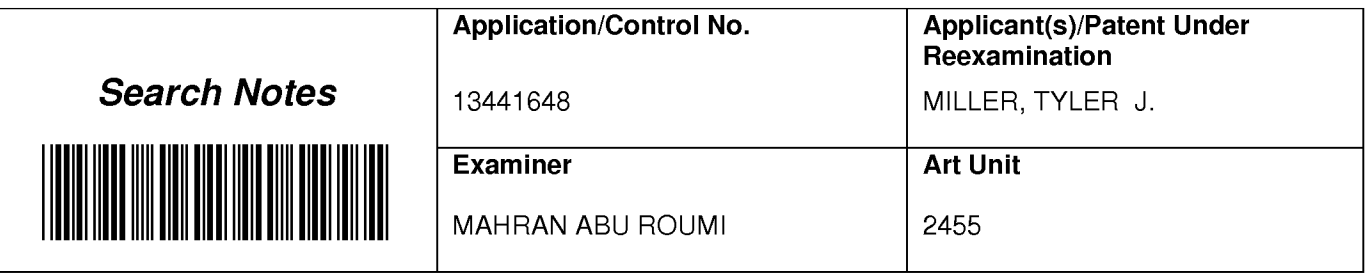

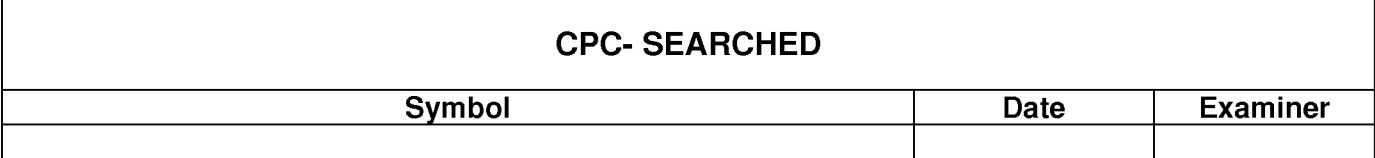

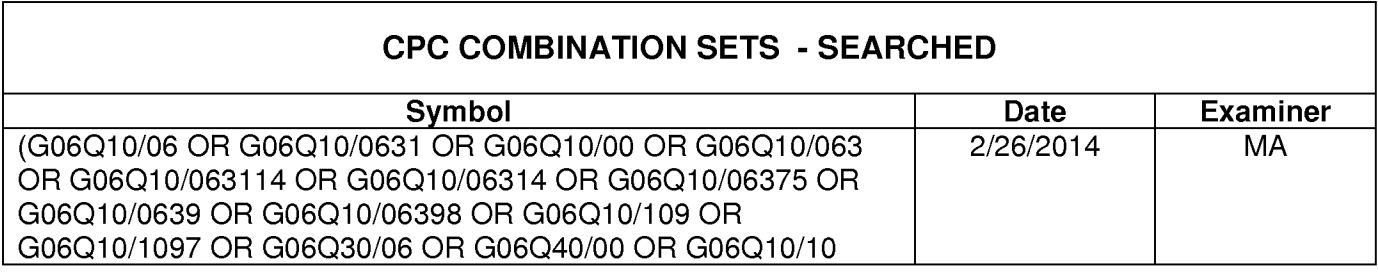

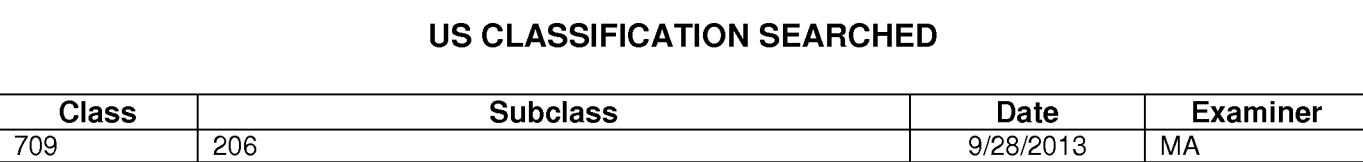

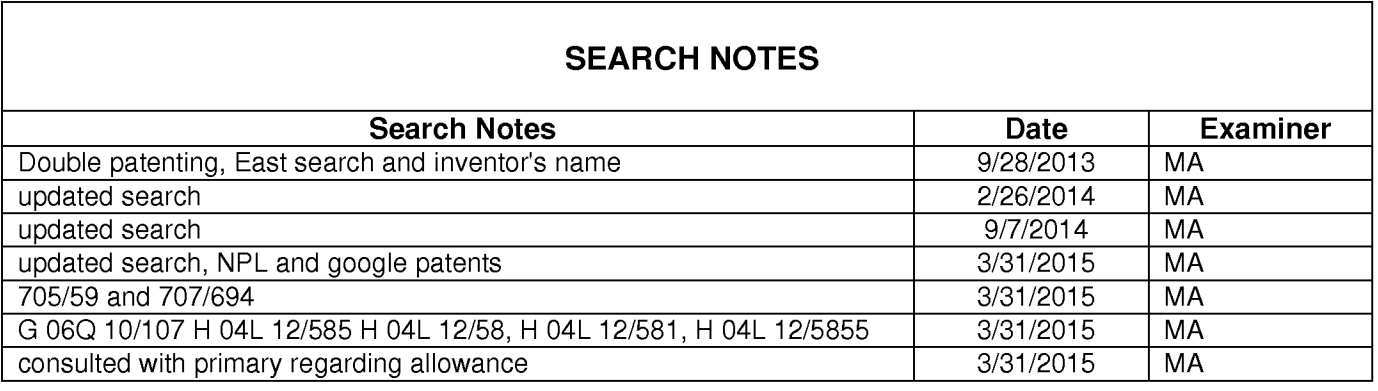

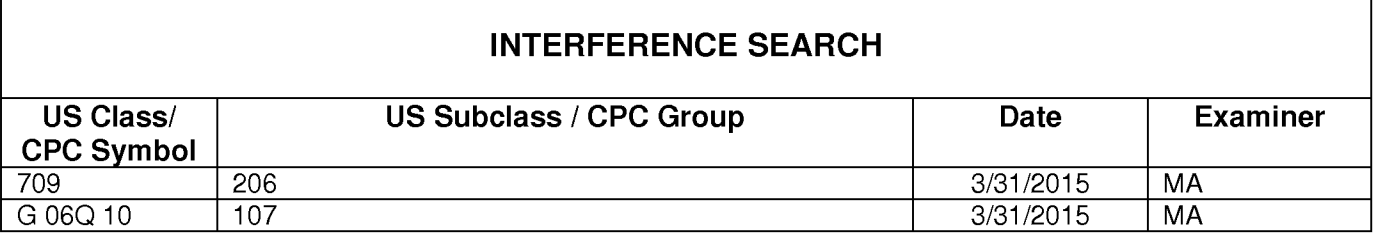

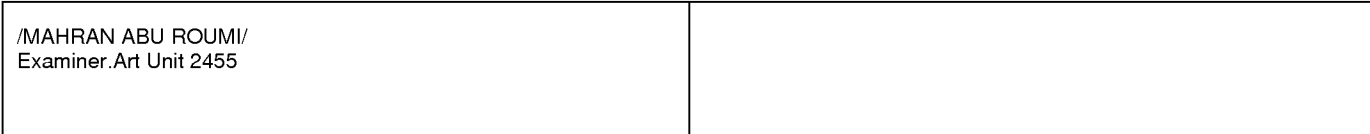

 $\overline{\phantom{a}}$ 

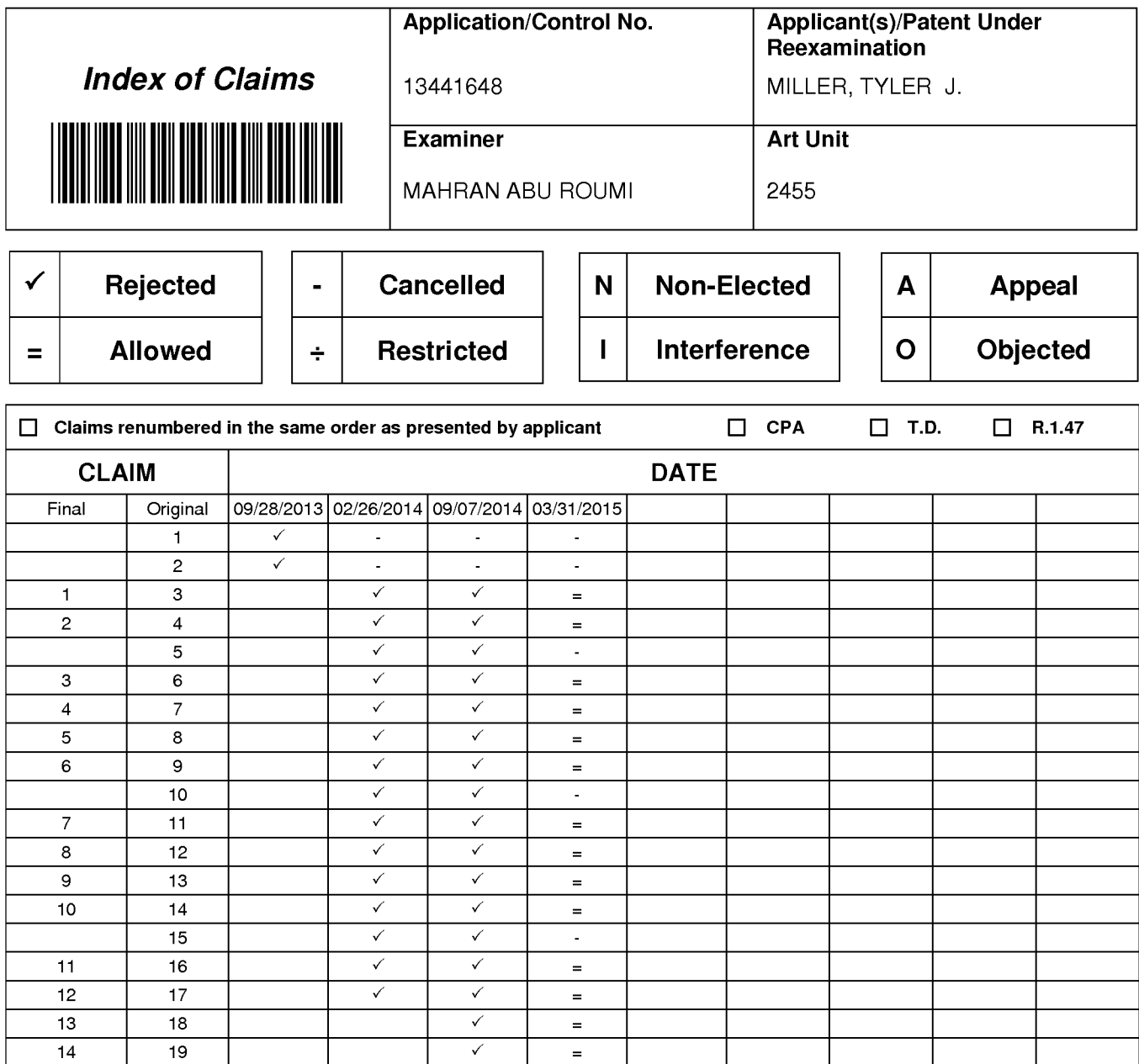
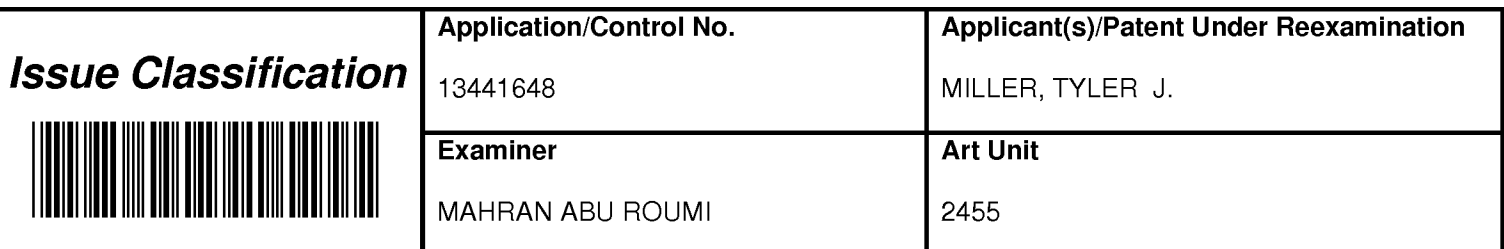

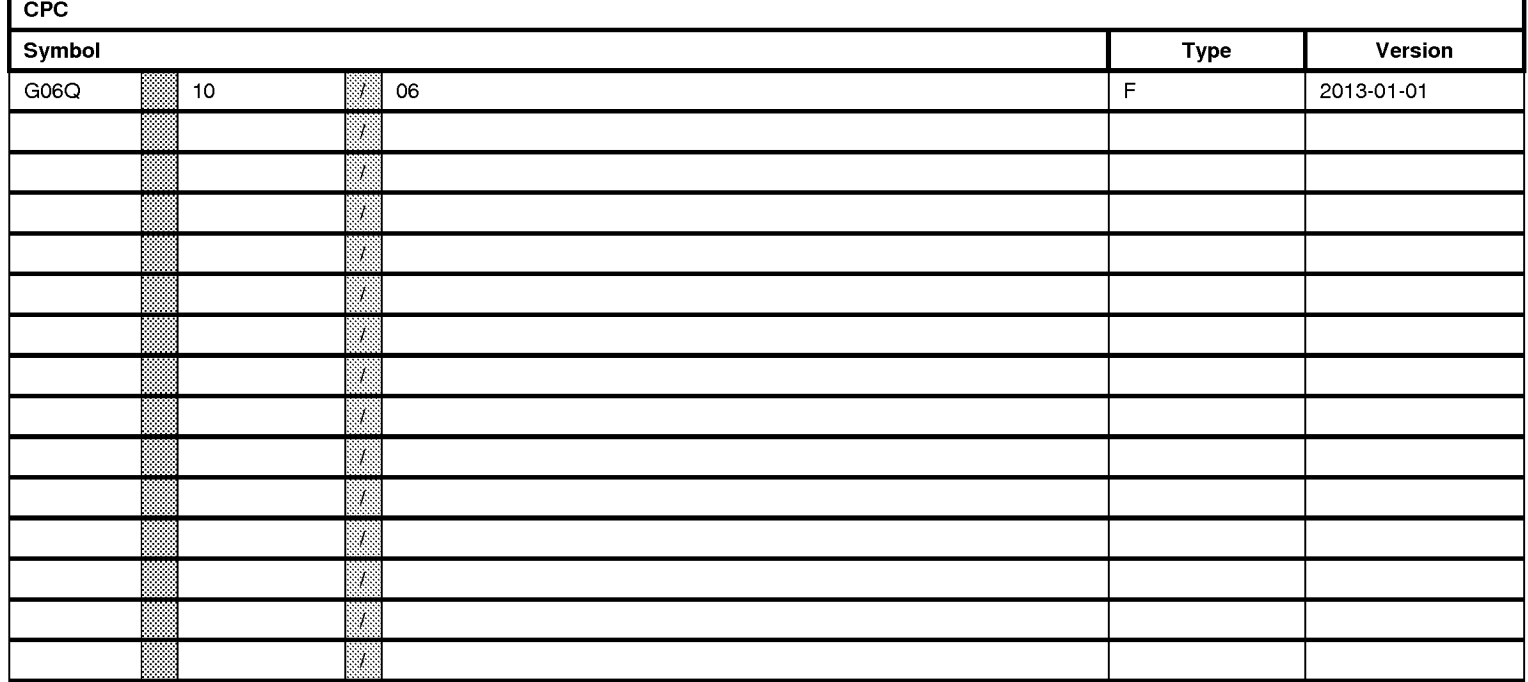

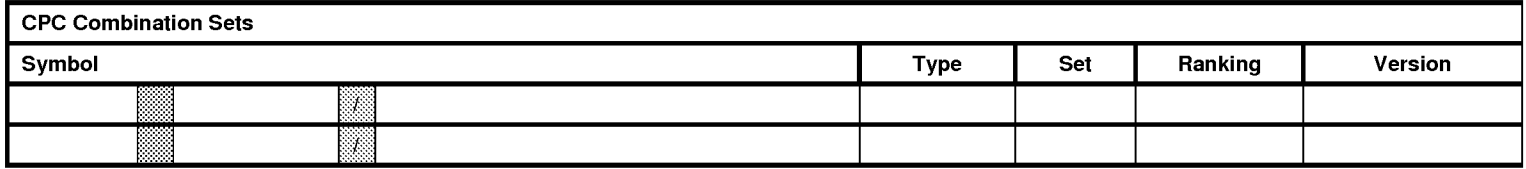

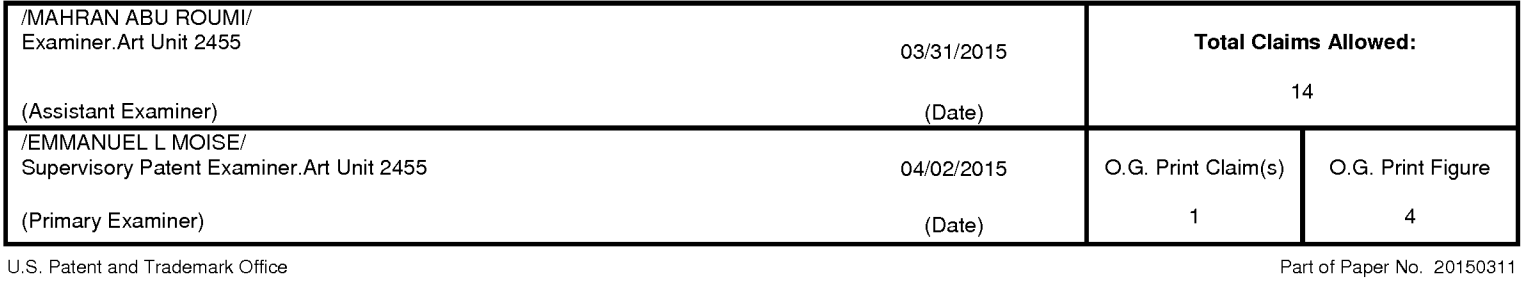

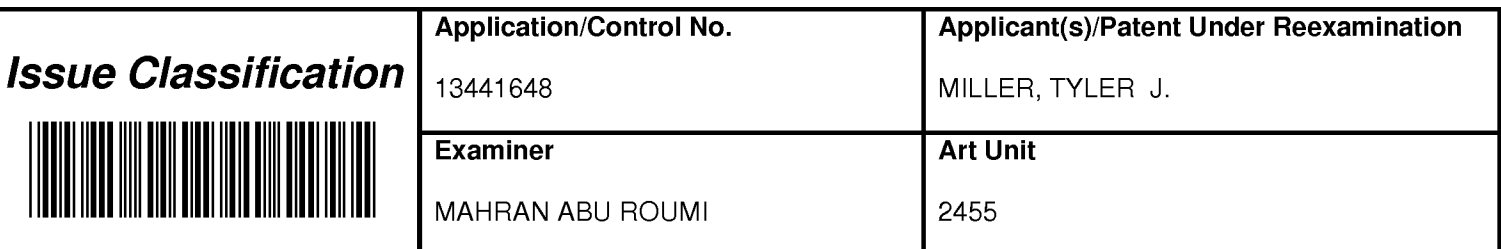

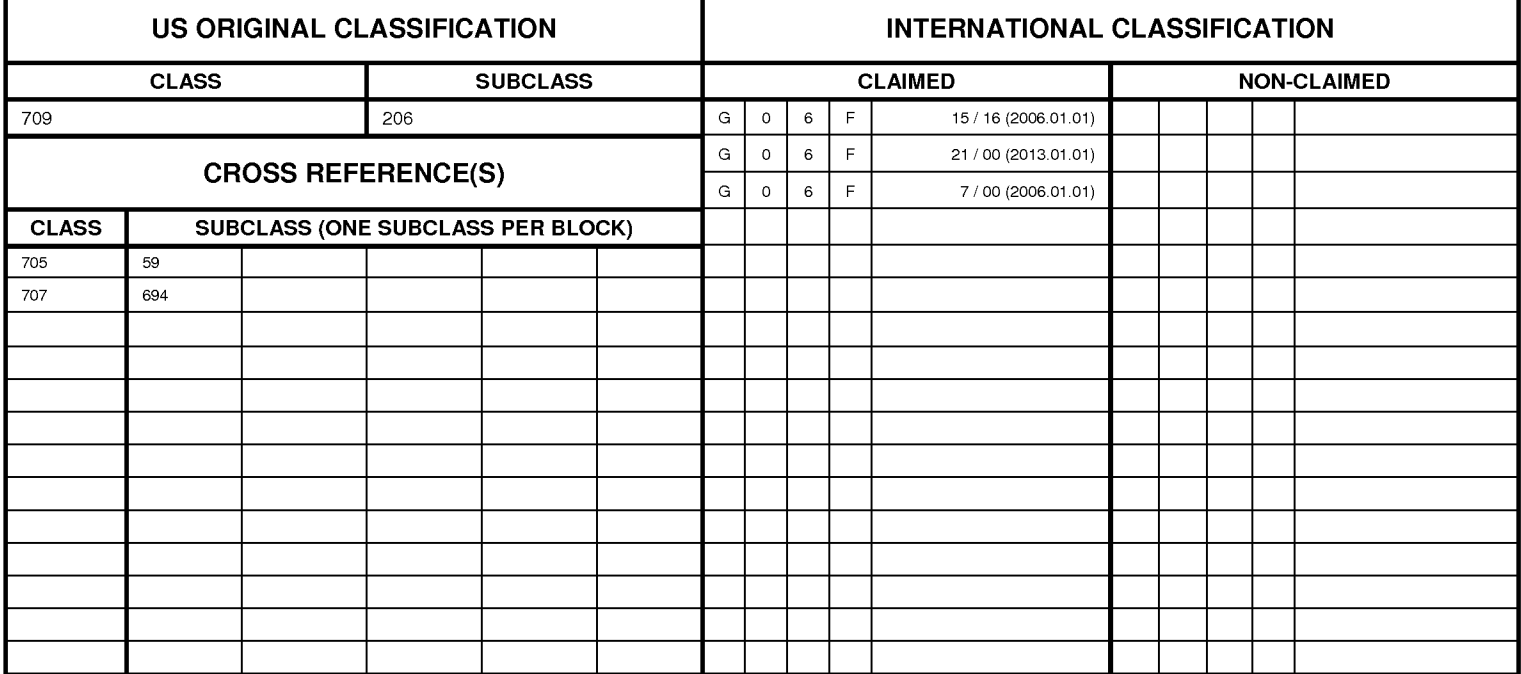

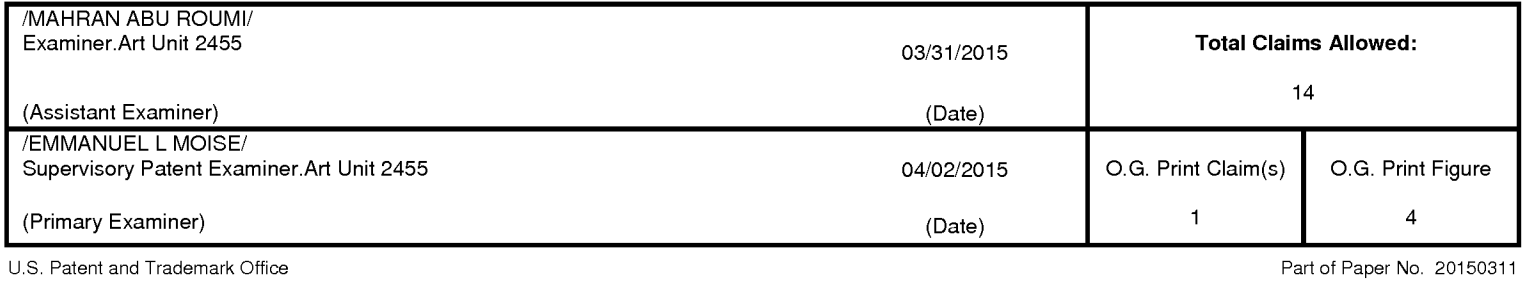

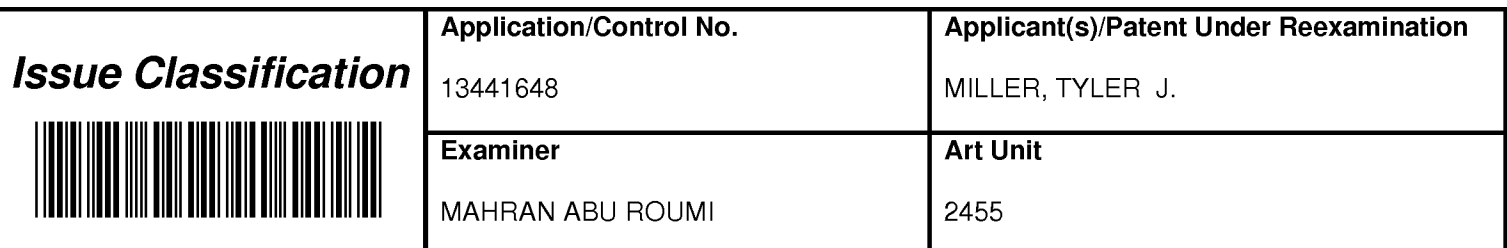

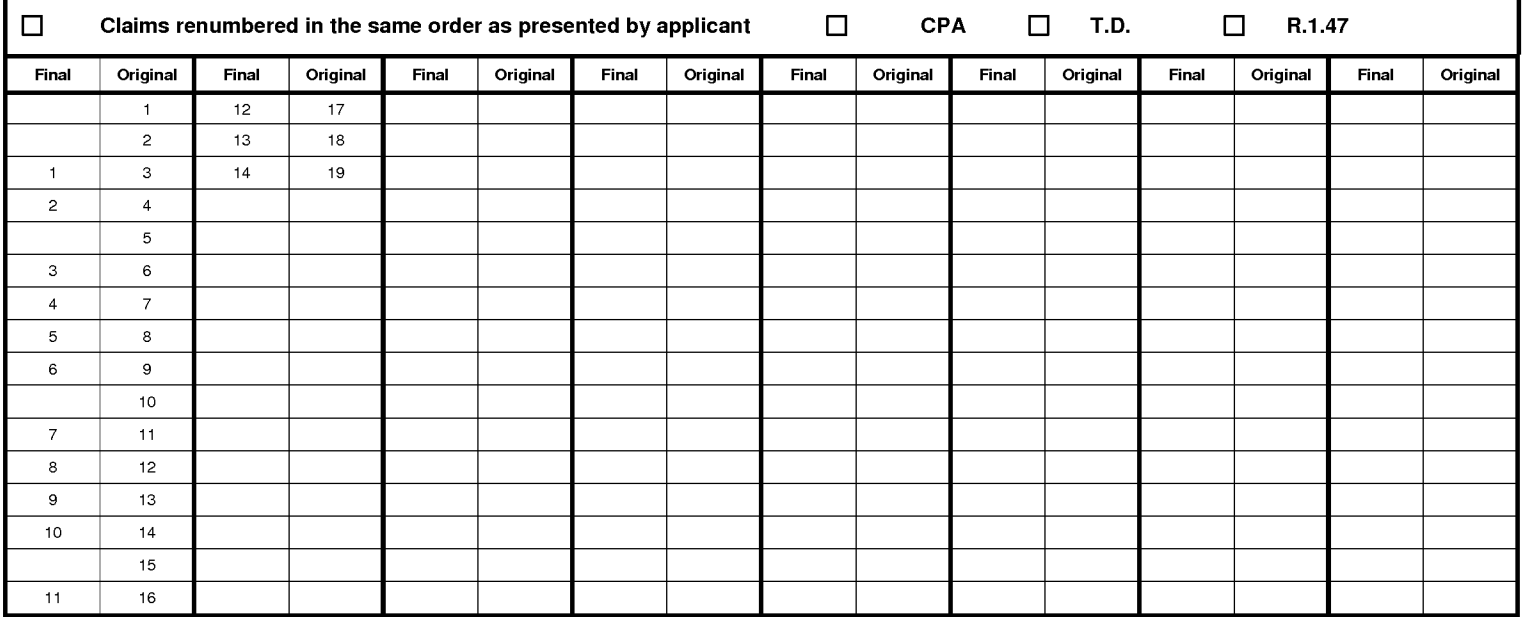

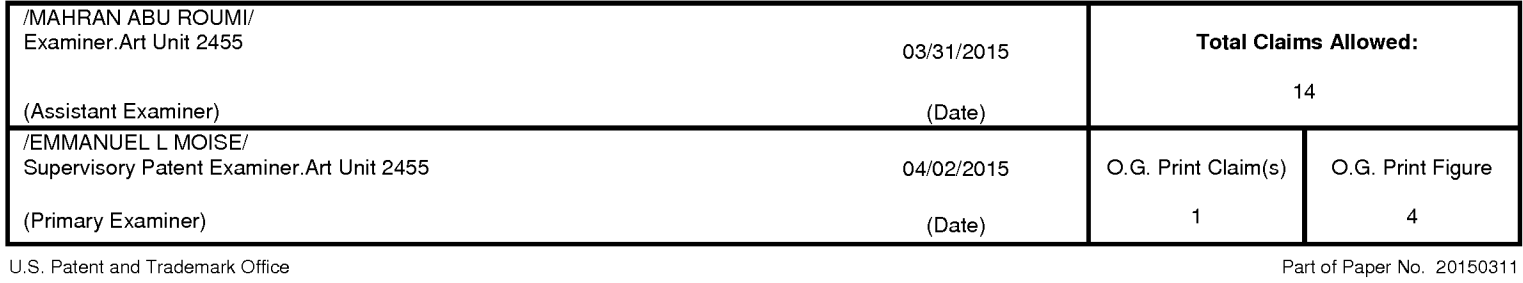

## US PATENT APPLICATION

Docket No. MIME.001

## IN THE UNITED STATES PATENT AND TRADEMARK OFFICE

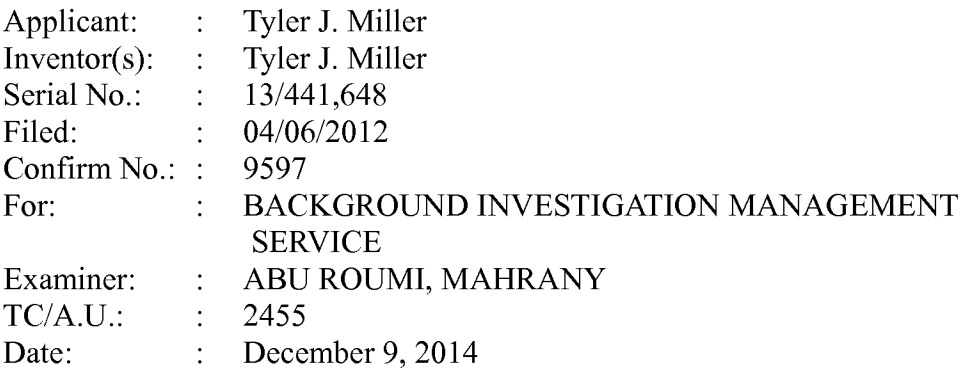

## The Honorable Commissioner for Patents P.O. Box 1450 Alexandria, VA 22313-1450

# AMENDMENT/REPLY TO NON-FINAL OFFICE ACTION

# UNDER 37 CFR § 1.111

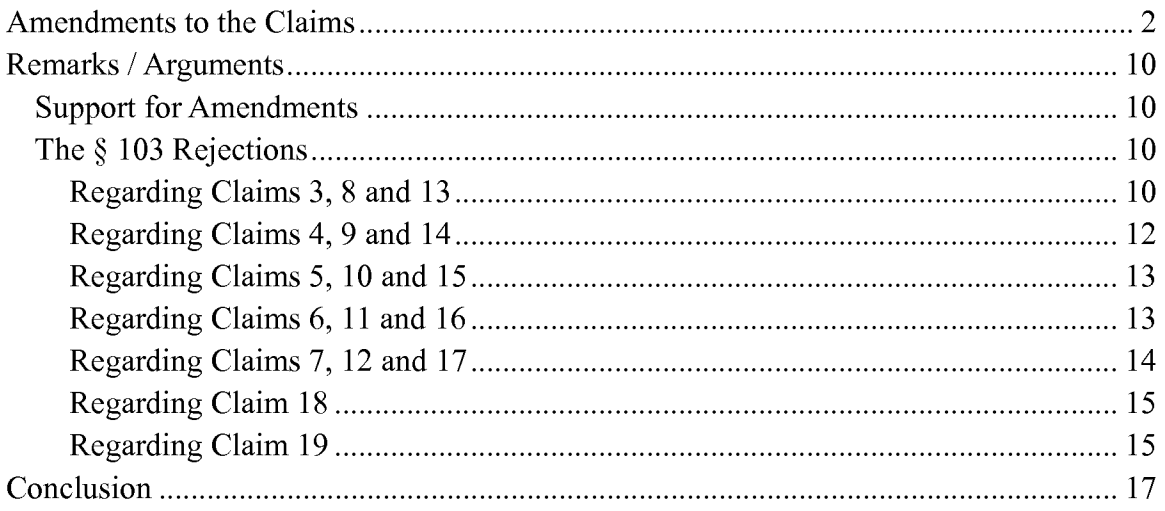

#### AMENDMENTS TO THE CLAIMS

Claims 3-19 are pending, with claims 3, 8, and 13 being independent. Claims 3-18 have been amended. No new subject matter has been added.

#### **Listing of the Claims**

What is claimed is:

 $1 - 2$ . Cancelled.

3. (Currently Amended) A method for a computing device with a processor and a system memory to assist an investigator in conducting a background investigation of an applicant for a position within a first organization, comprising the steps of:

- receiving program data identifying the applicant, the position, the first organization, and the investigator;
- storing a new applicant entry in the system memory, the new applicant entry associated with the program data identifying the applicant, the position, the first organization, and the investigator;
- transmitting an applicant hyperlink to an applicant email address associated with the applicant, the applicant hyperlink for viewing an applicant set of electronic documents;
- receiving an applicant electronic response with program data identifying regarding a first reference, wherein the first reference is a first person likely to have information regarding the applicant, the program data including a first electronic reference email address associated with the first reference;
- determining a reference class of the first reference based on the program data regarding the first reference;
- selecting a first reference set of electronic documents based on the reference class of the first reference;
- transmitting a first reference hyperlink to the first reference email address, the first reference hyperlink for viewing [[a ]]the first reference set of electronic documents associated with the position to the first electronic address;
- receiving a first reference electronic response to the first reference set of electronic documents from the first reference; and

storing the first reference electronic response in the system memory, associating the first reference electronic response with the new applicant entry.

- 4. (Currently Amended) The method of claim 3, further comprising the steps of: searching for a previous applicant entry in the system memory associated with the applicant and a second organization different from the first organization, the previous applicant entry having program data regarding the applicant and a previous background investigation conducted on the applicant by the second organization for a previous position in the second organization; and sending program data regarding from the previous applicant entry to the investigator.
- 5. (Currently Amended) The method of claim 3, further comprising the steps of: identifying a second reference based on the first response from the first reference, wherein the second reference is a second person likely to have information regarding the applicant;

obtaining a seeond referenee eleetronie address;

- transmitting a link for viewing a second set of electronic documents associated with the position to the second reference electronic address;
- receiving a second response to the second set of electronic documents from the seeond referenee; and
- storing the second response in the system memory, associating the second response with the new applicant entry.
- obtaining an applicant residential address from the applicant electronic response; generating a suggested reference list of one or more law enforcement agencies and/or courts within a pre-defined radius around the applicant residential address; and

presenting the suggested reference list to the investigator.

6. (Currently Amended) The method of claim 3, further comprising the steps of: presenting to the investigator, prior to transmitting the [[link]] applicant hyperlink for viewing the first-applicant set of electronic documents, an option of changing one or more documents in the first-applicant set of electronic documents.

7. (Currently Amended) The method of claim 3, wherein one document of the first applicant set of electronic documents is an inter-active questionnaire in which a next question presented to the reference is based on a response to a prior question.

8. (Currently Amended) A non-transitory computer-readable medium having stored thereon instructions which, when executed by a processor of a computing device with a system memory, cause the computing device to perform the steps of a method to assist an investigator in conducting a background investigation of an applicant for a position within  $\left[\begin{bmatrix} \text{an} \\ \text{l} \end{bmatrix} \right]$  a first organization, the steps of the method comprising:

- receiving program data identifying the applicant, the position, the first organization, and the investigator;
- storing a new applicant entry in the system memory, the new applicant entry associated with the program data identifying the applicant, the position, the first organization, and the investigator;
- transmitting an applicant hyperlink to an applicant email address associated with the applicant, the applicant hyperlink for viewing an applicant set of electronic documents;
- receiving an applicant electronic response with program data identifying regarding a first reference, wherein the first reference is a first person likely to have information regarding the applicant, the program data including a first electronic reference email address associated with the first reference;
- determining a reference class of the first reference based on the program data regarding the first reference;
- selecting a first reference set of electronic documents based on the reference class of the first reference;
- transmitting a [[link]] first reference hyperlink to the first reference email address, the first reference hyperlink for viewing [[a ]]the first reference set of electronic documents associated with the position to the first electronic address;
- receiving a first reference electronic response to the first reference set of electronic documents from the first reference; and
- storing the first reference electronic response in the system memory, associating the first reference electronic response with the new applicant entry.

9. (Currently Amended) The non-transitory computer-readable medium of claim 8, having stored thereon additional instructions which, when executed by the processor of the computing device, cause the computing device to perform the step of:

- searching for a previous applicant entry in the system memory associated with the applicant and a second organization different from the first organization, the previous applicant entry having program data regarding the applicant and a previous background investigation conducted on the applicant by the second organization for a previous position in the second organization; and
- sending program data regarding from the previous applicant entry to the investigator.

10. (Currently Amended) The non-transitory computer-readable medium of claim 8, having stored thereon additional instructions which, when executed by the processor of the computing device, cause the computing device to perform the steps of:

identifying a second reference based on the first response from the first reference, wherein the second reference is a second person likely to have information regarding the applicant;

obtaining a second reference electronic address;

- transmitting a link for viewing a second set of electronic documents associated with the position to the second reference electronic address;
- receiving a second response to the second set of electronic documents from the second reference; and
- storing the second response in the system memory, associating the second response with the new applicant entry.
- obtaining an applicant residential address from the applicant electronic response;

# generating a suggested reference list of one or more law enforcement agencies and/or courts within a pre-defined radius around the applicant residential address; and

presenting the suggested reference list to the investigator.

11. (Currently Amended) The non-transitory computer-readable medium of claim 8, having stored thereon additional instructions which, when executed by the processor of the computing device, cause the computing device to perform the steps of:

- presenting to the investigator, prior to transmitting the [[link]] applicant hyperlink for viewing the first-applicant set of electronic documents, an option of changing one or more documents in the first-applicant set of electronic documents.
- 12. (Currently Amended) The non-transitory computer-readable medium of claim 8, wherein one document of the first-applicant set of electronic documents is an inter-active questionnaire in which a next question presented to the reference is based on a response to a prior question.

13. (Currently Amended) A computing device configured to assist an investigator in conducting a background investigation of an applicant for a position within a[[n]] first organization, comprising:

a processor; and

- a system memory, the system memory having instruction stored therein that when executed by the processor, cause the computing device to perform the steps of: receiving program data identifying the applicant, the position, the first organization, and the investigator;
- storing a new applicant entry in the system memory, the new applicant entry associated with the program data identifying the applicant, the position, the first organization, and the investigator;
- transmitting an applicant hyperlink to an applicant email address associated with the applicant, the applicant hyperlink for viewing an applicant set of electronic documents;
- receiving an applicant electronic response with program data identifying regarding a first reference, wherein the first reference is a first person likely to have information regarding the applicant, the program data including a first electronic-reference email address associated with the first reference;
- determining a reference class of the first reference based on the program data regarding the first reference;
- selecting a first reference set of electronic documents based on the reference class of the first reference;
- transmitting a first reference [[link ]]hyperlink to the first reference email address, the first reference hyperlink for viewing [[a ]]the first reference set of electronic documents associated with the position to the first electronic address;
- receiving a first reference electronic response to the first reference set of electronic documents from the first reference; and
- storing the first reference electronic response in the system memory, associating the first reference electronic response with the new applicant entry.

14. (Currently Amended) The computing device of claim 13, further comprising additional instructions stored in the system memory which, when executed by the processor of the computing device, cause the computing device to perform the step of:

searching for a previous applicant entry in the system memory associated with the applicant and a second organization different from the first organization, the previous applicant entry having program data regarding the applicant and a previous background investigation conducted on the applicant by the second organization for a previous position in the second organization; and

sending program data regarding from the previous applicant entry to the investigator.

15. (Currently Amended) The computing device of claim 13, further comprising additional instructions stored in the system memory which, when executed by the processor of the computing device, cause the computing device to perform the steps of:

generating a seeond referenee based on the first response from the first referenee;

obtaining a second reference electronic address;

- transmitting a link for viewing a second set of electronic documents associated with the position to the second reference electronic address;
- receiving a second response to the second set of electronic documents from the second reference; and
- storing the second response in the system memory, associating the second response with the new applicant entry.

obtaining an applicant residential address from the applicant electronic response; generating a suggested reference list of one or more law enforcement agencies and/or courts within a pre-defined radius around the applicant residential address; and

presenting the suggested reference list to the investigator.

16. (Currently Amended) The computing device of claim 13, further comprising additional instructions stored in the system memory which, when executed by the processor of the computing device, cause the computing device to perform the step of:

- presenting to the investigator, prior to transmitting the [[link]] applicant hyperlink for viewing the first-applicant set of electronic documents, an option of changing one or more documents in the first-applicant set of electronic documents.
- 17. (Currently Amended) The computing device of claim 13,

wherein one document of the first-applicant set of electronic documents is an inter-active questionnaire in which a next question presented to the reference is based on a response to a prior question.

18. (Currently Amended) The computing device of claim 13, further comprising additional instructions stored in the system memory which, when executed by the processor of the computing device, cause the computing device to perform the step of:

creating a plurality of questionnaires each being a member of at least one class of a plurality of classes of questionnaires, each class being related to a type of reference; and

including a first questionnaire of the plurality of questionnaires in first set the first reference set of electronic documents, the first questionnaire in one of the plurality of classes that is related to the type of the first reference.

19. (Previously Presented) The computing device of claim 18, further comprising additional instructions stored in the system memory which, when executed by the processor of the computing device, cause the computing device to perform the step of: receiving instructions from the investigator to edit one of the questionnaires.

#### REMARKS/ ARGUMENTS

This amendment / response is made in response to the office action mailed 2014-09-10.

#### **Support for Amendments**

Applicant has amended the term "link" in the claims to "hyperlink" to differentiate between the two ways the term "link" is used in the specification. The first way refers to as a "communication link" [page 21, line 2 of the refiled application]. The second way refers to "They click on a link ... which take them into the software system." This second way is a description of a hyperlink. A hyperlink is a reference to data that the reader can directly follow either by clicking or by hovering or that is followed automatically. The hyperlink may be visually presented as a button or as text.

Support for amendments to claims 3, 8, and 13 regarding "transmitting an applicant hyperlink to an applicant email address..." are found at least in page 22 lines 13-21 of the refiled application.

Support for amendments to claims 5, 10, and 15 regarding "generating a suggested reference list..." are found at least in page 14 lines 5-14 of the refiled application.

#### **The§ 103 Rejections**

In the Office Action, the Examiner rejected Claims 3-19 under pre-AIA 35 U.S.C. 103(a) as being unpatentable over Parikh et al. (hereinafter Parikh) US 2012/0089528 Al in view of Wasley US2008/0021759 Al and further in view of Williams US 2010/0332405 Al and further in view of obviousness.

#### *REGARDING CLAIMS 3, 8AND13*

The Applicant has amended claims 3, 8, and 13. As amended, these claims recite limitations in which a computing device receives from an applicant information about a reference (a person likely to have information regarding the applicant) including identity and email address. The computing device then uses that information to classify the first reference and then selects a set of documents based on the classification of the first reference. A hyperlink for viewing the documents is sent to the reference email address. The art cited by the Examiner, alone or in combination, do not teach or suggest these limitations.

The Examiner cites Parikh for teaching most of the limitations of the pre-amended claims 3, 8 and 13. (Office Action page 3-9). Parikh teaches a system for quality control in a high volume talent acquisition includes a processor, a quality talent acquisition database for storing a plurality of candidate e-dossiers and historical data associated with fraudulent practices used in the talent acquisition. (Paragraph 0026). The e-dossiers contain 'job information" associated with the candidates. (Id.) The e-dossiers are evaluated based on parameters including candidate referral information. (Paragraph 0030). This suggests that e-dossiers may contain candidate referral information, but regardless, Parikh is silent on how any information is obtained and entered into the edossiers. Parikh states that the candidate e-dossiers associated with the selected one or more candidates are updated using any additional information obtained during the preselection interviews, but does not say how this is done. (Paragraph 0028). Parikh focuses on evaluating e-dossiers, not assembling them. Parikh states that background verification of the candidates is performed where details such as prior employers, prior earnings, prior taxable income, and the like are verified. (Paragraph 0070). This may involve contacting prior employers for this information, but Parikh is silent on how this is done. Parikh certain does not teach sending prior employers hyperlinks to look at documents. The Examiner points to Parikh Fig. 1, step 106  $&$  10028 as "teaching transmitting a link for viewing a first set of electronic documents". Paragraph 0028 teaches that candidate edossiers are "updated" but it does not teach or suggest sending hyperlinks to accomplish this or in any way teach how this is accomplished.

The Examiner cites Wasley, pointing to Fig. 11, for teaching that "HR personal within a company are functionally equivalent to investigator." (Office Action pages 5-6). Fig. 11 shows a screen shot regarding the investigation of an incident (a mining accident) and lists "investigating team members", but it does not indicate that these investigating team members are HR personnel. Wasley teaches a system and method of managing an action within an organization (Abstract). Particularly it teaches a method for managing actions required by the Sarbanes-Oxley Act (Paragraph 0003). The methods taught by Wasley do not have any specific steps related to performing employment application evaluations, much less the specific ones claimed.

The Examiner cites Williams, pointing to paragraph 0004, for teaching the claim limitation "wherein the first reference is a first person likely to have information regarding the applicant." (Office Action page 7). Williams teaches a business networking system that allows for the assessment of candidates by reviewers, such that the assessments are weighted based on characteristics of the reviewer. (Abstract). Williams focuses on how to weigh multiple assessments from multiple assessors, but is silent on how any process of collecting such assessments.

Thus the cited art does not teach all limitations of amended claims 3, 8, and 13. For at least these reasons, the Applicant believes these claims are allowable and respectfully requests the examiner to withdraw these rejections.

#### *REGARDING CLAIMS 4, 9AND14*

The Applicant has amended claims 4, 9, and 14. As amended, these claims recite limitations not taught or suggested by the art of record, specifically:

- searching for a previous applicant entry in the system memory associated with the applicant and a second organization different from the first organization, the previous applicant entry having program data regarding the applicant and a previous background investigation conducted on the applicant by the second organization for a previous position in the second organization; and
- sending program data regarding from the previous applicant entry to the investigator.

In the Office Action, the Examiner cites Parikh paragraph 0061 as teaching the claim limitation "searching for a previous applicant entry in the system memory..." (Office Action, pages 9 and 10). However, Parikh paragraph 0061 does not have anything to do with searching for anything in any system memory. Parikh paragraph 0061 discusses section A of a document checklist TIOI. Document checklist TlOl is a self-inked hard copy document is filled out by a "TQA" (Talent Quality group Associate) to check for necessary documents of a job candidate before an interview. (Paragraph 0058). Document checklist TlOl includes check boxes to indicate if previous and present employment details are present in documents available before an interview. (Paragraph 0061 and Fig. 12). The TQA hands the completed TlOl checklist to a "LR" (Line Recruiter) and the

TQA retains a carbon copy. (Paragraph 0059). The fate of the TlOl checklist after that is not disclosed anywhere in Parikh.

Thus Parikh does not teach all limitations of amended claims 4, 9, and 14. This defect is not corrected by any of the art of record. For at least these reasons, the Applicant believes these claims are allowable and respectfully requests the examiner to withdraw these rejections.

#### *REGARDING CLAIMS* 5, *10 AND 15*

The Applicant has amended claims 5, 10, and 15. As amended, these claims recite limitations not taught or suggested by the art of record, specifically:

generating a suggested reference list of one or more law enforcement agencies and/or courts within a pre-defined radius around the applicant residential address; and

presenting the suggested reference list to the investigator.

As noted in the discussion of claims 3, 8, and 13, Parikh teaches e-dossiers that may have candidate referral information, but Parikh is silent on how information is obtained and entered into the e-dossier. For at least these reasons, the Applicant believes these claims are allowable and respectfully requests the examiner to withdraw these rejections.

#### *REGARDING CLAIMS 6, 11AND16*

The Applicant has amended claims 6, 11, and 16. As amended, these claims recite limitations not taught or suggested by the art of record, specifically:

presenting to the investigator, prior to transmitting the [[link]] applicant hyperlink for viewing the first-applicant set of electronic documents, an option of changing one or more documents in the first-applicant set of electronic documents.

As noted in the discussion of claims 3, 8, and 13, Parikh teaches e-dossiers that may have candidate referral information, but Parikh is silent on how information is obtained and entered into the e-dossier.

The Examiner cites Wasley paragraphs 0233 & 0236 as teaching the pre-amended version of this limitation. (Office Action, page 12). Paragraph 0233 discusses a "Position Tree." The "Position Tree" is a data structure within the Organization Structure Module of the Wasley system, representing the hierarchical set of superior/ subordinate management between within organization. (Paragraph 0220). Users can view the Position Tree from a user end station (paragraph 0233) as well as edit the Position Tree (paragraph 0236). While Wasley the concept of a user having the ability to edit a set of data, the system of Wasley does not present an option to edit a set of data. The option may exist, but it is not presented to any user at any time, much less prior to transmitting a link to the data to someone else.

For at least these reasons, the Applicant believes these claims are allowable and respectfully requests the examiner to withdraw these rejections.

#### *REGARDING CLAIMS* 7, *12AND 17*

The Applicant has amended claims 7, 12, and 17. As amended, these claims recite limitations not taught or suggested by the art of record, specifically:

wherein one document of the first-applicant set of electronic documents is an inter-active questionnaire in which a next question presented to the reference is based on a response to a prior question.

The Examiner cites Wasley paragraph 0203 as teaching the pre-amended version of this limitation. (Office Action, page 12). The Wasley system has a module that generates actions representing questionnaire completion requirements. (Paragraphs 0202-0203). Thus the Wasley system generates requirements for questionnaires to be completed, but does not generate the questionnaires. There is no mention in Wasley if any questionnaires are stored in the Wasley system or not. There is no mention in Wasley whether the questionnaires are interactive or not.

For at least these reasons, the Applicant believes these claims are allowable and respectfully requests the examiner to withdraw these rejections.

#### *REGARDING CLAIM 18*

The Applicant has amended claim 18. As amended, claim 18 recites limitations not taught or suggested by the art of record, specifically:

- creating a plurality of questionnaires each being a member of at least one class of a plurality of classes of questionnaires, each class being related to a type of reference; and
- including a first questionnaire of the plurality of questionnaires in first set the first reference set of electronic documents, the first questionnaire in one of the plurality of classes that is related to the type of the first reference

The Examiner cites Williams, pointing to paragraph 0053, for teaching these claim limitations. (Office Action, page 13). Williams teaches a business networking system that allows for the assessment of candidates by reviewers, such that the assessments are weighted based on characteristics of the reviewer. (Abstract). The Williams system employs "a range of questions" to enable a "voucher" to vouch for a candidate. (Paragraph 0053). Williams does not explicitly state how these "range of questions" are presented to the voucher, but suggests some mode is used, which arguendo can be considered a "questionnaire." However, there is nothing in Williams that teaches or suggests classifying vouchers by type and creating different "range of questions" for each voucher type. Thus Williams does not teach all limitations of claim 18.

For at least these reasons, the Applicant believes these claims are allowable and respectfully requests the examiner to withdraw these rejections.

#### *REGARDING CLAIM 19*

Claim 19 recites one or more limitations not taught or suggested by the art of record, specifically:

receiving instructions from the investigator to edit one of the questionnaires.

The Examiner cites Williams, pointing to paragraph 0053, for teaching these claim limitations. (Office Action, page 14). Williams teaches a business networking system that allows for the assessment of candidates by reviewers, such that the assessments are weighted based on characteristics of the reviewer. (Abstract). The Williams system

employs "a range of questions" to enable a "voucher" to vouch for a candidate. (Paragraph 0053). Williams does not explicitly state how these "range of questions" are presented to the voucher, but suggests some mode is used, which arguendo can be considered a "questionnaire." However, there is nothing in Williams that teaches or suggests any user editing any particular "range of questions." It appears that Williams assumes that the same "range of questions" is given to all vouchers since the point of the system of Williams is to obtain an aggregated weighted average for the answers to the questions based on several weighing criteria including the rating of the voucher. (Paragraphs 0056-0063). Giving a different "range of questions" to some vouchers would incompatible with this. Thus Williams does not teach all limitations of claim 19.

For at least these reasons, the Applicant believes these claims are allowable and respectfully requests the examiner to withdraw these rejections.

## **CONCLUSION**

For the foregoing reasons, reconsideration and allowance of the claims as amended is solicited. The Examiner is encouraged to telephone the undersigned at (360) 750-9931 if it appears that an interview would be helpful in advancing the case. The Applicant respectfully submits that this application is in condition for allowance. Such is earnestly requested.

Respectfully submitted,

/Philip R.M. Hunt/ PHILIP R.M. HUNT USPTO Reg. No. 58,044 RYLANDER & ASSOCIATES PC 406 West 12th Street Vancouver, Washington 98660 (360) 750-9931

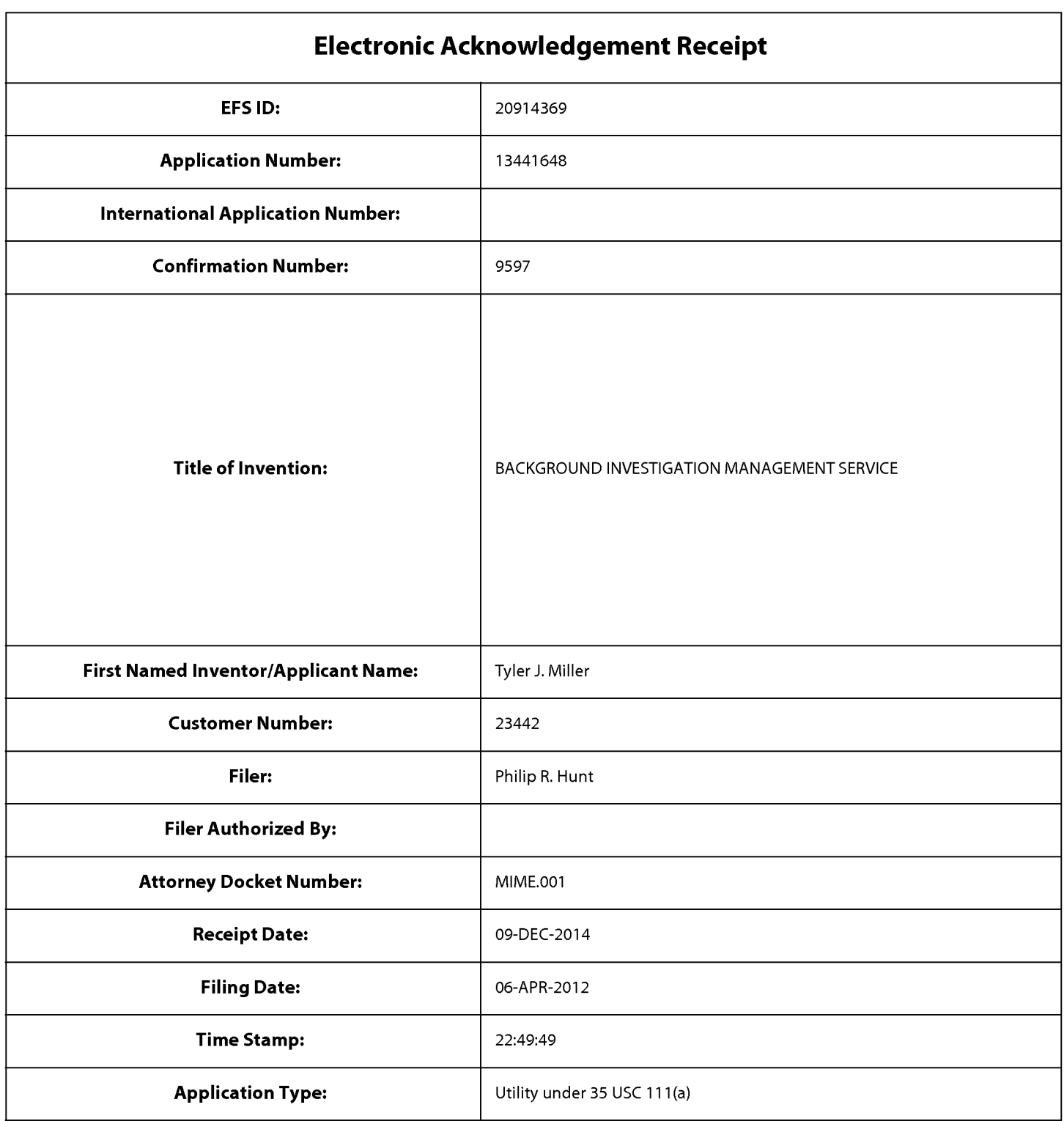

# **Payment information:**

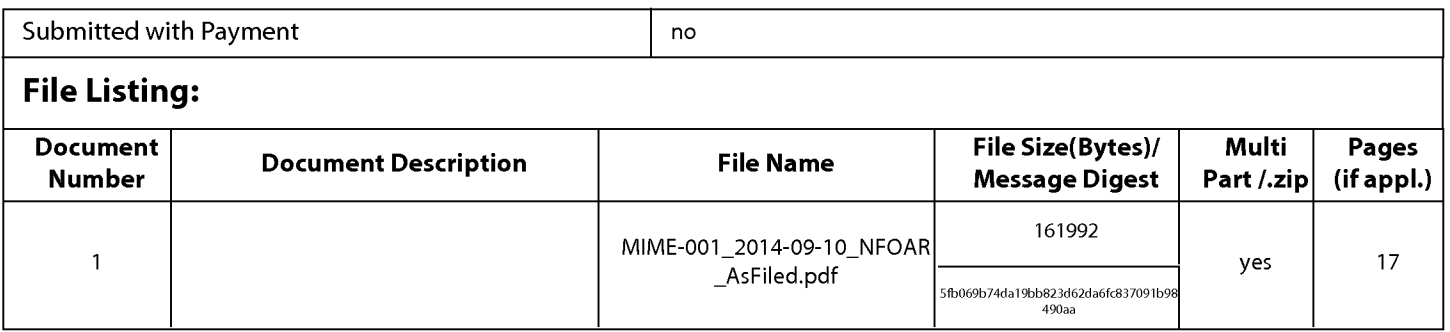

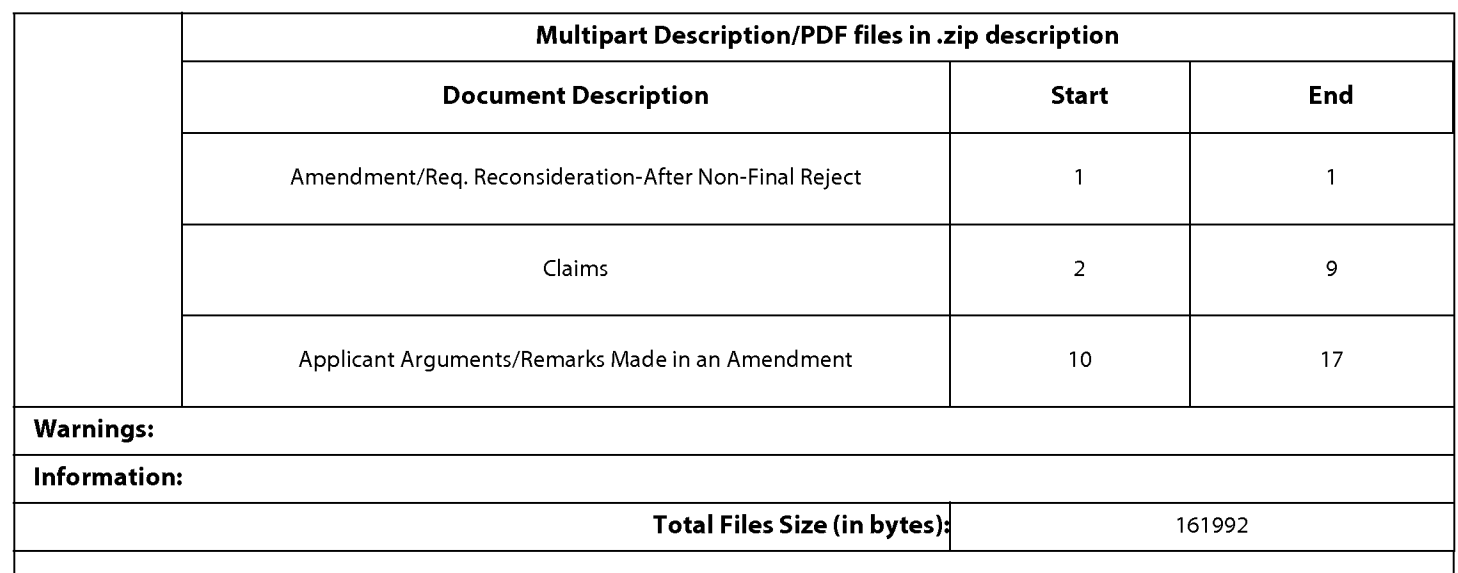

This Acknowledgement Receipt evidences receipt on the noted date by the USPTO of the indicated documents, characterized by the applicant, and including page counts, where applicable. It serves as evidence of receipt similar to a Post Card, as described in MPEP 503.

### New Applications Under 35 U.S.C. 111

If a new application is being filed and the application includes the necessary components for a filing date (see 37 CFR 1.53(b)-(d) and MPEP 506), a Filing Receipt (37 CFR 1.54) will be issued in due course and the date shown on this Acknowledgement Receipt will establish the filing date of the application.

#### National Stage of an International Application under 35 U.S.C. 371

If a timely submission to enter the national stage of an international application is compliant with the conditions of 35 U.S.C. 371 and other applicable requirements a Form PCT/DO/E0/903 indicating acceptance of the application as a national stage submission under 35 U.S.C. 371 will be issued in addition to the Filing Receipt, in due course.

#### New International Application Filed with the USPTO as a Receiving Office

If a new international application is being filed and the international application includes the necessary components for an international filing date (see PCT Article 11 and MPEP 1810), a Notification of the International Application Number and of the International Filing Date (Form PCT/RO/105) will be issued in due course, subject to prescriptions concerning national security, and the date shown on this Acknowledgement Receipt will establish the international filing date of the application.

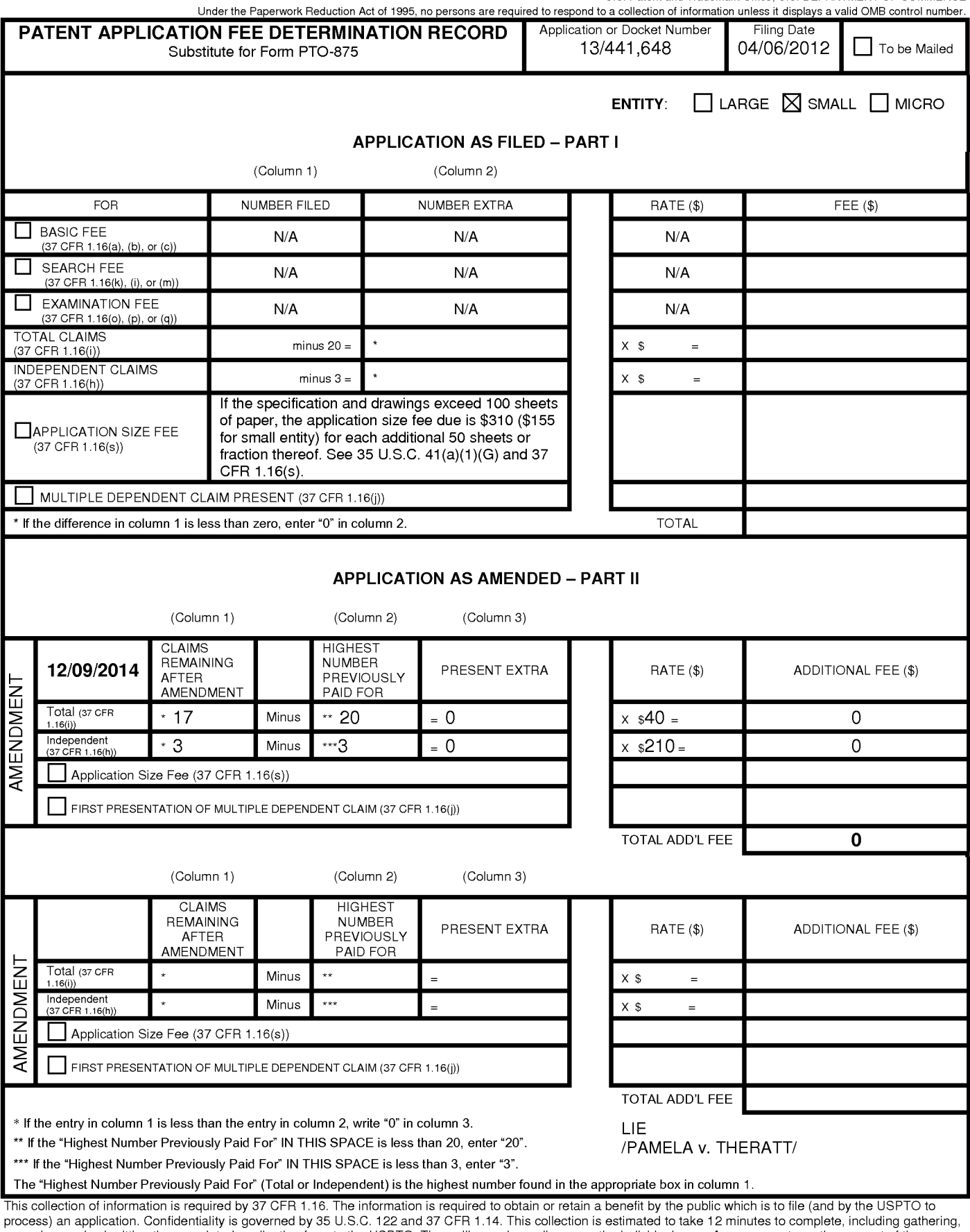

process) an application. Confidentiality is governed by 35 U.S.C. 122 and 37 CFR 1.14. This collection is estimated to take 12 minutes to complete, including gathering,<br>preparing, and submitting the completed application f require to complete this form and/or suggestions for reducing this burden, should be sent to the Chief Information Officer, U.S. Patent and Trademark Office, U.S.

Department of Commerce, P.O. Box 1450, Alexandria, VA 22313-1450. DO NOT SEND FEES OR COMPLETED FORMS TO THIS<br>ADDRESS. **SEND TO: Commissioner for Patents, P.O. Box 1450, Alexandria, VA 22313-1450.** 

If you need assistance in completing the form, call 1-800-PTO-9199 and select option 2.

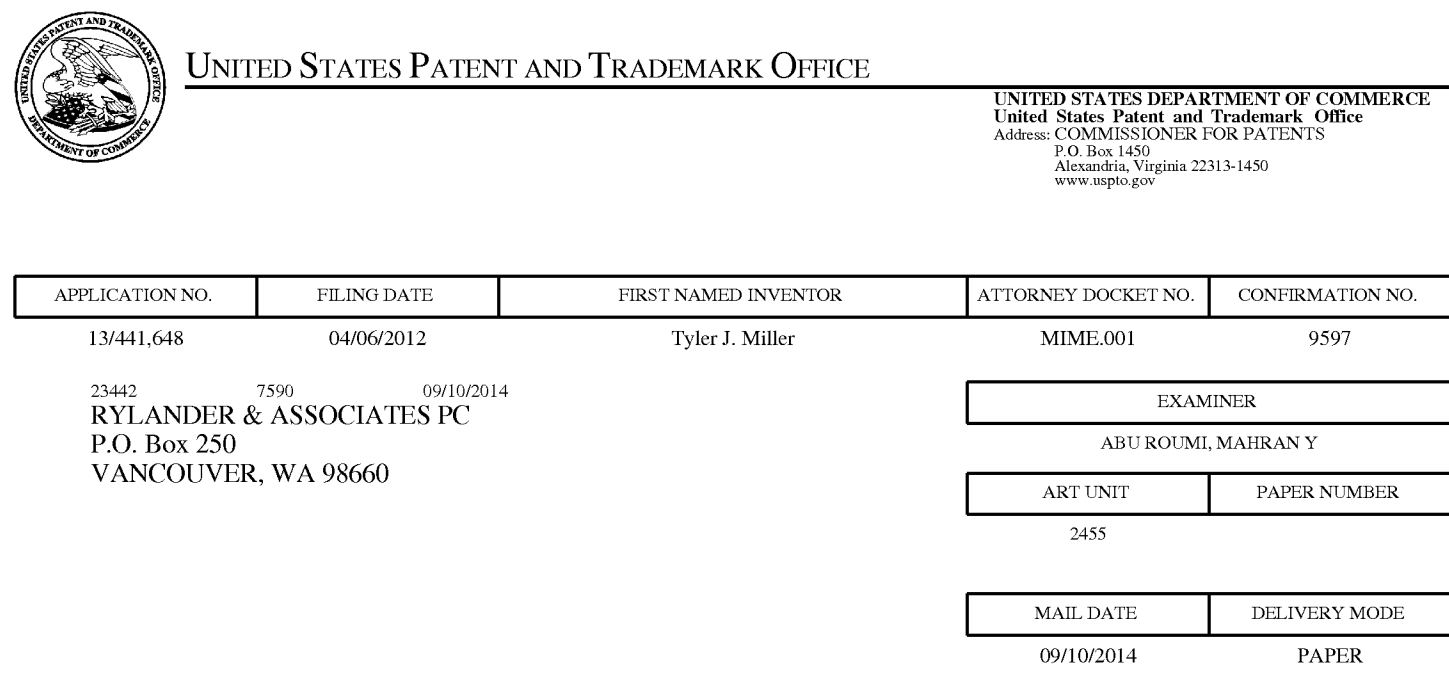

# **Please find below and/or attached an Office communication concerning this application or proceeding.**

The time period for reply, if any, is set in the attached communication.

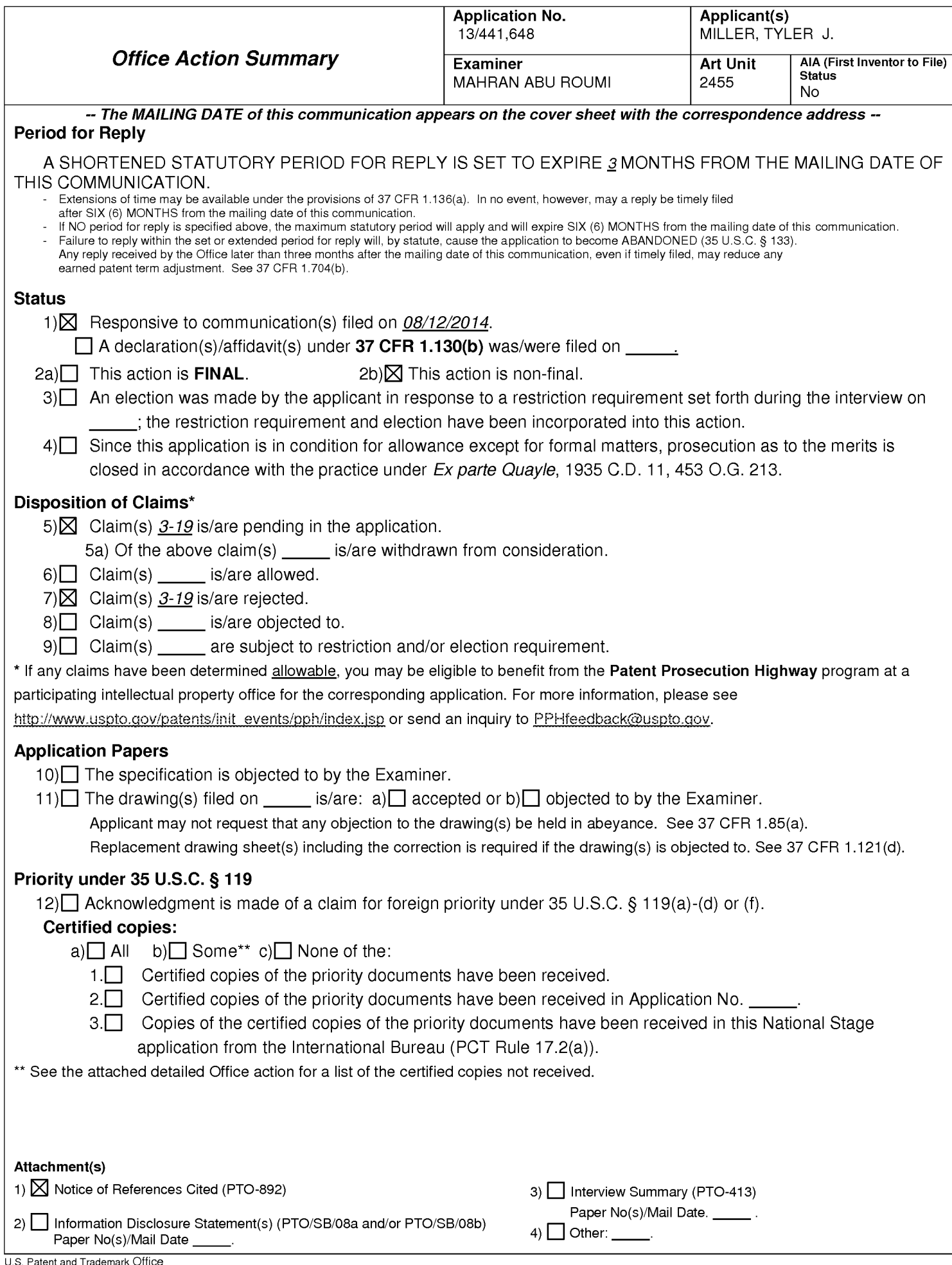

PTOL-326 (Rev. 11-13)

## **DETAILED ACTION**

The present application is being examined under the pre-AIA first to invent provisions. This communication is responsive to the application filed on 08/12/2014.

Status of Claims:

Claims 3-19 are presented for examination.

Claims 3-6 and 8-16 are amended.

Claims 1-2 are cancelled.

Claims 18-19 are newly added.

## **Continued Examination Under 37 CFR 1.114**

A request for continued examination under 37 CFR 1.114 was filed in this application after appeal to the Patent Trial and Appeal Board, but prior to a decision on the appeal. Since this application is eligible for continued examination under 37 CFR 1.114 and the fee set forth in 37 CFR 1.17(e) has been timely paid, the appeal has been withdrawn pursuant to 37 CFR 1.114 and prosecution in this application has been reopened pursuant to 37 CFR 1.114. Applicant's submission filed on **June 10, 2014** has been entered.

#### **Notes**

Applicant is strongly encouraged to schedule an interview before responding to this Office Action to expedite prosecution.

## **Response to Arguments**

Applicant's arguments in the amendment filed on 06/10/2014 regarding Claim rejection under 35 USC § 112 with respect to Claims 3-17 and 35 USC § 101 with respect to Claims 8-12 have been considered and found persuasive. Thus, the outstanding rejections under 112 and 101 have been withdrawn based on applicant's arguments and amendments.

Applicant's arguments in the amendment filed on 06/10/2014 regarding Claim rejection under 35 USC § 103 with respect to Claims 3-17 are moot in view of the new ground of rejection.

# **Claim Rejections - 35 USC § 103**

The following is a quotation of pre-AIA 35 U.S.C. 103(a) which forms the basis for all obviousness rejections set forth in this Office action:

(a) A patent may not be obtained though the invention is not identically disclosed or described as set forth in section 102 of this title, if the differences between the subject matter sought to be patented and the prior art are such that the subject matter as a whole would have been obvious at the time the invention was made to a person having ordinary skill in the art to which said subject matter pertains. Patentability shall not be negatived by the manner in which the invention was made.

Claims 3-19 are rejected under pre-AIA 35 U.S.C. 103(a) as being unpatentable

over Parikh et al. (hereinafter Parikh) US 2012/0089528A1 in view of Wasley US

2008/0021759A1 and further in view of Williams US 2010/0332405A1 and further in

view of obviousness.

Regarding Claim 3, Parikh teaches a method for a computing device with a

processor and a system memory to assist an investigator in conducting a background

investigation of an applicant for a position within a first organization (Fig. 12-14 & 1[0068, candidate e-dossiers associated with the selected candidates may be assessed during an assessment stage 1410. The candidate e-dossiers may be assessed for integrity of candidate information and other relevant information. Then, during a

Page 4

technical interview stage 1412, the candidates are interviewed for their technical skill. The technical interview may be a face to face interview. An interview log may be updated accordingly. Further, the candidates selected in the technical interview may go into an HR interview stage 1414. During the HR interview, the candidates may be interviewed in person and relevant documents may be verified by the LR). Note also that Parikh teaches at least two kinds of investigations, see ¶0070, background verification of the candidates is performed at background verification stage 1422 where details such as prior employers, prior earnings, prior taxable income, and the like are verified. Based on the background verification, a background verification log is updated. The verified candidates are asked to on board the organization at an on boarding stage 1424. It can be seen that, a second background verification is also performed at a background verification stage 1426, after the candidates have joined the organization to confirm compliance of various processes and policies of the organization. **comprising the steps of:** 

**receiving program data identifying the applicant** (Fig. 12 & 10027, During the HR interview, documents submitted by one or more prospective candidates may be verified using a document checklist T101. An exemplary detailed document checklist T101 is shown in FIG. 12 and is explained in more detail below with reference to the

FIG. 12. The one or more prospective candidates may be selected for job positions such as regular/permanent employee positions, contract employee positions, campus recruited employee positions, lateral employment positions, and the like), **the position**  (Fig. 12 & 1[0027, The one or more prospective candidates may be selected for job positions such as regular/permanent employee positions, contract employee positions, campus recruited employee positions, lateral employment positions, and the like), **the first organization** (Fig. 12, see TQA organization), and **the investigator** ( Fig. 12, see HR interviewer name). Note that an investigator within an organization as defined in the preamble of the independent claims broadly interpreted may mean, inter alia, Human Resources' personal e.g. hiring, firing, promotion, demotion, etc. Thus, here HR rep. or TQA and Line Recruiter of Fig. 12 & 10066-0068 are functionally equivalent to an investigator. In addition, see also  $\P$ 0024, 'talent quality group (TQG)' refers to a talent acquisition (TA) team and includes talent quality recruiters, TQG associates (TQA), TQG executives, source due diligence team, background verification team, on boarding team and partner management who are involved in hiring potential employees for an organization. Also, the terms 'high volume talent acquisition' and 'high volume job hiring' are used interchangeably throughout the document.

However, the Examiner cites a secondary reference to enforce that HR personal within a company are functionally equivalent to investigator.

Parikh does not expressly teach the bolded limitation of "receiving program data identifying the applicant the position, the organization, and **the investigator."** 

65

However, Wasley teaches that such information of Parikh's is used for investigation within a company or organization. See Fig. 11 and 10328, an incident search/investigation 620 screen similar to that shown in FIG. 11.

It would have been obvious to one of ordinary skill in the art to combine or use the data gathered of Wasley into the system of Parikh in order for an organization to use such information for investigating its employee and make decisions based on such data (Abstract).

Parikh further teaches **storing a new applicant entry in the system memory, the new applicant entry associated with the program data identifying the applicant** (Fig. 12 & 10027, During the HR interview, documents submitted by one or more prospective candidates may be verified using a document checklist T101. An exemplary detailed document checklist T101 is shown in FIG. 12 and is explained in more detail below with reference to the FIG. 12. The one or more prospective candidates may be selected for job positions such as regular/permanent employee positions, contract employee positions, campus recruited employee positions, lateral employment positions, and the like), (Fig. 12 & 10027, The one or more prospective candidates may be selected for job positions such as regular/permanent employee positions, contract employee positions, campus recruited employee positions, lateral employment positions, and the like), **the first organization** (Fig. 12, see TQA organization), and **the investigator** ( Fig. 12, see HR interviewer name);Note that an investigator within an organization as defined in the preamble of the independent claims broadly interpreted may mean, inter alia, Human Resources' personal e.g. hiring, firing,

promotion, demotion, etc. Thus, here HR rep. or TQA and Line Recruiter of Fig. 12 & 1[0066-0068 are functionally equivalent to an investigator. In addition, see also 1[0024, 'talent quality group (TQG)' refers to a talent acquisition (TA) team and includes talent quality recruiters, TQG associates (TQA), TQG executives, source due diligence team, background verification team, on boarding team and partner management who are involved in hiring potential employees for an organization. Also, the terms 'high volume talent acquisition' and 'high volume job hiring' are used interchangeably throughout the document. In addition, see above how a secondary reference, Wasley, is cited to enforce such teachings of Parikh.

However, Parikh does not expressly teach the balded limitation receiving program data identifying a first reference, the program data including a first electronic address associated with the first reference **"wherein the first reference is a first person likely to have information regarding the applicant."** 

However, Williams teaches that a first reference may be a second investigator that is substantially similar to a "person." see ¶0004, embarking on a new business or social relationship with an unfamiliar person, a reference check of some kind on that person is usually undertaken. This may be done formally or informally. Forms of "formal" reference checks include obtaining the person's credit history, searching for outstanding liens, legal actions, or other negative factors, hiring a private investigator to review the person's previous dealings, determining whether the person is in good standing with their professional organization, trade organization, or social club, etc. Note that it's implied that a private investigator has an address that is giving to the

Page 7

investigator. See also Parikh in Fig. 1, step 106 & ¶0028, At step 106, information associated with fraudulent practices used in the pre-selection interviews is obtained and the obtained information is stored in the quality talent acquisition database. Further, one or more candidates are selected for a post-selection process based on an outcome of the pre-selection interviews. The candidate e-dossiers associated with the selected one or more candidates are updated using any additional information obtained during the pre-selection interviews.

It would have been obvious to one of ordinary skill in the art to incorporate Williams teachings of a person as a reference and incorporate these teachings into the system of Parikh and Wasley in order to allow the assessment of persons and the assessment is weighted based on the reviewer (Abstract).

Parikh further teaches **transmitting a link for viewing a first set of electronic documents associated with the position to the first electronic address** (Fig. 1, step 106 & 1[0028, At step 106, information associated with fraudulent practices used in the pre-selection interviews is obtained and the obtained information is stored in the quality talent acquisition database. Further, one or more candidates are selected for a postselection process based on an outcome of the pre-selection interviews. The candidate e-dossiers associated with the selected one or more candidates are updated using any additional information obtained during the pre-selection interviews). See also, Wasley in **10227, Link a Position Description document to the position.** 

Parikh further teaches **receiving a first electronic response to the first set of electronic documents from the first reference** (Fig. 1 & 10029, At step 108, the

68

selected one or more candidates are sampled in real-time based on an outcome of the post-selection process using the candidate e-dossiers, the historical data associated with fraudulent practices and an input and trigger based statistical algorithm, as illustrated in FIGS. 2 through 5. For example, the selected one or more candidates are randomly sampled using the processor based on a first set of parameters. The first set of parameters is obtained from the candidate e-dossiers and the historical data associated with fraudulent practices); and

Parikh further teaches **storing the first electronic response in the system memory, associating the first electronic response with the new applicant entry**  (Fig. 1 & 1[0029, At step 108, the selected one or more candidates are sampled in realtime based on an outcome of the post-selection process using the candidate e-dossiers, the historical data associated with fraudulent practices and an input and trigger based statistical algorithm, as illustrated in FIGS. 2 through 5. For example, the selected one or more candidates are randomly sampled using the processor based on a first set of parameters. The first set of parameters is obtained from the candidate e-dossiers and the historical data associated with fraudulent practices).

Regarding Claim 4, Parikh teaches the method of claim 3, further comprising the steps of:

Searching for a previous applicant entry in the system memory associated with the applicant and a second organization different from the first organization (10061, As illustrated, section A includes details such as company application form (CAM), income

Page 9

tax documents, permanent account number (PAN), previous and present employment details, educational mark sheets, date of face to face technical interview, etc. Section B includes details such as ex-employee, do not hire (DNH) company, DNH University, technical assessment for (TAF), curriculum vitae (CV), relevant technical certifications, e-assessment result and date, etc. The TQA and the LR may also provide comments in a TQA/LR comments column 1202).

sending program data regarding the previous applicant entry to the investigator (Fig. 13, see 19.4 and 19.5).

Regarding Claim 5, Parikh teaches the method of claim 3, further comprising the steps of:

identifying a second reference based on the first response from the first reference (Fig. 14 &  $\P$ 0070, a second background verification is also performed at a background verification stage 1426, after the candidates have joined the organization to confirm compliance of various processes and policies of the organization). Note that based on applicant's responses before hiring, the first time he meets with HR, a first investigation take place to determine if applicant is fit or not to be hired. In addition, based on the applicant's responses the first time before hiring, a second background verification takes place after joining the organization. See 10069-0076.

Wherein the second reference is a second person likely to have information regarding the applicant (note that Parikh teaches that a second background check takes

place and Williams teaches that a different investigator may perform the background. Thus, one of ordinary skill in the art would understand that Parikh's teachings in view of Williams' teachings to teach this limitation).

obtaining a second reference electronic address (Fig. 14 & 10071, the identified fraudulent practices and other non-compliances are reported to the TQG recruiter 1402. In one embodiment, the TQG recruiter 1402 registers the fraudulent practices and process defects identified during the job hiring in the quality talent acquisition database 1104. Also, other information relevant to the job hiring processes such as interviewer details, candidate information, etc. are stored in the quality talent acquisition database 1104);

transmitting a link for viewing a second set of electronic documents associated with the position to the second reference electronic address (Fig. 14 &  $\P$ 0071, the identified fraudulent practices and other non-compliances are reported to the TQG recruiter 1402. In one embodiment, the TQG recruiter 1402 registers the fraudulent practices and process defects identified during the job hiring in the quality talent acquisition database 1104. Also, other information relevant to the job hiring processes such as interviewer details, candidate information, etc. are stored in the quality talent acquisition database 1104);

receiving a second response to the second set of electronic documents from the second reference (10069-10072); and

storing the second response in the system memory, associating the second response with the new applicant entry  $(\sqrt{\sqrt{0069}}\cdot \sqrt{0072})$ .

71

Regarding Claim 6, Wasley further teaches the method of claim 3, further comprising the steps of:

presenting to the investigator, prior to transmitting the link for viewing the first set of electronic documents, an option of changing one or more documents in the first set of electronic documents (10233 & 0236). Note that an investigator within an organization as defined in the preamble of the independent claims broadly interpreted may mean, inter alia, Human Resources' personal or any person within an organization that deals with hiring applicants or employees.

Regarding Claim 7, Wasley further teaches the method of claim 3, wherein one document of the first set of electronic documents is an inter-active questionnaire in which a next question presented to the reference is based on a response to a prior question (1[0203, Generating actions representing questionnaire completion requirements for monitoring by the action management module). Note that the action management module is used for investigation reporting (10170).

Claims 8-12 and 13-17 are substantially similar to Claims 3-7 respectively, thus same rational applies.

Regarding Claim 18, Williams further teaches the computing device of claim 13, further comprising additional instructions stored in the system memory which, when
# Application/Control Number: 13/441,648 Art Unit: 2455

executed by the processor of the computing device, cause the computing device to perform the step of:

creating a plurality of questionnaires each being a member of at least one class of a plurality of classes of questionnaires, each class being related to a type of reference (10053, A voucher, or "reviewer" of a vouchee (or "candidate") could vouch for that candidate using a simple rating system, such as "would you do business with the vouchee again? Yes/No". The vouching could also be done utilizing a 1-5 scale, with 5 being "Highly rated" and 1 being "very low rated". In one embodiment, a range of questions or criteria are employed to determine an objective rating based on a range of subjective "vouchable attributes" describing the candidate. These "vouchable attributes" can describe a variety of attributes, and, in one embodiment, are categorized as a scale where both ends of the scale are subjective, ranging from a positive attribute to a negative attribute. Examples of vouchable attributes are listed in Table 1, along with the positive and negative attributes); and

including a first questionnaire of the plurality of questionnaires in first set of electronic documents, the first questionnaire in one of the plurality of classes that is related to the type of the first reference (10053, A voucher, or "reviewer" of a vouchee (or "candidate") could vouch for that candidate using a simple rating system, such as "would you do business with the vouchee again? Yes/No". The vouching could also be done utilizing a 1-5 scale, with 5 being "Highly rated" and 1 being "very low rated". In one embodiment, a range of questions or criteria are employed to determine an objective rating based on a range of subjective "vouchable attributes" describing the

73

Application/Control Number: 13/441,648 Art Unit: 2455

candidate. These "vouchable attributes" can describe a variety of attributes, and, in one embodiment, are categorized as a scale where both ends of the scale are subjective, ranging from a positive attribute to a negative attribute. Examples of vouchable attributes are listed in Table 1, along with the positive and negative attributes).

Regarding Claim 18, Williams further teaches the computing device of claim 18, further comprising additional instructions stored in the system memory which, when executed by the processor of the computing device, cause the computing device to perform the step of:

receiving instructions from the investigator to edit one of the questionnaires (1[0053, A voucher, or "reviewer" of a vouchee (or "candidate") could vouch for that candidate using a simple rating system, such as "would you do business with the vouchee again? Yes/No". The vouching could also be done utilizing a 1-5 scale, with 5 being "Highly rated" and 1 being "very low rated". In one embodiment, a range of questions or criteria are employed to determine an objective rating based on a range of subjective "vouchable attributes" describing the candidate. These "vouchable attributes" can describe a variety of attributes, and, in one embodiment, are categorized as a scale where both ends of the scale are subjective, ranging from a positive attribute to a negative attribute. Examples of vouchable attributes are listed in Table 1, along with the positive and negative attributes).

Page 14

## **Conclusion**

Any inquiry concerning this communication or earlier communications from the examiner should be directed to MAHRAN ABU ROUMI whose telephone number is (571 )272-3512. The examiner can normally be reached on Monday - Friday, 8AM - 5PM (EST).

If attempts to reach the examiner by telephone are unsuccessful, the examiner's supervisor, Emmanuel Moise can be reached on 571-272-3865. The fax phone number for the organization where this application or proceeding is assigned is 571-273-8300.

Information regarding the status of an application may be obtained from the Patent Application Information Retrieval (PAIR) system. Status information for published applications may be obtained from either Private PAIR or Public PAIR. Status information for unpublished applications is available through Private PAIR only. For more information about the PAIR system, see http://pair-direct.uspto.gov. Should you have questions on access to the Private PAIR system, contact the Electronic Business Center (EBC) at 866-217-9197 (toll-free). If you would like assistance from a USPTO Customer Service Representative or access to the automated information system, call 800-786-9199 (IN USA OR CANADA) or 571-272-1000.

/M.A./ Examiner, Art Unit 2455

/EMMANUEL L. MOISE/ Supervisory Patent Examiner, Art Unit 2455

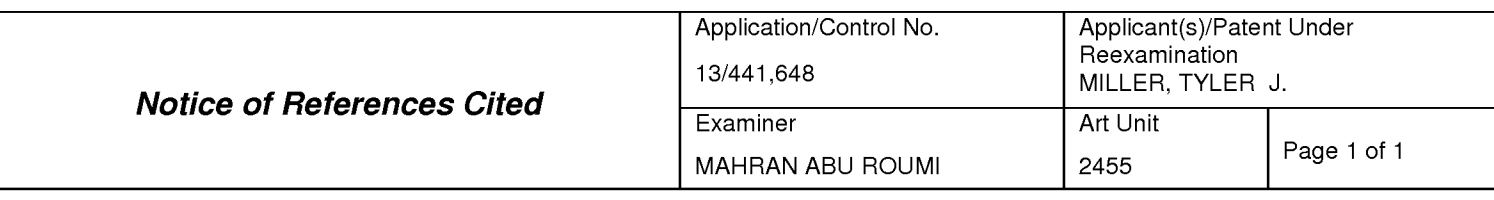

#### **U.S. PATENT DOCUMENTS**

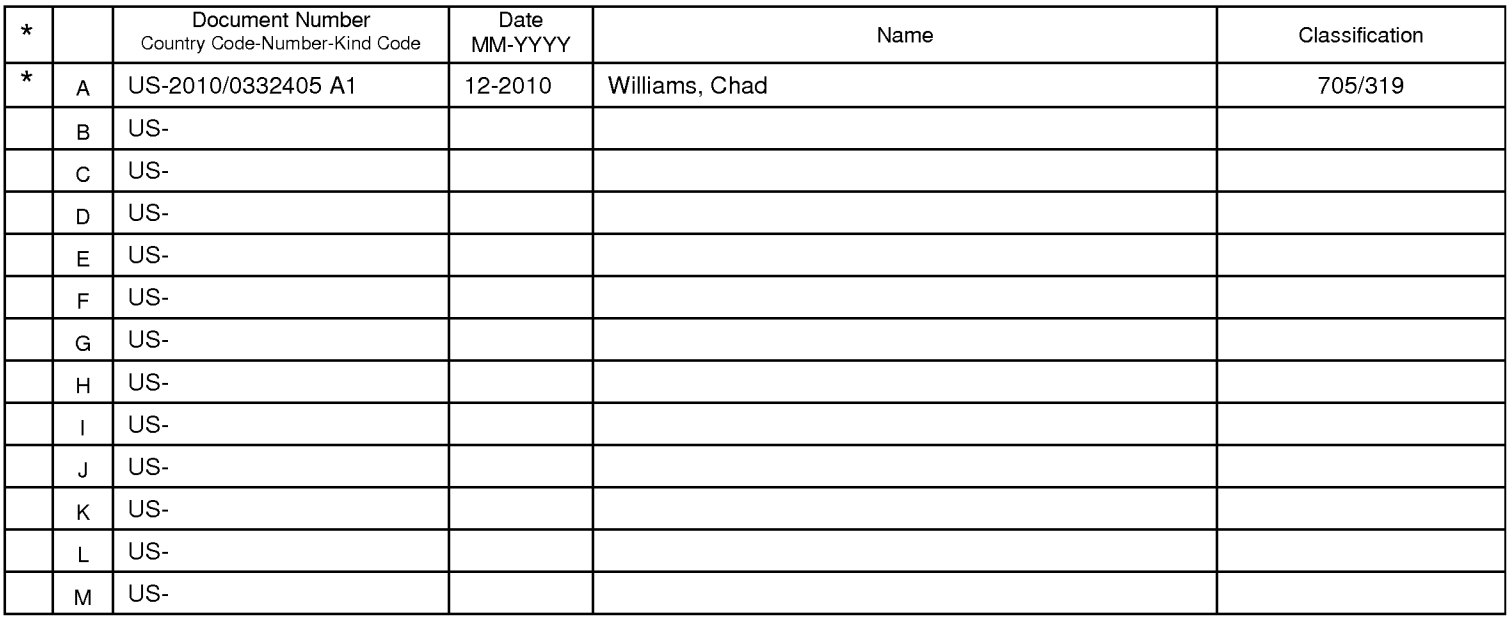

#### **FOREIGN PATENT DOCUMENTS**

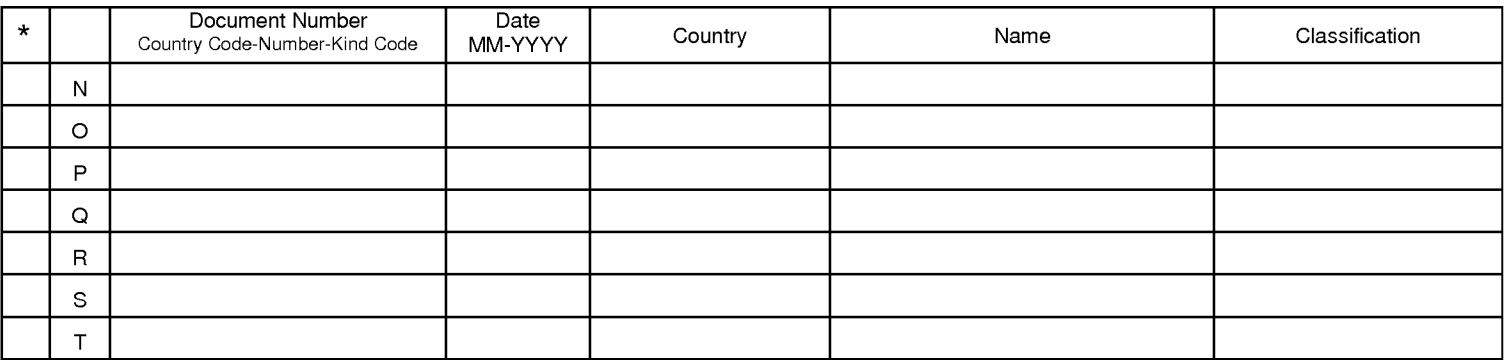

#### **NON-PATENT DOCUMENTS**

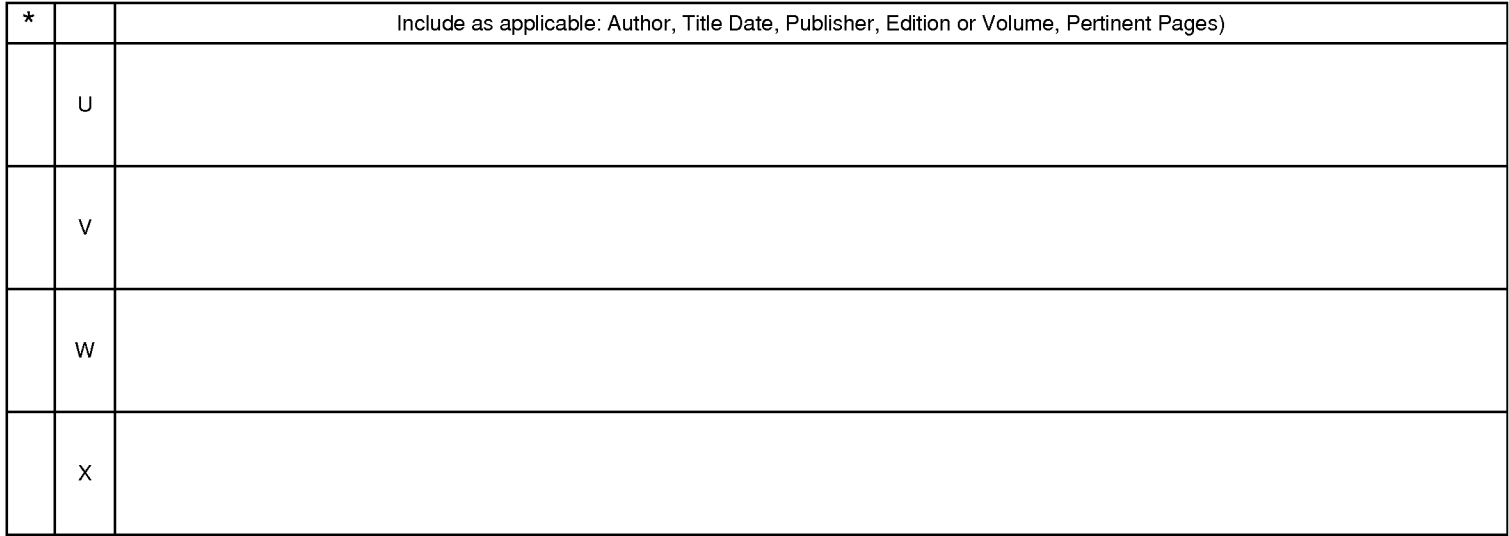

\*A copy of this reference is not being furnished with this Office action. (See MPEP § 707.05(a).)<br>Dates in MM-YYYY format are publication dates. Classifications may be US or foreign.

U.S. Patent and Trademark Office<br>PTO-892 (Rev. 01-2001)

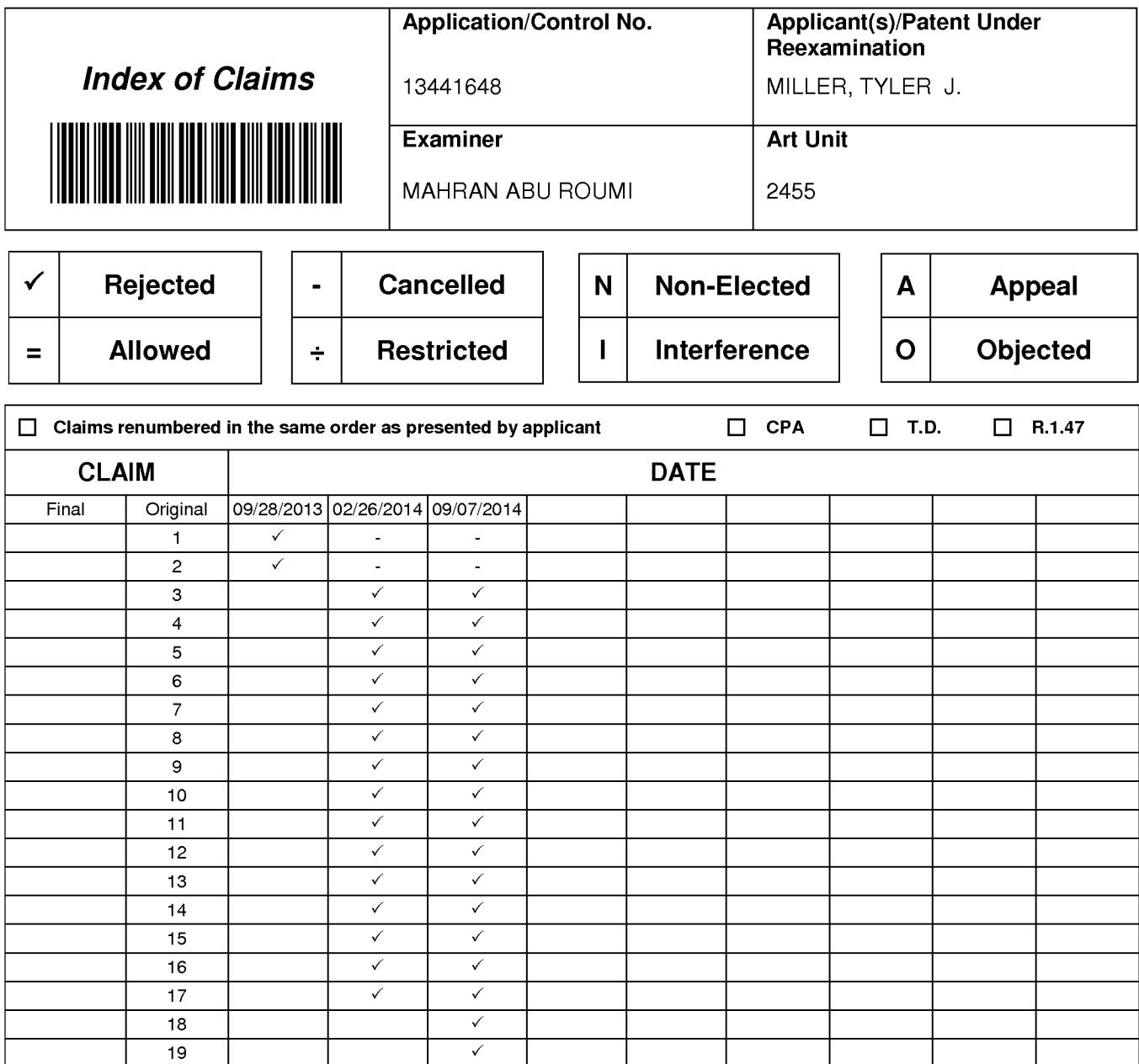

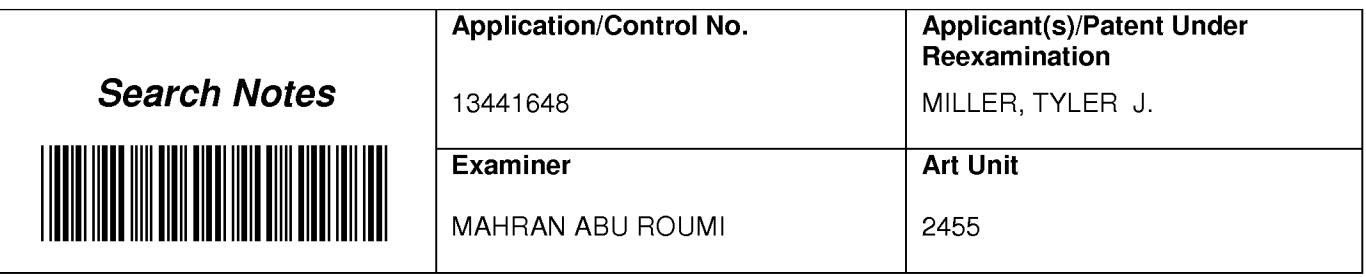

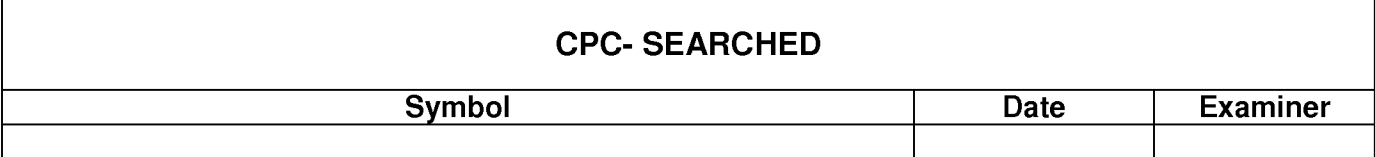

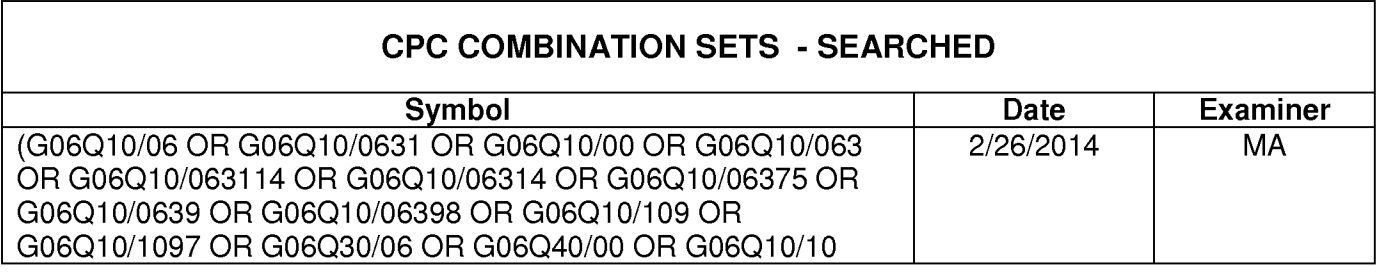

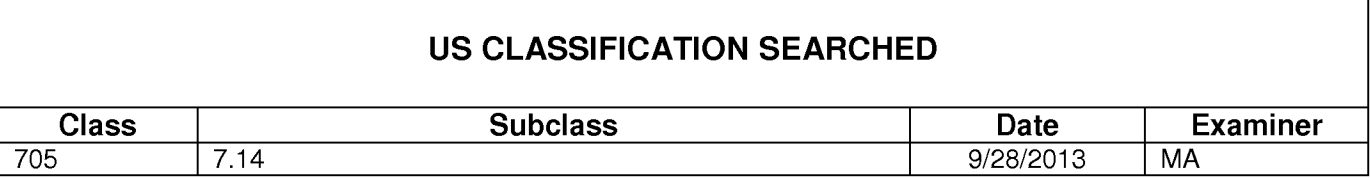

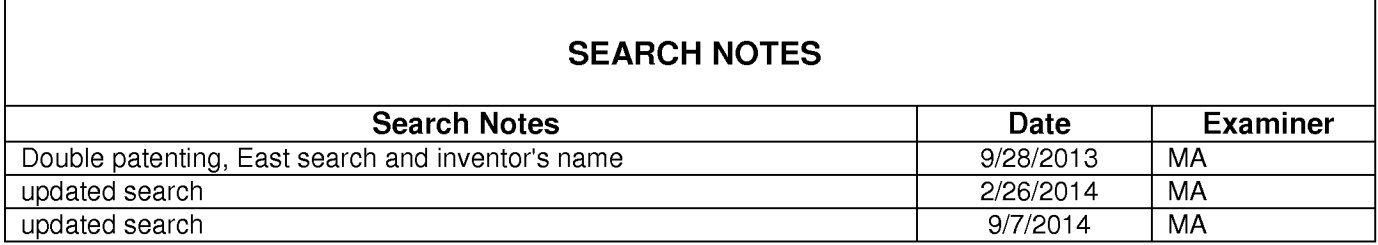

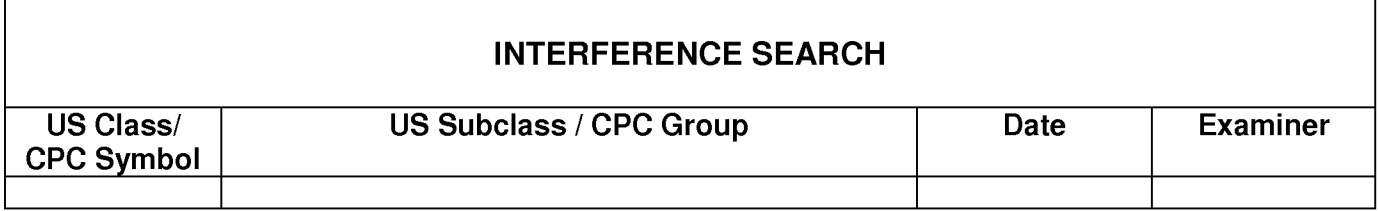

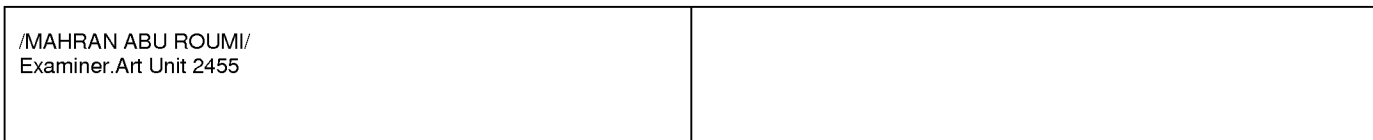

## **EAST Search History**

# **EAST Search History (Prior Art}**

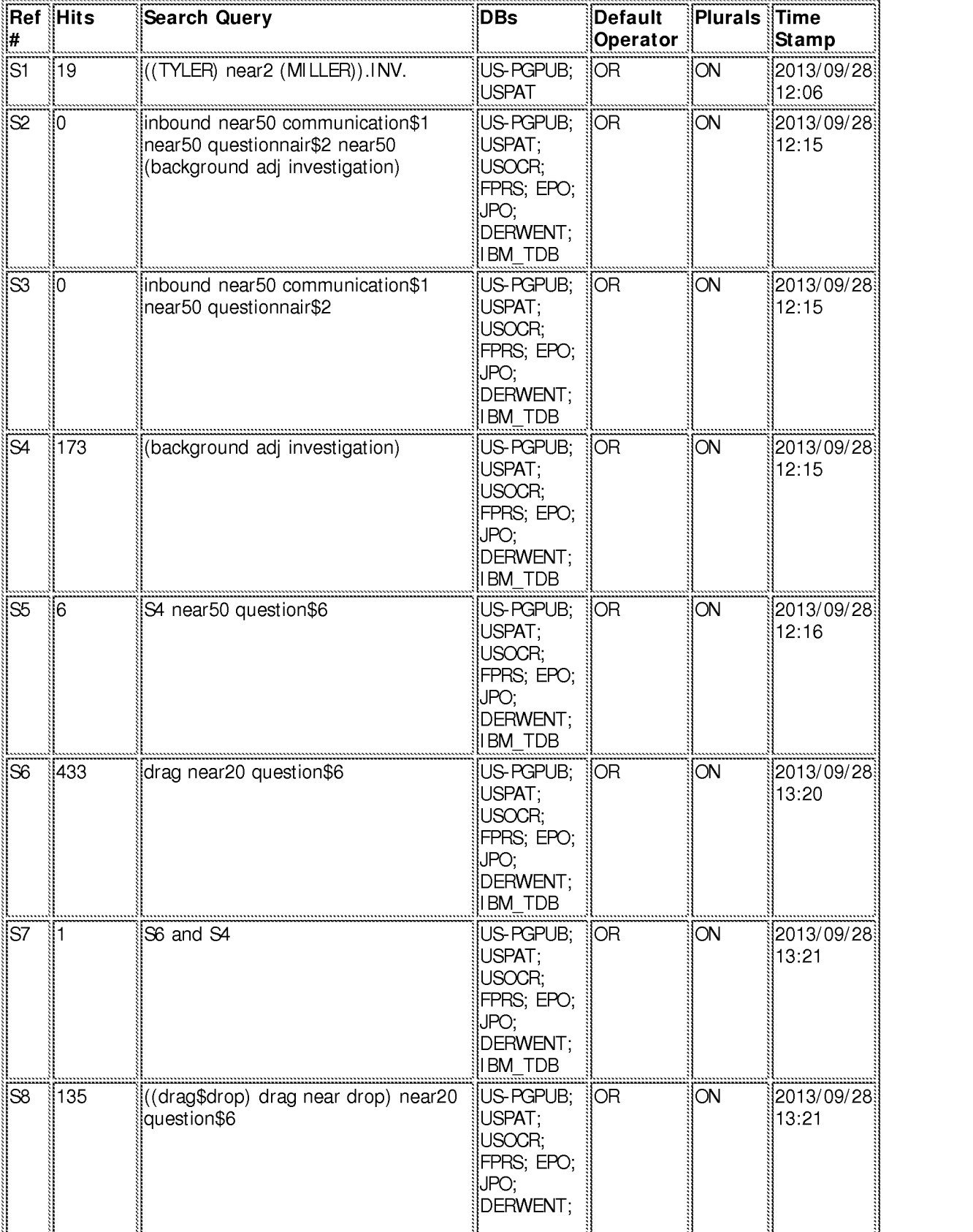

file:///Cl/U sers/maburoumi/Documents/e-Red%20Folder/l 344 l 648/EASTSearchHistory. l 344 l 648\_Accessible Version.htm[9/7 /2014 2:32:31 PM] 79

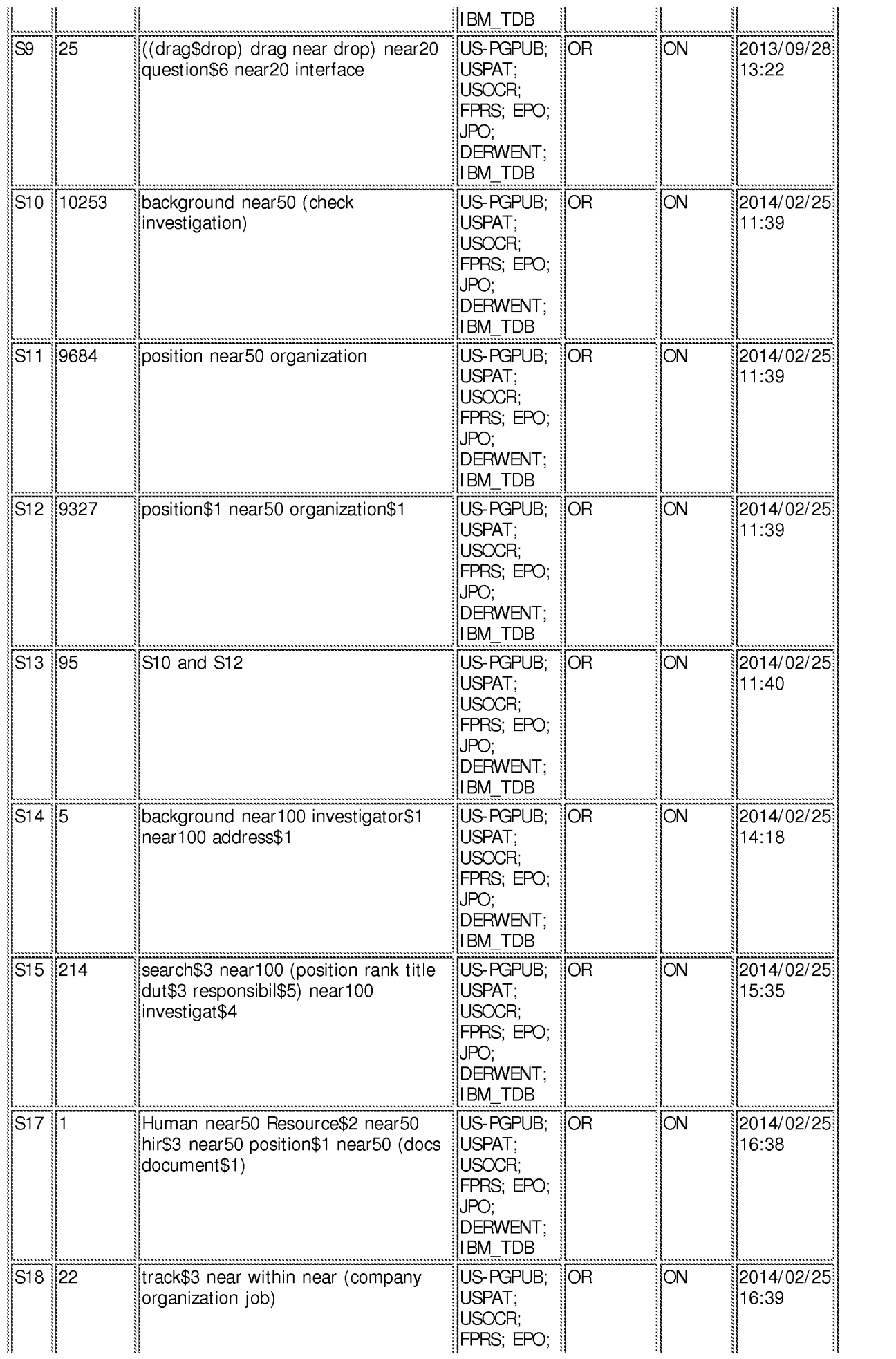

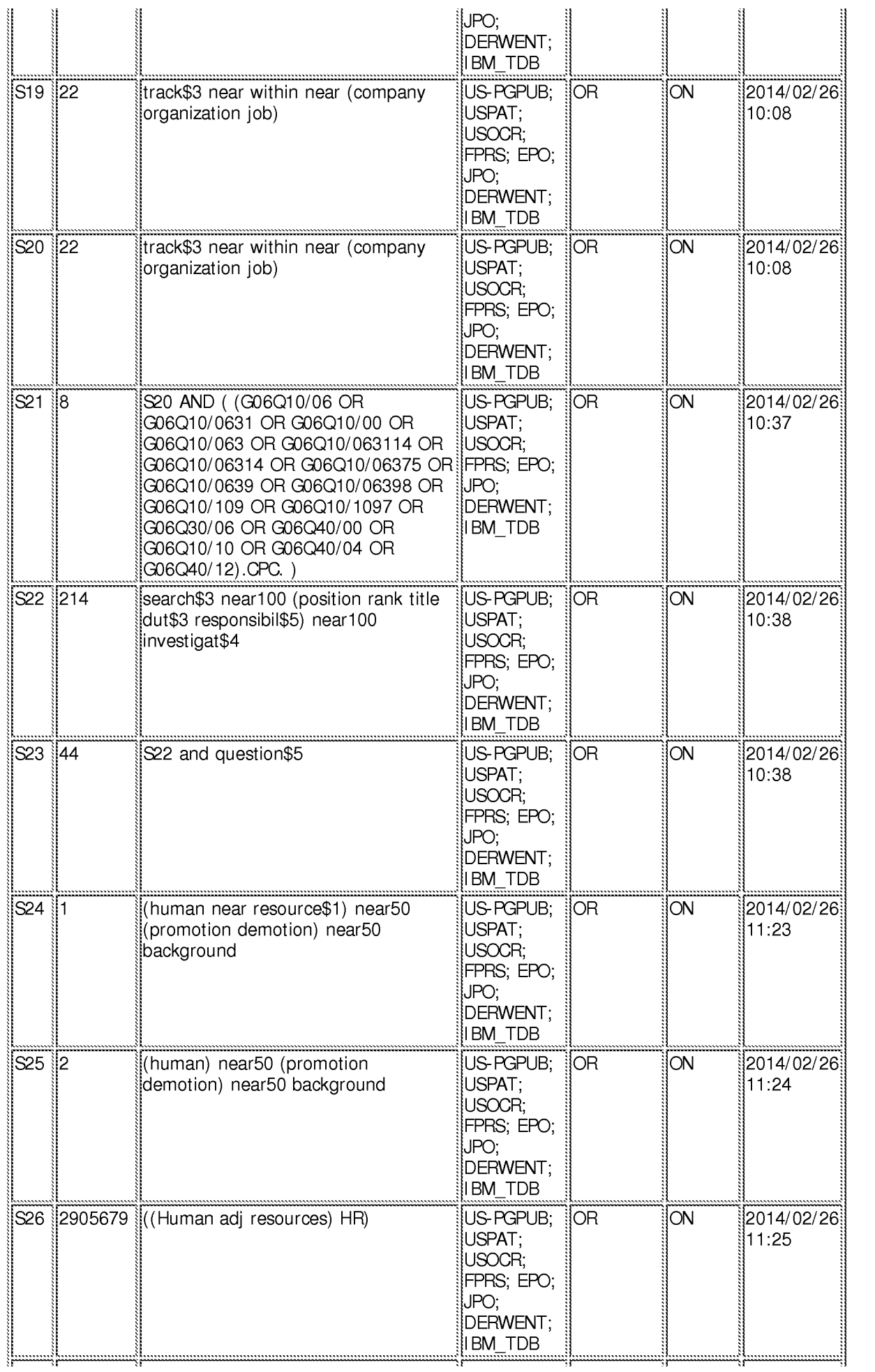

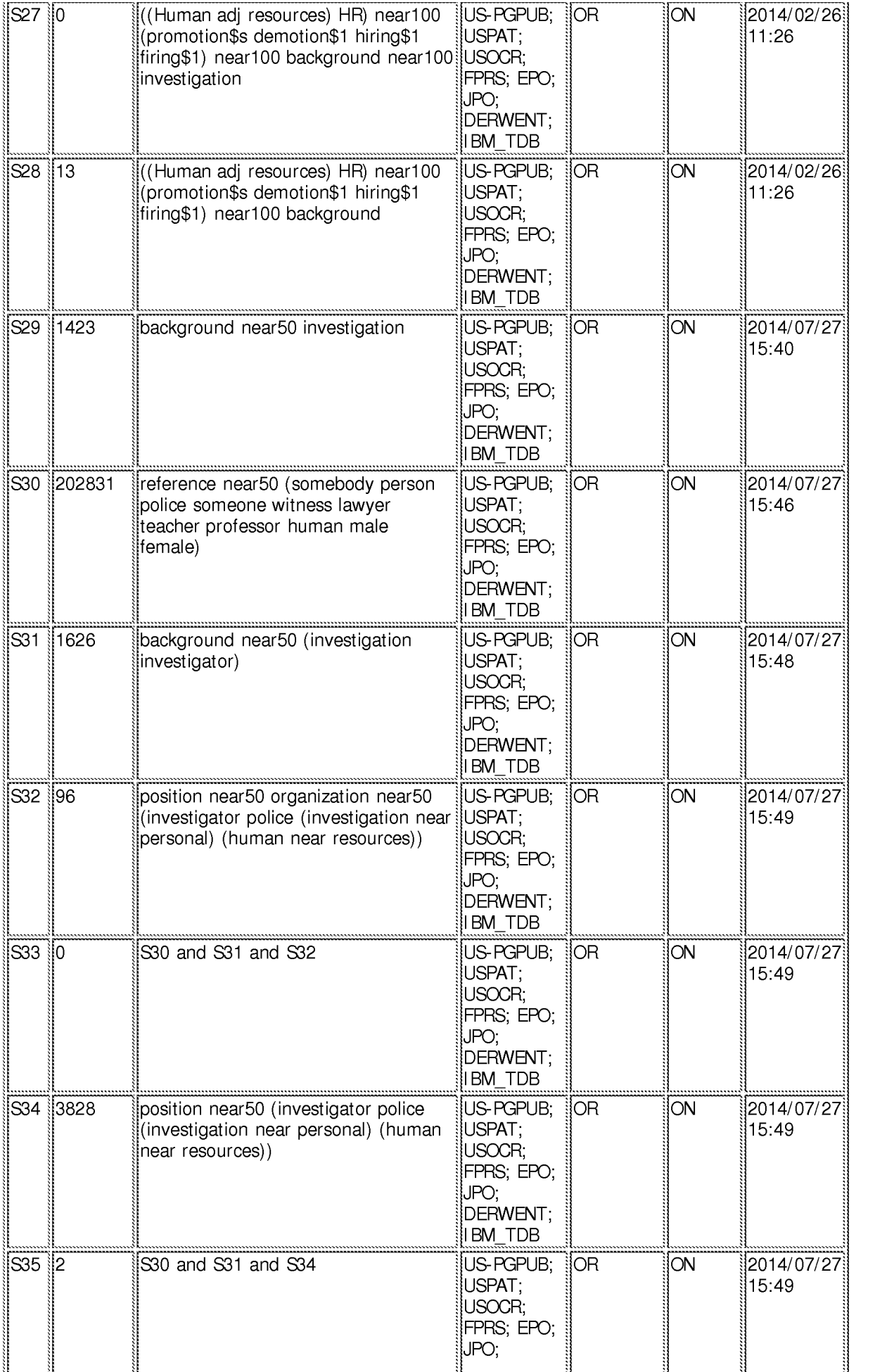

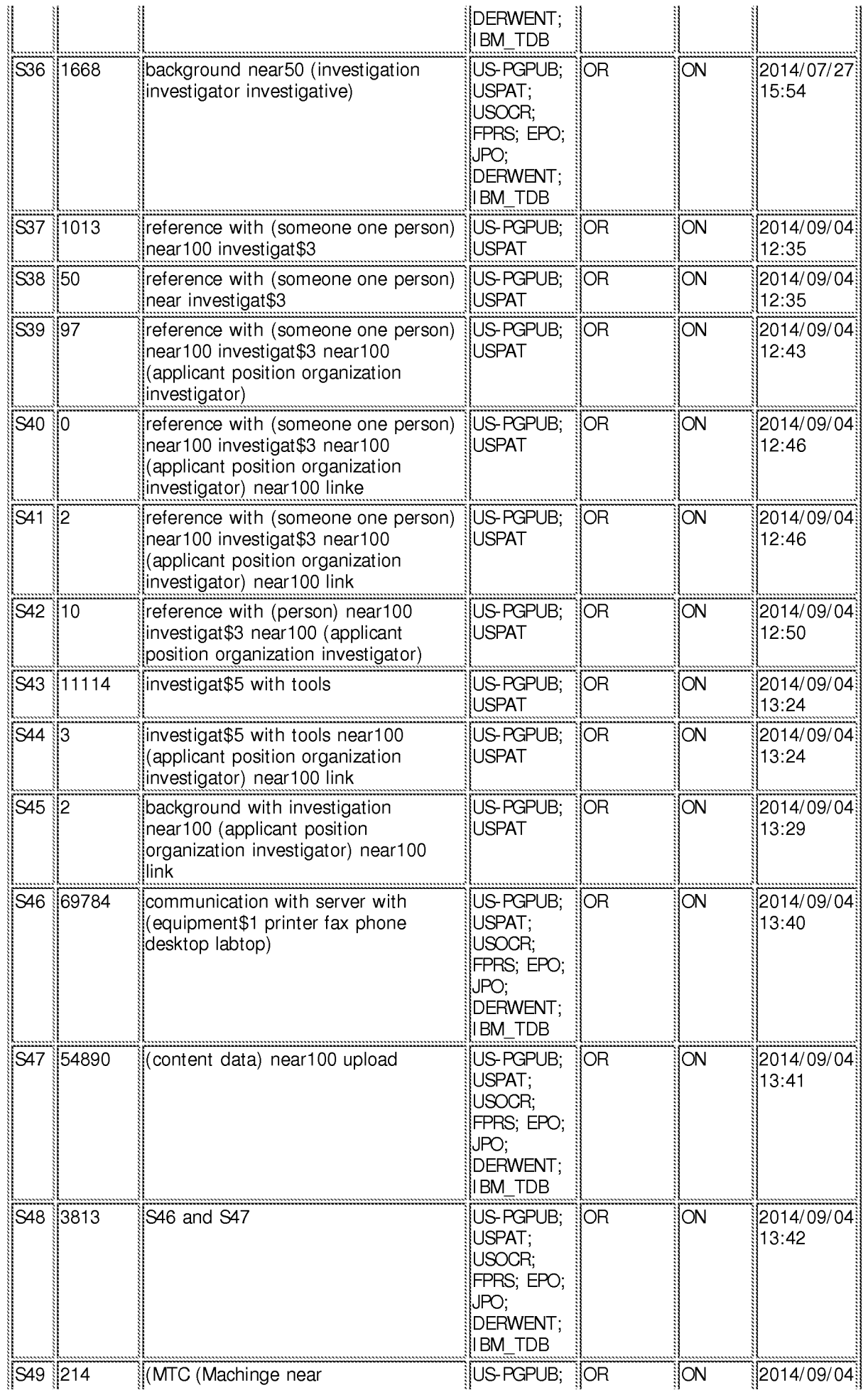

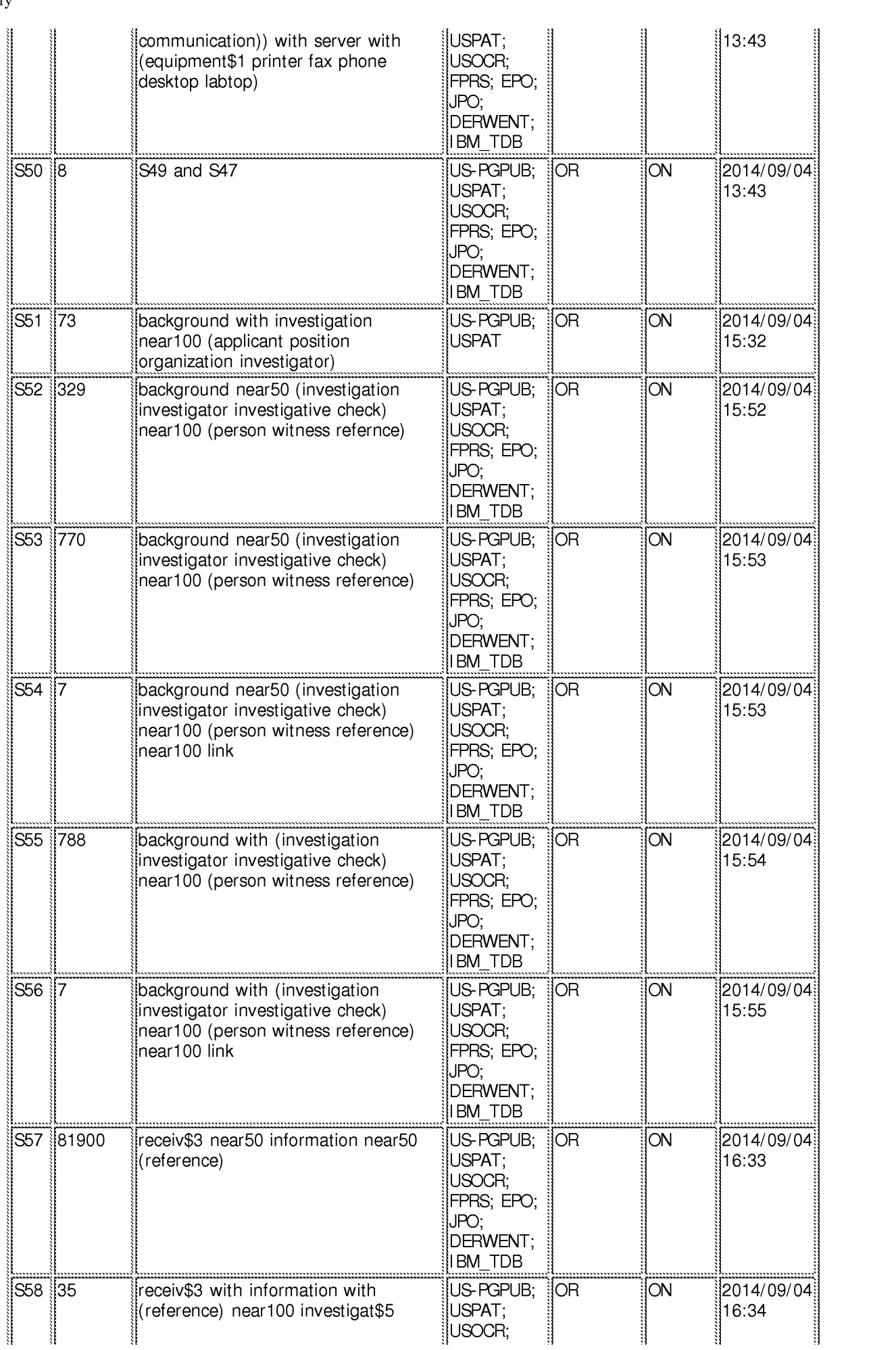

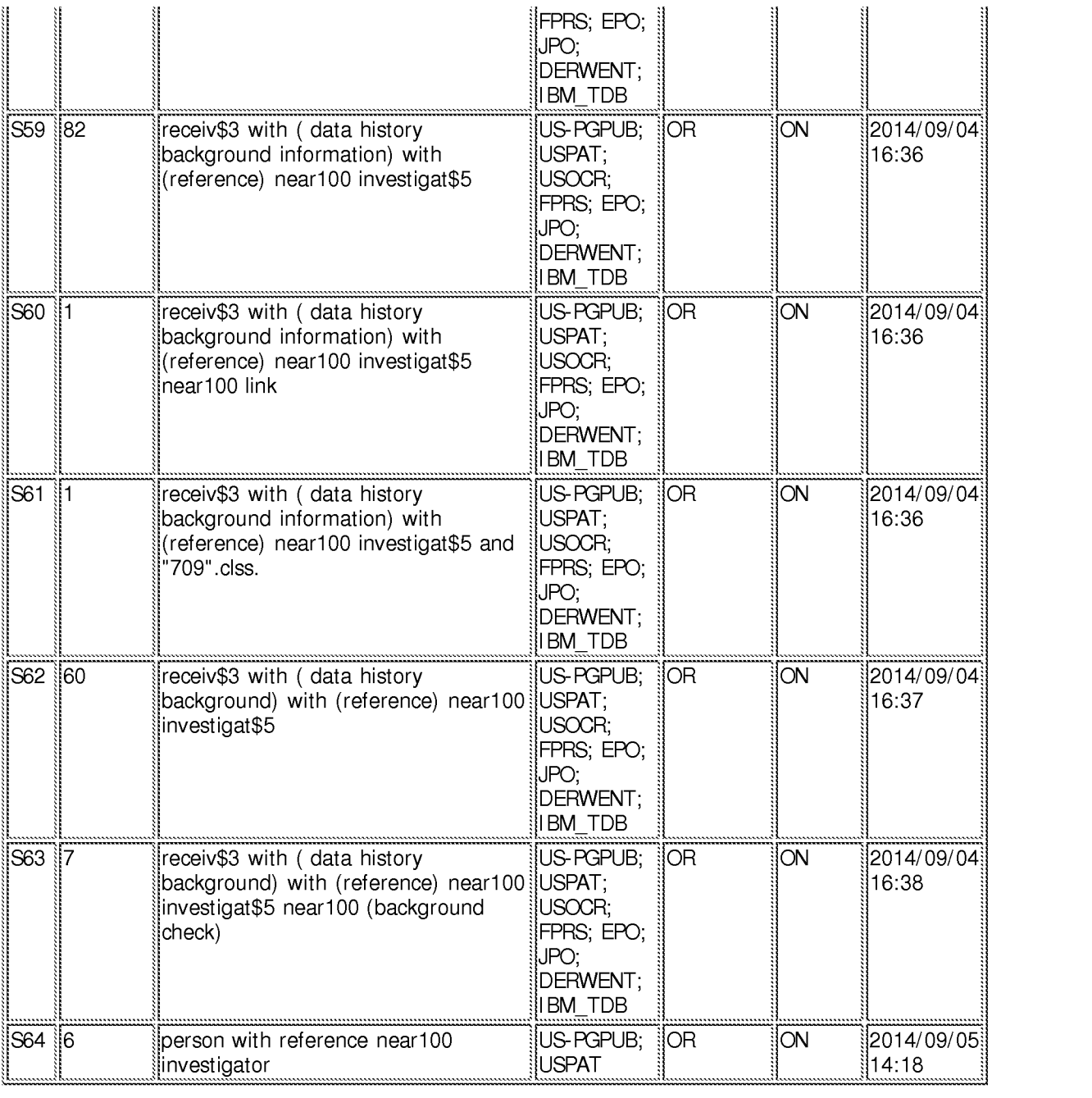

## **EAST Search History (Interference}**

<This search history is empty>

**9/7/2014 2:32:29 PM C:\ Users\ maburoumi\ Documents\ EAST\ Workspaces\ 13441648.wsp** 

# US PATENT APPLICATION

Docket No. MIME.001

## IN THE UNITED STATES PATENT AND TRADEMARK OFFICE

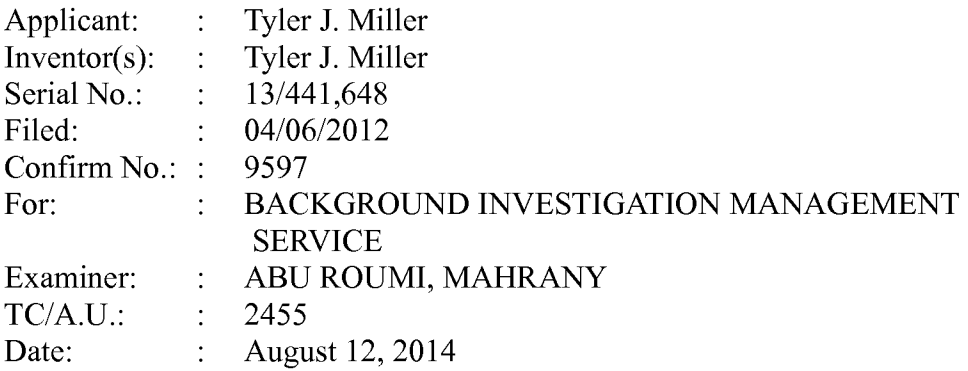

## The Honorable Commissioner for Patents P.O. Box 1450 Alexandria, VA 22313-1450

#### SUPPLEMENTAL AMENDMENT

Applicant requests entry of this supplemental amendment.

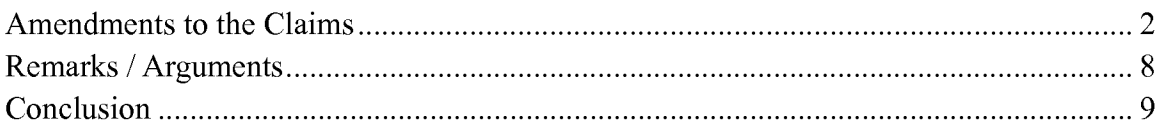

#### AMENDMENTS TO THE CLAIMS

Claims 3-19 are pending, with claims 3, 8, and 13 being independent. Claims 4, 9, 14, and 18 have been amended. No new subject matter has been added.

#### **Listing of the Claims**

What is claimed is:

 $1 - 2$ . Cancelled.

3. (Previously Presented) A method for a computing device with a processor and a system memory to assist an investigator in conducting a background investigation of an applicant for a position within a first organization, comprising the steps of:

- receiving program data identifying the applicant, the position, the first organization, and the investigator;
- storing a new applicant entry in the system memory, the new applicant entry associated with the program data identifying the applicant, the position, the first organization, and the investigator;
- receiving program data identifying a first reference, wherein the first reference is a first person likely to have information regarding the applicant, the program data including a first electronic address associated with the first reference;
- transmitting a link for viewing a first set of electronic documents associated with the position to the first electronic address;
- receiving a first electronic response to the first set of electronic documents from the first reference; and

storing the first electronic response in the system memory, associating the first electronic response with the new applicant entry.

- 4. (Currently Amended) The method of claim 3, further comprising the steps of: searching for a previous applicant entry in the system memory associated with the applicant and a second organization different from the first organization; and sending program data regarding the previous applicant entry to the investigator.
- 5. (Previously Presented) The method of claim 3, further comprising the steps of:

identifying a second reference based on the first response from the first reference, wherein the second reference is a second person likely to have information regarding the applicant;

obtaining a second reference electronic address;

- transmitting a link for viewing a second set of electronic documents associated with the position to the second reference electronic address;
- receiving a second response to the second set of electronic documents from the second reference; and

storing the second response in the system memory, associating the second response with the new applicant entry.

6. (Previously Presented) The method of claim 3, further comprising the steps of: presenting to the investigator, prior to transmitting the link for viewing the first set of electronic documents, an option of changing one or more documents in the first set of electronic documents.

7. (Previously Presented) The method of claim 3, wherein one document of the first set of electronic documents is an inter-active questionnaire in which a next question presented to the reference is based on a response to a prior question.

8. (Previously Presented) A non-transitory computer-readable medium having stored thereon instructions which, when executed by a processor of a computing device with a system memory, cause the computing device to perform the steps of a method to assist an investigator in conducting a background investigation of an applicant for a position within an organization, the steps of the method comprising:

- receiving program data identifying the applicant, the position, the organization, and the investigator;
- storing a new applicant entry in the system memory, the new applicant entry associated with the program data identifying the applicant, the position, the organization, and the investigator;
- receiving program data identifying a first reference, wherein the first reference is a first person likely to have information regarding the applicant, the program data including a first electronic address associated with the first reference;
- transmitting a link for viewing a first set of electronic documents associated with the position to the first electronic address;
- receiving a first electronic response to the first set of electronic documents from the first reference; and
- storing the first electronic response in the system memory, associating the first electronic response with the new applicant entry.

9. (Currently Amended) The non-transitory computer-readable medium of claim 8, having stored thereon additional instructions which, when executed by the processor of the computing device, cause the computing device to perform the step of:

searching for a previous applicant entry in the system memory associated with the applicant and a second organization different from the first organization; and sending program data regarding the previous applicant entry to the investigator.

10. (Previously Presented) The non-transitory computer-readable medium of claim 8, having stored thereon additional instructions which, when executed by the processor of the computing device, cause the computing device to perform the steps of:

identifying a second reference based on the first response from the first reference, wherein the second reference is a second person likely to have information regarding the applicant;

obtaining a second reference electronic address;

- transmitting a link for viewing a second set of electronic documents associated with the position to the second reference electronic address;
- receiving a second response to the second set of electronic documents from the second reference; and
- storing the second response in the system memory, associating the second response with the new applicant entry.

11. (Previously Presented) The non-transitory computer-readable medium of claim 8, having stored thereon additional instructions which, when executed by the processor of the computing device, cause the computing device to perform the steps of:

- presenting to the investigator, prior to transmitting the link for viewing the first set of electronic documents, an option of changing one or more documents in the first set of electronic documents.
- 12. (Previously Presented) The non-transitory computer-readable medium of claim 8, wherein one document of the first set of electronic documents is an inter-active questionnaire in which a next question presented to the reference is based on a response to a prior question.

13. (Previously Presented) A computing device configured to assist an investigator in conducting a background investigation of an applicant for a position within an organization, comprising:

a processor; and

- a system memory, the system memory having instruction stored therein that when executed by the processor, cause the computing device to perform the steps of:
- receiving program data identifying a first reference, wherein the first reference is a first person likely to have information regarding the applicant, the program data including a first electronic address associated with the first reference;
- storing a new applicant entry in the system memory, the new applicant entry associated with the program data identifying the applicant, the position, the organization, and the investigator;
- receiving program data identifying a first reference, the program data including a first reference electronic address;
- transmitting a link for viewing a first set of electronic documents associated with the position to the first reference electronic address;
- receiving a first electronic response to the first set of electronic documents from the first reference electronic address; and
- storing the first electronic response in the system memory, associating the first electronic response with the new applicant entry.

14. (Currently Amended) The computing device of claim 13, further comprising additional instructions stored in the system memory which, when executed by the processor of the computing device, cause the computing device to perform the step of:

searching for a previous applicant entry in the system memory associated with the applicant and a second organization different from the first organization; and sending program data regarding the previous applicant entry to the investigator.

15. (Previously Presented) The computing device of claim 13, further comprising additional instructions stored in the system memory which, when executed by the processor of the computing device, cause the computing device to perform the steps of:

generating a second reference based on the first response from the first reference; obtaining a second reference electronic address;

- transmitting a link for viewing a second set of electronic documents associated with the position to the second reference electronic address;
- receiving a second response to the second set of electronic documents from the second reference; and
- storing the second response in the system memory, associating the second response with the new applicant entry.

16. (Previously Presented) The computing device of claim 13, further comprising additional instructions stored in the system memory which, when executed by the processor of the computing device, cause the computing device to perform the step of:

presenting to the investigator, prior to transmitting the link for viewing the first set of electronic documents, an option of changing one or more documents in the first set of electronic documents.

17. (Previously Presented) The computing device of claim 13,

wherein one document of the first set of electronic documents is an inter-active questionnaire in which a next question presented to the reference is based on a response to a prior question.

18. (Currently Amended) The computing device of claim 13, further comprising additional instructions stored in the system memory which, when executed by the processor of the computing device, cause the computing device to perform the step of:

- creating a plurality of questionnaires each being a member of at least one class of a plurality of classes of questionnaires, each class being related to a type of reference; and
- including a first questionnaire of the plurality of questionnaires in first set of electronic documents, the first questionnaire in one of the plurality of classes that is related to the type of the first reference.

# eompiling the plurality of questions through a drag-and-drop interface based on an identifier for the class of questionnaire.

19. (Previously Presented) The computing device of claim 18, further comprising additional instructions stored in the system memory which, when executed by the processor of the computing device, cause the computing device to perform the step of:

receiving instructions from the investigator to edit one of the questionnaires.

### REMARKS/ ARGUMENTS

Applicant respectfully requests entry of this supplemental amendment under 37 C.F.R.  $\S$  1.111(2)(i)(E) Correction of informalities (e.g., typographical errors). Applicant has removed an extraneous limitation that was left in-between claims 18 and 19 in the Applicant's response / amendment of 2014-06-10. Applicant has inserted an "and" between the next-to-last and last limitation of Claims 4, 9, and 14.

## **CONCLUSION**

For the foregoing reasons, reconsideration and allowance of the claims as amended is solicited. The Examiner is encouraged to telephone the undersigned at (360) 750-9931 if it appears that an interview would be helpful in advancing the case. The Applicant respectfully submits that this application is in condition for allowance. Such is earnestly requested.

Respectfully submitted,

/Philip R.M. Hunt/ PHILIP R.M. HUNT USPTO Reg. No. 58,044 RYLANDER & ASSOCIATES PC 406 West 12th Street Vancouver, Washington 98660 (360) 750-9931

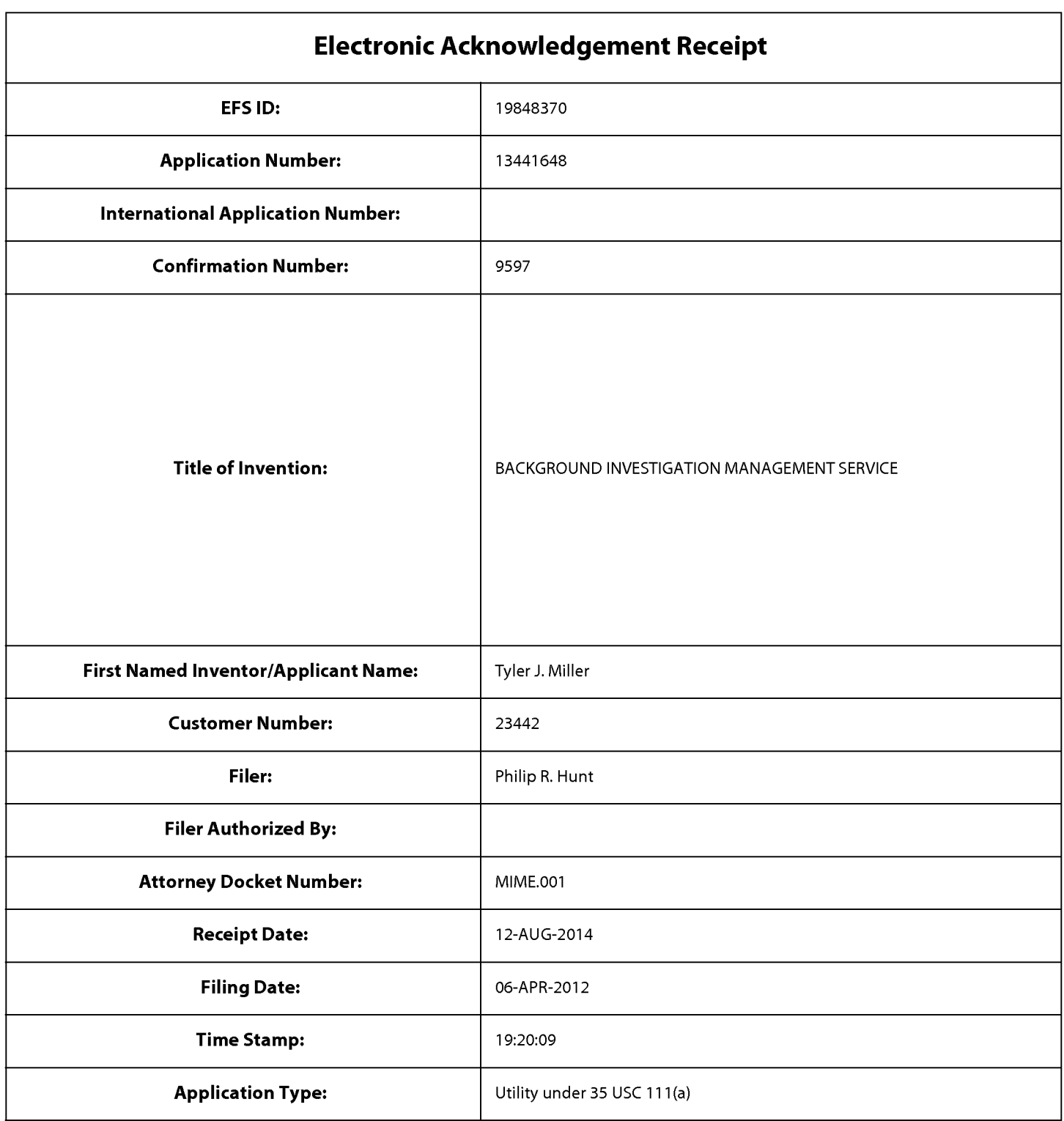

# **Payment information:**

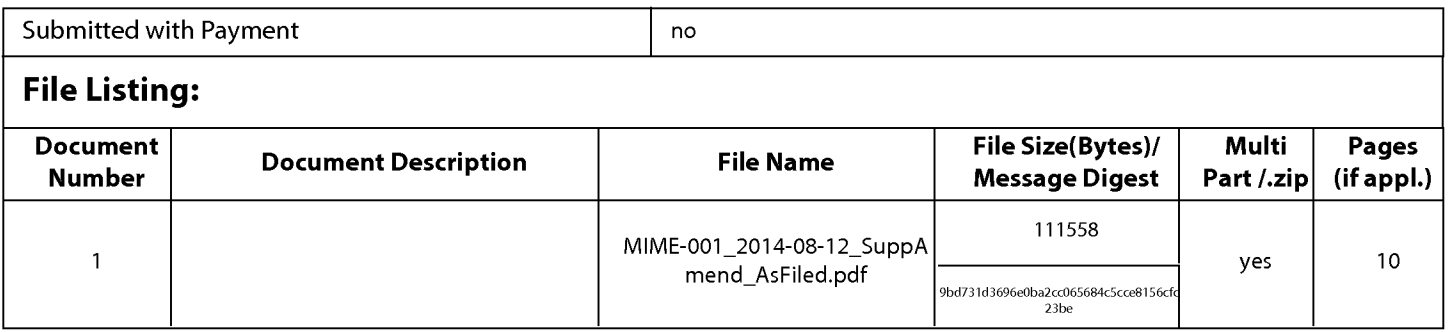

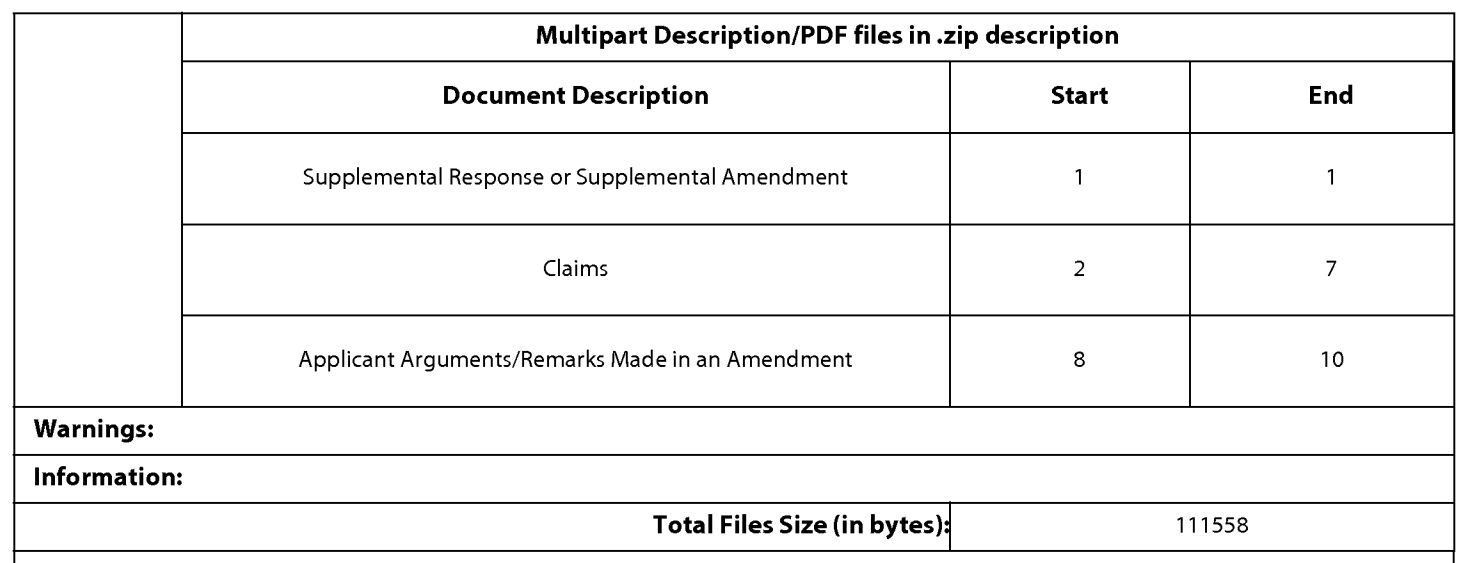

This Acknowledgement Receipt evidences receipt on the noted date by the USPTO of the indicated documents, characterized by the applicant, and including page counts, where applicable. It serves as evidence of receipt similar to a Post Card, as described in MPEP 503.

### New Applications Under 35 U.S.C. 111

If a new application is being filed and the application includes the necessary components for a filing date (see 37 CFR 1.53(b)-(d) and MPEP 506), a Filing Receipt (37 CFR 1.54) will be issued in due course and the date shown on this Acknowledgement Receipt will establish the filing date of the application.

#### National Stage of an International Application under 35 U.S.C. 371

If a timely submission to enter the national stage of an international application is compliant with the conditions of 35 U.S.C. 371 and other applicable requirements a Form PCT/DO/E0/903 indicating acceptance of the application as a national stage submission under 35 U.S.C. 371 will be issued in addition to the Filing Receipt, in due course.

#### New International Application Filed with the USPTO as a Receiving Office

If a new international application is being filed and the international application includes the necessary components for an international filing date (see PCT Article 11 and MPEP 1810), a Notification of the International Application Number and of the International Filing Date (Form PCT/RO/105) will be issued in due course, subject to prescriptions concerning national security, and the date shown on this Acknowledgement Receipt will establish the international filing date of the application.

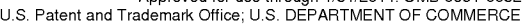

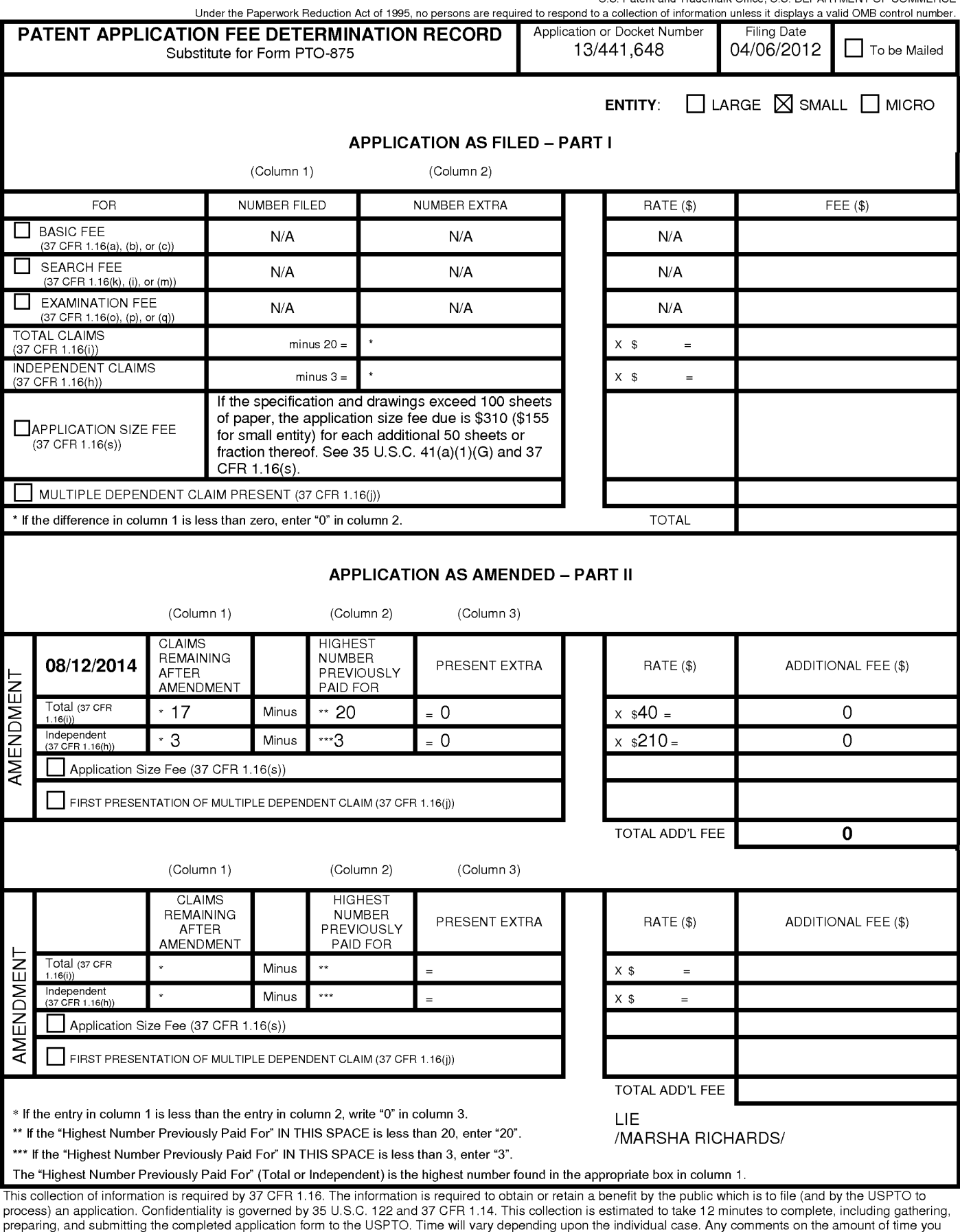

98

Department of Commerce, P.O. Box 1450, Alexandria, VA 22313-1450. DO NOT SEND FEES OR COMPLETED FORMS TO THIS<br>ADDRESS. **SEND TO: Commissioner for Patents, P.O. Box 1450, Alexandria, VA 22313-1450.** If you need assistance in completing the form, ca/11-800-PT0-9199 and select option *2.* 

require to complete this form and/or suggestions for reducing this burden, should be sent to the Chief Information Officer, U.S. Patent and Trademark Office, U.S.

Under the Paperwork Reduction Act of 1995, no persons are required to respond to a collection of information unless it contains a valid OMB control number.

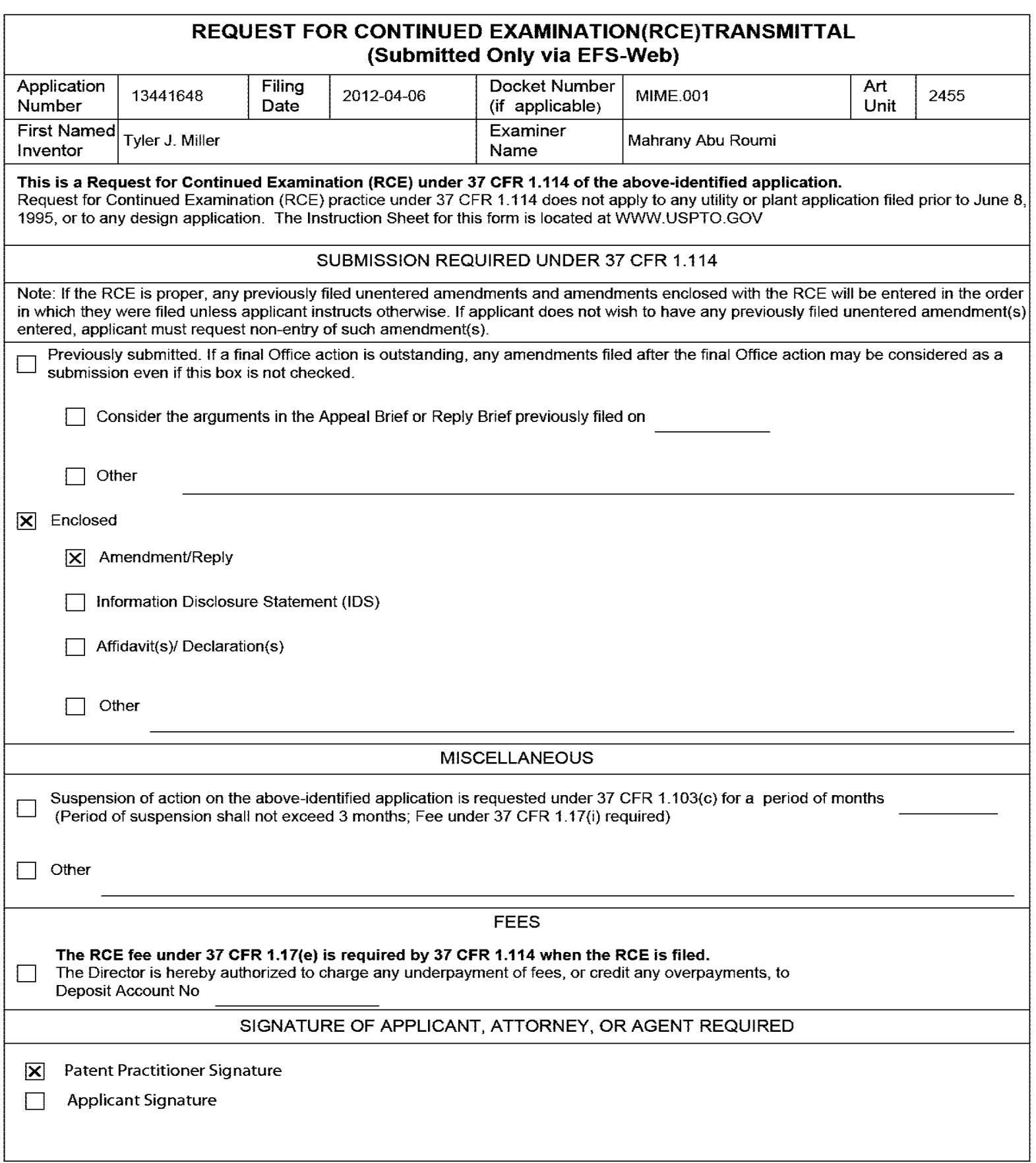

**Under the Paperwork Reduction Act of 1995, no persons are required to respond to a collection of information unless it contains a valid OMB control number.** 

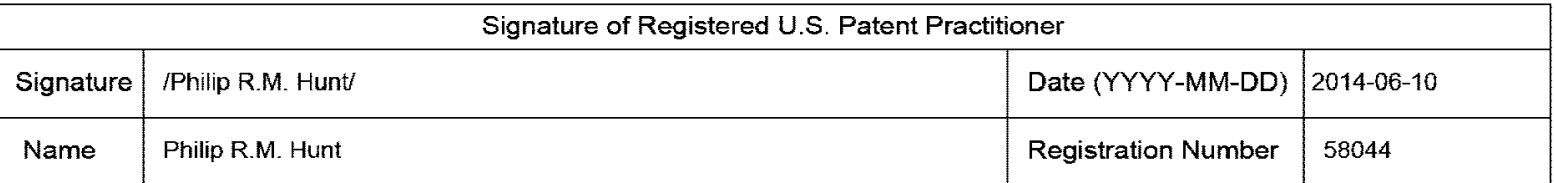

This collection of information is required by 37 CFR 1.114. The information is required to obtain or retain a benefit by the public which is to file (and by the USPTO to process) an application. Confidentiality is governed by 35 U.S.C. 122 and 37 CFR 1.11 and 1.14. This collection is estimated to take 12 minutes to complete, including gathering, preparing, and submitting the completed application form to the USPTO. Time will vary depending upon the individual case. Any comments on the amount of time you require to complete this form and/or suggestions for reducing this burden, should be sent to the Chief Information Officer, U.S. Patent and Trademark Office, U.S. Department of Commerce, P.O. Box 1450, Alexandria, VA 22313-1450.

If you need assistance in completing the form, call 1-800-PTO-9199 and select option 2.

The Privacy Act of 1974 (P.L. 93-579} requires that you be given certain information in connection with your submission of the attached form related to a patent application or patent. Accordingly, pursuant to the requirements of the Act, please be advised that: (1) the general authority for the collection of this information is 35 U.S.C. 2(b)(2); (2) furnishing of the information solicited is voluntary; and (3} the principal purpose for which the information is used by the U.S. Patent and Trademark Office is to process and/or examine your submission related to a patent application or patent. If you do not furnish the requested information, the U.S. Patent and Trademark Office may not be able to process and/or examine your submission, which may result in termination of proceedings or abandonment of the application or expiration of the patent.

The information provided by you in this form will be subject to the following routine uses:

- 1. The information on this form will be treated confidentially to the extent allowed under the Freedom of Information Act (5 U.S.C. 552) and the Privacy Act (5 U.S.C. 552a}. Records from this system of records may be disclosed to the Department of Justice to determine whether the Freedom of Information Act requires disclosure of these records.
- 2. A record from this system of records may be disclosed, as a routine use, in the course of presenting evidence to a court, magistrate, or administrative tribunal, including disclosures to opposing counsel in the course of settlement negotiations.
- 3. A record in this system of records may be disclosed, as a routine use, to a Member of Congress submitting a request involving an individual, to whom the record pertains, when the individual has requested assistance from the Member with respect to the subject matter of the record.
- 4. A record in this system of records may be disclosed, as a routine use, to a contractor of the Agency having need for the information in order to perform a contract. Recipients of information shall be required to comply with the requirements of the Privacy Act of 1974, as amended, pursuant to 5 U.S.C. 552a(m).
- 5. A record related to an International Application filed under the Patent Cooperation Treaty in this system of records may be disclosed, as a routine use, to the International Bureau of the World Intellectual Property Organization, pursuant to the Patent Cooperation Treaty.
- 6. A record in this system of records may be disclosed, as a routine use, to another federal agency for purposes of National Security review (35 U.S.C. 181) and for review pursuant to the Atomic Energy Act (42 U.S.C. 218(c)).
- 7. A record from this system of records may be disclosed, as a routine use, to the Administrator, General Services, or his/her designee, during an inspection of records conducted by GSA as part of that agency's responsibility to recommend improvements in records management practices and programs, under authority of 44 U.S.C. 2904 and 2906. Such disclosure shall be made in accordance with the GSA regulations governing inspection of records for this purpose, and any other relevant (i.e., GSA or Commerce} directive. Such disclosure shall not be used to make determinations about individuals.
- 8. A record from this system of records may be disclosed, as a routine use, to the public after either publication of the application pursuant to 35 U.S.C. 122(b) or issuance of a patent pursuant to 35 U.S.C. 151. Further, a record may be disclosed, subject to the limitations of 37 CFR 1.14, as a routine use, to the public if the record was filed in an application which became abandoned or in which the proceedings were terminated and which application is referenced by either a published application, an application open to public inspections or an issued patent.
- 9. A record from this system of records may be disclosed, as a routine use, to a Federal, State, or local law enforcement agency, if the USPTO becomes aware of a violation or potential violation of law or regulation.

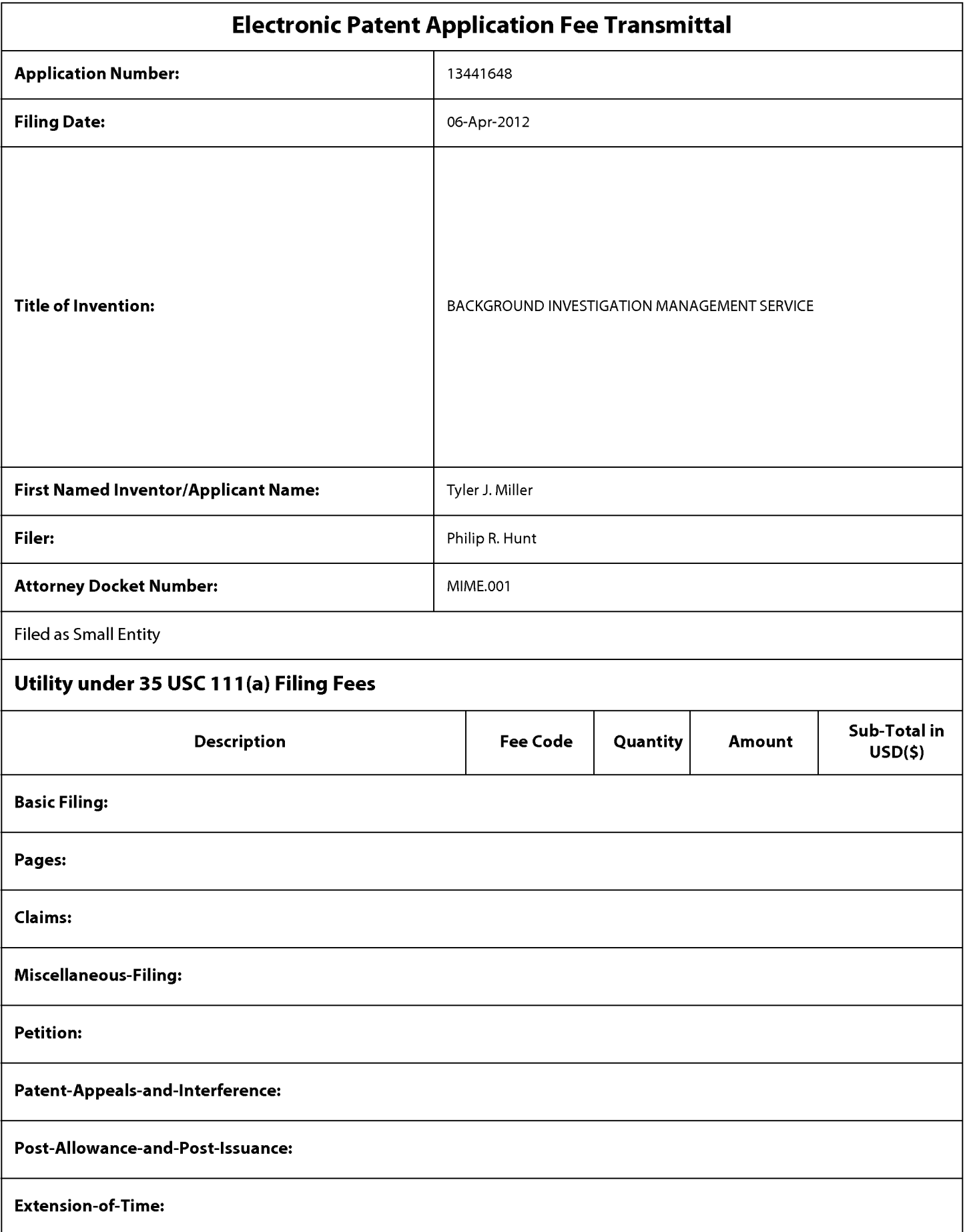

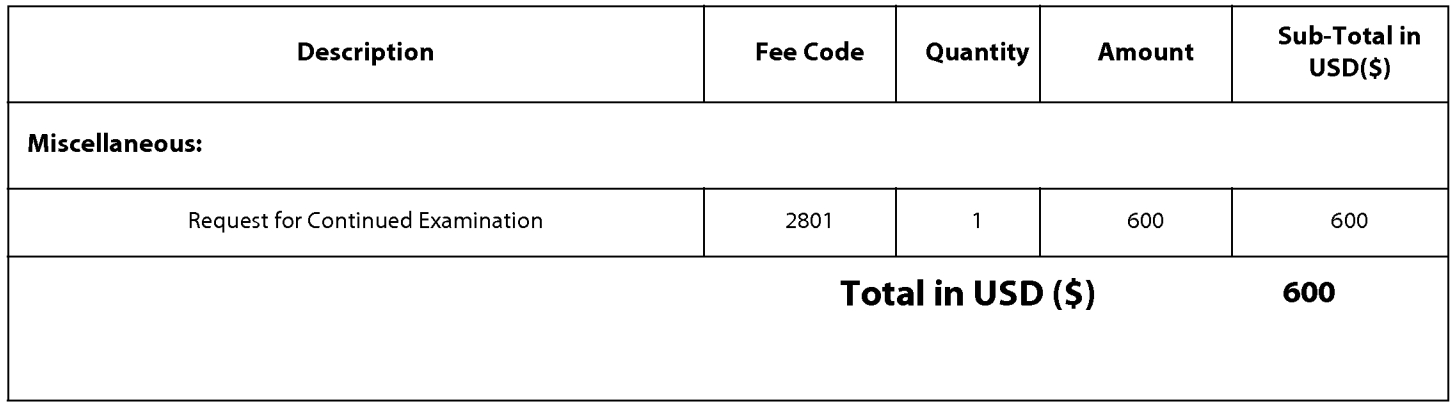

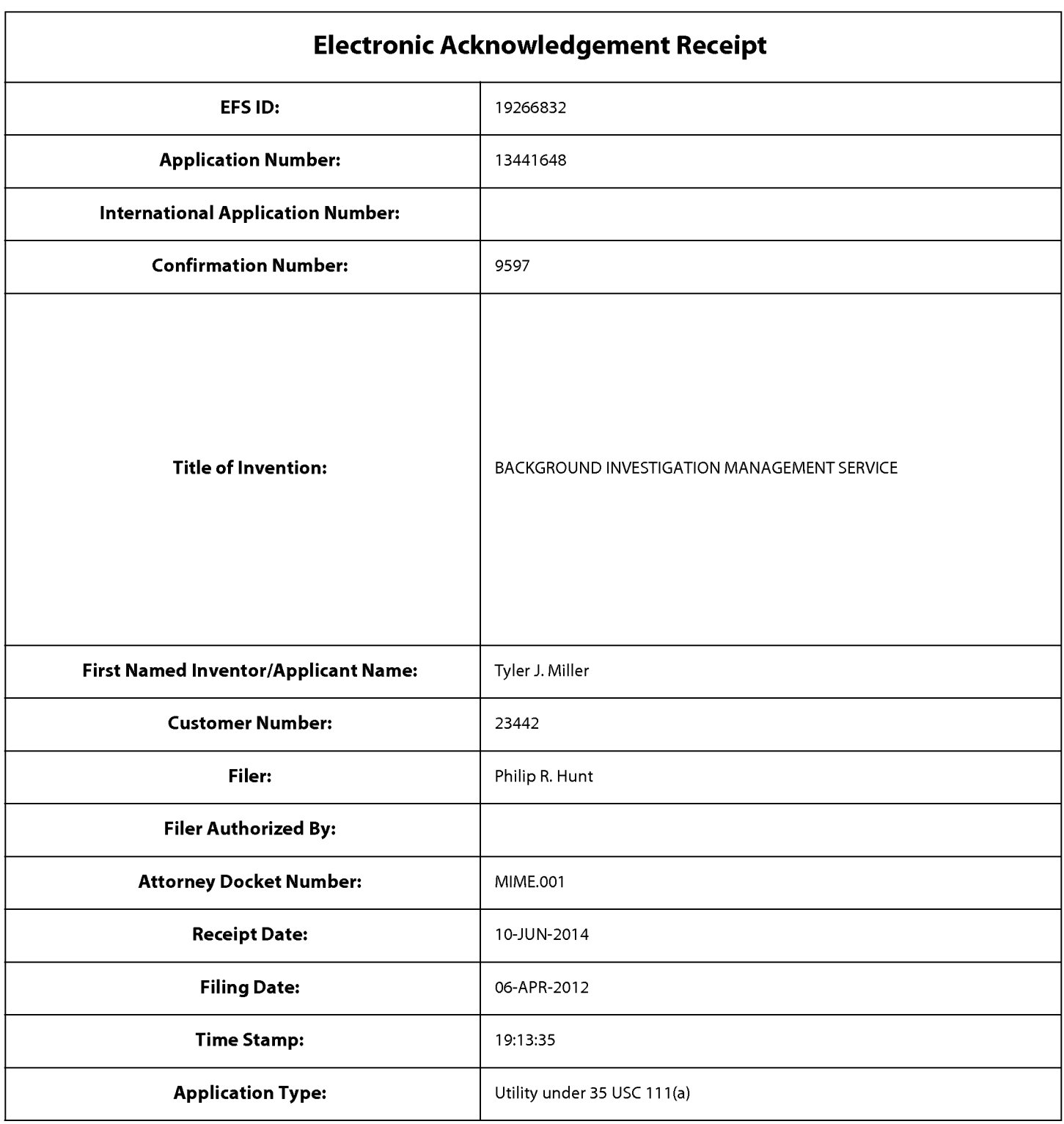

# **Payment information:**

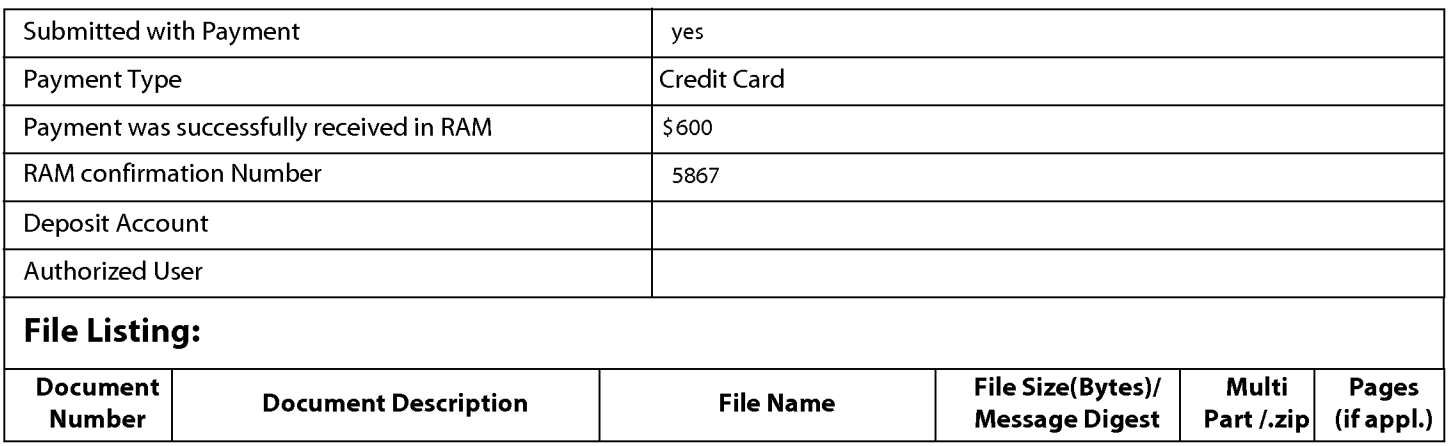

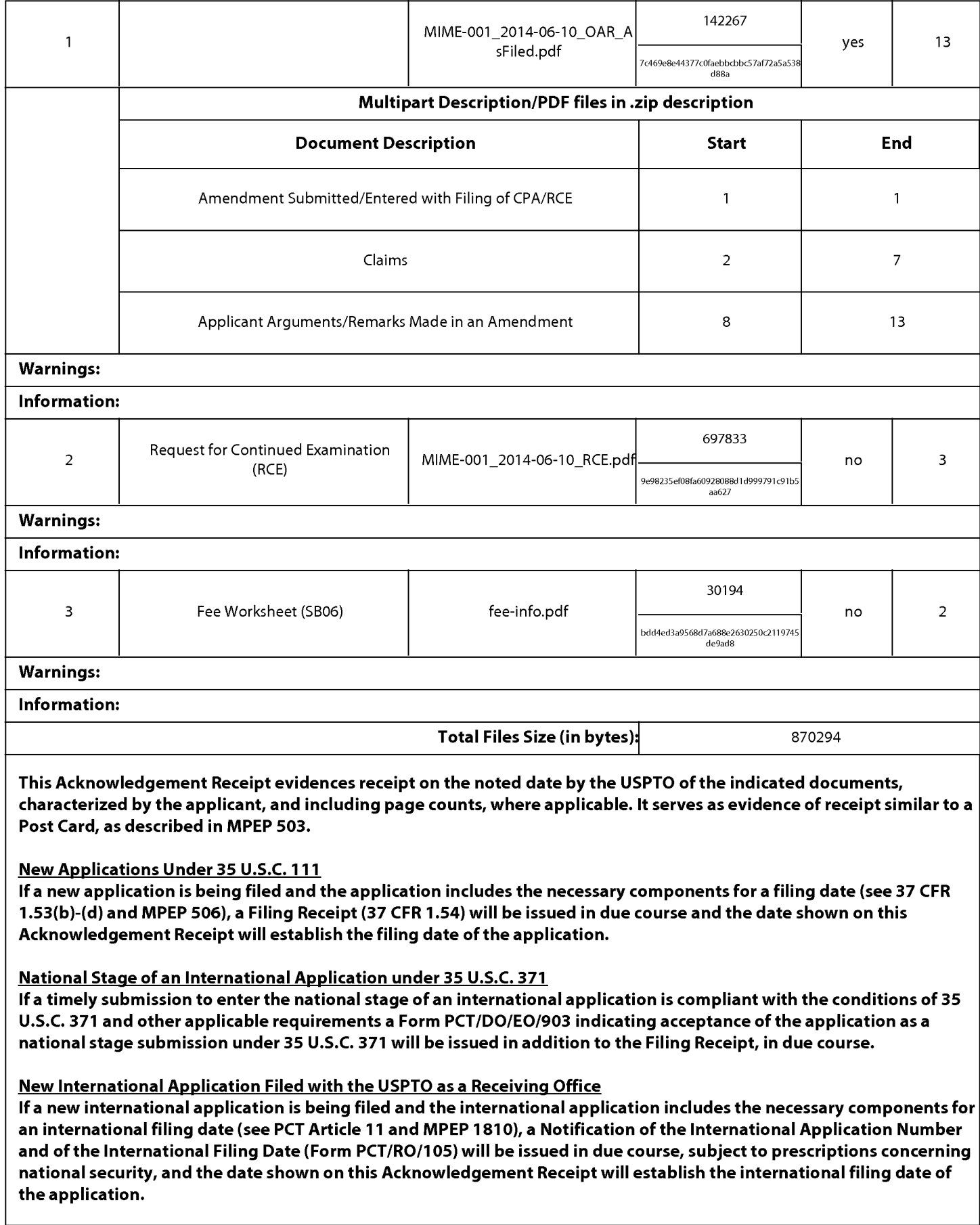

# US PATENT APPLICATION

Docket No. MIME.001

## IN THE UNITED STATES PATENT AND TRADEMARK OFFICE

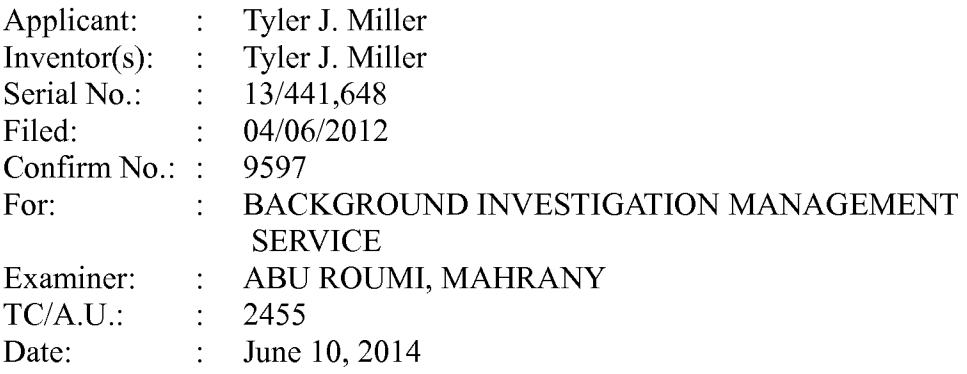

# The Honorable Commissioner for Patents P.O. Box 1450 Alexandria, VA 22313-1450

#### AMENDMENT/REPLY TO FINAL OFFICE ACTION/RCE

This reply is made to final office action mailed 10 March 2013 along with a Request for Continued Examination and the requisite fee.

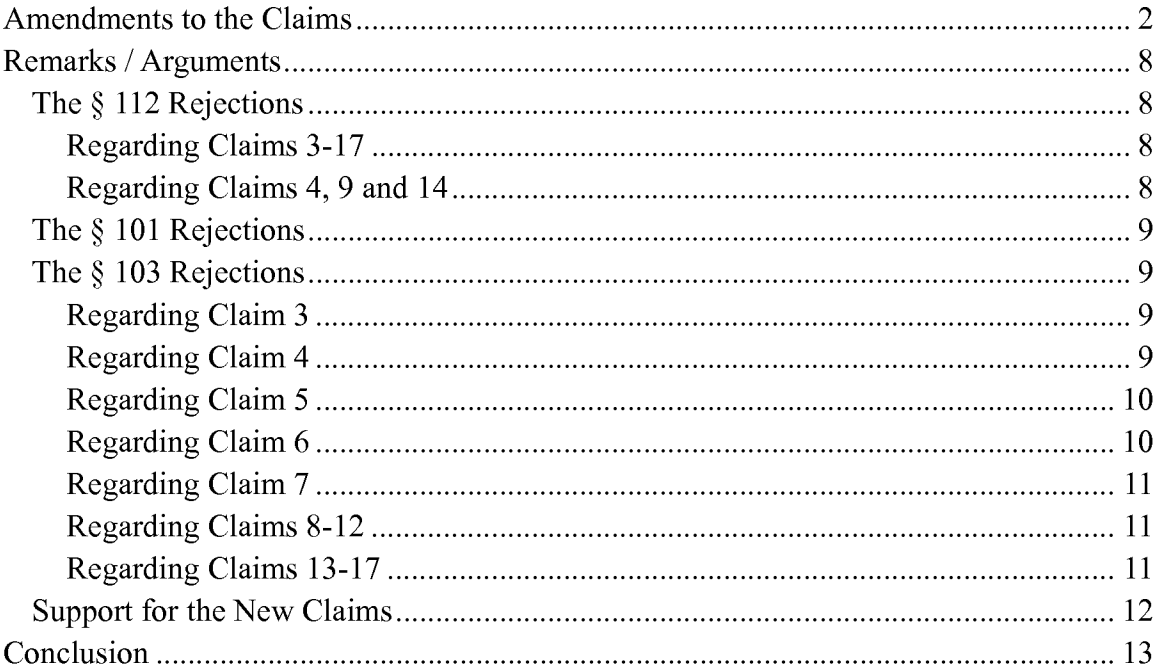

#### AMENDMENTS TO THE CLAIMS

Claims 3-17 are pending, with claims 3, 8, and 13 being independent. Claims 1 and 2 have been cancelled. Claims 3-17 have been added. No new subject matter has been added.

#### **Listing of the Claims**

What is claimed is:

 $1 - 2$ . Cancelled.

3. (Currently Amended) A method for a computing device with a processor and a system memory to assist an investigator in conducting a background investigation of an applicant for a position within  $\theta$ <sub>33</sub>+ $\theta$ <sup>3</sup> first organization, comprising the steps of:

- receiving program data identifying the applicant, the position, the first organization, and the investigator;
- storing a new applicant entry in the system memory, the new applicant entry associated with the program data identifying the applicant, the position, the first organization, and the investigator;
- receiving program data identifying a first reference, wherein the first reference is a first person likely to have information regarding the applicant, the program data including a first reference-electronic address associated with the first reference;
- transmitting a link for viewing a first set of electronic documents associated with the position to the first reference electronic address;
- receiving a first electronic response to the first set of electronic documents from the first reference electronic address; and
- storing the first electronic response in the system memory, associating the first electronic response with the new applicant entry.
- 4. (Currently Amended) The method of claim 3, further comprising the steps of: checking if there exists a previous applicant entry in the system memory associated with the applicant and if so, then

searching for a previous applicant entry in the system memory associated with the applicant and a second organization different from the first organization; sending program data regarding the previous applicant entry to the investigator.

5. (Currently Amended) The method of claim 3, further comprising the steps of:

generating identifying a second reference based on the first response from the first reference, wherein the second reference is a second person likely to have information regarding the applicant;

obtaining a second reference electronic address;

- transmitting a link for viewing a second set of electronic documents associated with the position to the second reference electronic address;
- receiving a second response to the second set of electronic documents from the second reference-electronic address; and
- storing the second response in the system memory, associating the second response with the new applicant entry.

6. (Currently Amended) The method of claim 3, further comprising the steps of:

presenting to the investigator, prior to transmitting the link for viewing the first set of electronic documents, an option of changing one or more documents in the first set of electronic documents.

7. (Previously Presented) The method of claim 3, wherein one document of the first set of electronic documents is an inter-active questionnaire in which a next question presented to the reference is based on a response to a prior question.

8. (Currently Amended) A non-transitory computer-readable medium having stored thereon instructions which, when executed by a processor of a computing device with a system memory, cause the computing device to perform the steps of a method to assist an investigator in conducting a background investigation of an applicant for a position within an organization, the steps of the method comprising:

receiving program data identifying the applicant, the position, the organization, and the investigator;
- storing a new applicant entry in the system memory, the new applicant entry associated with the program data identifying the applicant, the position, the organization, and the investigator;
- receiving program data identifying a first reference, wherein the first reference is a first person likely to have information regarding the applicant, the program data including a first reference-electronic address associated with the first reference;
- transmitting a link for viewing a first set of electronic documents associated with the position to the first reference electronic address;
- receiving a first electronic response to the first set of electronic documents from the first reference electronic addresa; and
- storing the first electronic response in the system memory, associating the first electronic response with the new applicant entry.

9. (Currently Amended) The non-transitory computer-readable medium of claim 8, having stored thereon additional instructions which, when executed by the processor of the computing device, cause the computing device to perform the step of:

checking if there exists a previous applicant entry in the system memory associated with the applicant and if so, then

searching for a previous applicant entry in the system memory associated with the applicant and a second organization different from the first organization; sending program data regarding the previous applicant entry to the investigator.

10. (Currently Amended) The non-transitory computer-readable medium of claim 8, having stored thereon additional instructions which, when executed by the processor of the computing device, cause the computing device to perform the steps of:

generating identifying a second reference based on the first response from the first reference, wherein the second reference is a second person likely to have information regarding the applicant;

obtaining a second reference electronic address;

transmitting a link for viewing a second set of electronic documents associated with the position to the second reference electronic address;

- receiving a second response to the second set of electronic documents from the second reference-electronic address; and
- storing the second response in the system memory, associating the second response with the new applicant entry.

11. (Currently Amended) The non-transitory computer-readable medium of claim 8, having stored thereon additional instructions which, when executed by the processor of the computing device, cause the computing device to perform the steps of:

- presenting to the investigator, prior to transmitting the link for viewing the first set of electronic documents, an option of changing one or more documents in the first set of electronic documents.
- 12. (Currently Amended) The non-transitory computer-readable medium of claim 8, wherein one document of the first set of electronic documents is an inter-active questionnaire in which a next question presented to the reference is based on a response to a prior question.

13. (Currently Amended) A computing device configured to assist an investigator in conducting a background investigation of an applicant for a position within an organization, comprising:

a processor; and

- a system memory, the system memory having instruction stored therein that when executed by the processor, cause the computing device to perform the steps of: receiving program data identifying a first reference, wherein the first reference is a first person likely to have information regarding the applicant, the program data including a first reference-electronic address associated with the first reference;
- storing a new applicant entry in the system memory, the new applicant entry associated with the program data identifying the applicant, the position, the organization, and the investigator;
- receiving program data identifying a first reference, the program data including a first reference electronic address;
- transmitting a link for viewing a first set of electronic documents associated with the position to the first reference electronic address;
- receiving a first electronic response to the first set of electronic documents from the first reference electronic address; and
- storing the first electronic response in the system memory, associating the first electronic response with the new applicant entry.

14. (Currently Amended) The computing device of claim 13, further comprising additional instructions stored in the system memory which, when executed by the processor of the computing device, cause the computing device to perform the step of:

checking if there exists a previous applicant entry in the system memory associated with the applicant and if so, then

searching for a previous applicant entry in the system memory associated with the applicant and a second organization different from the first organization; sending program data regarding the previous applicant entry to the investigator.

15. (Currently Amended) The computing device of claim 13, further comprising additional instructions stored in the system memory which, when executed by the processor of the computing device, cause the computing device to perform the steps of:

- generating a second reference based on the first response from the first reference; obtaining a second reference electronic address;
- transmitting a link for viewing a second set of electronic documents associated with the position to the second reference electronic address;
- receiving a second response to the second set of electronic documents from the second reference-electronic address; and
- storing the second response in the system memory, associating the second response with the new applicant entry.

16. (Currently Amended) The computing device of claim 13, further comprising additional instructions stored in the system memory which, when executed by the processor of the computing device, cause the computing device to perform the step of:

presenting to the investigator, prior to transmitting the link for viewing the first set of electronic documents, an option of changing one or more documents in the first set of electronic documents.

- 17. (Previously Presented) The computing device of claim 13,
	- wherein one document of the first set of electronic documents is an inter-active questionnaire in which a next question presented to the reference is based on a response to a prior question.

18. (New) The computing device of claim 13, further comprising additional instructions stored in the system memory which, when executed by the processor of the computing device, cause the computing device to perform the step of:

- creating a plurality of questionnaires each being a member of at least one class of a plurality of classes of questionnaires, each class being related to a type of reference;
- including a first questionnaire of the plurality of questionnaires in first set of electronic documents, the first questionnaire in one of the plurality of classes that is related to the type of the first reference.
- compiling the plurality of questions through a drag-and-drop interface based on an identifier for the class of questionnaire.

19. (New) The computing device of claim 18, further comprising additional instructions stored in the system memory which, when executed by the processor of the computing device, cause the computing device to perform the step of:

receiving instructions from the investigator to edit one of the questionnaires.

## REMARKS/ ARGUMENTS

The Applicant makes the following remarks regarding individual issues:

## **The§ 112 Rejections**

In the Office Action, the Examiner rejected claims 3-17 under 35 U.S.C. 112(b) or 35 U.S.C. 112 (pre-AIA), second paragraph.

## *REGARDING CLAIMS 3-17*

The Examiner found "first reference electronic address" in Claims 3, 8 and 13 to have indeterminate meaning and this problem cascades into the Claims that depend on them.

In the context of this Application and as defined and used in the written description, the "first reference" is a person, not information or a document. To make this more explicit, the Applicant has amended claim 3 to read:

, wherein the first reference is a first person likely to have information regarding the applicant, the program data including a first reference-electronic address associated with the first reference,

Thus it should now be clear that the "first reference electronic address" is an electronic address of a person likely to have information regarding the applicant.

Claims 8 and 13 have been similarly amended. The Applicant believes these amendments overcome these rejections and respectfully requests the Examiner to withdraw them.

## *REGARDING CLAIMS 4, 9AND14*

The Examiner found Claim 4 indefinite because it had the phrase "if there exists."

The Applicant has amended claim 4, eliminating this phrase:

checking if there exists a previous applicant entry in the system memory associated with the applicant and if so, then

searching for a previous applicant entry in the system memory associated with the applicant and a second organization different from the first organization;

sending program data regarding the previous applicant entry to the investigator.

Similar amendments were made to claims 9 and 14. The Applicant believes these amendments overcome these rejections and respectfully requests the Examiner to withdraw them.

## **The§ 101 Rejections**

In the Office Action, the Examiner rejected claims 8-12 under 35 U.S.C. 101. The Applicant has amended these claims as suggested by the Examiner. The Applicant believes these amendments overcome these rejections and respectfully requests the Examiner to withdraw them.

## **The§ 103 Rejections**

In the Office Action, the Examiner rejected Claims 3-17 under pre-AIA 35 U.S.C. 103(a) as being unpatentable over Parikh et al. (hereinafter Parikh) US 2012/0089528 Al in view of Wasley US2008/0021759 A1.

## *REGARDING CLAIM 3*

A "first reference" as recited in claim 3 does not read on the "information associated with fraudulent practices" in Parikh (per Office Action pages 8-9) because the first reference is a person, not information.

To make this more explicit, the Applicant has amended claim 3, adding the limitation:

# wherein the first reference is a first person likely to have information regarding the applicant.

The Applicant believes this amendment overcomes this rejection and respectfully requests the examiner to withdraw it.

## *REGARDING CLAIM 4*

The Examiner points to Parikh Fig. 13, items 19.4 and 19.5 as teaching

checking if there exists a previous applicant entry in the system memory associated with the applicant and if so, then sending program data regarding the previous applicant entry to the investigator.

Parikh Fig. 13, items 19.4 and 19.5 refer to different parts of the same application or "applicant entry" - different interviews in processing of the same application. In Claim 4, the previous applicant entry is a different application, made by the same applicant, but for a position with a different organization.

To make this more explicit, the Applicant has amended claim 4, to read:

checking-if-there-exists-a-previous-applicant-entry-in-the-system-memory associated with the applicant and if so, then

searching for a previous applicant entry in the system memory associated with the applicant and a second organization different from the first organization; sending program data regarding the previous applicant entry to the investigator.

The Applicant believes this amendment overcomes this rejection and respectfully requests the examiner to withdraw it.

### *REGARDING CLAIM* 5

A "second reference" as recited in claim 5 does not read on the "information associated with fraudulent practices" in Parikh (per Office Action pages 10-22) because the first reference is a person, not information.

To make this more explicit, the Applicant has amended claim 5, adding the limitation:

wherein the second reference is a second person likely to have information regarding the applicant.

The Applicant believes this amendment overcomes this rejection and respectfully requests the examiner to withdraw it.

### *REGARDING CLAIM 6*

The Examiner points to Wasley, paragraphs 0233 and 0236 as teaching:

presenting to the investigator, prior to transmitting the first set of electronic documents, an option of changing one or more documents in the first set of electronic documents.

Wasley, paragraphs 0233 and 0236 teaches editing of position details in a "position tree." However, this "position tree" is not a document and is not a document that is sent to a reference. For at least these reasons, the Applicant believes this rejection has been overcome and respectfully requests the examiner to withdraw it.

## *REGARDING CLAIM* 7

The Examiner points to Wasley, paragraphs 0203 and 0170 as teaching:

wherein one document of the first set of electronic documents is an inter-active questionnaire in which a next question presented to the reference is based on a response to a prior question

Wasley, paragraphs 0203 and 0170 "Generating actions representing questionnaire completion requirements" but does not teach use of an interactive questionnaire. For at least these reasons, the Applicant believes this rejection has been overcome and respectfully requests the examiner to withdraw it.

### *REGARDING CLAIMS 8-12*

Claims 8-12 are claims for computer-readable media with instructions to perform the method steps of claims 3-7 and have been amended in a similar manner as claims 3-7. The Applicant believes the same reasons for why the rejections of claims 3-7 have been overcome apply to claims 8-12 and respectfully request these rejections be withdrawn.

#### *REGARDING CLAIMS 13-17*

Claims 13-17 are claims for computing devices with processors and memories with instructions to perform the method steps of claims 3-7 and have been amended in a similar manner as claims 3-7. The Applicant believes the same reasons for why the rejections of claims 3-7 have been overcome apply to claims 13-17 and respectfully request these rejections be withdrawn.

# **Support for the** New **Claims**

Support for new Claim 18 is found in original Claim 1 and in page 22 of the written description.

Support for new Claim 19 is found in Fig.5, Fig. 27, and in page 8 of the written description.

## **CONCLUSION**

For the foregoing reasons, reconsideration and allowance of the claims as amended is solicited. The Examiner is encouraged to telephone the undersigned at (360) 750-9931 if it appears that an interview would be helpful in advancing the case. The Applicant respectfully submits that this application is in condition for allowance. Such is earnestly requested.

Respectfully submitted,

/Philip R.M. Hunt/ PHILIP R.M. HUNT USPTO Reg. No. 58,044 RYLANDER & ASSOCIATES PC 406 West 12th Street Vancouver, Washington 98660 (360) 750-9931

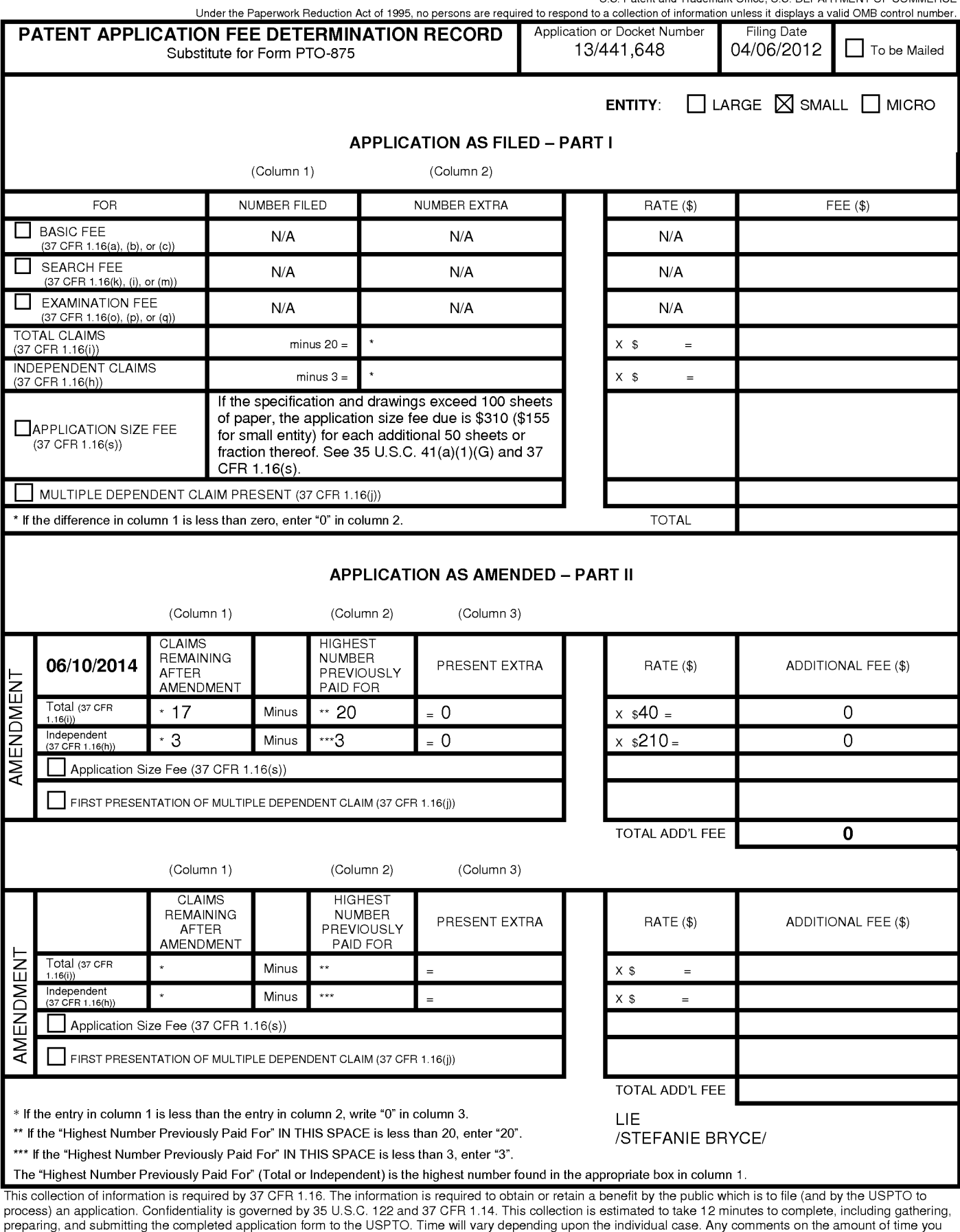

require to complete this form and/or suggestions for reducing this burden, should be sent to the Chief Information Officer, U.S. Patent and Trademark Office, U.S. Department of Commerce, P.O. Box 1450, Alexandria, VA 22313-1450. DO NOT SEND FEES OR COMPLETED FORMS TO THIS ADDRESS. **SEND TO: Commissioner for Patents, P.O. Box 1450, Alexandria, VA 22313-1450.** 

If you need assistance in completing the form, call 1-800-PTO-9199 and select option 2.

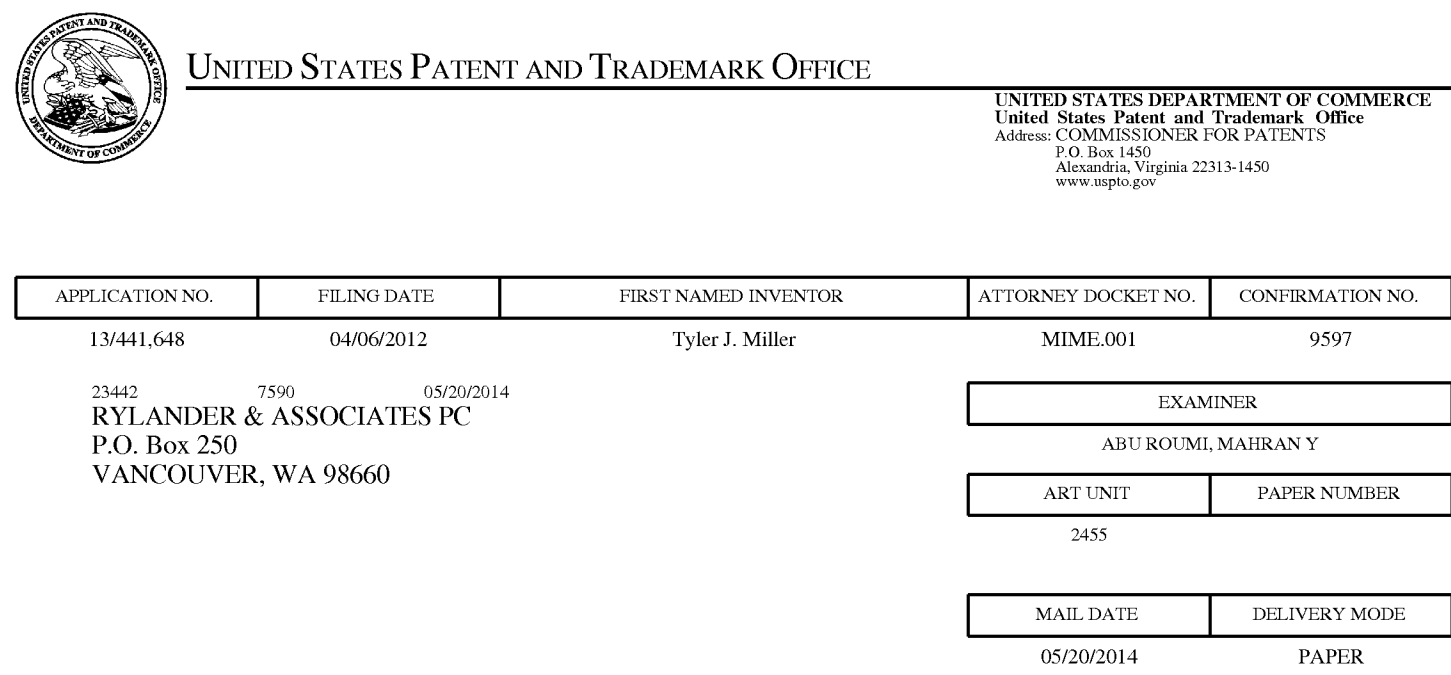

# **Please find below and/or attached an Office communication concerning this application or proceeding.**

The time period for reply, if any, is set in the attached communication.

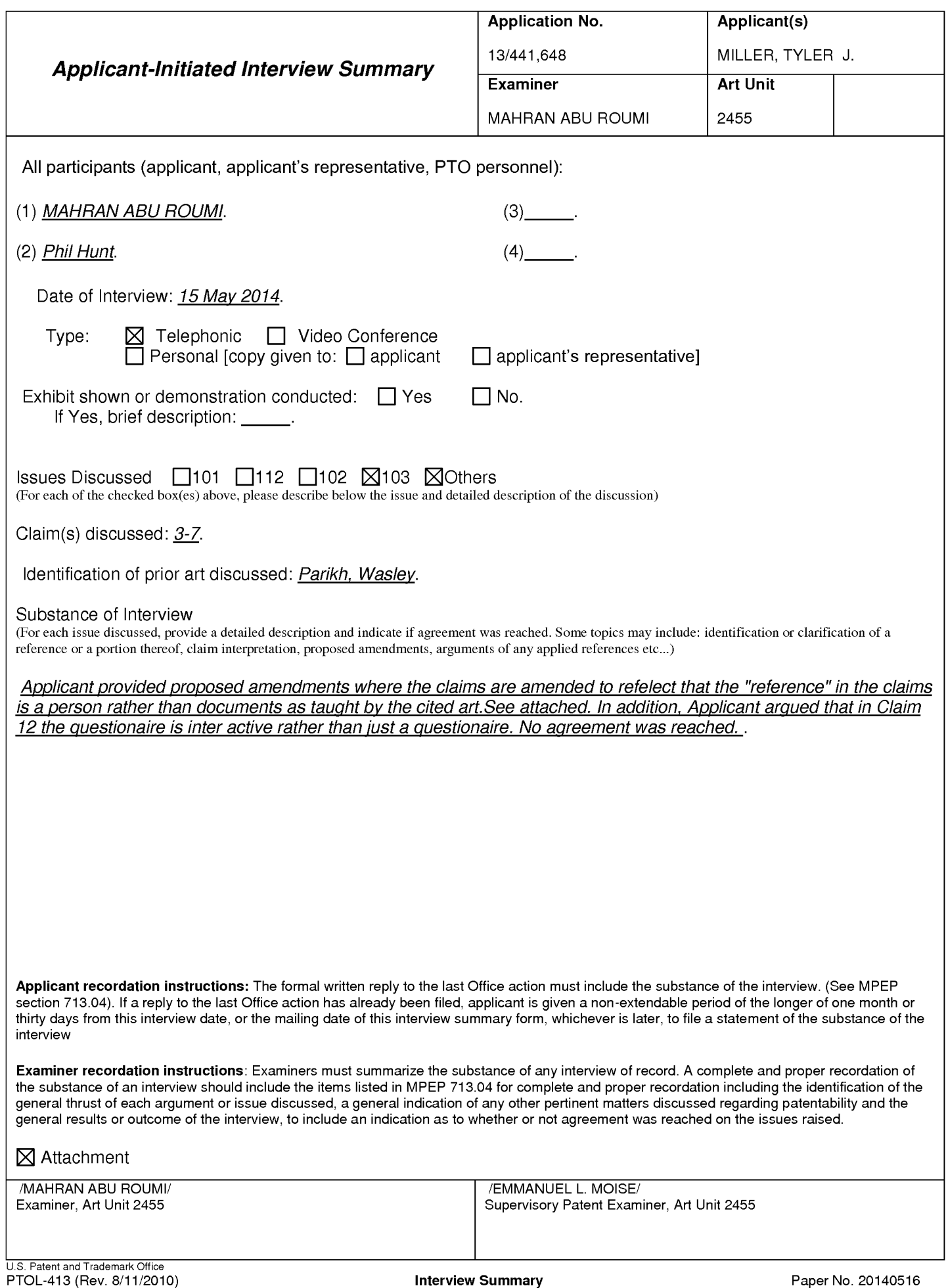

#### Summary of Record of Interview Requirements

#### Manual of Patent Examining Procedure (MPEP), Section 713.04, Substance of Interview Must be Made of Record

A complete written statement as to the substance of any face-to-face, video conference, or telephone interview with regard to an application must be made of record in the application whether or not an agreement with the examiner was reached at the interview.

#### Title 37 Code of Federal Regulations (CFR) § 1.133 Interviews

Paragraph (b)

In every instance where reconsideration is requested in view of an interview with an examiner, a complete written statement of the reasons presented at the interview as warranting favorable action must be filed by the applicant. An interview does not remove the necessity for reply to Office action as specified in §§ 1.111, 1.135. (35 U.S.C. 132)

#### 37 CFR §1.2 Business to be transacted in writing.

All business with the Patent or Trademark Office should be transacted in writing. The personal attendance of applicants or their attorneys or agents at the Patent and Trademark Office is unnecessary. The action of the Patent and Trademark Office will be based exclusively on the written record in the Office. No attention will be paid to any alleged oral promise, stipulation, or understanding in relation to which there is disagreement or doubt.

The action of the Patent and Trademark Office cannot be based exclusively on the written record in the Office if that record is itself incomplete through the failure to record the substance of interviews.

It is the responsibility of the applicant or the attorney or agent to make the substance of an interview of record in the application file, unless the examiner indicates he or she will do so. It is the examiner's responsibility to see that such a record is made and to correct material inaccuracies which bear directly on the question of patentability.

Examiners must complete an Interview Summary Form for each interview held where a matter of substance has been discussed during the interview by checking the appropriate boxes and filling in the blanks. Discussions regarding only procedural matters, directed solely to restriction requirements for which interview recordation is otherwise provided for in Section 812.01 of the Manual of Patent Examining Procedure, or pointing out typographical errors or unreadable script in Office actions or the like, are excluded from the interview recordation procedures below. Where the substance of an interview is completely recorded in an Examiners Amendment, no separate Interview Summary Record is required.

The Interview Summary Form shall be given an appropriate Paper No., placed in the right hand portion of the file, and listed on the "Contents" section of the file wrapper. In a personal interview, a duplicate of the Form is given to the applicant (or attorney or agent) at the conclusion of the interview. In the case of a telephone or video-conference interview, the copy is mailed to the applicant's correspondence address either with or prior to the next official communication. If additional correspondence from the examiner is not likely before an allowance or if other circumstances dictate, the Form should be mailed promptly after the interview rather than with the next official communication.

The Form provides for recordation of the following information:

- -Application Number (Series Code and Serial Number)
- Name of applicant
- Name of examiner
- Date of interview
- Type of interview (telephonic, video-conference, or personal)
- -Name of participant(s) (applicant, attorney or agent, examiner, other PTO personnel, etc.)
- -An indication whether or not an exhibit was shown or a demonstration conducted
- -An identification of the specific prior art discussed
- An indication whether an agreement was reached and if so, a description of the general nature of the agreement (may be by attachment of a copy of amendments or claims agreed as being allowable). Note: Agreement as to allowability is tentative and does not restrict further action by the examiner to the contrary.
- The signature of the examiner who conducted the interview (if Form is not an attachment to a signed Office action)

It is desirable that the examiner orally remind the applicant of his or her obligation to record the substance of the interview of each case. It should be noted, however, that the Interview Summary Form will not normally be considered a complete and proper recordation of the interview unless it includes, or is supplemented by the applicant or the examiner to include, all of the applicable items required below concerning the substance of the interview.

A complete and proper recordation of the substance of any interview should include at least the following applicable items:

- 1) A brief description of the nature of any exhibit shown or any demonstration conducted,
- 2) an identification of the claims discussed,
- 3) an identification of the specific prior art discussed,
- 4) an identification of the principal proposed amendments of a substantive nature discussed, unless these are already described on the Interview Summary Form completed by the Examiner,
- 5) a brief identification of the general thrust of the principal arguments presented to the examiner,
	- (The identification of arguments need not be lengthy or elaborate. A verbatim or highly detailed description of the arguments is not required. The identification of the arguments is sufficient if the general nature or thrust of the principal arguments made to the examiner can be understood in the context of the application file. Of course, the applicant may desire to emphasize and fully describe those arguments which he or she feels were or might be persuasive to the examiner.)
- 6) a general indication of any other pertinent matters discussed, and
- 7) if appropriate, the general results or outcome of the interview unless already described in the Interview Summary Form completed by the examiner.

Examiners are expected to carefully review the applicant's record of the substance of an interview. If the record is not complete and accurate, the examiner will give the applicant an extendable one month time period to correct the record.

#### Examiner to Check for Accuracy

If the claims are allowable for other reasons of record, the examiner should send a letter setting forth the examiner's version of the statement attributed to him or her. If the record is complete and accurate, the examiner should place the indication, "Interview Record OK" on the paper recording the substance of the interview along with the date and the examiner's initials.

## PROPOSED AMENDMENTS TO THE CLAIMS

 $1 - 2$ . Cancelled.

3. (Currently Amended) A method for a computing device with a processor and a system memory to assist an investigator in conducting a background investigation of an applicant for a position within  $a_n$  first organization, comprising the steps of:

- receiving program data identifying the applicant, the position, the first organization, and the investigator;
- storing a new applicant entry in the system memory, the new applicant entry associated with the program data identifying the applicant, the position, the first organization, and the investigator;
- receiving program data identifying a first reference, wherein the first reference is a first person likely to have information regarding the applicant, the program data including a first reference-electronic address associated with the first reference;
- transmitting a first set of electronic documents associated with the position to the first reference electronic address;
- receiving a first electronic response to the first set of electronic documents from the first reference-electronic-address; and
- storing the first electronic response in the system memory, associating the first electronic response with the new applicant entry.

4. (Currently Amended) The method of claim 3, further comprising the steps of:

checking if there exiats a previous applicant entry in the system memory associated with the applicant and if so, then

determining if a previous applicant entry exists in the system memory associated with the applicant and a second organization different from the first organization;

sending program data regarding the previous applicant entry to the investigator.

5. (Currently Amended) The method of claim 3, further comprising the steps of:

generating-identifying a second reference based on the first response from the first reference, wherein the second reference is a second person likely to have information regarding the applicant;

obtaining a second reference electronic address;

- transmitting a second set of electronic documents associated with the position to the second reference electronic address;
- receiving a second response to the second set of electronic documents from the second reference electronic address; and
- storing the second response in the system memory, associating the second response with the new applicant entry.
- 6. (Previously Presented) The method of claim 3, further comprising the steps of: presenting to the investigator, prior to transmitting the first set of electronic documents, an option of changing one or more documents in the first set of electronic documents.

7. (Previously Presented) The method of claim 3, wherein one document of the first set of electronic documents is an inter-active questionnaire in which a next question presented to the reference is based on a response to a prior question.

8. (Currently Amended) A non-transitory computer-readable medium having stored thereon instructions which, when executed by a processor of a computing device with a system memory, cause the computing device to perform the steps of a method to assist an investigator in conducting a background investigation of an applicant for a position within an organization, the steps of the method comprising:

- receiving program data identifying the applicant, the position, the organization, and the investigator;
- storing a new applicant entry in the system memory, the new applicant entry associated with the program data identifying the applicant, the position, the organization, and the investigator;
- receiving program data identifying a first reference, the program data including a first reference electronic address;
- transmitting a first set of electronic documents associated with the position to the first reference electronic address;
- receiving a first electronic response to the first set of electronic documents from the first reference electronic address; and
- storing the first electronic response in the system memory, associating the first electronic response with the new applicant entry.

9. (Currently Amended) The non-transitory computer-readable medium of claim 8, having stored thereon additional instructions which, when executed by the processor of the computing device, cause the computing device to perform the step of:

checking if there exists a previous applicant entry in the system memory associated with the applicant and if so, then sending program data regarding the previous applicant entry to the investigator.

10. (Currently Amended) The non-transitory computer-readable medium of claim 8, having stored thereon additional instructions which, when executed by the processor of the computing device, cause the computing device to perform the steps of:

generating a second reference based on the first response from the first reference; obtaining a second reference electronic address;

- transmitting a second set of electronic documents associated with the position to the second reference electronic address;
- receiving a second response to the second set of electronic documents from the second reference electronic address; and
- storing the second response in the system memory, associating the second response with the new applicant entry.

11. (Currently Amended) The **non-transitory** computer-readable medium of claim 8, having stored thereon additional instructions which, when executed by the processor of the computing device, cause the computing device to perform the steps of:

presenting to the investigator, prior to transmitting the first set of electronic documents, an option of changing one or more documents in the first set of electronic documents.

12. (Currently Amended) The non-transitory computer-readable medium of claim 8, wherein one document of the first set of electronic documents is an inter-active questionnaire in which a next question presented to the reference is based on a response to a prior question.

13. (Previously Presented) A computing device configured to assist an investigator in conducting a background investigation of an applicant for a position within an organization, comprising:

a processor; and

- a system memory, the system memory having instruction stored therein that when executed by the processor, cause the computing device to perform the steps of: receiving program data identifying the applicant, the position, the organization, and the investigator;
- storing a new applicant entry in the system memory, the new applicant entry associated with the program data identifying the applicant, the position, the organization, and the investigator;
- receiving program data identifying a first reference, the program data including a first reference electronic address;
- transmitting a first set of electronic documents associated with the position to the first reference electronic address;
- receiving a first electronic response to the first set of electronic documents from the first reference electronic address; and
- storing the first electronic response in the system memory, associating the first electronic response with the new applicant entry.

14. (Previously Presented) The computing device of claim 13, further comprising additional instructions stored in the system memory which, when executed by the processor of the computing device, cause the computing device to perform the step of:

checking if there exists a previous applicant entry in the system memory associated with the applicant and if so, then sending program data regarding the previous applicant entry to the investigator.

15. (Previously Presented) The computing device of claim 13, further comprising additional instructions stored in the system memory which, when executed by the processor of the computing device, cause the computing device to perform the steps of:

- generating a second reference based on the first response from the first reference; obtaining a second reference electronic address;
- transmitting a second set of electronic documents associated with the position to the second reference electronic address;
- receiving a second response to the second set of electronic documents from the second reference electronic address; and
- storing the second response in the system memory, associating the second response with the new applicant entry.

16. (Previously Presented) The computing device of claim 13, further comprising additional instructions stored in the system memory which, when executed by the processor of the computing device, cause the computing device to perform the step of:

presenting to the investigator, prior to transmitting the first set of electronic documents, an option of changing one or more documents in the first set of electronic documents.

17. (Previously Presented) The computing device of claim 13,

wherein one document of the first set of electronic documents is an inter-active questionnaire in which a next question presented to the reference is based on a response to a prior question.

## REMARKS/ ARGUMENTS

## **The§ 103 Rejections**

In the Office Action, the Examiner rejected Claims 3-17 under pre-AIA 35 U.S.C. 103(a) as being unpatentable over Parikh et al. (hereinafter Parikh) US 2012/0089528 Al in view of Wasley US2008/0021759 A1.

## *REGARDING CLAIM 3*

A "first reference" as recited in claim 3 does not read on the "information associated with fraudulent practices" in Parikh (per Office Action pages 8-9) because the first reference is a person, not information.

If necessary to make this more explicit, the Applicant proposes amending claim 3, adding the limitation:

wherein the first reference is a first person likely to have information regarding the applicant.

## *REGARDING CLAIM 4*

The Examiner points to Parikh Fig. 13, items 19.4 and 19.5 as teaching

checking if there exists a previous applicant entry in the system memory associated with the applicant and if so, then sending program data regarding the previous applicant entry to the investigator.

Parikh Fig. 13, items 19.4 and 19.5 refer to different parts of the same application or "applicant entry" - different interviews in processing of the same application. In Claim 4, the previous applicant entry is a different application, made by the same applicant, but for a position with a different organization.

If necessary to make this more explicit, the Applicant proposes amending claim 4, to read:

checking if there exists a previous applicant entry in the system memory associated with the applicant and if so, then

determining if a previous applicant entrv exists in the system memory associated with the applicant and a second organization different from the first organization;

sending program data regarding the previous applicant entry to the investigator.

## *REGARDING CLAIM* 5

A "second reference" as recited in claim 5 does not read on the "information associated with fraudulent practices" in Parikh (per Office Action pages 10-22) because the first reference is a person, not information.

If necessary to make this more explicit, the Applicant proposes amending claim 5, adding the limitation:

wherein the second reference is a second person likely to have information regarding the applicant,

## *REGARDING CLAIM 6*

The Examiner points to Wasley, paragraphs 0233 and 0236 as teaching:

presenting to the investigator, prior to transmitting the first set of electronic documents, an option of changing one or more documents in the first set of electronic documents.

Wasley, paragraphs 0233 and 0236 teaches editing of position details in a "position tree." But this "position tree" is not a document that is sent to a reference.

## *REGARDING CLAIM* 7

The Examiner points to Wasley, paragraphs 0203 and 0170 as teaching:

wherein one document of the first set of electronic documents is an inter-active questionnaire in which a next question presented to the reference is based on a response to a prior question

Wasley, paragraphs 0203 and 0170 "Generating actions representing questionnaire completion requirements" but does not teach use of an interactive questionnaire.

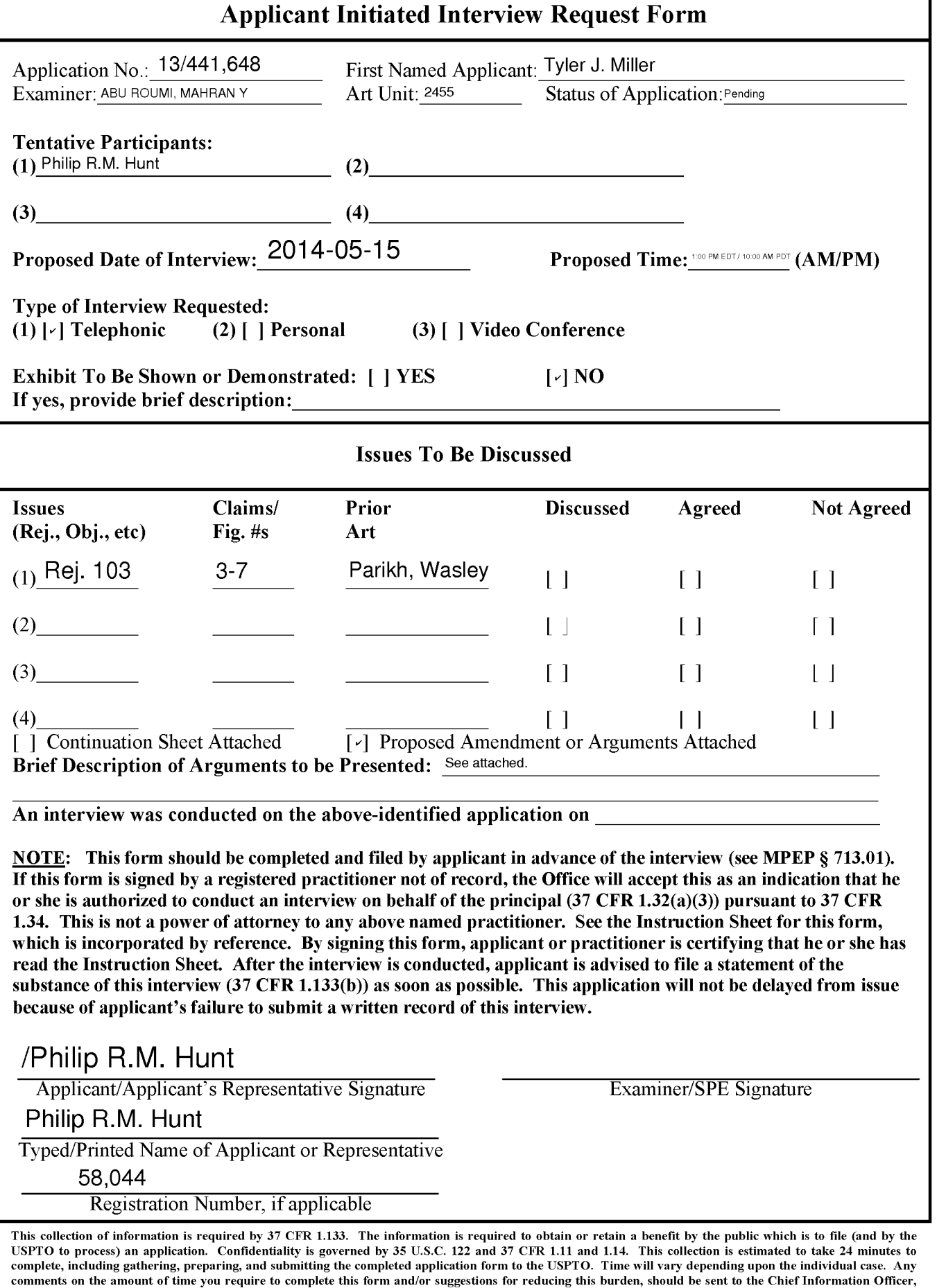

U.S. Patent and Trademark Office, U.S. Department of Commerce, P.O. Box 1450, Alexandria, VA 22313-1450. DO NOT SEND FEES OR COMPLETED FORMS

TO TIDS ADDRESS. SEND TO: Commissioner for Patents, P.O. Box 1450, Alexandria, VA 22313-1450.

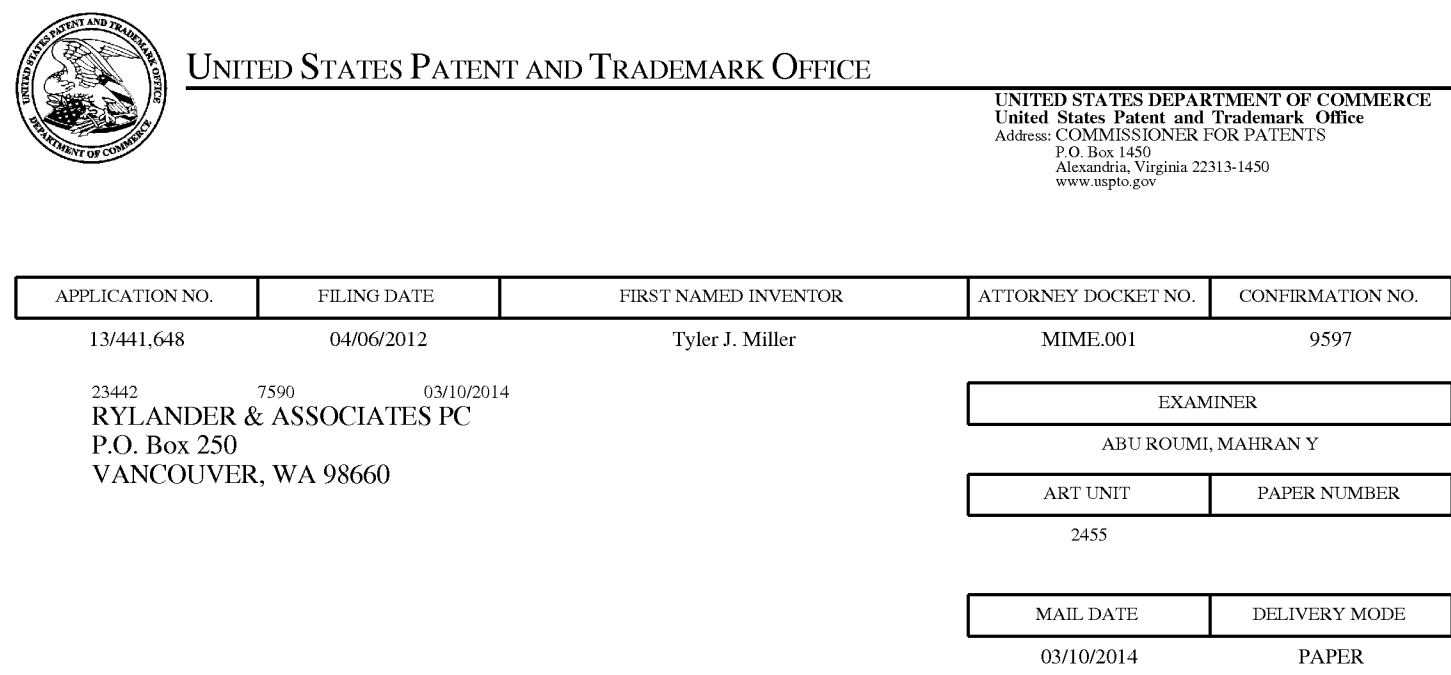

# **Please find below and/or attached an Office communication concerning this application or proceeding.**

The time period for reply, if any, is set in the attached communication.

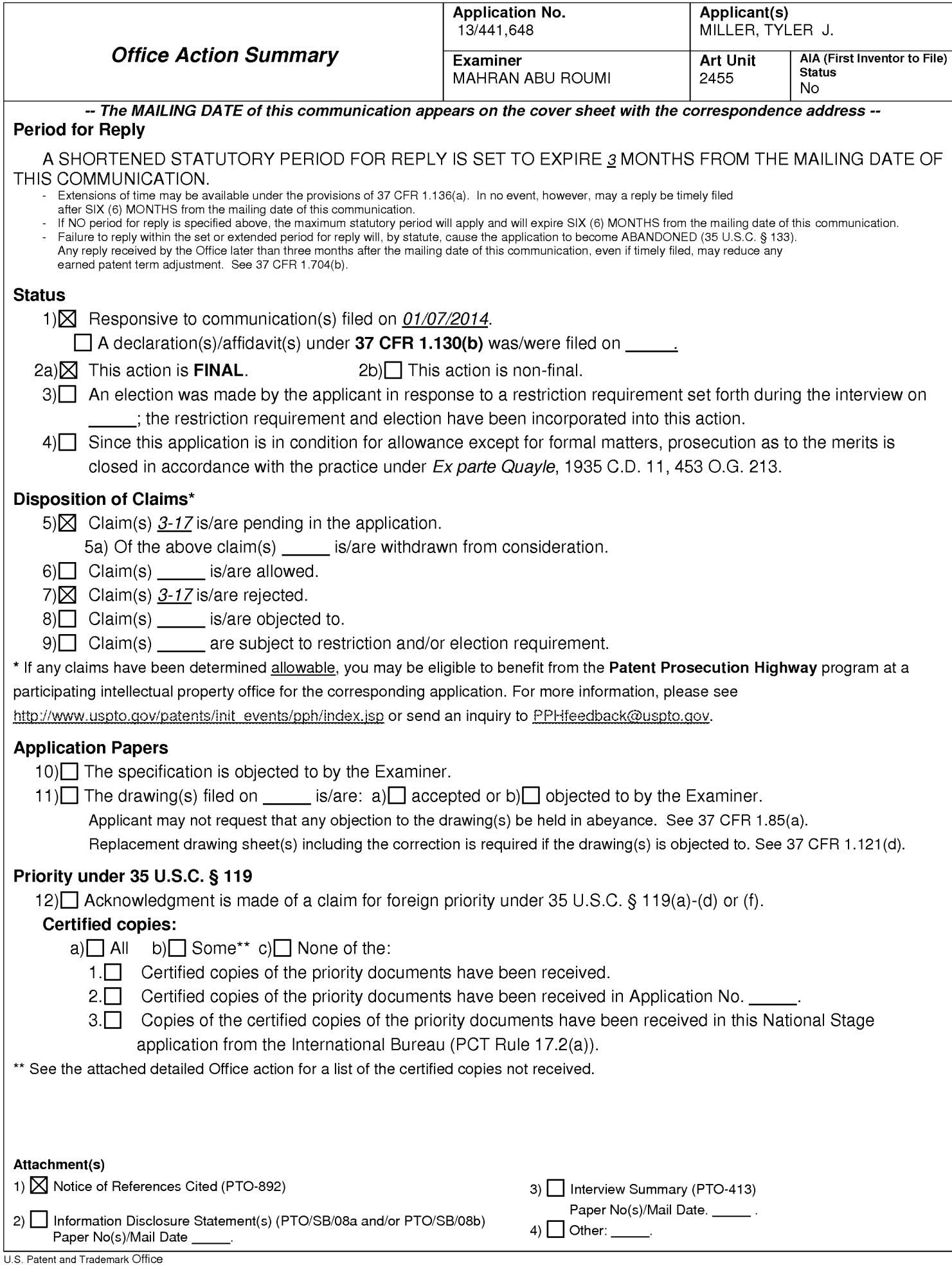

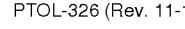

## **4DETAILED ACTION**

This communication is in responsive to the amendment to Application 13/441648 filed on 1/07/2014. The present application is being examined under the pre-AIA first to invent provisions.

Status of Claims:

Claims 3-17 are presented for examination.

Claims 1-2 are cancelled.

Claims 3-17 are newly added.

The claims and only the claims form the metes and bounds of the invention. "Office personnel are to give claims their broadest reasonable interpretation in light of the supporting disclosure. In re Morris, 127 F.3d 1048, 1054-55, 44 USPQ2d 1023, 1027-28 (Fed. Cir. 1997). Limitations appearing in the specification but not recited in the claim are not read into the claim. In re Prater, 415 F.2d 1393, 1404-05, 162 USPQ 541, 550-551 (CCPA 1969)" **(MPEP** p 2100-8, c 2, I 45-48; p 2100-9, c 1, I 1-4). The Examiner has full latitude to interpret each claim in the broadest reasonable sense. The Examiner will reference prior art using terminology familiar to one of ordinary skill in the art. Such an approach is broad in concept and can be either explicit or implicit in meaning.

## **Response to Arguments**

Applicant's arguments in the amendment filed on 1 /07/2014 regarding claim

rejections under 35 USC§ 101 and 103 with respect to Claims 1-2 are moot in view of

the new ground of rejection. See below Office Action for more details.

## **Claim Rejections - 35 USC § 112**

The following is a quotation of 35 U.S.C. 112(b): (b) CONCLUSION.-The specification shall conclude with one or more claims particularly pointing out and distinctly claiming the subject matter which the inventor or a joint inventor regards as the invention.

The following is a quotation of 35 U.S.C. 112 (pre-AIA), second paragraph: The specification shall conclude with one or more claims particularly pointing out and distinctly claiming the subject matter which the applicant regards as his invention.

Claims 3-17 are rejected under 35 U.S.C. 112(b) or 35 U.S.C. 112 (pre-AIA),

second paragraph, as being indefinite for failing to particularly point out and distinctly

claim the subject matter which the inventor or a joint inventor, or for pre-AIA the

applicant regards as the invention.

Independent Claims 3, 8 and 13 include limitations that are not clear and

indefinite. For example, Claim 3, the limitation "a first reference electronic address" and

"transmitting a first set of electronic documents ... to the first reference electronic

address." What does this mean? In addition, transmitting to whom? Similarly, Claims 8

and 13, thus Claims 3, 8 and 13 are rejected. Claims 4-7, 9-12 and 14-17 depend on

rejected Claims 3, 8 and 13 respectively, thus also rejected.

In addition, Claim 4 is not clear and indefinite. What does the underline limitation

means? "checking if there exists," also, where is the "then" part of the conditional

statement. Similar rational applies to claims 9 and 14. Appropriate correction is required

for Claims 3-17.

# **Claim Rejections - 35 USC§ 101**

35 U.S.C. 101 reads as follows:

Whoever invents or discovers any new and useful process, machine, manufacture, or composition of matter, or any new and useful improvement thereof, may obtain a patent therefor, subject to the conditions and requirements of this title.

Claims 8-12 are rejected because the claimed invention is directed to nonstatutory subject matter.

Claim 8 is drawn to a "... computer readable medium..." comprising instructions.

By applying the broadest reasonable interpretation in light of the specification and taking into account the meaning of the words in their ordinary usage as they would be understood by one of ordinary skill in the art, the claim as a whole covers a transitory signal, which does not fall within the definition of a process, a machine, manufacture, or composition of matter (In **re Nuijten).** 

Similarly, Claims 9-12 depends on rejected Claim 8, and are also drawn to a "... computer readable medium..." comprising instructions, thus, also Claims 9-12 are rejected under 35 U.S.C. 101 for the same reasons of Claim 8. In addition, Claims 9-12 are also rejected as they do not cure the deficiencies of Claim 8.

Applicant is suggested to amend claims 8-12 to read **" ... non-transitory**  computer readable medium ... "

## **Claim Rejections - 35 USC § 103**

The following is a quotation of pre-AIA 35 U.S.C. 103(a) which forms the basis for all obviousness rejections set forth in this Office action:

(a) A patent may not be obtained though the invention is not identically disclosed or described as set forth in section 102 of this title, if the differences between the subject matter sought to be patented and the prior art are such that the subject matter as a whole would have been obvious at the time the invention was made to a person having ordinary skill in the art to which said subject matter pertains. Patentability shall not be negatived by the manner in which the invention was made.

Claims 3-17 are rejected under pre-AIA 35 U.S.C. 103(a) as being unpatentable over Parikh et al. (hereinafter Parikh) US 2012/0089528A1 in view of Wasley US 2008/0021759 A 1.

Regarding Claim 3, Parikh teaches a method for a computing device with a processor and a system memory to assist an investigator in conducting a background investigation of an applicant for a position within an organization (Fig. 12-14  $\&$  10068, candidate e-dossiers associated with the selected candidates may be assessed during an assessment stage 1410. The candidate e-dossiers may be assessed for integrity of candidate information and other relevant information. Then, during a technical interview stage 1412, the candidates are interviewed for their technical skill. The technical interview may be a face to face interview. An interview log may be updated accordingly. Further, the candidates selected in the technical interview may go into an HR interview stage 1414. During the HR interview, the candidates may be interviewed in person and relevant documents may be verified by the LR). Note also that Parikh teaches at least two kinds of investigations, see 10070, background verification of the candidates is performed at background verification stage 1422 where details such as prior employers,

prior earnings, prior taxable income, and the like are verified. Based on the background verification, a background verification log is updated. The verified candidates are asked to on board the organization at an on boarding stage 1424. It can be seen that, a second background verification is also performed at a background verification stage 1426, after the candidates have joined the organization to confirm compliance of various processes and policies of the organization. **comprising the steps of:** 

**receiving program data identifying the applicant** (Fig. 12 & 10027, During the HR interview, documents submitted by one or more prospective candidates may be verified using a document checklist T101. An exemplary detailed document checklist T101 is shown in FIG. 12 and is explained in more detail below with reference to the FIG. 12. The one or more prospective candidates may be selected for job positions such as regular/permanent employee positions, contract employee positions, campus recruited employee positions, lateral employment positions, and the like), **the position**  (Fig. 12 & 1[0027, The one or more prospective candidates may be selected for job positions such as regular/permanent employee positions, contract employee positions, campus recruited employee positions, lateral employment positions, and the like), **the organization** (Fig. 12, see TQA organization), and **the investigator** ( Fig. 12, see HR interviewer name). Note that an investigator within an organization as defined in the preamble of the independent claims broadly interpreted may mean, inter alia, Human Resources' personal e.g. hiring, firing, promotion, demotion, etc. Thus, here HR rep. or TQA and Line Recruiter of Fig. 12 & 10066-0068 are functionally equivalent to an investigator. In addition, see also  $\P$ 0024, 'talent quality group (TQG)' refers to a talent

acquisition (TA) team and includes talent quality recruiters, TQG associates (TQA), TQG executives, source due diligence team, background verification team, on boarding team and partner management who are involved in hiring potential employees for an organization. Also, the terms 'high volume talent acquisition' and 'high volume job hiring' are used interchangeably throughout the document.

However, the Examiner cites a secondary reference to enforce that HR personal within a company are functionally equivalent to investigator.

Parikh does not *expressly* teach the bolded limitation of "receiving program data" identifying the applicant the position, the organization, and **the investigator."** 

However, Wasley teaches that such information of Parikh's is used for investigation within a company or organization. See Fig. 11 and 10328, an incident search/investigation 620 screen similar to that shown in FIG. 11.

It would have been obvious to one of ordinary skill in the art to combine or use the data gathered of Wasley into the system of Parikh in order for an organization to use such information for investigating its employee and make decisions based on such data (Abstract).

Parikh further teaches **storing a new applicant entry in the system memory, the new applicant entry associated with the program data identifying the applicant** (Fig. 12 & 10027, During the HR interview, documents submitted by one or more prospective candidates may be verified using a document checklist T101. An exemplary detailed document checklist T101 is shown in FIG. 12 and is explained in more detail below with reference to the FIG. 12. The one or more prospective

Page 8

positions, contract employee positions, campus recruited employee positions, lateral employment positions, and the like), (Fig. 12 & 10027, The one or more prospective candidates may be selected for job positions such as regular/permanent employee positions, contract employee positions, campus recruited employee positions, lateral employment positions, and the like), **the organization** (Fig. 12, see TQA organization), and **the investigator** (Fig. 12, see HR interviewer name);Note that an investigator within an organization as defined in the preamble of the independent claims broadly interpreted may mean, inter alia, Human Resources' personal e.g. hiring, firing, promotion, demotion, etc. Thus, here HR rep. or TQA and Line Recruiter of Fig. 12 & 1[0066-0068 are functionally equivalent to an investigator. In addition, see also 1[0024, 'talent quality group (TQG)' refers to a talent acquisition (TA) team and includes talent quality recruiters, TQG associates (TQA), TQG executives, source due diligence team, background verification team, on boarding team and partner management who are involved in hiring potential employees for an organization. Also, the terms 'high volume talent acquisition' and 'high volume job hiring' are used interchangeably throughout the document. In addition, see above how a secondary reference, Wasley, is cited to enforce such teachings of Parikh.

Parikh further teaches **receiving program data identifying a first reference, the program data including a first reference electronic address** (Fig. 1, step 106 & 1[0028, At step 106, information associated with fraudulent practices used in the preselection interviews is obtained and the obtained information is stored in the quality

talent acquisition database. Further, one or more candidates are selected for a postselection process based on an outcome of the pre-selection interviews. The candidate e-dossiers associated with the selected one or more candidates are updated using any additional information obtained during the pre-selection interviews);

Parikh further teaches **transmitting a first set of electronic documents associated with the position to the first reference electronic address** (Fig. 1, step 106 & 1[0028, At step 106, information associated with fraudulent practices used in the pre-selection interviews is obtained and the obtained information is stored in the quality talent acquisition database. Further, one or more candidates are selected for a postselection process based on an outcome of the pre-selection interviews. The candidate e-dossiers associated with the selected one or more candidates are updated using any additional information obtained during the pre-selection interviews);

Parikh further teaches **receiving a first electronic response to the first set of electronic documents from the first reference electronic address** (Fig. 1 & 1[0029, At step 108, the selected one or more candidates are sampled in real-time based on an outcome of the post-selection process using the candidate e-dossiers, the historical data associated with fraudulent practices and an input and trigger based statistical algorithm, as illustrated in FIGS. 2 through 5. For example, the selected one or more candidates are randomly sampled using the processor based on a first set of parameters. The first set of parameters is obtained from the candidate e-dossiers and the historical data associated with fraudulent practices); and

Parikh further teaches **storing the first electronic response in the system memory, associating the first electronic response with the new applicant entry**  (Fig. 1 & 1[0029, At step 108, the selected one or more candidates are sampled in realtime based on an outcome of the post-selection process using the candidate e-dossiers, the historical data associated with fraudulent practices and an input and trigger based statistical algorithm, as illustrated in FIGS. 2 through 5. For example, the selected one or more candidates are randomly sampled using the processor based on a first set of parameters. The first set of parameters is obtained from the candidate e-dossiers and the historical data associated with fraudulent practices).

Regarding Claim 4, Parikh teaches the method of claim 3, further comprising the steps of:

checking if there exists a previous applicant entry in the system memory associated with the applicant and if so, then sending program data regarding the previous applicant entry to the investigator (Fig. 13, see 19.4 and 19.5).

Regarding Claim 5, Parikh teaches the method of claim 3, further comprising the steps of:

generating a second reference based on the first response from the first reference (Fig. 14 & 10070, a second background verification is also performed at a background verification stage 1426, after the candidates have joined the organization to confirm compliance of various processes and policies of the

Page 10

organization). Note that based on applicant's responses before hiring, the first time he meets with HR, a first investigation take place to determine if applicant is fit or not to be hired. In addition, based on the applicant's responses the first time before hiring, a second background verification takes place after joining the organization. See 10069-0076.

obtaining a second reference electronic address (Fig. 14 & 10071, the identified fraudulent practices and other non-compliances are reported to the TQG recruiter 1402. In one embodiment, the TQG recruiter 1402 registers the fraudulent practices and process defects identified during the job hiring in the quality talent acquisition database 1104. Also, other information relevant to the job hiring processes such as interviewer details, candidate information, etc. are stored in the quality talent acquisition database 1104);

transmitting a second set of electronic documents associated with the position to the second reference electronic address (Fig. 14 & 1[0071, the identified fraudulent practices and other non-compliances are reported to the TQG recruiter 1402. In one embodiment, the TQG recruiter 1402 registers the fraudulent practices and process defects identified during the job hiring in the quality talent acquisition database 1104. Also, other information relevant to the job hiring processes such as interviewer details, candidate information, etc. are stored in the quality talent acquisition database 1104);

receiving a second response to the second set of electronic documents from the second reference electronic address (10069-10072); and

142

storing the second response in the system memory, associating the second response with the new applicant entry  $(10069-10072)$ .

Regarding Claim 6, Wasley further teaches the method of claim 3, further comprising the steps of:

presenting to the investigator, prior to transmitting the first set of electronic documents, an option of changing one or more documents in the first set of electronic documents (1[0233 & 0236). Note that an investigator within an organization as defined in the preamble of the independent claims broadly interpreted may mean, inter alia, Human Resources' personal or any person within an organization that deals with hiring applicants or employees.

Regarding Claim 7, Wasley further teaches the method of claim 3, wherein one document of the first set of electronic documents is an inter-active questionnaire in which a next question presented to the reference is based on a response to a prior question (1[0203, Generating actions representing questionnaire completion requirements for monitoring by the action management module). Note that the action management module is used for investigation reporting (10170).

Claims 8-12 and 13-17 are substantially similar to Claims 3-7 respectively, thus same rational applies.

# **Conclusion**

Applicant's amendment necessitated the new ground(s) of rejection presented in this Office action. Accordingly, **THIS ACTION IS MADE FINAL.** See MPEP § 706.07(a). Applicant is reminded of the extension of time policy as set forth in 37 CFR 1.136(a).

A shortened statutory period for reply to this final action is set to expire THREE MONTHS from the mailing date of this action. In the event a first reply is filed within TWO MONTHS of the mailing date of this final action and the advisory action is not mailed until after the end of the THREE-MONTH shortened statutory period, then the shortened statutory period will expire on the date the advisory action is mailed, and any extension fee pursuant to 37 CFR 1.136(a) will be calculated from the mailing date of the advisory action. In no event, however, will the statutory period for reply expire later than SIX MONTHS from the date of this final action.

Any inquiry concerning this communication or earlier communications from the examiner should be directed to MAHRAN ABU ROUMI whose telephone number is (571 )272-3512. The examiner can normally be reached on Monday - Friday, 8AM - 5PM (EST).

If attempts to reach the examiner by telephone are unsuccessful, the examiner's supervisor, Emmanuel Moise can be reached on 571-272-3865. The fax phone number for the organization where this application or proceeding is assigned is 571-273-8300.
Information regarding the status of an application may be obtained from the Patent Application Information Retrieval (PAIR) system. Status information for published applications may be obtained from either Private PAIR or Public PAIR. Status information for unpublished applications is available through Private PAIR only. For more information about the PAIR system, see http://pair-direct.uspto.gov. Should you have questions on access to the Private PAIR system, contact the Electronic Business Center (EBC) at 866-217-9197 (toll-free). If you would like assistance from a USPTO Customer Service Representative or access to the automated information system, call 800-786-9199 (IN USA OR CANADA) or 571-272-1000.

/M. A./ Examiner, Art Unit 2455

/EMMANUEL L. MOISE/ Supervisory Patent Examiner, Art Unit 2455

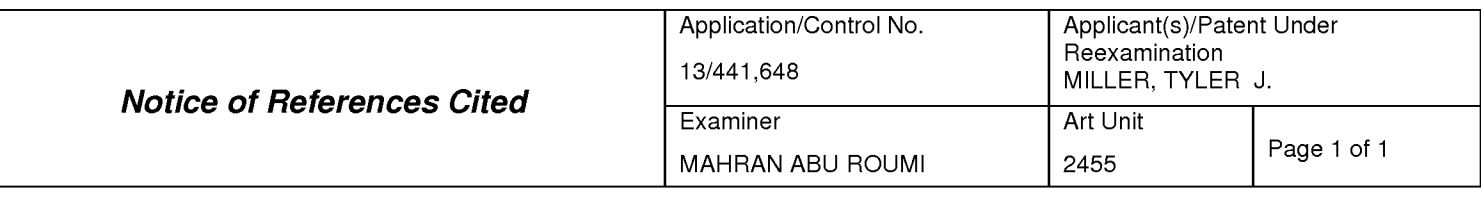

#### **U.S. PATENT DOCUMENTS**

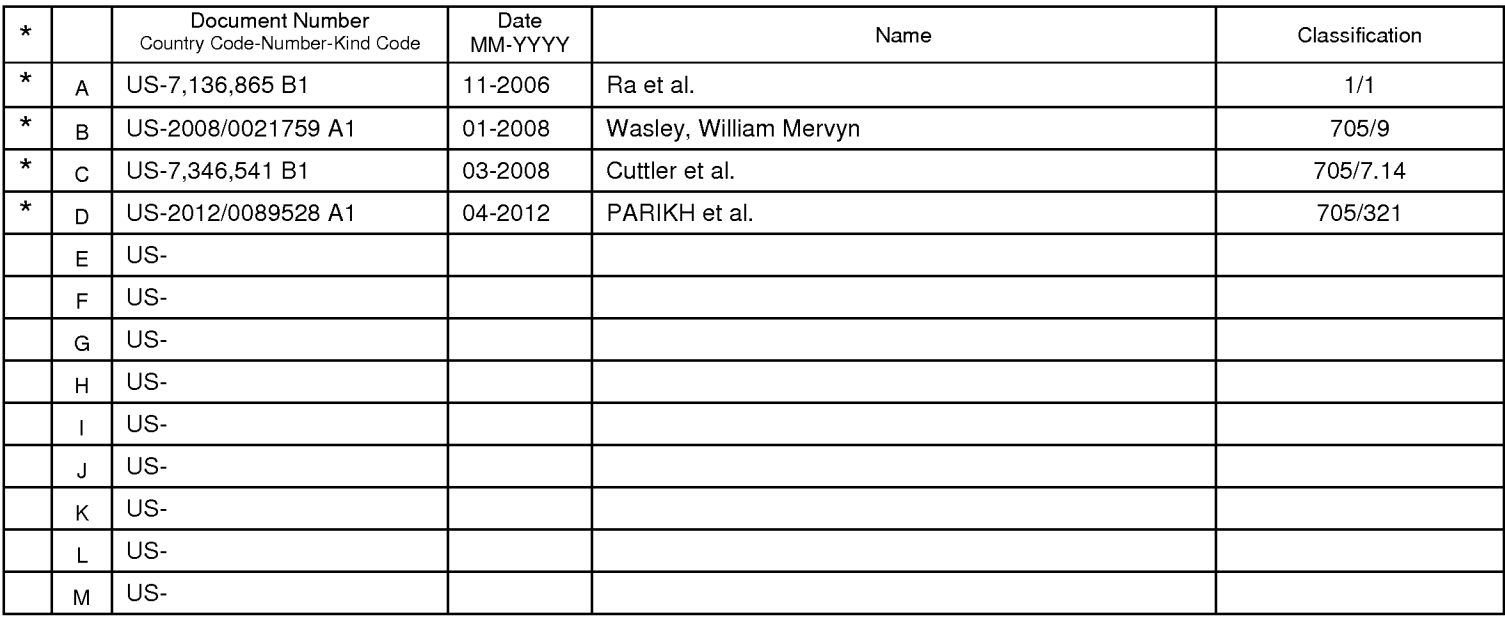

#### **FOREIGN PATENT DOCUMENTS**

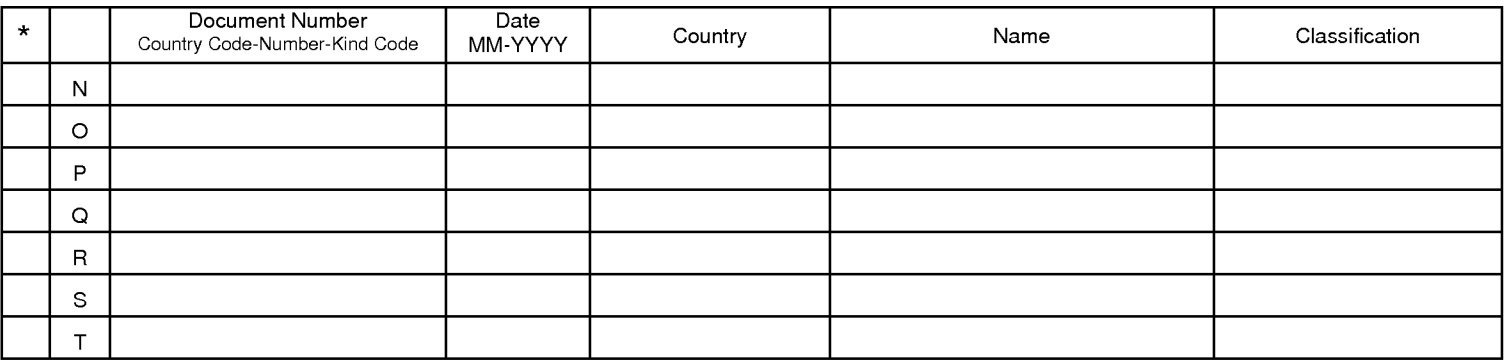

#### **NON-PATENT DOCUMENTS**

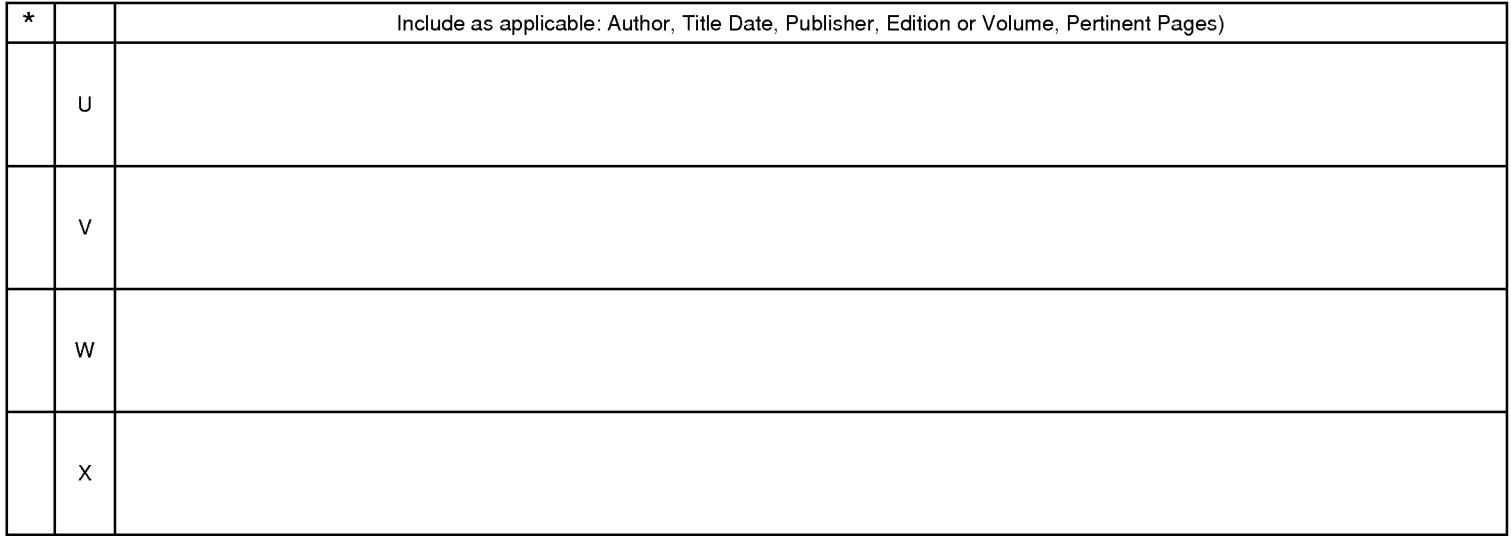

\*A copy of this reference is not being furnished with this Office action. (See MPEP § 707.05(a).)<br>Dates in MM-YYYY format are publication dates. Classifications may be US or foreign.

U.S. Patent and Trademark Office<br>PTO-892 (Rev. 01-2001)

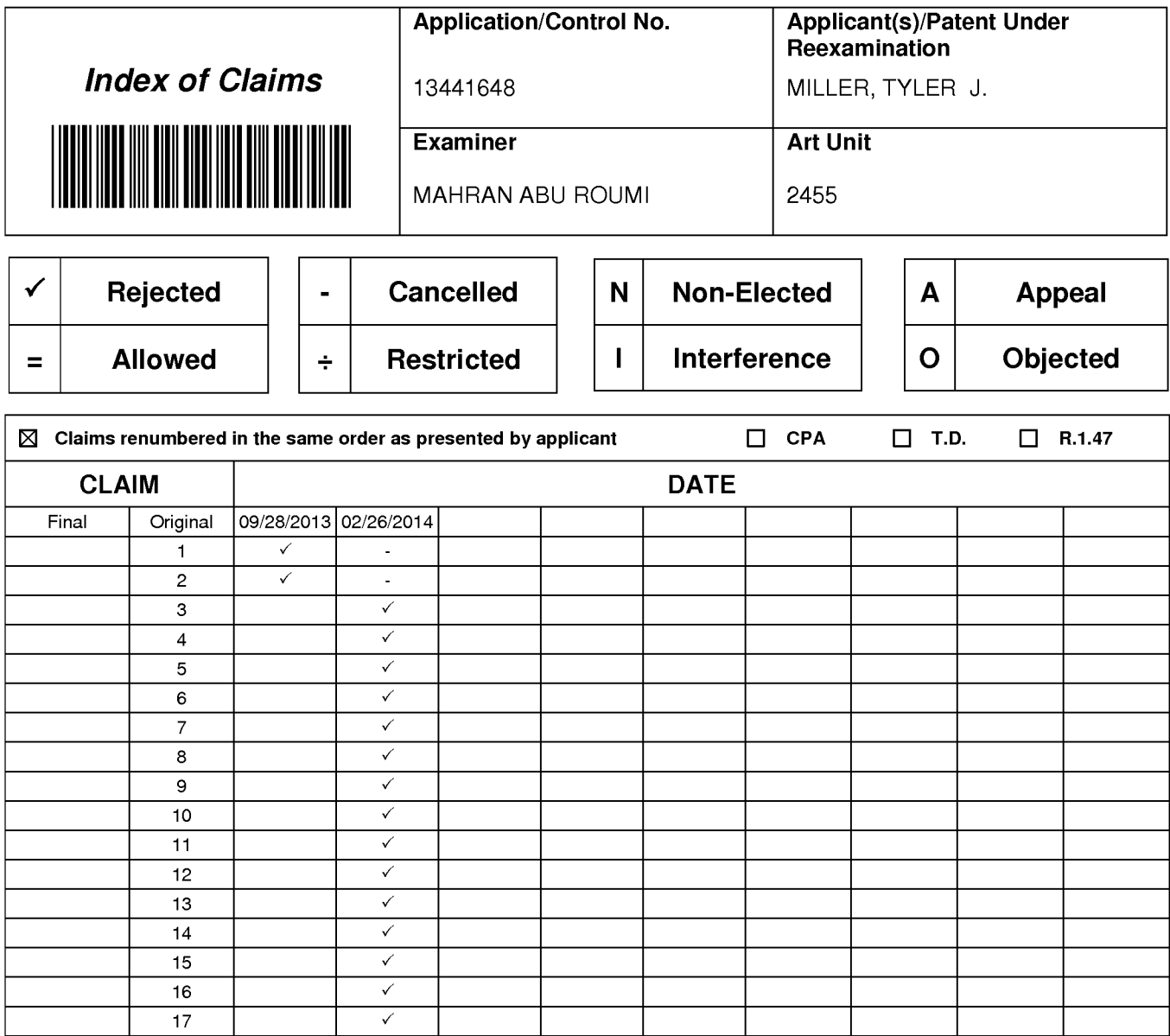

## **EAST Search History**

### **EAST Search History (Prior Art}**

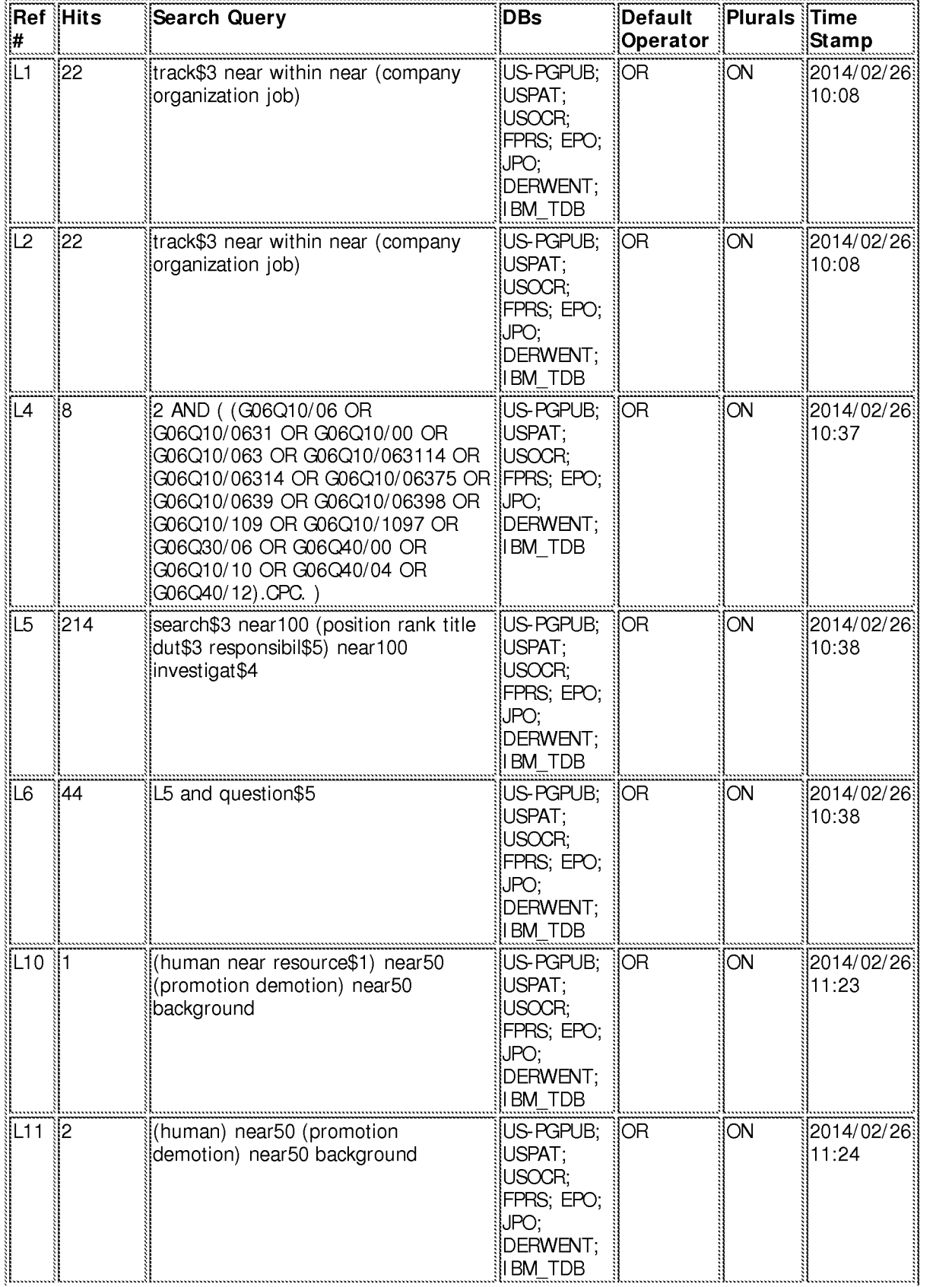

file:///Cl/U sers/maburoumi/Documents/e-Red%20Folder/l 344 l 648/EASTSearchHistory. l 344 l 648\_Accessible Version.htm[2/26/2014 1 :36:57 PM] 148

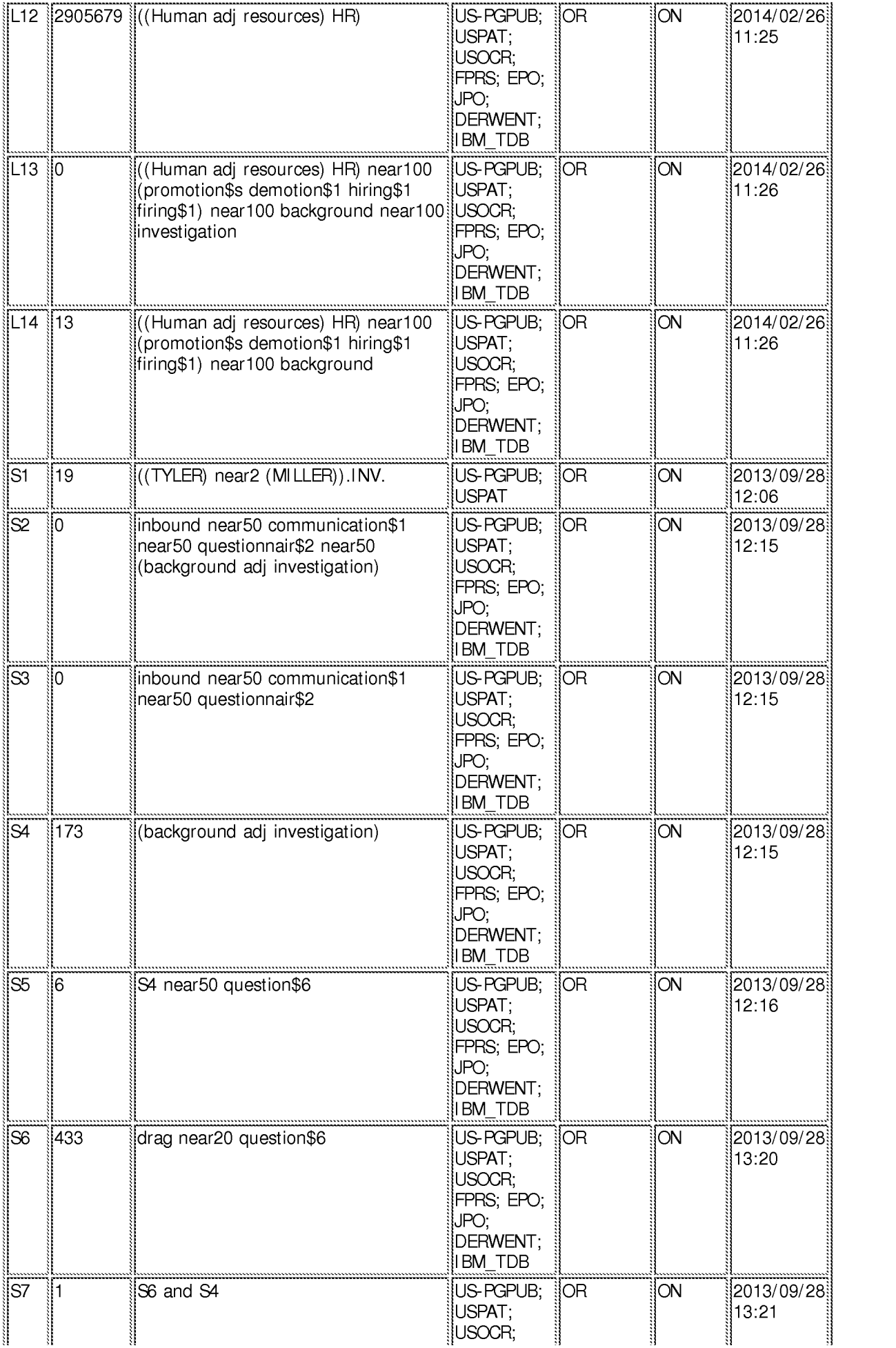

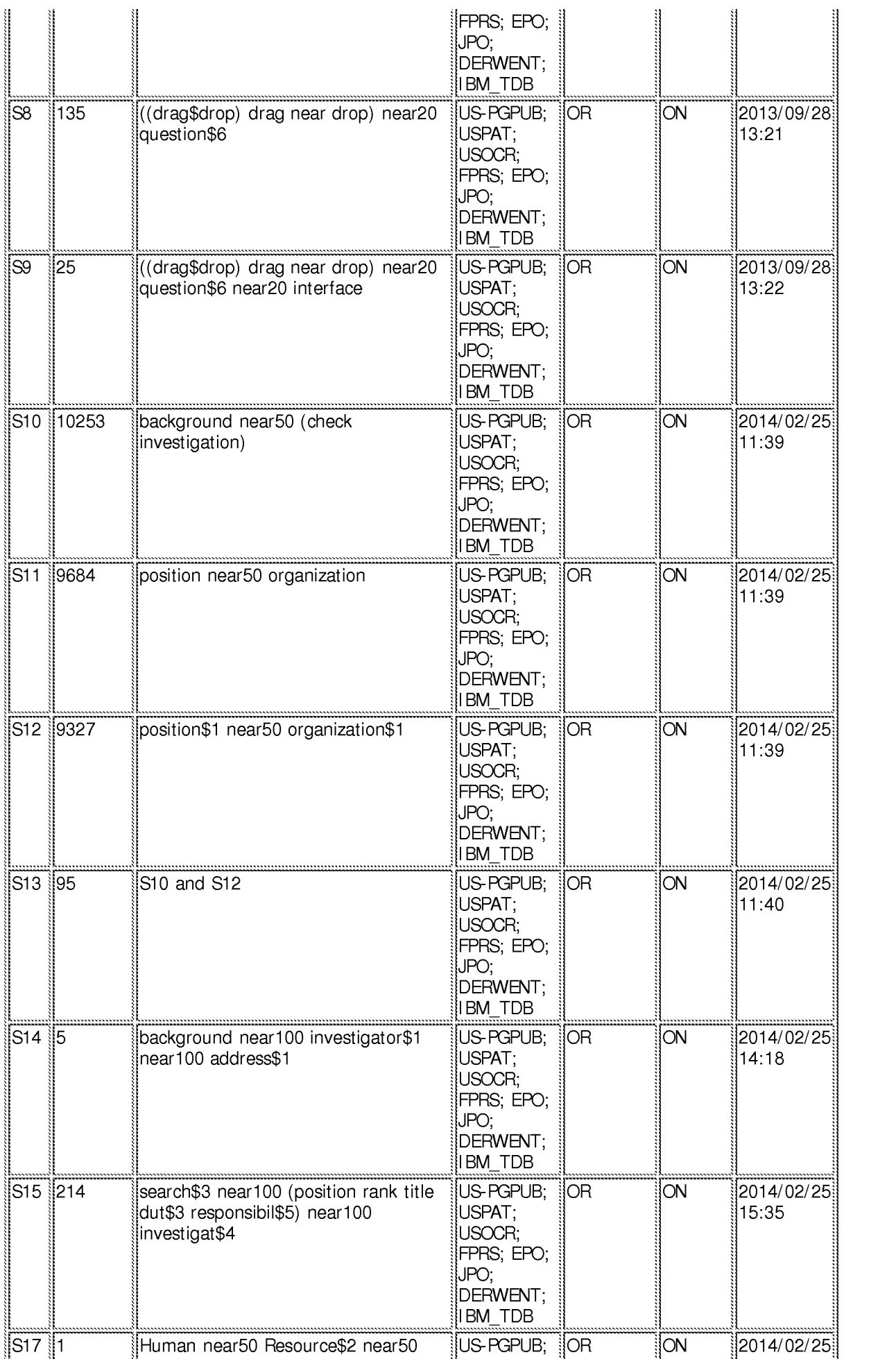

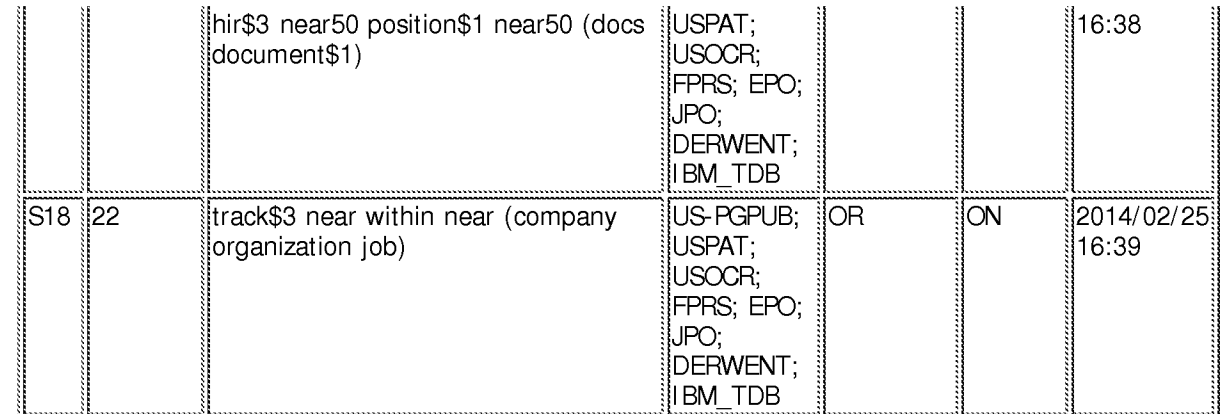

**2/ 26/ 2014 1 :36:53 PM** 

**C:\ Users\ maburoumi\ Documents\ EAST\ Workspaces\ 13441648.wsp** 

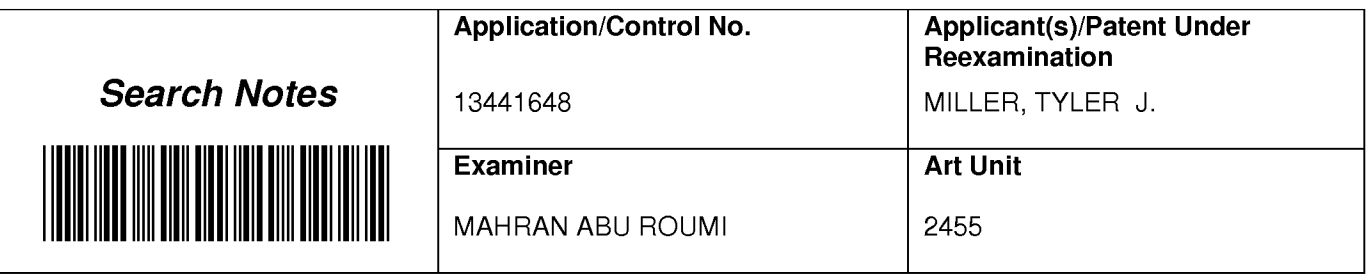

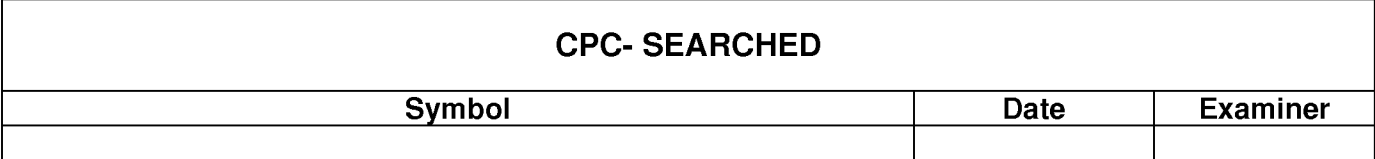

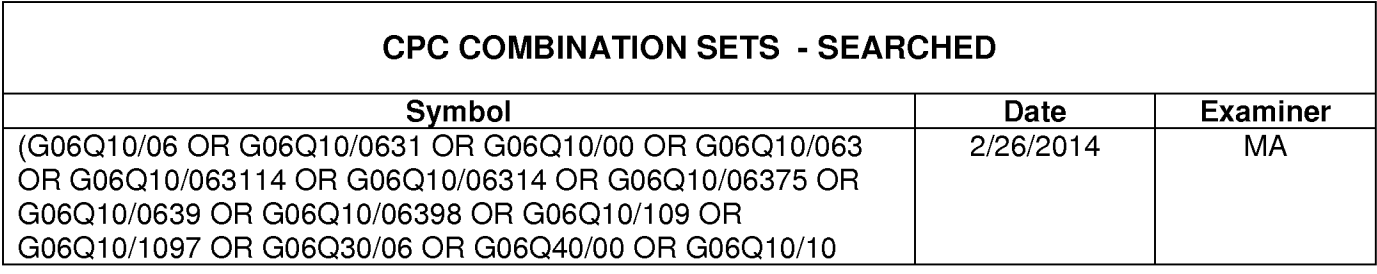

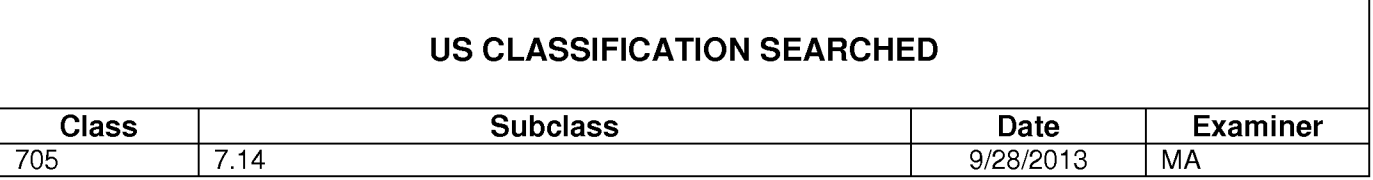

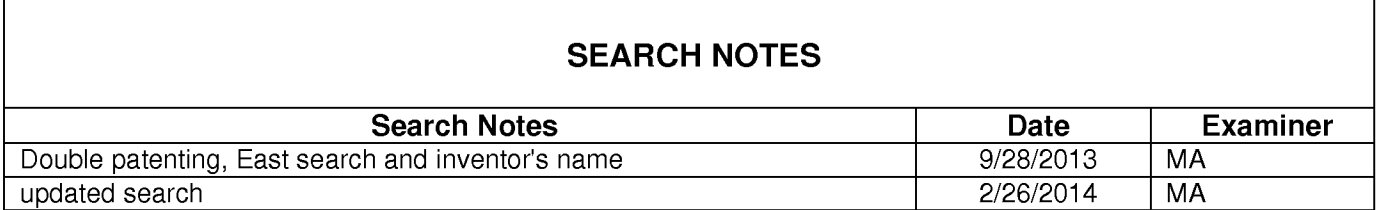

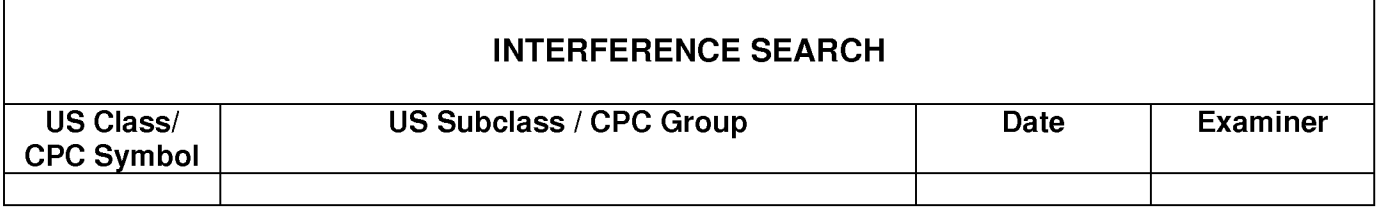

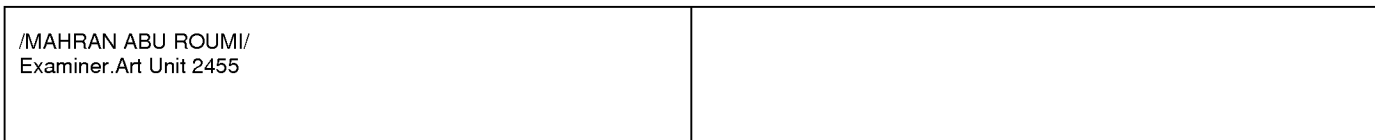

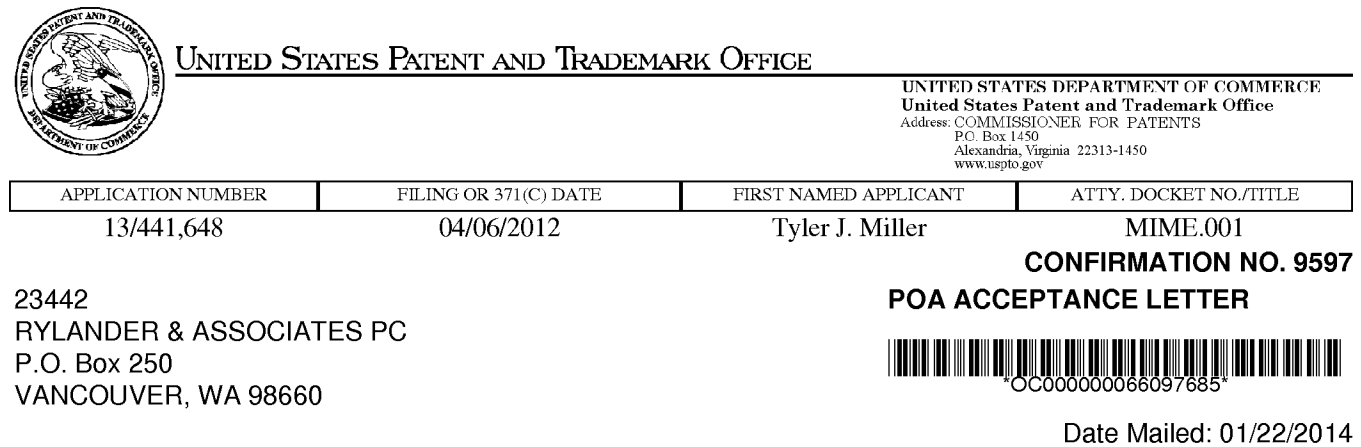

## **NOTICE OF ACCEPTANCE OF POWER OF ATTORNEY**

This is in response to the Power of Attorney filed 01/14/2014.

The Power of Attorney in this application is accepted. Correspondence in this application will be mailed to the above address as provided by 37 CFR 1.33.

/mbeyene/

Office of Data Management, Application Assistance Unit (571) 272-4000, or (571) 272-4200, or 1-888-786-0101

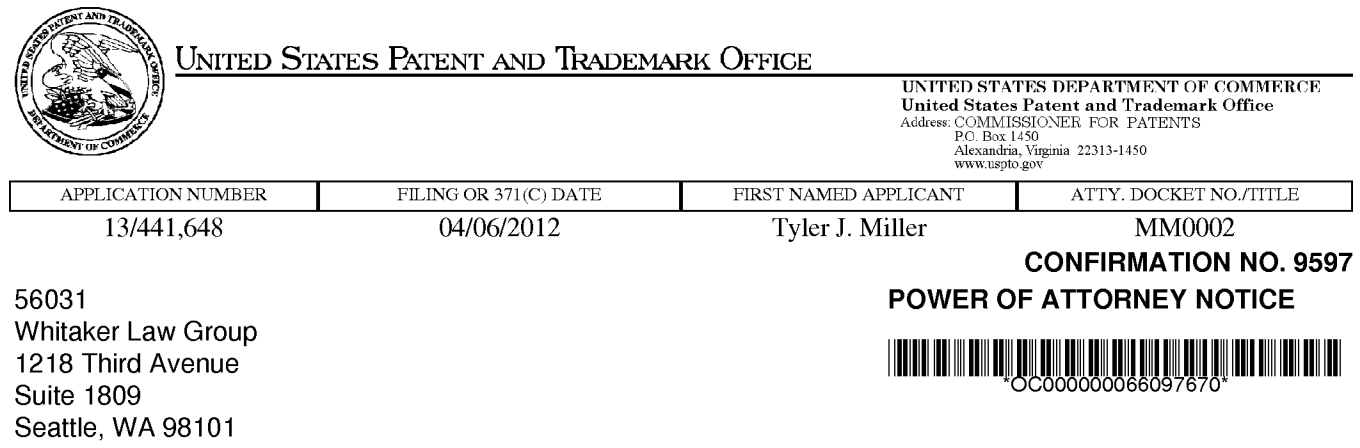

Date Mailed: 01/22/2014

## **NOTICE REGARDING CHANGE OF POWER OF ATTORNEY**

This is in response to the Power of Attorney filed 01/14/2014.

•The Power of Attorney to you in this application has been revoked by the applicant. Future correspondence will be mailed to the new address of record(37 CFR 1.33).

/mbeyene/

Office of Data Management, Application Assistance Unit (571) 272-4000, or (571) 272-4200, or 1-888-786-0101

*r* 

..

# TRANSMITTAL FOR POWER OF ATTORNEY TO ONE OR MORE REGISTERED PRACTITIONERS

NOTE: This form is to be submitted with the Power of Attorney by Applicant form (PTO/AIA/828) to identify the application to which the Power of Attorney is directed, in accordance with 37 CFR 1.5, unless the application number and filing date are identified in the Power of Attorney by Applicant form. If neither form PTO/AIA/82A nor form PTO/AIA82B identifies the application to which the Power of Attorney is directed, the Power of Attorney will not be recognized in the application.

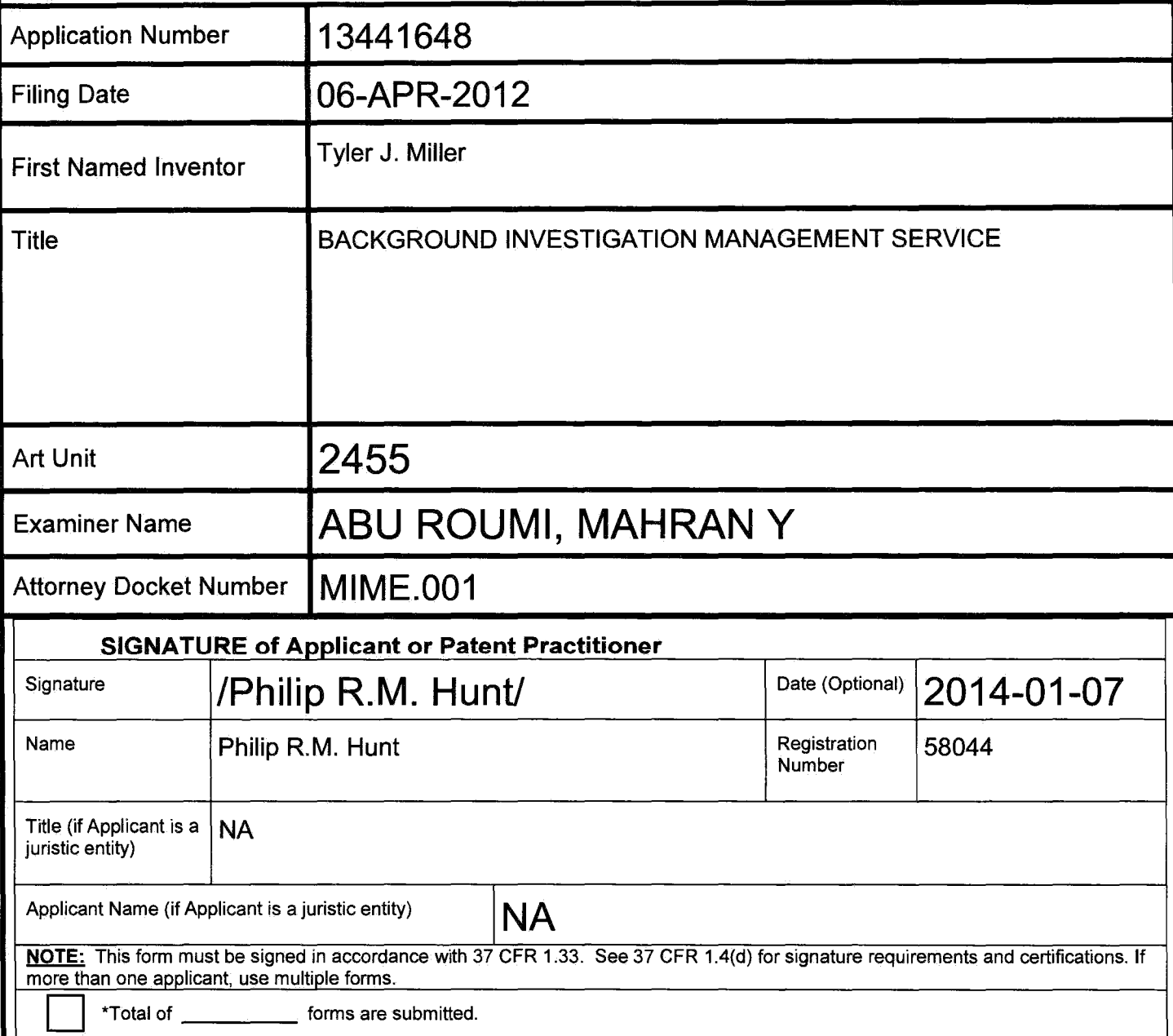

This collection of information is required by 37 CFR 1.131, 1.32, and 1.33. The information is required to obtain or retain a benefit by the public which is to file (and by the USPTO to process) an application. Confidentiality is governed by 35 U.S.C. 122 and 37 CFR 1.11 and 1.14. This collection is estimated to take 3 minutes to complete, including gathering, preparing, and submitting the completed application form to the USPTO. Time will vary depending upon the individual case. Any comments on the amount of time you require to complete this form and/or suggestions for reducing this burden, should be sent to the Chief Information Officer, U.S. Patent and Trademark Office, U.S. Department of Commerce, P.O. Box 1450, Alexandria, VA 22313-1450. DO NOT SEND FEES OR COMPLETED FORMS TO THIS ADDRESS. SEND TO: Commissioner for Patents, P.O. Box 1450, Alexandria, VA 22313-1450.

Under the Paperwork Reduction Act of 1995, no persons are required to respond to a collection of information unless it displays a valid OMB control number

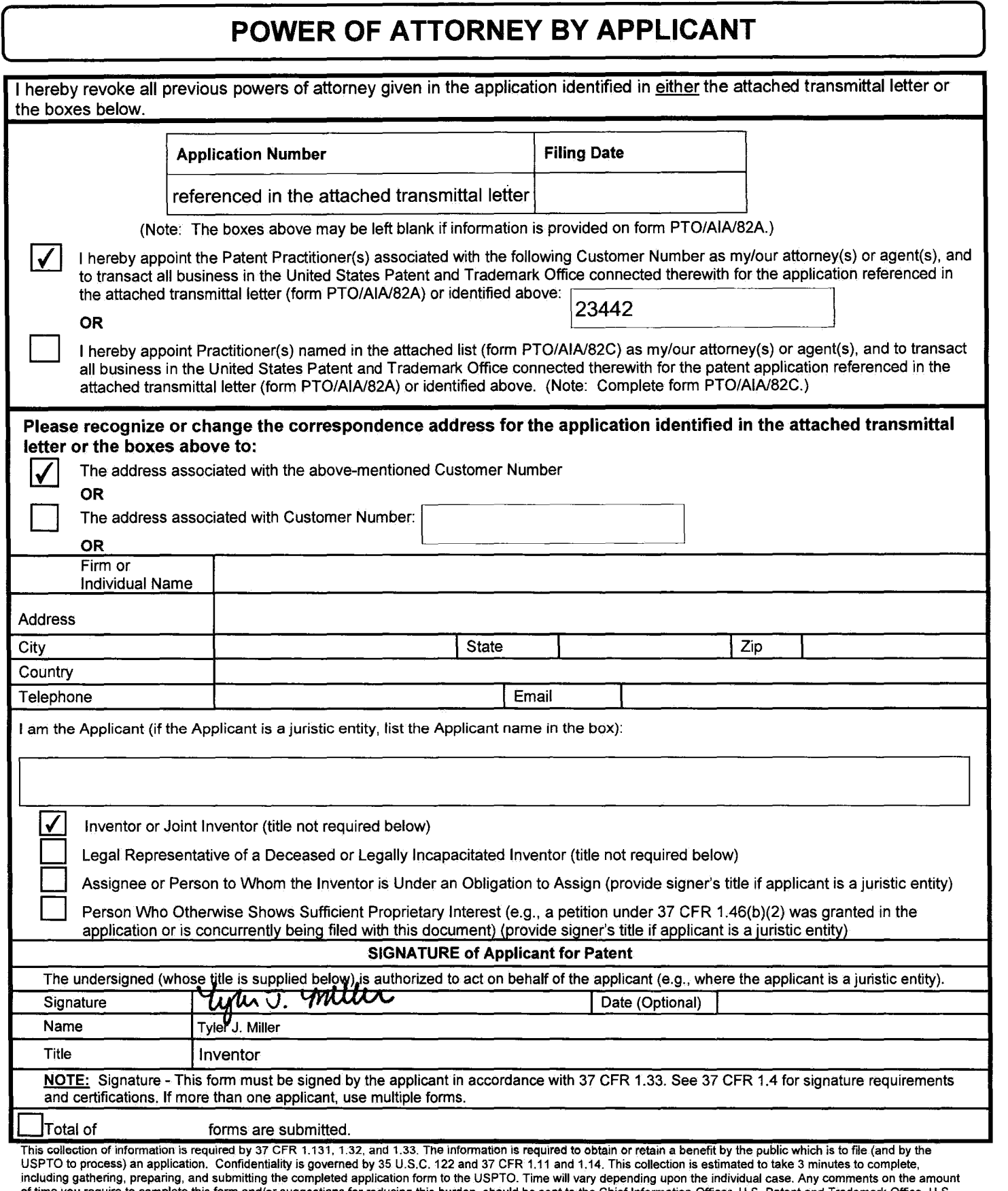

including gathering, preparing, and submitting the completed application form to the USPTO. Time will vary depending upon the individual case. Any comments on the amount<br>of time you require to complete this form and/or sug

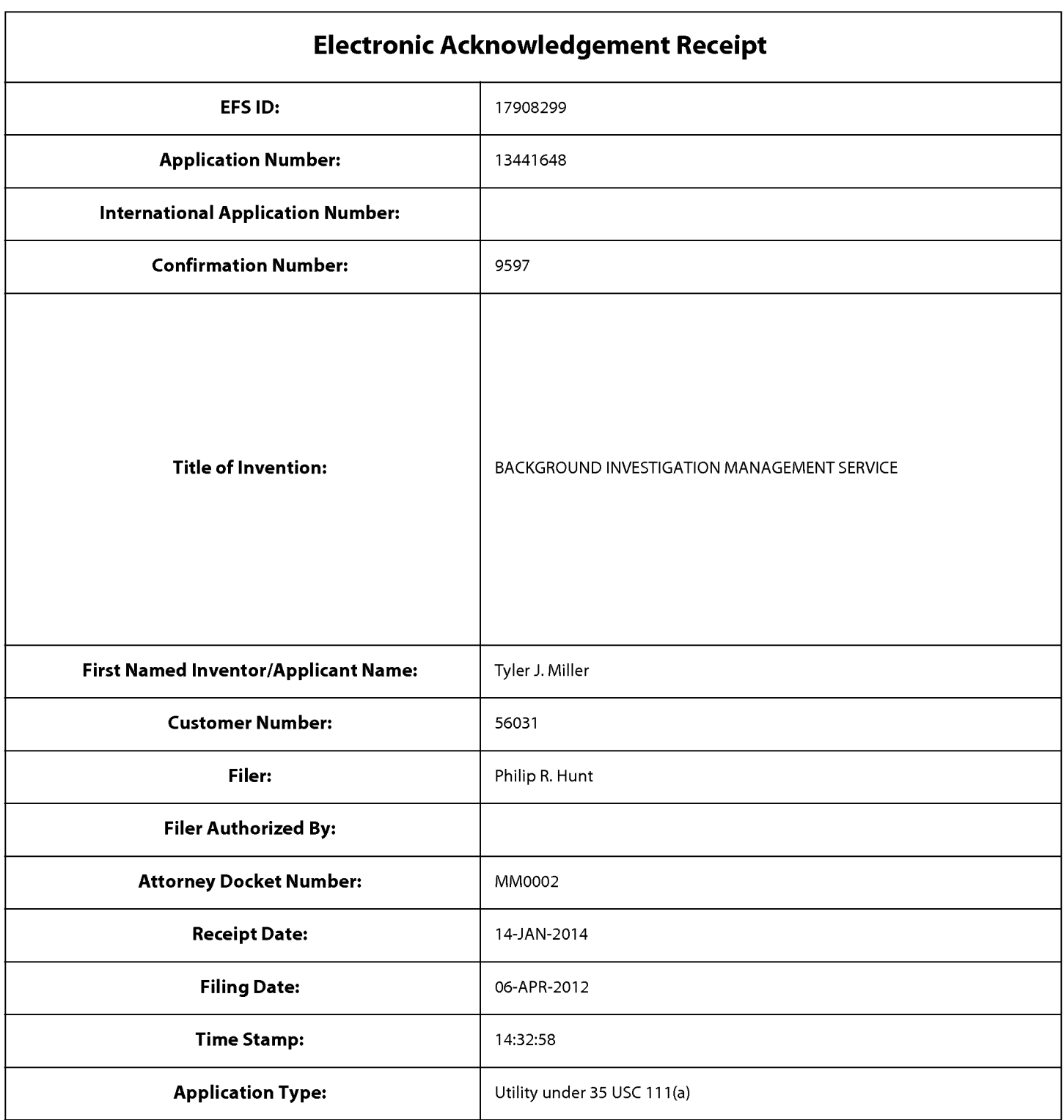

# **Payment information:**

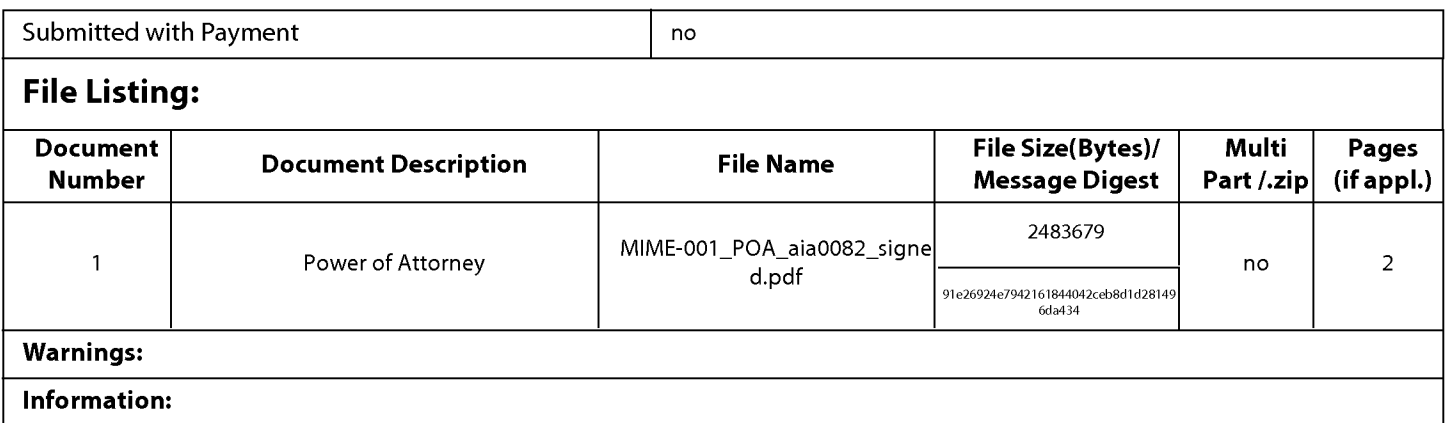

This Acknowledgement Receipt evidences receipt on the noted date by the USPTO of the indicated documents, characterized by the applicant, and including page counts, where applicable. It serves as evidence of receipt similar to a Post Card, as described in MPEP 503.

#### New Applications Under 35 U.S.C. 111

If a new application is being filed and the application includes the necessary components for a filing date (see 37 CFR 1.53(b)-(d) and MPEP 506), a Filing Receipt (37 CFR 1.54) will be issued in due course and the date shown on this Acknowledgement Receipt will establish the filing date of the application.

#### National Stage of an International Application under 35 U.S.C. 371

If a timely submission to enter the national stage of an international application is compliant with the conditions of 35 U.S.C. 371 and other applicable requirements a Form PCT/DO/E0/903 indicating acceptance of the application as a national stage submission under 35 U.S.C. 371 will be issued in addition to the Filing Receipt, in due course.

#### New International Application Filed with the USPTO as a Receiving Office

If a new international application is being filed and the international application includes the necessary components for an international filing date (see PCT Article 11 and MPEP 1810), a Notification of the International Application Number and of the International Filing Date (Form PCT/RO/105) will be issued in due course, subject to prescriptions concerning national security, and the date shown on this Acknowledgement Receipt will establish the international filing date of the application.

## US PATENT APPLICATION

Docket No. MIME.001

## IN THE UNITED STATES PATENT AND TRADEMARK OFFICE

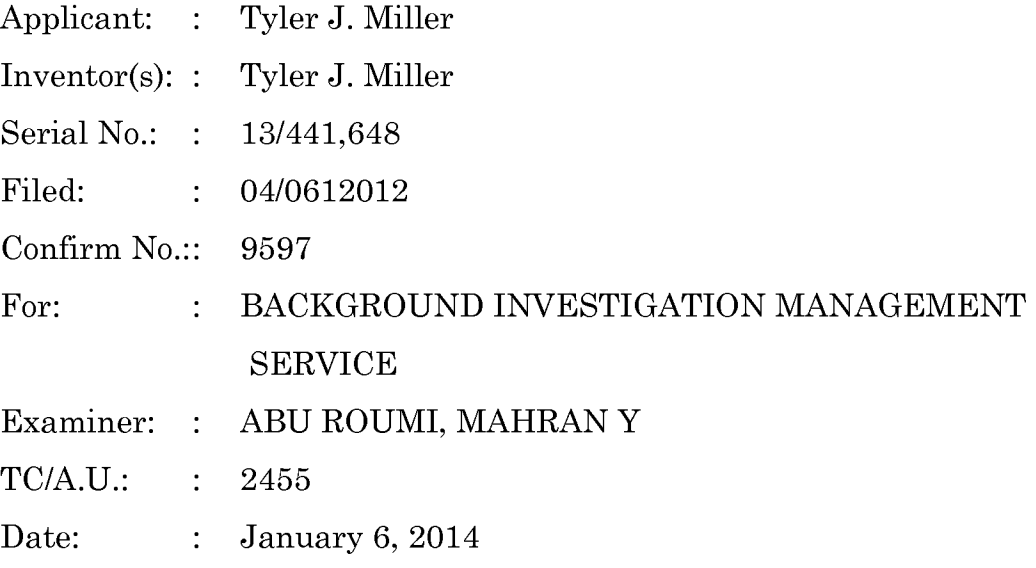

The Honorable Commissioner for Patents P.O. Box 1450 Alexandria, VA 22313-1450

# AMENDMENT/REPLY TO NON-FINAL OFFICE ACTION UNDER 37 CFR § 1.111

This reply is made to a non-final office action mailed 07 October 2013.

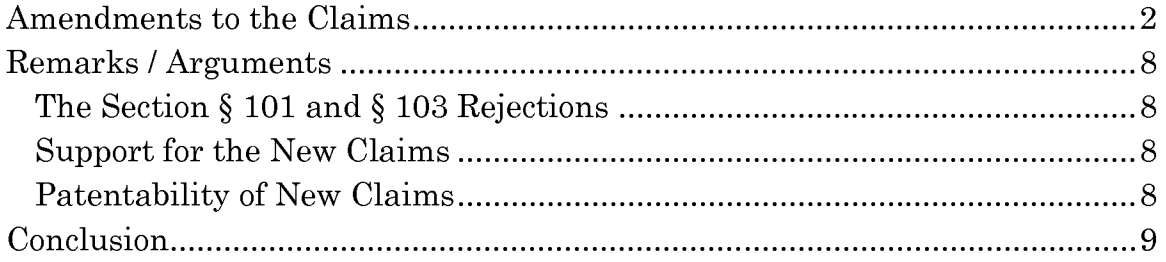

#### AMENDMENTS **TO THE** CLAIMS

Claims 3-17 are pending, with claims 3, 8, and 13 being independent. Claims 1 and 2 have been cancelled. Claims 3-17 have been added. No new subject matter has been added.

#### **Listing of the Claims**

What is claimed is:

 $1 - 2$ . Cancelled.

3. (New) A method for a computing device with a processor and a system memory to assist an investigator in conducting a background investigation of an applicant for a position within an organization, comprising the steps of:

- receiving program data identifying the applicant, the position, the organization, and the investigator;
- storing a new applicant entry in the system memory, the new applicant entry associated with the program data identifying the applicant, the position, the organization, and the investigator;
- receiving program data identifying a first reference, the program data including a first reference electronic address;
- transmitting a first set of electronic documents associated with the position to the first reference electronic address;
- receiving a first electronic response to the first set of electronic documents from the first reference electronic address; and
- storing the first electronic response in the system memory, associating the first electronic response with the new applicant entry.
- 4. (New) The method of claim 3, further comprising the steps of: checking if there exists a previous applicant entry in the system memory associated with the applicant and if so, then sending

program data regarding the previous applicant entry to the investigator.

5. (New) The method of claim 3, further comprising the steps of:

generating a second reference based on the first response from the first reference;

obtaining a second reference electronic address;

- transmitting a second set of electronic documents associated with the position to the second reference electronic address;
- receiving a second response to the second set of electronic documents from the second reference electronic address; and
- storing the second response in the system memory, associating the second response with the new applicant entry.

6. (New) The method of claim 3, further comprising the steps of:

presenting to the investigator, prior to transmitting the first set of electronic documents, an option of changing one or more documents in the first set of electronic documents.

7. (New) The method of claim 3, wherein one document of the first set of electronic documents is an inter-active questionnaire in which a next question presented to the reference is based on a response to a prior question.

8. (New) A computer-readable medium having stored thereon instructions which, when executed by a processor of a computing device with a system memory, cause the computing device to perform the steps of a method to assist an investigator in conducting a background investigation of an applicant for a position within an organization, the steps of the method comprising:

receiving program data identifying the applicant, the position, the organization, and the investigator;

- storing a new applicant entry in the system memory, the new applicant entry associated with the program data identifying the applicant, the position, the organization, and the investigator;
- receiving program data identifying a first reference, the program data including a first reference electronic address;
- transmitting a first set of electronic documents associated with the position to the first reference electronic address;
- receiving a first electronic response to the first set of electronic documents from the first reference electronic address; and

storing the first electronic response in the system memory, associating the first electronic response with the new applicant entry.

9. (New) The computer-readable medium of claim 8, having stored thereon additional instructions which, when executed by the processor of the computing device, cause the computing device to perform the step of:

checking if there exists a previous applicant entry in the system memory associated with the applicant and if so, then sending program data regarding the previous applicant entry to the investigator.

10. (New) The computer-readable medium of claim 8, having stored thereon additional instructions which, when executed by the processor of the computing device, cause the computing device to perform the steps of:

generating a second reference based on the first response from the first reference;

obtaining a second reference electronic address;

- transmitting a second set of electronic documents associated with the position to the second reference electronic address;
- receiving a second response to the second set of electronic documents from the second reference electronic address; and

storing the second response in the system memory, associating the second response with the new applicant entry.

11. (New) The computer-readable medium of claim 8, having stored thereon additional instructions which, when executed by the processor of the computing device, cause the computing device to perform the steps of:

presenting to the investigator, prior to transmitting the first set of electronic documents, an option of changing one or more documents in the first set of electronic documents.

12. (New) The computer-readable medium of claim 8,

wherein one document of the first set of electronic documents is an inter-active questionnaire in which a next question presented to the reference is based on a response to a prior question.

13. (New) A computing device configured to assist an investigator in conducting a background investigation of an applicant for a position within an organization, comprising:

a processor; and

- a system memory, the system memory having instruction stored therein that when executed by the processor, cause the computing device to perform the steps of:
- receiving program data identifying the applicant, the position, the organization, and the investigator;
- storing a new applicant entry in the system memory, the new applicant entry associated with the program data identifying the applicant, the position, the organization, and the investigator;
- receiving program data identifying a first reference, the program data including a first reference electronic address;
- transmitting a first set of electronic documents associated with the position to the first reference electronic address;

receivmg a first electronic response to the first set of electronic documents from the first reference electronic address; and storing the first electronic response in the system memory, associating the first electronic response with the new applicant entry.

14. (New) The computing device of claim 13, further comprising additional instructions stored in the system memory which, when executed by the processor of the computing device, cause the computing device to perform the step of:

checking if there exists a previous applicant entry in the system memory associated with the applicant and if so, then sending program data regarding the previous applicant entry to the investigator.

15. (New) The computing device of claim 13, further comprising additional instructions stored in the system memory which, when executed by the processor of the computing device, cause the computing device to perform the steps of:

- generating a second reference based on the first response from the first reference;
- obtaining a second reference electronic address;
- transmitting a second set of electronic documents associated with the position to the second reference electronic address;
- receiving a second response to the second set of electronic documents from the second reference electronic address; and
- storing the second response in the system memory, associating the second response with the new applicant entry.

16. (New) The computing device of claim 13, further comprising additional instructions stored in the system memory which, when executed by the processor of the computing device, cause the computing device to perform the step of:

- presenting to the investigator, prior to transmitting the first set of electronic documents, an option of changing one or more documents in the first set of electronic documents.
- 17. (New) The computing device of claim 13,
	- wherein one document of the first set of electronic documents is an inter-active questionnaire in which a next question presented to the reference is based on a response to a prior question.

#### REMARKS/ARGUMENTS

The Applicant makes the following remarks regarding individual issues:

### The Section § 101 and § 103 Rejections

In the Office Action, the Examiner rejected claims 1 and 2 under 35 U.S.C. 101 and 35 U.S.C. 103(a). The applicant has cancelled these claims.

### Support for the New Claims

The applicant has added new claims 3-17. Support for the new is found throughout the specification (as re-filed 2012-08-23), but particularly page 18, line  $17$  – page 22, line 30.

### Patentability of New Claims

The applicant has added new claims 3-17.

The applicant believes the claims recite patentable subject matter. Claims 3-7 are method claims tied to a specific machine  $-$  "a computing device with a processor and a system memory." Claims 8-12 are article of manufacture claims specific to a computer-readable medium. Claims 13-17 are device claims for computing device.

The applicant believes the claims are patentable over the art of record because the art of record generally discloses methods and apparatus to build and manage logical structures, but does not disclose methods and apparatus specifically to assist an investigator in conducting a background investigation of an applicant for a position within an organization.

### **CONCLUSION**

For the foregoing reasons, reconsideration and allowance of the claims as amended is solicited. The Examiner is encouraged to telephone the undersigned at (360) 750-9931 if it appears that an interview would be helpful in advancing the case. The Applicant respectfully submits that this application is in condition for allowance. Such is earnestly requested.

Respectfully submitted,

/Philip R.M. Hunt/ PHILIP R.M. HUNT USPTO Reg. No. 58,044 RYLANDER & ASSOCIATES PC 406 West 12th Street Vancouver, Washington 98660 (360) 750-9931

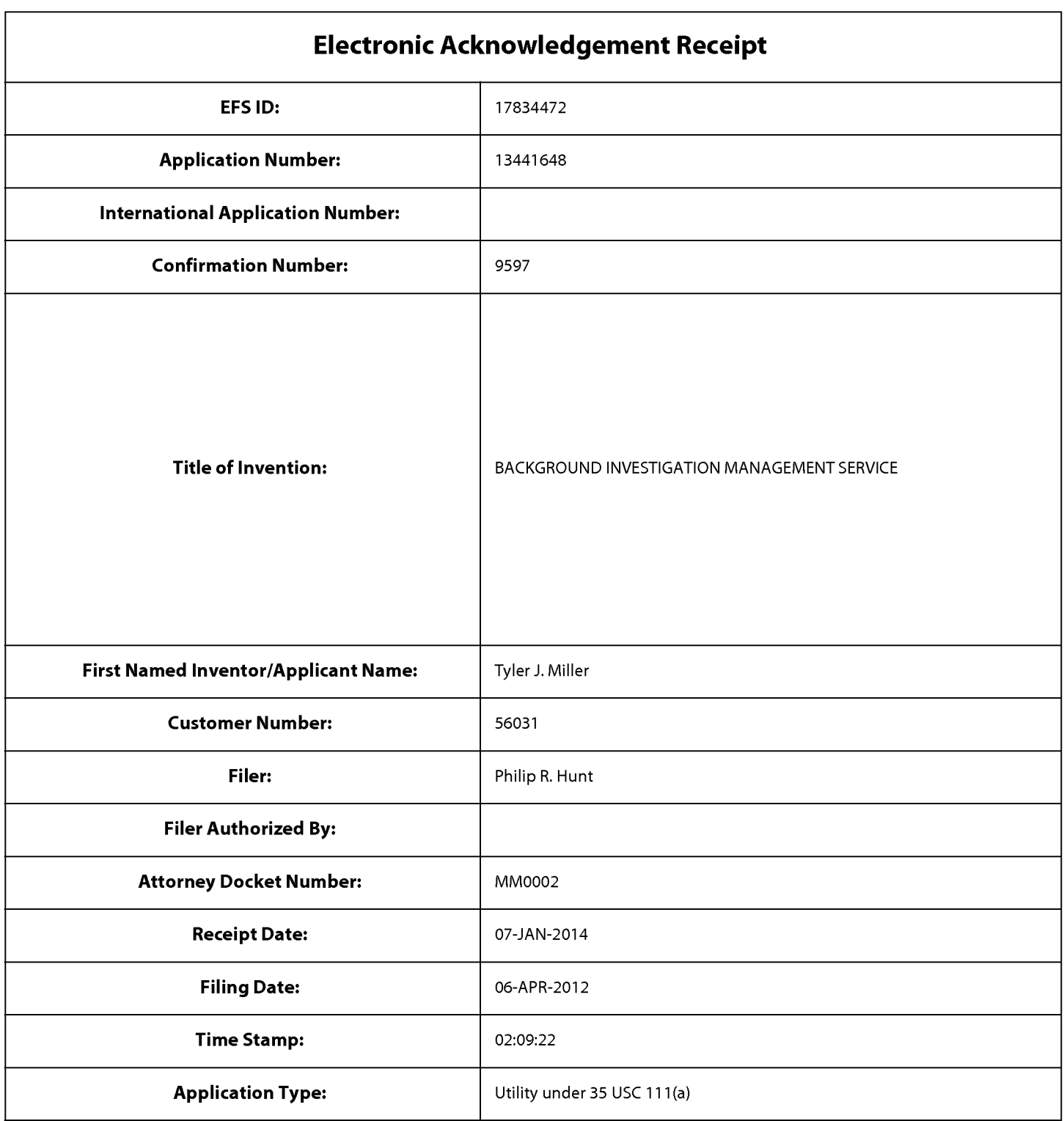

# **Payment information:**

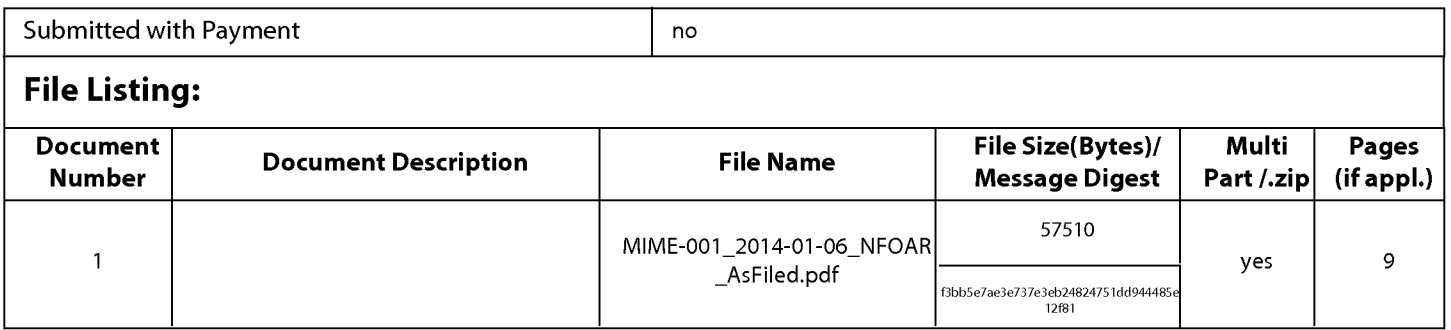

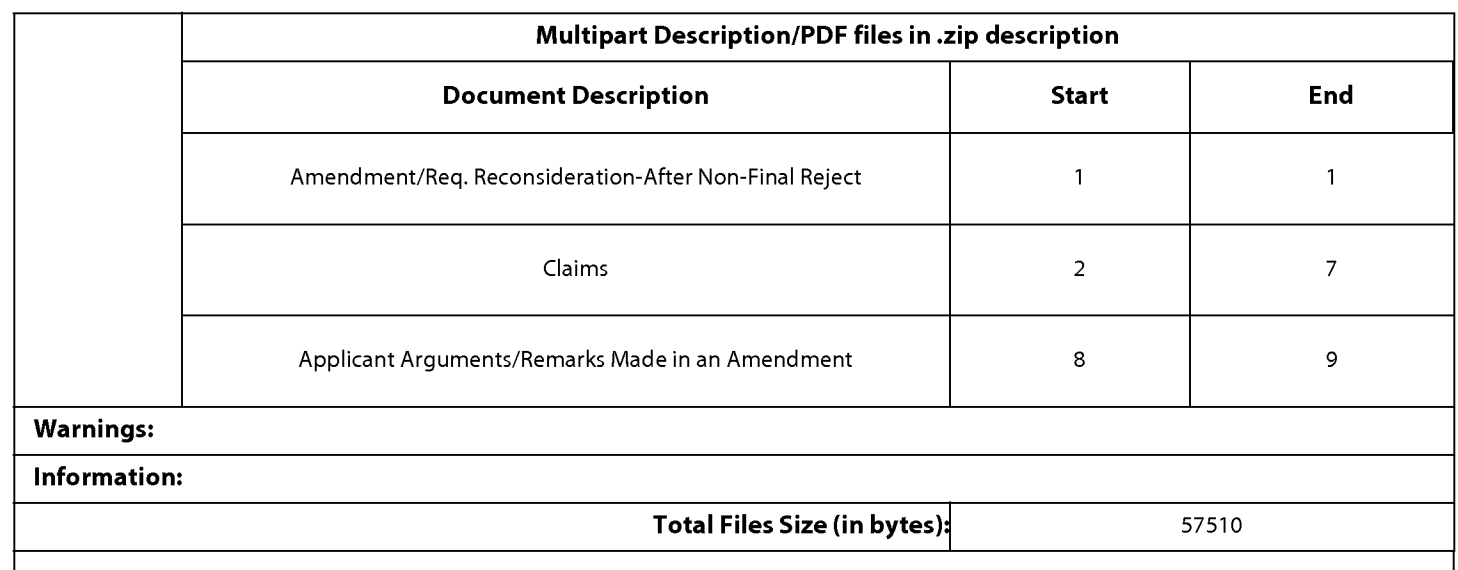

This Acknowledgement Receipt evidences receipt on the noted date by the USPTO of the indicated documents, characterized by the applicant, and including page counts, where applicable. It serves as evidence of receipt similar to a Post Card, as described in MPEP 503.

#### New Applications Under 35 U.S.C. 111

If a new application is being filed and the application includes the necessary components for a filing date (see 37 CFR 1.53(b)-(d) and MPEP 506), a Filing Receipt (37 CFR 1.54) will be issued in due course and the date shown on this Acknowledgement Receipt will establish the filing date of the application.

#### National Stage of an International Application under 35 U.S.C. 371

If a timely submission to enter the national stage of an international application is compliant with the conditions of 35 U.S.C. 371 and other applicable requirements a Form PCT/DO/E0/903 indicating acceptance of the application as a national stage submission under 35 U.S.C. 371 will be issued in addition to the Filing Receipt, in due course.

#### New International Application Filed with the USPTO as a Receiving Office

If a new international application is being filed and the international application includes the necessary components for an international filing date (see PCT Article 11 and MPEP 1810), a Notification of the International Application Number and of the International Filing Date (Form PCT/RO/105) will be issued in due course, subject to prescriptions concerning national security, and the date shown on this Acknowledgement Receipt will establish the international filing date of the application.

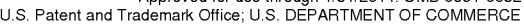

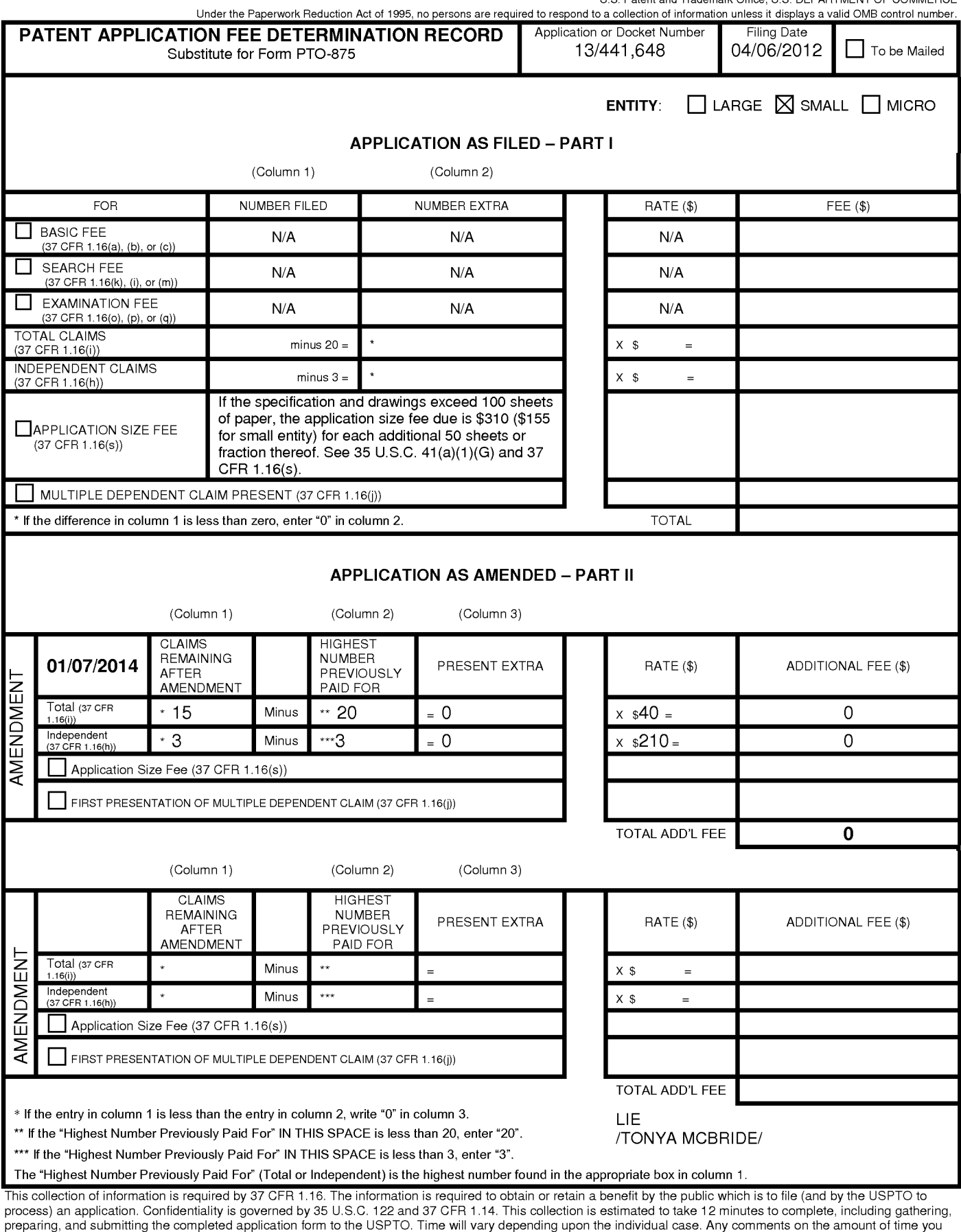

require to complete this form and/or suggestions for reducing this burden, should be sent to the Chief Information Officer, U.S. Patent and Trademark Office, U.S. Department of Commerce, P.O. Box 1450, Alexandria, VA 22313-1450. DO NOT SEND FEES OR COMPLETED FORMS TO THIS<br>ADDRESS. **SEND TO: Commissioner for Patents, P.O. Box 1450, Alexandria, VA 22313-1450.** 

If you need assistance in completing the form, call 1-800-PTO-9199 and select option 2.

Whitaker Law Group 1218 Third Avenue Suite 1809 Seattle, WA 98101

# **II 1 I 1** I I **1** 1 I **1 11** I II II **1** I II **11** I I **11** 1 I I I

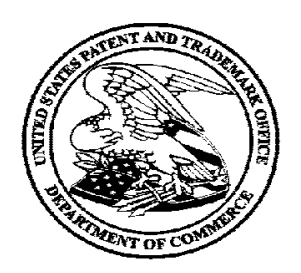

# **Courtesy Reminder for Application Serial No: 13/441,648**

Attorney Docket No: MM0002 Customer Number: 56031 Date of Electronic Notification: 10/07/2013

This is a courtesy reminder that new correspondence is available for this application. If you have not done so already, please review the correspondence. The official date of notification of the outgoing correspondence will be indicated on the form PTOL-90 accompanying the correspondence.

An email notification regarding the correspondence was sent to the following email address(es) associated with your customer number:

JOHN@WLAWGRP.COM MARCIA@WLAWGRP.COM anne@wlawgrp.com

To view your correspondence online or update your email addresses, please visit us anytime at **https://sportal.uspto.gov/secure/myportal/privatepair.**  If you have any questions, please email the Electronic Business Center (EBC) at EBC@uspto.gov or call 1-866-217-9197.

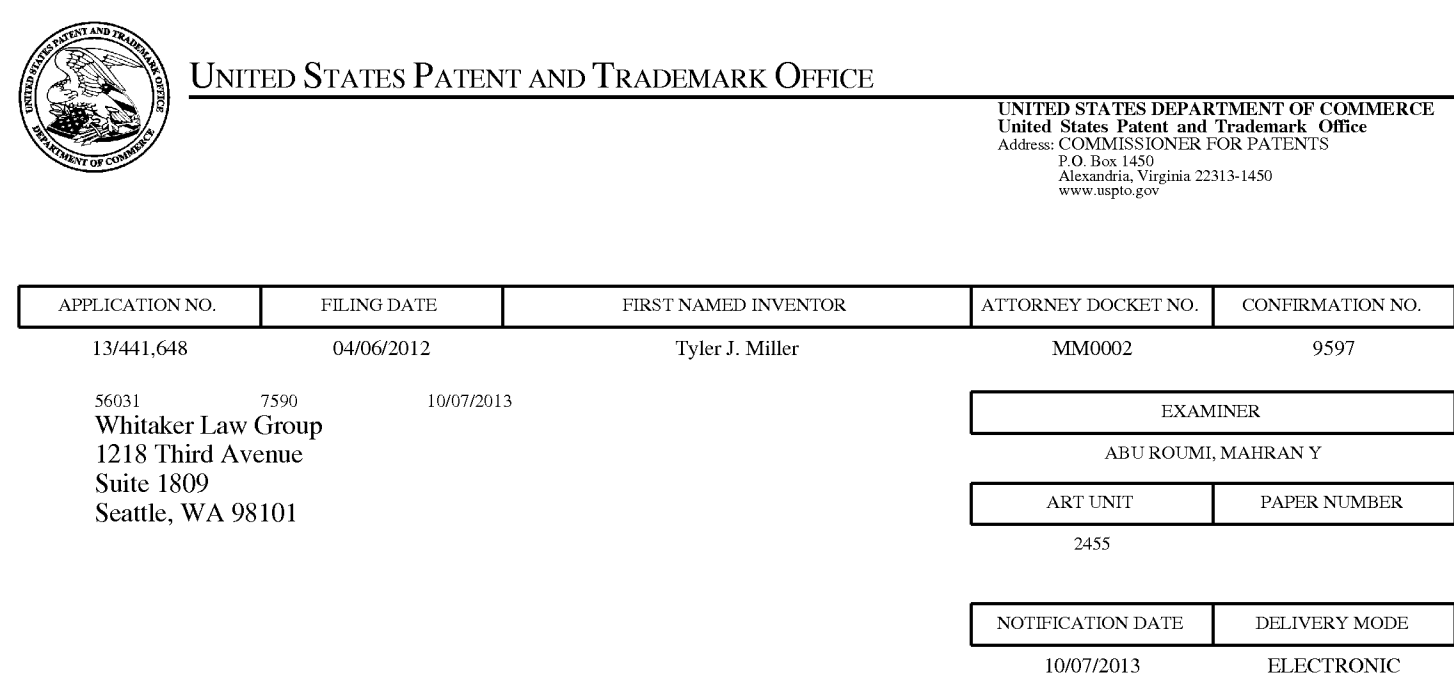

## **Please find below and/or attached an Office communication concerning this application or proceeding.**

The time period for reply, if any, is set in the attached communication.

Notice of the Office communication was sent electronically on above-indicated "Notification Date" to the following e-mail address(es):

JOHN@WLA WGRP.COM MARCIA@WLA WGRP.COM anne@wlawgrp.com

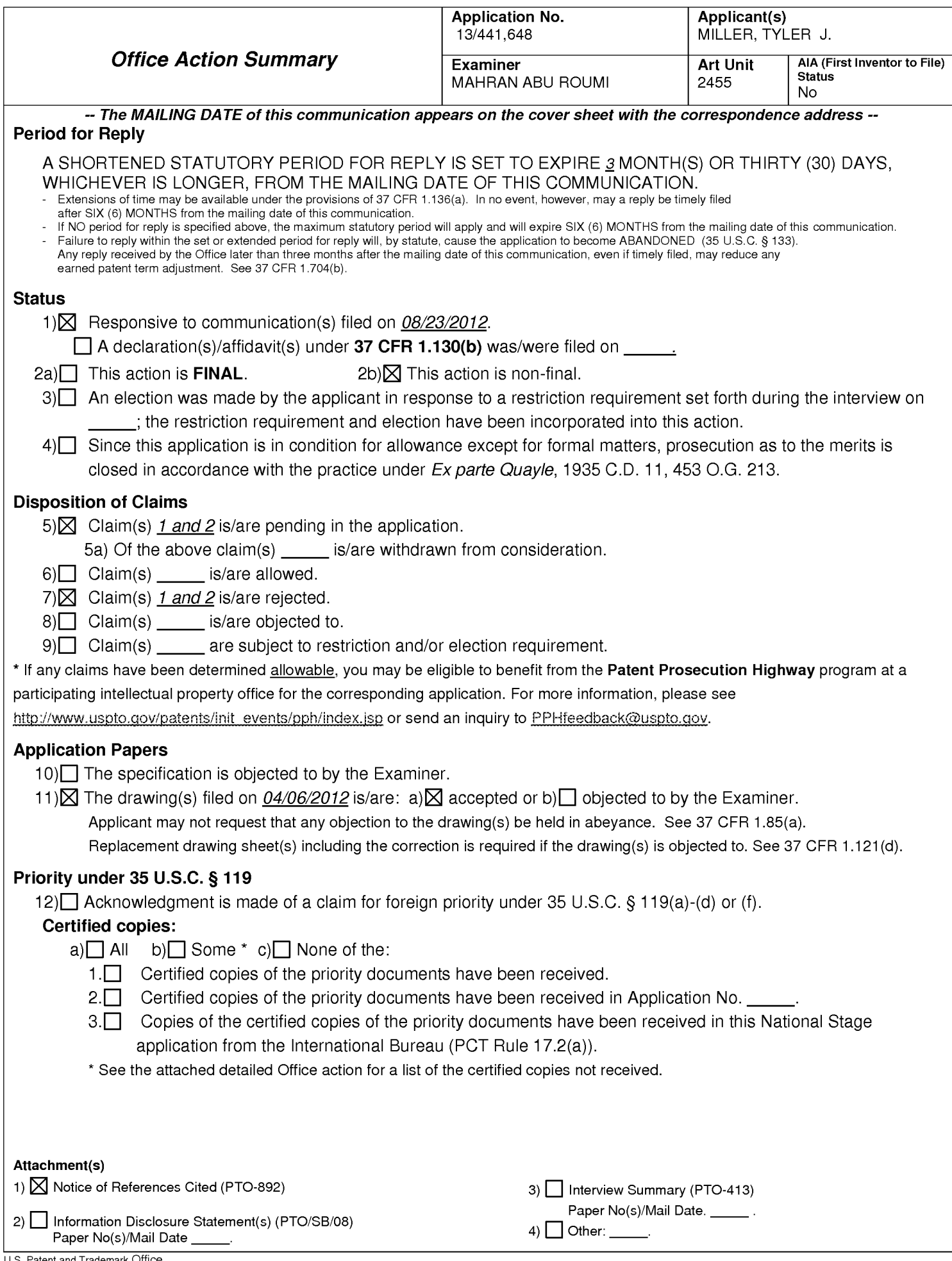

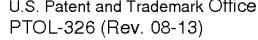

### **DETAILED ACTION**

This communication is responsive to the application filed on August 23, 2012.

The present application is being examined under the pre-AIA first to invent provisions.

Claims 1-2 are presented for examination.

## **Claim Rejections - 35 USC§ 101**

35 U.S.C. 101 reads as follows:

Whoever invents or discovers any new and useful process, machine, manufacture, or composition of matter, or any new and useful improvement thereof, may obtain a patent therefor, subject to the conditions and requirements of this title.

Claims 1 and 2 can be read as claiming a computer program per se or nonstatutory subject matter under 35 U.S.C. 101 for not falling in to any of a process, machine, manufacture, or composition of matter.

Regarding Claim 1, the limitation "communication component," "document

creation component," "process management component," "invitation generation

component," "response receipt component" and "portable document creation

component" may be reasonably read to be software (see specification, page 7, lines 3-

4); thus, not falling in to any of a process, machine, manufacture, or composition of matter.

Applicant may amend system claim 1 to recite clearly that the system includes a hardware component.

As to Claim 2, Claim 2 depends on rejected Claim 1 and are also rejected under

35 U.S.C. 101 as it does not cure the 101 deficiency of claim 1.

## **Claim Rejections - 35 USC § 103**

The following is a quotation of pre-AIA 35 U.S.C. 103(a) which forms the basis

for all obviousness rejections set forth in this Office action:

(a) A patent may not be obtained though the invention is not identically disclosed or described as set forth in section 102 of this title, if the differences between the subject matter sought to be patented and the prior art are such that the subject matter as a whole would have been obvious at the time the invention was made to a person having ordinary skill in the art to which said subject matter pertains. Patentability shall not be negatived by the manner in which the invention was made.

Claims 1-2 are rejected under pre-AIA 35 U.S.C. 103(a) as being unpatentable over Cuttler et al. (hereinafter Cuttler) US 7346541 B1 in view of Ra et al. (hereinafter Ra) US 7136865 B1.

Regarding Claim 1, Cuttler teaches a system for managing a background

investigation of an applicant (Fig. 1), comprising:

## **a communication component executing on a network-capable computing**

**system, said network-capable computing system operative to receive inbound** 

**communications from remote computing systems** (Fig. 1 & Col. 4, lines 47-54, FIG.

1 illustrates the overall architecture of the background information management system

100 of the present invention. In response to input received from the user, a personal

computer 102 running a browser requests a set, or cluster, of questions via a

communications network 104, such as the Internet. The questions are designed to

obtain information about the life history of the user, such as an applicant for a law enforcement position), **the communication component being further operative to facilitate a log in session between at least one remote computing system and the network-capable computing system** (Fig. 1 & Col. 4, lines 55-67, a questionnaire engine 106, which is discussed in more detail below, retrieves the requested set of questions from a SQL database 108 and transmits the set of questions to the user via the communications network 104. The set of questions is then displayed on the browser running on the personal computer 102. The personal computer receives the user's responses to one or more of the questions in the set. The responses are sent to the questionnaire engine 106, which sends the responses to the SQL database 1116, where they are stored in association with the questions. Based on the user's responses to a set of questions, the questionnaire engine 106 logically determines which questions or set of questions are next presented to the applicant);

**a document creation component configured to create questionnaires relevant to the background investigation** (Col. 7, lines 41-54, utility is necessarily limited to generation of biodata and resultant scores. The questionnaire engine of the present invention, however, develops comprehensive biographical information that can be used both to organize information for a background investigation tool and to derive biodata indices, which is discussed below. Further, the questionnaire engine gathers information and reports it in a standardized format that can be used by multiple agencies employing applicants in similar job classifications such as law enforcement, public safety, and criminal justice professions), **the questionnaires each being a** 

**member of at least one class of questionnaires** (Col. 7, lines 41-54, known biodata questionnaires contain specific life history based questions that have been identified as predictive of performance. These are typically focused lists of only objectively scored questions, whose utility is necessarily limited to generation of biodata and resultant scores. The questionnaire engine of the present invention, however, develops comprehensive biographical information that can be used both to organize information for a background investigation tool and to derive biodata indices, which is discussed

below. Further, the questionnaire engine gathers information and reports it in a standardized format that can be used by multiple agencies employing applicants in similar job classifications such as law enforcement, public safety, and criminal justice professions), **the at least one class being related to a type of reference for the applicant** (Col. 7, lines 41-54, known biodata questionnaires contain specific life history based questions that have been identified as predictive of performance. These are typically focused lists of only objectively scored questions, whose utility is necessarily limited to generation of biodata and resultant scores. The questionnaire engine of the present invention, however, develops comprehensive biographical information that can be used both to organize information for a background investigation tool and to derive biodata indices, which is discussed below. Further, the questionnaire engine gathers information and reports it in a standardized format that can be used by multiple agencies employing applicants in similar job classifications such as law enforcement, public safety, and criminal justice professions), **the document creation component being further operative to compile a plurality of questions for a particular class of** 

**questionnaire based on the type of reference** (Col. 7, lines 55-67 & Col. 8, lines 1-4, the questionnaire engine advantageously allows a collection of questions to elicit responses that relate to more than one life event type without revealing the relationship to the applicant. By "life event type," we mean a domain of life events, such as, education, work history or substance use. For example, an applicant may indicate in a collection of questions related to employment, his date of graduation from the police academy. In another collection of questions related to substance use, the applicant provides information about the last time he smoked marijuana. As discussed below, the rules processing engine will chronologically relate these two life events and may generate a negative indicator because the date of the applicant last smoked marijuana is after the graduation date. The applicant, however, is unlikely to detect such a relationship while providing life history information),

Cuttler does not expressly teach the balded limitation "said document creation component being further operative to compile the plurality of questions **through a dragand-drop interface** based on an identifier for the class of questionnaire."

However, Ra teaches said document creation component being further operative to compile the plurality of questions **through a drag-and-drop interface** based on an identifier for the class of questionnaire (Fig. 2 & Col. 3, lines 13-27, the logical structure can comprise an ordered set of questions and branching logic that are presented to a customer of the business when the customer contacts the business with an inquiry, such as for a sale or service inquiry or other interaction. A user interface can be

178

presented to a customer or agent, with the user interface being based on a logical structure that includes a workflow to achieve a given task. The logical structure is tied to the user interface that is provided to the customer or agent. One embodiment of the flowchart-based tool uses a drag-and-drop interface to build the logical structure, and then questions for the individual components in the logical structure can be composed by the administrator or selected from menus).

It would have been obvious to one of ordinary skill in the art at the time of the applicant's invention to incorporate drag and drop to an interface of Ra into the system of Cuttler in order to build a certain questioners and relationship between the user and the system (Abstract).

Cuttler further teaches **and a process management component configured to manage a background investigation process for an applicant entry associated with the applicant, the process management component including further subcomponents that are operative to facilitate individual tasks within the background investigation process** (Fig. 1 & Col. 5, lines 1-11, An administrative interface 110 is provided to allow a system administrator to edit the questions stored in the SQL database 108 and the logic for determining the questions to be presented to the user. A rule processing engine 112 receives question responses from the SQL database 108 and organizes the questions and responses into a life history report. The rule processing engine 112 also analyzes the questions and answers and establishes a number of life events. A life event is something that occurred during the life of the user); **the sub-components comprising:** 

Cuttler further teaches **an invitation generation component operative to assemble a set of questionnaires for transmission to an applicant remote computing system, the set of questionnaires being related to a position within an organization, the invitation generation component being further operative to transmit an invitation to the applicant remote computing system, the invitation including information** (Fig. 1 & Col. 5, lines 1-11, An administrative interface 110 is provided to allow a system administrator to edit the questions stored in the SQL database 108 and the logic for determining the questions to be presented to the user. A rule processing engine 112 receives question responses from the SQL database 108 and organizes the questions and responses into a life history report. The rule processing engine 112 also analyzes the questions and answers and establishes a number of life events. A life event is something that occurred during the life of the user)

Cuttler further teaches **a response receipt component operative to facilitate a log in session the applicant remote computing system and to receive responses from the applicant remote computing system to questions within each of the questionnaires in the set of questionnaires** (Fig. 1 & Col. 5, lines 1-11, An administrative interface 110 is provided to allow a system administrator to edit the questions stored in the SQL database 108 and the logic for determining the questions to be presented to the user. A rule processing engine 112 receives question responses from the SQL database 108 and organizes the questions and responses into a life history report. The rule processing engine 112 also analyzes the questions and

Page 8
# Application/Control Number: 13/441,648 Art Unit: 2455

answers and establishes a number of life events. A life event is something that occurred during the life of the user),

Cuttler further teaches **the response receipt component being further operative to cause the invitation generation component to transmit a second invitation to another remote computing system based on the received responses and to receive further responses from the other remote computing system** (Figs. 17-18 & Fig. 1 & Col. 9, lines 60-67 & Col. 10, lines 1-14, after the life events engine identifies the applicable life events, a critical items engine (the flow of which is illustrated in FIG. 18) determines which life events are critical items. In the preferred embodiment, a critical item is a life event that is assigned a specific value that is used to calculate a biodata index. As shown in FIG. 18, the life events that have been identified by the life event engine as negative indicators are instantiated 800. Next, critical item processing instructions are loaded and each critical item processing instruction is executed 802, 804. Next, each life event created by the life event engine is examined and the critical events engine determines whether the life event is a critical item 806. A critical item is a life event that has an empirically derived biodata value that is associated with the life event. If the life event is a critical item, each field of the critical item is assigned a value by mapping the value from the life event field to the corresponding critical item field 808, 810, 812. If the critical event is not applicable to calculating a biodata index, the next critical item is processed 814 and this process continues until each critical item has been examined),

Application/Control Number: 13/441,648 Art Unit: 2455

Cuttler further teaches **and a portable document creation component operative to create portable document format versions of the set of questionnaires** (Fig. 1 & Col. 6, lines 37-44, a report engine 114 generates reports of the life history information accumulated by the questionnaire engine 104. The report engine 114 also generates a report of life events, critical items and biodata indices. The reports may be formatted into an electronic word processing document 116, such as Microsoft Word.RTM.) or Word Perfect.RTM.), output to printer 118, or displayed on a computer 102).

Regarding Claim 2, Cuttler in view of Ra teaches the claimed limitation of Claim 1 above, Cuttler further teaches the system recited in claim 1, wherein the invitation generation component is further configured to generate a pre-selected set of questionnaires based on the position, and to allow the pre-selected set of questionnaires to a final set of questionnaires prior to transmission to the applicant remote computing system (Fig. 14 & Col. 7, lines 14-24, the questionnaire engine then determines whether the next collection of questions should be presented to the applicant 430, 432. If the next collection should be asked, the collection of questions is presented to the user 402 and the process continues as described above. If the collection of questions should not be asked, the next collection of questions is analyzed to determine whether it should be presented to the applicant 434. The process continues until all question collections have been presented to the user. The system then determines whether the user is ready to close the case 436, and if so, the case is

Page 10

# Application/Control Number: 13/441,648 Art Unit: 2455

closed 438 & Col. 7, lines 55-67 & Col. 8, lines 1-3, The questionnaire engine advantageously allows a collection of questions to elicit responses that relate to more than one life event type without revealing the relationship to the applicant. By "life event type," we mean a domain of life events, such as, education, work history or substance use. For example, an applicant may indicate in a collection of questions related to employment, his date of graduation from the police academy. In another collection of questions related to substance use, the applicant provides information about the last time he smoked marijuana. As discussed below, the rules processing engine will chronologically relate these two life events and may generate a negative indicator because the date of the applicant last smoked marijuana is after the graduation date. The applicant, however, is unlikely to detect such a relationship while providing life history information). See also, Col. 9, lines 10-23, after all applicable life events have been identified, each life event field for each applicable life event is assigned a value based on the life history information acquired by the questionnaire engine 610, 612, 614. The elements of the life history information (that is, the applicant's responses to the questions presented by the questionnaire engine) are mapped to the fields of each applicable life event. After values are mapped to each life event field for an applicable life event, the next applicable life event is considered and the process of mapping responses to life event fields continues until all applicable life events have been processed (616, 618). By the process just described, the life events engine identifies

the life events that are predictive of a predefined, negative objective outcome.

# **Conclusion**

Any inquiry concerning this communication or earlier communications from the examiner should be directed to MAHRAN ABU ROUMI whose telephone number is (571 )272-3512. The examiner can normally be reached on Monday - Friday, 8AM - 5PM (EST).

If attempts to reach the examiner by telephone are unsuccessful, the examiner's supervisor, Emmanuel Moise can be reached on 571-272-3865. The fax phone number for the organization where this application or proceeding is assigned is 571-273-8300.

Information regarding the status of an application may be obtained from the Patent Application Information Retrieval (PAIR) system. Status information for published applications may be obtained from either Private PAIR or Public PAIR. Status information for unpublished applications is available through Private PAIR only. For more information about the PAIR system, see http://pair-direct.uspto.gov. Should you have questions on access to the Private PAIR system, contact the Electronic Business Center (EBC) at 866-217-9197 (toll-free). If you would like assistance from a USPTO Customer Service Representative or access to the automated information system, call 800-786-9199 (IN USA OR CANADA) or 571-272-1000.

/M.A./ Examiner, Art Unit 2455

/EMMANUEL L. MOISE/ Supervisory Patent Examiner, Art Unit 2455

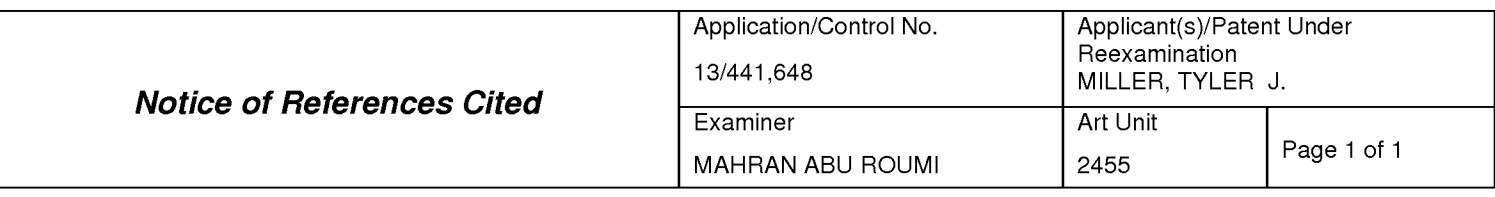

#### **U.S. PATENT DOCUMENTS**

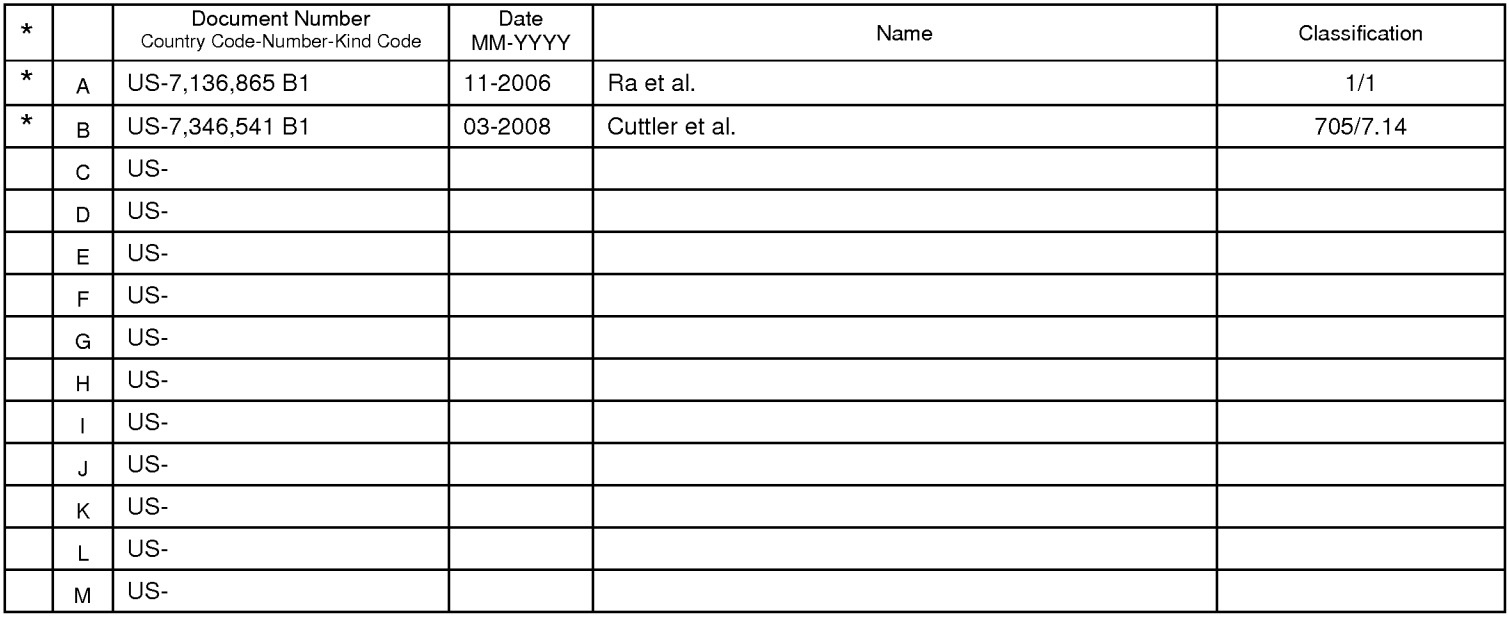

### **FOREIGN PATENT DOCUMENTS**

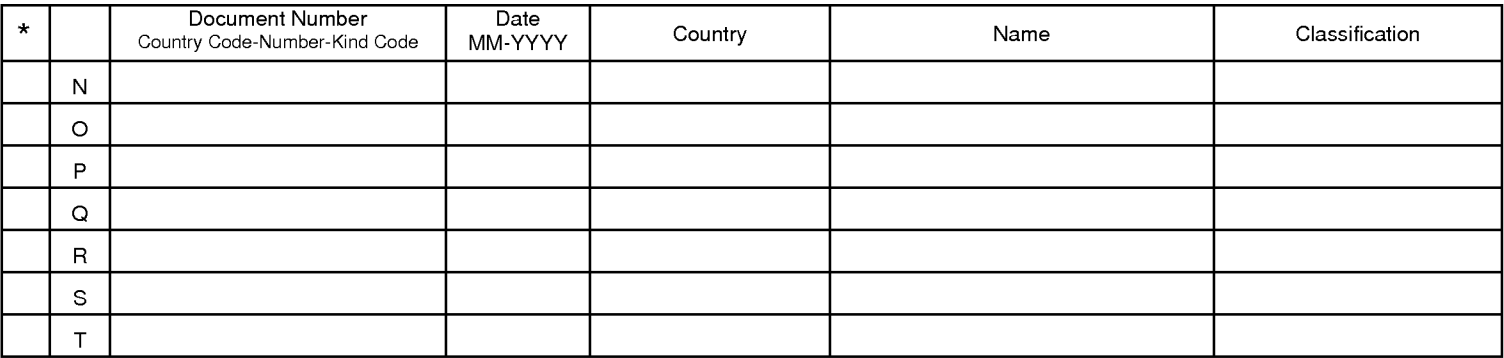

#### **NON-PATENT DOCUMENTS**

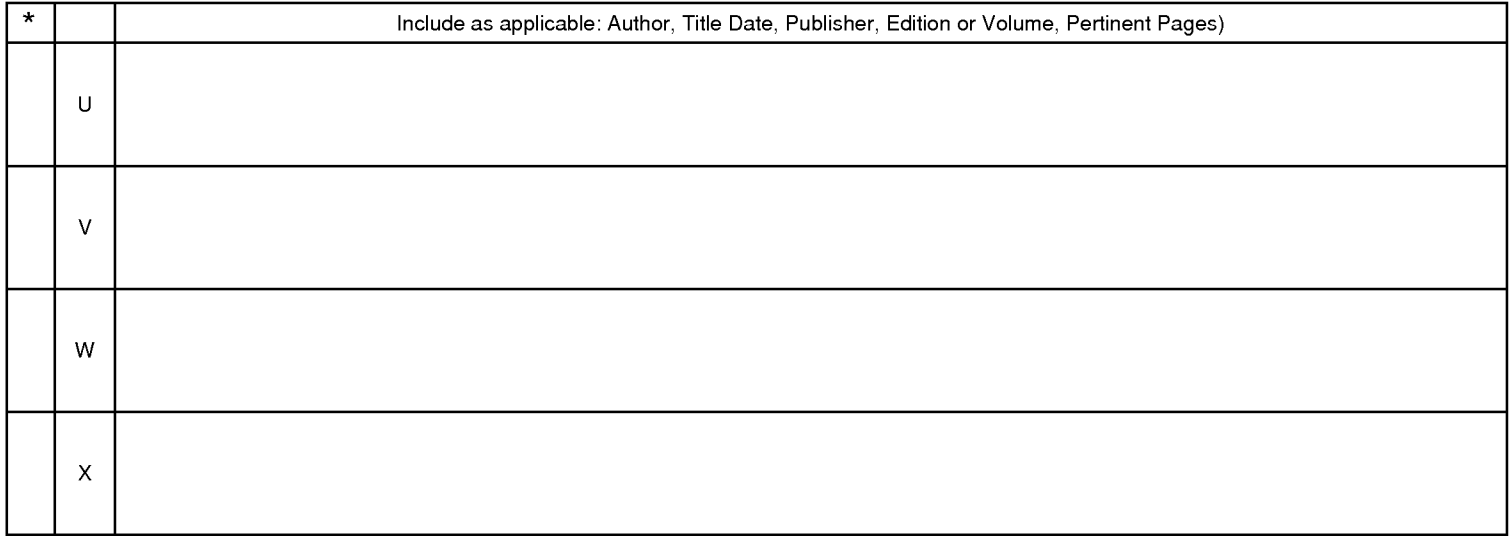

\*A copy of this reference is not being furnished with this Office action. (See MPEP § 707.05(a).)<br>Dates in MM-YYYY format are publication dates. Classifications may be US or foreign.

U.S. Patent and Trademark Office<br>PTO-892 (Rev. 01-2001)

## **EAST Search History**

# **EAST Search History (Prior Art)**

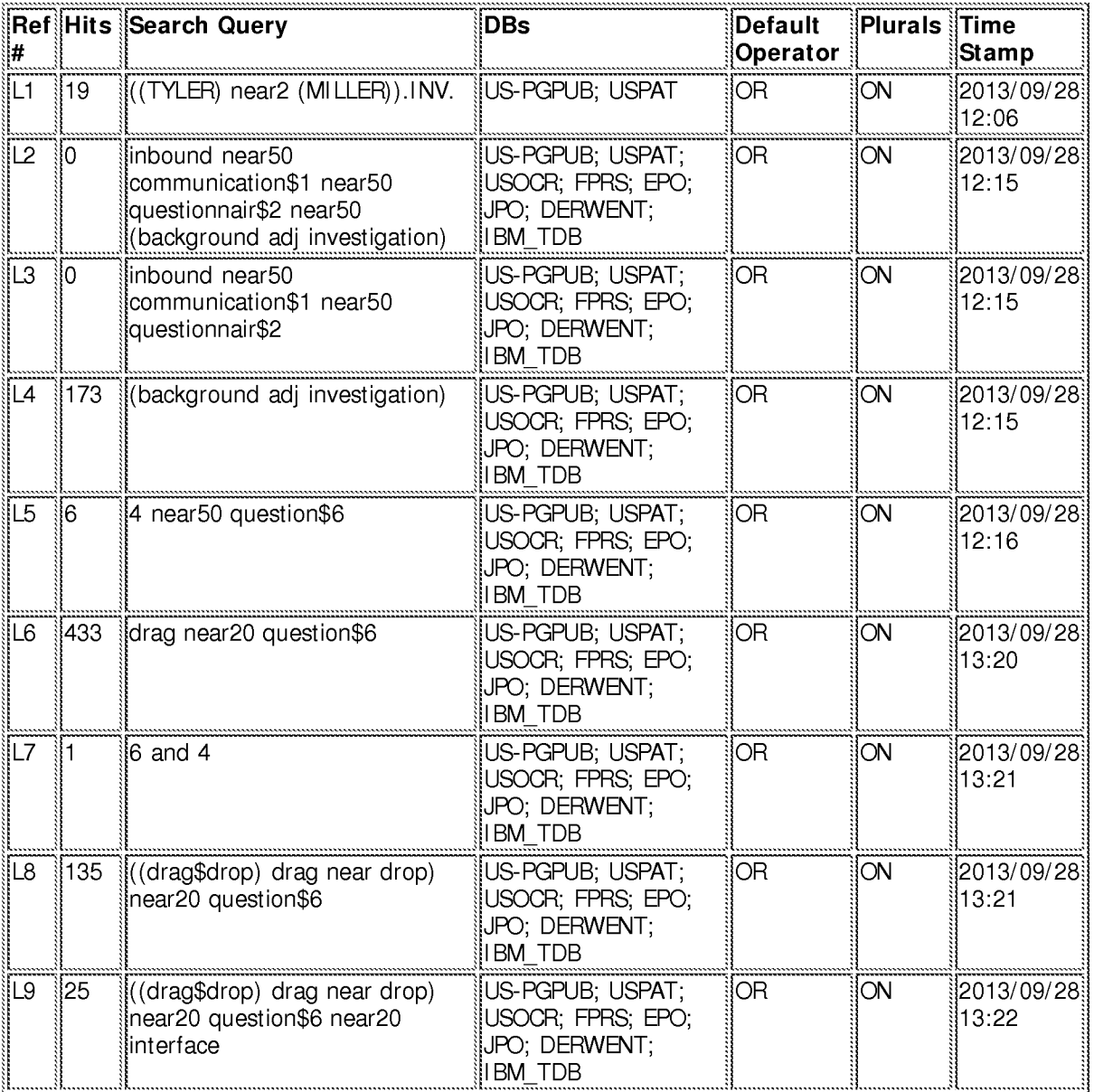

**9/** 28/ **2013 1 :40** :23 **PM**  C:\ **Users\ maburoumi\ Documents\ EAST\ Workspaces\ 13441648.wsp** 

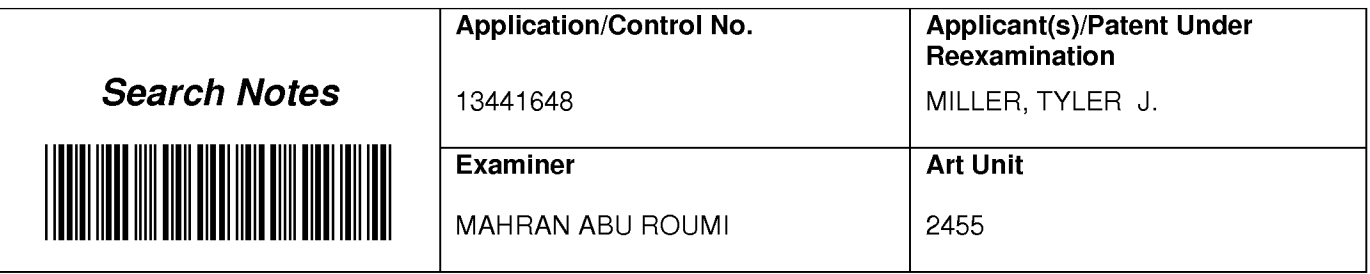

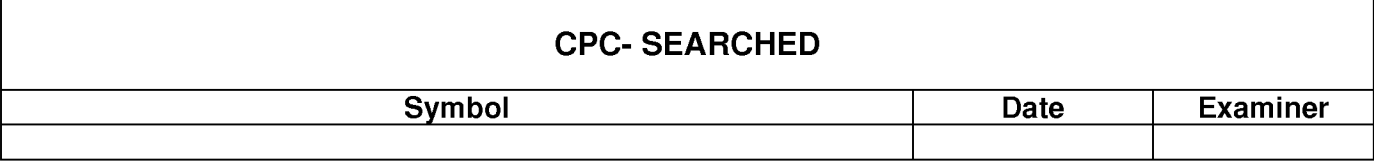

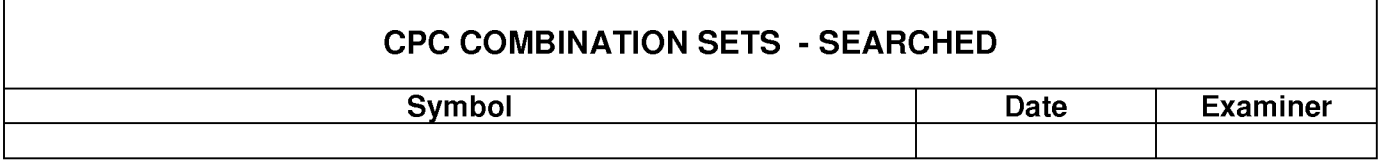

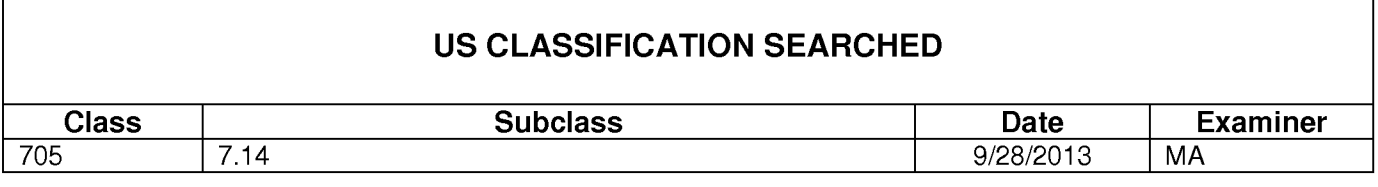

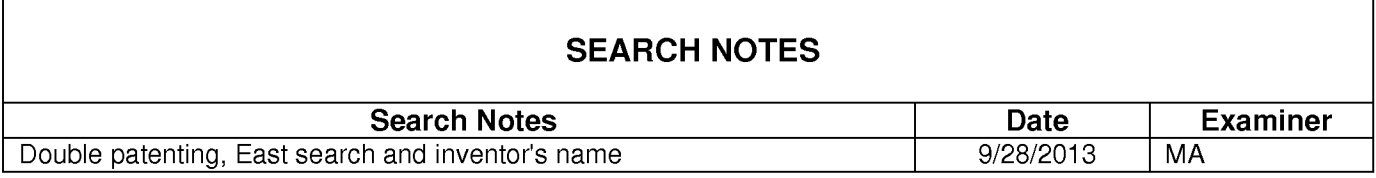

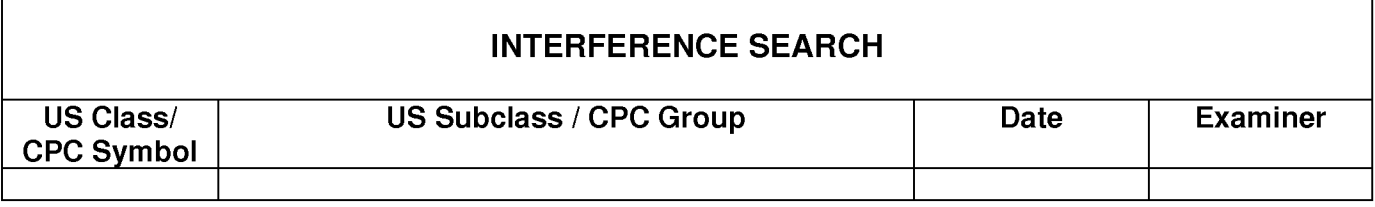

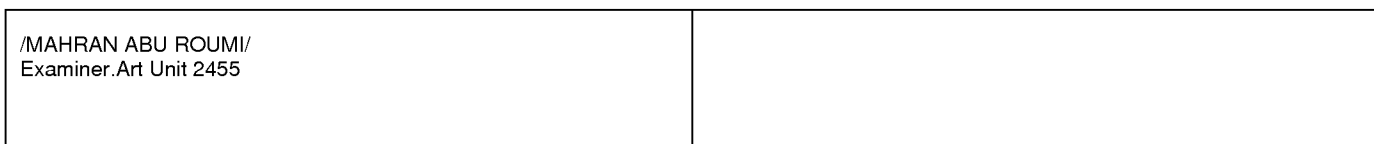

 $\overline{1}$ 

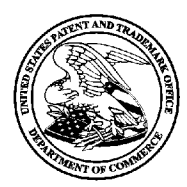

# UNITED STATES PATENT AND TRADEMARK OFFICE

UNITED STATES DEPARTMENT OF COMMERCE<br>
United States Patent and Trademark Office<br>
Address: COMMISSIONER FOR PATENTS<br>
P.O. Box 1450<br>
Alexandria, Virginia 22313-1450<br>
www.uspto.gov

# **BIB DATA SHEET**

# **CONFIRMATION NO. 9597**

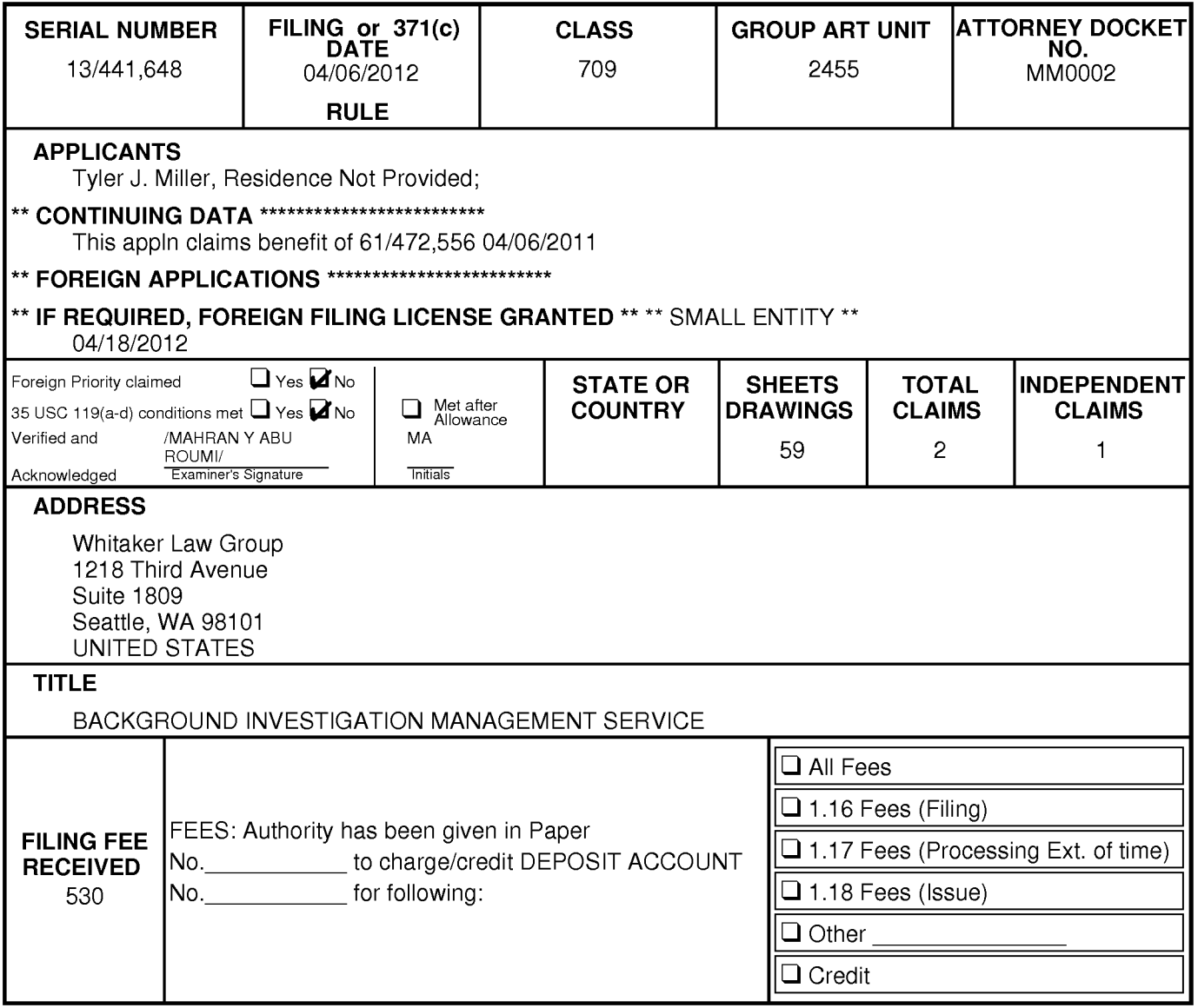

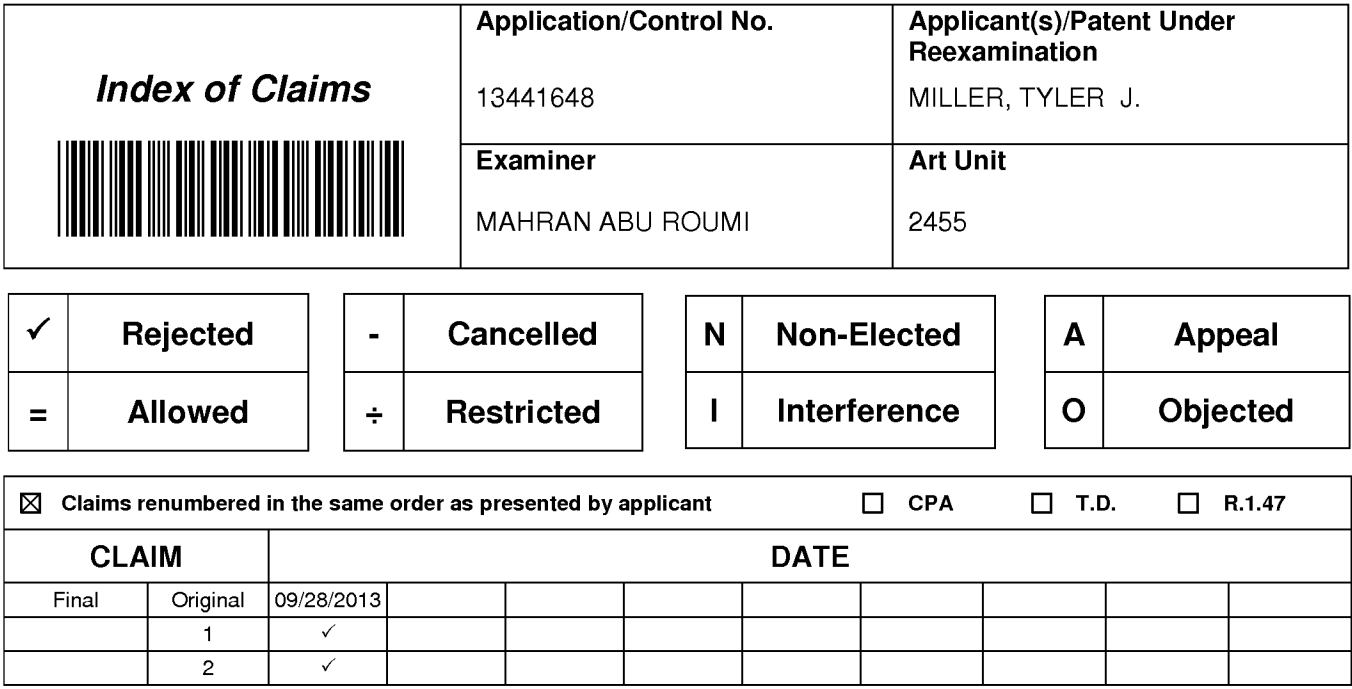

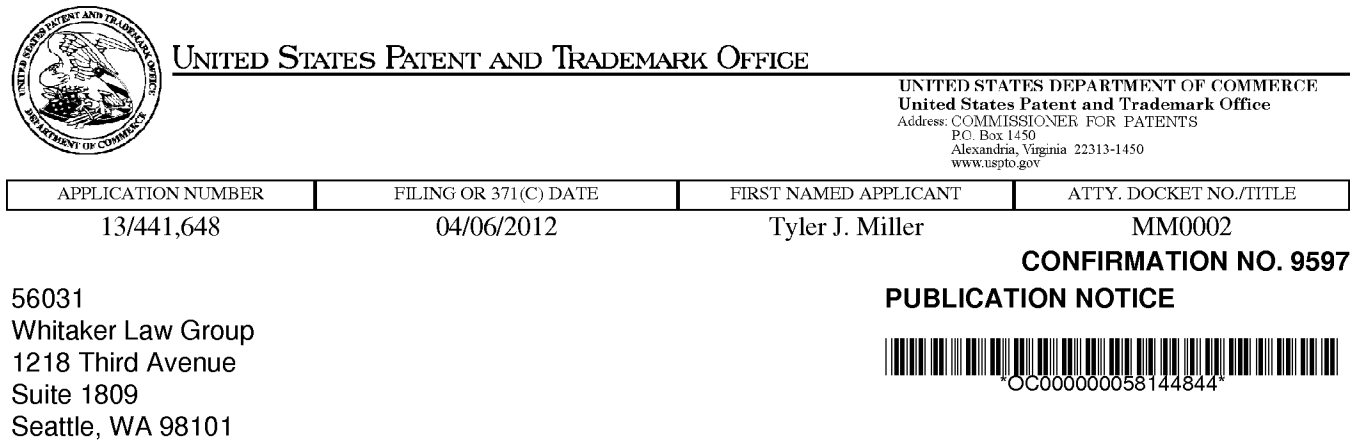

## Title:BACKGROUND INVESTIGATION MANAGEMENT SERVICE

Publication No.US-2012-0317174-A1 Publication Date:12/13/2012

# **NOTICE OF PUBLICATION OF APPLICATION**

The above-identified application will be electronically published as a patent application publication pursuant to 37 CFR 1.211, et seq. The patent application publication number and publication date are set forth above.

The publication may be accessed through the USPTO's publically available Searchable Databases via the Internet at www.uspto.gov. The direct link to access the publication is currently http://www.uspto.gov/patft/.

The publication process established by the Office does not provide for mailing a copy of the publication to applicant. A copy of the publication may be obtained from the Office upon payment of the appropriate fee set forth in 37 CFR 1.19(a)(1 ). Orders for copies of patent application publications are handled by the USPTO's Office of Public Records. The Office of Public Records can be reached by telephone at (703) 308-9726 or (800) 972-6382, by facsimile at (703) 305-8759, by mail addressed to the United States Patent and Trademark Office, Office of Public Records, Alexandria, VA 22313-1450 or via the Internet.

In addition, information on the status of the application, including the mailing date of Office actions and the dates of receipt of correspondence filed in the Office, may also be accessed via the Internet through the Patent Electronic Business Center at www.uspto.gov using the public side of the Patent Application Information and Retrieval (PAIR) system. The direct link to access this status information is currently http://pair.uspto.gov/. Prior to publication, such status information is confidential and may only be obtained by applicant using the private side of PAIR.

Further assistance in electronically accessing the publication, or about PAIR, is available by calling the Patent Electronic Business Center at 1-866-217-9197.

Office of Data Managment, Application Assistance Unit (571) 272-4000, or (571) 272-4200, or 1-888-786-0101

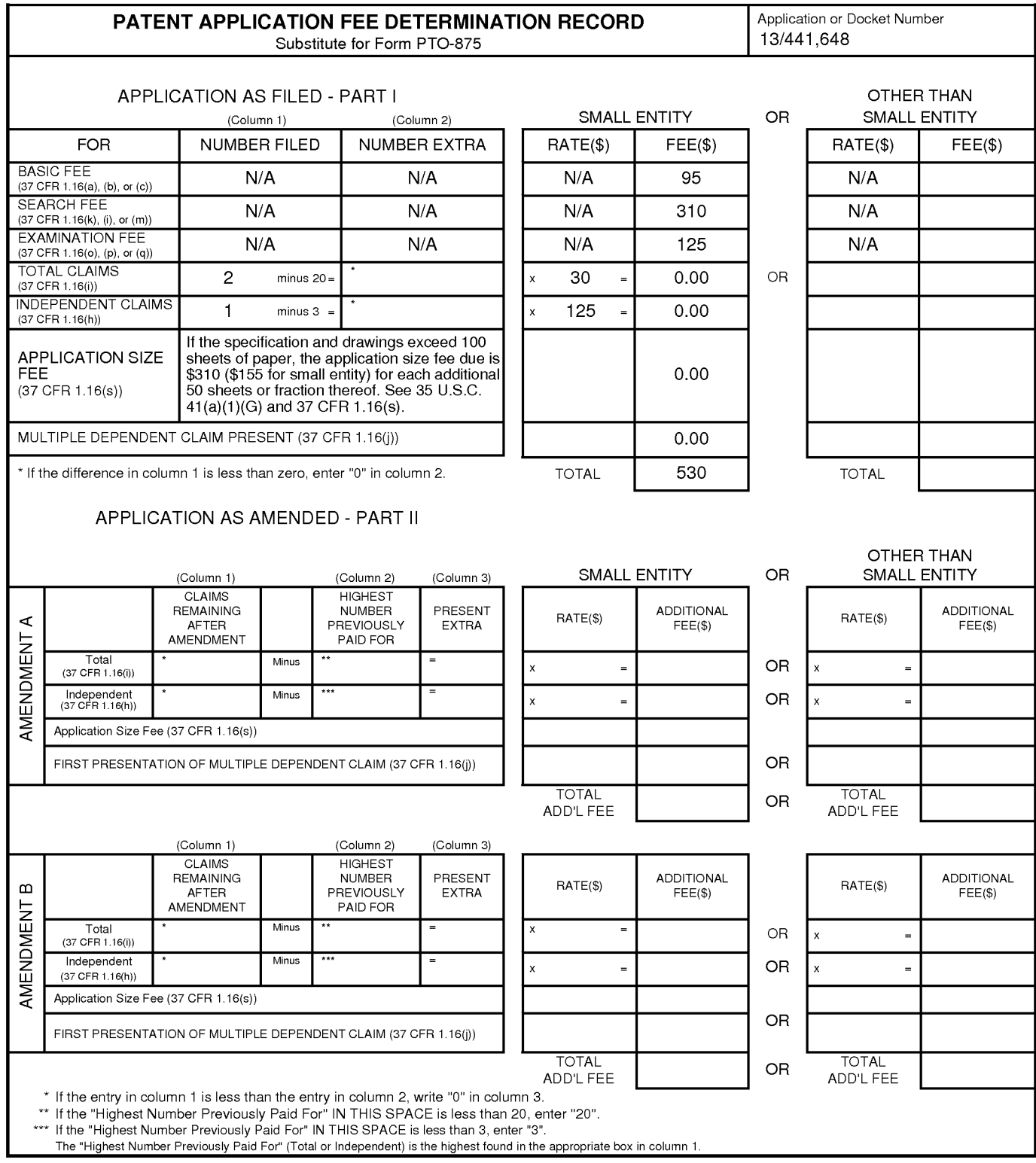

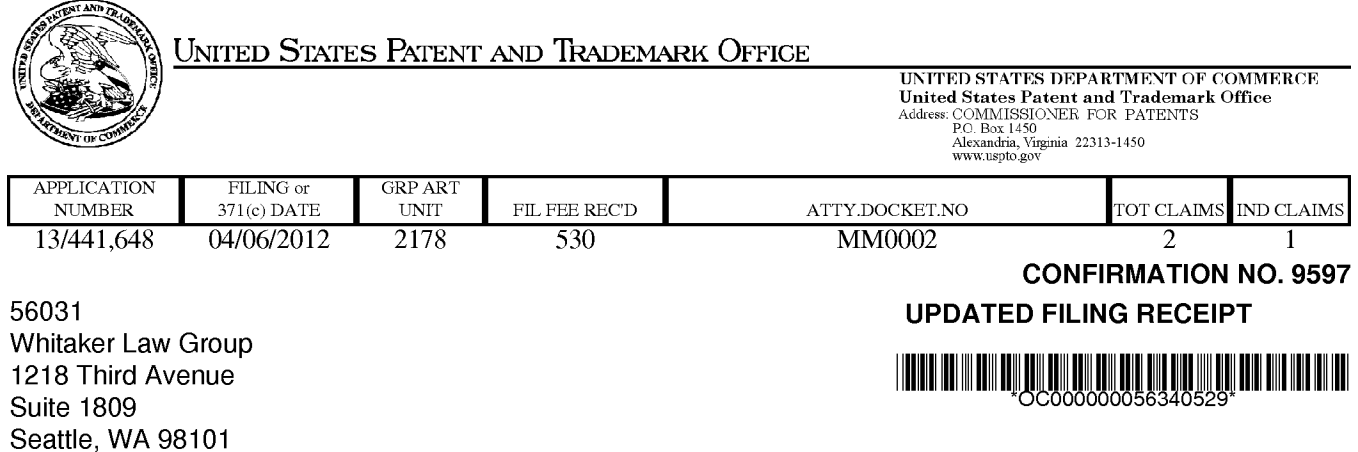

Date Mailed: 09/07/2012

Receipt is acknowledged of this non-provisional patent application. The application will be taken up for examination in due course. Applicant will be notified as to the results of the examination. Any correspondence concerning the application must include the following identification information: the U.S. APPLICATION NUMBER, FILING DATE, NAME OF APPLICANT, and TITLE OF INVENTION. Fees transmitted by check or draft are subject to collection. Please verify the accuracy of the data presented on this receipt. If an error is noted on this Filing Receipt, please submit a written request for a Filing Receipt Correction. Please provide a copy of this Filing Receipt with the changes noted thereon. If you received a "Notice to File Missing Parts" for this application, please submit any corrections to this Filing Receipt with your reply to the Notice. When the USPTO processes the reply to the Notice, the USPTO will generate another Filing Receipt incorporating the requested corrections

### Applicant(s)

Tyler J. Miller, Residence Not Provided;

Power of Attorney: The patent practitioners associated with Customer Number 56031

### Domestic Priority data as claimed by applicant

This appln claims benefit of 61/472,556 04/06/2011

Foreign Applications (You may be eligible to benefit from the Patent Prosecution Highway program at the USPTO. Please see http://www.uspto.gov for more information.)

### If Required, Foreign Filing License Granted: 04/18/2012

The country code and number of your priority application, to be used for filing abroad under the Paris Convention, is US 13/441,648

Projected Publication Date: 12/13/2012

Non-Publication Request: No

Early Publication Request: No \*\* SMALL ENTITY \*\*

## BACKGROUND INVESTIGATION MANAGEMENT SERVICE

### **Preliminary Class**

715

# **PROTECTING YOUR INVENTION OUTSIDE THE UNITED STATES**

Since the rights granted by a U.S. patent extend only throughout the territory of the United States and have no effect in a foreign country, an inventor who wishes patent protection in another country must apply for a patent in a specific country or in regional patent offices. Applicants may wish to consider the filing of an international application under the Patent Cooperation Treaty (PCT). An international (PCT) application generally has the same effect as a regular national patent application in each PCT-member country. The PCT process **simplifies** the filing of patent applications on the same invention in member countries, but **does not result** in a grant of "an international patent" and does not eliminate the need of applicants to file additional documents and fees in countries where patent protection is desired.

Almost every country has its own patent law, and a person desiring a patent in a particular country must make an application for patent in that country in accordance with its particular laws. Since the laws of many countries differ in various respects from the patent law of the United States, applicants are advised to seek guidance from specific foreign countries to ensure that patent rights are not lost prematurely.

Applicants also are advised that in the case of inventions made in the United States, the Director of the USPTO must issue a license before applicants can apply for a patent in a foreign country. The filing of a U.S. patent application serves as a request for a foreign filing license. The application's filing receipt contains further information and guidance as to the status of applicant's license for foreign filing.

Applicants may wish to consult the USPTO booklet, "General Information Concerning Patents" (specifically, the section entitled "Treaties and Foreign Patents") for more information on timeframes and deadlines for filing foreign patent applications. The guide is available either by contacting the USPTO Contact Center at 800-786-9199, or it can be viewed on the USPTO website at http://www.uspto.gov/web/offices/pac/doc/general/index.html.

For information on preventing theft of your intellectual property (patents, trademarks and copyrights), you may wish to consult the U.S. Government website, http://www.stopfakes.gov. Part of a Department of Commerce initiative, this website includes self-help "toolkits" giving innovators guidance on how to protect intellectual property in specific countries such as China, Korea and Mexico. For questions regarding patent enforcement issues, applicants may call the U.S. Government hotline at 1-866-999-HALT (1-866-999-4158).

# **LICENSE FOR FOREIGN FILING UNDER**

# **Title 35, United States Code, Section 184**

# **Title 37, Code of Federal Regulations, 5.11 & 5.15**

# **GRANTED**

The applicant has been granted a license under 35 U.S.C. 184, if the phrase "IF REQUIRED, FOREIGN FILING LICENSE GRANTED" followed by a date appears on this form. Such licenses are issued in all applications where the conditions for issuance of a license have been met, regardless of whether or not a license may be required as

**Title** 

set forth in 37 CFR 5.15. The scope and limitations of this license are set forth in 37 CFR 5.15(a) unless an earlier license has been issued under 37 CFR 5.15(b). The license is subject to revocation upon written notification. The date indicated is the effective date of the license, unless an earlier license of similar scope has been granted under 37 CFR 5.13 or 5.14.

This license is to be retained by the licensee and may be used at any time on or after the effective date thereof unless it is revoked. This license is automatically transferred to any related applications(s) filed under 37 CFR 1.53(d). This license is not retroactive.

The grant of a license does not in any way lessen the responsibility of a licensee for the security of the subject matter as imposed by any Government contract or the provisions of existing laws relating to espionage and the national security or the export of technical data. Licensees should apprise themselves of current regulations especially with respect to certain countries, of other agencies, particularly the Office of Defense Trade Controls, Department of State (with respect to Arms, Munitions and Implements of War (22 CFR 121-128)); the Bureau of Industry and Security, Department of Commerce (15 CFR parts 730-774); the Office of Foreign AssetsControl, Department of Treasury (31 CFR Parts 500+) and the Department of Energy.

## **NOT GRANTED**

No license under 35 U.S.C. 184 has been granted at this time, if the phrase "IF REQUIRED, FOREIGN FILING LICENSE GRANTED" DOES NOT appear on this form. Applicant may still petition for a license under 37 CFR 5.12, if a license is desired before the expiration of 6 months from the filing date of the application. If 6 months has lapsed from the filing date of this application and the licensee has not received any indication of a secrecy order under 35 U.S.C. 181, the licensee may foreign file the application pursuant to 37 CFR 5.15(b).

# **Select USA**

The United States represents the largest, most dynamic marketplace in the world and is an unparalleled location for business investment, innovation and commercialization of new technologies. The USA offers tremendous resources and advantages for those who invest and manufacture goods here. Through SelectUSA, our nation works to encourage, facilitate, and accelerate business investment. To learn more about why the USA is the best country in the world to develop technology, manufacture products, and grow your business, visit SelectUSA.gov.

# **IN THE UNITED STATES PATENT AND TRADEMARK OFFICE**

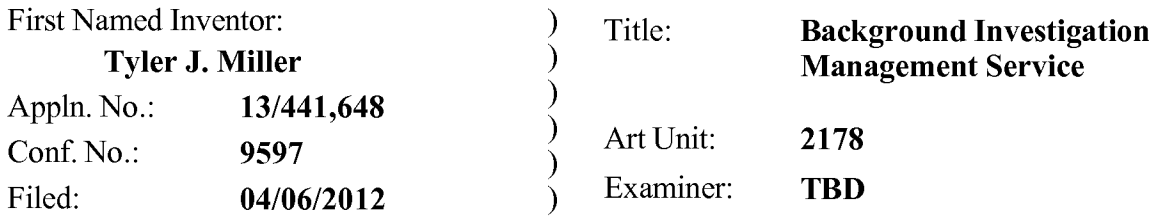

# **Response to Notice to File Corrected Application Papers**

# **ViaEFS-WEB**

Dear Sir:

This paper is responsive to the Notice to File Corrected Application Papers mailed on April 23, 2012, having a two-month period for response.

Please enter a two-month extension of time to respond to the outstanding Notice to File Corrected Application Papers. Payment for the fee is being made electronically in conjunction with the filing of this paper.

There are no proposed claim amendments.

Remarks begin on Page 2 of this paper.

### **Certificate of EFS-Web Transmission**

I hereby certify that this correspondence is being transmitted via the U.S. Patent and Trademark Office electronic filing system (EFS-Web) to the USPTO on the date indicated below.

Date: August23, 2012 *\_\_\_ /johnwhitaker/ \_\_\_\_\_\_ \_*  John Whitaker

# **REMARKS**

This application was filed on April 6, 2012. A Notice to File Corrected Application Papers (the "Notice") was mailed on April 23, 2012. This Paper addresses the deficiencies noted in that Notice. Applicant believes this application is ripe for examination and allowance.

### **Renumbered Figures**

The Notice points out that certain Figure numbers were missing from the originallysubmitted application. Those missing Figure numbers were not an oversight, and their omission was intentional. However, in accordance with the requirements set forth in the Notice, substitute Figures are being submitted with this Paper with those Figures properly re-numbered. In addition, a substitute specification is being submitted with this Paper with the references to the Figures properly renumbered. In accordance with 37 CFR  $1.121(b)(3)$  and  $1.125$ , no new matter has been added to the substitute specification.

## **New Oath or Declaration**

The Notice states that the originally-filed Declaration omitted the city and state of the inventor. However, the Declaration that was filed clearly identifies the city and state of the inventor as Seattle, Washington. Accordingly, no new Declaration is believed to be required.

Respectfully submitted,

Dated: August 23, 2012

By: /john whitaker/

John Whitaker Reg. No. 42,222 Attorney for Applicant (206) 319-1575

# Replacement Sheet

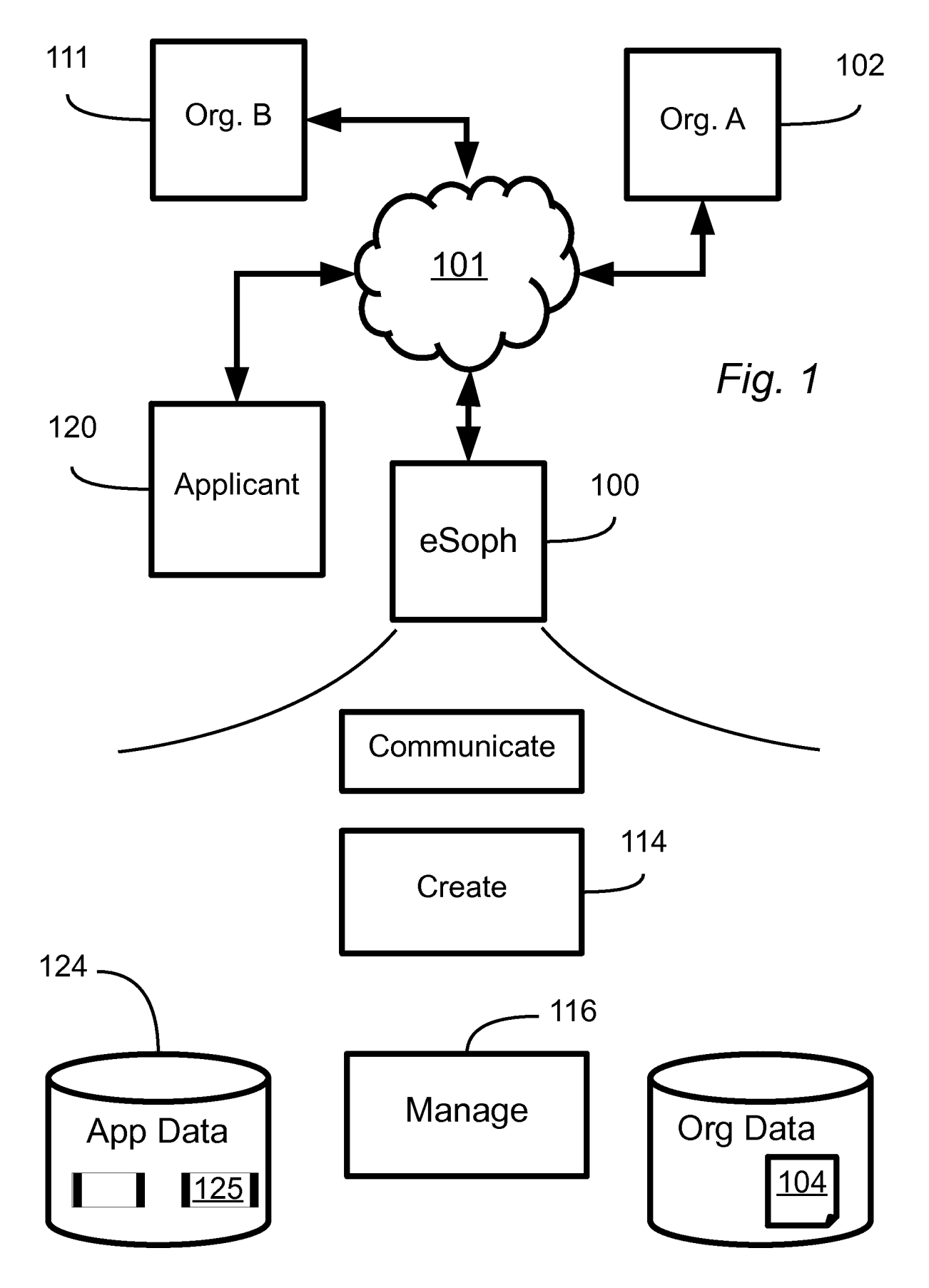

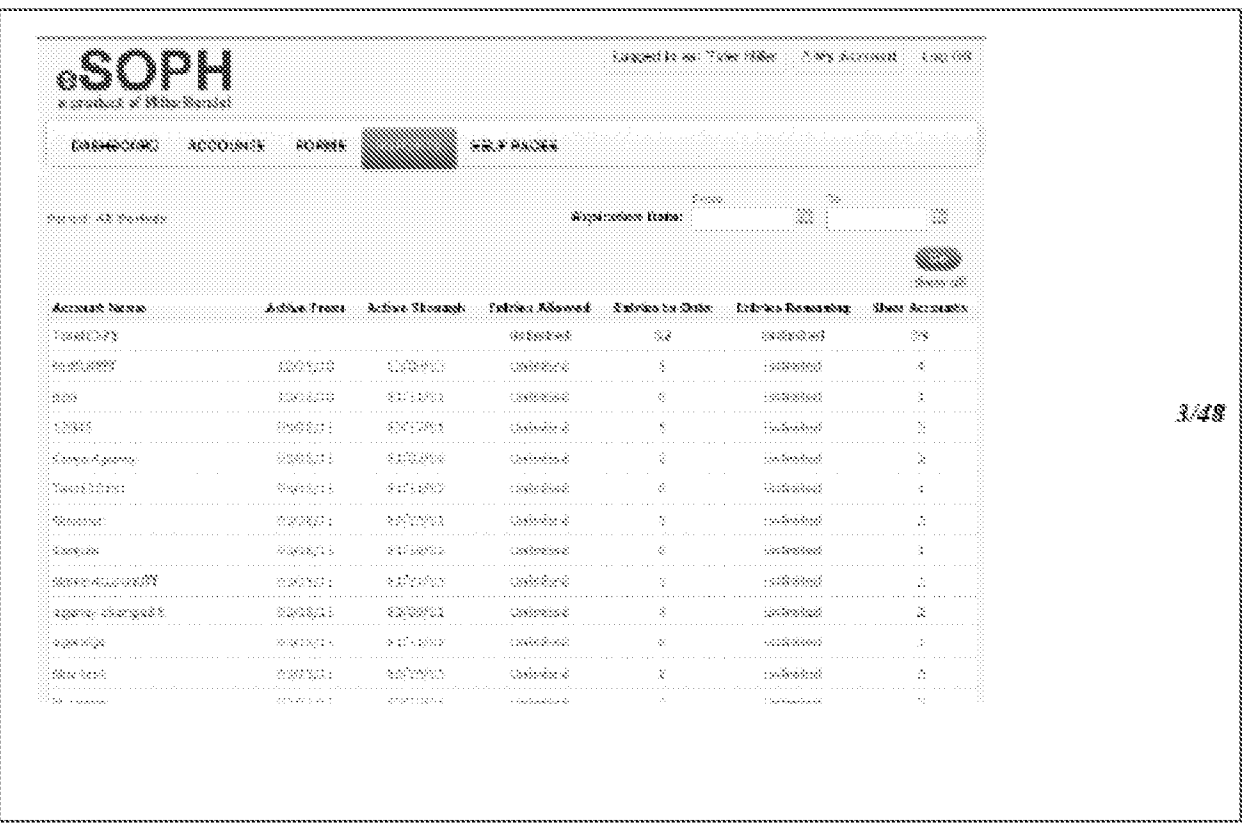

 $\begin{aligned} &\text{MMEM} \geq 0.00001 \end{aligned}$ 

Fig.

#### $\textit{NNSE}(\mathcal{A}, \textit{NNSE})$

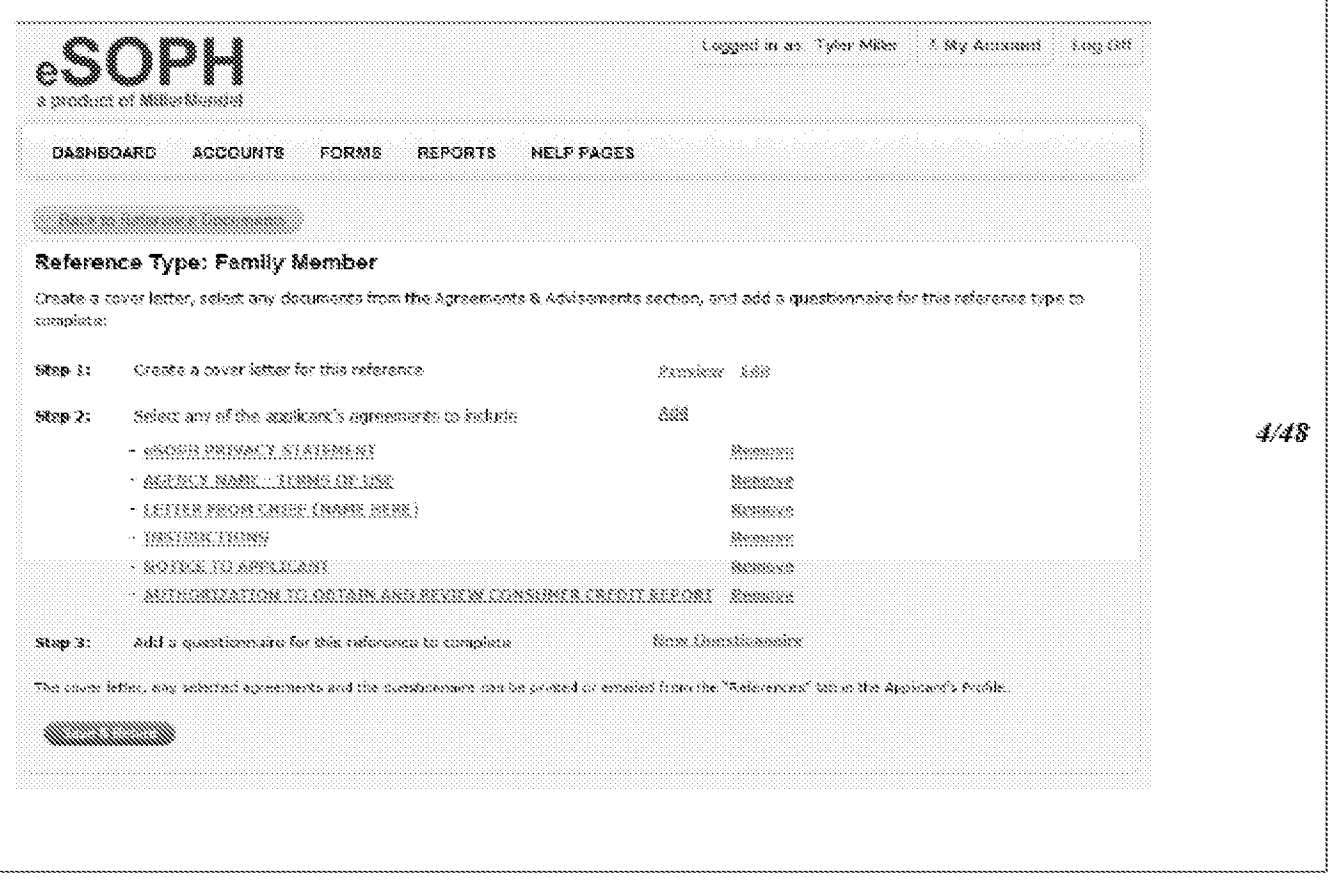

Fig 3

 $\begin{aligned} \begin{tabular}{c} \bf 2232273 & \pm 23332 \end{tabular} \end{aligned}$ 

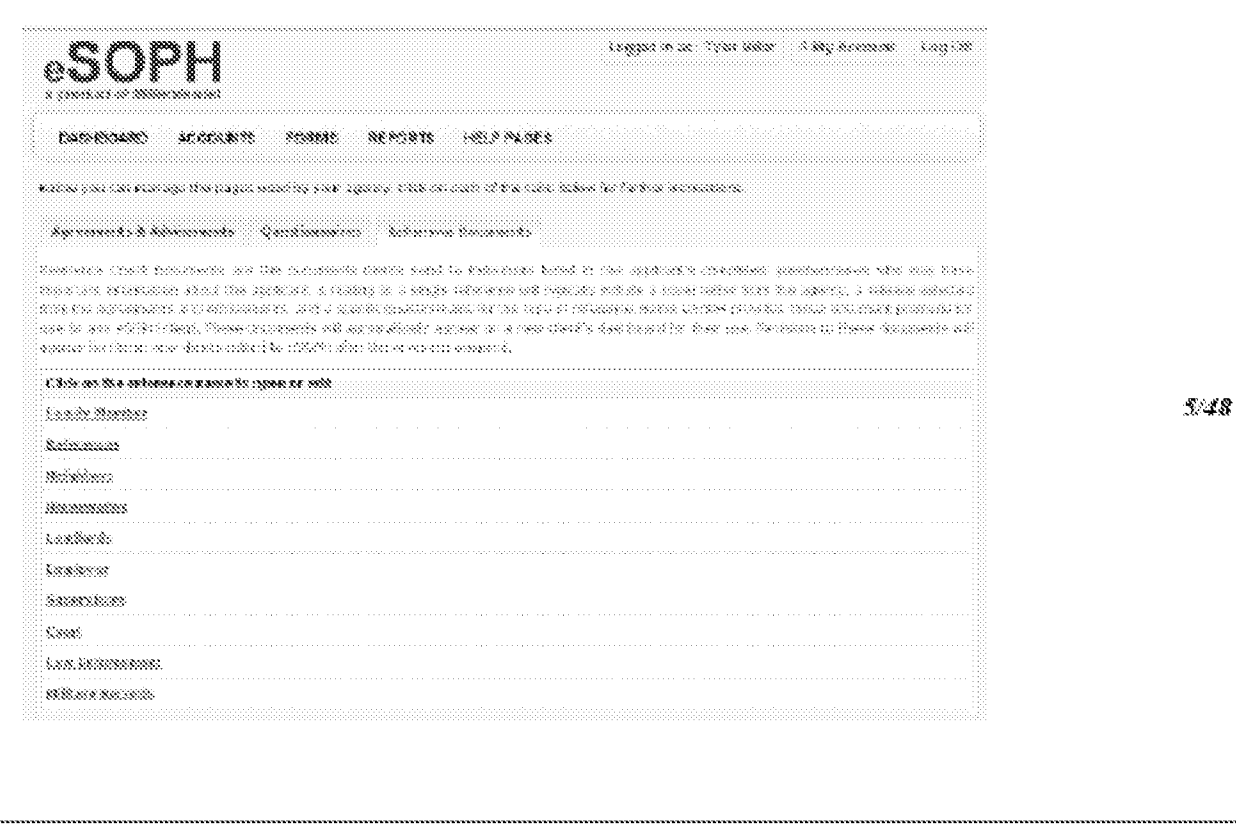

Fig

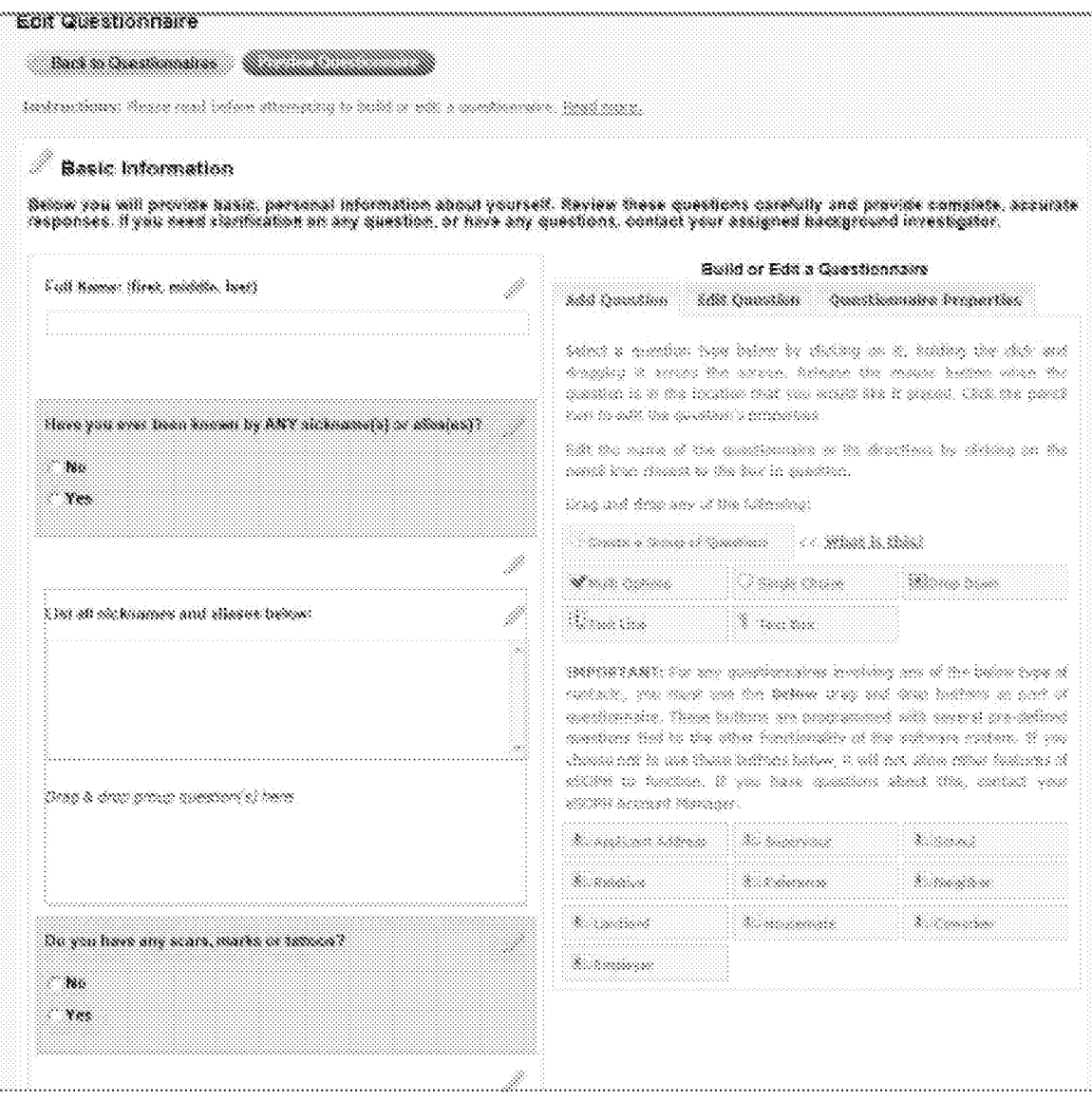

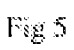

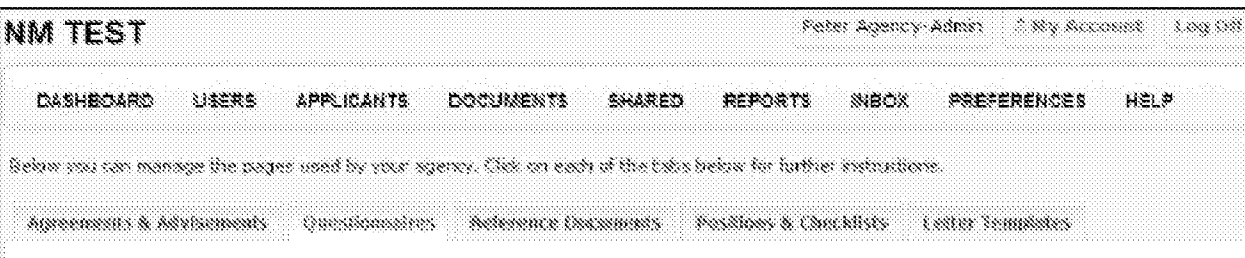

Satup Note: (packamares are the documents with questions regarding an applicant's personal history, or questionnaires that will be sent to a reference source (neighbor, employer, friend, lamb), etc). This is where you are going to list off the questions you want the applicant to around as a bain to aviliate ther personal hotary, and perform any membyation. The quastromanes for reference isomers we also managed from the page, alluni haa skaad vone prennse geastonisina behoo. Tiaa pannada maahannissa are amal commadi esed bi his radorcanart agencies. You can delete or edit any of the questions which each of the questionnaires below to bi your agency's specific media. You can also create new questionnaires from a blank page by selecting the "Create New Questionnaire" button. Please be sure to review the Help page before attampting to build a new questionnaire.

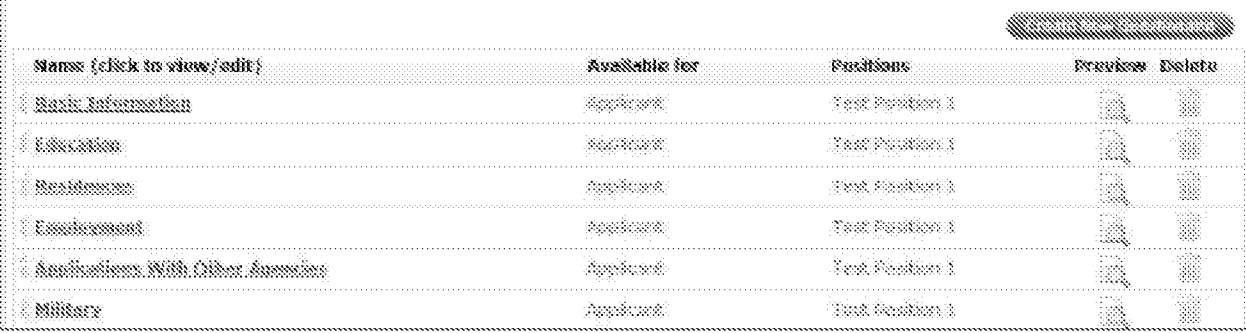

Fig. 6

 $MMEI - I - 353837$ 

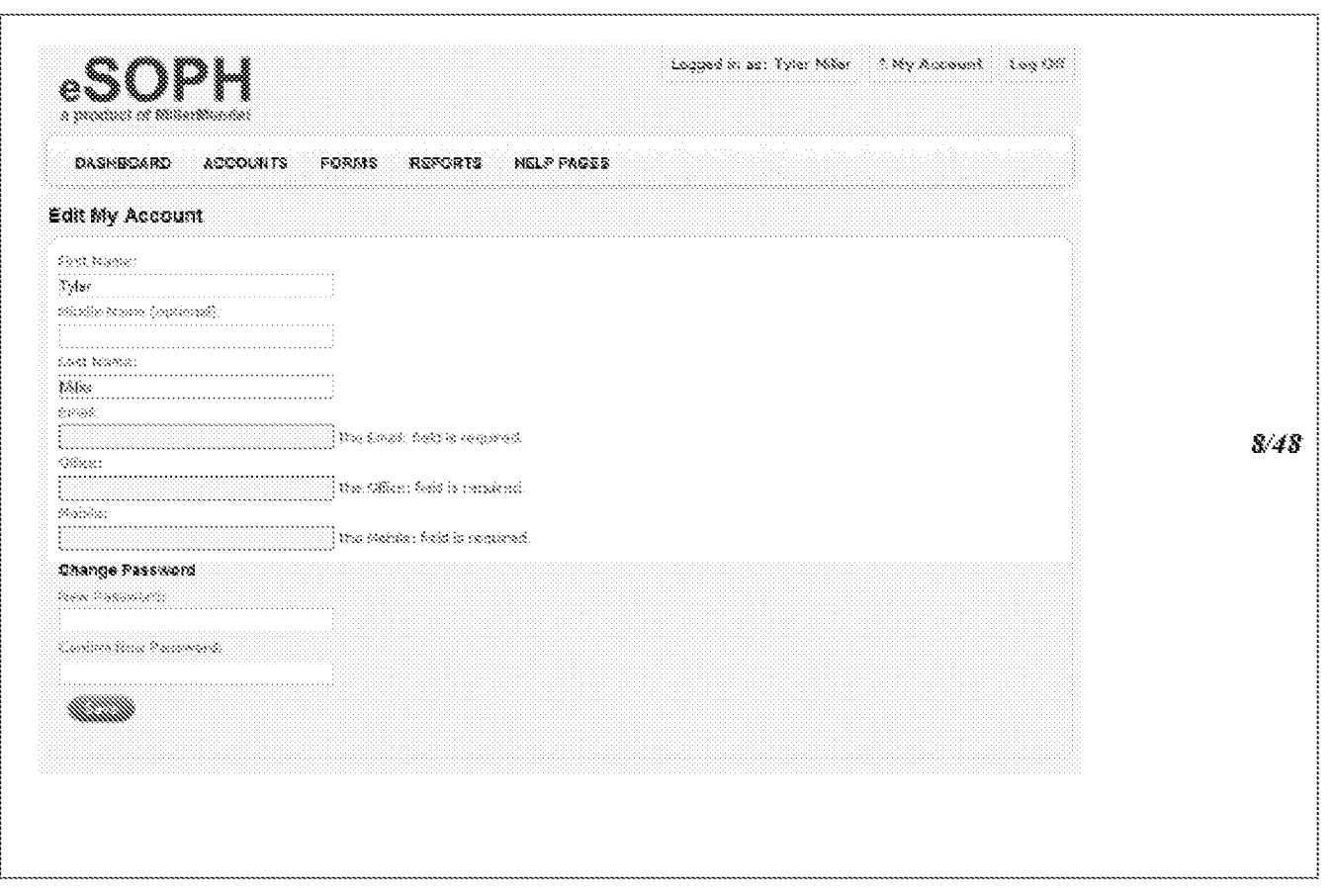

**Fig 7**  Fig 7

 $MMEI - I - 353837$ 

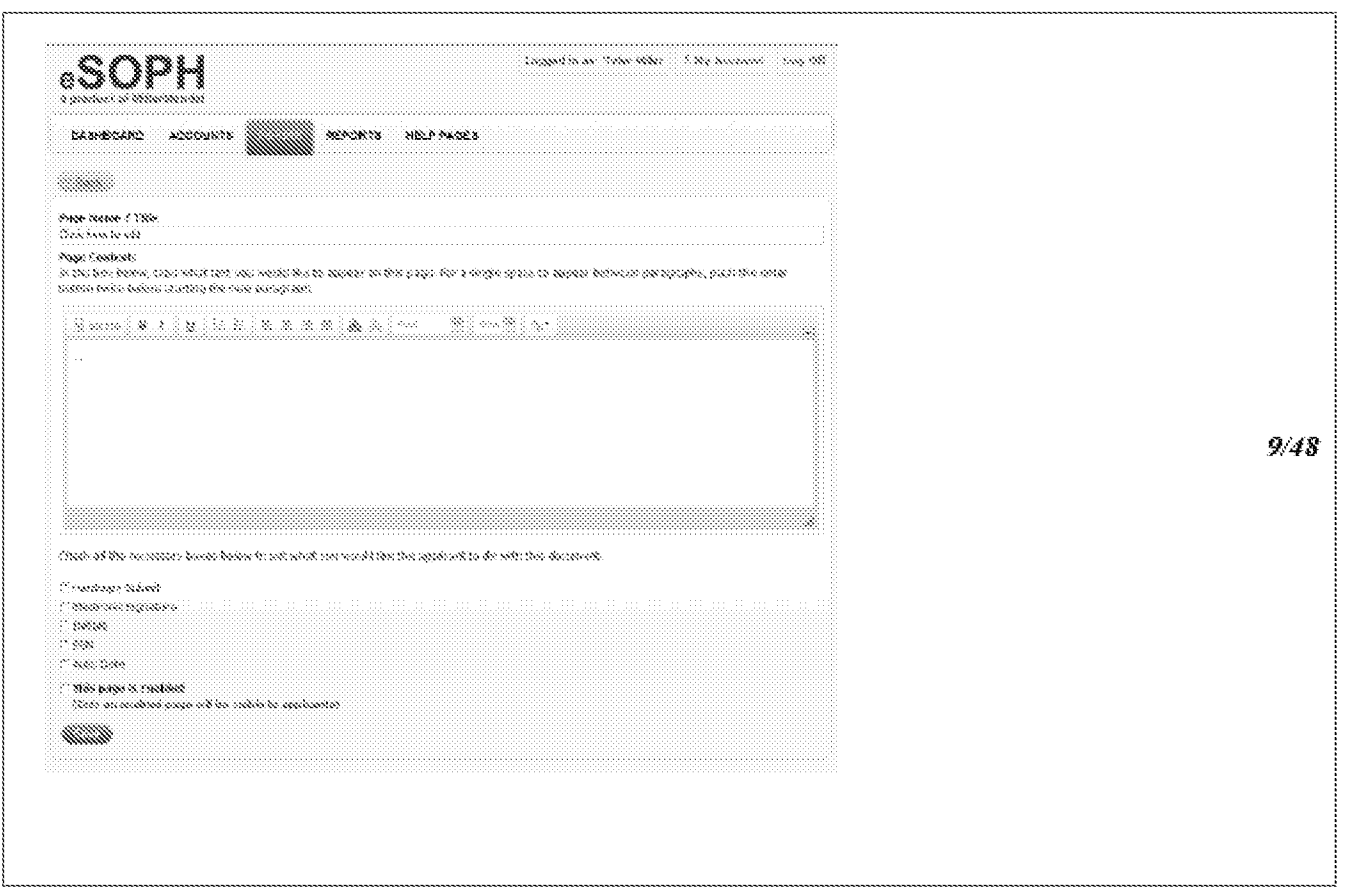

Fig 8

#### $\textit{MMEL4-35367}$

٠,

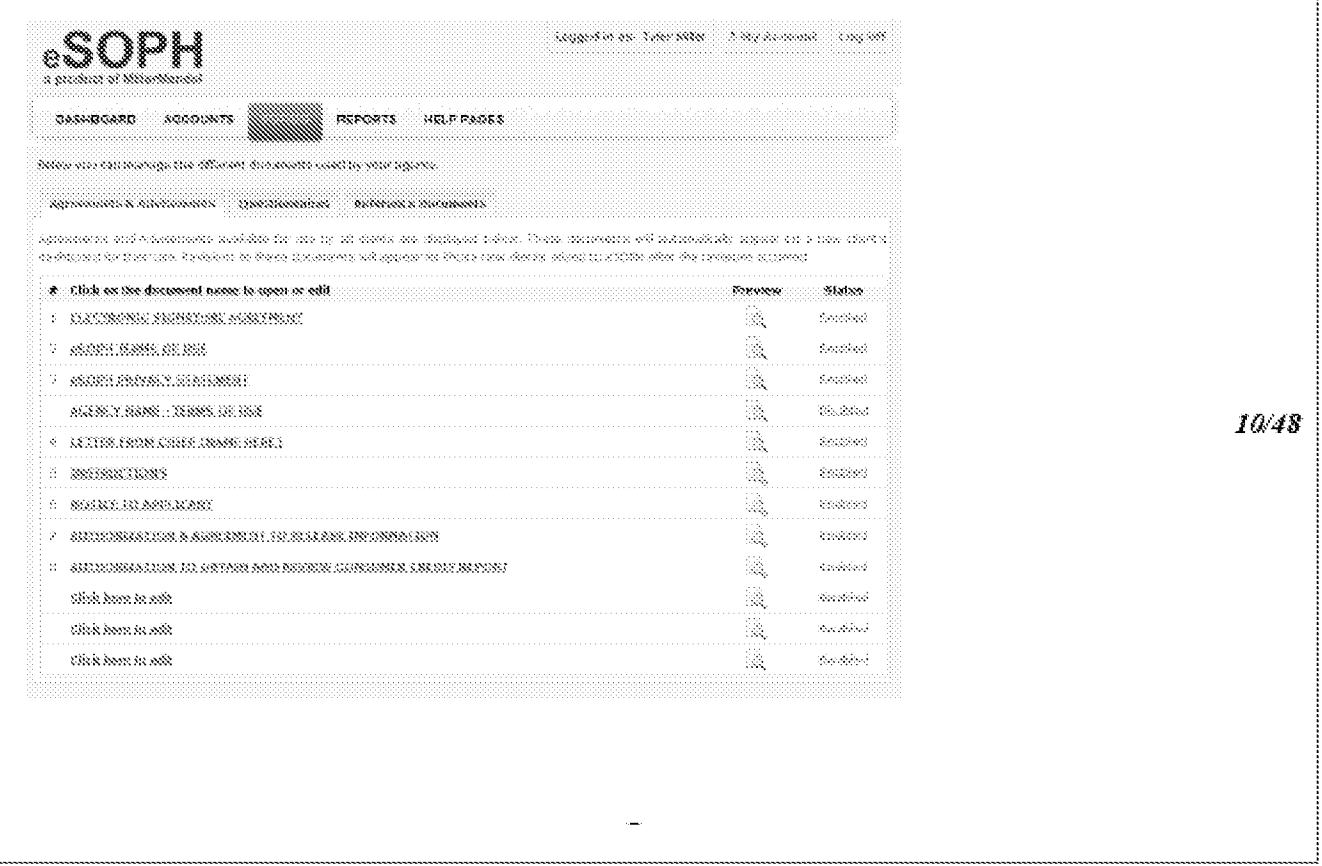

Fig 9

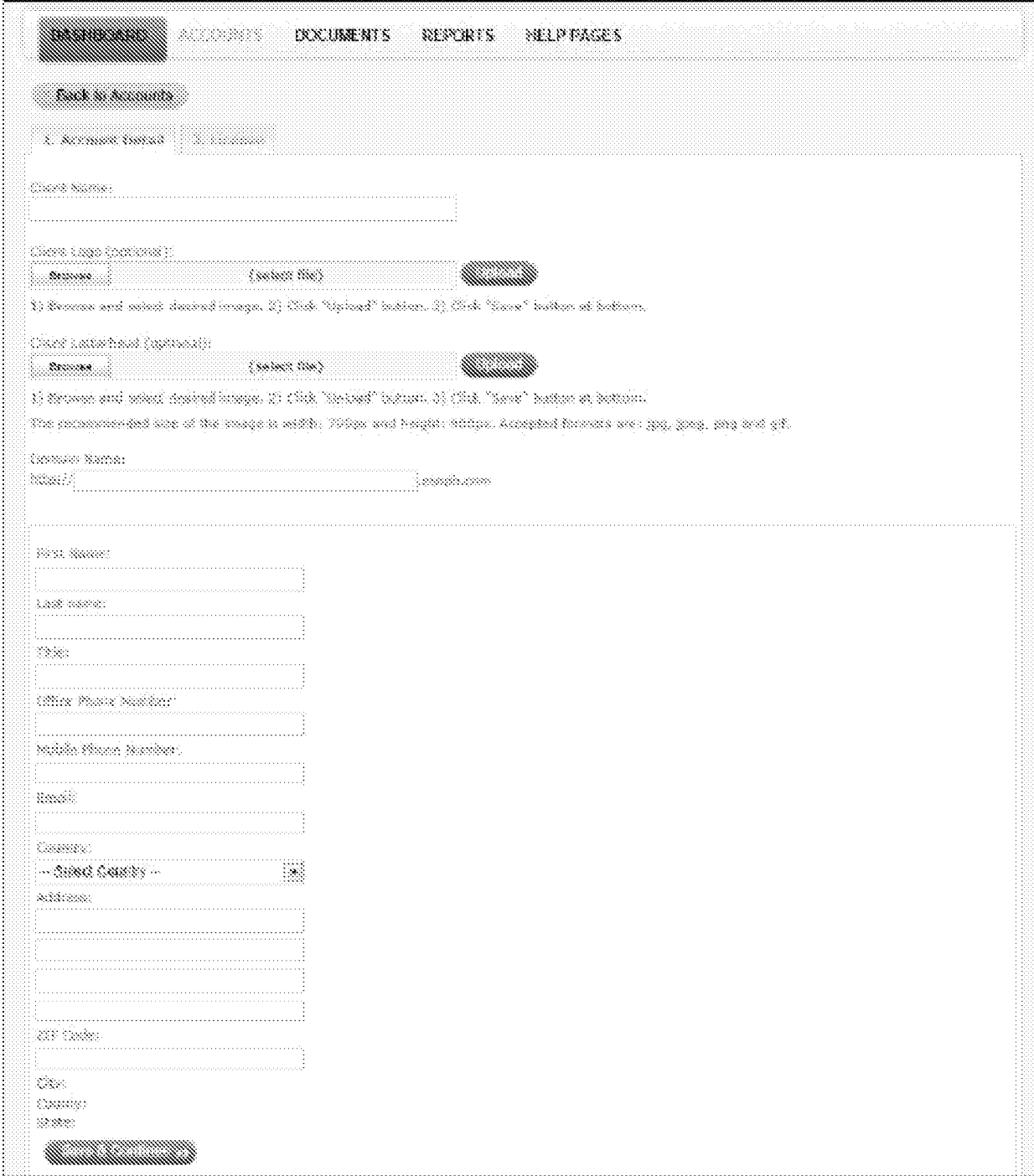

Fig.  $\mathrm{10}$ 

#### $\label{eq:2.1} \textit{NMEL-1-33337}$

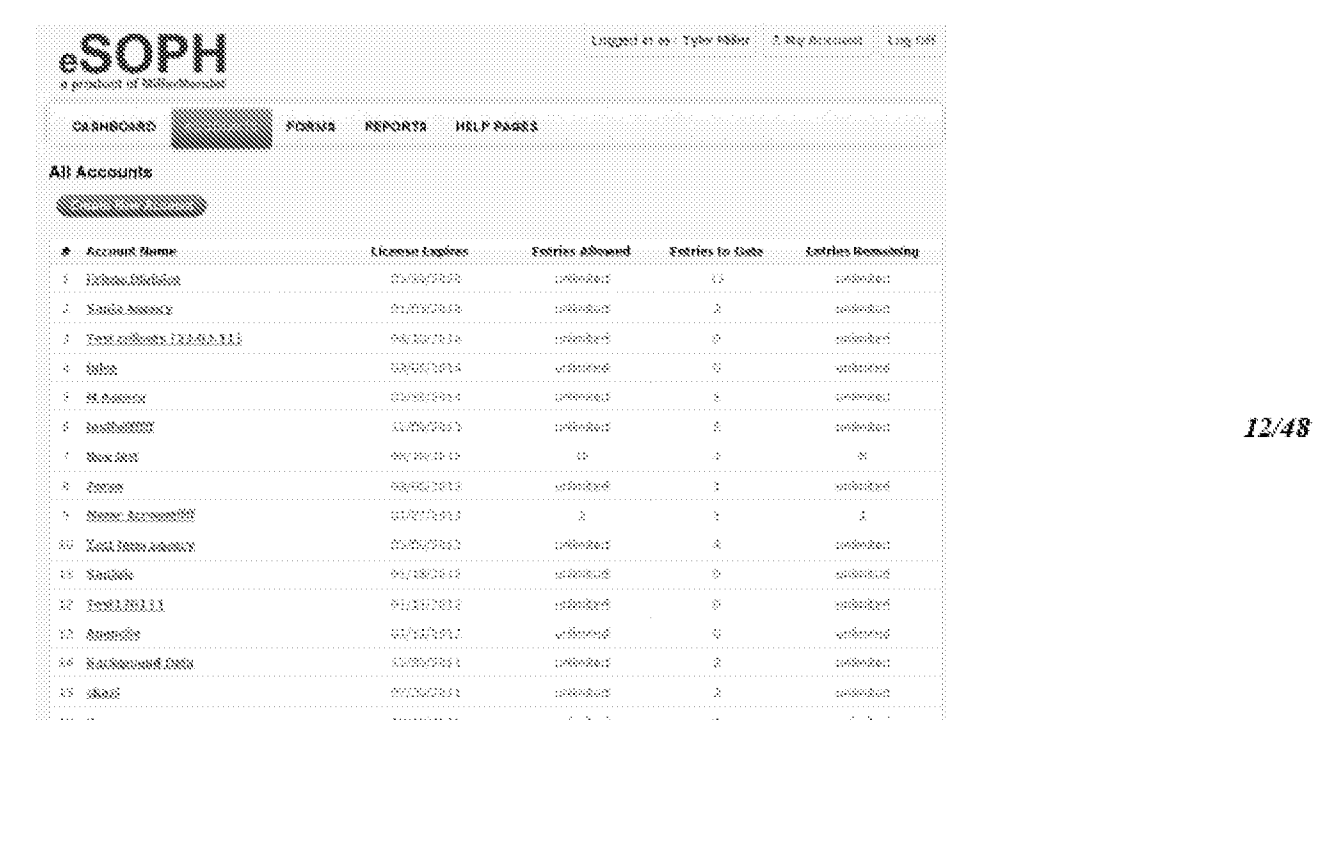

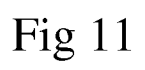

#### $MMEI-1-33362$

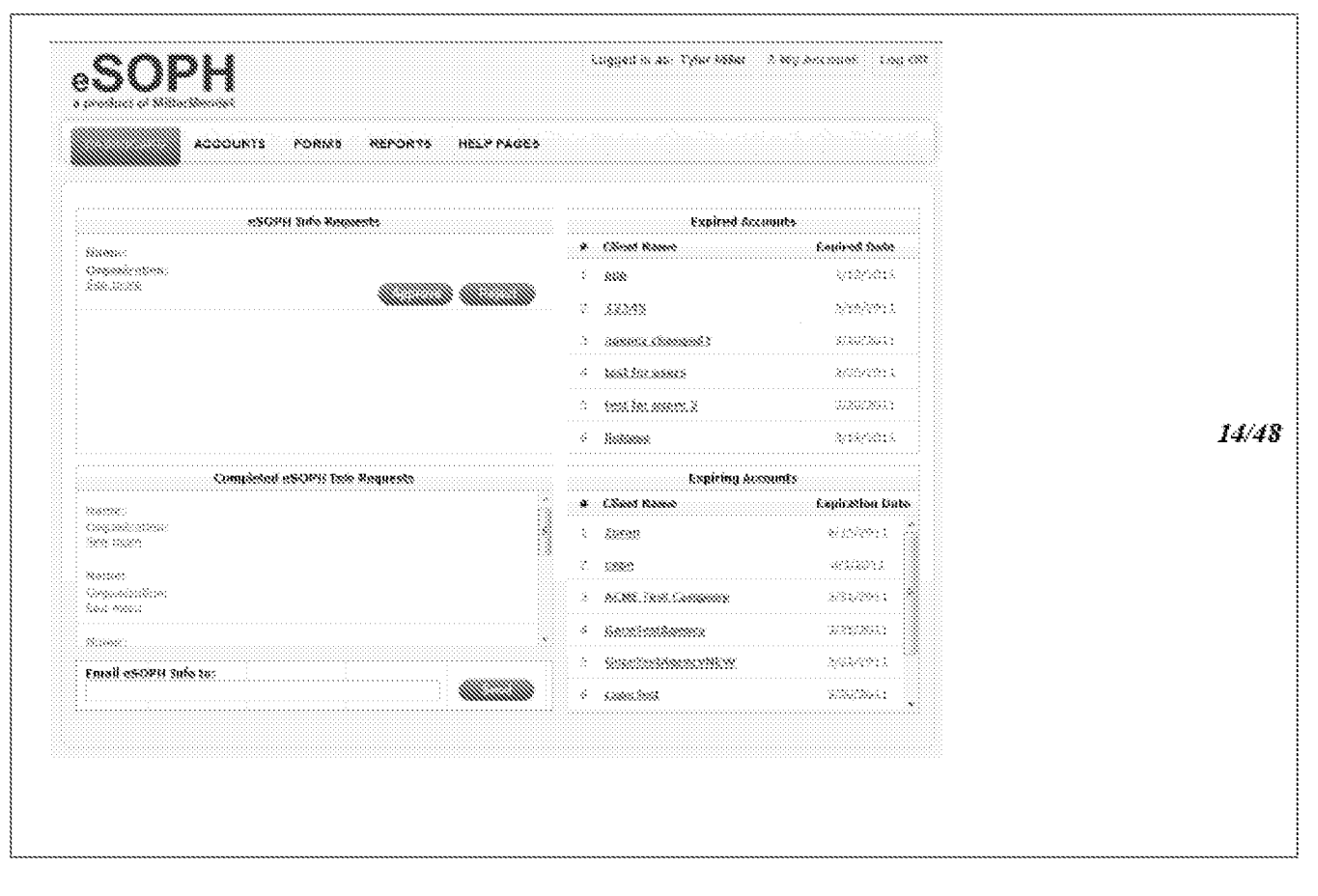

**Fig 12**  Fig 12

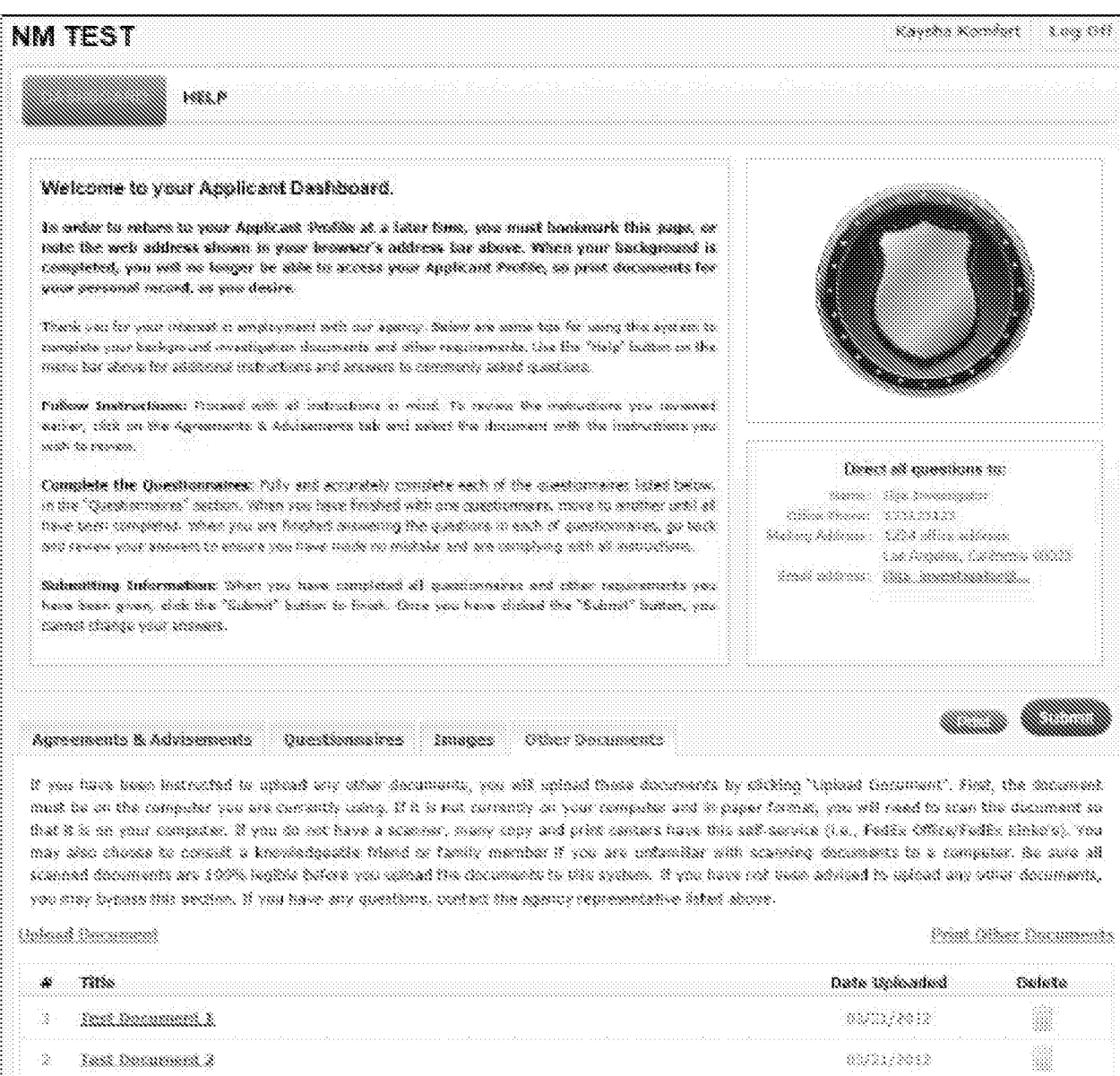

Fig 13

<u> La marantana marantana marantana marantana marantana marantana marantana marantana marantana marantana maran</u>

 $MMEI - I - 353837$ 

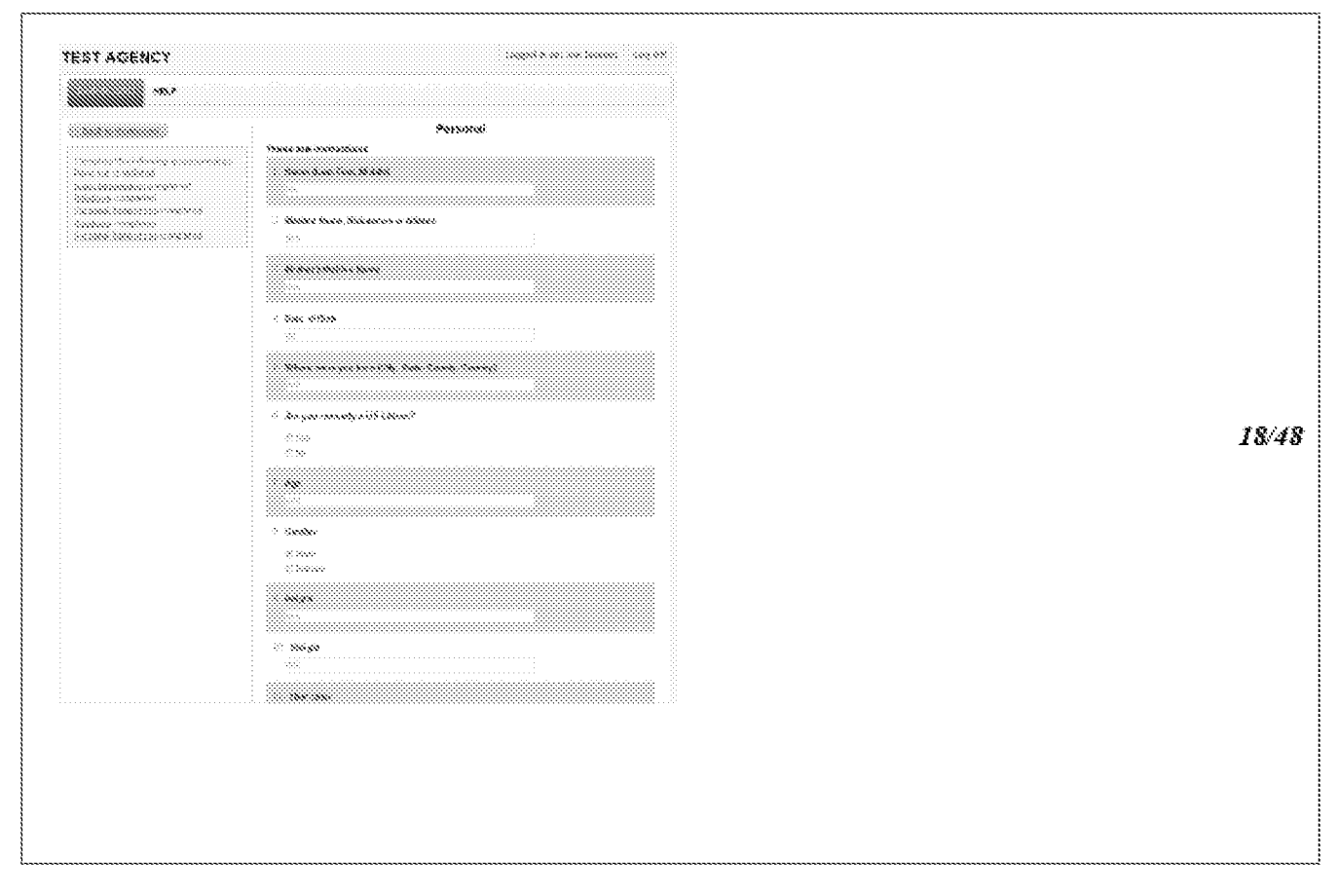

Fig 14

**MMEL-1-35887** 

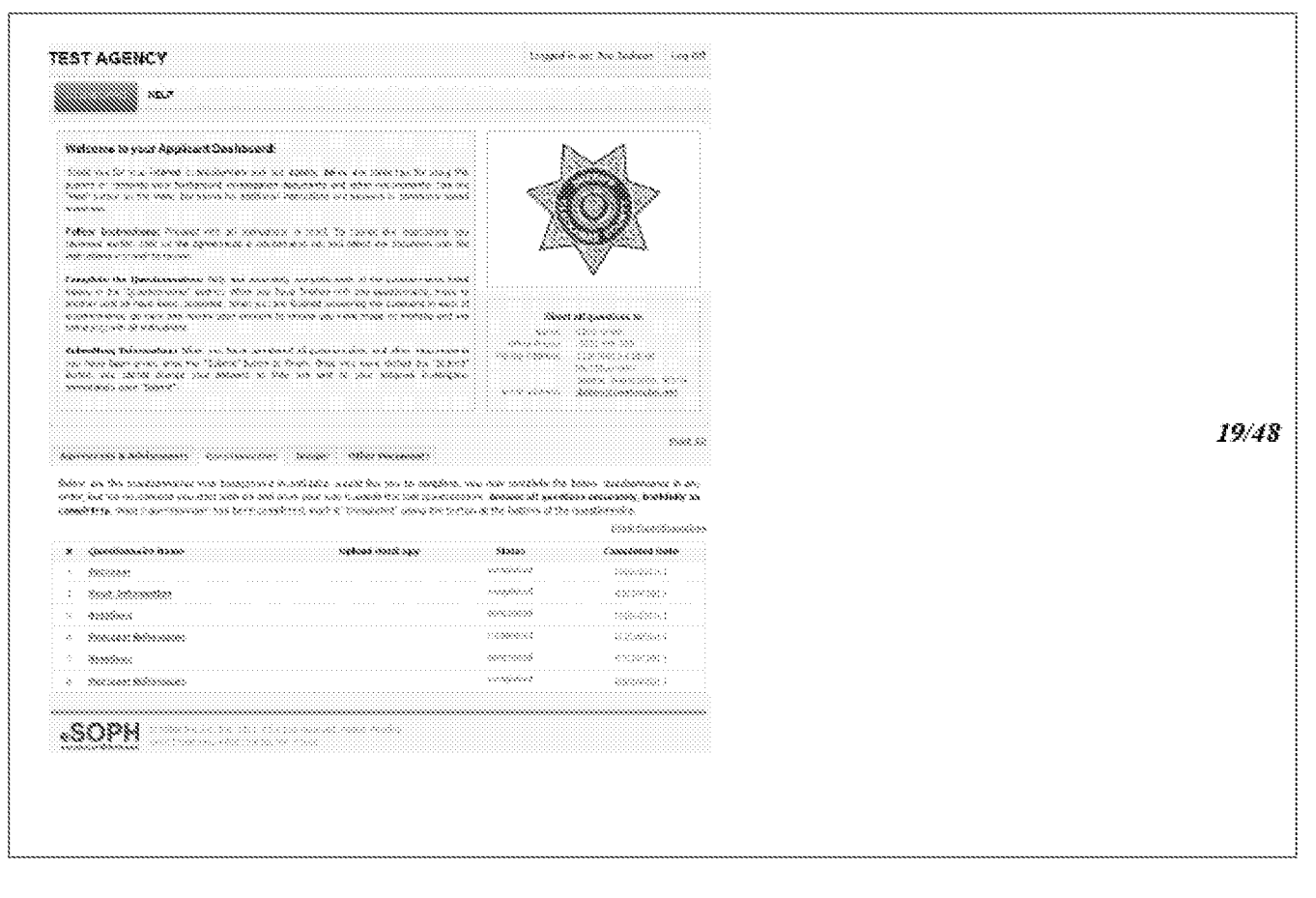

**Fig 15** 

**MMEL-1-35887** 

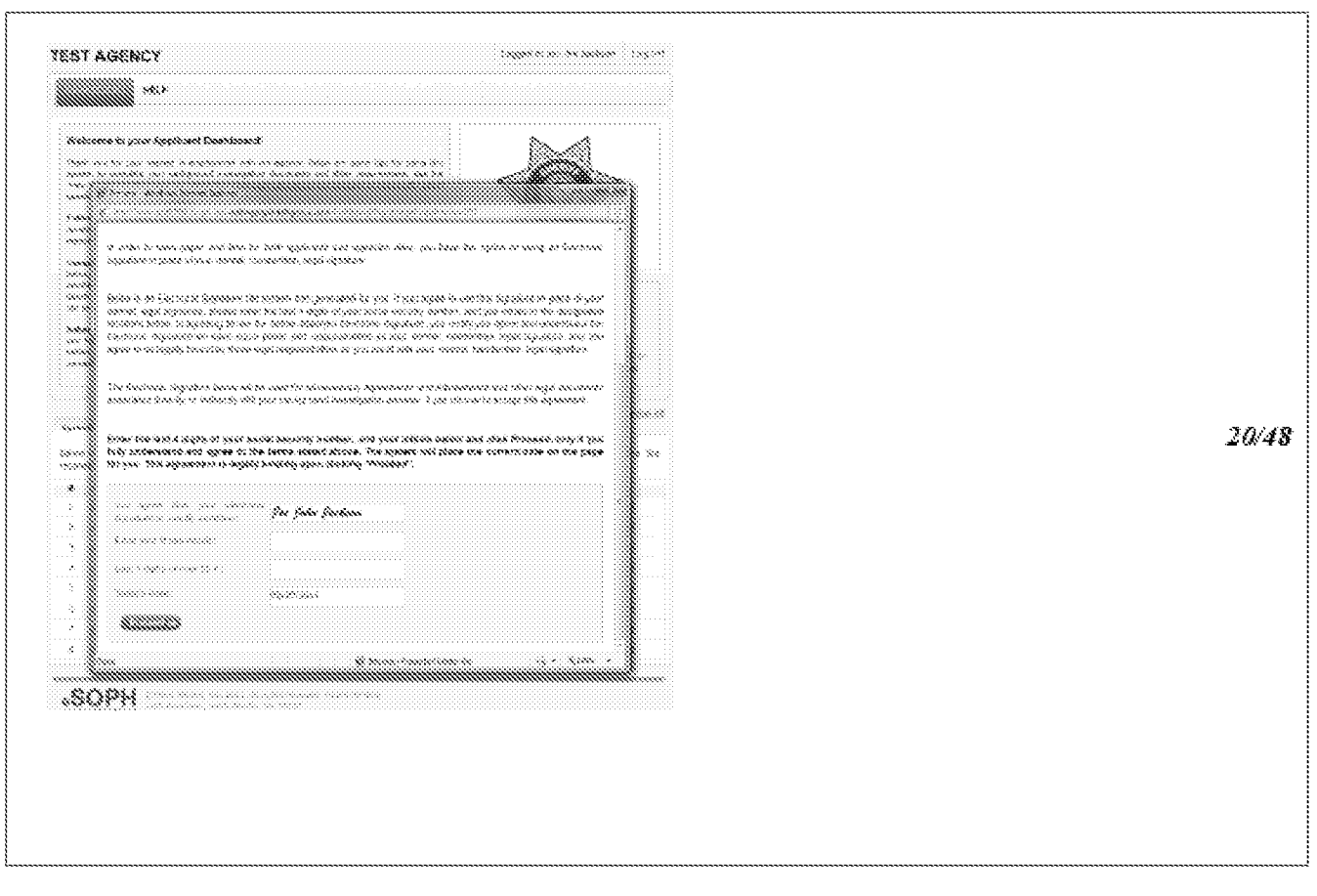

Fig 16

**MMEL-1-35887** 

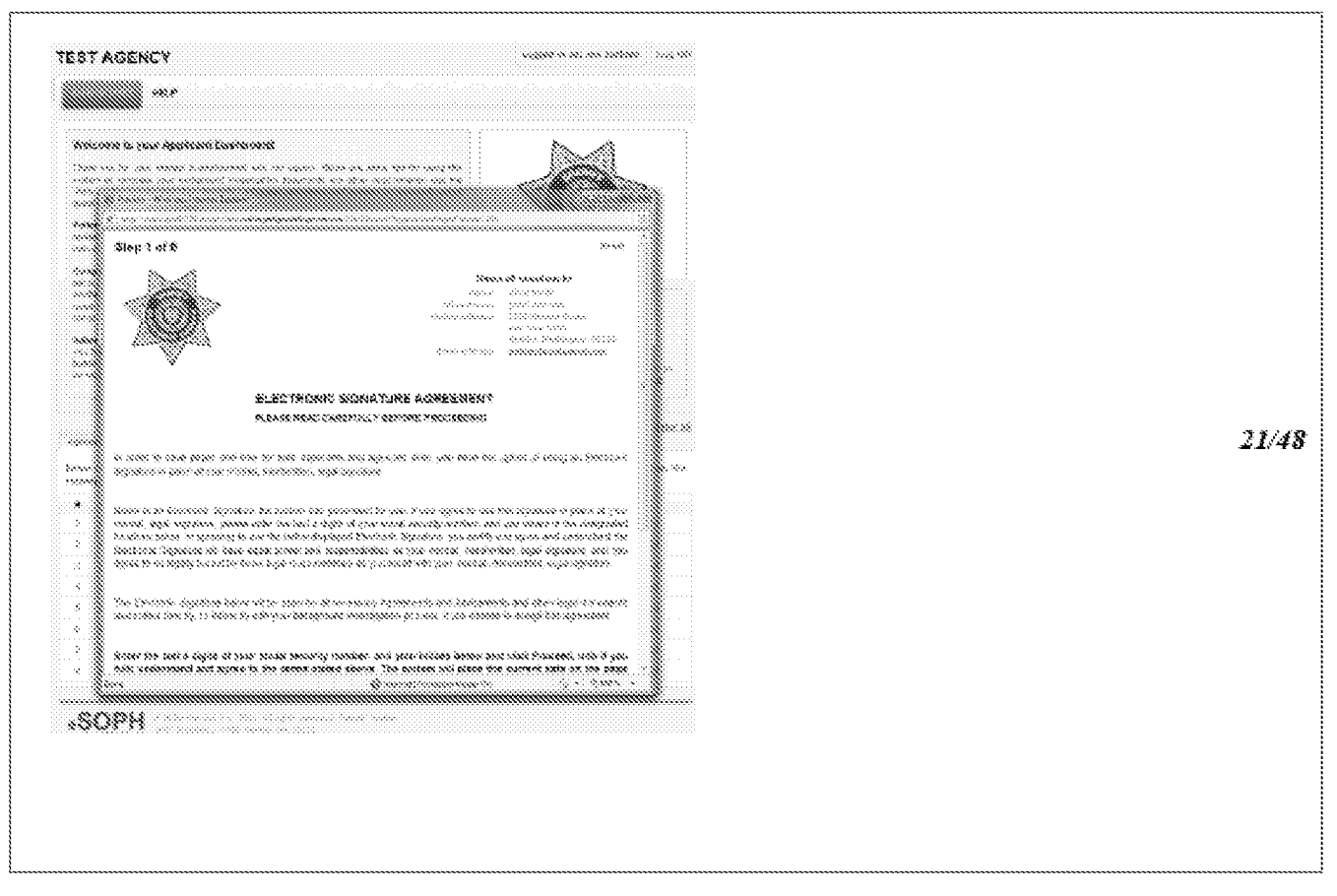

Fig 17

 $NNL1 - 35387$ 

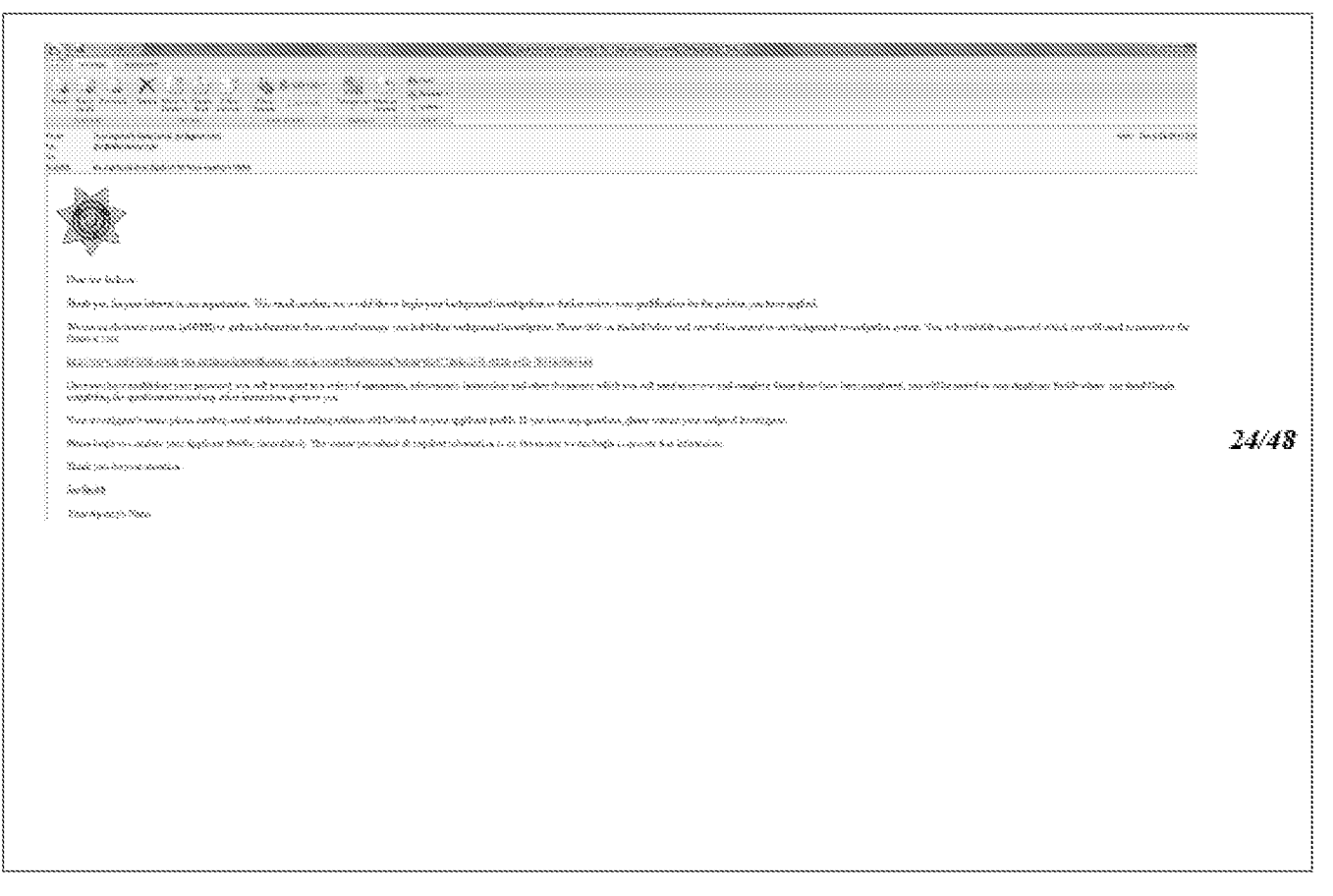

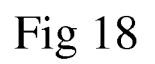

 $\label{eq:1} \text{MMEL} \{1, 3, 300\}$ 

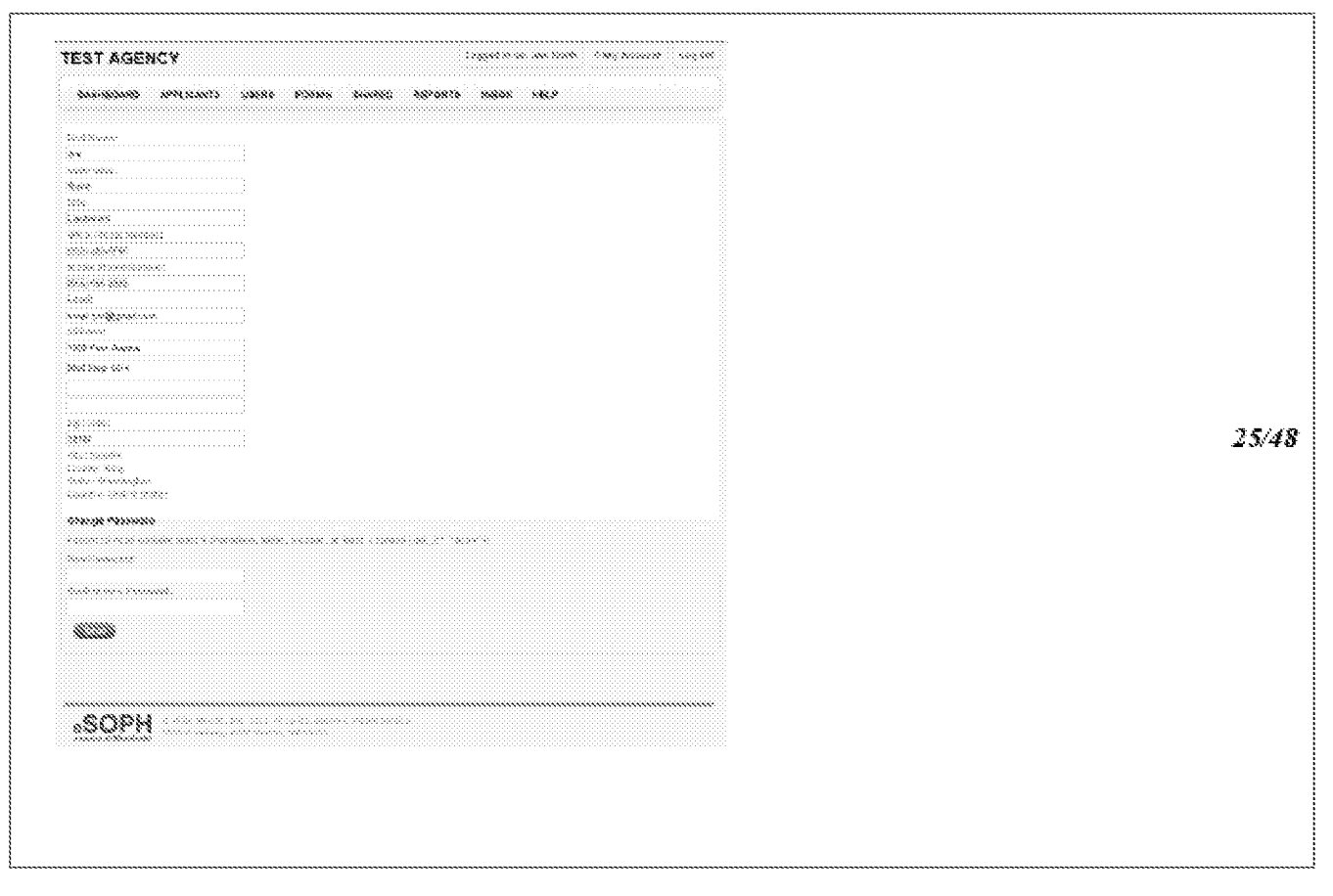

**Fig 19**  Fig 19

#### $\label{eq:2.1} \textit{NMEL-1-33337}$

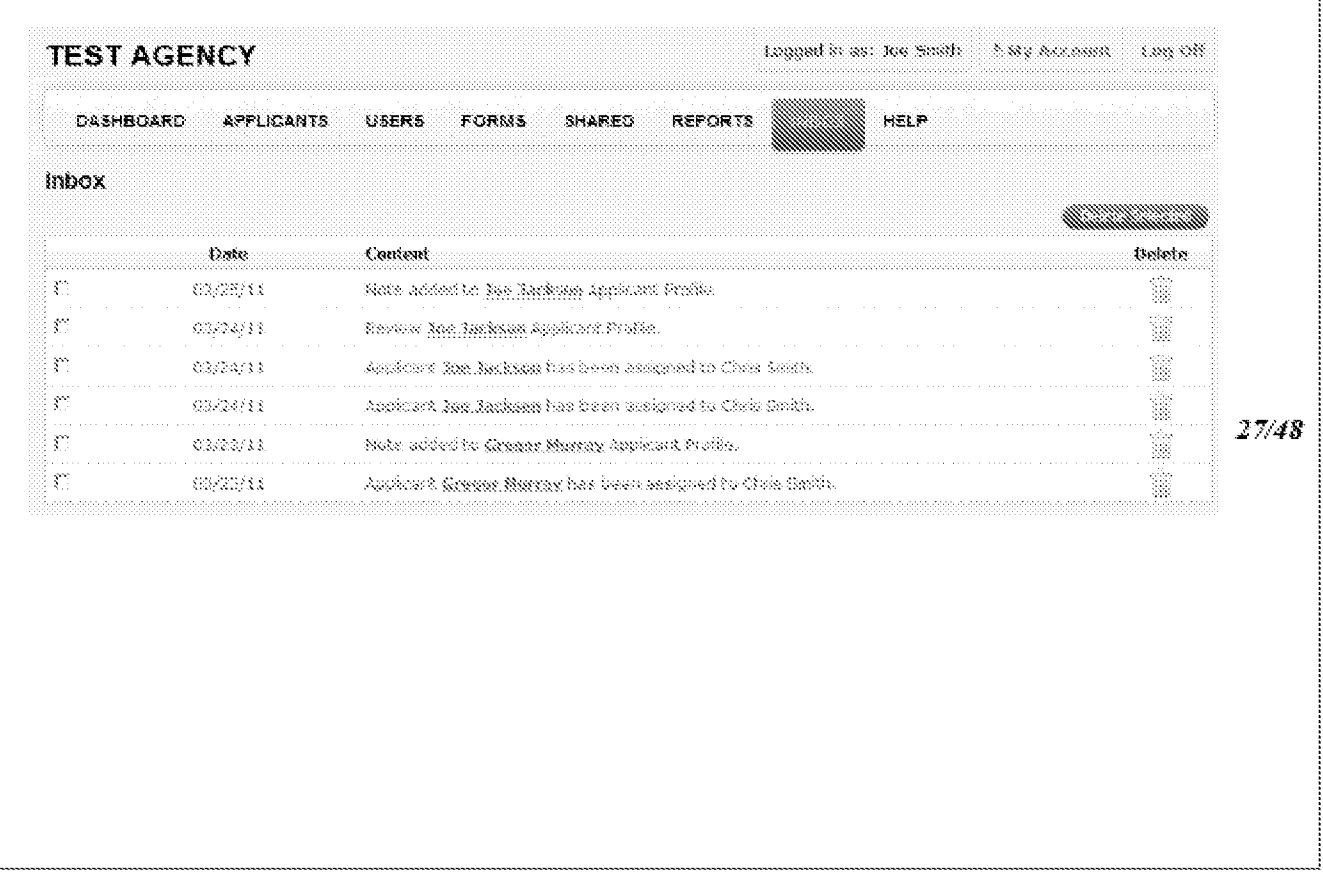

Fig 20 Fig 20
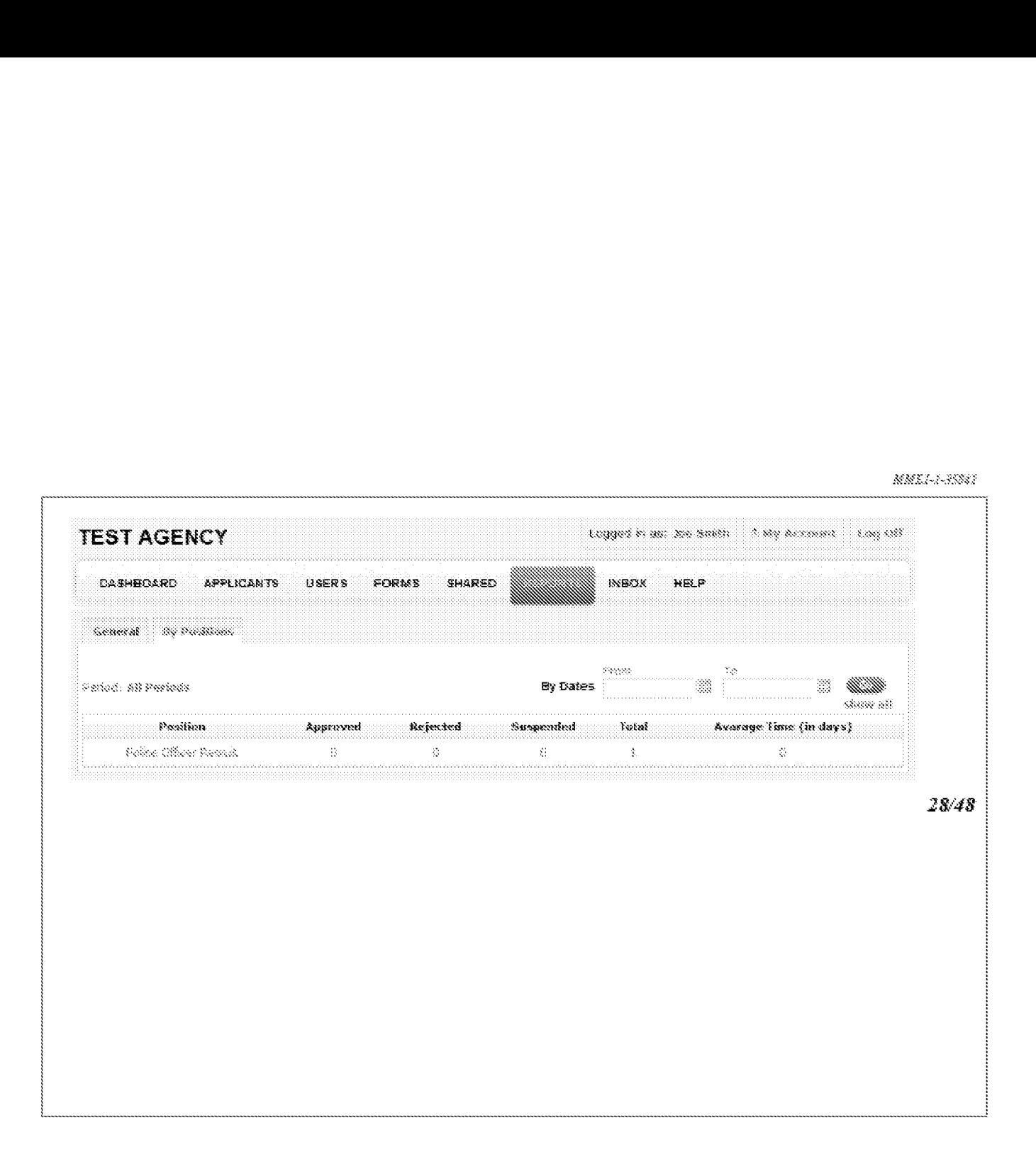

**Fig 21**  Fig 21

MMX1-1-33387

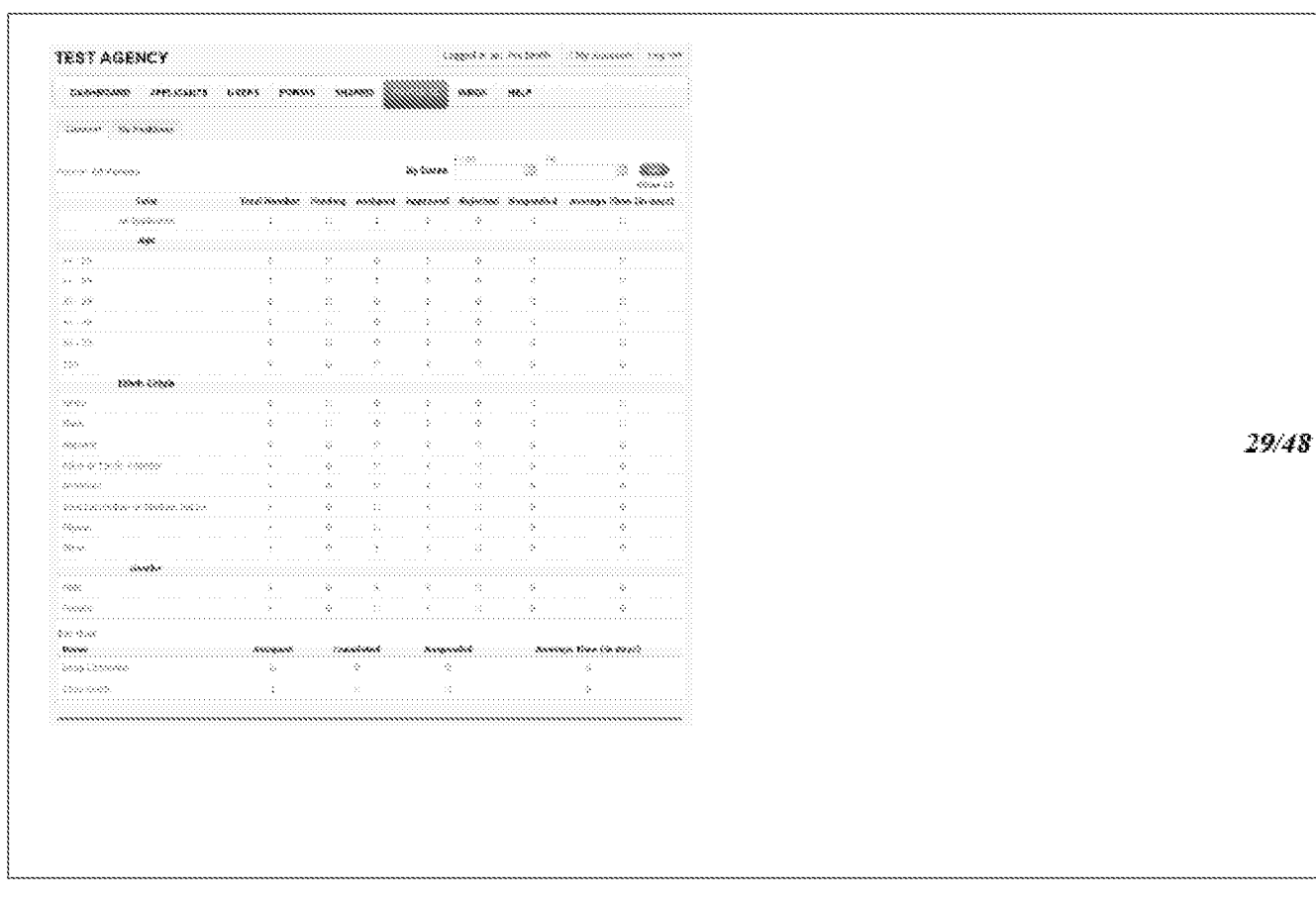

Fig 22

 $\label{eq:2.1} \textit{NMEL-1-33337}$ 

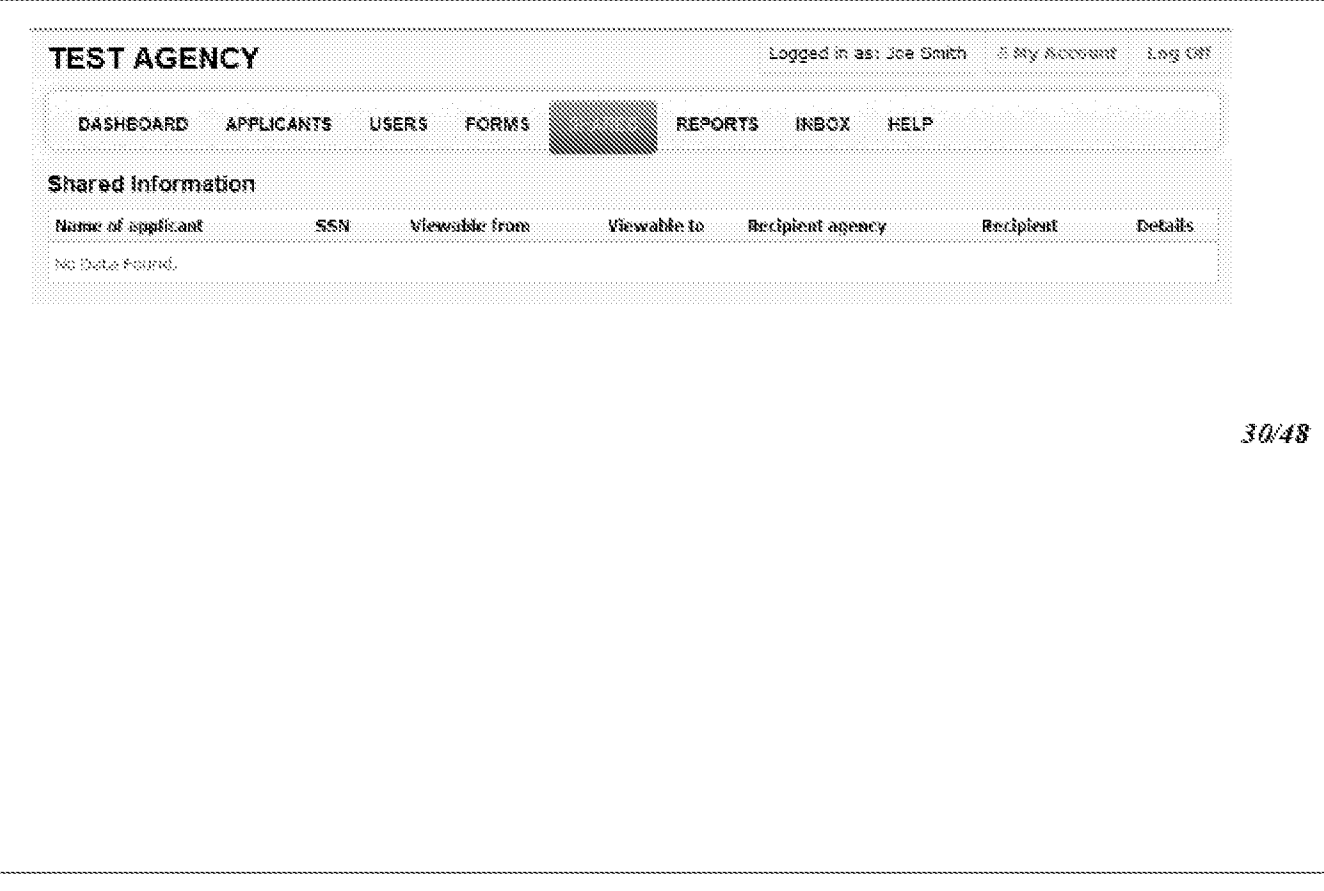

Fig 23

 $MMEI-1-33362$ 

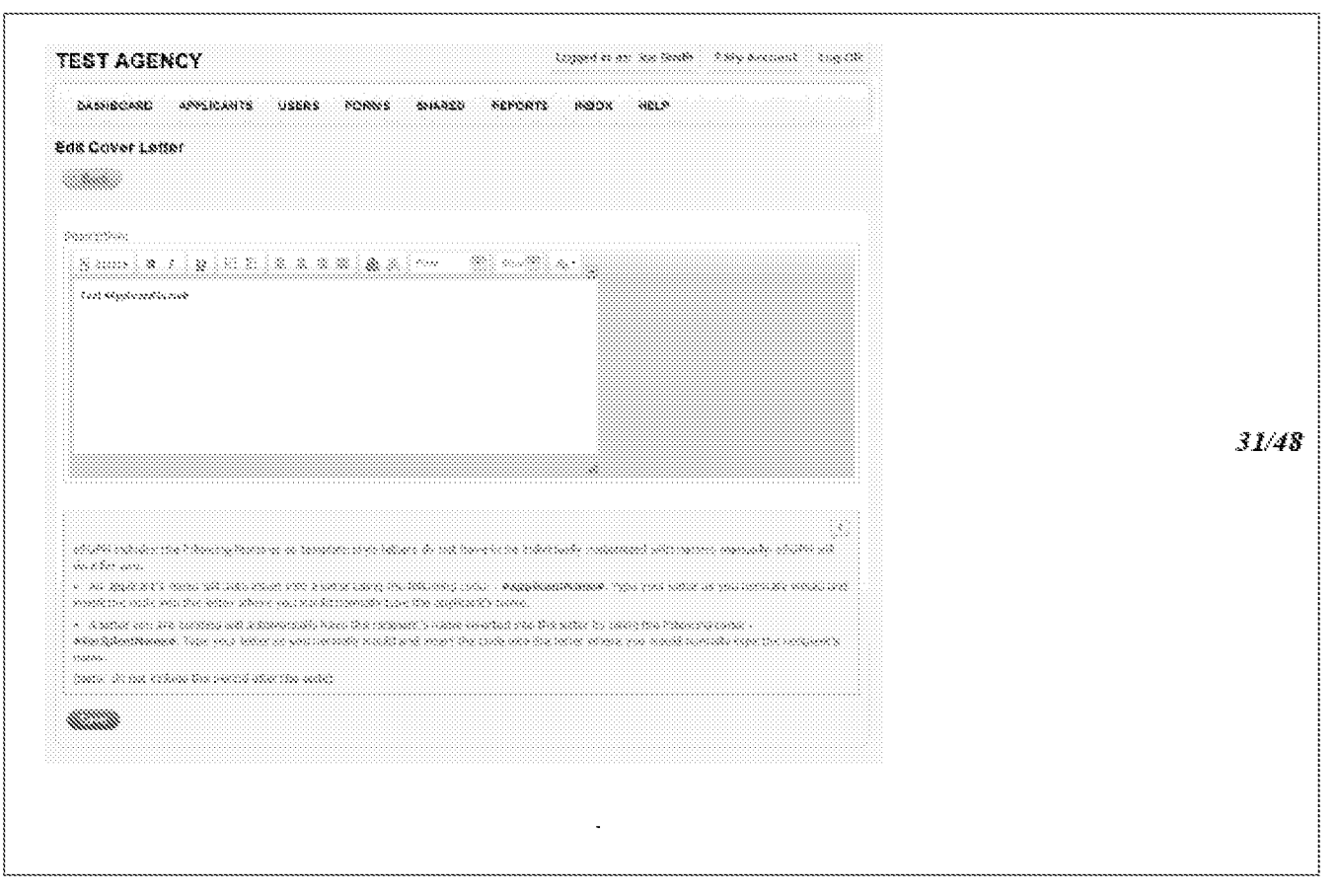

Fig 24 Fig 24

 $\label{eq:2.1} \textit{NMEL-1-33337}$ 

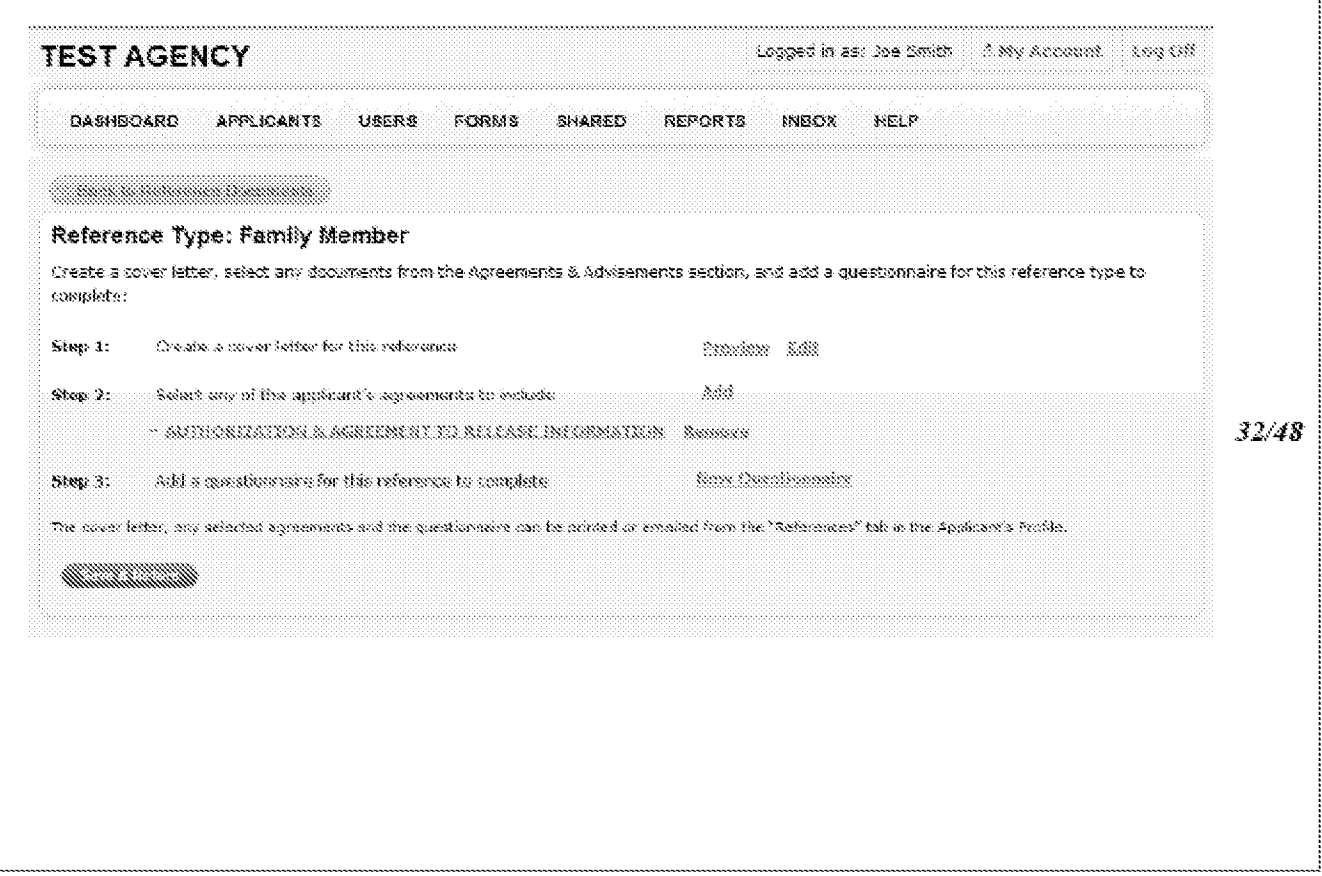

Fig

 $\label{eq:2.1} \textit{NMEL-1-33337}$ 

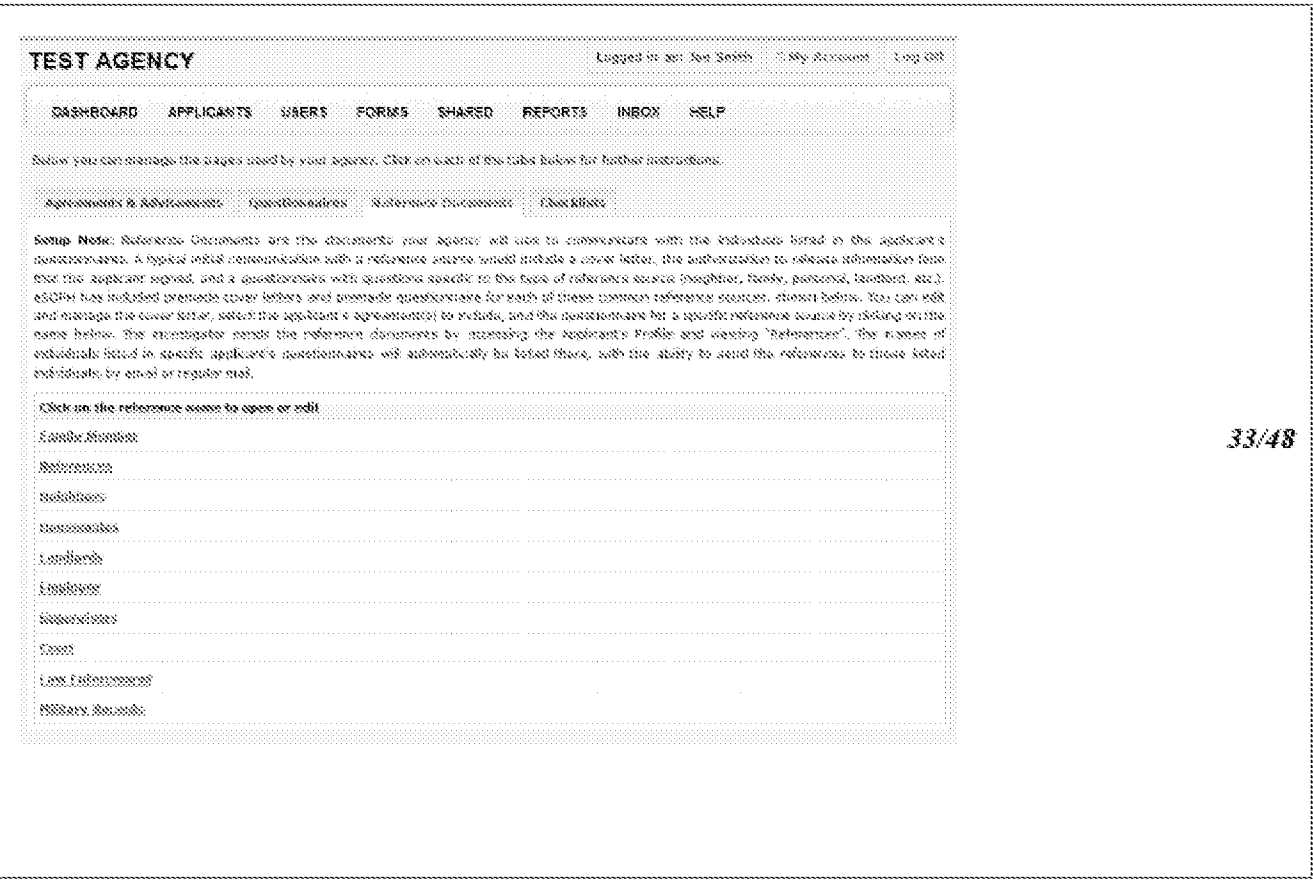

Fig 26

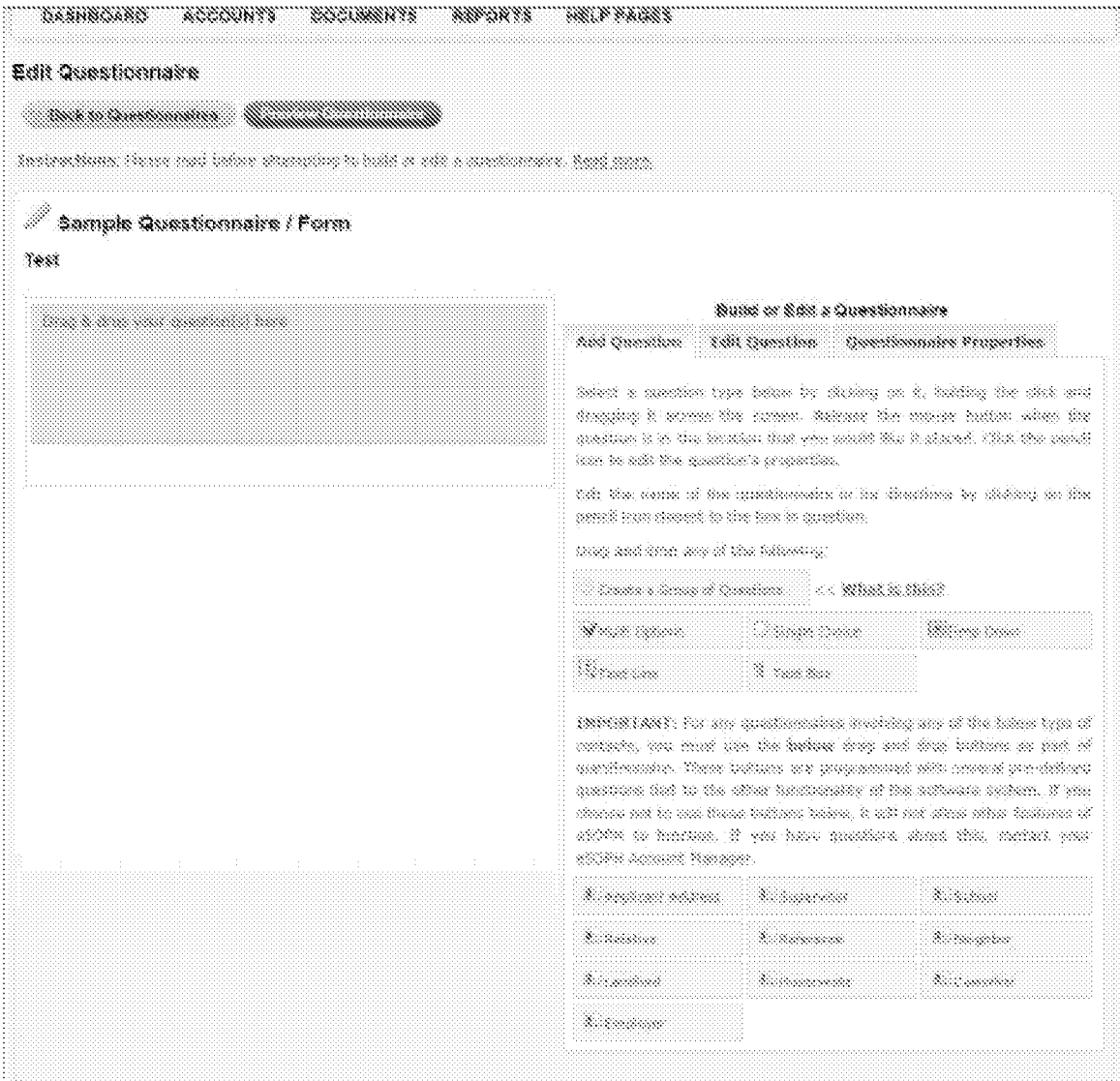

Fig $27\,$ 

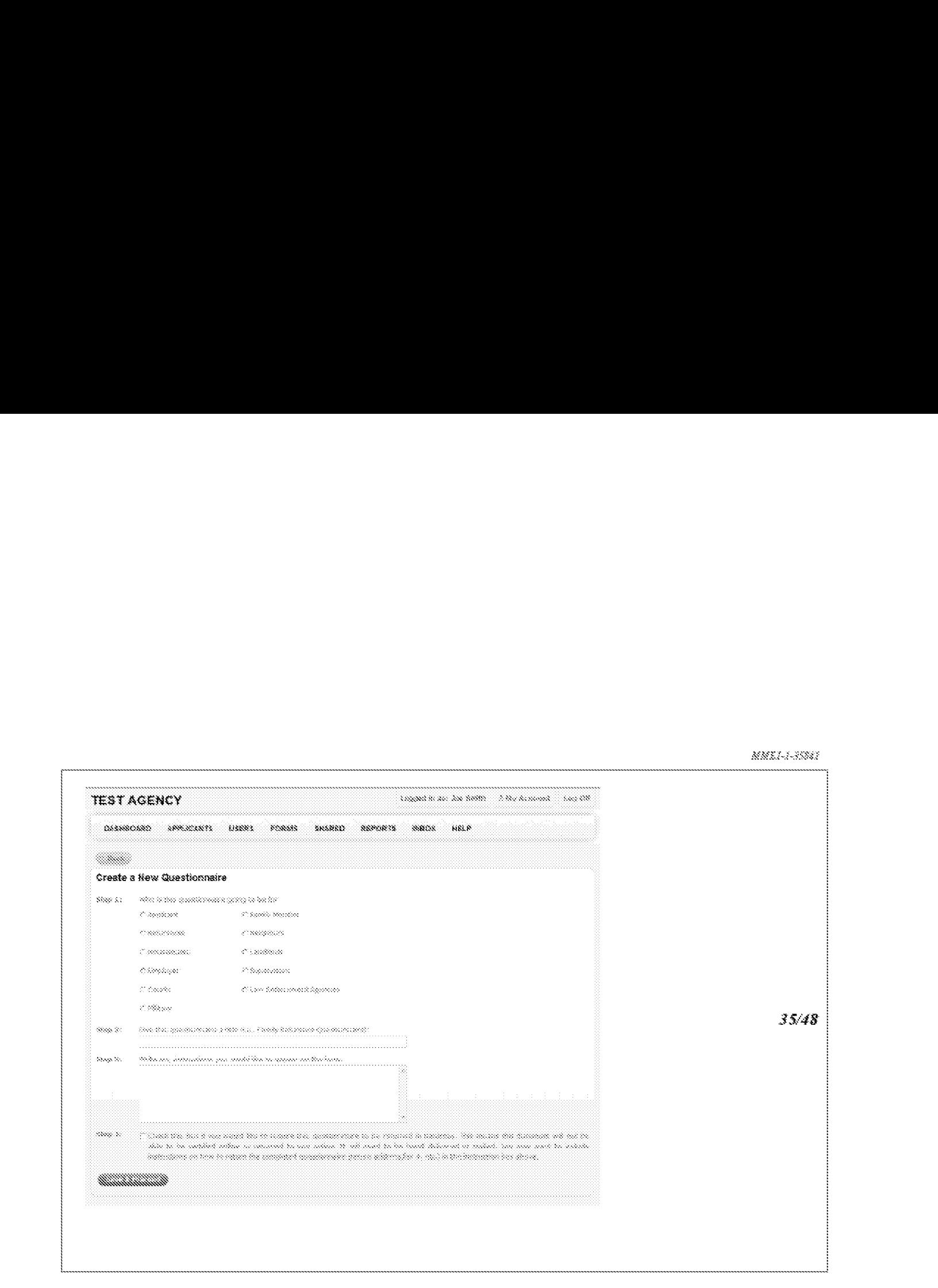

**Fig 28**  Fig 28

 $MMEI-7-33367$ 

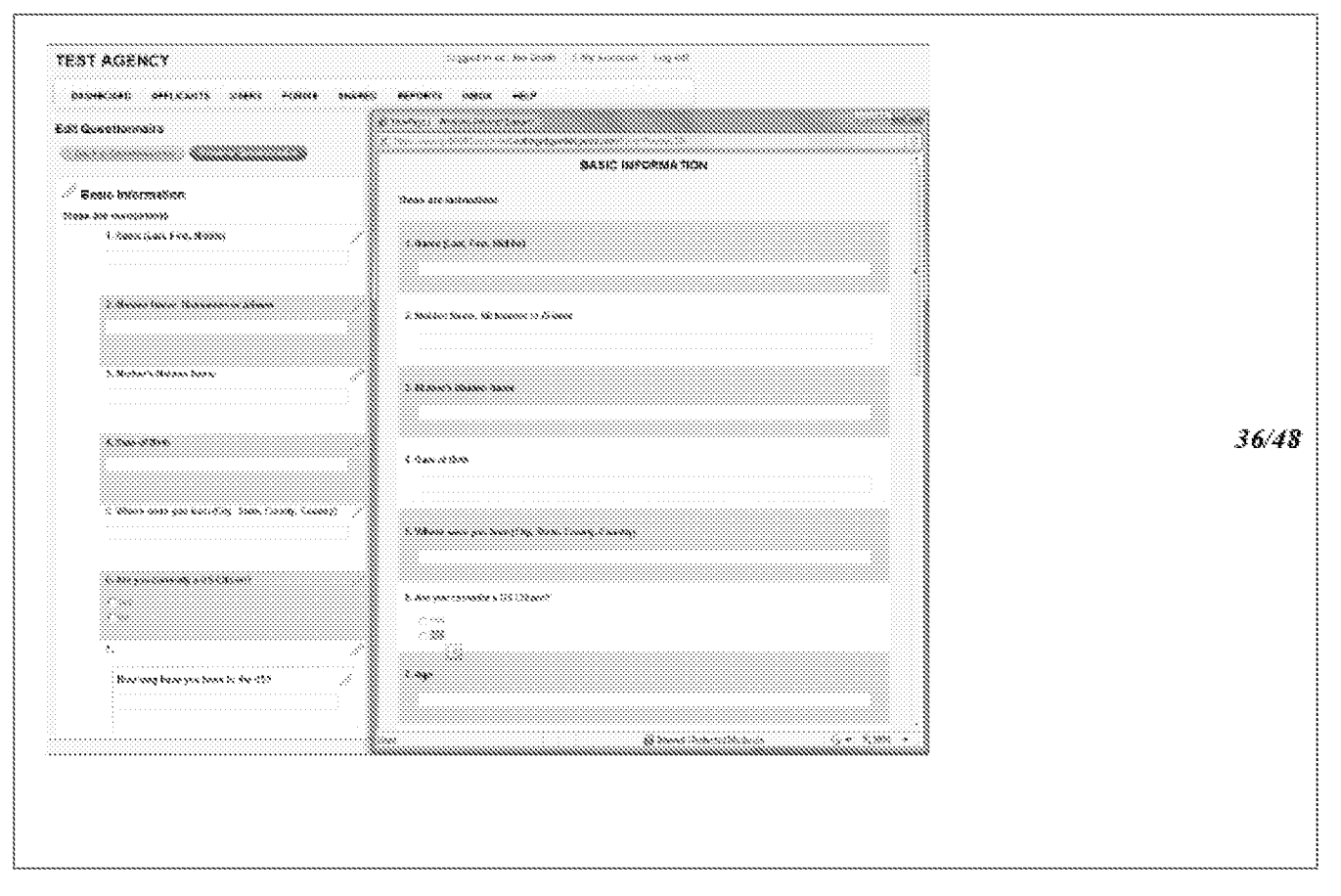

**Fig 29** 

MMEL-1-38887

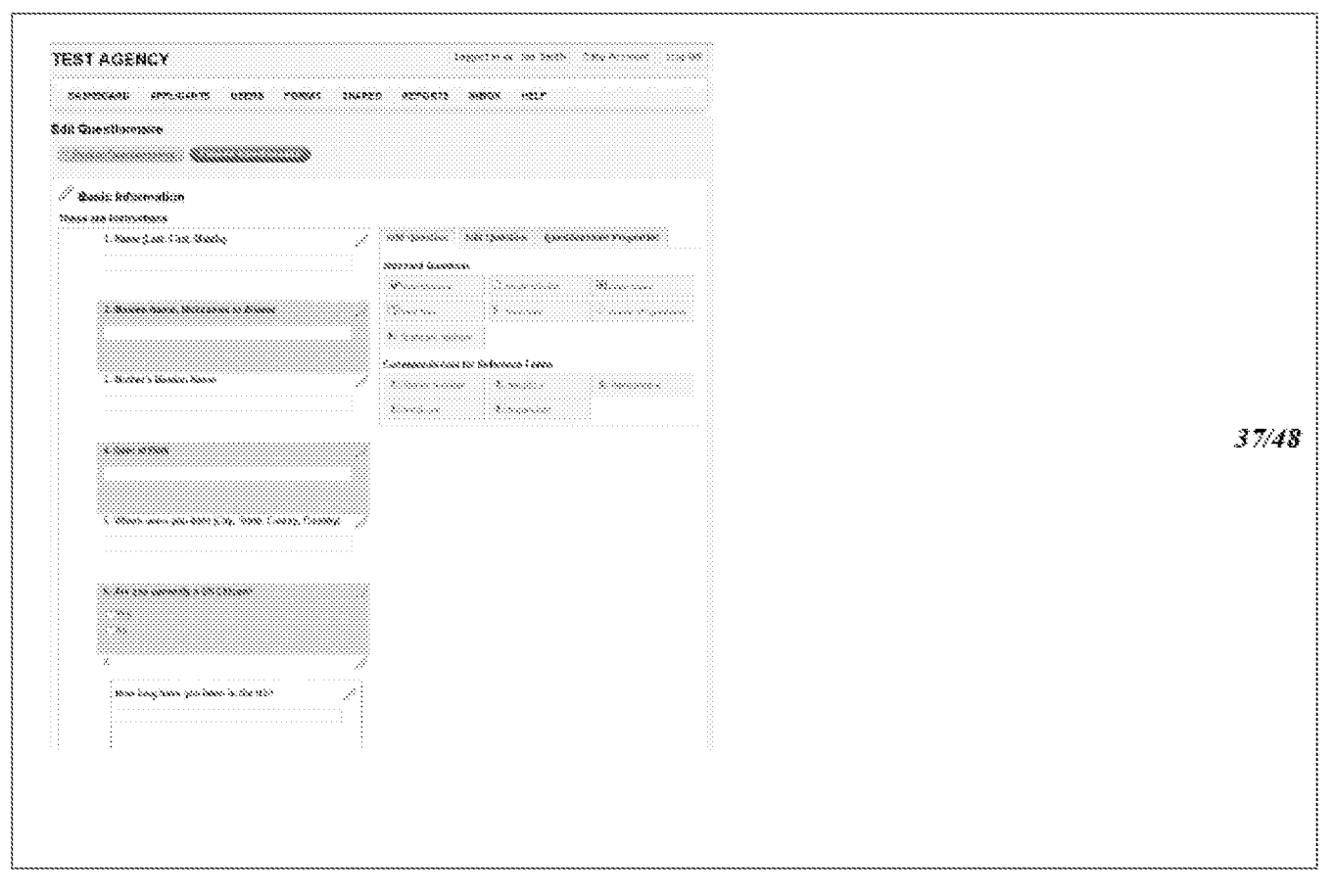

Fig 30

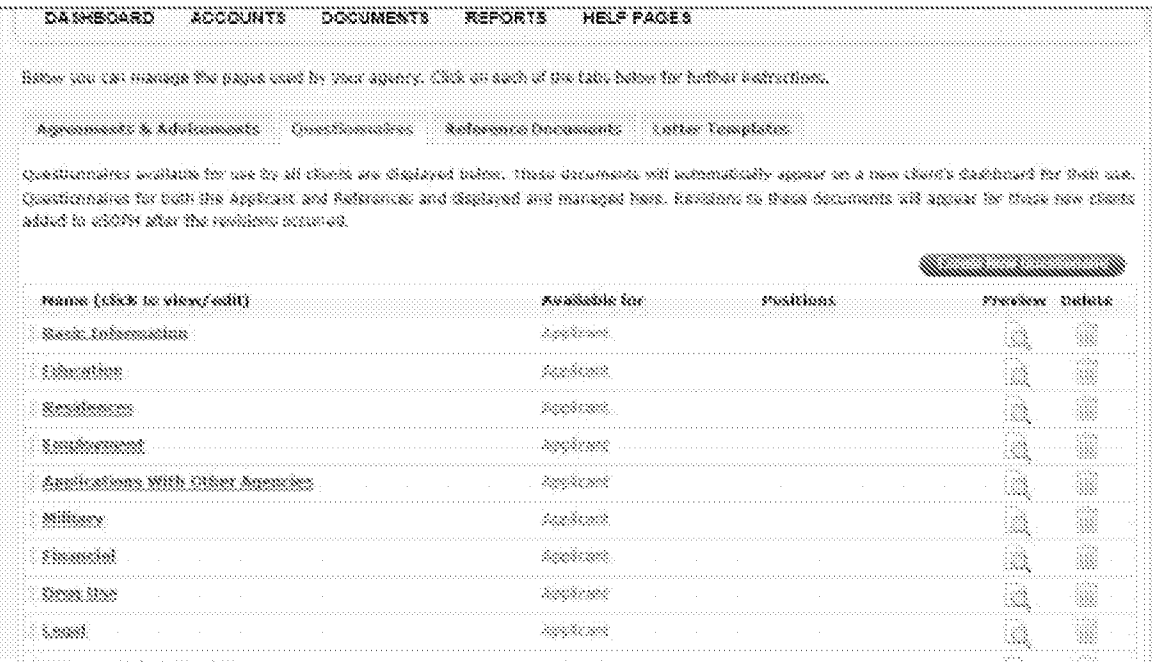

 $\mathbb{F}_{\mathbb{S}_{\mathbb{C}}^{2}}^{*}$ 31

 $MMEI - I - 353837$ 

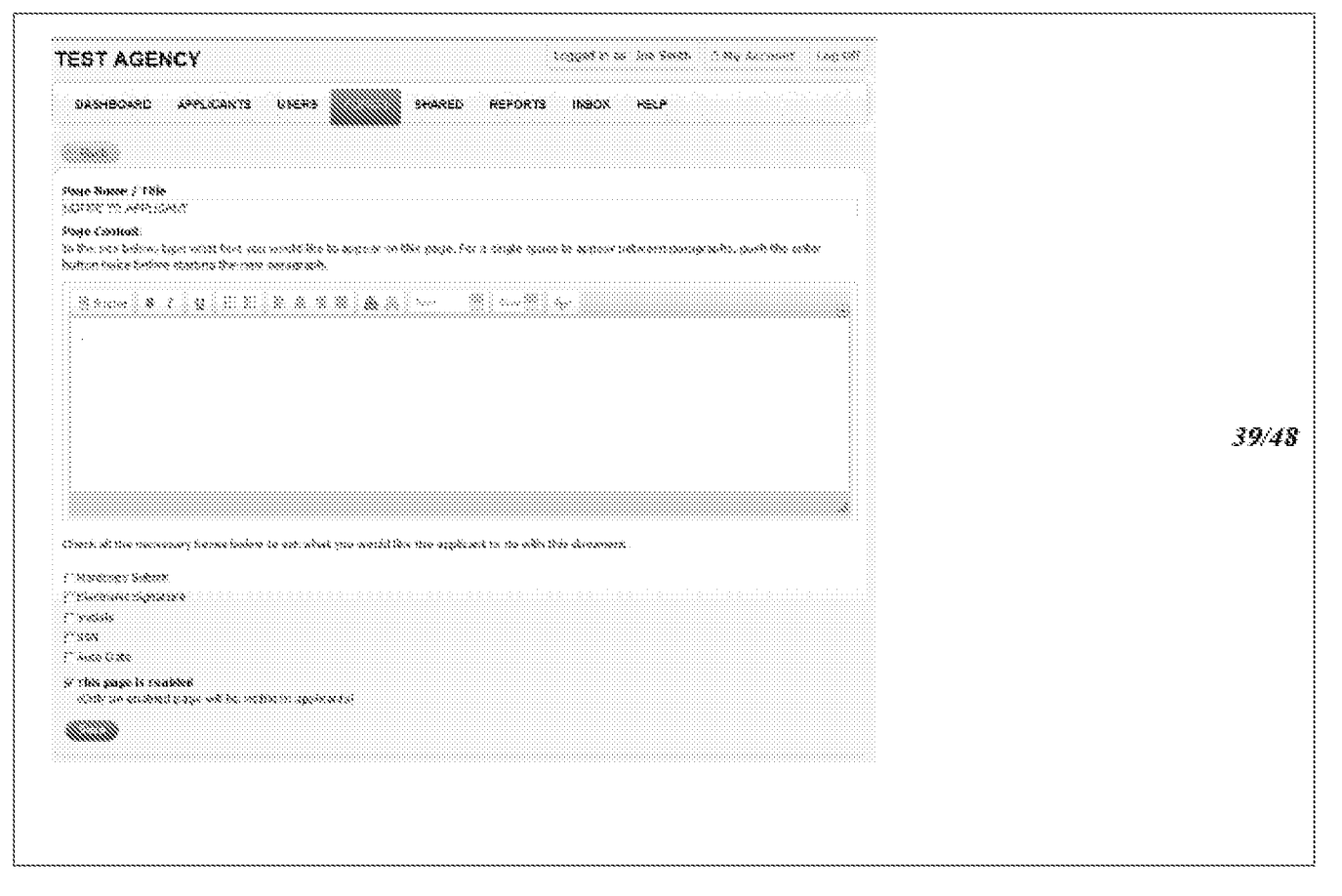

Fig 32

## $\textit{MMEL-3-35941}$

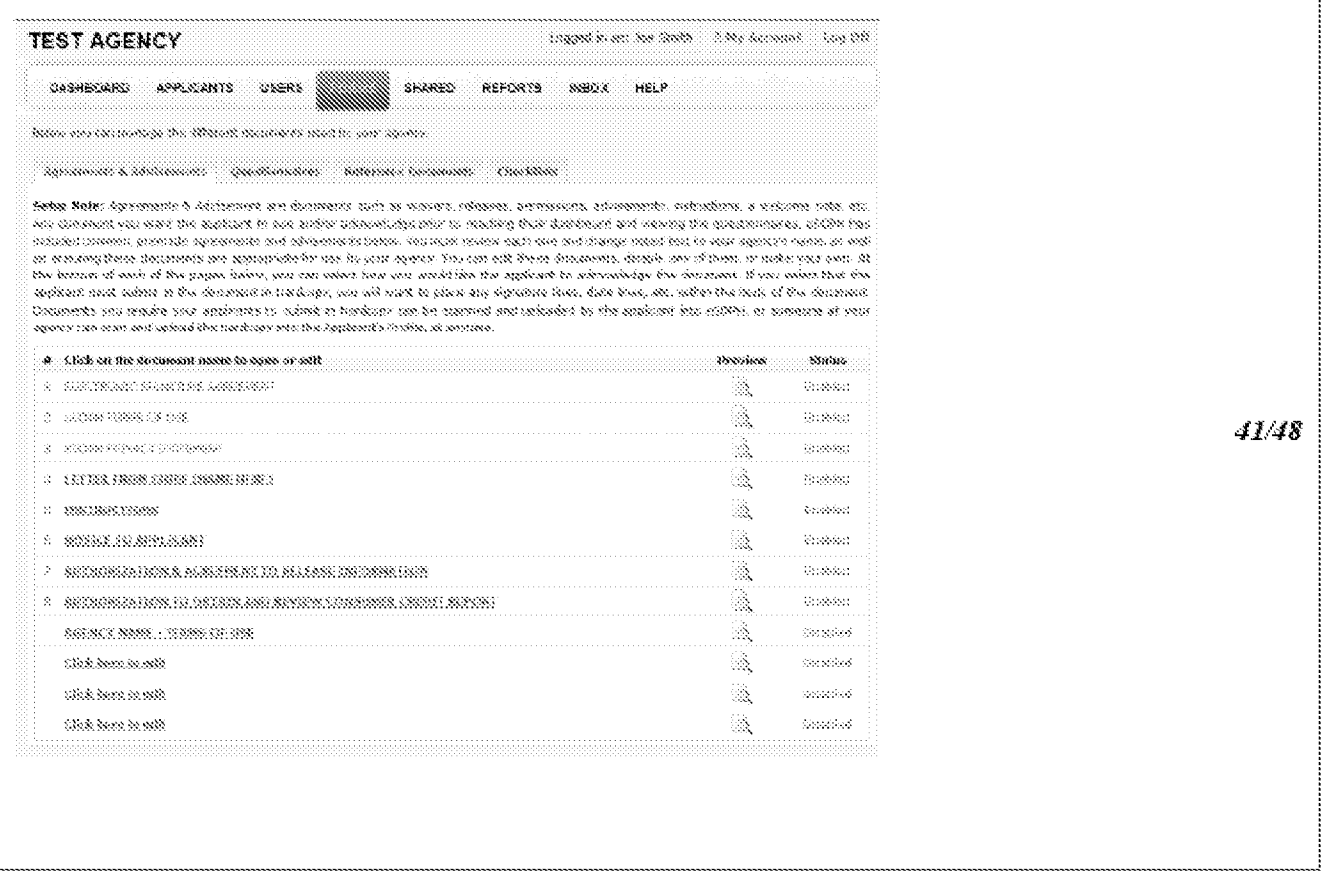

Fig 33

 $MMEI-7-75342$ 

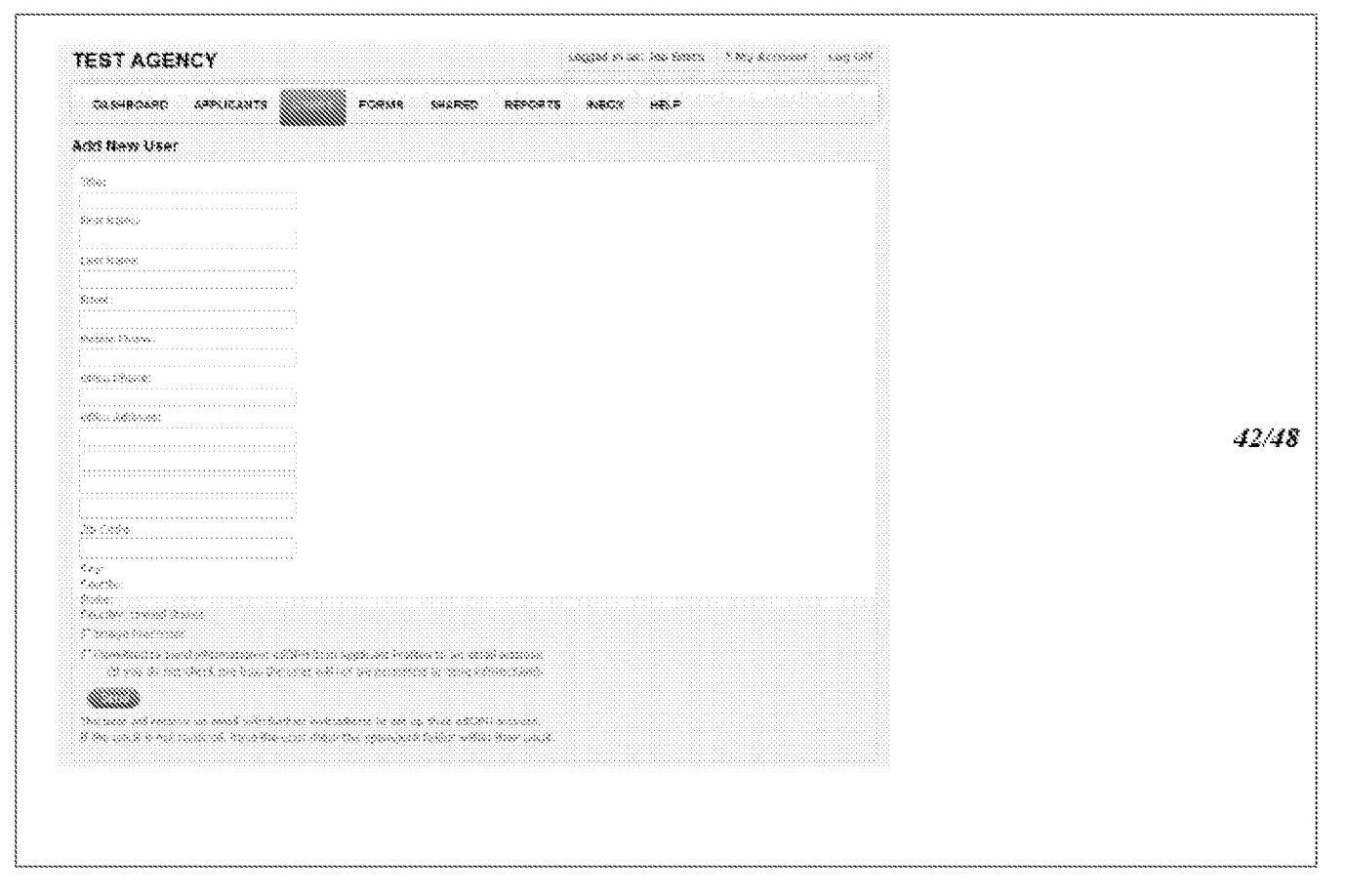

Fig 34

 $RMEI-7-35342$ 

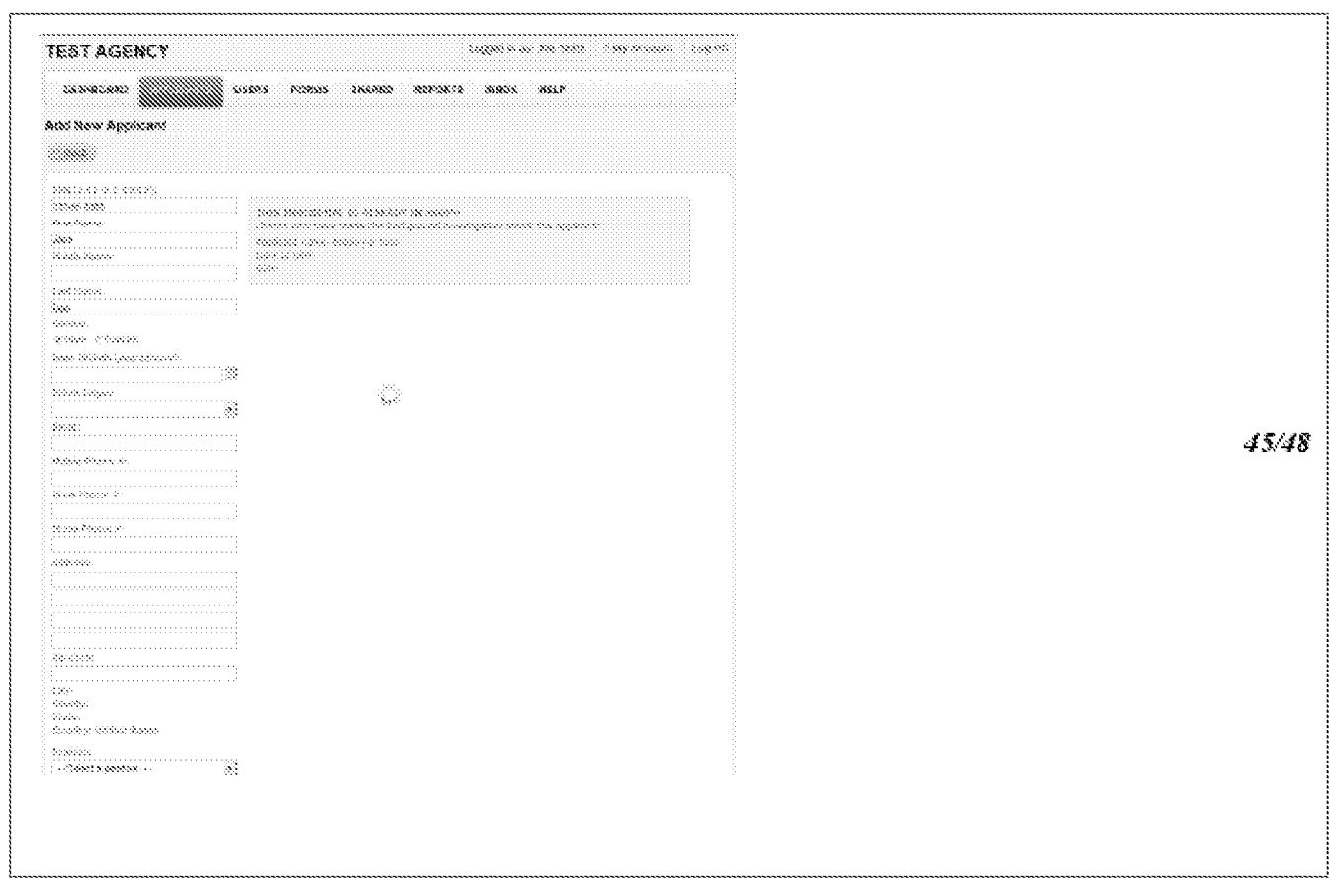

Fig 35 Fig 35

 $RMEI-3-35843$ 

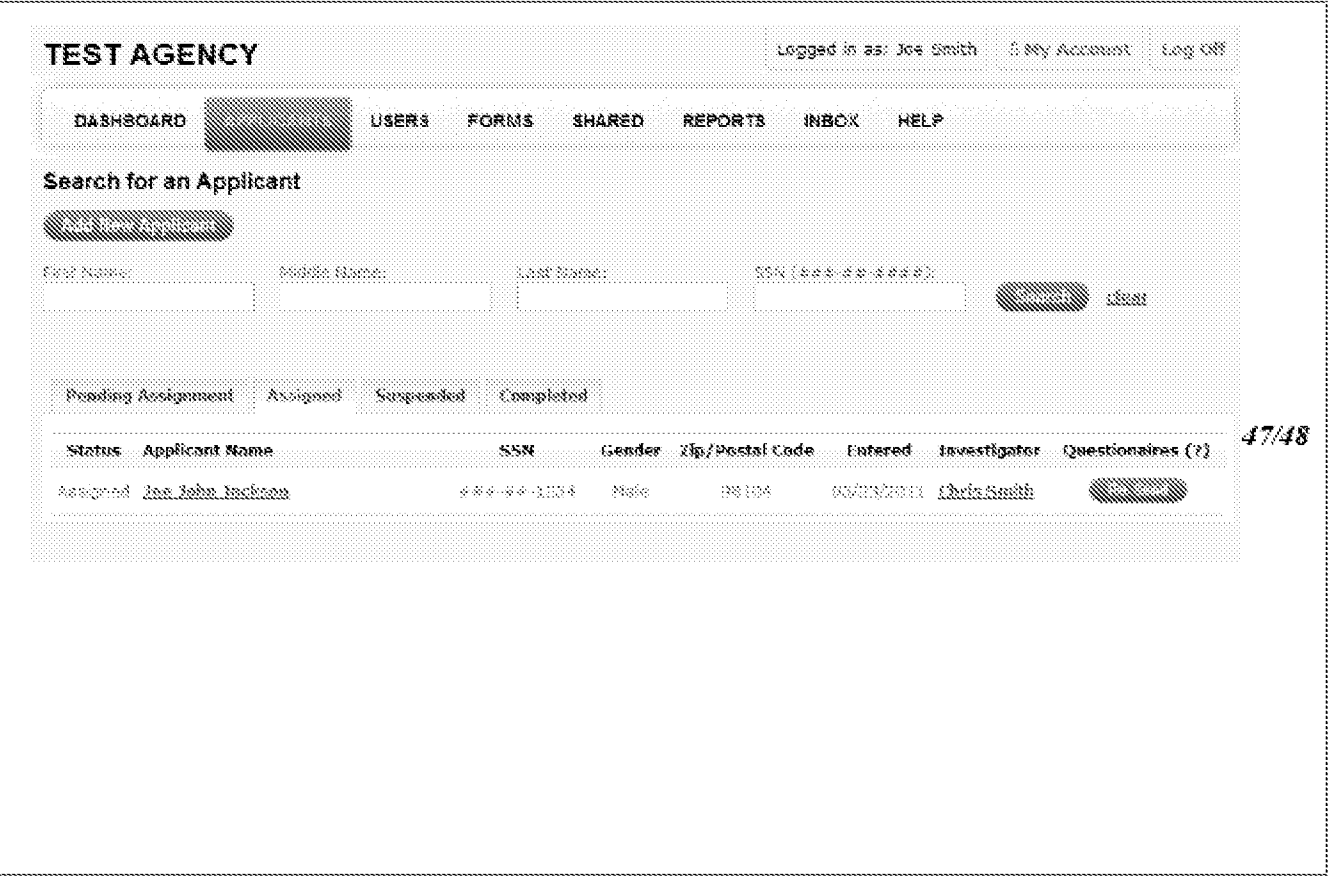

Fig 36

 $MMEI-7-75342$ 

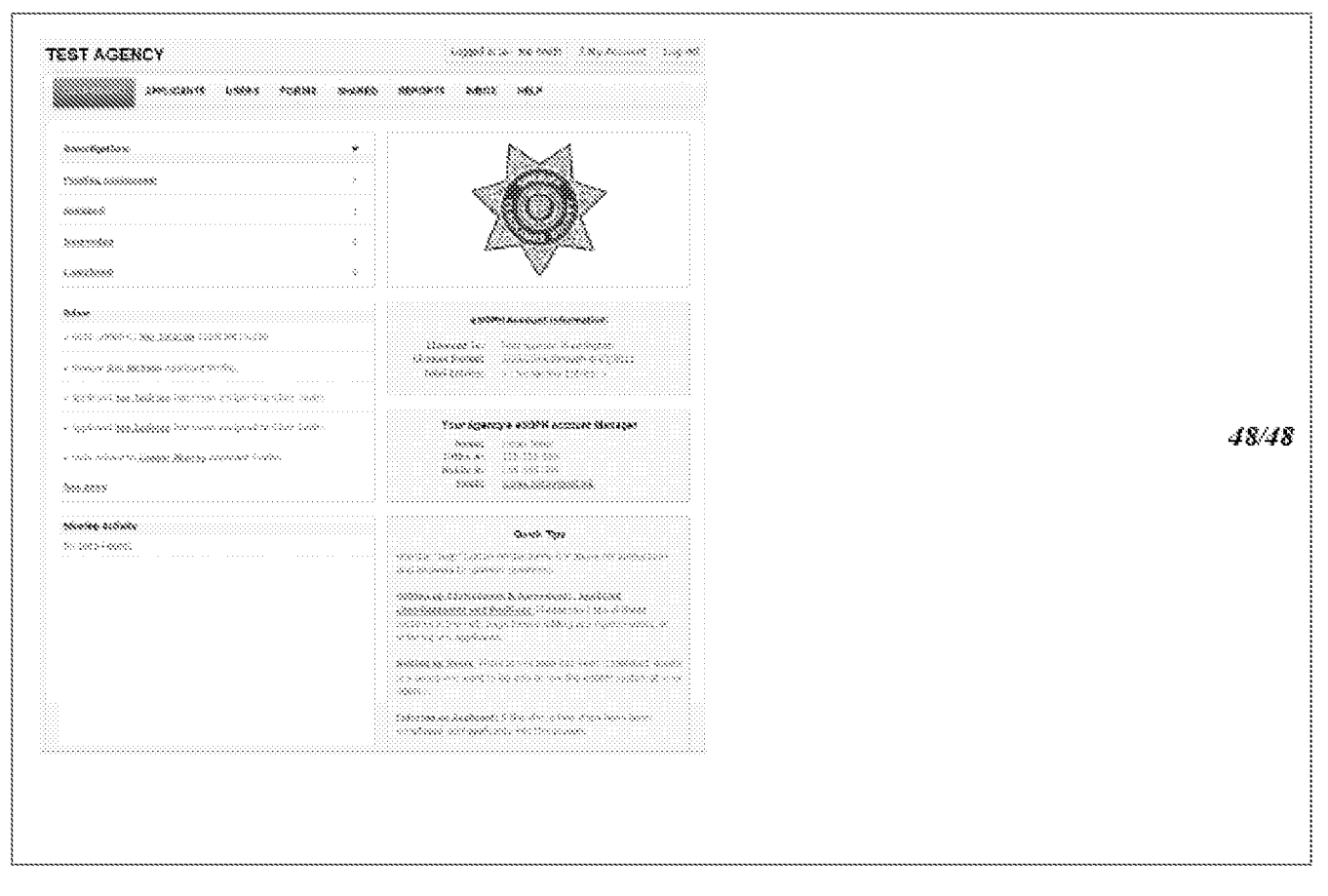

Fig 37

| NM TEST                                                                                                    | Peter Agency Admes<br>- A My Accounts<br>1.00 OM                                                                                                    |  |  |  |  |
|----------------------------------------------------------------------------------------------------|----------------------------------------------------------------------------------------------------|--|--|--|--|
| 048480480<br><b>DOCUMENTS</b><br><b>APPLICANTS</b><br>USERS<br>SHARED                                               | HELP<br>内的な気<br>PREFERENCES<br><b>REPORTS</b>                                                                                                    |  |  |  |  |
| Position Questionnaires - Test Position 1                                                                           |                                                                                                    |  |  |  |  |
| <b>Back to Positions</b>                                                                                            | haanaanaa maraafi                                                                                                    |  |  |  |  |
| Sales guademains for this position<br><b>Rask: Information</b><br>K.                                                | Pasitines<br>Teet Parkers (                                                                                                    |  |  |  |  |
| 31<br>SAMSHAM.                                                                                                    | TER LIGERAL                                                                                                    |  |  |  |  |
| ▒<br>Nexistences<br>S.<br>Xunderment                                                                                | Test Pookkon I<br>News Papkinston, 2                                                                                                    |  |  |  |  |
| X.<br>Augilizations With Other Augustus                                                                             | Tailt Postain L                                                                                                    |  |  |  |  |
| 羉<br>Milliary<br>X.<br>mania                                                                                        | Nest the offices in<br>Took Producer 3                                                                                                    |  |  |  |  |
| <u>W tanzine</u>                                                                                                    | TAN PANEOU 1                                                                                                    |  |  |  |  |
| $\mathcal{S}_\mathcal{S}$<br>\$8888<br>$\langle \xi \rangle$<br>Mator Validate Convention                           | Next Possible 1<br>Took Problem &                                                                                                    |  |  |  |  |
| the man tantan yang berasa tahun tahun tahun 1970. Bagi tahun 1970 tahun 1970<br>×<br>3/3x at Information Including | New President i                                                                                                    |  |  |  |  |
| 签<br><b><i>Residence</i></b>                                                                                        | $\label{eq:1} \begin{split} \forall \phi \in \mathbb{R}, \forall \phi \in \mathbb{R}, \forall \phi \in \mathbb{R}, \forall \phi \in \mathbb{R} \end{split}$ |  |  |  |  |
| X.<br><b><i>References</i></b>                                                                                      |                                                                                                    |  |  |  |  |
| B<br>Reinistices                                                                                                    |                                                                                                    |  |  |  |  |
| ▒<br><b>State Lumber</b>                                                                                            | Nesk Kandiner X                                                                                                    |  |  |  |  |

 $\ensuremath{\operatorname{Fig}}\,39$ 

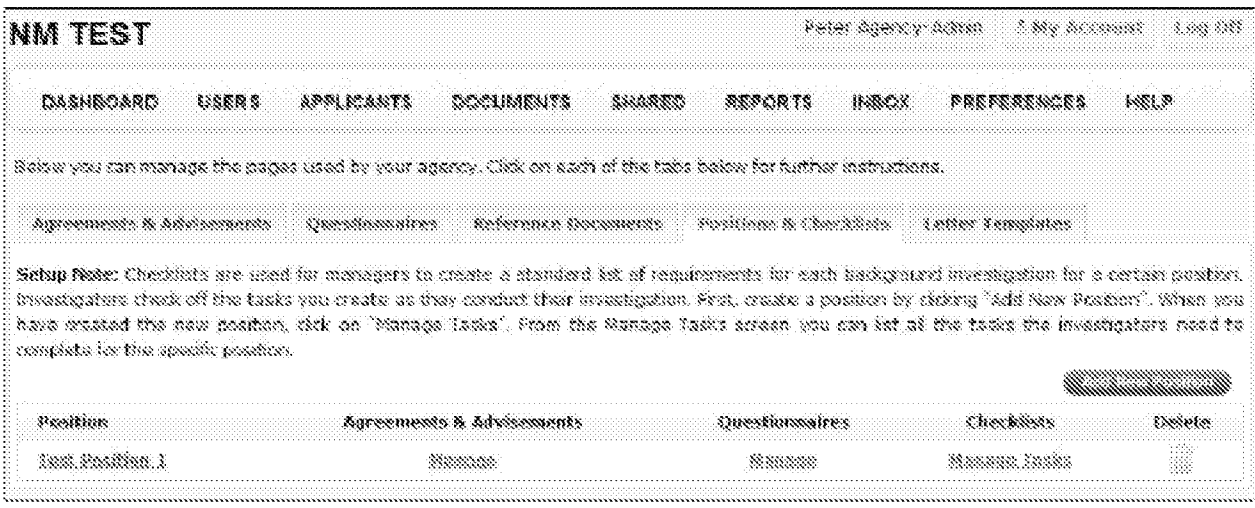

Fig

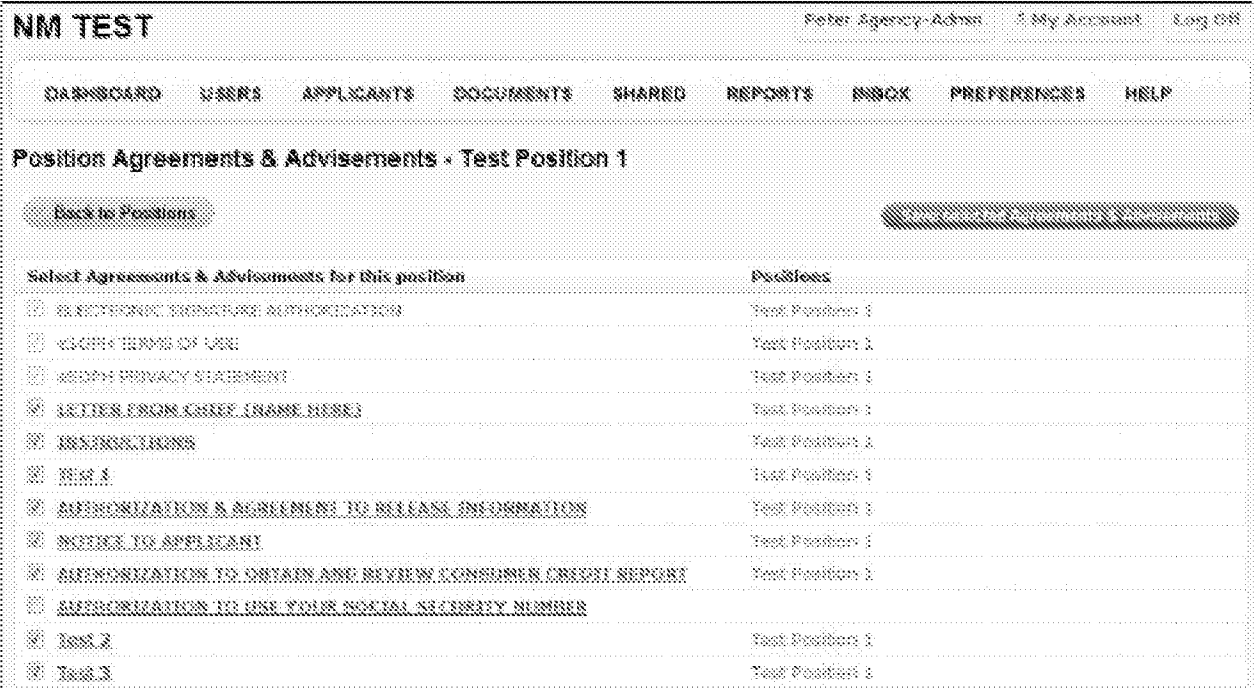

 $\mathbb{F}\S^{d}_{\mathbb{Z}}$ 41

| nm test                                                                                     | There Agency Admin - 2 My Norman:<br>3,339,438          |
|---------------------------------------------------------------------------------------------|---------------------------------------------------------|
| and the company of the company<br>33685<br>APPLICANTS<br><b>ENGLISHEN TS</b><br>38.5000.0RD | Carried Co<br><b>INBOX</b><br><i><b>FREFERENCES</b></i> |
| Manage Tasks - Test Position 1                                                              |                                                         |
| <b><i>Decision Systems</i></b>                                                              |                                                         |
| land Name<br>$\mathcal{M}$                                                                  | t dit.<br>Steamte.                                      |
| Tan Tan I                                                                                   |                                                         |
| taa teel                                                                                    | Q<br>W                                                  |
| Ö.<br>Tank Tenk T<br>.                                                                      | tanan ka                                                |
| Same Lamber                                                                                 | ilia a<br>. <b>.</b>                                    |
|                                                                                             | 2010/02/10<br>429<br>鵽                                  |

 $\mathrm{Fig.42}$ 

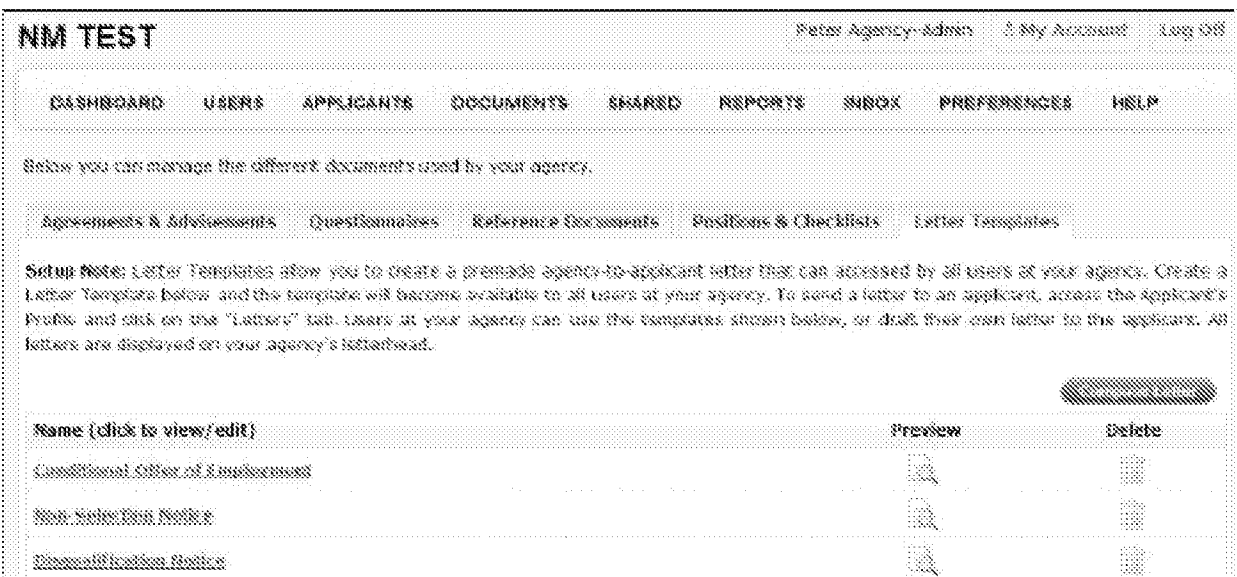

 $\ensuremath{\operatorname{Fig}}\,43$ 

A.

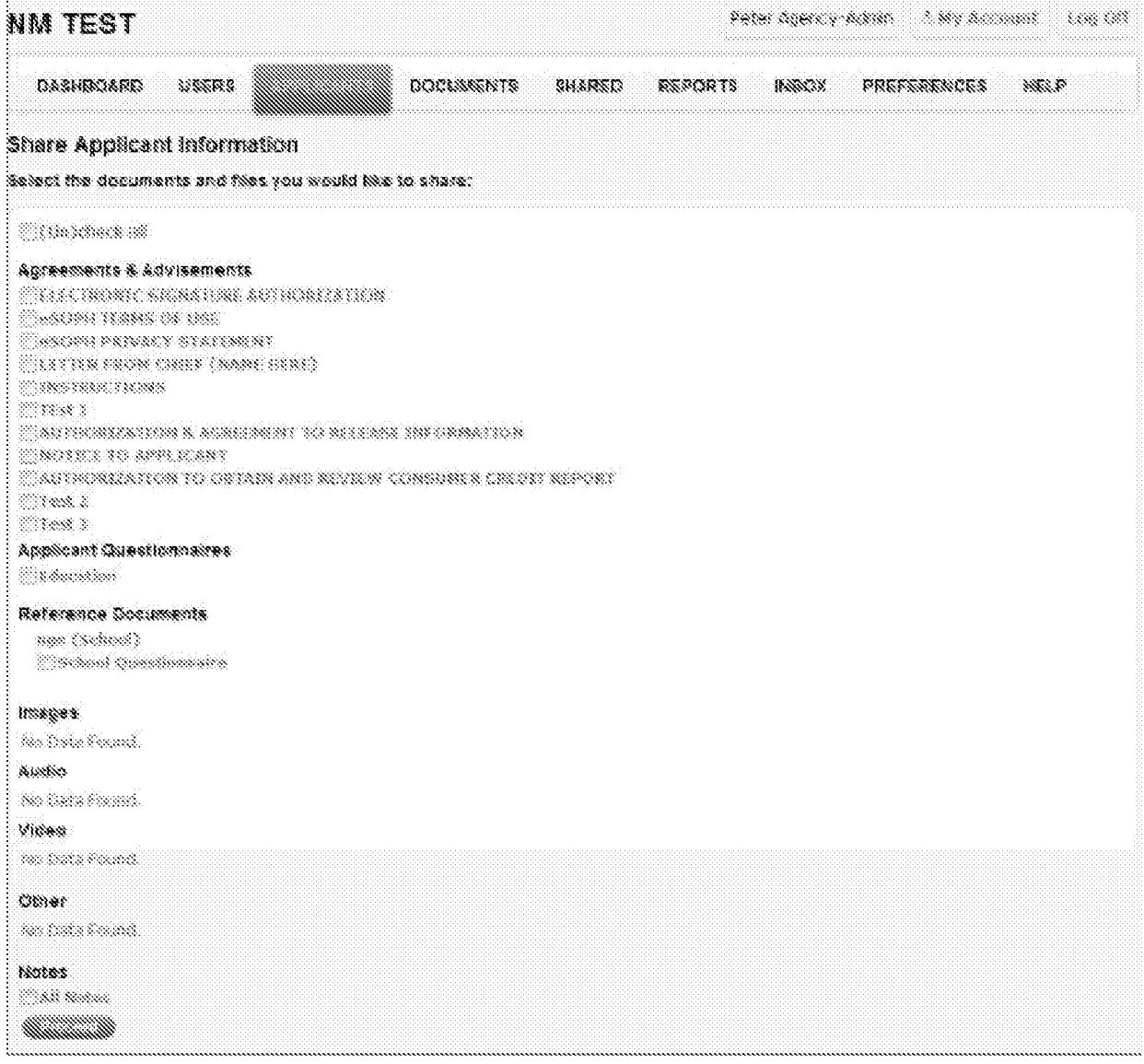

 $Fig. 44$ 

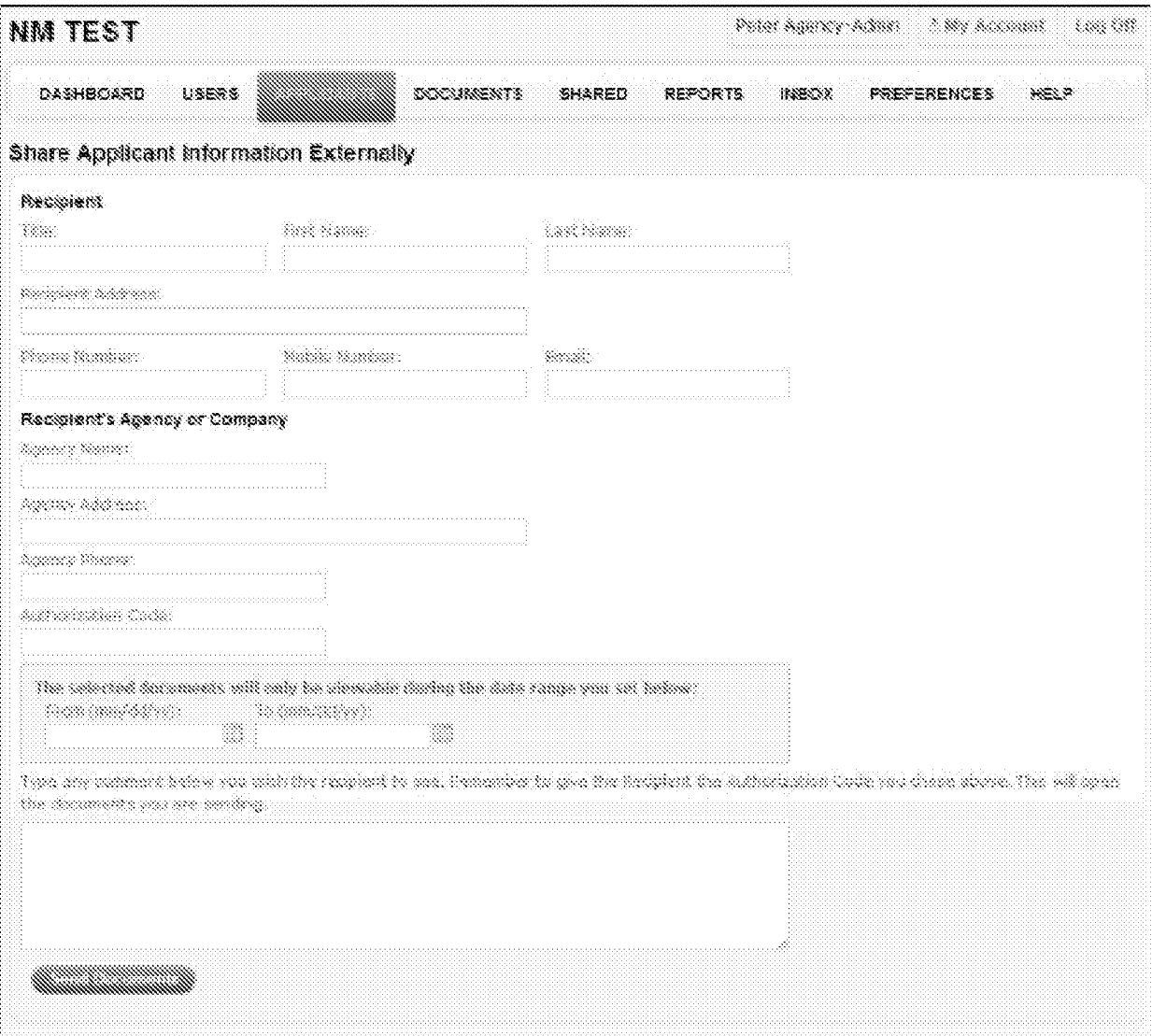

Fig 45  $\,$ 

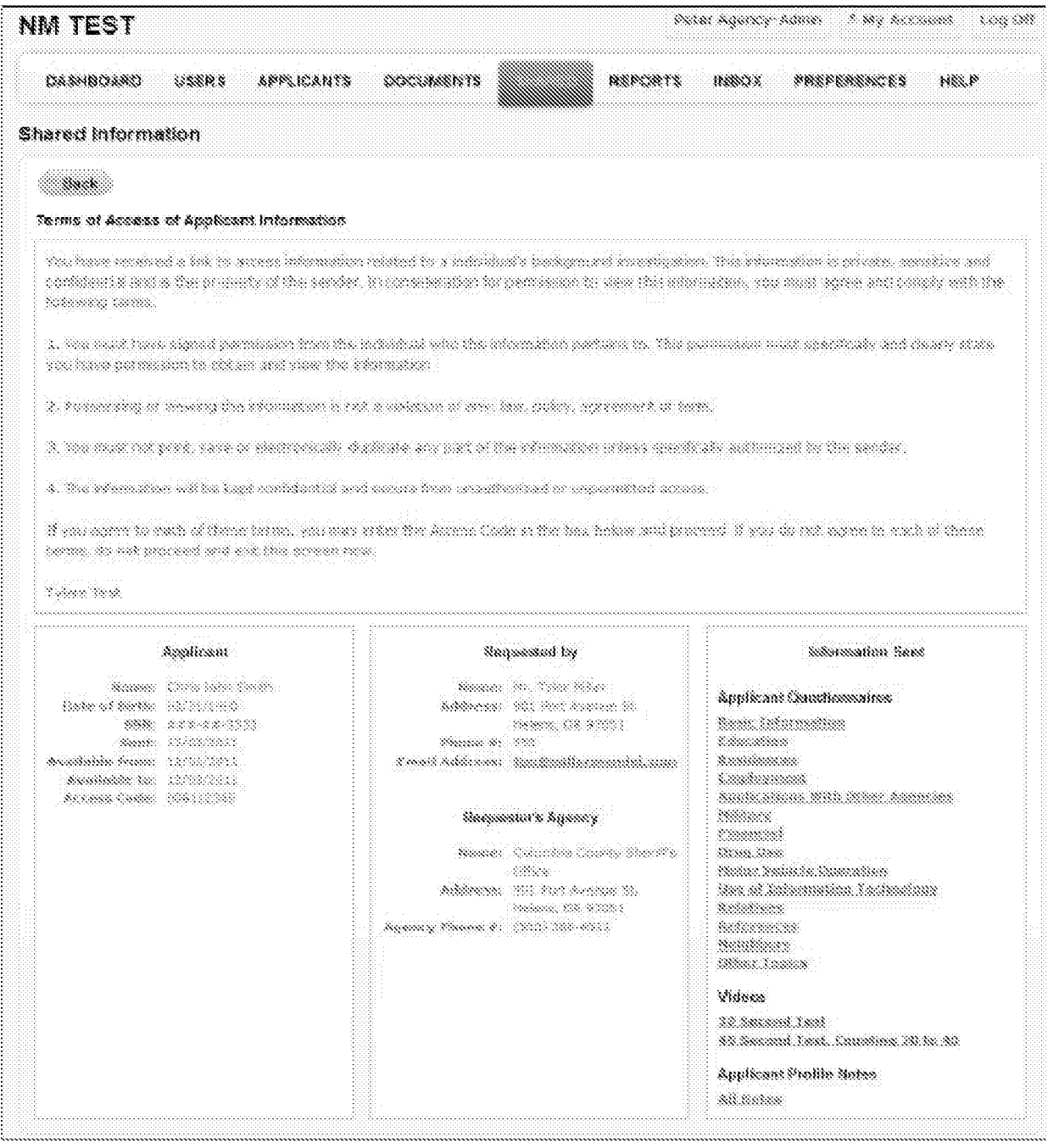

Fig

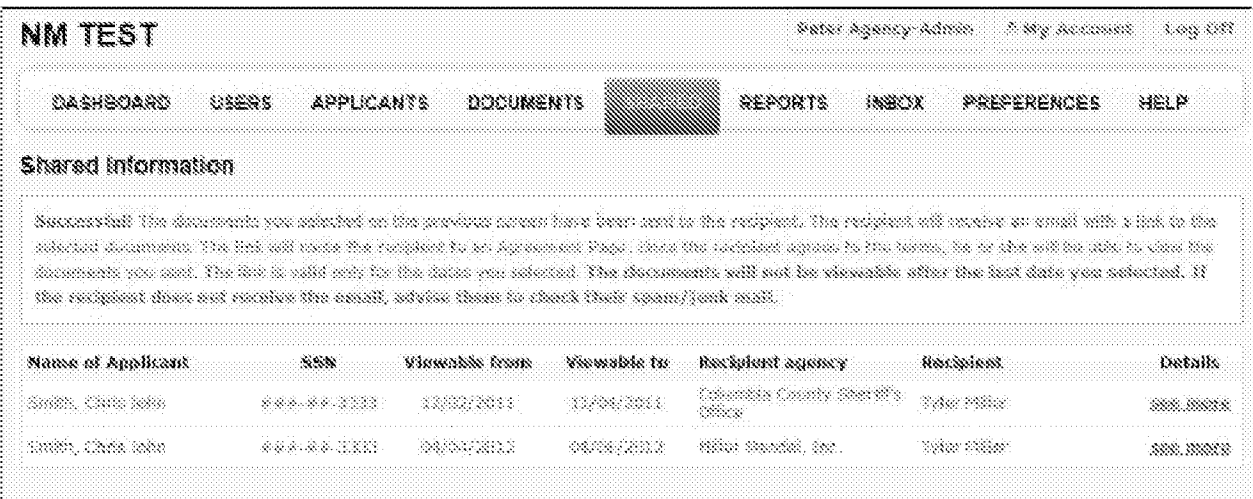

## Fig 47  $\sim$ an di se k. and the second recommend Mr. Tyfer Miller: The information year regulatory of the first information of the computer of the SMC TST is interfered to the computer of the individual of the information and the information. ISO NOT PORTABO THIS EASAL. THE ISTODARCHON IN THIS EASAL AND ANY LINES CONTENTENTS AND CONTENERING, AND INTERFERY OR THE NAMED RECONSITY ONLY. Authorization Cocks<br>1934 Matanaigan Se<br>Matani<br>Mililip

**Fig 48** 

1. You must have righted permission from the infinitual why the information pertines to. This permission must secretarize and check-state can make permanental to citizen and somethic intermediate.

X-Personality of special this international and X-response of the Core and Section and Section

3. You must not pick, save or electronically duplicate any part of the information onless specifically subjective that sender;

 $\lambda$  . The information with the tingle multi-radiate and concentrate constitutional or suspensional common  $\cdot$ 

If you again to need of these terms, you may enter the actions today in the bour helion and province. If you do not speed to capital theory terms, do not proceed and out this science time.

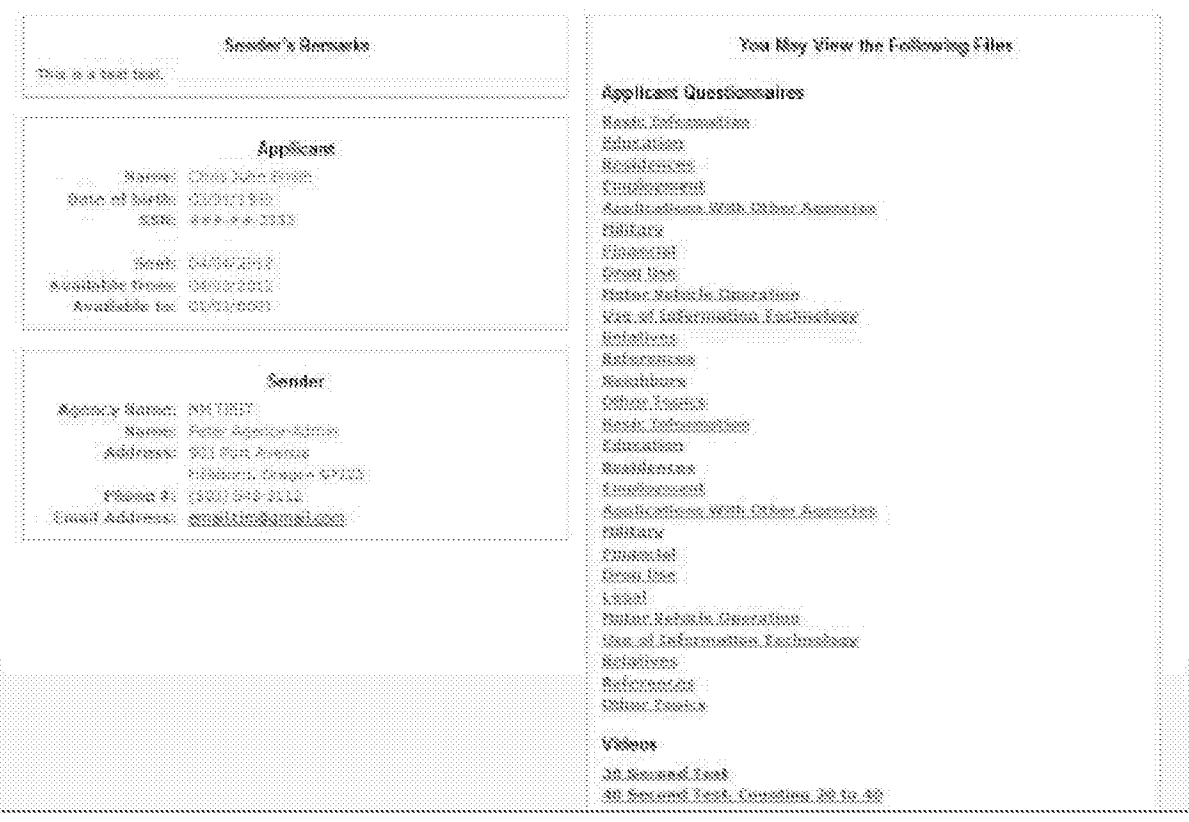

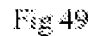

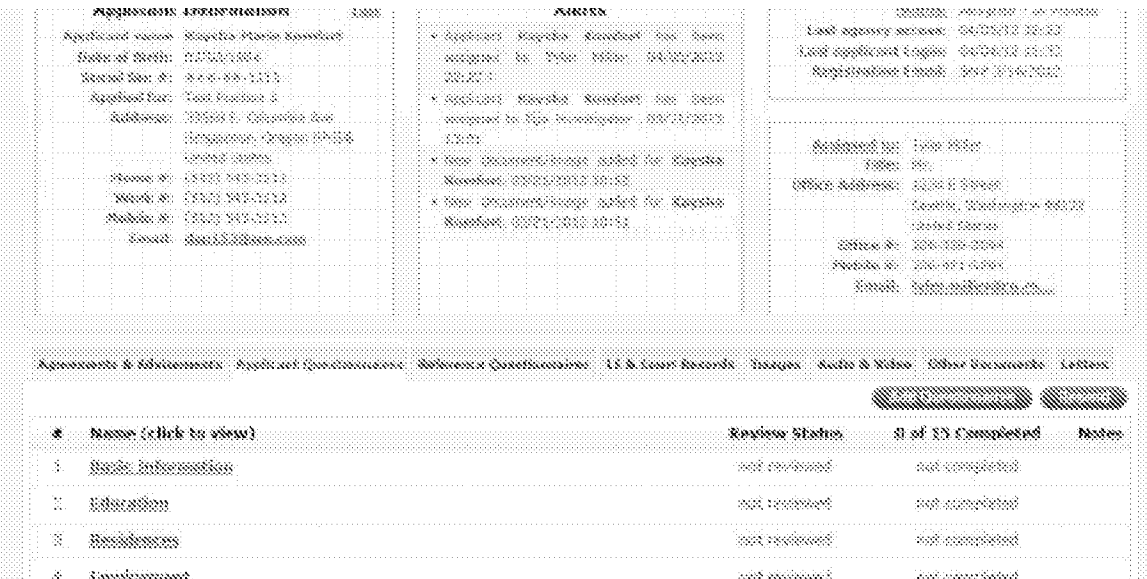

## $\overline{Fig\ 50}$

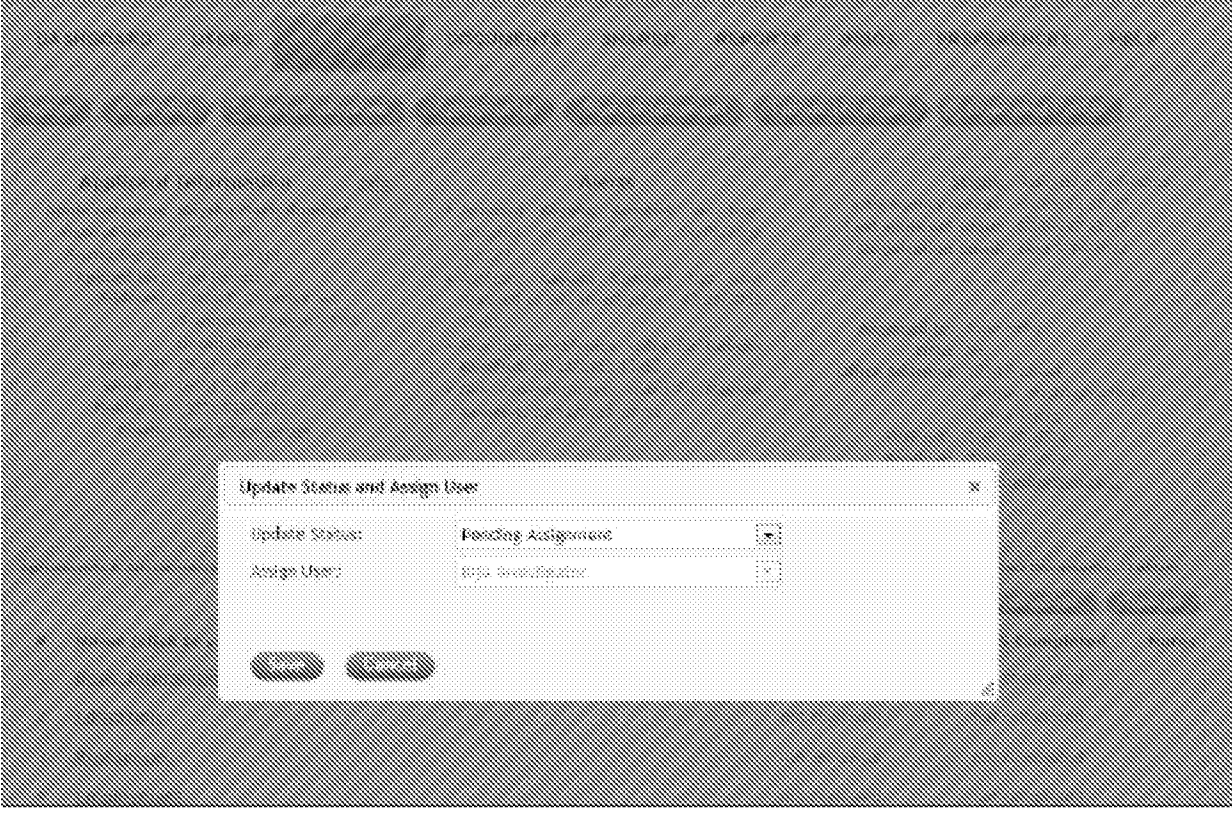

Fig 51

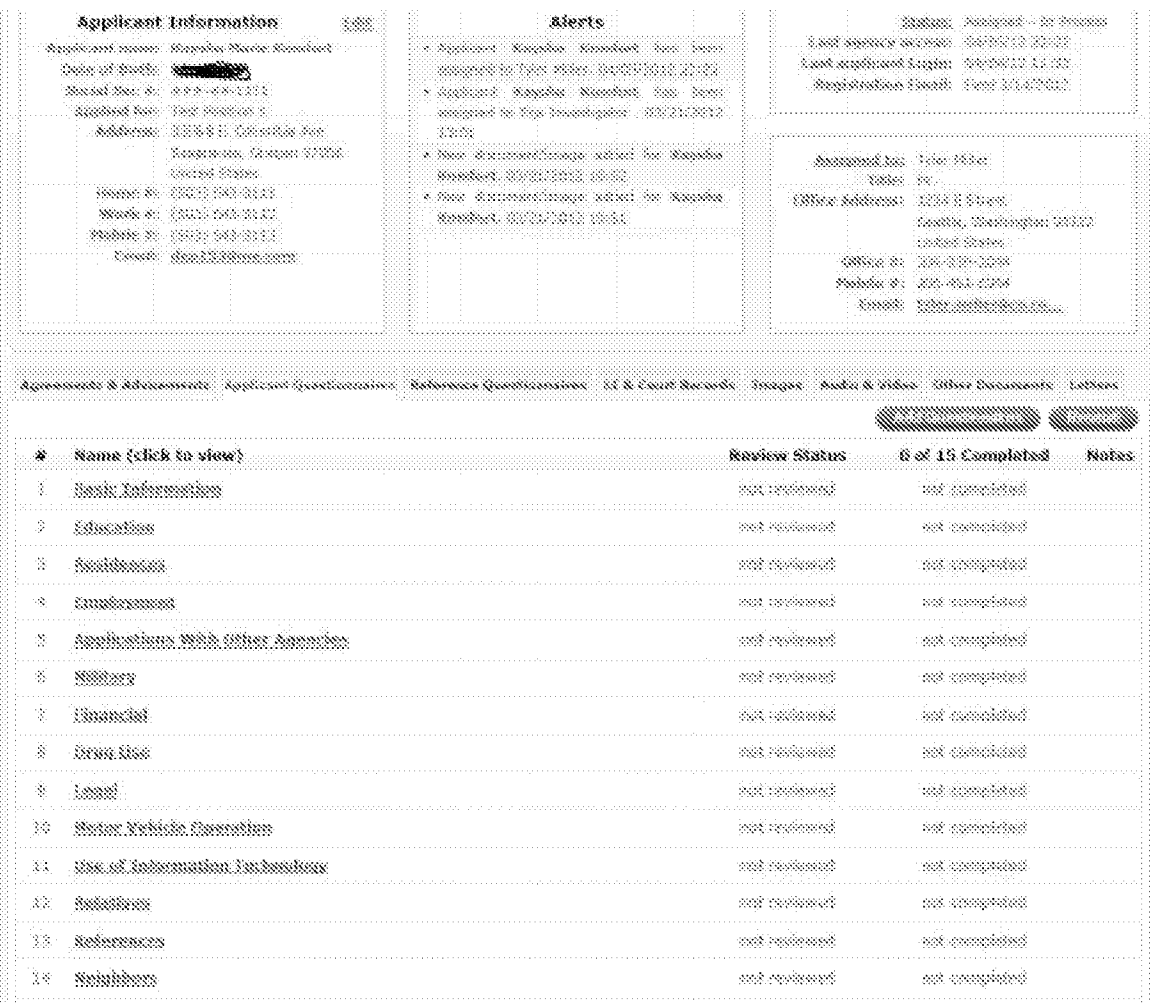

Fig 52

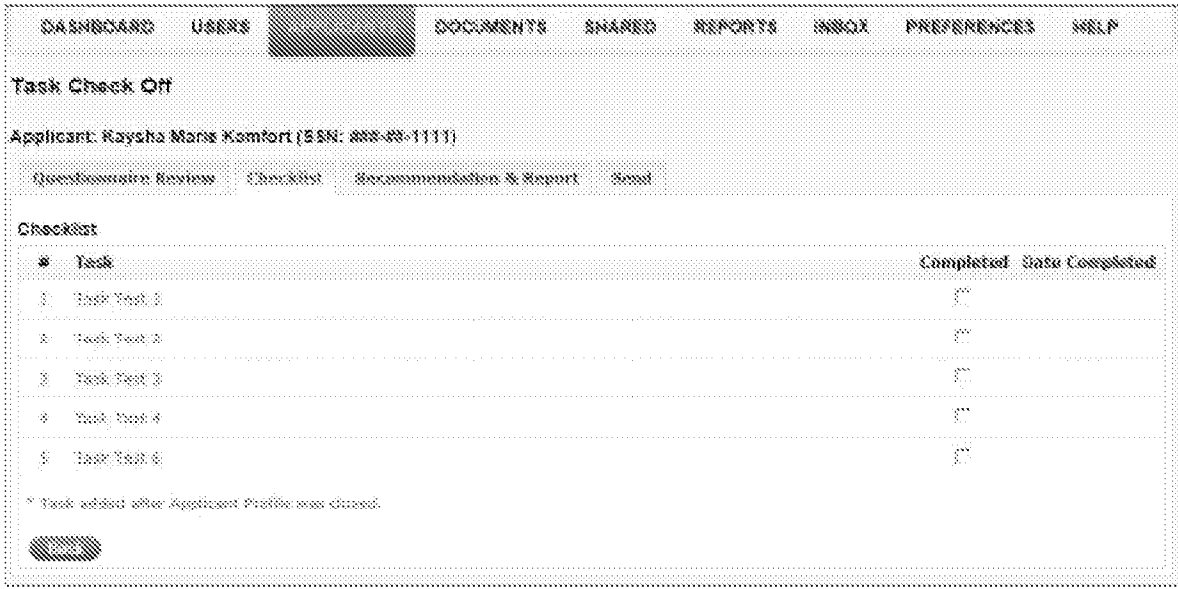

Fig 53

| * Nelscance Type & Name<br>ц.<br><b>Samily Mandows</b><br><b>CONTRACTOR</b>            |               | 0.01.20 Completed                                                                                                  |
|----------------------------------------------------------------------------------------|---------------|----------------------------------------------------------------------------------------------------|
|                                                                                        |               | S.                                                                                                    |
| Kabupatemik Insultanako (Babasi Ma)                                                    | -2322-2929    | <b>Manageria de la construcción de la construcción de la construcción de la construcción de la construcción de</b> |
| 2010/08/18<br>England Constructs Danuel Net                                            | <b>ARROWN</b> | na marang manang                                                                                                   |
| <b>Contract Communication</b><br>Edmontonic Commonweal (Bulleti Dick                   |               | na matsaa kuningan ka                                                                                              |
| <b>Communication of the Account Office</b><br>Administrator Communication Eliphone Red | 444.7333      |                                                                                                    |
| <b>CONSIDERED TO AN ARTICLE AND INCOME.</b><br>ESERVER AND CONSTRUCTION (SUBJECT REAL  | 533,3939      | a an am an t-ainm                                                                                                  |
| $\subset$ Ashwey<br>abadanti (mamana Bakad Mil                                         | 2000 00000    |                                                                                                    |
| $\sum_{i=1}^n a_i$<br>Seberators                                                       |               | ŵ                                                                                                    |
| <b>Consider and Company</b><br>36. Sectional Reference Quediantulos, Olahuad Illah     | Ada inan      |                                                                                                    |

Fig 54

|    | 灪  | Matanana Type & Name                                | <b>Q of 36 Conver</b> |
|----|----|-----------------------------------------------------|-----------------------|
| ŵ. |    |                                                     | S.                    |
| Š. | Ž. |                                                     | ã                     |
| s. | 陰  |                                                     | ŵ                     |
| s  |    |                                                     | 38                    |
|    |    |                                                     |                       |
|    |    | a - romanily Adden Reineman<br>$\sim$ $\sim$ $\sim$ |                       |
|    |    | - 250 - 250 351 372 383 393                         |                       |

Fig 55

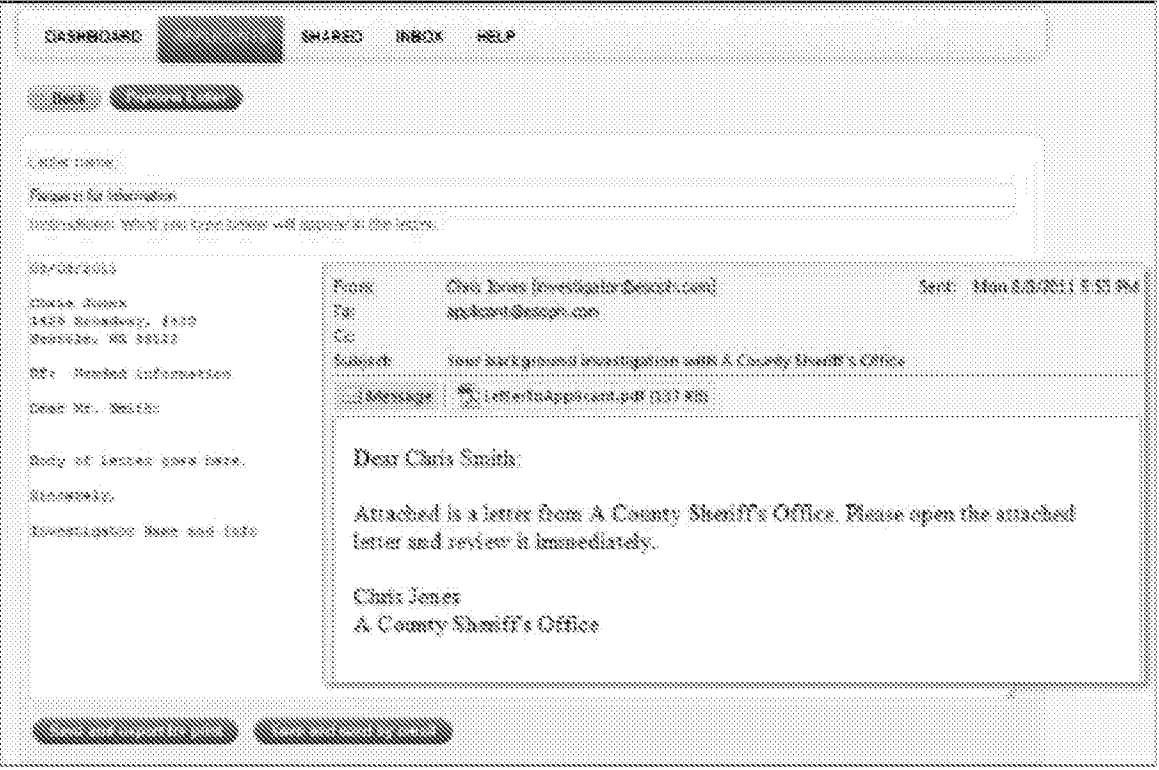

Fig $56\,$ 

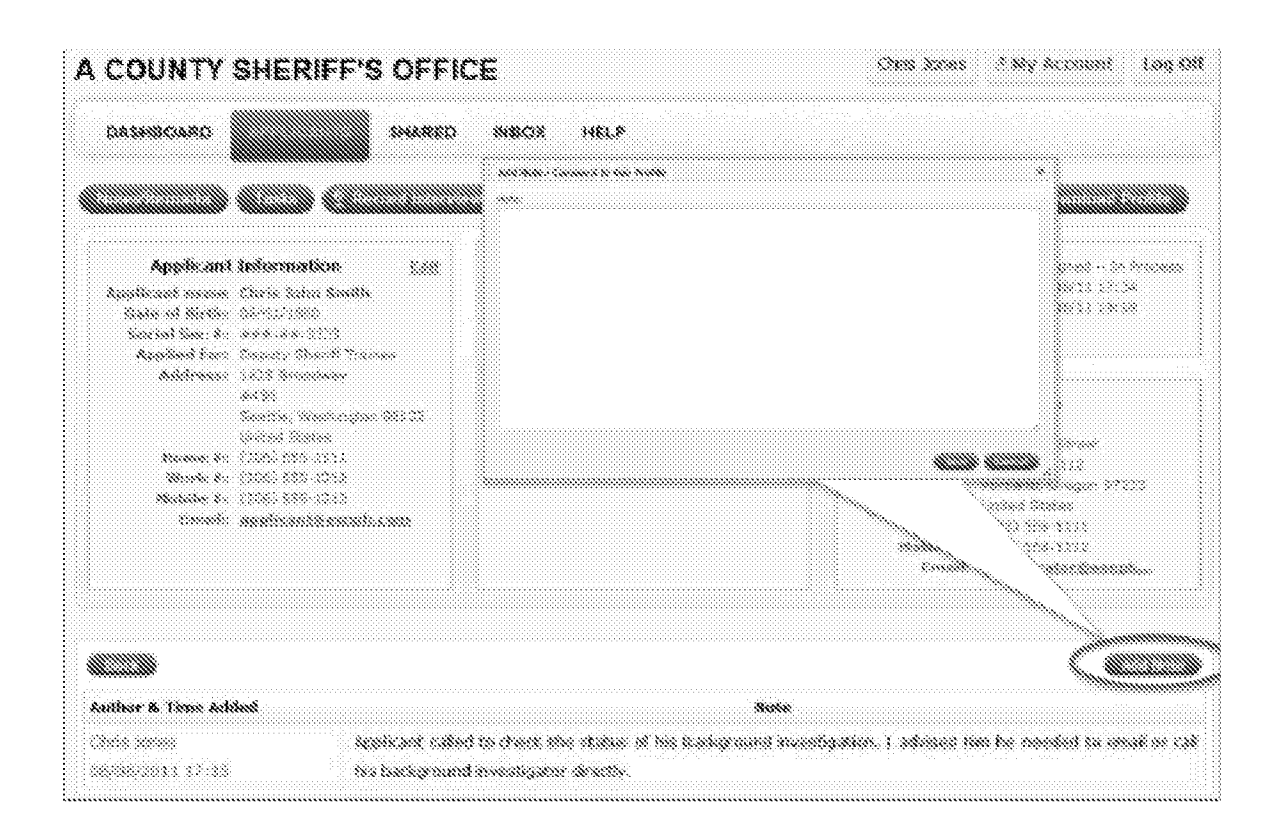

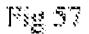

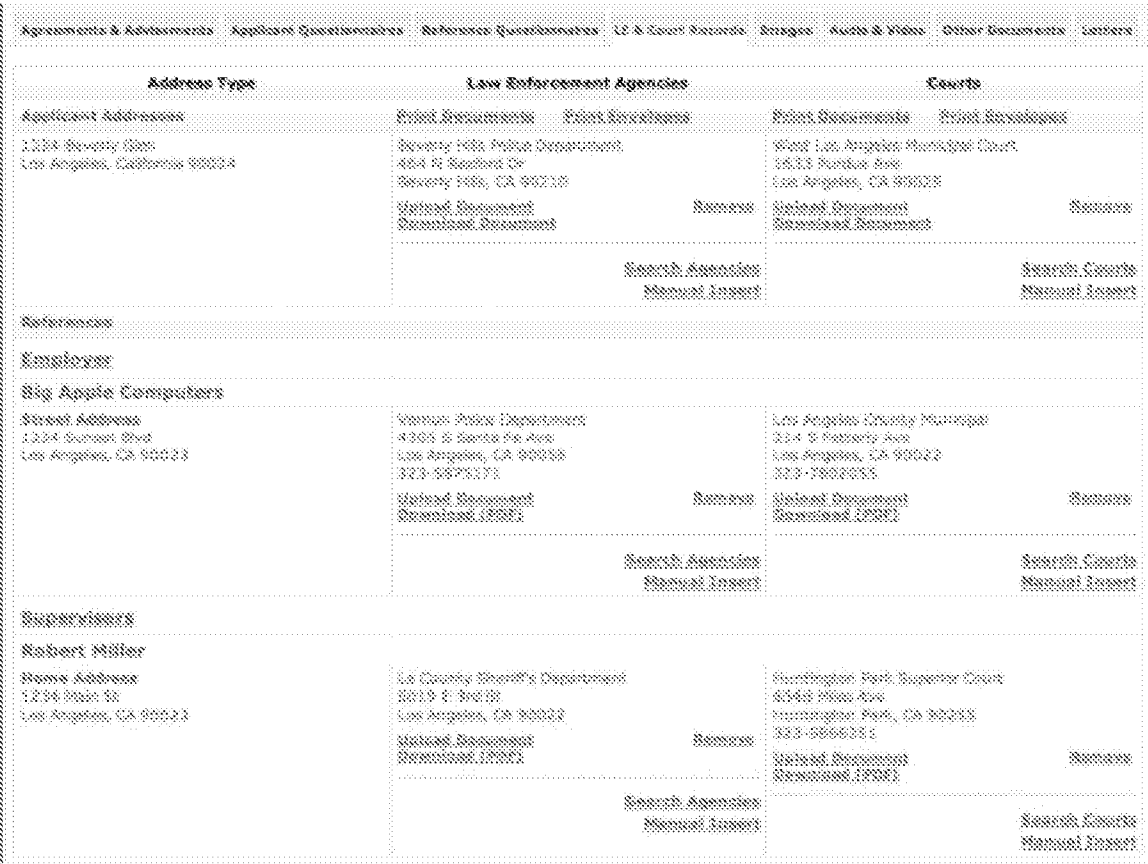

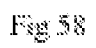

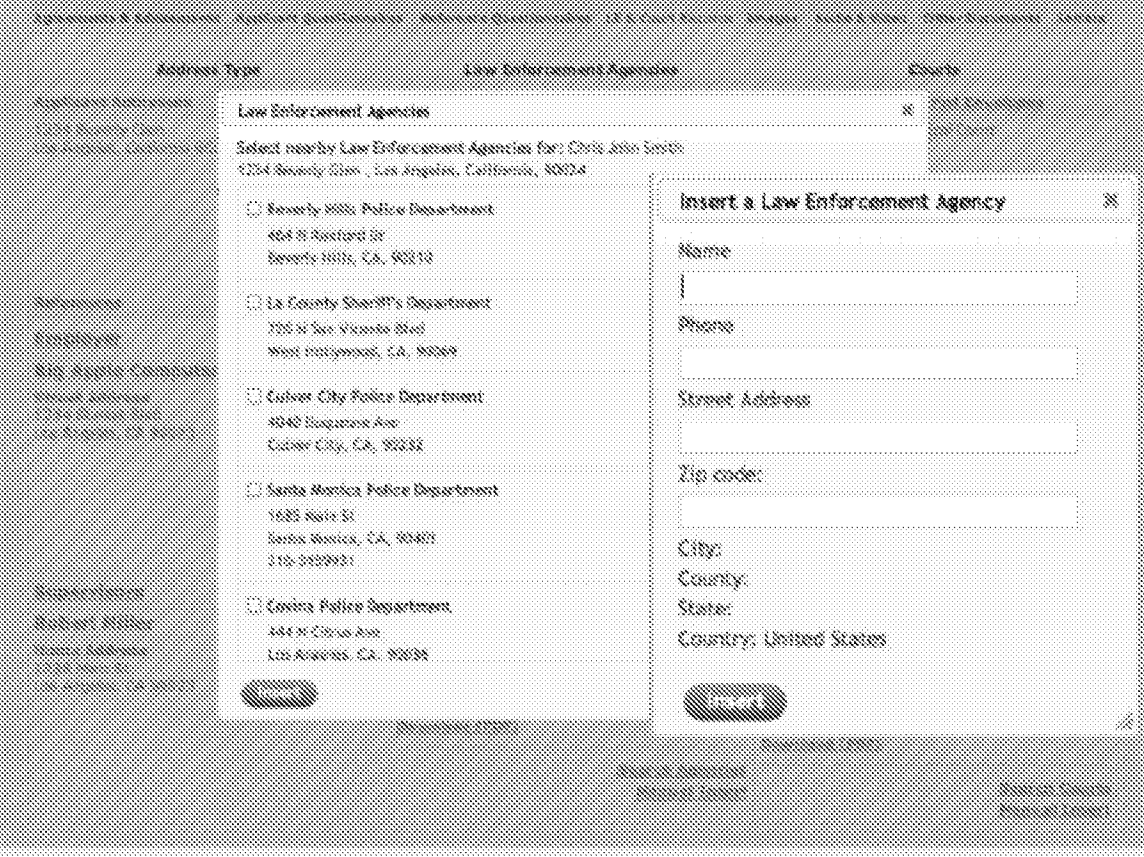

Fig 59  $\,$ 

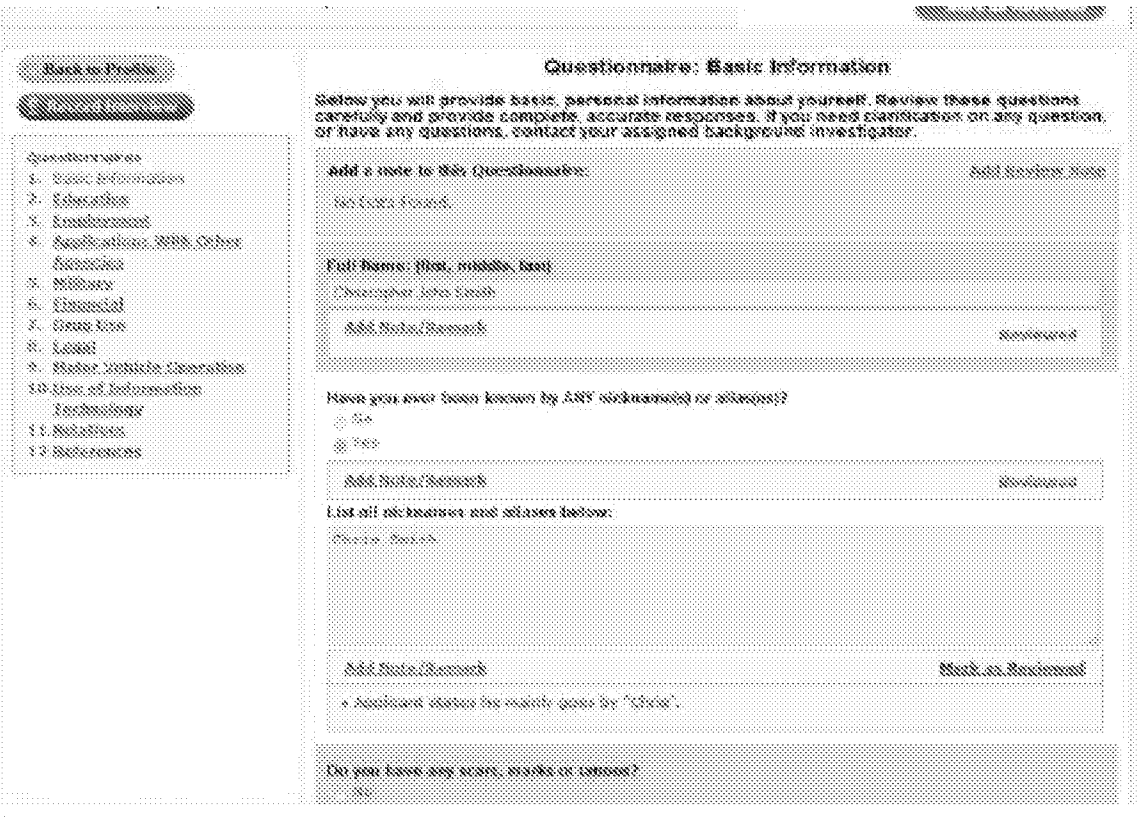

 $\overline{\mathrm{Fsg}}\,60$ 

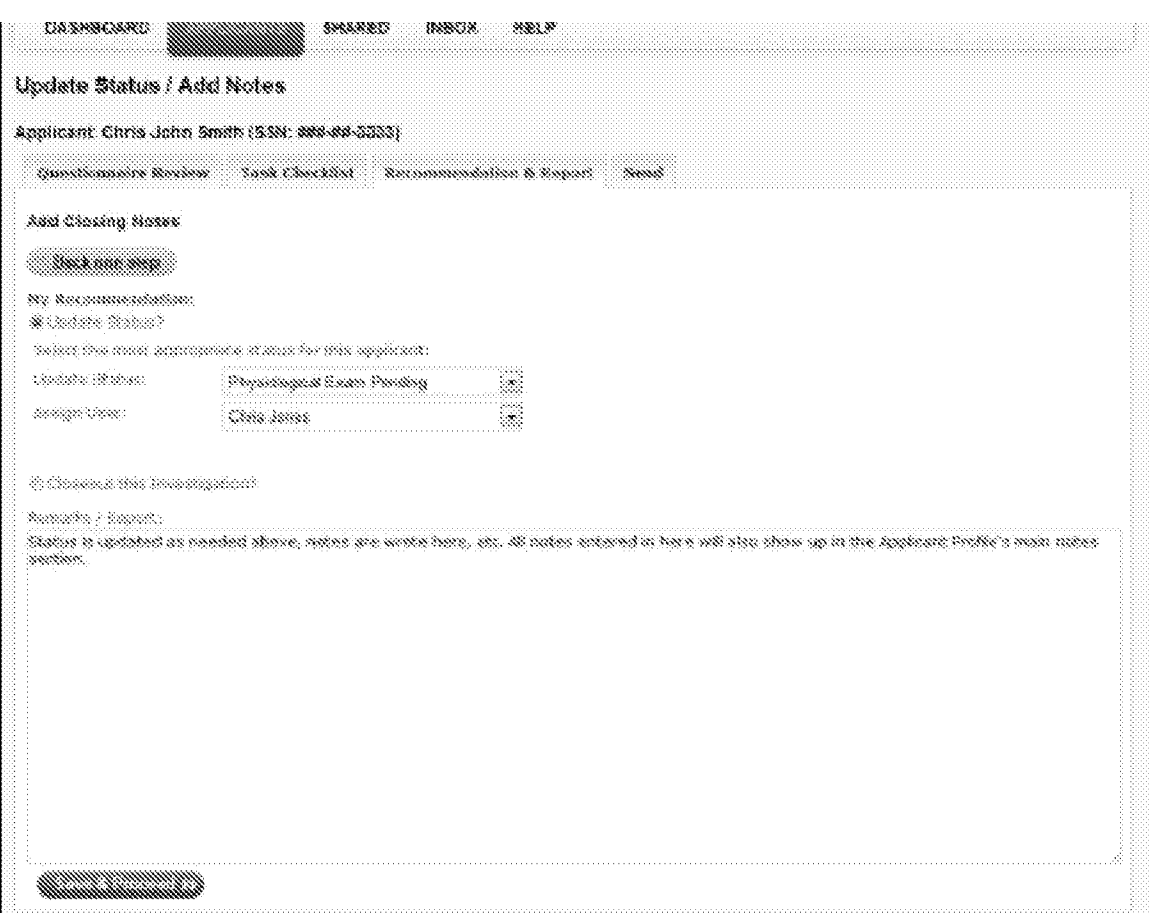

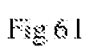
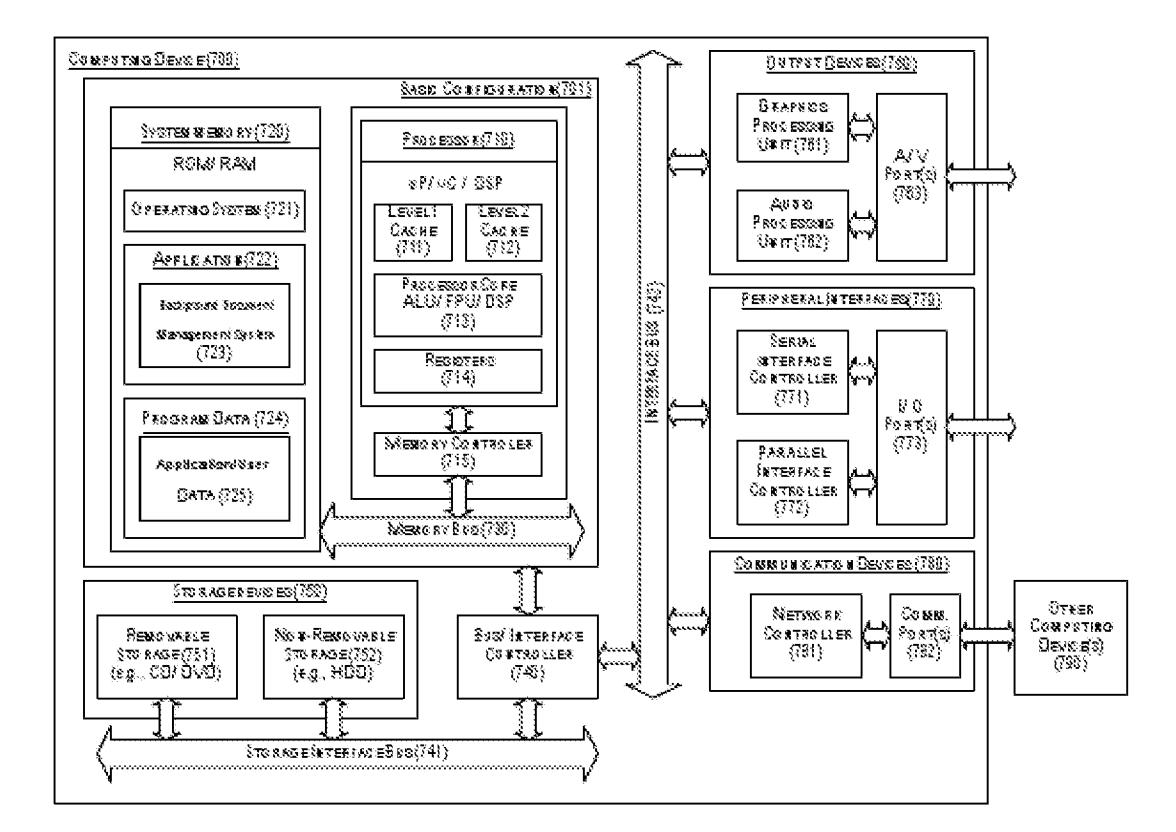

Fig 62

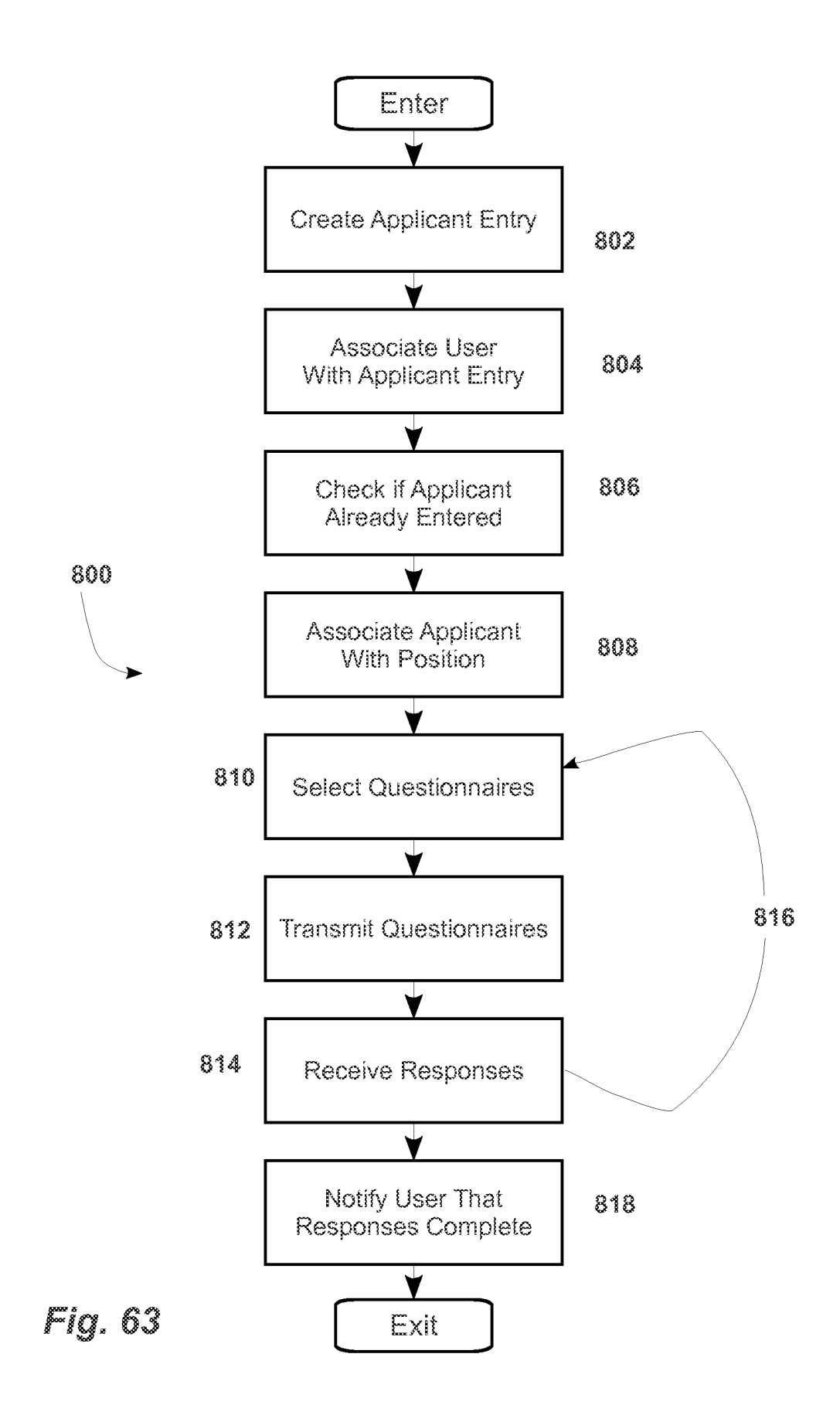

### BACKGROUND INVESTIGATION MANAGEMENT SERVICE

## RELATED APPLICATIONS

This application claims priority to and the benefit of previously filed and co-pending 5 provisional Patent Application No. 61/472,556, entitled Background Investigation Web Services, filed on April 6, 2011, which is hereby incorporated by reference for all purposes.

## TECHNICAL FIELD

The subject matter generally relates to a system to facilitate the process of performing background investigations on a plurality of applicants.

# 10 BACKGROUND INFORMATION

In many areas, but particularly in the area of law-enforcement pre-employment background investigations, investigators report they spend, on average, 40 hours per applicant investigation. During this process, the applicant typically completes a paper packet comprised of questions pertaining to the applicant's life history, including information on criminal activity,

- 15 financial history, drug history, listing relatives and personal references, employment history, and many other in-depth personal questions. The applicant typically submits this packet to the background investigator along with waivers and permissions (Agreements and Advisements) to conduct a background investigation. The investigator typically uses resources available to him or her to confirm the information the applicant provided in the various documents, to include,
- 20 contacting past employers, supervisors, neighbors, relatives, references, landlords, etc., which makes up the bulk of the investigator's 40 hours per applicant of spent time.

What has eluded the industry is an automated system to help a background investigator more efficiently and effectively conduct a background investigation.

## BRIEF DESCRIPTION OF THE DRAWINGS

25 The subject matter of this patent will become more readily appreciated and better understood by reference to the following detailed description, when taken in conjunction with the accompanying drawings, wherein:

Figure 1 is a functional block diagram generally illustrating core components of a background investigation management system in accordance with one illustrative embodiment of 30 the invention.

-1-

Figure 2 is a screen display of an account information page.

Figure 3 is a screen display of a page on which content for a reference type is managed.

Figure 4 is a screen display showing different reference types that can be selected to manage associated content.

5 Figure 5 is a screen display of an edit mode in building/editing questionnaires/forms within the system.

Figure 6 is a screen display of a page that lists different questionnaires/forms, who they are available for, and what position the questionnaire/form is presently assigned to.

Figure 7 is a screen display of a currently logged in user's My Account page where their 10 account information can be edited.

Figure 8 is a screen display of the edit mode of a form within the Agreements  $\&$ Advisements section of the system, and certain properties that can be selected for it.

Figure 9 is a screen display of a page showing documents under Agreements  $\&$ Advisements, and their status.

15

Figure 10 is a screen display of an account editing function of the system wherein account-specific information for an account on the system may be edited.

Figure 11 is a screen display of a page where accounts entered on the system can be viewed, along with their associated account information.

20 Figure 12 is a screen display of a "dashboard" of an administrative user, wherein information about entered accounts and information requests is displayed.

Figure 13 is a screen display of a page where an applicant can upload and manage documents in their account "Applicant Profile."

25

Figure 14 is a screen display of a fill-able questionnaire/form where an applicant types in responses to questions.

Figure 15 is a screen display of a page where questionnaire documents selected for an applicant appear for the applicant to open and complete.

30

Figure 16 is a screen display of a document ("Agreement & Advisement"), showing different methods in which an applicant acknowledges the document.

Figure 17 is a screen display of part of a document ("Agreement & Advisement"), showing the agency user's contact info who has been assigned to the applicant and the documents title.

5

Figure 18 is a screen display of a registration email sent to an applicant inviting them to click on a link to enter the system for the first time.

Figure 19 is a screen display of an account editing function within the system wherein the user can edit their account information.

10

Figure 20 is a screen display of an inbox feature showing a user their messages and alerts received related to applicants assigned, or messages received with edit functionality.

Figure 21 is a screen display of "By Position" data the system may generate based on other data and use within an account.

15 Figure 22 is a screen display of "General" data the system may generate based on other data and use within an account.

Figure 23 is a screen display that shows a record of "shared" information and related information such as SSN, Viewable dates, Recipient, and other a link to additional details.

Figure 24 is a screen display showing a page to generate template letters with HTML and 20 other codes that the agency uses to send to applicants.

Figure 25 is a screen display showing a page where documents can be associated with a certain type of reference.

Figure 26 is a screen display showing different reference types the system supports.

Figure 27 is a screen display showing a page where questionnaires and forms can be 25 built or edited for use with applicants.

Figure 28 is a screen display showing the initial properties setup of a new questionnaire/form.

Figure 29 are two screen displays showing and edit mode of a questionnaire/form and a preview mode of the same questionnaire/form.

30 Figure 30 is a screen display showing a page for building questionnaires using drag and drop functionality.

-3-

Figure 31 is a screen display of questionnaires in an account with certain functionality associated to them such as edit, preview and delete.

Figure 32 is another screen display of a document in edit mode where an agency can write certain content and select how the applicant acknowledges it.

5

Figure 33 is a screen display of a page where different types of documents can be managed from with a display of their title, status and preview option.

Figure 34 is a screen display of a page for adding a new agency user into an agency's account on the system.

10

Figure 35 is a screen display of a page to allow entering applicant's into the account on the system.

15 Figure 36 is a screen display of a page to assign applicant entries into different categories such as Pending Assignment, Assigned, Suspended and Completed.

Figure 37 is a screen display of a page to show important account and system information.

Figure 38 is a screen display of a page to display and manage certain documents and 20 related functions intended to be sent to and used by applicants.

Figure 39 is a screen display of a page for assigning questionnaires to a position.

Figure 40 is a screen display of a page to allow management of documents and task checklists for a position within an account.

25 Figure 41 is a screen display of a page for assigning documents/Agreements and Advisements to one or more positions.

Figure 42 is a screen display of a page to allow the creation and edit of a task checklist related to a position within an account.

Figure 43 is a screen display of the system's functionality to allow the creation and 30 management of saved/letter templates which can be used by any agency user of the system after created.

-4-

Figure 44 is a screen display of the system's functionality to allow a user to select information from an applicant's profile to be viewable to an invited external individual.

Figure 45 is a screen display of the system's functionality to establish who can view information from a certain applicant's profile, along with authorization code and link expiration 5 time frame.

Figure 46 is a screen display of the system's functionality to reproduce detailed information on previous detail of shared information.

Figure 47 is a screen display of the system's functionality to produce basic information on previous, certain detail of shared information

10 Figure 48 is a screen display of the system's functionality to send a link and other content via email notifying a third party of their invitation to view information they had requested about an applicant.

Figure 49 is a screen display of the system's functionality to display selected information 15 to the recipient who has given access to such information by the sending agency.

Figures 50 - 61 are screen displays of additional components implementing embodiments of the software system.

Figure 62 is a block diagram illustrating an example computing device that may be used 20 to implement one or more components of the illustrative software system, in accordance with the present disclosure

Figure 63 is an operational flow diagram generally illustrating a process that may be implemented by various embodiments of the background investigation management system.

# DETAILED DESCRIPTION OF EMBODIMENTS

- 25 Various embodiments of the subject matter provide an automated system for organizing, managing, and reporting on pre-employment background investigations. Generally stated, the subject matter is directed to a web based software system for managing the process of performing pre-employment background investigations. Although described here as web based, other embodiments may be implemented that are not web based.
- 30 Referring now to Figure 1, a software system 100 allows an organization 102 the ability to create and customize electronic documents 104 to be sent to applicants to complete via the

software system 100, and returned to the software system 100 in similar fashion. The software system 100 includes a document creation component 114 and a document management component 116. The system 100 automates the majority of the tasks of a common preemployment background investigation so that fewer hardcopy documents are necessary, thus

- 5 creating more efficient management of individual background investigations. One feature among many is the electronic sharing of applicant information 124 between organizations (e.g., Org A 102 and Org B 111) so the software system 100 may alert an organizational user (Org A 102) that an applicant 120 has already been entered into the system by another organizational user (Org B 111) of the software system 100. For example, among other types of information
- 10 shared, organizations can be alerted if an applicant 120 was previously entered into the software system 100 by other organizations that use the software system 100. In that way, the second organization would have access to applicant information 125 about the applicant 120 that had been previously compiled, thus avoiding duplication of effort.
- The software system 100 not only allows organizations to create 114 and manage 116 15 documents 104 used for background investigations, but included in this subject matter, the system 100 also automatically processes information entered in the documents to save organizations time and allow quicker turnaround of the background investigation.

The subject matter is anticipated to save organizations time and other costly resources. Organizations are given tools and resources that previously were not available to them without 20 this software system.

Generally stated, the technical functions and features of the described system are initiated when a remote terminal communicates with a central computer (server) via the Internet or other network , such as an internal network, communicate with one another using the software system. A verified and authenticated connection is made between the central computer and the remote 25 computer once the individual user's credentials are entered into login field(s) and then validated

by the central computer, via the software system 100. Organizational user accounts are created when a main master admin account (Personnel) user creates an admin account for a specific user group (customer's user group). The admin

30 and connects to the central computer via the remote computer and enters an email address and

account for the user group is created when the Main Master Admin (Personnel) Account logs in

-6-

the customer's information. The user group admin account can add, edit, or delete (manage) other users within that user group. Once the connection is made, the connection is valid and features below will function provided the connection is maintained. If a pre-set amount of time passes without any activity on the remote terminal end, the application will terminate (session

- 5 time out) the connection of the two computers and the user re-login. The software system 100 offers operative functionality to remote terminals (users) after successful connection to the central computer. This functionality is available when the remote terminal makes an authenticated connection with the central computer (sever) via a network 101, such as the Internet.
- 10 Specific functionality of one illustrative embodiment of the system will now be described with reference to several exemplary components which may be incorporated into one or more exemplary embodiments. Each of the following components and features may be implemented using software methods and processes executing on one or more computing systems, such as the illustrative computing system shown in Figure 50 and described below. These exemplary 15 components are not presented as being an exhaustive list, as the system 100 may implement
- other components in addition to these. Still further, certain of the following components may be omitted from the larger system without deviating in any material way from the scope and teachings of the core system 100.
- **Applicant Electronic Signature:** (Figs. 32 , , 33 , 16 , 17 , , 9 , 38 , 41 ) Upon the 20 applicant's registration process (first log in), the software system prompts the applicant to adopt an electronic signature. This is one of the first Agreements and Advisements (see the following "Agreements & Advisements" section) the applicant reviews and acknowledges during their first software session. The software system auto generates an electronic signature and displays it to the applicant. The applicant can agree to use the system suggested electronic signature, or not 25 agree to the signature.

**Agreement and Advisements:** (Figs. 3 , 9 , 8 , 16 , 17 , , 25 , 32 , , 33 , 38 , 40 , 41 , 44 ) Organization users can establish documents they wish an applicant to review and acknowledge the first time they log into the software. An applicant is sent an email with an invitation type message to let them know they have been selected to take part in a background

-7-

investigation. They click on a link exclusive for them which take them into the software system. The first screen they see is a place to establish a private password and proceed.

When the applicant proceeds, they are routed to the first documents (Agreement or Advisement) the organization has selected for them to review. The content of the Agreements

- 5 and Advisements documents can be anything the organization has imputed. The organization also chooses how they would like the applicant to acknowledge (certify/sign) the document. This can include the electronic signature the applicant has agreed to use, social security number (or any part of it), or initials. When certification fields that are required by the organization have been completed by the applicant for that specific document, the applicant can click a Proceed
- 10 button which takes the applicant to the next Agreement and Advisement document (if one exists). An Agreement or Advisement document can also be set to "Hardcopy Submit" by the organization. This will cause a Print button to appear at the bottom of the page in addition to the Proceed button. If Hardcopy Submit is activated for that particular Agreement or Advisement document, the applicant will not see any way to certify the document online, and he or she print 15 the document and follow instructions the organization has included in the body of the document.

Organization users control the different properties of the Agreements and Advisement documents by accessing their user dashboard, clicking on an Agreement and Advisements folder, and then selecting on the individual document they would like to edit.

- **Form / Questionnaire Builder:** (Figs. 28, 29, 31, 27, 30, 5) The software system 20 includes a form builder. This feature allows users at an organization to build questionnaires (forms) with questions and choose various styles of answers an applicant can give in response to a question. Text boxes for applicant responses can be set to expand as the applicant types. If an applicant answers a certain way (in example, the applicant answers "yes" to a yes or no question), the form builder can be set to ask additional sub questions based on the applicant's 25 response. This eliminates the need for the applicant to see multiple questions that may not apply to the applicant's situation due to the applicant's previous response. Questions on any existing questionnaire can easily be edited or deleted at any time, even after the questionnaire is saved. There is no limit on the number of questionnaires that can be built. Questions can be programmed so that a certain response to a question creates a "flag" to draw the any reviewer's
- 30 attention to that particular question. The software system also features a drag and drop feature

that allows the users to arrange questionnaires as they would like to see them. How they are arranged is also the order they are presented to the applicant.

**Dashboard:** (Figs, 37) Each user of the software system is routed to a user dashboard once their login credentials are authenticated with the central computer (sever). In this 5 embodiment, there are 6 types of dashboards: Admin dashboard, Agency Admin dashboard, Agency User dashboard, Applicant dashboard, Image Processor dashboard, and Administrative Agency dashboard. The system knows what dashboard to give a new user based on their account type, which is selected when the user if first entered into the software system. Each dashboard is programmed to display information specific to the type of user's needs and the job they are 10 tasked with completing. On the dashboard page (and every other page) there is a menu bar at top where different pages of the software system can be accessed. The dashboard has a number view of applicants and their current status, an inbox with a number of most recent alerts and messages,

sharing activity, contact information for help, alert settings, and the agency's image and license 15 information. From the dashboard, the user can access even more in -depth information, such as alerts and images, by clicking on the inbox link, which will route the user to main inbox page with the user's alerts with further ability to control the inbox functionality.

a calendar display with upcoming appointments and controls for appointments, a summary of

**Managing Users:** (Fig. 34, , ) An Admin account for each organization is created at the time the organization's account is created within the software system. This main admin account 20 at the organization can create additional admin accounts at the agency, or regular user accounts within the organization by accessing a "Users" page within the software system and completing questions related to adding a new user. The admin users can update, delete, or suspend any regular users within the organization. Admin users can be updated, deleted, or suspended by the main admin account. The main admin account can be edited by a representative of a company 25 that administers the software system.

**User Electronic Signature:** Upon entering a user into the software system, an electronic signature can be uploaded for that user. The system is able to save the signature for a specific member so signatures are always associated with a specific login. The user is therefore able to insert their electronic signature in any document they generate on the software system. This

30 feature was originally designed for the user to insert their signature during the creation of letters

to external sources which may be contacted as part of an applicant's background investigation process.

**Entering Applicants:** (Figs. 35,, 36) Any user at an organization can enter new applicants into the software system. To do this, the user clicks on "Applicants" and then clicks a 5 button that functions to bring up various fields which are required to enter a new applicant into the system (Such as names, date of birth, social security number, address, phone numbers, position applying for, etc). Upon entering the applicant's name and other information into the system, the system performs a check of the central computer (server) to see if the applicant has previously been entered by any other organization on the software system. If the system finds a 10 match, the system produces information including the other agency's information (name, contact info, point of contact, etc.), and also what position the applicant applied for and a brief summary of the applicant's current status with the agency. When an applicant is entered into the system,

the organization. When assigned to a user, the user will receive an alert to their dashboard inbox 15 and their external email (if activated).

**Managing Applicants:** (Figs. 36 , 37) Each user at an organization can view the status of applicants the agency has entered into the software system via their user dashboard. The applicants are presented by their current status, including applicants that are: "Pending Assignment" (entered into the software system but pending assignment to an organization's user 20 for investigation), "Assigned" (currently assigned to a user at the organization), "Suspended" (a user at the organization as temporarily suspended the investigation), "Completed" (the applicant's background investigation has been completed by the organization).

the applicant is suitably put in a Pending Assignment status or assigned to one of the User's at

Applicant Status: (Figs. 36, 37, 50, 51) Applicant's status is always displayed on their Applicant Profile where applicants are displayed in the system. Statuses include, but are 25 not limited to: Pending Assignment, Assigned, Suspended, Completed, Hired, Conditional Job Offer, Admin Review, Not Selected – eligible to reapply, Not selected – ineligible to reapply, Appeal, Reopened.

Any user at an organization can access the list of applicants from the users dashboard view and update the status of an applicant. The status can also be updated from an organization 30 user accessing the Applicant's Profile.

-10-

**Investigation Management:** (Fig. 52) Users can access an Applicant's Profile and view the status of the investigation by checking the files within the Applicant's Profile. One file contains the questionnaires and forms the applicant has been assigned by the organization to complete. When an applicant completes one questionnaire, the organization's user can see the 5 date and time it was completed.

**Positions:** (Figs. 39, 40, 41) Organization users can create positions they conduct background investigations for within their organizations. This feature allows the organization users to select Agreements and Advisements, questionnaires, and other documents specific for a position to be saved under a position name. For example, these documents could be selected for

- 10 the "Confidential Secretary" position. When a new applicant is entered into the software system for the first time, this feature allows expedited assignment of requirements (documents, etc) for that position by simply assigning the position name to the newly entered applicant, opposed to having to select each individual document for the applicant to complete; requirements are saved under the position!
- 15 **Checklists:** (Figs. 42 , 53 ) Checklists is a feature in the software system which allows organization users to establish a check off list of tasks/duties associated with each applicant's background investigation, based on the position. This checklist feature is to ensure the organization user (background investigator) is completing each and every task or duty required by management or supervisors for the type of position the applicant has applied for. This 20 ensures no steps are missed in an applicant's background investigation.

**Alerts:** (Figs. 20 , 37 , 50 ) When an applicant is assigned to a user at the organization, that user is able to select if they would like to receive alerts regarding activity relating to the applicant from the software system. Alerts include: an alert showing date and time an applicant logged into the software system, when the applicant has completed certain documents or other

25 requirements assigned to them, when a reference returns a questionnaire, when a note is added to an assigned applicant's profile, and when an applicant is assigned to a user at the organization.

An alert is also sent to the user at the organization if another, separate organization enters the applicant into the software system, as long as the first organization has not yet completed the applicant's investigation.

-11-

**Reference Management:** (Figs. 3, 4, 25, 54, 55) The software system uses the names, addresses, email addresses and phone numbers applicants supply from the questionnaires in the software system to build a reference file within the Applicant's Profile. Here, the system displays reference sources (names and info) to include relatives, employers, supervisors, 5 co-workers, neighbors, and personal references. The software system allows the user at an organization to access this file and print a cover letter, a questionnaire, and select any Agreements and Advisement to include, which will print grouped together and be addressed to the correct reference. A second print button will also print the address on envelopes.

If an email address was provided for a reference source, the organization's user can select 10 how to mail the reference documents to the individual (by email, or by mail, or by both). If by email, the reference receives an email with a link to log into the software system. Here the reference is presented with the documents the organization has selected them to see and complete. When the reference is done, they can save the questionnaire and come back to it later to add more info, or they can send it back to the organization. When the reference has submitted

15 their documents, the user assigned to the applicant's background investigation at the organization receives an alert.

The content of documents sent to references is controllable by the organization's user through the Forms page, and through the Reference Documents file within an Applicant's Profile.

An organization user can add notes under any reference name within this file. This is 20 helpful if the organization user has to contact the reference by phone. The user can take notes as they speak to the reference source on the phone.

The organization user can also add a new reference (name, address, email, phone numbers, relationship, etc.) to the file that was not included in the applicant's Reponses.

Mailed or emailed references can be programmed so that if a reference is not received 25 back within a set amount of time (Days), the system prompts an alert to the organization user assigned to the investigation indicating no response received for the specific reference. A "Resend" button appears (for email references), "Dismiss," or a set a new flag, which allows the user to set a new date and time to remind the user about the reference at a later time. The organization's admin account sets the number of days that have to pass before an alert flag is produced to the assigned user at the organization who is conducting the investigation, for the first flag.

**Inbox:** (Fig. 20 ) Each software system user (including applicants) has an inbox on their user dashboard. This inbox collects the incoming alerts and messages related to each user and 5 displays them to the user in an inbox section on the user's dashboard, and through an inbox page, which is accessible via a link in the dashboard's inbox or via the main menu bar.

**Messaging System:** An investigator can send a message to an applicant or any of the organization's users by clicking a "Compose Message" button and selecting the name of the user or applicant on the software system. If an organization's user accesses an applicant's profile and

- 10 then clicks a "send message" or similarly named button, the message will be sent to that applicant and the message is added to a "messages" folder within the applicant's profile. When a message is opened by an applicant, it is noted next to the actual message in the Organization's user's sent mail folder. The purpose of the messages folder is so that any hiring authority conducting a review of the investigation can look back over communication between the
- 15 applicant and the organization's user(s). It also helps to create an official, undisputable record of communication between the applicant and organization users.

**Organization To Applicant Letter:** (Figs. 43,, 56) A feature of the software system allows a user at the organization to send an official letter to the applicant (more formal then the email type messaging listed above). This letter appears on the organization's pre-loaded letter 20 head. The system allows the letterhead to be sent electronically through the system to the applicant, or printed, with an envelope, and mail to the applicant. If sent electronically, the system notifies the applicant on their dashboard the letter was received in the inbox (or via the inbox page). The applicant can open and review the letter and print it, if they decide. An external notification about the letter is also sent to the applicant's external email address on file

25 with the software system.

The system stores letters sent to the applicant in the Applicant's Profile in a designated file for any future reference.

**Electronic Notes:** (Fig. 57 ) The software system includes an electronic note section within each Applicant's Profile. Here, any organization user can type a note/comment which is 30 related to the applicant. The note is stamped by the system with the date and time it was added,

and the user's full name who added the note. When a note is added, the user at the organization who is assigned to the Applicant's background investigation receives an alert on their dashboard (and inbox page) and/or to external email address (if the user has External Notifications feature turned on/activated).

5 **Address Locator:** (Figs. 58 , 59 ) The software system contains a feature that will retrieve law enforcement and court names, addresses and phone numbers for a pre-defined radius around the applicant's past and current addresses, and those addresses of the applicant's employer's and relatives.

The system does this by taking the address information the applicant provided on 10 questionnaires he or she submitted to the organization via the software system. The system then conducts a search using an Internet search engine for agencies and courts around the selected address. A list of agencies and courts is presented to the user at which time the organization user selects which agencies and courts the organization will send reference letters and requests for records checks to. The user can also edit the address in case of any system mistake.

A print button next to each selected agency will print a cover letter to the agency, a questionnaire with questions for the agency or court to complete and any of the applicant's Agreements and Advisements that are selected to include in the mailing. A second print button will print the envelope for the agency or court. Both the cover letter and the envelope auto print with the correct name and address for the selected agencies and courts, individually, or a Print 20 All feature will print selected with two clicks (one click for documents, one click for envelopes).

**Document Upload:** (Fig. 13) The software system has a feature that allows a user to upload any hardcopy document into a specific location within an Applicant's Profile. The user does this by first logging into the software system, selecting the applicable applicant and then clicking on the location within the Applicant's profile where the document is to be uploaded.

- 25 The software system allows the user to type information about the document such as its name, details, etc. The system also logs and displays the date and time the document was uploaded. If a document is uploaded to an Applicant's Profile, the user assigned to the applicant's investigation receives a notification on their dashboard (and inbox page), and an external notification to the email address on file in the software system for the particular user (if the
- 30 external notification option is turned on/activated).

**Answer Review:** (Fig. 60 ) Organization users can review an applicant's answers to questionnaires and other documents by accessing the applicant's profile, and clicking on the folder with the documents they wish to review. The organization user reviewing the documents can add a note to each of the applicant's Responses, which (the note) is viewable to the 5 organization. As the organization user reviews each response in a document, the system allows a check off feature next to each question to ensure applicant responses are reviewed.

**Electronic Summary Report:** (Fig. 61 ) The software system allows the organization user conducting an applicant's background investigation to write a report when they have completed their investigation. This report is written inside a file within the Applicant's Profile 10 and then saved. The system auto dates and time stamps the entry and also the name of the user writing the report.

**Electronic Review:** (Fig. 51) The software system allows organization users to send an applicant's profile back and forth to one another for review and comment. This feature is designed to allow supervisors and managers the ability to receive a notification on their user 15 dashboard and/or external email address that an Applicant Profile is ready for their review. The user can open the Applicant Profile, review information contained in the Applicant Profile and then note their recommendation within the Applicant Profile notes section, then route the

Applicant Profile to another organization user within the software system, or send it to an external email address for review. 20 **Information Sharing:** (Figs. 44, 45, 46, 47, 48,, 49) The software system contains a feature allowing organizations to select specific information from an Applicant's Profile to send

to a third party. Upon selecting information from an individual's Applicant Profile, the organization's user is given a form to complete with the software system to include the name of the individual the information is being sent to, their organization's name, contact info, and a set a 25 password that allows the information to be opened. A time frame can also be set to establish within what dates the information can be viewed.

The receiving individual receives an email with a link to the software system. Here, the receiving party is given a warning that the information they are receiving is confidential and can be accessed, viewed, or distributed in accordance with their agreement with the sender. If the

30 receiver agrees to this, they enter the password the sender gave them to access the information.

The system will then allow the receiving party to view the information the sender selected for them to view.

**Export Information:** (Figs. 13 , 50 , 62 ) Text information that is part of an Applicant's Profile is exportable to **PDF,** and therefore savable/printable by the organization on a drive of 5 their choice. When the Applicant's Profile is accessed by the organization user, there is an Export feature/button that will export documents in the Applicant's Profile into a **PDF** file. Audio and/or video files can be exported by clicking on the file folder the desired files are in and downloading them to the source of the user's choice.

**Re-Open an investigation:** (Fig. 51) An applicant's investigation can be reopened by 10 going to the Applicant's Profile and updating the status to Reopen or "Appeal." Either status will reopen the investigation so it can be assigned to a user at the organization for further processing per that organization's policy. Features noted herein are reactivated during a reopened investigation.

**Flag an Applicant:** This feature allows organizations to create a flag on an applicant 15 they have entered into the software system. The flag is used to note specific information about the applicant which the organization has deemed important for other organizations to know about. Other organizations can see the flag if they enter the same applicant into the software system.

**Administrative Agency Account:** Each state has a state regulatory agency which 20 generally oversees the standards for background investigations of law enforcement officers and other public safety related positions. Some of these agencies inspect organization's files to make sure their background files contain the required, on-file information about the applicant's background investigation. The Administrative Agency Account feature allows and Organization's admin account to create an "Administrative Agency Account," which gives an 25 external user access to that organization's background files. The Administrative Agency Account is selectively limited for reviewing information for that specific organization during a specified time frame. The Agency Admin account at the organization has the ability to edit this account, including suspending it or deleting it.

**Session Timeout:** The admin user at an organization can set the time for session time 30 out timers for a user who is logged in to the software system. The set time will apply to users

-16-

within that Organization's user group. The selectable time may be 1 to 120 minutes, or no session time out.

**Admin Messages:** Users can send out message from the control panel/dashboard. These messages will go to every user on the system's inbox on their dashboard and inbox page. These 5 messages will be used to announce enhancements or any message that is applicable for users on the software system to receive.

**Organization List:** This feature is a button located on the dashboard and/or menu bar of each user (except applicant). If clicked, the system produces a list of agencies (who wish to be known) so the other organizations can see the network of users. This helps with information 10 sharing.

**Report a problem:** This feature places a button on users' dashboard (except applicants). If clicked, it produces a form that can be completed to tell an admin about a problem the user encountered with the software system. Upon clicking send, the information is transmitted to admin personnel in the form of an email to any designated email address(es).

- 15 **Account Manager:** (Fig. 37) This feature allows admin to input an account manager for each organization, which the information imputed displays on the dashboard of users at the organization. This information includes the account manager's name, phone numbers, and email address. This allows any organization user who is having problems a quick reference of who their account manager is and the ways to contact the account manager.
- 20 **System Access:** (Figs. 2, 10 , ) The admin can set the access limitations for each organization's use. This includes the number of the applicants the organization can enter into the system within a specified date range. If the organization attempts to enter an applicant into the software system and it's outside the parameters set by the admin, the organization's user will be informed to contact the managing company that manages the software system to arrange for 25 additional system access. Organizations can view and access information for applicants which they have previously entered into the software system.

**Reports:** (Fig. 21) Reports for organizations include the following parameters: By Position (allows organization personnel to see reports on the number of applicants approved, suspended, Not Selected – eligible to reapply, Not Selected – ineligible to reapply).

-17-

General reports include the following parameters: By age range, by ethnic origin, gender and by agency user. The categories for each of the above is: Pending Assignment, Assigned, approved, suspended, Not Selected - eligible to reapply, Not Selected - ineligible to reapply and the average time of an investigation for each of these parameters. Users can also specify a date

5 range to search.

On the company control panel/dashboard, the following reports are features of the software system, for each Account in the system: Active From (date), Active Through (date), Applicants entries allowed, Applicants entered into the system to date, Remaining number of applicant entries, and number of users at the user organization.

10 **Help Pages:** Help content is available to each user on the system by clicking on the "Help" button on the menu bar while the user is logged in. The system produces a page of help content. The help content is specific to the type of user (Admin, User, and Applicant). The help content is changeable through the control panel/dashboard.

While the preferred embodiment of the subject matter has been illustrated and described, 15 it will be appreciated that various changes can be made therein without departing from the spirit and scope of the subject matter.

Figure 62 is a block diagram illustrating an example computing device 700 that may be used to implement one or more embodiments of the software system 100, in accordance with the present disclosure. In a very basic configuration 701, computing device 700 typically includes

20 one or more processors 710 and system memory 720. A memory bus 730 can be used for communicating between the processor 710 and the system memory 720.

Depending on the desired configuration, processor 710 can be of any type including but not limited to a microprocessor  $(\mu P)$ , a microcontroller  $(\mu C)$ , a digital signal processor (DSP), or any combination thereof. Processor 710 can include one more levels of caching, such as a level 25 one cache 711 and a level two cache 712, a processor core 713, and registers 714. The processor core 713 can include an arithmetic logic unit (ALU), a floating point unit (FPU), a digital signal

processing core (DSP Core), or any combination thereof. A memory controller 715 can also be used with the processor 710, or in some implementations the memory controller 715 can be an internal part of the processor 710.

-18-

Depending on the desired configuration, the system memory 720 can be of any type including but not limited to volatile memory (such as RAM), non-volatile memory (such as ROM, flash memory, etc.) or any combination thereof. System memory 720 typically includes an operating system 721, one or more applications 722, and program data 724. Application 722

5 may include background document management software system 723, in accordance with the present disclosure. Program Data 724 may include applicant or organizational data 725 that may be useful as has been further described above. In some embodiments, application 722 can be arranged to operate with program data 724 on an operating system 721 such that operation of a system may be facilitated on general purpose computers. This described basic configuration is 10 illustrated in Figure 50 by those components within line 701.

Computing device 700 can have additional features or functionality, and additional interfaces to facilitate communications between the basic configuration 701 and any required devices and interfaces. For example, a bus/interface controller 740 can be used to facilitate communications between the basic configuration 701 and one or more data storage devices 750

- 15 via a storage interface bus 741. The data storage devices 750 can be removable storage devices 751, non-removable storage devices 752, or a combination thereof. Examples of removable storage and non-removable storage devices include magnetic disk devices such as flexible disk drives and hard-disk drives **(HDD),** optical disk drives such as compact disk (CD) drives or digital versatile disk (DVD) drives, solid state drives (SSD), and tape drives to name a few.
- 20 Example computer storage media can include volatile and nonvolatile, removable and nonremovable media implemented in any method or technology for storage of information, such as computer readable instructions, data structures, program modules, or other data.

System memory 720, removable storage 751 and non-removable storage 752 are all examples of computer storage media. Computer storage media (or computer-readable medium) 25 includes, but is not limited to, RAM, ROM, EEPROM, flash memory or other memory technology, CD-ROM, digital versatile disks (DVD) or other optical storage, magnetic cassettes, magnetic tape, magnetic disk storage or other magnetic storage devices, or any other medium which can be used to store the desired information and which can be accessed by computing device 700. Any such computer storage media can be part of device 700.

Computing device 700 can also include an interface bus 742 for facilitating communication from various interface devices (e.g., output interfaces, peripheral interfaces, and communication interfaces) to the basic configuration 701 via the bus/interface controller 740. Example output devices 760 include a graphics processing unit 761 and an audio processing unit

- 5 762, which can be configured to communicate to various external devices such as a display or speakers via one or more A/V ports 763. Example peripheral interfaces 770 include a serial interface controller 771 or a parallel interface controller 772, which can be configured to communicate with external devices such as input devices (e.g., keyboard, mouse, pen, voice input device, touch input device, etc.) or other peripheral devices (e.g., printer, scanner, etc.) via
- 10 one or more I/O ports 773. An example communication device 780 includes a network controller 781, which can be arranged to facilitate communications with one or more other computing devices 790 over a network communication via one or more communication ports 782. The communication link is one example of a communication media. Communication media may typically be embodied by computer readable instructions, data structures, program
- 15 modules, or other data in a modulated data signal, such as a carrier wave or other transport mechanism, and includes any information delivery media. A "modulated data signal" can be a signal that has one or more of its characteristics set or changed in such a manner as to encode information in the signal. By way of example, and not limitation, communication media can include wired media such as a wired network or direct-wired connection, and wireless media
- 20 such as acoustic, radio frequency (RF), infrared (IR) and other wireless media. The term computer readable media as used herein can include both storage media and communication media.

Computing device 700 can be implemented as a portion of a small-form factor portable (or mobile) computer such as a cell phone, a personal data assistant (PDA), a personal media 25 player device, a wireless web-watch device, a personal headset device, an application specific device, or a hybrid device that include any of the above functions. Computing device 700 can also be implemented as a personal computer including both laptop computer and non-laptop computer configurations.

Referring now to Figure 63 , a conceptual flow diagram illustrates one illustrative process 30 800 that may be embodied by the system 100. The steps of the process 800 are illustrated

-20-

sequentially, but it should be appreciated that these steps may be performed in any random order and the process 800 is not defined by this particular illustrative order. The process 800 begins after an applicant applies for a position with an organization. In one specific example, the organization is a law-enforcement organization and the position is one requiring a background

5 investigation. Accordingly, process 800 begins once an individual has been selected for a background check.

At step 802, the organization creates an applicant entry in the system. As used herein, the term "organization" generally refers to a particular organizational user, such as an administrative or other higher-rights user affiliated with the organization. Alternatively, the term 10 "organization" may refer to any non-applicant user of the software system. The applicant entry represents a system record associated with the applicant for the position with the organization, and for whom the background check will be performed. Any organizational user with appropriate rights may create the applicant entry.

At step 804, the organization associates a particular organizational user with the applicant 15 entry. Generally, this step assigns responsibility for the applicant's background check to that particular organizational user.

At optional step 806, the system may perform an internal check to determine if the individual associated with the applicant entry already has another applicant entry from a different or previous organization, or perhaps from an earlier background check with the same 20 organization. This check enables the system to notify the organization early in case there were some issues with the individual earlier, possibly obviating the need to perform another background investigation.

At step 808, the organization associates the applicant entry with a particular "position" within the organization. Each position may have its own requirements and background criteria 25 that should be investigated. Accordingly, each "position" has an associated set of pre-defined electronic documents (questionaires) that have been pre-prepared with questions relevant to that position. See Figs. 28 , 29 , 31 , 27 , 30 , 5 .

At step 810, the organizational user is presented with an option to select additional documents for the applicant to fill out, to deselect one or more of the pre-selected documents, or 30 to accept the set of pre-selected documents.

-21-

At step 812, with the operative set of documents selected, the organizational user causes to be transmitted that set of documents to the applicant. There are two distinct options for transmitting the set of documents to the applicant. In a first option, the system may automatically generate portable document format ("PDF") versions of the documents and deliver

- 5 the PDF versions of the documents directly to the applicant, such as by e-mail. In a second option, an e-mail transmission is sent to the applicant with an electronic invitation (such as an electronic link back) to return and login to the system and electronically "fill out" the documents online. The latter option results in greater efficiency in that hardcopy documents may be eliminated, and the applicant's information may be entered only once, thereby eliminating human 10 error. In one enhancement, the applicant may be presented with a page that allows the applicant
- to upload additional documents or images, such as supporting documents, from the applicant's remote system.

At step 814, if and when the applicant responds to the invitation (e.g., logs on to the system), the applicant is prompted to answer the questions in each of the set of questionnaires. 15 In one example, the applicant may be requested to provide information that generates additional transmissions, such as to identify additional individuals (e.g., character references, or the like). If the applicant identifies additional individuals, the system may generate second-order

- invitations for transmission to those additional individuals, such as references. In one example, an applicant my identify a character reference while filling out the applicant's online documents.
- 20 In response, the system may automatically generate a second set of documents related to that class of reference (e.g, relative, former employer, or creditor).

At step 816, the system iterates over the preceding steps until necessary documentation has been transmitted to all or substantially all interested individuals.

- At step 818, once the required amount of information has been provided by those who 25 have been invited to respond (applicant and any references), the system my initiate an alert to inform the organizational user of that fact, thus ensuring the organizational user has any information that would be necessary for the background investigation in one location, and easily accesible. In this way, the organizational user need not be concerned with personally tracking whether all the necessary information is available prior to performing the complete background
- 30 investigation.

While various embodiments have been disclosed herein, other aspects and embodiments will be apparent to those skilled in art. The various embodiments disclosed herein are for purposes of illustration and are not intended to be limiting, with the true scope and spirit being limited only by the following claims.

#### CLAIMS

The embodiments of the invention in which an exclusive property or privilege is claimed are defined as follows:

- 1. A system for managing a background investigation of an applicant, comprising:
- 5 a communication component executing on a network-capable computing system, said network-capable computing system operative to receive inbound communications from remote computing systems, the communication component being further operative to facilitate a log in session between at least one remote computing system and the network-capable computing system;
- 10 a document creation component configured to create questionnaires relevant to the background investigation, the questionnaires each being a member of at least one class of questionnaires, the at least one class being related to a type of reference for the applicant, the document creation component being further operative to compile a plurality of questions for a particular class of questionnaire based on the type of reference, said document creation 15 component being further operative to compile the plurality of questions through a drag-and-drop interface based on an identifier for the class of questionnaire; and

a process management component configured to manage a background investigation process for an applicant entry associated with the applicant, the process management component including further sub-components that are operative to facilitate individual tasks within the 20 background investigation process; the sub-components comprising:

an invitation generation component operative to assemble a set of questionnaires for transmission to an applicant remote computing system, the set of questionnaires being related to a position within an organization, the invitation generation component being further operative to transmit an invitation to the applicant remote computing system, the invitation including

25 information

a response receipt component operative to facilitate a log in session the applicant remote computing system and to receive responses from the applicant remote computing system to questions within each of the questionnaires in the set of questionnaires, the response receipt component being further operative to cause the invitation generation component to transmit a

-24-

second invitation to another remote computing system based on the received responses and to receive further responses from the other remote computing system, and

a portable document creation component operative to create portable document format versions of the set of questionnaires.

5

2. The system recited in claim 1, wherein the invitation generation component is further configured to generate a pre-selected set of questionnaires based on the position, and to allow the pre-selected set of questionnaires to a final set of questionnaires prior to transmission to the applicant remote computing system.

# ABSTRACT

A web based software system generally designed for processing pre-employment background investigations is described. The software system allows an organization the ability to create and customize electronic documents to be sent to their applicants to complete via the

- 5 web based software system, and returned in the same fashion. The subject matter turns much of a common pre-employment background investigation electronic, so that fewer hardcopy documents are necessary, thus creating more efficient management of individual background investigations.
- 

### BACKGROUND INVESTIGATION MANAGEMENT SERVICE

## RELATED APPLICATIONS

This application claims priority to and the benefit of previously filed and co-pending 5 provisional Patent Application No. 61/472,556, entitled Background Investigation Web Services, filed on April 6, 2011, which is hereby incorporated by reference for all purposes.

## TECHNICAL FIELD

The subject matter generally relates to a system to facilitate the process of performing background investigations on a plurality of applicants.

# 10 BACKGROUND INFORMATION

In many areas, but particularly in the area of law-enforcement pre-employment background investigations, investigators report they spend, on average, 40 hours per applicant investigation. During this process, the applicant typically completes a paper packet comprised of questions pertaining to the applicant's life history, including information on criminal activity,

- 15 financial history, drug history, listing relatives and personal references, employment history, and many other in-depth personal questions. The applicant typically submits this packet to the background investigator along with waivers and permissions (Agreements and Advisements) to conduct a background investigation. The investigator typically uses resources available to him or her to confirm the information the applicant provided in the various documents, to include,
- 20 contacting past employers, supervisors, neighbors, relatives, references, landlords, etc., which makes up the bulk of the investigator's 40 hours per applicant of spent time.

What has eluded the industry is an automated system to help a background investigator more efficiently and effectively conduct a background investigation.

## BRIEF DESCRIPTION OF THE DRAWINGS

25 The subject matter of this patent will become more readily appreciated and better understood by reference to the following detailed description, when taken in conjunction with the accompanying drawings, wherein:

Figure 1 is a functional block diagram generally illustrating core components of a background investigation management system in accordance with one illustrative embodiment of 30 the invention.

-1-

Figure 2 is a sereen display of an editing function wherein specific content can be saved for viewing to a specific account user type.

Figure  $2.3$  is a screen display of an account information page.

Figure  $3.4$  is a screen display of a page on which content for a reference type is managed.

Figure  $4.5$  is a screen display showing different reference types that can be selected to manage associated content.

Figure  $\leq$  6 is a screen display of an edit mode in building/editing questionnaires/forms within the system.

Figure  $6.7$  is a screen display of a page that lists different questionnaires/forms, who they 10 are available for, and what position the questionnaire/form is presently assigned to.

Figure  $\mathbb{Z}$  & is a screen display of a currently logged in user's My Account page where their account information can be edited.

Figure  $\mathcal{L}$  9 is a screen display of the edit mode of a form within the Agreements  $\&$ Advisements section of the system, and certain properties that can be selected for it.

Figure  $9 + \theta$  is a screen display of a page showing documents under Agreements & Advisements, and their status.

Figure  $10.44$  is a screen display of an account editing function of the system wherein account-specific information for an account on the system may be edited.

Figure  $\perp$  +2 is a screen display of a page where accounts entered on the system can be 20 viewed, along with their associated account information.

Figure 13 is a sereen display of a login page on the system.

Figure 12 <sup>+4</sup> is a screen display of a "dashboard" of an administrative user, wherein information about entered accounts and information requests is displayed.

Figure 15 is a screen display of a help page when signed in as an applicant.

Figure  $13.46$  is a screen display of a page where an applicant can upload and manage documents in their account "Applicant Profile."

Figure 17 is a sereen display of a page where an applicant can upload and manage images in their account "Applicant Profile."

Figure  $14.18$  is a screen display of a fill-able questionnaire/form where an applicant types 30 in responses to questions.

5

15

Figure  $15.49$  is a screen display of a page where questionnaire documents selected for an applicant appear for the applicant to open and complete.

Figure  $16.20$  is a screen display of a document ("Agreement & Advisement"), showing different methods in which an applicant acknowledges the document.

5

Figure  $17.2+$  is a screen display of part of a document ("Agreement & Advisement"), showing the agency user's contact info who has been assigned to the applicant and the documents title.

Figure 22 is a screen display of the documents ("Agreements & Advisements") the upplicant reviews and acknowledges per the agency's settings for each document.

10 Figure 23 is a screen display of a page where the system routes a new system user to establish their password before their first login to the system.

Figure  $18.24$  is a screen display of a registration email sent to an applicant inviting them to click on a link to enter the system for the first time.

Figure  $19.25$  is a screen display of an account editing function within the system wherein 15 the user can edit their account information.

Figure 26 is a screen display of a page where the user can view system help information relevant for their specific user type.

Figure  $20.27$  is a screen display of an inbox feature showing a user their messages and alerts received related to applicants assigned, or messages received with edit functionality.

20 Figure 21.28 is a screen display of "By Position" data the system may generate based on other data and use within an account.

Figure 22 *±9* is a screen display of "General" data the system may generate based on other data and use within an account.

Figure  $23.30$  is a screen display that shows a record of "shared" information and related 25 information such as SSN, Viewable dates, Recipient, and other a link to additional details.

Figure  $24.34$  is a screen display showing a page to generate template letters with HTML and other codes that the agency uses to send to applicants.

Figure  $25.32$  is a screen display showing a page where documents can be associated with a certain type of reference.

30

Figure  $26.33$  is a screen display showing different reference types the system supports.

Figure 27 34 is a screen display showing a page where questionnaires and forms can be built or edited for use with applicants.

Figure  $28\rightarrow$   $35$  is a screen display showing the initial properties setup of a new questionnaire/form.

5 Figure 29 3-6 are two screen displays showing and edit mode of a questionnaire/form and a preview mode of the same questionnaire/form.

Figure  $30.37$  is a screen display showing a page for building questionnaires using drag and drop functionality.

Figure 31.38 is a screen display of questionnaires in an account with certain functionality 10 associated to them such as edit, preview and delete.

Figure 32 39 is another screen display of a document in edit mode where an agency can write certain content and select how the applicant acknowledges it.

Figure 40 is a screen display of a view mode that shows the applicant's view.

Figure 33 4+ is a screen display of a page where different types of documents can be 15 managed from with a display of their title, status and preview option.

Figure 34 *4±* is a screen display of a page for adding a new agency user into an agency's account on the system.

Figure 43 is a sereen display of a page to allow editing an agency user already in the agency's account on the system.

20 Figure 44 is a sereen display of a page to display information on user's entered in a specific agency's account on the system.

Figure 35 4§ is a screen display of a page to allow entering applicant's into the account on the system.

Figure 46 is another sereen display of a page to allow entering applicant's into the  $25$  account on the system.

Figure  $\frac{36}{14}$  is a screen display of a page to assign applicant entries into different categories such as Pending Assignment, Assigned, Suspended and Completed.

Figure  $37 \, 48$  is a screen display of a page to show important account and system information.

Figure 38 49 is a screen display of a page to display and manage certain documents and related functions intended to be sent to and used by applicants.

Figure 39.50 is a screen display of a page for assigning questionnaires to a position.

Figure  $40.54$  is a screen display of a page to allow management of documents and task 5 checklists for a position within an account.

Figure 52 is a screen display of a page to allow the creation of a new position for an account.

Figure  $41.53$  is a screen display of a page for assigning documents/Agreements and Advisements to one or more positions.

10 Figure  $42.54$  is a screen display of a page to allow the creation and edit of a task checklist related to a position within an account.

Figure  $43.55$  is a screen display of the system's functionality to allow the creation and management of saved/letter templates which can be used by any agency user of the system after created.

15 Figure 56 is a sereen display of the system's functionality to allow the content of a letter template to be entered and saved.

Figure 44 *§:+* is a screen display of the system's functionality to allow a user to select information from an applicant's profile to be viewable to an invited external individual.

Figure  $45.58$  is a screen display of the system's functionality to establish who can view 20 information from a certain applicant's profile, along with authorization code and link expiration time frame.

Figure  $46.59$  is a screen display of the system's functionality to reproduce detailed information on previous detail of shared information.

Figure  $47.60$  is a screen display of the system's functionality to produce basic 25 information on previous, certain detail of shared information

Figure 48 6+ is a screen display of the system's functionality to send a link and other content via email notifying a third party of their invitation to view information they had requested about an applicant.

-5-

Figure 62 is a screen display of the system's functionality to route the recipient of shared information to a sereon where they can read any message from the sender, and must enter a valid authorization eode to proceed.

Figure  $49.63$  is a screen display of the system's functionality to display selected 5 information to the recipient who has given access to such information by the sending agency.

Figure 64 is a sereen display of an account editing function of the system wherein account specific information for any one or more accounts on the system may be edited.

Figures  $50 - 61.65 - 76$  are screen displays of additional components implementing embodiments of the software system.

10 Figure  $62.77$  is a block diagram illustrating an example computing device that may be used to implement one or more components of the illustrative software system, in accordance with the present disclosure

Figure 63.7% is an operational flow diagram generally illustrating a process that may be implemented by various embodiments of the background investigation management system.

## 15 DETAILED DESCRIPTION OF EMBODIMENTS

Various embodiments of the subject matter provide an automated system for organizing, managing, and reporting on pre-employment background investigations. Generally stated, the subject matter is directed to a web based software system for managing the process of performing pre-employment background investigations. Although described here as web based, 20 other embodiments may be implemented that are not web based.

Referring now to Figure 1, a software system 100 allows an organization 102 the ability

to create and customize electronic documents 104 to be sent to applicants to complete via the software system 100, and returned to the software system 100 in similar fashion. The software system 100 includes a document creation component 114 and a document management 25 component 116. The system 100 automates the majority of the tasks of a common preemployment background investigation so that fewer hardcopy documents are necessary, thus creating more efficient management of individual background investigations. One feature among many is the electronic sharing of applicant information 124 between organizations (e.g., Org A 102 and Org B 111) so the software system 100 may alert an organizational user (Org A

30 102) that an applicant 120 has already been entered into the system by another organizational

user (Org B 111) of the software system 100. For example, among other types of information shared, organizations can be alerted if an applicant 120 was previously entered into the software system 100 by other organizations that use the software system 100. In that way, the second organization would have access to applicant information 125 about the applicant 120 that had

5 been previously compiled, thus avoiding duplication of effort.

The software system 100 not only allows organizations to create 114 and manage 116 documents 104 used for background investigations, but included in this subject matter, the system 100 also automatically processes information entered in the documents to save organizations time and allow quicker turnaround of the background investigation.

10 The subject matter is anticipated to save organizations time and other costly resources. Organizations are given tools and resources that previously were not available to them without this software system.

Generally stated, the technical functions and features of the described system are initiated when a remote terminal communicates with a central computer (server) via the Internet or other 15 network , such as an internal network, communicate with one another using the software system. A verified and authenticated connection is made between the central computer and the remote computer once the individual user's credentials are entered into login field(s) and then validated by the central computer, via the software system 100.

Organizational user accounts are created when a main master admin account (Personnel) 20 user creates an admin account for a specific user group (customer's user group). The admin account for the user group is created when the Main Master Admin (Personnel) Account logs in and connects to the central computer via the remote computer and enters an email address and the customer's information. The user group admin account can add, edit, or delete (manage) other users within that user group. Once the connection is made, the connection is valid and 25 features below will function provided the connection is maintained. If a pre-set amount of time passes without any activity on the remote terminal end, the application will terminate (session time out) the connection of the two computers and the user re-login. The software system 100 offers operative functionality to remote terminals (users) after successful connection to the central computer. This functionality is available when the remote terminal makes an

authenticated connection with the central computer (sever) via a network 101, such as the Internet.

Specific functionality of one illustrative embodiment of the system will now be described with reference to several exemplary components which may be incorporated into one or more

5 exemplary embodiments. Each of the following components and features may be implemented using software methods and processes executing on one or more computing systems, such as the illustrative computing system shown in Figure  $50,65$  and described below. These exemplary components are not presented as being an exhaustive list, as the system 100 may implement other components in addition to these. Still further, certain of the following components may be 10 omitted from the larger system without deviating in any material way from the scope and

teachings of the core system 100.

**Applicant Electronic Signature:** (Figs. 32, 39, 40, 33, 44, 16, 20, 17, 24, 22, 9, 14, 38, 49, 1L§.3) Upon the applicant's registration process (first log in), the software system prompts the applicant to adopt an electronic signature. This is one of the first Agreements and Advisements 15 (see the following "Agreements & Advisements" section) the applicant reviews and acknowledges during their first software session. The software system auto generates an electronic signature and displays it to the applicant. The applicant can agree to use the system suggested electronic signature, or not agree to the signature.

Agreement and Advisements: (Figs. 3.4, 9.10, 8.9, 16.20, 17.21, 22, 25.32, 32.39, 40,  $20 \mid 33, 44, 38, 49, 40, 54, 41, 53, 44, 57$  Organization users can establish documents they wish an applicant to review and acknowledge the first time they log into the software. An applicant is sent an email with an invitation type message to let them know they have been selected to take part in a background investigation. They click on a link exclusive for them which take them into the software system. The first screen they see is a place to establish a private password and 25 proceed.

When the applicant proceeds, they are routed to the first documents (Agreement or Advisement) the organization has selected for them to review. The content of the Agreements and Advisements documents can be anything the organization has imputed. The organization also chooses how they would like the applicant to acknowledge (certify/sign) the document.

30 This can include the electronic signature the applicant has agreed to use, social security number

-8-
(or any part of it), or initials. When certification fields that are required by the organization have been completed by the applicant for that specific document, the applicant can click a Proceed button which takes the applicant to the next Agreement and Advisement document (if one exists). An Agreement or Advisement document can also be set to "Hardcopy Submit" by the

5 organization. This will cause a Print button to appear at the bottom of the page in addition to the Proceed button. If Hardcopy Submit is activated for that particular Agreement or Advisement document, the applicant will not see any way to certify the document online, and he or she print the document and follow instructions the organization has included in the body of the document.

Organization users control the different properties of the Agreements and Advisement 10 documents by accessing their user dashboard, clicking on an Agreement and Advisements folder, and then selecting on the individual document they would like to edit.

**Form / Questionnaire Builder:** (Figs. 28 35, 29 36, 31 38, 27 34, 30 37, 5 6) The software system includes a form builder. This feature allows users at an organization to build questionnaires (forms) with questions and choose various styles of answers an applicant can give

- 15 in response to a question. Text boxes for applicant responses can be set to expand as the applicant types. If an applicant answers a certain way (in example, the applicant answers "yes" to a yes or no question), the form builder can be set to ask additional sub questions based on the applicant's response. This eliminates the need for the applicant to see multiple questions that may not apply to the applicant's situation due to the applicant's previous response. Questions on
- 20 any existing questionnaire can easily be edited or deleted at any time, even after the questionnaire is saved. There is no limit on the number of questionnaires that can be built. Questions can be programmed so that a certain response to a question creates a "flag" to draw the any reviewer's attention to that particular question. The software system also features a drag and drop feature that allows the users to arrange questionnaires as they would like to see them. How 25 they are arranged is also the order they are presented to the applicant.
- 

**Dashboard:** (Figs.  $22$ ,  $37$  48) Each user of the software system is routed to a user dashboard once their login credentials are authenticated with the central computer (sever). In this embodiment, there are 6 types of dashboards: Admin dashboard, Agency Admin dashboard, Agency User dashboard, Applicant dashboard, Image Processor dashboard, and Administrative

30 Agency dashboard. The system knows what dashboard to give a new user based on their account

type, which is selected when the user if first entered into the software system. Each dashboard is programmed to display information specific to the type of user's needs and the job they are tasked with completing. On the dashboard page (and every other page) there is a menu bar at top where different pages of the software system can be accessed. The dashboard has a number view

5 of applicants and their current status, an inbox with a number of most recent alerts and messages, a calendar display with upcoming appointments and controls for appointments, a summary of sharing activity, contact information for help, alert settings, and the agency's image and license information. From the dashboard, the user can access even more in -depth information, such as alerts and images, by clicking on the inbox link, which will route the user to main inbox page 10 with the user's alerts with further ability to control the inbox functionality.

**Managing Users:** (Figs. 34 42, 43, 44) An Admin account for each organization is created at the time the organization's account is created within the software system. This main admin account at the organization can create additional admin accounts at the agency, or regular user accounts within the organization by accessing a "Users" page within the software system 15 and completing questions related to adding a new user. The admin users can update, delete, or

- suspend any regular users within the organization. Admin users can be updated, deleted, or suspended by the main admin account. The main admin account can be edited by a representative of a company that administers the software system.
- **User Electronic Signature:** Upon entering a user into the software system, an electronic 20 signature can be uploaded for that user. The system is able to save the signature for a specific member so signatures are always associated with a specific login. The user is therefore able to insert their electronic signature in any document they generate on the software system. This feature was originally designed for the user to insert their signature during the creation of letters to external sources which may be contacted as part of an applicant's background investigation 25 process.

**Entering Applicants:** (Figs. 35.45, 46, 36.47) Any user at an organization can enter new applicants into the software system. To do this, the user clicks on "Applicants" and then clicks a button that functions to bring up various fields which are required to enter a new applicant into the system (Such as names, date of birth, social security number, address, phone numbers,

30 position applying for, etc). Upon entering the applicant's name and other information into the

-10-

system, the system performs a check of the central computer (server) to see if the applicant has previously been entered by any other organization on the software system. If the system finds a match, the system produces information including the other agency's information (name, contact info, point of contact, etc.), and also what position the applicant applied for and a brief summary

5 of the applicant's current status with the agency. When an applicant is entered into the system, the applicant is suitably put in a Pending Assignment status or assigned to one of the User's at the organization. When assigned to a user, the user will receive an alert to their dashboard inbox and their external email (if activated).

**Managing Applicants:** (Figs.  $36.47, 37.48$ ) Each user at an organization can view the 10 status of applicants the agency has entered into the software system via their user dashboard. The applicants are presented by their current status, including applicants that are: "Pending Assignment" (entered into the software system but pending assignment to an organization's user for investigation), "Assigned" (currently assigned to a user at the organization), "Suspended" (a user at the organization as temporarily suspended the investigation), "Completed" (the applicant's 15 background investigation has been completed by the organization).

**Applicant Status:** (Figs. 36 47, 37 48, 50 65, 51 66) Applicant's status is always displayed on their Applicant Profile where applicants are displayed in the system. Statuses include, but are not limited to: Pending Assignment, Assigned, Suspended, Completed, Hired, Conditional Job Offer, Admin Review, Not Selected – eligible to reapply, Not selected – 20 ineligible to reapply, Appeal, Reopened.

Any user at an organization can access the list of applicants from the users dashboard view and update the status of an applicant. The status can also be updated from an organization user accessing the Applicant's Profile.

**Investigation Management:** (Fig. 52.67) Users can access an Applicant's Profile and 25 view the status of the investigation by checking the files within the Applicant's Profile. One file contains the questionnaires and forms the applicant has been assigned by the organization to complete. When an applicant completes one questionnaire, the organization's user can see the date and time it was completed.

**Positions:** (Figs. 39.50, 40.54, 52, 41.53) Organization users can create positions they 30 conduct background investigations for within their organizations. This feature allows the

-11-

organization users to select Agreements and Advisements, questionnaires, and other documents specific for a position to be saved under a position name. For example, these documents could be selected for the "Confidential Secretary" position. When a new applicant is entered into the software system for the first time, this feature allows expedited assignment of requirements 5 (documents, etc) for that position by simply assigning the position name to the newly entered

applicant, opposed to having to select each individual document for the applicant to complete; requirements are saved under the position!

**Checklists:** (Figs.  $42, 54, 53, 68$ ) Checklists is a feature in the software system which allows organization users to establish a check off list of tasks/duties associated with each 10 applicant's background investigation, based on the position. This checklist feature is to ensure the organization user (background investigator) is completing each and every task or duty required by management or supervisors for the type of position the applicant has applied for. This ensures no steps are missed in an applicant's background investigation.

Alerts: (Figs. 20 <del>27</del>, 37 48, 50 65) When an applicant is assigned to a user at the 15 organization, that user is able to select if they would like to receive alerts regarding activity relating to the applicant from the software system. Alerts include: an alert showing date and time an applicant logged into the software system, when the applicant has completed certain documents or other requirements assigned to them, when a reference returns a questionnaire, when a note is added to an assigned applicant's profile, and when an applicant is assigned to a 20 user at the organization.

An alert is also sent to the user at the organization if another, separate organization enters the applicant into the software system, as long as the first organization has not yet completed the applicant's investigation.

**Reference Management:** (Figs.  $3.4$ ,  $4.5$ ,  $25.32$ ,  $54.69$ ,  $55.70$ ) The software system uses 25 the names, addresses, email addresses and phone numbers applicants supply from the questionnaires in the software system to build a reference file within the Applicant's Profile. Here, the system displays reference sources (names and info) to include relatives, employers, supervisors, co-workers, neighbors, and personal references. The software system allows the user at an organization to access this file and print a cover letter, a questionnaire, and select any

-12-

Agreements and Advisement to include, which will print grouped together and be addressed to the correct reference. A second print button will also print the address on envelopes.

If an email address was provided for a reference source, the organization's user can select how to mail the reference documents to the individual (by email, or by mail, or by both). If by

5 email, the reference receives an email with a link to log into the software system. Here the reference is presented with the documents the organization has selected them to see and complete. When the reference is done, they can save the questionnaire and come back to it later to add more info, or they can send it back to the organization. When the reference has submitted their documents, the user assigned to the applicant's background investigation at the organization

10 receives an alert.

The content of documents sent to references is controllable by the organization's user through the Forms page, and through the Reference Documents file within an Applicant's Profile.

An organization user can add notes under any reference name within this file. This is helpful if the organization user has to contact the reference by phone. The user can take notes as 15 they speak to the reference source on the phone.

The organization user can also add a new reference (name, address, email, phone numbers, relationship, etc.) to the file that was not included in the applicant's Reponses.

Mailed or emailed references can be programmed so that if a reference is not received back within a set amount of time (Days), the system prompts an alert to the organization user 20 assigned to the investigation indicating no response received for the specific reference. A "Resend" button appears (for email references), "Dismiss," or a set a new flag, which allows the user to set a new date and time to remind the user about the reference at a later time. The organization's admin account sets the number of days that have to pass before an alert flag is produced to the assigned user at the organization who is conducting the investigation, for the first 25 flag.

**Inbox:** (Fig. 20  $\neq$ ) Each software system user (including applicants) has an inbox on their user dashboard. This inbox collects the incoming alerts and messages related to each user and displays them to the user in an inbox section on the user's dashboard, and through an inbox page, which is accessible via a link in the dashboard's inbox or via the main menu bar.

**Messaging System:** An investigator can send a message to an applicant or any of the organization's users by clicking a "Compose Message" button and selecting the name of the user or applicant on the software system. If an organization's user accesses an applicant's profile and then clicks a "send message" or similarly named button, the message will be sent to that 5 applicant and the message is added to a "messages" folder within the applicant's profile. When a message is opened by an applicant, it is noted next to the actual message in the Organization's user's sent mail folder. The purpose of the messages folder is so that any hiring authority conducting a review of the investigation can look back over communication between the applicant and the organization's user(s). It also helps to create an official, undisputable record of 10 communication between the applicant and organization users.

**Organization To Applicant Letter:** (Figs. 43.55, 56, 56, 74) A feature of the software system allows a user at the organization to send an official letter to the applicant (more formal then the email type messaging listed above). This letter appears on the organization's pre-loaded letter head. The system allows the letterhead to be sent electronically through the system to the

- 15 applicant, or printed, with an envelope, and mail to the applicant. If sent electronically, the system notifies the applicant on their dashboard the letter was received in the inbox (or via the inbox page). The applicant can open and review the letter and print it, if they decide. An external notification about the letter is also sent to the applicant's external email address on file with the software system.
- 

20 The system stores letters sent to the applicant in the Applicant's Profile in a designated file for any future reference.

**Electronic Notes:** (Fig. 57.72) The software system includes an electronic note section within each Applicant's Profile. Here, any organization user can type a note/comment which is related to the applicant. The note is stamped by the system with the date and time it was added, 25 and the user's full name who added the note. When a note is added, the user at the organization who is assigned to the Applicant's background investigation receives an alert on their dashboard (and inbox page) and/or to external email address (if the user has External Notifications feature turned on/activated).

**Address Locator:** (Figs. 58.73, 59.74) The software system contains a feature that will 30 retrieve law enforcement and court names, addresses and phone numbers for a pre-defined radius

-14-

around the applicant's past and current addresses, and those addresses of the applicant's employer's and relatives.

The system does this by taking the address information the applicant provided on questionnaires he or she submitted to the organization via the software system. The system then 5 conducts a search using an Internet search engine for agencies and courts around the selected address. A list of agencies and courts is presented to the user at which time the organization user selects which agencies and courts the organization will send reference letters and requests for records checks to. The user can also edit the address in case of any system mistake.

A print button next to each selected agency will print a cover letter to the agency, a 10 questionnaire with questions for the agency or court to complete and any of the applicant's Agreements and Advisements that are selected to include in the mailing. A second print button will print the envelope for the agency or court. Both the cover letter and the envelope auto print with the correct name and address for the selected agencies and courts, individually, or a Print All feature will print selected with two clicks (one click for documents, one click for envelopes).

15 **Document Upload:** (Fig. 13.46) The software system has a feature that allows a user to upload any hardcopy document into a specific location within an Applicant's Profile. The user does this by first logging into the software system, selecting the applicable applicant and then clicking on the location within the Applicant's profile where the document is to be uploaded. The software system allows the user to type information about the document such as its name, 20 details, etc. The system also logs and displays the date and time the document was uploaded. If a document is uploaded to an Applicant's Profile, the user assigned to the applicant's investigation receives a notification on their dashboard (and inbox page), and an external notification to the email address on file in the software system for the particular user (if the external notification option is turned on/activated).

- 25 **Answer Review:** (Fig. 60  $\neq$  5) Organization users can review an applicant's answers to questionnaires and other documents by accessing the applicant's profile, and clicking on the folder with the documents they wish to review. The organization user reviewing the documents can add a note to each of the applicant's Responses, which (the note) is viewable to the organization. As the organization user reviews each response in a document, the system allows a
- 30 check off feature next to each question to ensure applicant responses are reviewed.

**Electronic Summary Report:** (Fig. 61  $\frac{4}{6}$ ) The software system allows the organization user conducting an applicant's background investigation to write a report when they have completed their investigation. This report is written inside a file within the Applicant's Profile and then saved. The system auto dates and time stamps the entry and also the name of the user

5 writing the report.

**Electronic Review:** (Fig. 51.66) The software system allows organization users to send an applicant's profile back and forth to one another for review and comment. This feature is designed to allow supervisors and managers the ability to receive a notification on their user dashboard and/or external email address that an Applicant Profile is ready for their review. The 10 user can open the Applicant Profile, review information contained in the Applicant Profile and then note their recommendation within the Applicant Profile notes section, then route the Applicant Profile to another organization user within the software system, or send it to an external email address for review.

**Information Sharing:** (Figs.  $44.57, 45.58, 46.59, 47.69, 48.64, 62, 49.63$ ) The software 15 system contains a feature allowing organizations to select specific information from an Applicant's Profile to send to a third party. Upon selecting information from an individual's Applicant Profile, the organization's user is given a form to complete with the software system to include the name of the individual the information is being sent to, their organization's name, contact info, and a set a password that allows the information to be opened. A time frame can 20 also be set to establish within what dates the information can be viewed.

The receiving individual receives an email with a link to the software system. Here, the receiving party is given a warning that the information they are receiving is confidential and can be accessed, viewed, or distributed in accordance with their agreement with the sender. If the receiver agrees to this, they enter the password the sender gave them to access the information.

25 The system will then allow the receiving party to view the information the sender selected for them to view.

**Export Information:** (Figs.  $13, 16, 50, 65, 62, 77$ ) Text information that is part of an Applicant's Profile is exportable to **PDF,** and therefore savable/printable by the organization on a drive of their choice. When the Applicant's Profile is accessed by the organization user, there is

30 an Export feature/button that will export documents in the Applicant's Profile into a **PDF** file.

Audio and/or video files can be exported by clicking on the file folder the desired files are in and downloading them to the source of the user's choice.

**Re-Open an investigation:** (Fig. 51.66) An applicant's investigation can be reopened by going to the Applicant's Profile and updating the status to Reopen or "Appeal." Either status will

5 reopen the investigation so it can be assigned to a user at the organization for further processing per that organization's policy. Features noted herein are reactivated during a reopened investigation.

**Flag an Applicant:** This feature allows organizations to create a flag on an applicant they have entered into the software system. The flag is used to note specific information about 10 the applicant which the organization has deemed important for other organizations to know about. Other organizations can see the flag if they enter the same applicant into the software system.

**Administrative Agency Account:** Each state has a state regulatory agency which generally oversees the standards for background investigations of law enforcement officers and 15 other public safety related positions. Some of these agencies inspect organization's files to make sure their background files contain the required, on-file information about the applicant's background investigation. The Administrative Agency Account feature allows and Organization's admin account to create an "Administrative Agency Account," which gives an external user access to that organization's background files. The Administrative Agency 20 Account is selectively limited for reviewing information for that specific organization during a specified time frame. The Agency Admin account at the organization has the ability to edit this

account, including suspending it or deleting it.

**Session Timeout:** The admin user at an organization can set the time for session time out timers for a user who is logged in to the software system. The set time will apply to users

25 within that Organization's user group. The selectable time may be 1 to 120 minutes, or no session time out.

**Admin Messages:** Users can send out message from the control panel/dashboard. These messages will go to every user on the system's inbox on their dashboard and inbox page. These messages will be used to announce enhancements or any message that is applicable for users on

30 the software system to receive.

**Organization List:** This feature is a button located on the dashboard and/or menu bar of each user (except applicant). If clicked, the system produces a list of agencies (who wish to be known) so the other organizations can see the network of users. This helps with information sharing.

5 **Report a problem:** This feature places a button on users' dashboard (except applicants). If clicked, it produces a form that can be completed to tell an admin about a problem the user encountered with the software system. Upon clicking send, the information is transmitted to admin personnel in the form of an email to any designated email address(es).

**Account Manager:** (Fig. 37.48) This feature allows admin to input an account manager 10 for each organization, which the information imputed displays on the dashboard of users at the organization. This information includes the account manager's name, phone numbers, and email address. This allows any organization user who is having problems a quick reference of who their account manager is and the ways to contact the account manager.

- **System Access:** (Fig.  $23, 10, 11, 64$ ) The admin can set the access limitations for each 15 organization's use. This includes the number of the applicants the organization can enter into the system within a specified date range. If the organization attempts to enter an applicant into the software system and it's outside the parameters set by the admin, the organization's user will be informed to contact the managing company that manages the software system to arrange for additional system access. Organizations can view and access information for applicants which 20 they have previously entered into the software system.
- 

**Reports:** (Fig. 21.28) Reports for organizations include the following parameters: By Position (allows organization personnel to see reports on the number of applicants approved, suspended, Not Selected – eligible to reapply, Not Selected – ineligible to reapply).

General reports include the following parameters: By age range, by ethnic origin, gender 25 and by agency user. The categories for each of the above is: Pending Assignment, Assigned, approved, suspended, Not Selected - eligible to reapply, Not Selected - ineligible to reapply and the average time of an investigation for each of these parameters. Users can also specify a date range to search.

On the company control panel/dashboard, the following reports are features of the 30 software system, for each Account in the system: Active From (date), Active Through (date), Applicants entries allowed, Applicants entered into the system to date, Remaining number of applicant entries, and number of users at the user organization.

**Help Pages:** Help content is available to each user on the system by clicking on the "Help" button on the menu bar while the user is logged in. The system produces a page of help 5 content. The help content is specific to the type of user (Admin, User, and Applicant). The help content is changeable through the control panel/dashboard.

While the preferred embodiment of the subject matter has been illustrated and described, it will be appreciated that various changes can be made therein without departing from the spirit and scope of the subject matter.

- 10 Figure  $62.77$  is a block diagram illustrating an example computing device 700 that may be used to implement one or more embodiments of the software system 100, in accordance with the present disclosure. In a very basic configuration 701, computing device 700 typically includes one or more processors 710 and system memory 720. A memory bus 730 can be used for communicating between the processor 710 and the system memory 720.
- 15 Depending on the desired configuration, processor 710 can be of any type including but not limited to a microprocessor  $(\mu P)$ , a microcontroller  $(\mu C)$ , a digital signal processor (DSP), or any combination thereof. Processor 710 can include one more levels of caching, such as a level one cache 711 and a level two cache 712, a processor core 713, and registers 714. The processor core 713 can include an arithmetic logic unit (ALU), a floating point unit (FPU), a digital signal 20 processing core (DSP Core), or any combination thereof. A memory controller 715 can also be used with the processor 710, or in some implementations the memory controller 715 can be an internal part of the processor 710.

Depending on the desired configuration, the system memory 720 can be of any type including but not limited to volatile memory (such as RAM), non-volatile memory (such as 25 ROM, flash memory, etc.) or any combination thereof. System memory 720 typically includes an operating system 721, one or more applications 722, and program data 724. Application 722 may include background document management software system 723, in accordance with the present disclosure. Program Data 724 may include applicant or organizational data 725 that may be useful as has been further described above. In some embodiments, application 722 can be

30 arranged to operate with program data 724 on an operating system 721 such that operation of a

-19-

system may be facilitated on general purpose computers. This described basic configuration is illustrated in Figure  $50.65$  by those components within line 701.

Computing device 700 can have additional features or functionality, and additional interfaces to facilitate communications between the basic configuration 701 and any required 5 devices and interfaces. For example, a bus/interface controller 740 can be used to facilitate communications between the basic configuration 701 and one or more data storage devices 750 via a storage interface bus 741. The data storage devices 750 can be removable storage devices 751, non-removable storage devices 752, or a combination thereof. Examples of removable storage and non-removable storage devices include magnetic disk devices such as flexible disk 10 drives and hard-disk drives **(HDD),** optical disk drives such as compact disk (CD) drives or digital versatile disk (DVD) drives, solid state drives (SSD), and tape drives to name a few. Example computer storage media can include volatile and nonvolatile, removable and nonremovable media implemented in any method or technology for storage of information, such as computer readable instructions, data structures, program modules, or other data.

15 System memory 720, removable storage 751 and non-removable storage 752 are all examples of computer storage media. Computer storage media (or computer-readable medium) includes, but is not limited to, RAM, ROM, EEPROM, flash memory or other memory technology, CD-ROM, digital versatile disks (DVD) or other optical storage, magnetic cassettes, magnetic tape, magnetic disk storage or other magnetic storage devices, or any other medium 20 which can be used to store the desired information and which can be accessed by computing device 700. Any such computer storage media can be part of device 700.

Computing device 700 can also include an interface bus 742 for facilitating communication from various interface devices (e.g., output interfaces, peripheral interfaces, and communication interfaces) to the basic configuration 701 via the bus/interface controller 740. 25 Example output devices 760 include a graphics processing unit 761 and an audio processing unit 762, which can be configured to communicate to various external devices such as a display or speakers via one or more A/V ports 763. Example peripheral interfaces 770 include a serial interface controller 771 or a parallel interface controller 772, which can be configured to communicate with external devices such as input devices (e.g., keyboard, mouse, pen, voice

30 input device, touch input device, etc.) or other peripheral devices (e.g., printer, scanner, etc.) via

one or more I/O ports 773. An example communication device 780 includes a network controller 781, which can be arranged to facilitate communications with one or more other computing devices 790 over a network communication via one or more communication ports 782. The communication link is one example of a communication media. Communication 5 media may typically be embodied by computer readable instructions, data structures, program modules, or other data in a modulated data signal, such as a carrier wave or other transport mechanism, and includes any information delivery media. A "modulated data signal" can be a signal that has one or more of its characteristics set or changed in such a manner as to encode information in the signal. By way of example, and not limitation, communication media can 10 include wired media such as a wired network or direct-wired connection, and wireless media such as acoustic, radio frequency (RF), infrared (IR) and other wireless media. The term computer readable media as used herein can include both storage media and communication

Computing device 700 can be implemented as a portion of a small-form factor portable 15 (or mobile) computer such as a cell phone, a personal data assistant (PDA), a personal media player device, a wireless web-watch device, a personal headset device, an application specific device, or a hybrid device that include any of the above functions. Computing device 700 can also be implemented as a personal computer including both laptop computer and non-laptop computer configurations.

20 Referring now to Figure  $63.78$ , a conceptual flow diagram illustrates one illustrative process 800 that may be embodied by the system 100. The steps of the process 800 are illustrated sequentially, but it should be appreciated that these steps may be performed in any random order and the process 800 is not defined by this particular illustrative order. The process 800 begins after an applicant applies for a position with an organization. In one specific example, the 25 organization is a law-enforcement organization and the position is one requiring a background investigation. Accordingly, process 800 begins once an individual has been selected for a background check.

At step 802, the organization creates an applicant entry in the system. As used herein, the term "organization" generally refers to a particular organizational user, such as an administrative 30 or other higher-rights user affiliated with the organization. Alternatively, the term

media.

"organization" may refer to any non-applicant user of the software system. The applicant entry represents a system record associated with the applicant for the position with the organization, and for whom the background check will be performed. Any organizational user with appropriate rights may create the applicant entry.

5 At step 804, the organization associates a particular organizational user with the applicant entry. Generally, this step assigns responsibility for the applicant's background check to that particular organizational user.

At optional step 806, the system may perform an internal check to determine if the individual associated with the applicant entry already has another applicant entry from a different 10 or previous organization, or perhaps from an earlier background check with the same organization. This check enables the system to notify the organization early in case there were some issues with the individual earlier, possibly obviating the need to perform another background investigation.

At step 808, the organization associates the applicant entry with a particular "position" 15 within the organization. Each position may have its own requirements and background criteria that should be investigated. Accordingly, each "position" has an associated set of pre-defined electronic documents (questionaires) that have been pre-prepared with questions relevant to that position. See Figs. 28 35, 29 36, 31 38, 27 34, 30 37, 5 6.

At step 810, the organizational user is presented with an option to select additional 20 documents for the applicant to fill out, to deselect one or more of the pre-selected documents, or to accept the set of pre-selected documents.

At step 812, with the operative set of documents selected, the organizational user causes to be transmitted that set of documents to the applicant. There are two distinct options for transmitting the set of documents to the applicant. In a first option, the system may 25 automatically generate portable document format ("PDF") versions of the documents and deliver the PDF versions of the documents directly to the applicant, such as by e-mail. In a second option, an e-mail transmission is sent to the applicant with an electronic invitation (such as an electronic link back) to return and login to the system and electronically "fill out" the documents online. The latter option results in greater efficiency in that hardcopy documents may be

30 eliminated, and the applicant's information may be entered only once, thereby eliminating human

error. In one enhancement, the applicant may be presented with a page that allows the applicant to upload additional documents or images, such as supporting documents, from the applicant's remote system.

At step 814, if and when the applicant responds to the invitation (e.g., logs on to the 5 system), the applicant is prompted to answer the questions in each of the set of questionnaires. In one example, the applicant may be requested to provide information that generates additional transmissions, such as to identify additional individuals (e.g., character references, or the like). If the applicant identifies additional individuals, the system may generate second-order invitations for transmission to those additional individuals, such as references. In one example, 10 an applicant my identify a character reference while filling out the applicant's online documents. In response, the system may automatically generate a second set of documents related to that class of reference (e.g, relative, former employer, or creditor).

At step 816, the system iterates over the preceding steps until necessary documentation has been transmitted to all or substantially all interested individuals.

15 At step 818, once the required amount of information has been provided by those who have been invited to respond (applicant and any references), the system my initiate an alert to inform the organizational user of that fact, thus ensuring the organizational user has any information that would be necessary for the background investigation in one location, and easily accesible. In this way, the organizational user need not be concerned with personally tracking 20 whether all the necessary information is available prior to performing the complete background investigation.

While various embodiments have been disclosed herein, other aspects and embodiments will be apparent to those skilled in art. The various embodiments disclosed herein are for purposes of illustration and are not intended to be limiting, with the true scope and spirit being

25 limited only by the following claims.

-23-

#### CLAIMS

The embodiments of the invention in which an exclusive property or privilege is claimed are defined as follows:

- 1. A system for managing a background investigation of an applicant, comprising:
- 5 a communication component executing on a network-capable computing system, said network-capable computing system operative to receive inbound communications from remote computing systems, the communication component being further operative to facilitate a log in session between at least one remote computing system and the network-capable computing system;
- 10 a document creation component configured to create questionnaires relevant to the background investigation, the questionnaires each being a member of at least one class of questionnaires, the at least one class being related to a type of reference for the applicant, the document creation component being further operative to compile a plurality of questions for a particular class of questionnaire based on the type of reference, said document creation 15 component being further operative to compile the plurality of questions through a drag-and-drop interface based on an identifier for the class of questionnaire; and

a process management component configured to manage a background investigation process for an applicant entry associated with the applicant, the process management component including further sub-components that are operative to facilitate individual tasks within the 20 background investigation process; the sub-components comprising:

an invitation generation component operative to assemble a set of questionnaires for transmission to an applicant remote computing system, the set of questionnaires being related to a position within an organization, the invitation generation component being further operative to transmit an invitation to the applicant remote computing system, the invitation including

25 information

a response receipt component operative to facilitate a log in session the applicant remote computing system and to receive responses from the applicant remote computing system to questions within each of the questionnaires in the set of questionnaires, the response receipt component being further operative to cause the invitation generation component to transmit a

-24-

second invitation to another remote computing system based on the received responses and to receive further responses from the other remote computing system, and

a portable document creation component operative to create portable document format versions of the set of questionnaires.

5

2. The system recited in claim 1, wherein the invitation generation component is further configured to generate a pre-selected set of questionnaires based on the position, and to allow the pre-selected set of questionnaires to a final set of questionnaires prior to transmission to the applicant remote computing system.

## ABSTRACT

A web based software system generally designed for processing pre-employment background investigations is described. The software system allows an organization the ability to create and customize electronic documents to be sent to their applicants to complete via the

- 5 web based software system, and returned in the same fashion. The subject matter turns much of a common pre-employment background investigation electronic, so that fewer hardcopy documents are necessary, thus creating more efficient management of individual background investigations.
- 

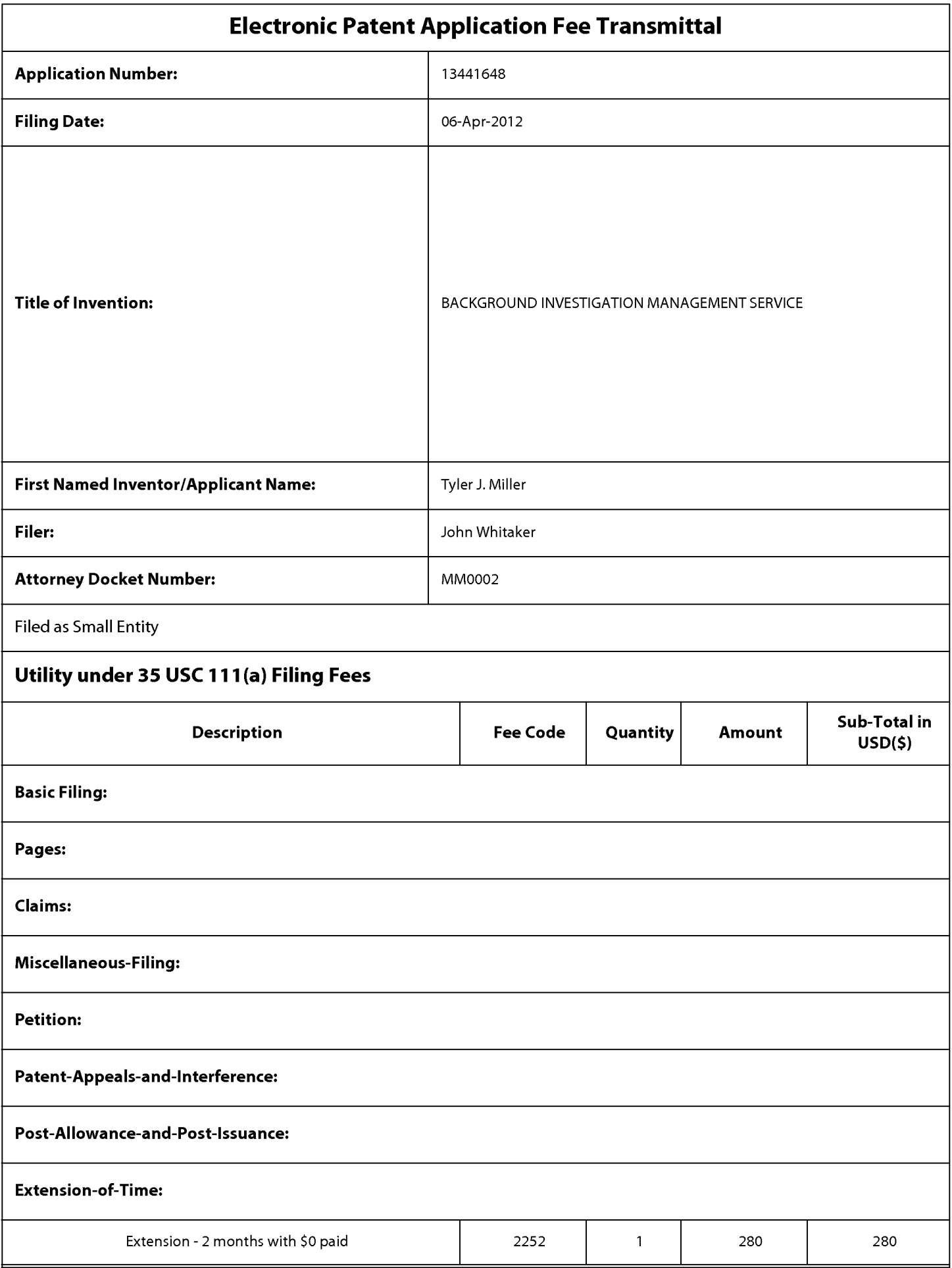

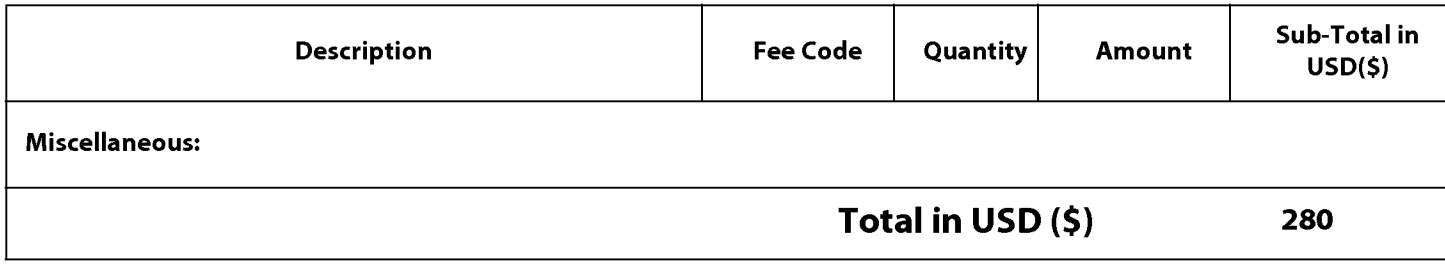

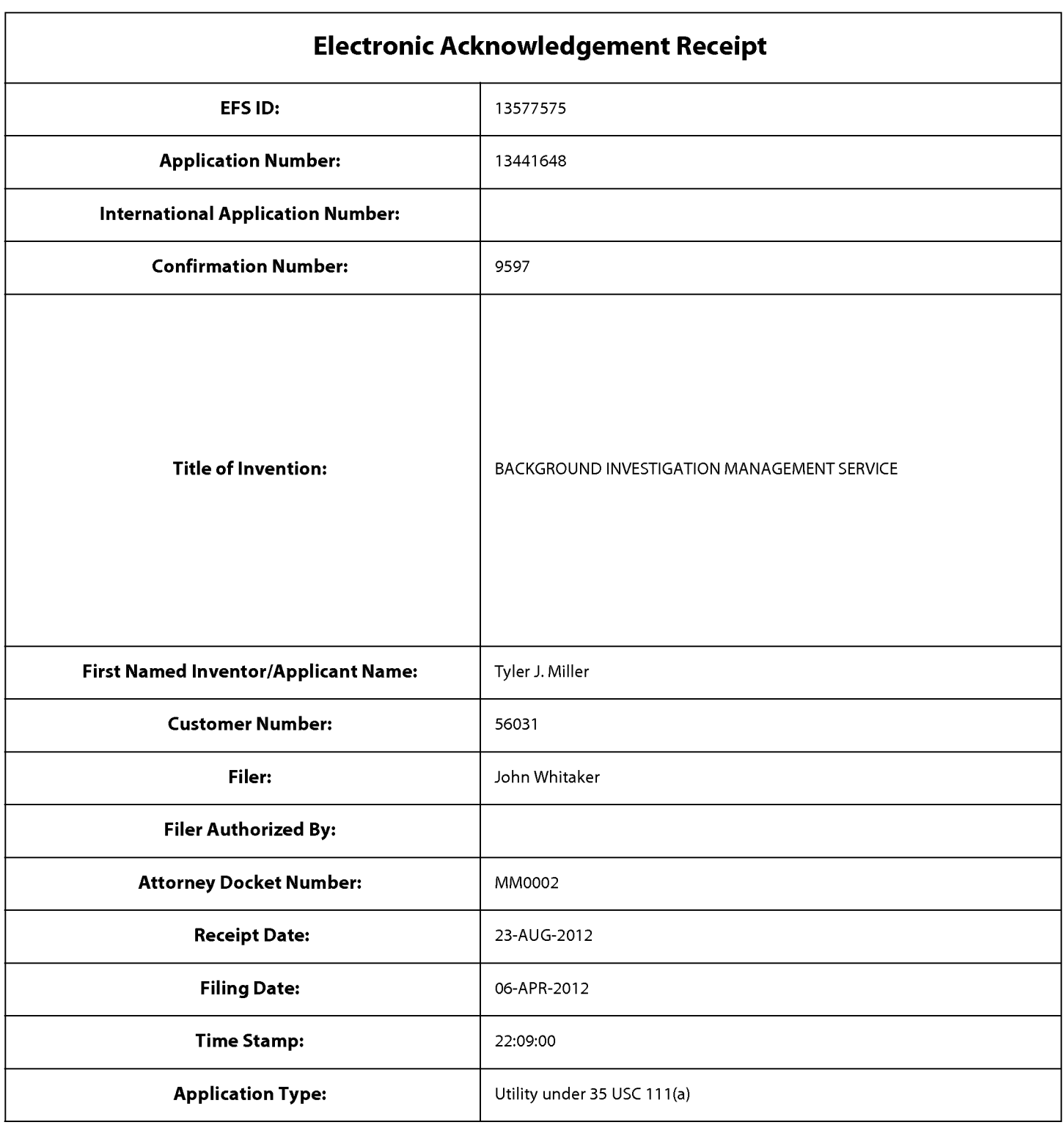

# **Payment information:**

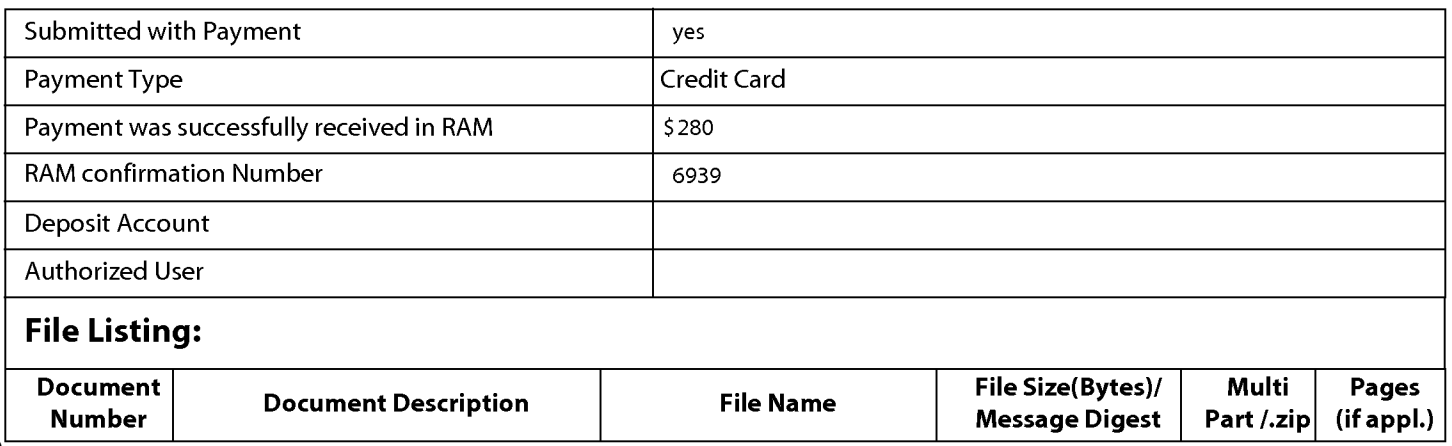

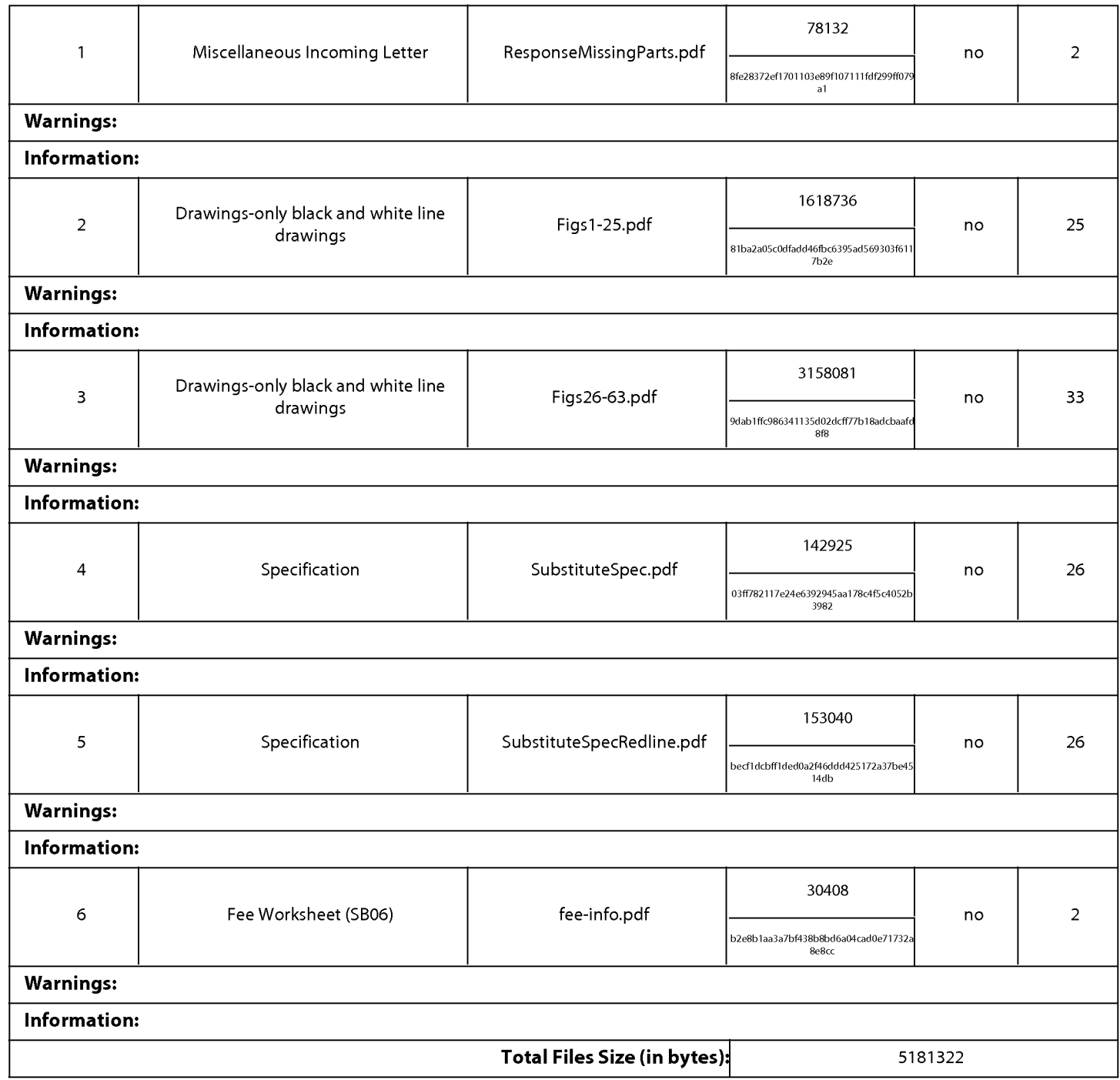

This Acknowledgement Receipt evidences receipt on the noted date by the USPTO of the indicated documents, characterized by the applicant, and including page counts, where applicable. It serves as evidence of receipt similar to a Post Card, as described in MPEP 503.

## New Applications Under 35 U.S.C. 111

If a new application is being filed and the application includes the necessary components for a filing date (see 37 CFR 1.53(b)-(d) and MPEP 506), a Filing Receipt (37 CFR 1.54) will be issued in due course and the date shown on this Acknowledgement Receipt will establish the filing date of the application.

#### National Stage of an International Application under 35 U.S.C. 371

If a timely submission to enter the national stage of an international application is compliant with the conditions of 35 U.S.C. 371 and other applicable requirements a Form PCT/DO/E0/903 indicating acceptance of the application as a national stage submission under 35 U.S.C. 371 will be issued in addition to the Filing Receipt, in due course.

#### New International Application Filed with the USPTO as a Receiving Office

If a new international application is being filed and the international application includes the necessary components for an international filing date (see PCT Article 11 and MPEP 1810), a Notification of the International Application Number and of the International Filing Date (Form PCT/RO/105) will be issued in due course, subject to prescriptions concerning national security, and the date shown on this Acknowledgement Receipt will establish the international filing date of the application.

# **SCORE Placeholder Sheet for IFW Content**

# Application Number: 13441648 Document Date: 8/23/2012

The presence of this form in the IFW record indicates that the following document type was received in electronic format on the date identified above. This content is stored in the SCORE database.

• Drawings – Other than Black and White Line Drawings

Since this was an electronic submission, there is no physical artifact folder, no artifact folder is recorded in PALM, and no paper documents or physical media exist. The TIFF images in the IFW record were created from the original documents that are stored in SCORE.

To access the documents in the SCORE database, refer to instructions developed by SIRA.

At the time of document entry (noted above):

- Examiners may access SCORE content via the eDAN interface.
- Other USPTO employees can bookmark the current SCORE URL (http://es/ScoreAccessWeb/).
- External customers may access SCORE content via the Public and Private PAIR interfaces.

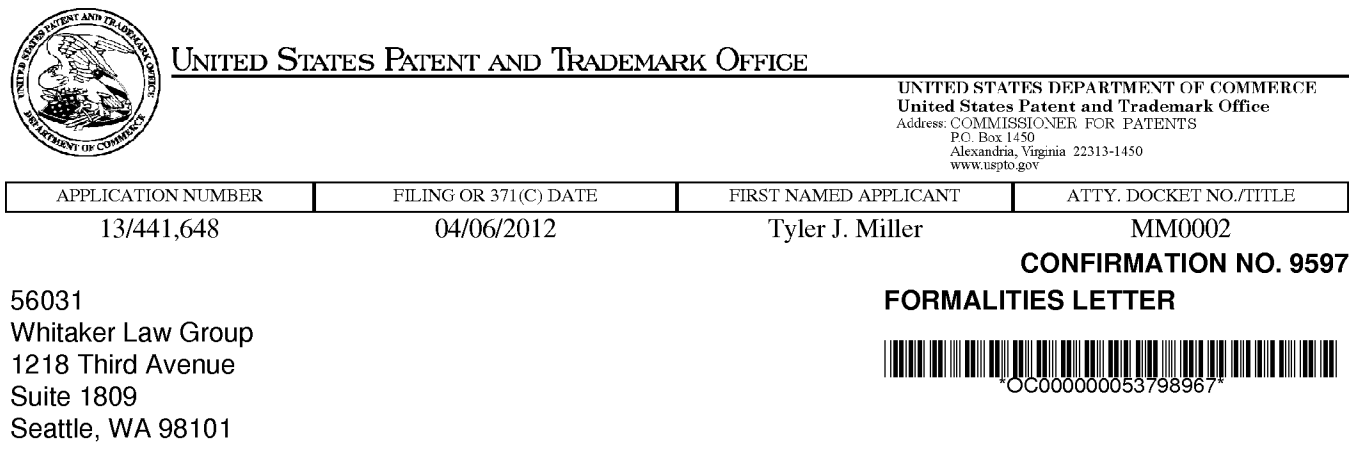

Date Mailed: 04/23/2012

# NOTICE TO FILE CORRECTED APPLICATION PAPERS

## Filing Date Granted

An application number and filing date have been accorded to this application. The application is informal since it does not comply with the regulations for the reason(s) indicated below. Applicant is given TWO MONTHS from the date of this Notice within which to correct the informalities indicated below. Extensions of time may be obtained by filing a petition accompanied by the extension fee under the provisions of 37 CFR 1.136(a).

The required item(s) identified below must be timely submitted to avoid abandonment:

- •Replacement drawings in compliance with 37 CFR 1.84 and 37 CFR 1.121 (d) are required. The drawings submitted are not acceptable because:
	- •The drawings must be reasonably free from erasures and must be free from alterations, overwriting, interlineations, folds, and copy marks. See Figure(s) 1.
	- •The drawings must be made on paper that has a white background (see 37 CFR 1.84(e)). For example, drawings on graph paper, lined paper, or paper that has a non-white background are not acceptable. See Figure(s) 1.

The following item(s) appear to have been omitted from the application:

• Figure(s) 2, 13, 15, 17, 22, 23, 26, 40, 43, 44, 46, 52, 56, 62, 64 described in the specification.

Applicant must reply to this notice within the time period set forth in this notice to avoid abandonment of this application. Applicant must select one of the three following options and the reply must comply with the requirements set forth in the selected option and any other requirements set forth in this notice. The reply should also indicate which option applicant has selected.

I. Petition for date of deposit: Should applicant contend that the above-noted omitted item(s) was in fact deposited in the U.S. Patent and Trademark Office (USPTO) with the nonprovisional application papers, a copy of this Notice and a petition (and \$400.00 petition fee  $(37 CFR 1.17(f))$ ) with evidence of such deposit must be filed within TWO MONTHS of the date of this Notice. The petition fee will be refunded if it is determined that the item(s) was received by the USPTO. THIS TWO MONTH PERIOD IS EXTENDABLE UNDER 37 CFR 1.136(a) or (b).

II. Petition for later filing date: Should applicant desire to supply the omitted item(s) and accept the date that such omitted item(s) was filed in the USPTO as the filing date of the above-identified application, a copy of this Notice, the omitted item(s) (with a supplemental oath or declaration in compliance with 37 CFR 1.63 and 1.64 referring to such items), and a petition under 37 CFR 1.182 (with the \$400.00 petition fee  $(37 CFR 1.17(f))$ requesting the later filing date must be filed within TWO MONTHS of the date of this Notice. THIS TWO MONTH PERIOD IS EXTENDABLE UNDER 37 CFR 1.136(a) or (b).

page 1 of 3

Applicant is advised that generally the filing fee required for an application is the filing fee in effect on the filing date accorded the application and that payment of the requisite basic filing fee on a date later than the filing date of the application requires payment of a surcharge (37 CFR 1.16(f)). To avoid processing delays and payment of a surcharge, applicant should submit any balance due for the requisite filing fee based on the later filing date being requested when submitting the omitted item(s) and the petition (and petition fee) requesting the later filing date.

**Ill. Acceptance of application as deposited:** Applicant may accept the application as deposited in the USPTO by filing an appropriate amendment as set forth in either (A) or (B) below within **TWO MONTHS** of the date of this Notice. **THIS TWO MONTH PERIOD IS EXTENDABLE UNDER 37 CFR 1.136(a) or (b).** The application will maintain a filing date as of the date of deposit of the application papers in the USPTO, and original application papers (i.e., the original disclosure of the invention) will include only those application papers present in the USPTO on the date of deposit. A petition is not required for this option.

**(A)** If applicant wants to accept the application as deposited without adding the subject matter that was in the omitted item (e.g., a missing page or figure), applicant is required to submit one or more of the following items without adding any new matter (see 35 U.S.C. 132(a)):

- 1. For a missing page of the specification,
	- a) a substitute specification including claims that amends the specification to renumber the pages consecutively and cancels any incomplete sentences, and
	- b) a statement that the substitute specification includes no new matter, in compliance with 37 CFR 1.121(b)(3) and 1.125;
- 2. For a missing figure of the drawings,
	- a) replacement drawing sheets in compliance with 37 CFR 1.121 (d) to renumber the drawing figures consecutively (if necessary),
	- b) a substitute specification excluding claims that amends the specification to cancel any references to any omitted drawing(s) and corrects the references in the specification to the drawing figures to correspond with any relabeled drawing figures, and
	- c) a statement that the substitute specification includes no new matter, in compliance with 37 CFR 1.121(b)(3) and 1.125;
- 3. For a missing page of the claim listing only, a replacement claim listing with the claims renumbered consecutively or, if amendment to the claims is also necessary, then a complete claim listing in compliance with 37 CFR 1.121(c);
- 4. For a missing or unreadable compact disc,
	- a) a substitute specification (excluding the claims) deleting the reference to the compact disc and the files contained on the compact disc, and
	- b) a statement that the substitute specification includes no new matter, in compliance with 37 CFR 1.121(b)(3) and 1.125; and
- 5. For a missing or unreadable file submitted on a compact disc,
	- a) a substitute specification (excluding the claims) deleting the reference to the missing or unreadable file, and a statement that the substitute specification includes no new matter, in compliance with 37 CFR 1.121(b)(3) and 1.125; and
	- b) a replacement transmittal letter listing all of the files except the missing or unreadable file in compliance with 37 CFR 1.52(e)(3)(ii).

**(B)** Alternatively, if applicant wants to accept the application as deposited but wishes to add the subject matter in the omitted item (e.g., a missing page or figure) by relying on an incorporation by reference under 37 CFR 1.57 or other portions of the original disclosure, applicant is required to submit one or more of the following items without adding any new matter (see 35 U.S.C. 132(a)):

- 1. To add the subject matter in a missing page of specification,
	- a) a substitute specification excluding claims and
	- b) a statement that the substitute specification includes no new matter, in compliance with 37 CFR 1.121(b)(3) and 1.125;
- 2. To add a missing figure of the drawings, new and replacement drawing sheets in compliance with 37 CFR  $1.121(d);$
- 3. To add the subject matter in a missing page of the claim listing, a complete claim listing in compliance with 37 CFR  $1.121(c)$  (e.g., a claim in the missing page should be submitted as a new claim);
- 4. To add the subject matter in a missing or unreadable compact disc,
	- a) a replacement compact disc and a duplicate copy of the compact disc, in compliance with 37 CFR 1.52(e); and
	- b) a statement that the replacement compact disc contains no new matter in compliance with 37 CFR 1.52(e)(4); and,
- 5. To add the subject matter in a missing or unreadable file submitted on a compact disc,
	- a) a replacement compact disc that contains all of the files listed in the specification including the missing or unreadable file and a duplicate copy of the compact disc, in compliance with 37 CFR 1.52(e); and
	- b) a statement that the replacement compact disc contains no new matter in compliance with 37 CFR 1.52(e)(4).

If applicant is relying on an incorporation by reference under 37 CFR 1.57 to add the omitted subject matter, then applicant must also comply with the requirements of 37 CFR 1.57.

Applicant is cautioned that correction of the above items may cause the specification and drawings page count to exceed 100 pages. If the specification and drawings exceed 100 pages, applicant will need to submit the required application size fee.

## **Items Required To Avoid Processing Delays:**

The item(s) indicated below are also required and should be submitted with any reply to this notice to avoid further processing delays.

- •A new oath or declaration, identifying this application number is required. The oath or declaration does not comply with 37 CFR 1.63 in that it:
- •does not identify the residence (e.g., city and either state or foreign country) of each inventor.

Replies should be mailed to:

Mail Stop Missing Parts Commissioner for Patents P.O. Box 1450 Alexandria VA 22313-1450

Registered users of EFS-Web may alternatively submit their reply to this notice via EFS-Web. https://sportal.uspto.gov/authenticate/AuthenticateUserLocalEPF.html

For more information about EFS-Web please call the USPTO Electronic Business Center at **1-866-217-9197** or visit our website at http://www.uspto.gov/ebc.

If you are not using EFS-Web to submit your reply, you must include a copy of this notice.

/mgabre/

Office of Data Management, Application Assistance Unit (571) 272-4000, or (571) 272-4200, or 1-888-786-0101

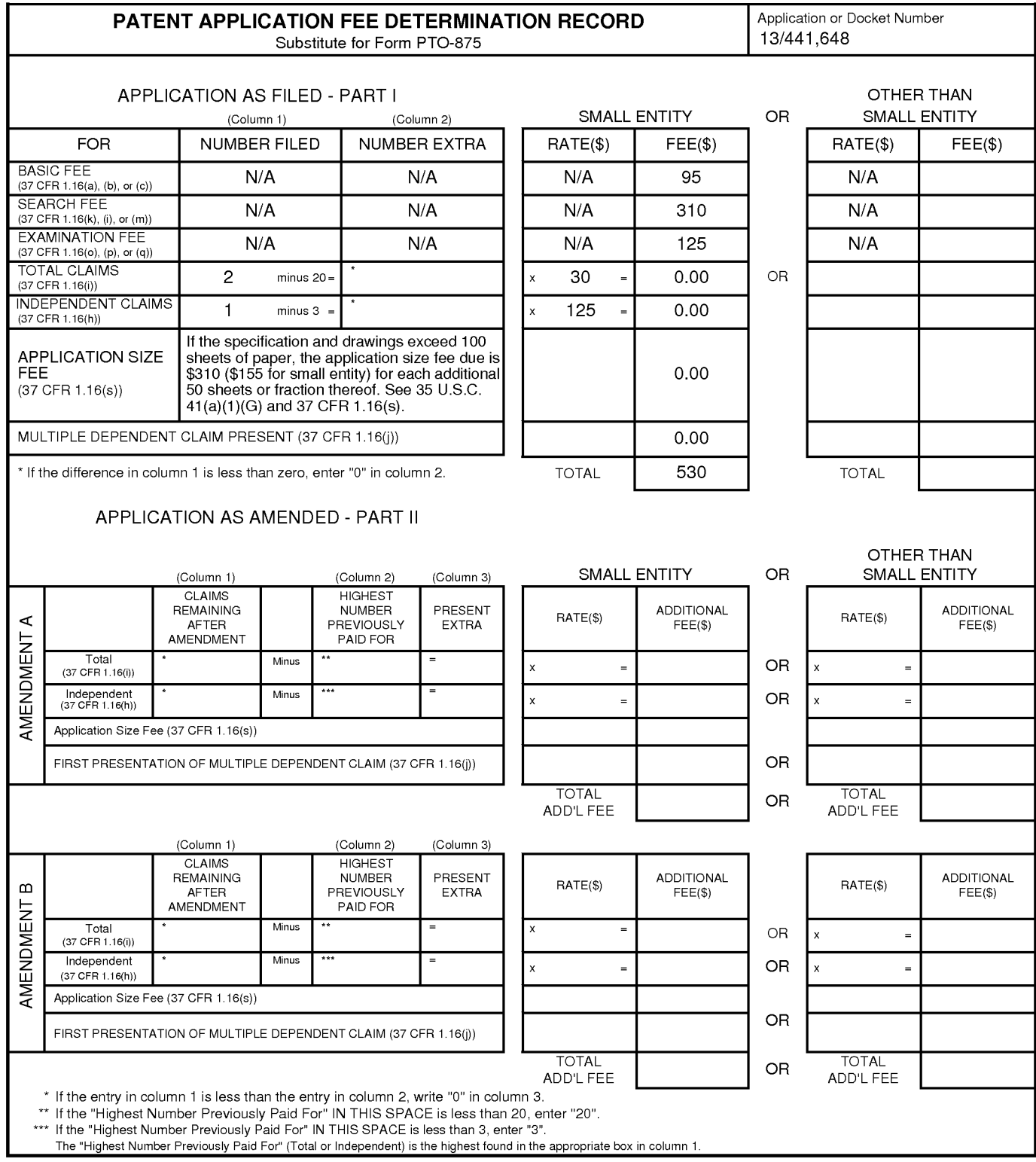

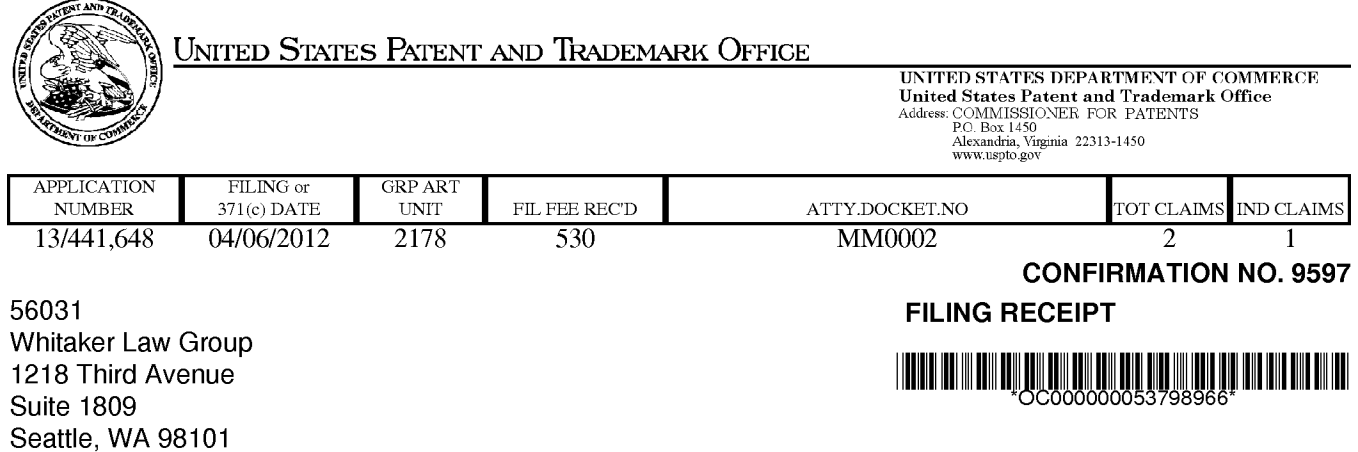

Date Mailed: 04/23/2012

Receipt is acknowledged of this non-provisional patent application. The application will be taken up for examination in due course. Applicant will be notified as to the results of the examination. Any correspondence concerning the application must include the following identification information: the U.S. APPLICATION NUMBER, FILING DATE, NAME OF APPLICANT, and TITLE OF INVENTION. Fees transmitted by check or draft are subject to collection. Please verify the accuracy of the data presented on this receipt. If an error is noted on this Filing Receipt, please submit a written request for a Filing Receipt Correction. Please provide a copy of this Filing Receipt with the changes noted thereon. If you received a "Notice to File Missing Parts" for this application, please submit any corrections to this Filing Receipt with your reply to the Notice. When the USPTO processes the reply to the Notice, the USPTO will generate another Filing Receipt incorporating the requested corrections

## Applicant(s)

Tyler J. Miller, Residence Not Provided;

Power of Attorney: The patent practitioners associated with Customer Number 56031

## Domestic Priority data as claimed by applicant

This appln claims benefit of 61/472,556 04/06/2011

Foreign Applications (You may be eligible to benefit from the Patent Prosecution Highway program at the USPTO. Please see http://www.uspto.gov for more information.)

## If Required, Foreign Filing License Granted: 04/18/2012

The country code and number of your priority application, to be used for filing abroad under the Paris Convention, is US 13/441,648

Projected Publication Date: To Be Determined - pending completion of Corrected Papers

Non-Publication Request: No

Early Publication Request: No \*\* SMALL ENTITY \*\*

## BACKGROUND INVESTIGATION MANAGEMENT SERVICE

## **Preliminary Class**

715

## **PROTECTING YOUR INVENTION OUTSIDE THE UNITED STATES**

Since the rights granted by a U.S. patent extend only throughout the territory of the United States and have no effect in a foreign country, an inventor who wishes patent protection in another country must apply for a patent in a specific country or in regional patent offices. Applicants may wish to consider the filing of an international application under the Patent Cooperation Treaty (PCT). An international (PCT) application generally has the same effect as a regular national patent application in each PCT-member country. The PCT process **simplifies** the filing of patent applications on the same invention in member countries, but **does not result** in a grant of "an international patent" and does not eliminate the need of applicants to file additional documents and fees in countries where patent protection is desired.

Almost every country has its own patent law, and a person desiring a patent in a particular country must make an application for patent in that country in accordance with its particular laws. Since the laws of many countries differ in various respects from the patent law of the United States, applicants are advised to seek guidance from specific foreign countries to ensure that patent rights are not lost prematurely.

Applicants also are advised that in the case of inventions made in the United States, the Director of the USPTO must issue a license before applicants can apply for a patent in a foreign country. The filing of a U.S. patent application serves as a request for a foreign filing license. The application's filing receipt contains further information and guidance as to the status of applicant's license for foreign filing.

Applicants may wish to consult the USPTO booklet, "General Information Concerning Patents" (specifically, the section entitled "Treaties and Foreign Patents") for more information on timeframes and deadlines for filing foreign patent applications. The guide is available either by contacting the USPTO Contact Center at 800-786-9199, or it can be viewed on the USPTO website at http://www.uspto.gov/web/offices/pac/doc/general/index.html.

For information on preventing theft of your intellectual property (patents, trademarks and copyrights), you may wish to consult the U.S. Government website, http://www.stopfakes.gov. Part of a Department of Commerce initiative, this website includes self-help "toolkits" giving innovators guidance on how to protect intellectual property in specific countries such as China, Korea and Mexico. For questions regarding patent enforcement issues, applicants may call the U.S. Government hotline at 1-866-999-HALT (1-866-999-4158).

## **LICENSE FOR FOREIGN FILING UNDER**

## **Title 35, United States Code, Section 184**

## **Title 37, Code of Federal Regulations, 5.11 & 5.15**

## **GRANTED**

The applicant has been granted a license under 35 U.S.C. 184, if the phrase "IF REQUIRED, FOREIGN FILING LICENSE GRANTED" followed by a date appears on this form. Such licenses are issued in all applications where the conditions for issuance of a license have been met, regardless of whether or not a license may be required as

**Title** 

set forth in 37 CFR 5.15. The scope and limitations of this license are set forth in 37 CFR 5.15(a) unless an earlier license has been issued under 37 CFR 5.15(b). The license is subject to revocation upon written notification. The date indicated is the effective date of the license, unless an earlier license of similar scope has been granted under 37 CFR 5.13 or 5.14.

This license is to be retained by the licensee and may be used at any time on or after the effective date thereof unless it is revoked. This license is automatically transferred to any related applications(s) filed under 37 CFR 1.53(d). This license is not retroactive.

The grant of a license does not in any way lessen the responsibility of a licensee for the security of the subject matter as imposed by any Government contract or the provisions of existing laws relating to espionage and the national security or the export of technical data. Licensees should apprise themselves of current regulations especially with respect to certain countries, of other agencies, particularly the Office of Defense Trade Controls, Department of State (with respect to Arms, Munitions and Implements of War (22 CFR 121-128)); the Bureau of Industry and Security, Department of Commerce (15 CFR parts 730-774); the Office of Foreign AssetsControl, Department of Treasury (31 CFR Parts 500+) and the Department of Energy.

## **NOT GRANTED**

No license under 35 U.S.C. 184 has been granted at this time, if the phrase "IF REQUIRED, FOREIGN FILING LICENSE GRANTED" DOES NOT appear on this form. Applicant may still petition for a license under 37 CFR 5.12, if a license is desired before the expiration of 6 months from the filing date of the application. If 6 months has lapsed from the filing date of this application and the licensee has not received any indication of a secrecy order under 35 U.S.C. 181, the licensee may foreign file the application pursuant to 37 CFR 5.15(b).

## **Select USA**

The United States represents the largest, most dynamic marketplace in the world and is an unparalleled location for business investment, innovation and commercialization of new technologies. The USA offers tremendous resources and advantages for those who invest and manufacture goods here. Through SelectUSA, our nation works to encourage, facilitate, and accelerate business investment. To learn more about why the USA is the best country in the world to develop technology, manufacture products, and grow your business, visit SelectUSA.gov.

#### BACKGROUND INVESTIGATION MANAGEMENT SERVICE

## RELATED APPLICATIONS

This application claims priority to and the benefit of previously filed and co-pending 5 provisional Patent Application No. 61/472,556, entitled Background Investigation Web Services, filed on April 6, 2011, which is hereby incorporated by reference for all purposes.

## TECHNICAL FIELD

The subject matter generally relates to a system to facilitate the process of performing background investigations on a plurality of applicants.

## 10 BACKGROUND INFORMATION

In many areas, but particularly in the area of law-enforcement pre-employment background investigations, investigators report they spend, on average, 40 hours per applicant investigation. During this process, the applicant typically completes a paper packet comprised of questions pertaining to the applicant's life history, including information on criminal activity,

- 15 financial history, drug history, listing relatives and personal references, employment history, and many other in-depth personal questions. The applicant typically submits this packet to the background investigator along with waivers and permissions (Agreements and Advisements) to conduct a background investigation. The investigator typically uses resources available to him or her to confirm the information the applicant provided in the various documents, to include,
- 20 contacting past employers, supervisors, neighbors, relatives, references, landlords, etc., which makes up the bulk of the investigator's 40 hours per applicant of spent time.

What has eluded the industry is an automated system to help a background investigator more efficiently and effectively conduct a background investigation.

## BRIEF DESCRIPTION OF THE DRAWINGS

25 The subject matter of this patent will become more readily appreciated and better understood by reference to the following detailed description, when taken in conjunction with the accompanying drawings, wherein:

Figure 1 is a functional block diagram generally illustrating core components of a background investigation management system in accordance with one illustrative embodiment of 30 the invention.

-1-

Figure 2 is a screen display of an editing function wherein specific content can be saved for viewing to a specific account user type.

Figure 3 is a screen display of an account information page.

Figure 4 is a screen display of a page on which content for a reference type is managed.

Figure 5 is a screen display showing different reference types that can be selected to manage associated content.

Figure 6 is a screen display of an edit mode in building/editing questionnaires/forms within the system.

Figure 7 is a screen display of a page that lists different questionnaires/forms, who they 10 are available for, and what position the questionnaire/form is presently assigned to.

Figure 8 is a screen display of a currently logged in user's My Account page where their account information can be edited.

Figure 9 is a screen display of the edit mode of a form within the Agreements  $\&$ Advisements section of the system, and certain properties that can be selected for it.

Figure 10 is a screen display of a page showing documents under Agreements  $\&$ Advisements, and their status.

Figure 11 is a screen display of an account editing function of the system wherein account-specific information for an account on the system may be edited.

Figure 12 is a screen display of a page where accounts entered on the system can be 20 viewed, along with their associated account information.

Figure 13 is a screen display of a login page on the system.

Figure 14 is a screen display of a "dashboard" of an administrative user, wherein information about entered accounts and information requests is displayed.

Figure 15 is a screen display of a help page when signed in as an applicant.

25 Figure 16 is a screen display of a page where an applicant can upload and manage documents in their account "Applicant Profile."

Figure 17 is a screen display of a page where an applicant can upload and manage images in their account "Applicant Profile."

Figure 18 is a screen display of a fill-able questionnaire/form where an applicant types in 30 responses to questions.

-2-

321

5

Figure 19 is a screen display of a page where questionnaire documents selected for an applicant appear for the applicant to open and complete.

Figure 20 is a screen display of a document ("Agreement & Advisement"), showing different methods in which an applicant acknowledges the document.

5

Figure 21 is a screen display of part of a document ("Agreement & Advisement"), showing the agency user's contact info who has been assigned to the applicant and the documents title.

Figure 22 is a screen display of the documents ("Agreements  $\&$  Advisements") the applicant reviews and acknowledges per the agency's settings for each document.

10 Figure 23 is a screen display of a page where the system routes a new system user to establish their password before their first login to the system.

Figure 24 is a screen display of a registration email sent to an applicant inviting them to click on a link to enter the system for the first time.

Figure 25 is a screen display of an account editing function within the system wherein the 15 user can edit their account information.

Figure 26 is a screen display of a page where the user can view system help information relevant for their specific user type.

Figure 27 is a screen display of an inbox feature showing a user their messages and alerts received related to applicants assigned, or messages received with edit functionality.

20 Figure 28 is a screen display of "By Position" data the system may generate based on other data and use within an account.

Figure 29 is a screen display of "General" data the system may generate based on other data and use within an account.

Figure 30 is a screen display that shows a record of "shared" information and related 25 information such as SSN, Viewable dates, Recipient, and other a link to additional details.

Figure 31 is a screen display showing a page to generate template letters with HTML and other codes that the agency uses to send to applicants.

Figure 32 is a screen display showing a page where documents can be associated with a certain type of reference.

30 Figure 33 is a screen display showing different reference types the system supports.

Figure 34 is a screen display showing a page where questionnaires and forms can be built or edited for use with applicants.

Figure 35 is a screen display showing the initial properties setup of a new questionnaire/form.

5 Figure 36 are two screen displays showing and edit mode of a questionnaire/form and a preview mode of the same questionnaire/form.

Figure 37 is a screen display showing a page for building questionnaires using drag and drop functionality.

Figure 38 is a screen display of questionnaires in an account with certain functionality 10 associated to them such as edit, preview and delete.

Figure 39 is another screen display of a document in edit mode where an agency can write certain content and select how the applicant acknowledges it.

Figure 40 is a screen display of a view mode that shows the applicant's view.

Figure 41 is a screen display of a page where different types of documents can be 15 managed from with a display of their title, status and preview option.

Figure 42 is a screen display of a page for adding a new agency user into an agency's account on the system.

Figure 43 is a screen display of a page to allow editing an agency user already in the agency's account on the system.

20 Figure 44 is a screen display of a page to display information on user's entered in a specific agency's account on the system.

Figure 45 is a screen display of a page to allow entering applicant's into the account on the system.

Figure 46 is another screen display of a page to allow entering applicant's into the 25 account on the system.

Figure 47 is a screen display of a page to assign applicant entries into different categories such as Pending Assignment, Assigned, Suspended and Completed.

Figure 48 is a screen display of a page to show important account and system information.

Figure 49 is a screen display of a page to display and manage certain documents and related functions intended to be sent to and used by applicants.

Figure 50 is a screen display of a page for assigning questionnaires to a position.

Figure 51 is a screen display of a page to allow management of documents and task 5 checklists for a position within an account.

Figure 52 is a screen display of a page to allow the creation of a new position for an account.

Figure 53 is a screen display of a page for assigning documents/Agreements and Advisements to one or more positions.

10 Figure 54 is a screen display of a page to allow the creation and edit of a task checklist related to a position within an account.

Figure 55 is a screen display of the system's functionality to allow the creation and management of saved/letter templates which can be used by any agency user of the system after created.

15 Figure 56 is a screen display of the system's functionality to allow the content of a letter template to be entered and saved.

Figure 57 is a screen display of the system's functionality to allow a user to select information from an applicant's profile to be viewable to an invited external individual.

Figure 58 is a screen display of the system's functionality to establish who can view 20 information from a certain applicant's profile, along with authorization code and link expiration time frame.

Figure 59 is a screen display of the system's functionality to reproduce detailed information on previous detail of shared information.

Figure 60 is a screen display of the system's functionality to produce basic information 25 on previous, certain detail of shared information

Figure 61 is a screen display of the system's functionality to send a link and other content via email notifying a third party of their invitation to view information they had requested about an applicant.
Figure 62 is a screen display of the system's functionality to route the recipient of shared information to a screen where they can read any message from the sender, and must enter a valid authorization code to proceed.

Figure 63 is a screen display of the system's functionality to display selected information 5 to the recipient who has given access to such information by the sending agency.

Figure 64 is a screen display of an account editing function of the system wherein account-specific information for any one or more accounts on the system may be edited.

Figures 65-76 are screen displays of additional components implementing embodiments of the software system.

10 Figure 77 is a block diagram illustrating an example computing device that may be used to implement one or more components of the illustrative software system, in accordance with the present disclosure

Figure 78 is an operational flow diagram generally illustrating a process that may be implemented by various embodiments of the background investigation management system.

# 15 DETAILED DESCRIPTION OF EMBODIMENTS

Various embodiments of the subject matter provide an automated system for organizing, managing, and reporting on pre-employment background investigations. Generally stated, the subject matter is directed to a web based software system for managing the process of performing pre-employment background investigations. Although described here as web based, 20 other embodiments may be implemented that are not web based.

Referring now to Figure 1, a software system 100 allows an organization 102 the ability to create and customize electronic documents 104 to be sent to applicants to complete via the software system 100, and returned to the software system 100 in similar fashion. The software system 100 includes a document creation component 114 and a document management 25 component 116. The system 100 automates the majority of the tasks of a common preemployment background investigation so that fewer hardcopy documents are necessary, thus creating more efficient management of individual background investigations. One feature among many is the electronic sharing of applicant information 124 between organizations (e.g., Org A 102 and Org B 111) so the software system 100 may alert an organizational user (Org A

30 102) that an applicant 120 has already been entered into the system by another organizational

user (Org B 111) of the software system 100. For example, among other types of information shared, organizations can be alerted if an applicant 120 was previously entered into the software system 100 by other organizations that use the software system 100. In that way, the second organization would have access to applicant information 125 about the applicant 120 that had

5 been previously compiled, thus avoiding duplication of effort.

The software system 100 not only allows organizations to create 114 and manage 116 documents 104 used for background investigations, but included in this subject matter, the system 100 also automatically processes information entered in the documents to save organizations time and allow quicker turnaround of the background investigation.

10 The subject matter is anticipated to save organizations time and other costly resources. Organizations are given tools and resources that previously were not available to them without this software system.

Generally stated, the technical functions and features of the described system are initiated when a remote terminal communicates with a central computer (server) via the Internet or other 15 network , such as an internal network, communicate with one another using the software system. A verified and authenticated connection is made between the central computer and the remote computer once the individual user's credentials are entered into login field(s) and then validated by the central computer, via the software system 100.

Organizational user accounts are created when a main master admin account (Personnel) 20 user creates an admin account for a specific user group (customer's user group). The admin account for the user group is created when the Main Master Admin (Personnel) Account logs in and connects to the central computer via the remote computer and enters an email address and the customer's information. The user group admin account can add, edit, or delete (manage) other users within that user group. Once the connection is made, the connection is valid and 25 features below will function provided the connection is maintained. If a pre-set amount of time passes without any activity on the remote terminal end, the application will terminate (session time out) the connection of the two computers and the user re-login. The software system 100 offers operative functionality to remote terminals (users) after successful connection to the central computer. This functionality is available when the remote terminal makes an

authenticated connection with the central computer (sever) via a network 101, such as the Internet.

Specific functionality of one illustrative embodiment of the system will now be described with reference to several exemplary components which may be incorporated into one or more

5 exemplary embodiments. Each of the following components and features may be implemented using software methods and processes executing on one or more computing systems, such as the illustrative computing system shown in Figure 65 and described below. These exemplary components are not presented as being an exhaustive list, as the system 100 may implement other components in addition to these. Still further, certain of the following components may be 10 omitted from the larger system without deviating in any material way from the scope and

**Applicant Electronic Signature:** (Figs. 39, 40, 41, 20, 21, 22, 10, 49, 53) Upon the applicant's registration process (first log in), the software system prompts the applicant to adopt an electronic signature. This is one of the first Agreements and Advisements (see the following

teachings of the core system 100.

- 15 "Agreements & Advisements" section) the applicant reviews and acknowledges during their first software session. The software system auto generates an electronic signature and displays it to the applicant. The applicant can agree to use the system suggested electronic signature, or not agree to the signature.
- **Agreement and Advisements:** (Figs. 4, 10, 9, 20, 21, 22, 32, 39, 40, 41, 49, 51, 53, 57) 20 Organization users can establish documents they wish an applicant to review and acknowledge the first time they log into the software. An applicant is sent an email with an invitation type message to let them know they have been selected to take part in a background investigation. They click on a link exclusive for them which take them into the software system. The first screen they see is a place to establish a private password and proceed.
- 25 When the applicant proceeds, they are routed to the first documents (Agreement or Advisement) the organization has selected for them to review. The content of the Agreements and Advisements documents can be anything the organization has imputed. The organization also chooses how they would like the applicant to acknowledge (certify/sign) the document. This can include the electronic signature the applicant has agreed to use, social security number
- 30 (or any part of it), or initials. When certification fields that are required by the organization have

been completed by the applicant for that specific document, the applicant can click a Proceed button which takes the applicant to the next Agreement and Advisement document (if one exists). An Agreement or Advisement document can also be set to "Hardcopy Submit" by the organization. This will cause a Print button to appear at the bottom of the page in addition to the

5 Proceed button. If Hardcopy Submit is activated for that particular Agreement or Advisement document, the applicant will not see any way to certify the document online, and he or she print the document and follow instructions the organization has included in the body of the document.

Organization users control the different properties of the Agreements and Advisement documents by accessing their user dashboard, clicking on an Agreement and Advisements folder, 10 and then selecting on the individual document they would like to edit.

**Form I Questionnaire Builder:** (Figs. 35, 36, 38, 34, 37, 6) The software system includes a form builder. This feature allows users at an organization to build questionnaires (forms) with questions and choose various styles of answers an applicant can give in response to a question. Text boxes for applicant responses can be set to expand as the applicant types. If an

- 15 applicant answers a certain way (in example, the applicant answers "yes" to a yes or no question), the form builder can be set to ask additional sub questions based on the applicant's response. This eliminates the need for the applicant to see multiple questions that may not apply to the applicant's situation due to the applicant's previous response. Questions on any existing questionnaire can easily be edited or deleted at any time, even after the questionnaire is saved.
- 20 There is no limit on the number of questionnaires that can be built. Questions can be programmed so that a certain response to a question creates a "flag" to draw the any reviewer's attention to that particular question. The software system also features a drag and drop feature that allows the users to arrange questionnaires as they would like to see them. How they are arranged is also the order they are presented to the applicant.
- 25 **Dashboard:** (Figs. 22, 48) Each user of the software system is routed to a user dashboard once their login credentials are authenticated with the central computer (sever). In this embodiment, there are 6 types of dashboards: Admin dashboard, Agency Admin dashboard, Agency User dashboard, Applicant dashboard, Image Processor dashboard, and Administrative Agency dashboard. The system knows what dashboard to give a new user based on their account
- 30 type, which is selected when the user if first entered into the software system. Each dashboard is

-9-

programmed to display information specific to the type of user's needs and the job they are tasked with completing. On the dashboard page (and every other page) there is a menu bar at top where different pages of the software system can be accessed. The dashboard has a number view of applicants and their current status, an inbox with a number of most recent alerts and messages,

- 5 a calendar display with upcoming appointments and controls for appointments, a summary of sharing activity, contact information for help, alert settings, and the agency's image and license information. From the dashboard, the user can access even more in -depth information, such as alerts and images, by clicking on the inbox link, which will route the user to main inbox page with the user's alerts with further ability to control the inbox functionality.
- 10 **Managing Users:** (Figs. 42, 43, 44) An Admin account for each organization is created at the time the organization's account is created within the software system. This main admin account at the organization can create additional admin accounts at the agency, or regular user accounts within the organization by accessing a "Users" page within the software system and completing questions related to adding a new user. The admin users can update, delete, or 15 suspend any regular users within the organization. Admin users can be updated, deleted, or suspended by the main admin account. The main admin account can be edited by a

representative of a company that administers the software system.

**User Electronic Signature:** Upon entering a user into the software system, an electronic signature can be uploaded for that user. The system is able to save the signature for a specific 20 member so signatures are always associated with a specific login. The user is therefore able to insert their electronic signature in any document they generate on the software system. This feature was originally designed for the user to insert their signature during the creation of letters to external sources which may be contacted as part of an applicant's background investigation process.

- 25 **Entering Applicants:** (Figs. 45, 46, 47) Any user at an organization can enter new applicants into the software system. To do this, the user clicks on "Applicants" and then clicks a button that functions to bring up various fields which are required to enter a new applicant into the system (Such as names, date of birth, social security number, address, phone numbers, position applying for, etc). Upon entering the applicant's name and other information into the
- 30 system, the system performs a check of the central computer (server) to see if the applicant has

previously been entered by any other organization on the software system. If the system finds a match, the system produces information including the other agency's information (name, contact info, point of contact, etc.), and also what position the applicant applied for and a brief summary of the applicant's current status with the agency. When an applicant is entered into the system,

5 the applicant is suitably put in a Pending Assignment status or assigned to one of the User's at the organization. When assigned to a user, the user will receive an alert to their dashboard inbox and their external email (if activated).

**Managing Applicants:** (Figs. 47, 48) Each user at an organization can view the status of applicants the agency has entered into the software system via their user dashboard. The 10 applicants are presented by their current status, including applicants that are: "Pending Assignment" (entered into the software system but pending assignment to an organization's user for investigation), "Assigned" (currently assigned to a user at the organization), "Suspended" (a user at the organization as temporarily suspended the investigation), "Completed" (the applicant's background investigation has been completed by the organization).

- 15 **Applicant Status:** (Figs. 47, 48, 65, 66) Applicant's status is always displayed on their Applicant Profile where applicants are displayed in the system. Statuses include, but are not limited to: Pending Assignment, Assigned, Suspended, Completed, Hired, Conditional Job Offer, Admin Review, Not Selected – eligible to reapply, Not selected – ineligible to reapply, Appeal, Reopened.
- 20 Any user at an organization can access the list of applicants from the users dashboard view and update the status of an applicant. The status can also be updated from an organization user accessing the Applicant's Profile.

**Investigation Management:** (Fig. 67) Users can access an Applicant's Profile and view the status of the investigation by checking the files within the Applicant's Profile. One file 25 contains the questionnaires and forms the applicant has been assigned by the organization to complete. When an applicant completes one questionnaire, the organization's user can see the date and time it was completed.

**Positions:** (Figs. 50, 51, 52, 53) Organization users can create positions they conduct background investigations for within their organizations. This feature allows the organization 30 users to select Agreements and Advisements, questionnaires, and other documents specific for a

position to be saved under a position name. For example, these documents could be selected for the "Confidential Secretary" position. When a new applicant is entered into the software system for the first time, this feature allows expedited assignment of requirements (documents, etc) for that position by simply assigning the position name to the newly entered applicant, opposed to

5 having to select each individual document for the applicant to complete; requirements are saved under the position!

**Checklists:** (Figs. 54, 68) Checklists is a feature in the software system which allows organization users to establish a check off list of tasks/duties associated with each applicant's background investigation, based on the position. This checklist feature is to ensure the 10 organization user (background investigator) is completing each and every task or duty required by management or supervisors for the type of position the applicant has applied for. This ensures no steps are missed in an applicant's background investigation.

**Alerts:** (Figs. 27, 48, 65) When an applicant is assigned to a user at the organization, that user is able to select if they would like to receive alerts regarding activity relating to the 15 applicant from the software system. Alerts include: an alert showing date and time an applicant logged into the software system, when the applicant has completed certain documents or other requirements assigned to them, when a reference returns a questionnaire, when a note is added to an assigned applicant's profile, and when an applicant is assigned to a user at the organization.

An alert is also sent to the user at the organization if another, separate organization enters 20 the applicant into the software system, as long as the first organization has not yet completed the applicant's investigation.

**Reference Management:** (Figs. 4, 5, 32, 69, 70) The software system uses the names, addresses, email addresses and phone numbers applicants supply from the questionnaires in the software system to build a reference file within the Applicant's Profile. Here, the system 25 displays reference sources (names and info) to include relatives, employers, supervisors, co-workers, neighbors, and personal references. The software system allows the user at an organization to access this file and print a cover letter, a questionnaire, and select any Agreements and Advisement to include, which will print grouped together and be addressed to the correct reference. A second print button will also print the address on envelopes.

If an email address was provided for a reference source, the organization's user can select how to mail the reference documents to the individual (by email, or by mail, or by both). If by email, the reference receives an email with a link to log into the software system. Here the reference is presented with the documents the organization has selected them to see and 5 complete. When the reference is done, they can save the questionnaire and come back to it later to add more info, or they can send it back to the organization. When the reference has submitted their documents, the user assigned to the applicant's background investigation at the organization receives an alert.

The content of documents sent to references is controllable by the organization's user 10 through the Forms page, and through the Reference Documents file within an Applicant's Profile.

An organization user can add notes under any reference name within this file. This is helpful if the organization user has to contact the reference by phone. The user can take notes as they speak to the reference source on the phone.

The organization user can also add a new reference (name, address, email, phone 15 numbers, relationship, etc.) to the file that was not included in the applicant's Reponses.

Mailed or emailed references can be programmed so that if a reference is not received back within a set amount of time (Days), the system prompts an alert to the organization user assigned to the investigation indicating no response received for the specific reference. A "Resend" button appears (for email references), "Dismiss," or a set a new flag, which allows the

20 user to set a new date and time to remind the user about the reference at a later time. The organization's admin account sets the number of days that have to pass before an alert flag is produced to the assigned user at the organization who is conducting the investigation, for the first flag.

**Inbox:** (Fig. 27) Each software system user (including applicants) has an inbox on their 25 user dashboard. This inbox collects the incoming alerts and messages related to each user and displays them to the user in an inbox section on the user's dashboard, and through an inbox page, which is accessible via a link in the dashboard's inbox or via the main menu bar.

**Messaging System:** An investigator can send a message to an applicant or any of the organization's users by clicking a "Compose Message" button and selecting the name of the user 30 or applicant on the software system. If an organization's user accesses an applicant's profile and

then clicks a "send message" or similarly named button, the message will be sent to that applicant and the message is added to a "messages" folder within the applicant's profile. When a message is opened by an applicant, it is noted next to the actual message in the Organization's user's sent mail folder. The purpose of the messages folder is so that any hiring authority 5 conducting a review of the investigation can look back over communication between the applicant and the organization's user(s). It also helps to create an official, undisputable record of communication between the applicant and organization users.

**Organization To Applicant Letter:** (Figs. 55, 56, 71) A feature of the software system allows a user at the organization to send an official letter to the applicant (more formal then the 10 email type messaging listed above). This letter appears on the organization's pre-loaded letter head. The system allows the letterhead to be sent electronically through the system to the applicant, or printed, with an envelope, and mail to the applicant. If sent electronically, the system notifies the applicant on their dashboard the letter was received in the inbox (or via the inbox page). The applicant can open and review the letter and print it, if they decide. An 15 external notification about the letter is also sent to the applicant's external email address on file

with the software system.

The system stores letters sent to the applicant in the Applicant's Profile in a designated file for any future reference.

**Electronic Notes:** (Fig. 72) The software system includes an electronic note section 20 within each Applicant's Profile. Here, any organization user can type a note/comment which is related to the applicant. The note is stamped by the system with the date and time it was added, and the user's full name who added the note. When a note is added, the user at the organization who is assigned to the Applicant's background investigation receives an alert on their dashboard (and inbox page) and/or to external email address (if the user has External Notifications feature

25 turned on/activated).

**Address Locator:** (Figs. 73, 74) The software system contains a feature that will retrieve law enforcement and court names, addresses and phone numbers for a pre-defined radius around the applicant's past and current addresses, and those addresses of the applicant's employer's and relatives.

The system does this by taking the address information the applicant provided on questionnaires he or she submitted to the organization via the software system. The system then conducts a search using an Internet search engine for agencies and courts around the selected address. A list of agencies and courts is presented to the user at which time the organization user 5 selects which agencies and courts the organization will send reference letters and requests for records checks to. The user can also edit the address in case of any system mistake.

A print button next to each selected agency will print a cover letter to the agency, a questionnaire with questions for the agency or court to complete and any of the applicant's Agreements and Advisements that are selected to include in the mailing. A second print button 10 will print the envelope for the agency or court. Both the cover letter and the envelope auto print with the correct name and address for the selected agencies and courts, individually, or a Print All feature will print selected with two clicks (one click for documents, one click for envelopes).

**Document Upload:** (Fig. 16) The software system has a feature that allows a user to upload any hardcopy document into a specific location within an Applicant's Profile. The user 15 does this by first logging into the software system, selecting the applicable applicant and then clicking on the location within the Applicant's profile where the document is to be uploaded. The software system allows the user to type information about the document such as its name, details, etc. The system also logs and displays the date and time the document was uploaded. If a document is uploaded to an Applicant's Profile, the user assigned to the applicant's 20 investigation receives a notification on their dashboard (and inbox page), and an external notification to the email address on file in the software system for the particular user (if the external notification option is turned on/activated).

**Answer Review:** (Fig. 75) Organization users can review an applicant's answers to questionnaires and other documents by accessing the applicant's profile, and clicking on the 25 folder with the documents they wish to review. The organization user reviewing the documents can add a note to each of the applicant's Responses, which (the note) is viewable to the organization. As the organization user reviews each response in a document, the system allows a check off feature next to each question to ensure applicant responses are reviewed.

**Electronic Summary Report:** (Fig. 76) The software system allows the organization 30 user conducting an applicant's background investigation to write a report when they have

-15-

completed their investigation. This report is written inside a file within the Applicant's Profile and then saved. The system auto dates and time stamps the entry and also the name of the user writing the report.

**Electronic Review:** (Fig. 66) The software system allows organization users to send an 5 applicant's profile back and forth to one another for review and comment. This feature is designed to allow supervisors and managers the ability to receive a notification on their user dashboard and/or external email address that an Applicant Profile is ready for their review. The user can open the Applicant Profile, review information contained in the Applicant Profile and then note their recommendation within the Applicant Profile notes section, then route the 10 Applicant Profile to another organization user within the software system, or send it to an external email address for review.

**Information Sharing:** (Fig. 57, 58, 59, 60, 61, 62, 63) The software system contains a feature allowing organizations to select specific information from an Applicant's Profile to send to a third party. Upon selecting information from an individual's Applicant Profile, the 15 organization's user is given a form to complete with the software system to include the name of the individual the information is being sent to, their organization's name, contact info, and a set a password that allows the information to be opened. A time frame can also be set to establish within what dates the information can be viewed.

- The receiving individual receives an email with a link to the software system. Here, the 20 receiving party is given a warning that the information they are receiving is confidential and can be accessed, viewed, or distributed in accordance with their agreement with the sender. If the receiver agrees to this, they enter the password the sender gave them to access the information. The system will then allow the receiving party to view the information the sender selected for them to view.
- 25 **Export Information:** (Figs. 16, 65, 77) Text information that is part of an Applicant's Profile is exportable to **PDF,** and therefore savable/printable by the organization on a drive of their choice. When the Applicant's Profile is accessed by the organization user, there is an Export feature/button that will export documents in the Applicant's Profile into a **PDF** file. Audio and/or video files can be exported by clicking on the file folder the desired files are in and
- 30 downloading them to the source of the user's choice.

**Re-Open an investigation:** (Fig. 66) An applicant's investigation can be reopened by going to the Applicant's Profile and updating the status to Reopen or "Appeal." Either status will reopen the investigation so it can be assigned to a user at the organization for further processing per that organization's policy. Features noted herein are reactivated during a reopened 5 investigation.

**Flag an Applicant:** This feature allows organizations to create a flag on an applicant they have entered into the software system. The flag is used to note specific information about the applicant which the organization has deemed important for other organizations to know about. Other organizations can see the flag if they enter the same applicant into the software 10 system.

**Administrative Agency Account:** Each state has a state regulatory agency which generally oversees the standards for background investigations of law enforcement officers and other public safety related positions. Some of these agencies inspect organization's files to make sure their background files contain the required, on-file information about the applicant's

- 15 background investigation. The Administrative Agency Account feature allows and Organization's admin account to create an "Administrative Agency Account," which gives an external user access to that organization's background files. The Administrative Agency Account is selectively limited for reviewing information for that specific organization during a specified time frame. The Agency Admin account at the organization has the ability to edit this
- 20 account, including suspending it or deleting it.

**Session Timeout:** The admin user at an organization can set the time for session time out timers for a user who is logged in to the software system. The set time will apply to users within that Organization's user group. The selectable time may be 1 to 120 minutes, or no session time out.

25 **Admin Messages:** Users can send out message from the control panel/dashboard. These messages will go to every user on the system's inbox on their dashboard and inbox page. These messages will be used to announce enhancements or any message that is applicable for users on the software system to receive.

**Organization List:** This feature is a button located on the dashboard and/or menu bar of 30 each user (except applicant). If clicked, the system produces a list of agencies (who wish to be

-17-

known) so the other organizations can see the network of users. This helps with information sharing.

**Report a problem:** This feature places a button on users' dashboard (except applicants). If clicked, it produces a form that can be completed to tell an admin about a problem the user 5 encountered with the software system. Upon clicking send, the information is transmitted to admin personnel in the form of an email to any designated email address(es).

**Account Manager:** (Fig. 48) This feature allows admin to input an account manager for each organization, which the information imputed displays on the dashboard of users at the organization. This information includes the account manager's name, phone numbers, and email 10 address. This allows any organization user who is having problems a quick reference of who their account manager is and the ways to contact the account manager.

**System Access:** (Fig. 3, 11, 64) The admin can set the access limitations for each organization's use. This includes the number of the applicants the organization can enter into the system within a specified date range. If the organization attempts to enter an applicant into the

15 software system and it's outside the parameters set by the admin, the organization's user will be informed to contact the managing company that manages the software system to arrange for additional system access. Organizations can view and access information for applicants which they have previously entered into the software system.

**Reports:** (Fig. 28) Reports for organizations include the following parameters: By 20 Position (allows organization personnel to see reports on the number of applicants approved, suspended, Not Selected – eligible to reapply, Not Selected – ineligible to reapply).

General reports include the following parameters: By age range, by ethnic origin, gender and by agency user. The categories for each of the above is: Pending Assignment, Assigned, approved, suspended, Not Selected - eligible to reapply, Not Selected - ineligible to reapply and

25 the average time of an investigation for each of these parameters. Users can also specify a date range to search.

On the company control panel/dashboard, the following reports are features of the software system, for each Account in the system: Active From (date), Active Through (date), Applicants entries allowed, Applicants entered into the system to date, Remaining number of

30 applicant entries, and number of users at the user organization.

**Help Pages:** Help content is available to each user on the system by clicking on the "Help" button on the menu bar while the user is logged in. The system produces a page of help content. The help content is specific to the type of user (Admin, User, and Applicant). The help content is changeable through the control panel/dashboard.

5 While the preferred embodiment of the subject matter has been illustrated and described, it will be appreciated that various changes can be made therein without departing from the spirit and scope of the subject matter.

Figure 77 is a block diagram illustrating an example computing device 700 that may be used to implement one or more embodiments of the software system 100, in accordance with the 10 present disclosure. In a very basic configuration 701, computing device 700 typically includes one or more processors 710 and system memory 720. A memory bus 730 can be used for communicating between the processor 710 and the system memory 720.

Depending on the desired configuration, processor 710 can be of any type including but not limited to a microprocessor  $(\mu P)$ , a microcontroller  $(\mu C)$ , a digital signal processor (DSP), or 15 any combination thereof. Processor 710 can include one more levels of caching, such as a level one cache 711 and a level two cache 712, a processor core 713, and registers 714. The processor core 713 can include an arithmetic logic unit (ALU), a floating point unit (FPU), a digital signal processing core (DSP Core), or any combination thereof. A memory controller 715 can also be used with the processor 710, or in some implementations the memory controller 715 can be an

20 internal part of the processor 710.

Depending on the desired configuration, the system memory 720 can be of any type including but not limited to volatile memory (such as RAM), non-volatile memory (such as ROM, flash memory, etc.) or any combination thereof. System memory 720 typically includes an operating system 721, one or more applications 722, and program data 724. Application 722

- 25 may include background document management software system 723, in accordance with the present disclosure. Program Data 724 may include applicant or organizational data 725 that may be useful as has been further described above. In some embodiments, application 722 can be arranged to operate with program data 724 on an operating system 721 such that operation of a system may be facilitated on general purpose computers. This described basic configuration is
- 30 illustrated in Figure 65 by those components within line 701.

Computing device 700 can have additional features or functionality, and additional interfaces to facilitate communications between the basic configuration 701 and any required devices and interfaces. For example, a bus/interface controller 740 can be used to facilitate communications between the basic configuration 701 and one or more data storage devices 750

- 5 via a storage interface bus 741. The data storage devices 750 can be removable storage devices 751, non-removable storage devices 752, or a combination thereof. Examples of removable storage and non-removable storage devices include magnetic disk devices such as flexible disk drives and hard-disk drives **(HDD),** optical disk drives such as compact disk (CD) drives or digital versatile disk (DVD) drives, solid state drives (SSD), and tape drives to name a few. 10 Example computer storage media can include volatile and nonvolatile, removable and non-
- removable media implemented in any method or technology for storage of information, such as computer readable instructions, data structures, program modules, or other data.

System memory 720, removable storage 751 and non-removable storage 752 are all examples of computer storage media. Computer storage media (or computer-readable medium) 15 includes, but is not limited to, RAM, ROM, EEPROM, flash memory or other memory technology, CD-ROM, digital versatile disks (DVD) or other optical storage, magnetic cassettes, magnetic tape, magnetic disk storage or other magnetic storage devices, or any other medium which can be used to store the desired information and which can be accessed by computing device 700. Any such computer storage media can be part of device 700.

- 20 Computing device 700 can also include an interface bus 742 for facilitating communication from various interface devices (e.g., output interfaces, peripheral interfaces, and communication interfaces) to the basic configuration 701 via the bus/interface controller 740. Example output devices 760 include a graphics processing unit 761 and an audio processing unit 762, which can be configured to communicate to various external devices such as a display or 25 speakers via one or more A/V ports 763. Example peripheral interfaces 770 include a serial interface controller 771 or a parallel interface controller 772, which can be configured to communicate with external devices such as input devices (e.g., keyboard, mouse, pen, voice
- input device, touch input device, etc.) or other peripheral devices (e.g., printer, scanner, etc.) via one or more I/O ports 773. An example communication device 780 includes a network 30 controller 781, which can be arranged to facilitate communications with one or more other

computing devices 790 over a network communication via one or more communication ports 782. The communication link is one example of a communication media. Communication media may typically be embodied by computer readable instructions, data structures, program modules, or other data in a modulated data signal, such as a carrier wave or other transport

5 mechanism, and includes any information delivery media. A "modulated data signal" can be a signal that has one or more of its characteristics set or changed in such a manner as to encode information in the signal. By way of example, and not limitation, communication media can include wired media such as a wired network or direct-wired connection, and wireless media such as acoustic, radio frequency (RF), infrared (IR) and other wireless media. The term 10 computer readable media as used herein can include both storage media and communication media.

Computing device 700 can be implemented as a portion of a small-form factor portable (or mobile) computer such as a cell phone, a personal data assistant (PDA), a personal media player device, a wireless web-watch device, a personal headset device, an application specific 15 device, or a hybrid device that include any of the above functions. Computing device 700 can also be implemented as a personal computer including both laptop computer and non-laptop

computer configurations.

Referring now to Figure 78, a conceptual flow diagram illustrates one illustrative process 800 that may be embodied by the system 100. The steps of the process 800 are illustrated 20 sequentially, but it should be appreciated that these steps may be performed in any random order and the process 800 is not defined by this particular illustrative order. The process 800 begins after an applicant applies for a position with an organization. In one specific example, the organization is a law-enforcement organization and the position is one requiring a background investigation. Accordingly, process 800 begins once an individual has been selected for a 25 background check.

At step 802, the organization creates an applicant entry in the system. As used herein, the term "organization" generally refers to a particular organizational user, such as an administrative or other higher-rights user affiliated with the organization. Alternatively, the term "organization" may refer to any non-applicant user of the software system. The applicant entry

30 represents a system record associated with the applicant for the position with the organization,

-21-

and for whom the background check will be performed. Any organizational user with appropriate rights may create the applicant entry.

At step 804, the organization associates a particular organizational user with the applicant entry. Generally, this step assigns responsibility for the applicant's background check to that 5 particular organizational user.

At optional step 806, the system may perform an internal check to determine if the individual associated with the applicant entry already has another applicant entry from a different or previous organization, or perhaps from an earlier background check with the same organization. This check enables the system to notify the organization early in case there were 10 some issues with the individual earlier, possibly obviating the need to perform another background investigation.

At step 808, the organization associates the applicant entry with a particular "position" within the organization. Each position may have its own requirements and background criteria that should be investigated. Accordingly, each "position" has an associated set of pre-defined

15 electronic documents (questionaires) that have been pre-prepared with questions relevant to that position. See Figs. 35, 36, 38, 34, 37, 6.

At step 810, the organizational user is presented with an option to select additional documents for the applicant to fill out, to deselect one or more of the pre-selected documents, or to accept the set of pre-selected documents.

20 At step 812, with the operative set of documents selected, the organizational user causes to be transmitted that set of documents to the applicant. There are two distinct options for transmitting the set of documents to the applicant. In a first option, the system may automatically generate portable document format ("PDF") versions of the documents and deliver the PDF versions of the documents directly to the applicant, such as by e-mail. In a second 25 option, an e-mail transmission is sent to the applicant with an electronic invitation (such as an electronic link back) to return and login to the system and electronically "fill out" the documents online. The latter option results in greater efficiency in that hardcopy documents may be eliminated, and the applicant's information may be entered only once, thereby eliminating human error. In one enhancement, the applicant may be presented with a page that allows the applicant to upload additional documents or images, such as supporting documents, from the applicant's remote system.

At step 814, if and when the applicant responds to the invitation (e.g., logs on to the system), the applicant is prompted to answer the questions in each of the set of questionnaires. 5 In one example, the applicant may be requested to provide information that generates additional transmissions, such as to identify additional individuals (e.g., character references, or the like). If the applicant identifies additional individuals, the system may generate second-order invitations for transmission to those additional individuals, such as references. In one example, an applicant my identify a character reference while filling out the applicant's online documents. 10 In response, the system may automatically generate a second set of documents related to that class of reference (e.g, relative, former employer, or creditor).

At step 816, the system iterates over the preceding steps until necessary documentation has been transmitted to all or substantially all interested individuals.

At step 818, once the required amount of information has been provided by those who 15 have been invited to respond (applicant and any references), the system my initiate an alert to inform the organizational user of that fact, thus ensuring the organizational user has any information that would be necessary for the background investigation in one location, and easily accesible. In this way, the organizational user need not be concerned with personally tracking whether all the necessary information is available prior to performing the complete background

20 investigation.

While various embodiments have been disclosed herein, other aspects and embodiments will be apparent to those skilled in art. The various embodiments disclosed herein are for purposes of illustration and are not intended to be limiting, with the true scope and spirit being limited only by the following claims.

-23-

## CLAIMS

The embodiments of the invention in which an exclusive property or privilege is claimed are defined as follows:

- 1. A system for managing a background investigation of an applicant, comprising:
- 5 a communication component executing on a network-capable computing system, said network-capable computing system operative to receive inbound communications from remote computing systems, the communication component being further operative to facilitate a log in session between at least one remote computing system and the network-capable computing system;
- 10 a document creation component configured to create questionnaires relevant to the background investigation, the questionnaires each being a member of at least one class of questionnaires, the at least one class being related to a type of reference for the applicant, the document creation component being further operative to compile a plurality of questions for a particular class of questionnaire based on the type of reference, said document creation 15 component being further operative to compile the plurality of questions through a drag-and-drop interface based on an identifier for the class of questionnaire; and

a process management component configured to manage a background investigation process for an applicant entry associated with the applicant, the process management component including further sub-components that are operative to facilitate individual tasks within the 20 background investigation process; the sub-components comprising:

an invitation generation component operative to assemble a set of questionnaires for transmission to an applicant remote computing system, the set of questionnaires being related to a position within an organization, the invitation generation component being further operative to transmit an invitation to the applicant remote computing system, the invitation including

25 information

a response receipt component operative to facilitate a log in session the applicant remote computing system and to receive responses from the applicant remote computing system to questions within each of the questionnaires in the set of questionnaires, the response receipt component being further operative to cause the invitation generation component to transmit a

-24-

second invitation to another remote computing system based on the received responses and to receive further responses from the other remote computing system, and

a portable document creation component operative to create portable document format versions of the set of questionnaires.

5

2. The system recited in claim 1, wherein the invitation generation component is further configured to generate a pre-selected set of questionnaires based on the position, and to allow the pre-selected set of questionnaires to a final set of questionnaires prior to transmission to the applicant remote computing system.

# ABSTRACT

A web based software system generally designed for processing pre-employment background investigations is described. The software system allows an organization the ability to create and customize electronic documents to be sent to their applicants to complete via the

- 5 web based software system, and returned in the same fashion. The subject matter turns much of a common pre-employment background investigation electronic, so that fewer hardcopy documents are necessary, thus creating more efficient management of individual background investigations.
- 

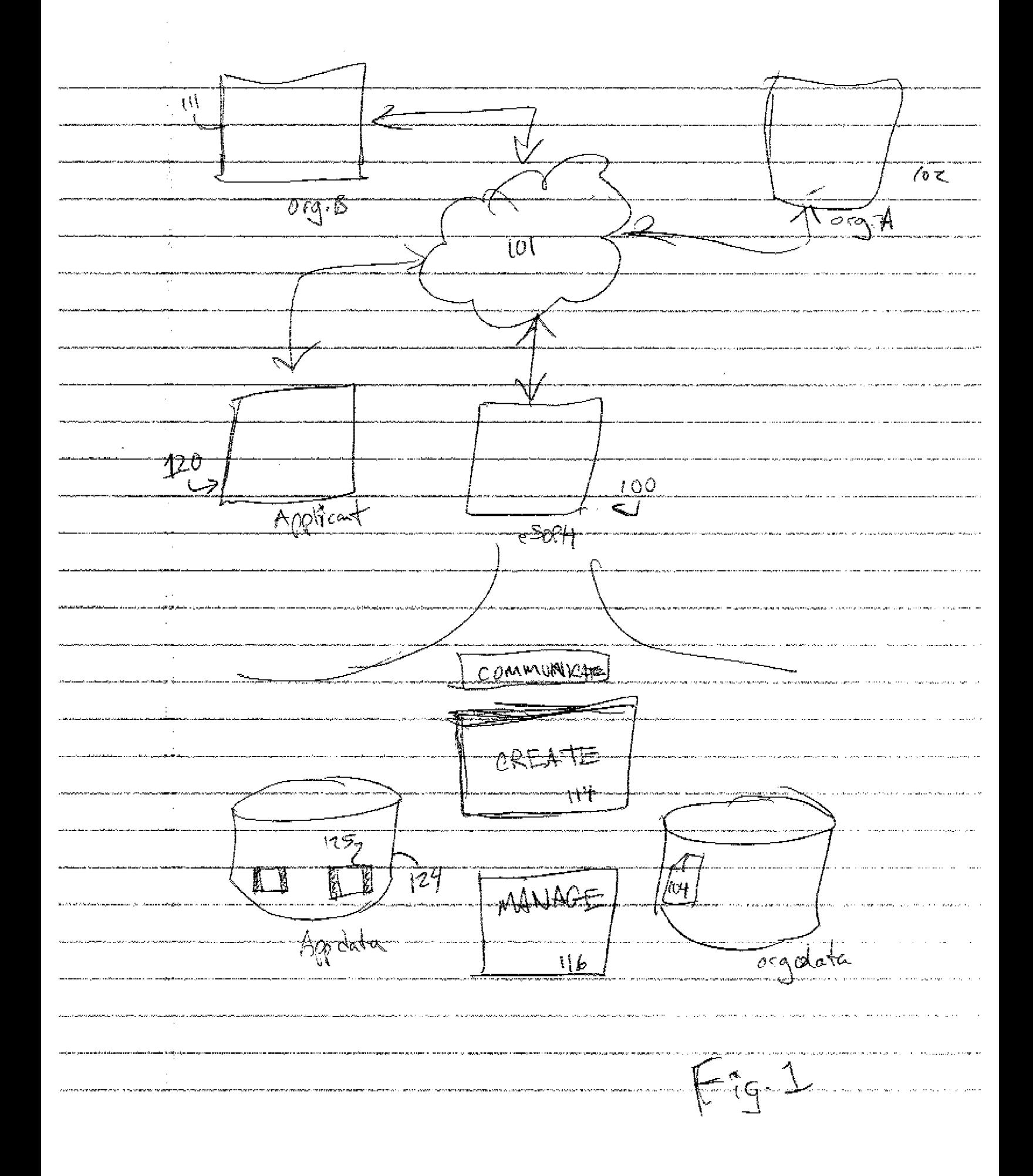

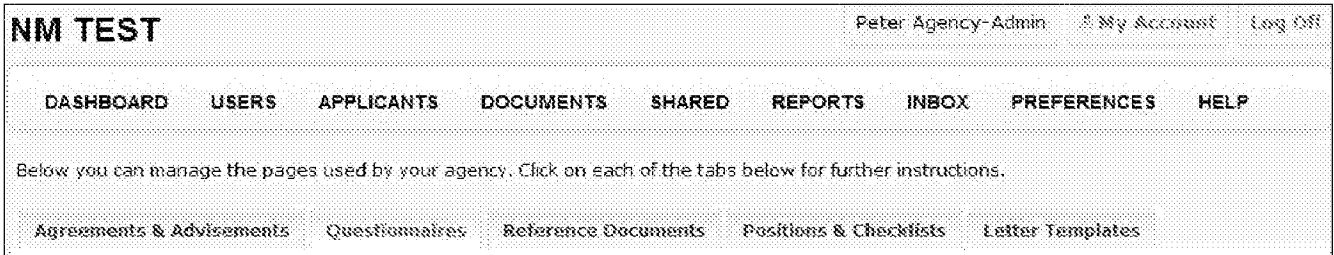

Setup Note: Questionnaires are the documents with questions regarding an applicant's personal history, or questionnaires that will be sent to a reference source (neighbor, employer, friend, family, etc). This is where you are going to list all the questions you want the applicant to answer as a basis to evaluate their personal history, and perform any investigation. The questionnaires for reference sources are also managed from this page. eSOPH has placed some premade questionnaires below. These premade questionnaires are most commonly used by law enforcement agencies. You can delete or edit any of the questions within each of the questionnaires below to fit your agency's specific needs. You can also create new questionnaires from a blank page by selecting the "Create New Questionnaire" button. Please be sure to review the Help page before attempting to build a new questionnaire.

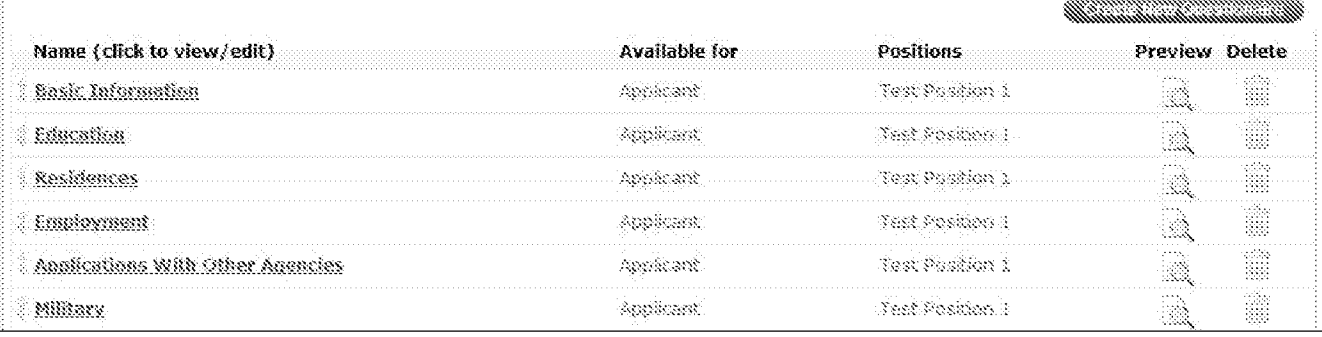

Fig 7

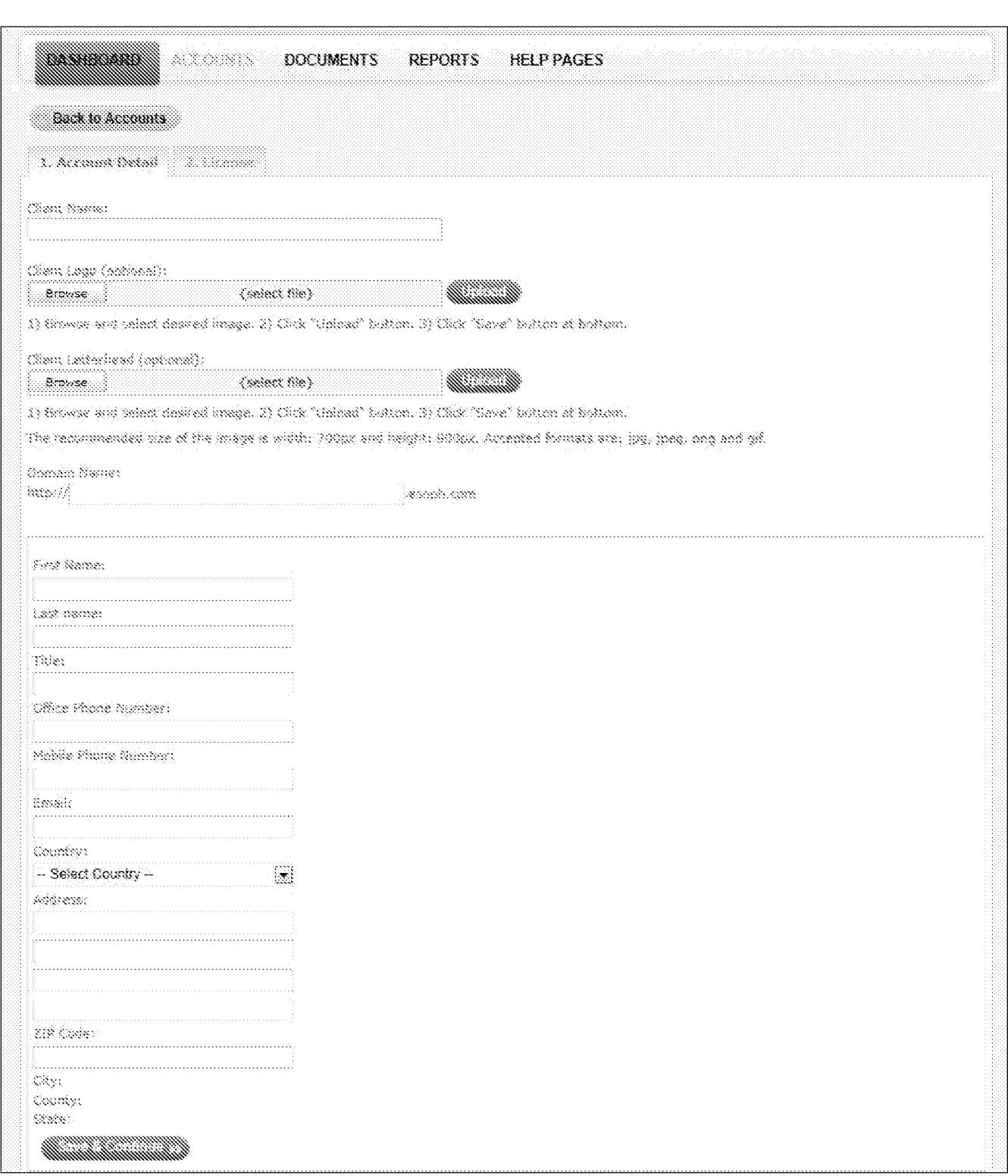

*Fig. 11* 

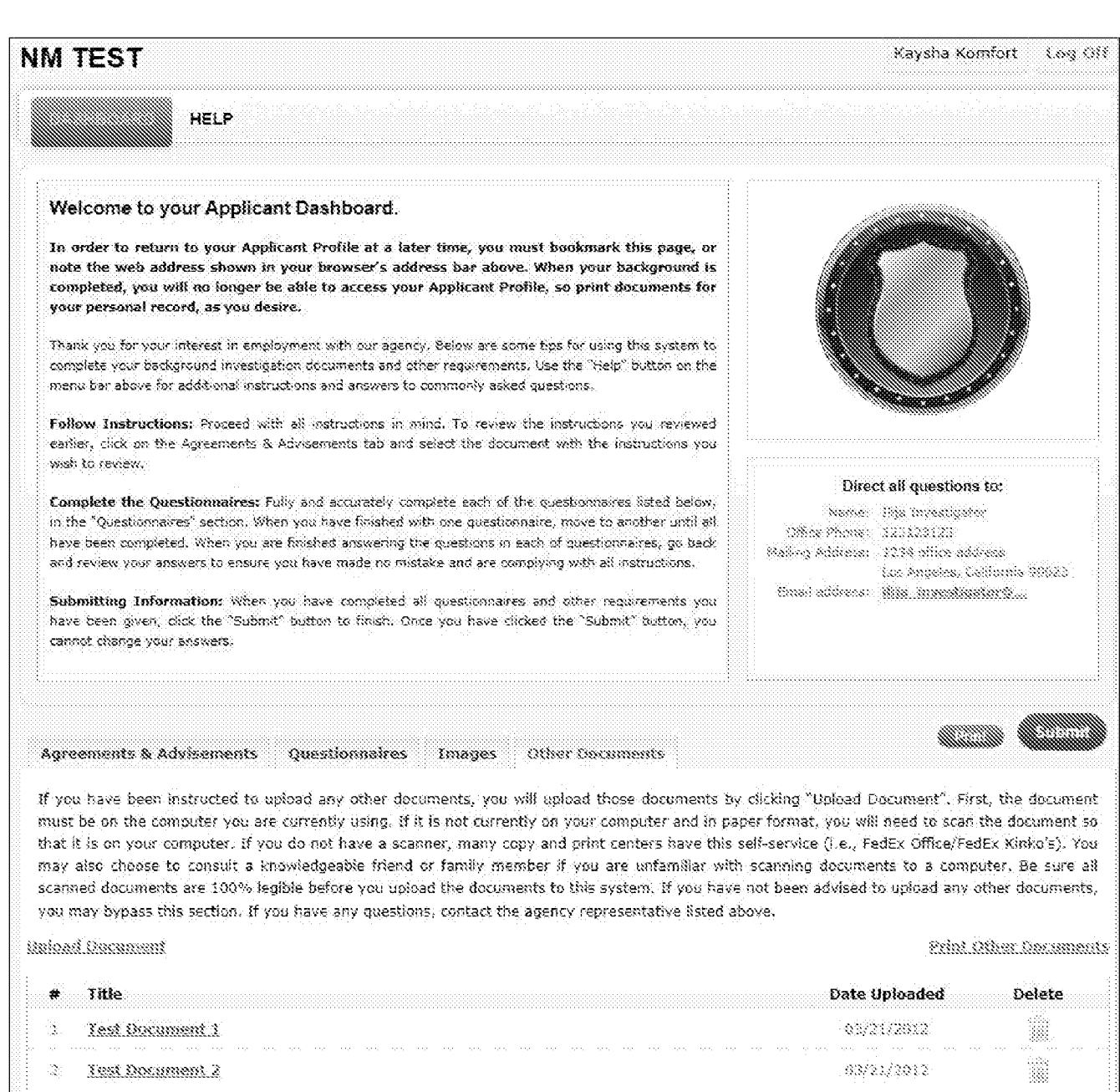

 $\overline{Fig. 16}$ 

B

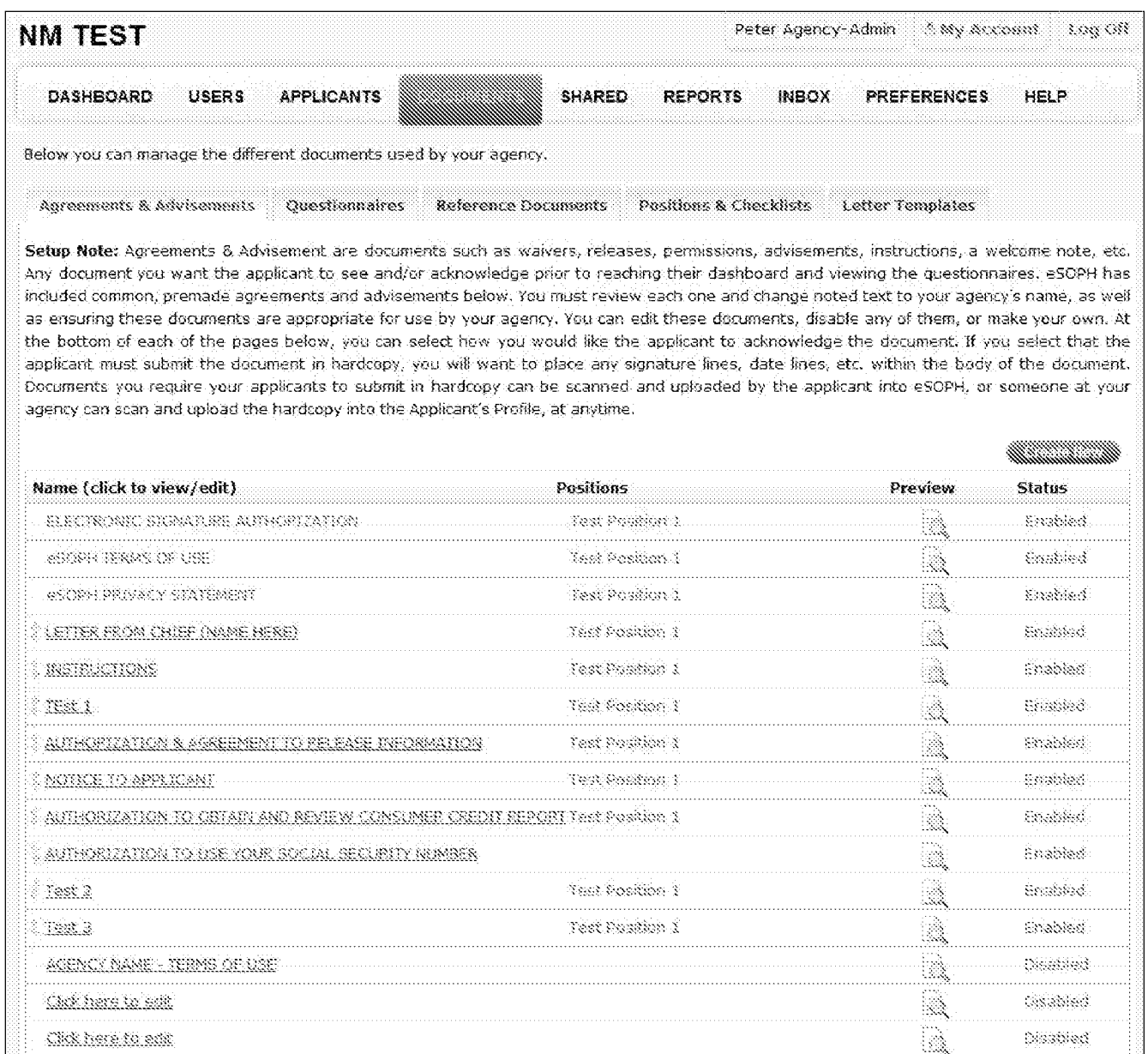

 $\overline{Fig. 49}$ 

| <b>NM TEST</b>                                                            | Peter Agency-Admin<br>A My Account.<br>$1.08\,001$                            |
|---------------------------------------------------------------------------|-------------------------------------------------------------------------------|
| <b>DASHBOARD</b><br><b>USERS</b><br><b>APPLICANTS</b><br><b>DOCUMENTS</b> | HELP<br><b>SHARED</b><br><b>INBOX</b><br><b>PREFERENCES</b><br><b>REPORTS</b> |
| Position Questionnaires - Test Position 1                                 |                                                                               |
| Back to Positions                                                         | mammammammam                                                                  |
| Select questionnaires for this position                                   | Positions                                                                     |
| Sask: Information<br>88                                                   | Test Position 1                                                               |
| 36<br>Education                                                           | Test Poution 1                                                                |
| B<br>Residences                                                           | Test Position 1                                                               |
| -88<br>Employment                                                         | Test Position 1                                                               |
| ▒<br>Analications With Off                                                | Test Position 1                                                               |
| S.<br>Military                                                            | Test Position 3                                                               |
| W.<br><b>Financial</b>                                                    | Test Position 1                                                               |
| B<br>Dreg Use                                                             | Test Position 3                                                               |
| -88<br>Tenny                                                              | Test Position 1                                                               |
| 88<br>Motor Vehicle Operation                                             | Test Position 3                                                               |
| 8<br>Bse of Information Technology                                        | Test Possion 1                                                                |
| ▒<br>Relatives                                                            | Tést Postion 1                                                                |
| S,<br>References                                                          |                                                                               |
| <b>Neighbors</b>                                                          |                                                                               |
| 88<br>Other Yopkes                                                        | Test Position 1                                                               |

*Fig. 50* 

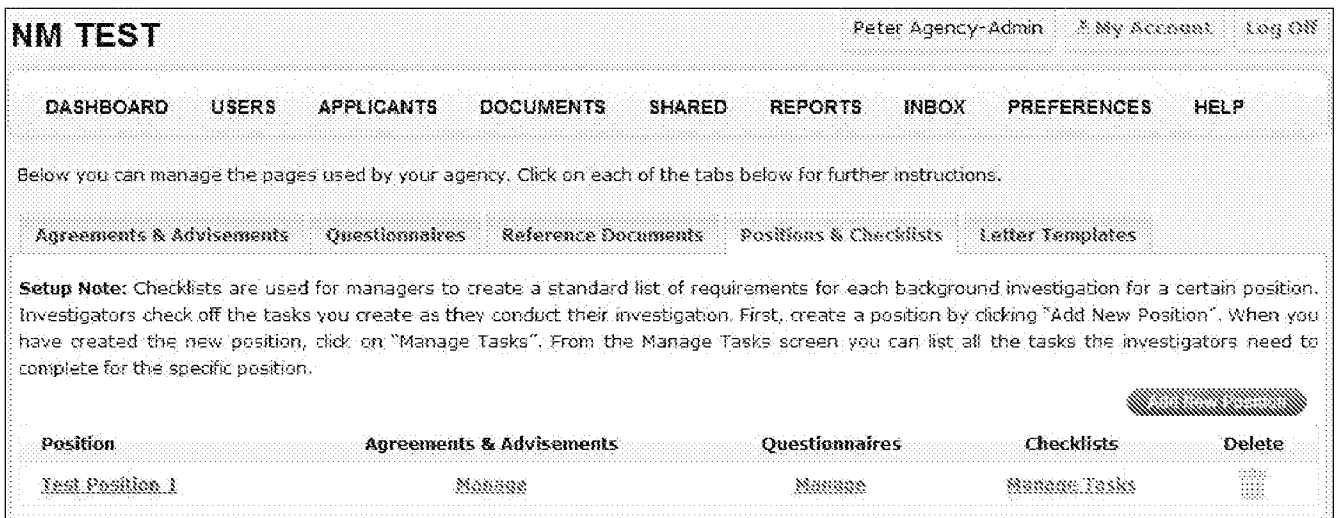

 $\overline{Fig. 51}$ 

| <b>NM TEST</b>                                                                             | 2. My Account<br>Peter Agency-Admin<br>Mag Off                     |
|--------------------------------------------------------------------------------------------|--------------------------------------------------------------------|
| <b>DASHBOARD</b><br><b>DOCUMENTS</b><br><b>USERS</b><br><b>APPLICANTS</b><br><b>SHARED</b> | <b>REPORTS</b><br><b>INBOX</b><br><b>PREFERENCES</b><br>HELP       |
| <b>Position Agreements &amp; Advisements - Test Position 1</b>                             |                                                                    |
| <b>Back to Positions</b>                                                                   |                                                                    |
| Select Agreements & Advisements for this position                                          | Positions                                                          |
| ELECTRONIC SIGNATURE AUTHORIZATION<br>88                                                   | <b>Test Position L</b>                                             |
| 13<br>660PH TERMS OF USE                                                                   | Test Position 1                                                    |
| 98<br>GSOPH PRIVACY STATEMENT                                                              | Test Position 1                                                    |
| 愛<br>LETTER FROM CHIEF (NAME HERE)                                                         | Test Position 1                                                    |
| 38<br>INSTRUCTIONS                                                                         | Test Pesiber 1                                                     |
| S.<br>TESLA.                                                                               | Test Position                                                      |
| 38<br>AUTHORIZATIOR & AGREEMENT TO RELEASE INFORM                                          | Text Postfrom 1                                                    |
| 灤<br>NOTICE TO APPLICANT                                                                   | Test Position 1                                                    |
| 邀<br>ARIBORIZATION TO ORTA                                                                 | Test Position 1                                                    |
| m<br>AUTHORIZATION TO USE YOUR SOCIAL                                                      | did in the con-<br>ing a straight and state and<br>in de de la car |
| S.<br>Text 2                                                                               | Test Position 1                                                    |
| S.<br>Issi 2                                                                               | Test Poetica 1                                                     |

 $\overline{Fig. 53}$ 

| <b>NM TEST</b>                                                                                                    | Peter Agency-Admin A My Account Lug Off |                                                   |
|----------------------------------------------------------------------------------------------------|-----------------------------------------|---------------------------------------------------|
| the complete state of the Con-<br>surgeon models in Peffective factor use<br><b>USERS</b><br><b>APPLICANTS</b><br><b>DASHBOARD</b><br><b>DOCUMENTS</b><br><b>SHARED</b> | INBOX.<br>PREFERENCES<br><b>REPORTS</b> | HELP                                              |
| <b>Manage Tasks - Test Position 1</b>                                                                                                    |                                         |                                                   |
| Back to Positions                                                                                                    |                                         |                                                   |
| <b>Task Name</b><br>寡                                                                                                    | Edit:                                   | Defete                                            |
| - Task Test 1                                                                                                    | <b>Fall</b>                             | -553<br>38                                        |
|                                                                                                    |                                         | $\mathcal{L}(\mathcal{L}^{\mathcal{L}})$ is a set |
| F. their Scient R                                                                                                    |                                         | m                                                 |
| Pask Test 4                                                                                                    | 日銀行                                     |                                                   |
|                                                                                                    |                                         |                                                   |

 $\overline{Fig. 54}$ 

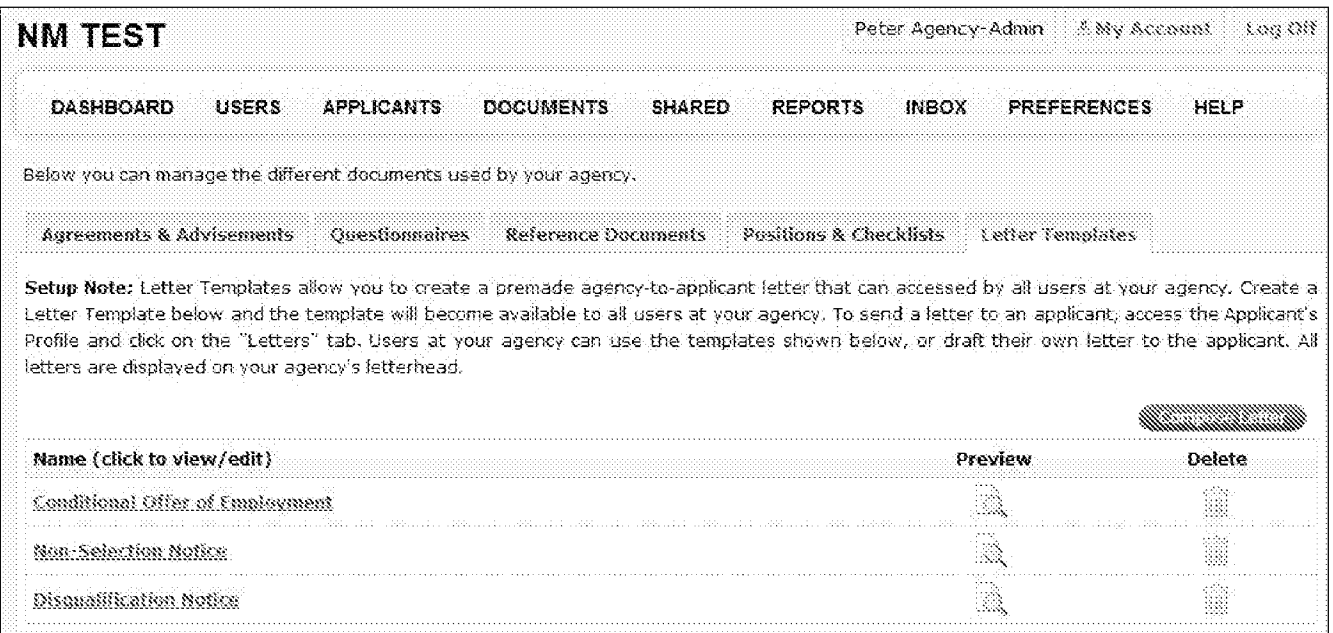

 $\overline{Fig. 55}$ 

| <b>NM TEST</b>                                                                                                    |                  |               |                |              | Peter Agency-Admin - 2 My Account | ing Off |
|----------------------------------------------------------------------------------------------------|------------------|---------------|----------------|--------------|-----------------------------------|---------|
| <b>USERS</b><br>DASHBOARD                                                                                                    | <b>DOCUMENTS</b> | <b>SHARED</b> | <b>REPORTS</b> | <b>INBOX</b> | <b>PREFERENCES</b>                | HELP    |
| <b>Share Applicant Information</b>                                                                                                    |                  |               |                |              |                                   |         |
| Select the documents and files you would like to share:                                                                                                    |                  |               |                |              |                                   |         |
| <b>Minteneck</b> all                                                                                                    |                  |               |                |              |                                   |         |
|                                                                                                    |                  |               |                |              |                                   |         |
| <b>Agreements &amp; Advisements</b><br>CHE TRONIC SIGNATURE AUTHORIZATION<br><b>Mesoph TERNS OF USE</b><br>Mesoph privacy statement<br>METTER FROM CHIPP (NAME HERE)<br><b>EINSTRECTIONS</b><br><b>STESS 1</b><br>MAUTHORIZATION & AGREEMENT TO RELEASE INFORMATION<br>CINOTICE TO APPETCANT<br>CANTHORIZATION TO OBTAIN AND REVIEW CONSUMER CREDIT REPORT<br>$8$ Test 2<br>$\otimes$ rest $3$<br><b>Applicant Questionnaires</b><br><b>Seducation</b> |                  |               |                |              |                                   |         |
| <b>Reference Documents</b>                                                                                                    |                  |               |                |              |                                   |         |
| sign (School)<br><b>ElSchool Guestionnaire</b>                                                                                                    |                  |               |                |              |                                   |         |
| Images                                                                                                    |                  |               |                |              |                                   |         |
| No Data Found.                                                                                                    |                  |               |                |              |                                   |         |
| Audio                                                                                                    |                  |               |                |              |                                   |         |
| No Data Found.                                                                                                    |                  |               |                |              |                                   |         |
| Video                                                                                                    |                  |               |                |              |                                   |         |
| No Oate Found.                                                                                                    |                  |               |                |              |                                   |         |
| Other                                                                                                    |                  |               |                |              |                                   |         |
| No Data Found.                                                                                                    |                  |               |                |              |                                   |         |
| <b>Notes</b>                                                                                                    |                  |               |                |              |                                   |         |
| <b>MAR Notes</b>                                                                                                    |                  |               |                |              |                                   |         |
| <b>Mara</b> ma                                                                                                    |                  |               |                |              |                                   |         |
|                                                                                                    |                  |               |                |              |                                   |         |

 $\overline{Fig. 57}$ 

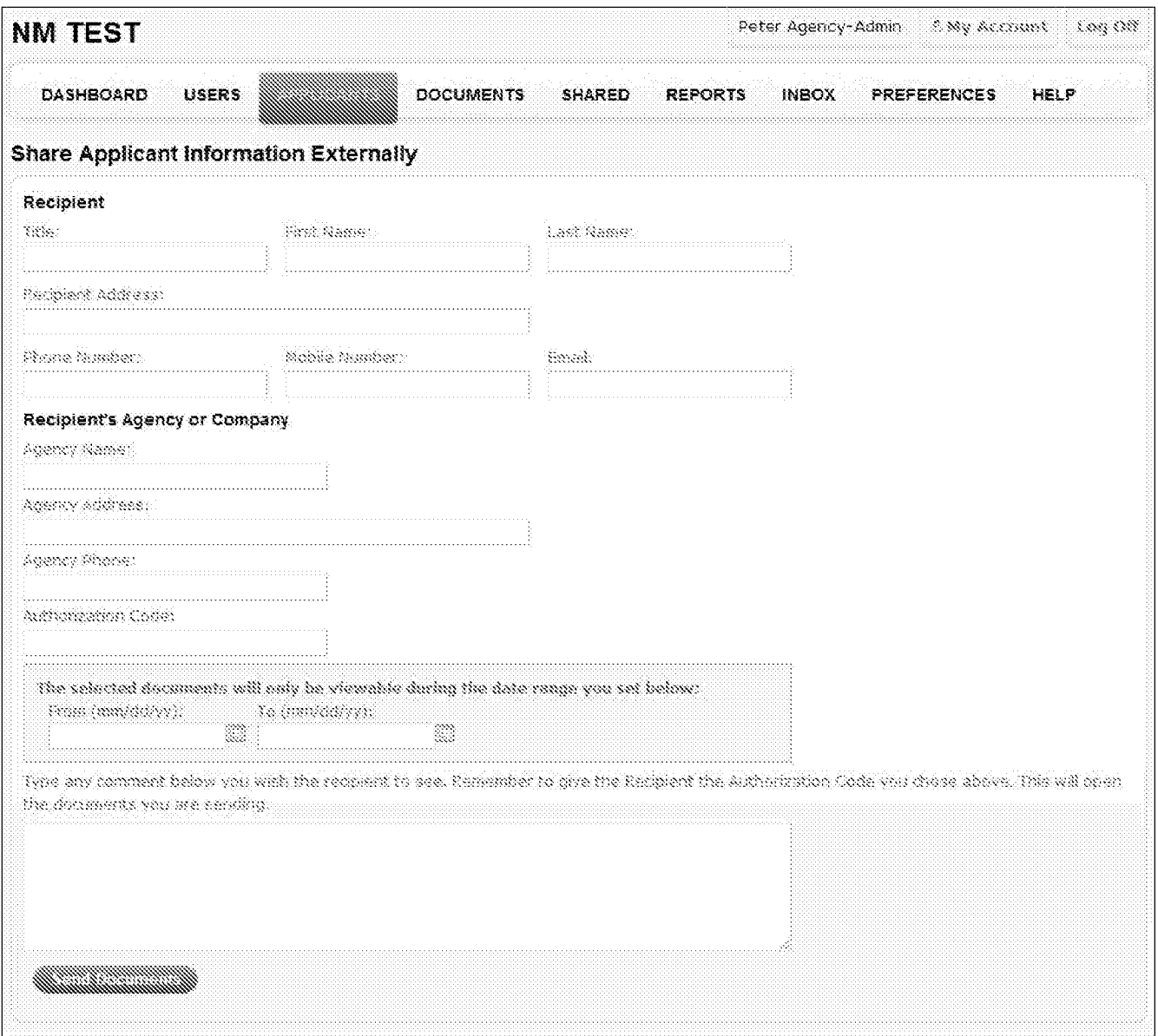

 $\overline{Fig. 58}$ 

|                                                                                                    |                   |                                                                                         |                                                                                                    |                                                                                                    | K Ny Accaunt<br>800 OSS                                                                                                    |
|----------------------------------------------------------------------------------------------------|-------------------|-----------------------------------------------------------------------------------------|----------------------------------------------------------------------------------------------------|----------------------------------------------------------------------------------------------------|----------------------------------------------------------------------------------------------------|
| <b>USERS</b>                                                                                                    | <b>APPLICANTS</b> | <b>DOCUMENTS</b>                                                                        | <b>REPORTS</b>                                                                                                | <b>INBOX</b>                                                                                                    | <b>PREFERENCES</b><br>HELP                                                                                                    |
| <b>Shared Information</b>                                                                                                    |                   |                                                                                         |                                                                                                    |                                                                                                    |                                                                                                    |
|                                                                                                    |                   |                                                                                         |                                                                                                    |                                                                                                    |                                                                                                    |
|                                                                                                    |                   |                                                                                         |                                                                                                    |                                                                                                    |                                                                                                    |
|                                                                                                    |                   |                                                                                         |                                                                                                    |                                                                                                    |                                                                                                    |
|                                                                                                    |                   |                                                                                         |                                                                                                    |                                                                                                    |                                                                                                    |
|                                                                                                    |                   |                                                                                         |                                                                                                    |                                                                                                    |                                                                                                    |
|                                                                                                    |                   |                                                                                         |                                                                                                    |                                                                                                    |                                                                                                    |
|                                                                                                    |                   |                                                                                         |                                                                                                    |                                                                                                    |                                                                                                    |
| Applicant                                                                                                    |                   |                                                                                         |                                                                                                    |                                                                                                    | Information Sent                                                                                                    |
| Date of Birth: 03/31/1980<br>Sant 12/03/2011<br>Nysdable from: 12/01/2011<br>Available & 22/03/2021<br>Access Code: 000112345 |                   |                                                                                         | Nellerley (290-97051)<br><b>Office</b>                                                                        | Nii8boey.<br>Relativen                                                                                                    | <b>Applicant Questionnaires</b><br>Gaek Information<br>Analisations With Other Australias<br>Makat Rahiala Quaratian<br>tive of Information Technology                                                                                                    |
|                                                                                                    |                   | Terms of Access of Applicant Information<br>Name: China Icho Sovich<br>SSN: ###~##-3333 | and the set the side was been distanced to an experiment use<br>terms, do not proceed and end the consen new. | Requested by<br>Name: Nr. Tyler Siller<br>Raidresse 383 Fort Avenue Bl.<br>Phone #: 366<br>Umail Address: Ams@millermendel.com<br>Requestor's Agency<br>Name: Columbia County Sheriff's<br>Address: 2012/2012/manag.20<br>Pedans, CA 97083 | Peter Agency-Admin<br>You have received a link to access information related to a individual's background investigation. The information is private, sensitive and<br>confidential and is the presenty of the cander. In consideration for perression to view this information, you must agree and comply with the<br>1. You must have signed permission from the individual who the information pertains to. This permission must specifically and dearly state<br>2. Possessing or viewing the information is not a violation of any. Taw, policy, agreement or term,<br>3. You must not port, save or electronically doplicate any part of the information upless specifically authorized by the sender,<br>4. The information will be kept confidential and secure from unauthorized or unpermitted access.<br>If you agree to each of these towns, you may once the Access Code in the box below and proceed. If you do not agree to oach of those<br>nethaniel<br>Kanidences<br>mensional<br>Emancial<br>man man |

Fig. 59

| <b>NM TEST</b>                                                                                                    |                            |                  |             | Peter Agency-Admin                                                                                                    | A.My Account. | 3.083.OU       |
|----------------------------------------------------------------------------------------------------|----------------------------|------------------|-------------|----------------------------------------------------------------------------------------------------|---------------|----------------|
| <b>DASHBOARD</b>                                                                                                    | <b>APPLICANTS</b><br>USERS | <b>DOCUMENTS</b> |             | <b>REPORTS</b><br><b>INBOX</b>                                                                                                    | PREFERENCES   | <b>HELP</b>    |
| <b>Shared Information</b>                                                                                                    |                            |                  |             |                                                                                                    |               |                |
| Successfull The documents you selected on the gravious stress have been sent to the recipient. The recipient will receive an email with a link to the |                            |                  |             |                                                                                                    |               |                |
| the recipient does not receive the empil, advise them to check their comm/junk mail.                                                                  |                            |                  |             | selected documents. The link will route the recipient to an Agreement Page. Once the recipient agrees to the terms, he or she will be able to view the<br>documnity on and. The lith is valid will the dates you selected. The documents will not be viewable after the last date you selected. If |               |                |
| Name of Applicant.                                                                                                    | SSN                        | Viewable from    | Viewable to | Recipient sqency                                                                                                    | Recipient     | <b>Details</b> |
| Smith . Chate John                                                                                                    |                            |                  |             | Columbia County Sheriff's                                                                                                    |               |                |

*Fig. 60* 

### $\overline{\omega}$ mar an ann ann an and a book sanan From Selection (W1557 (exist)<br>Top Selections on the TSS7 (exist)<br>Top Subject Corrections Section Sections (Plex -<br>- Peter Agency-Acoso - AR TEST (eoz8.tim@gmail.com)<br>- tim@atAeroendel.com Mr. Tyler Miller: The information you requested regarding Chris John Smith's background investigation from NM TEST is linked below. You will need the authorization code included below to access the information. DO NOT FORWARD THIS EMAIL, THE INFORMATION IN THIS EMAIL AND ANY LINKS CONTAINED HEREIN ARE CONFIDENTIAL AND INTENDED FOR THE NAMED RECIPIENT ONLY  $\mathop{\rm Link}\nolimits$  $\frac{1}{2} \frac{1}{2} \frac{$  ${\bf Antonization, Code:}$  12345 ilija Investigator , Mr.<br>NM TEST<br>123123123

*Fig. 61* 

**NM TEST** 

#### Terms Of Access

You have received a link to access information related to a individuals background investigation. This information is private, secretors and confidential and is the mopesty of the sender. In consideration for permession to view this eformation, you must agree and comple with the following terms.

1. You must have signed permission from the individual who the information parties to. This permission must specifically and detaily state you have permission to obtain and wew the information

2. Prince find or verying the information is not a violation of any law, policy, agreement or term.

3. You must not orist, cave or electronically deplicate any part of the information unless specifically authorized by the sender.

4. The information will be kept confidential and excure from negative read or conservated access.

Sender's Remarks

If you agree to each of these terms, you may enter the Amess Code in the box below and proceed. If you do not agree to nach of these terms, do not proceed and soft this screen now,

You May View the Following Files

Ung of Information Technology

40 Second Test, Counting 20 to 40

*Redativers* References **Mber Tagna** Videos 39 Second Year

Fig. 63

This is a rest rest.

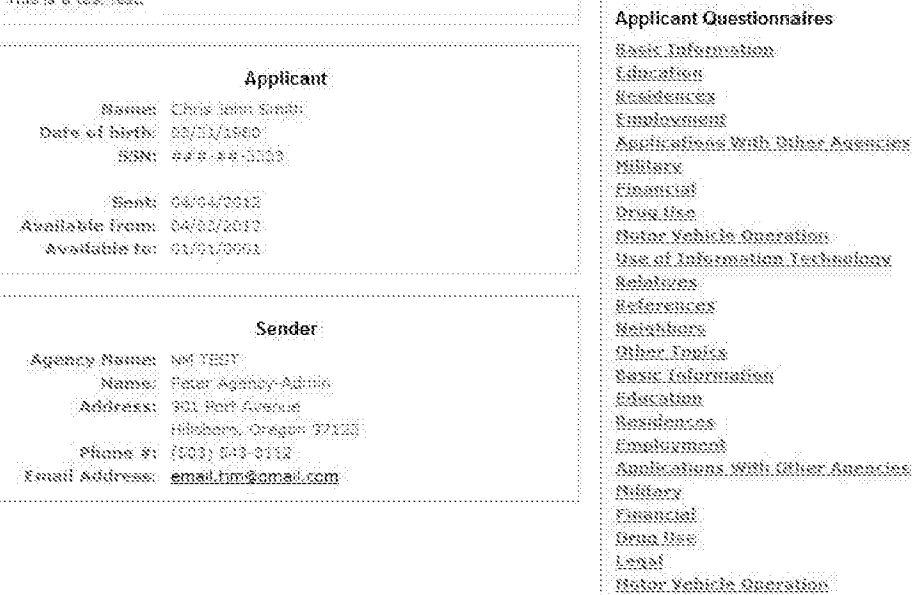

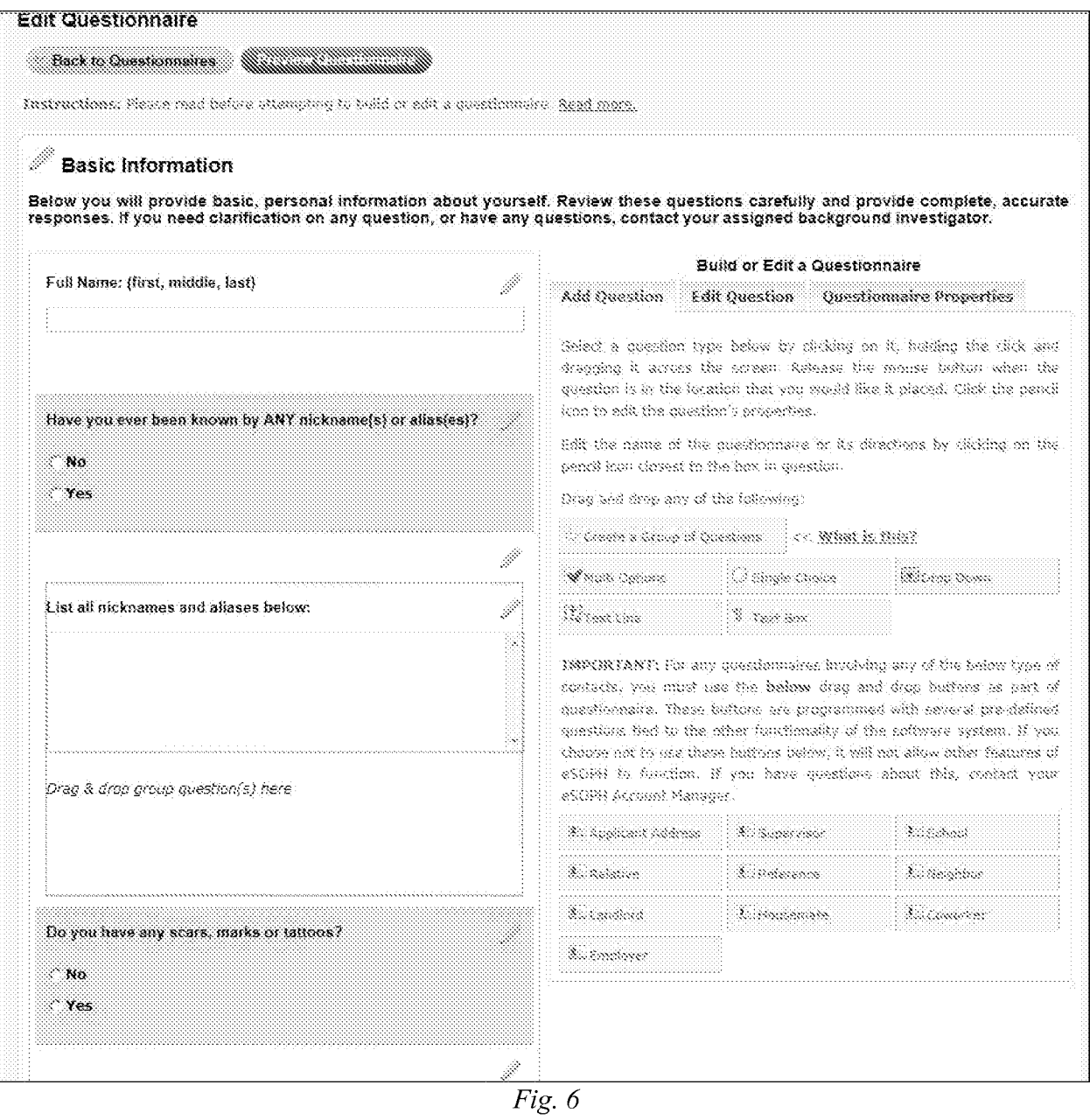
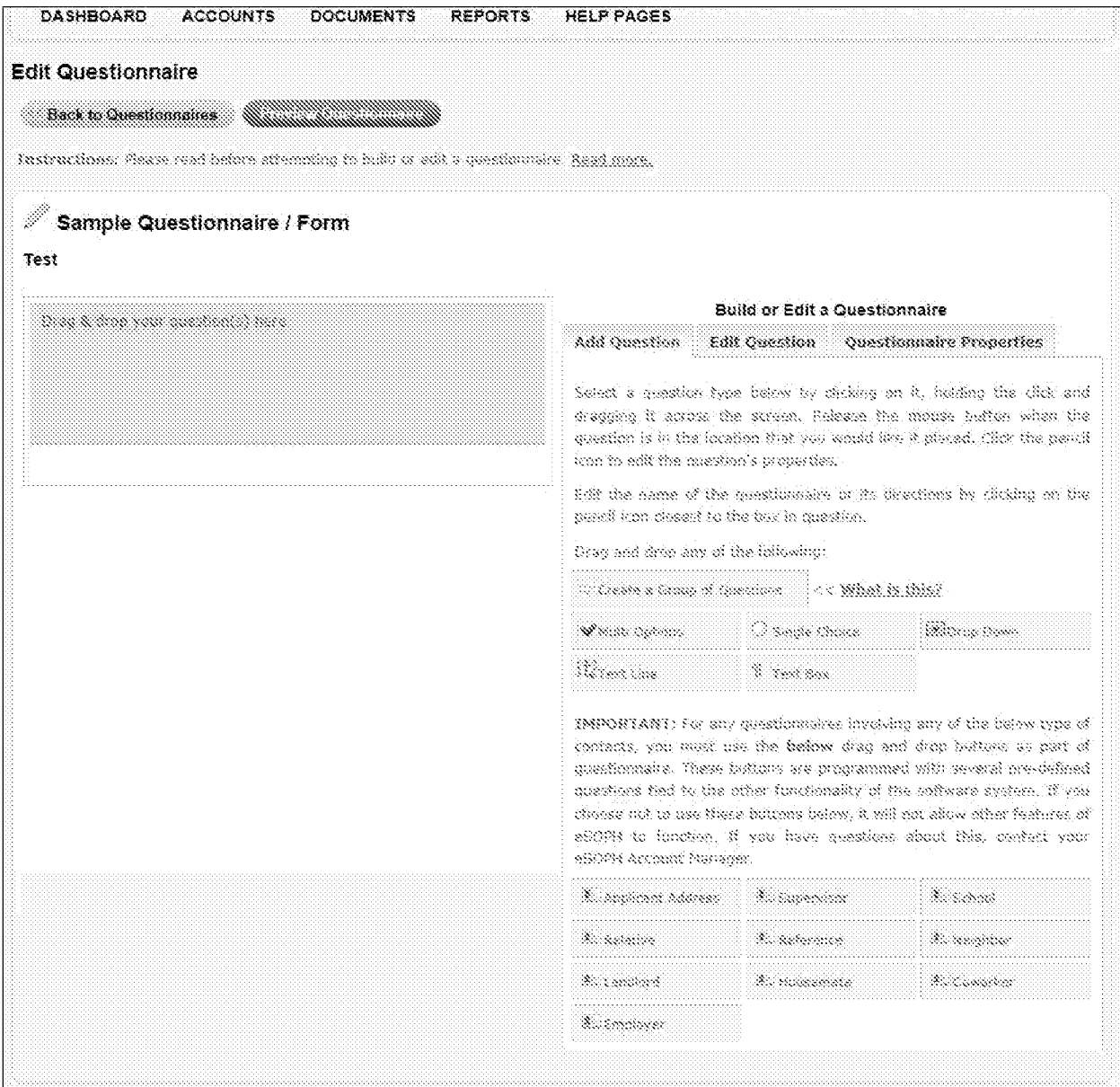

*Fig34* 

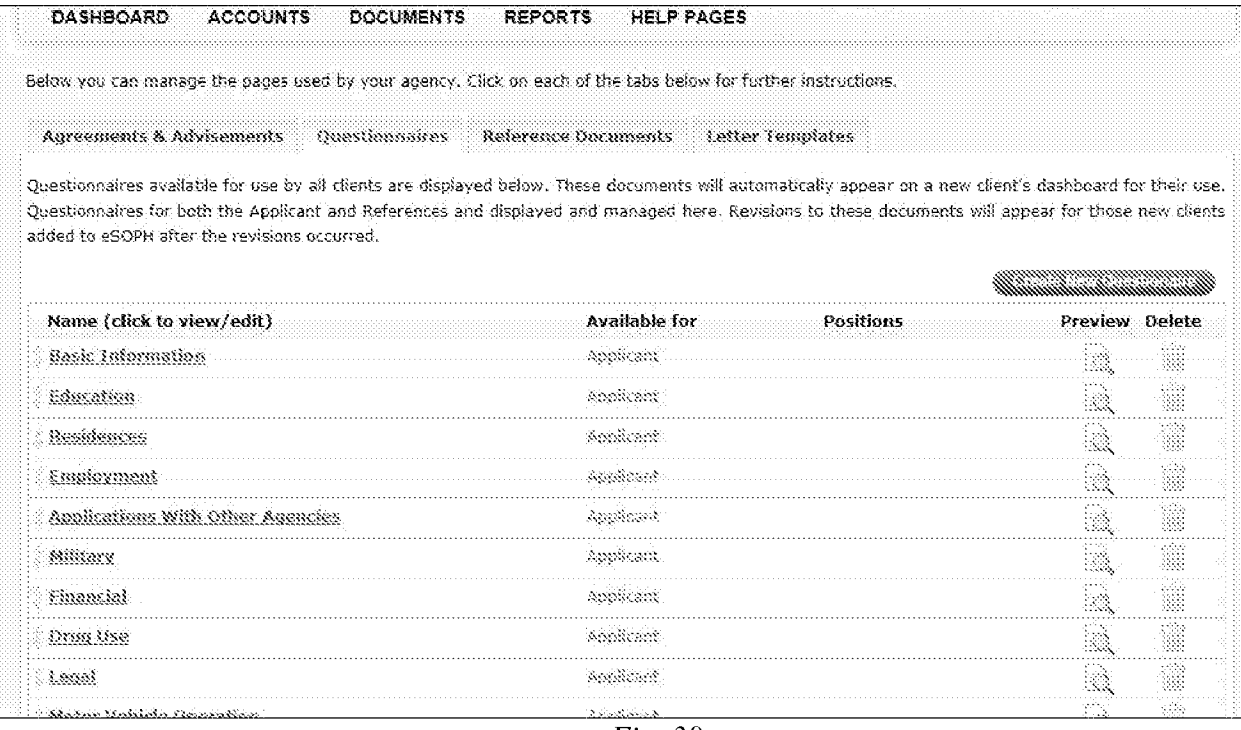

 $Fig. 38$ 

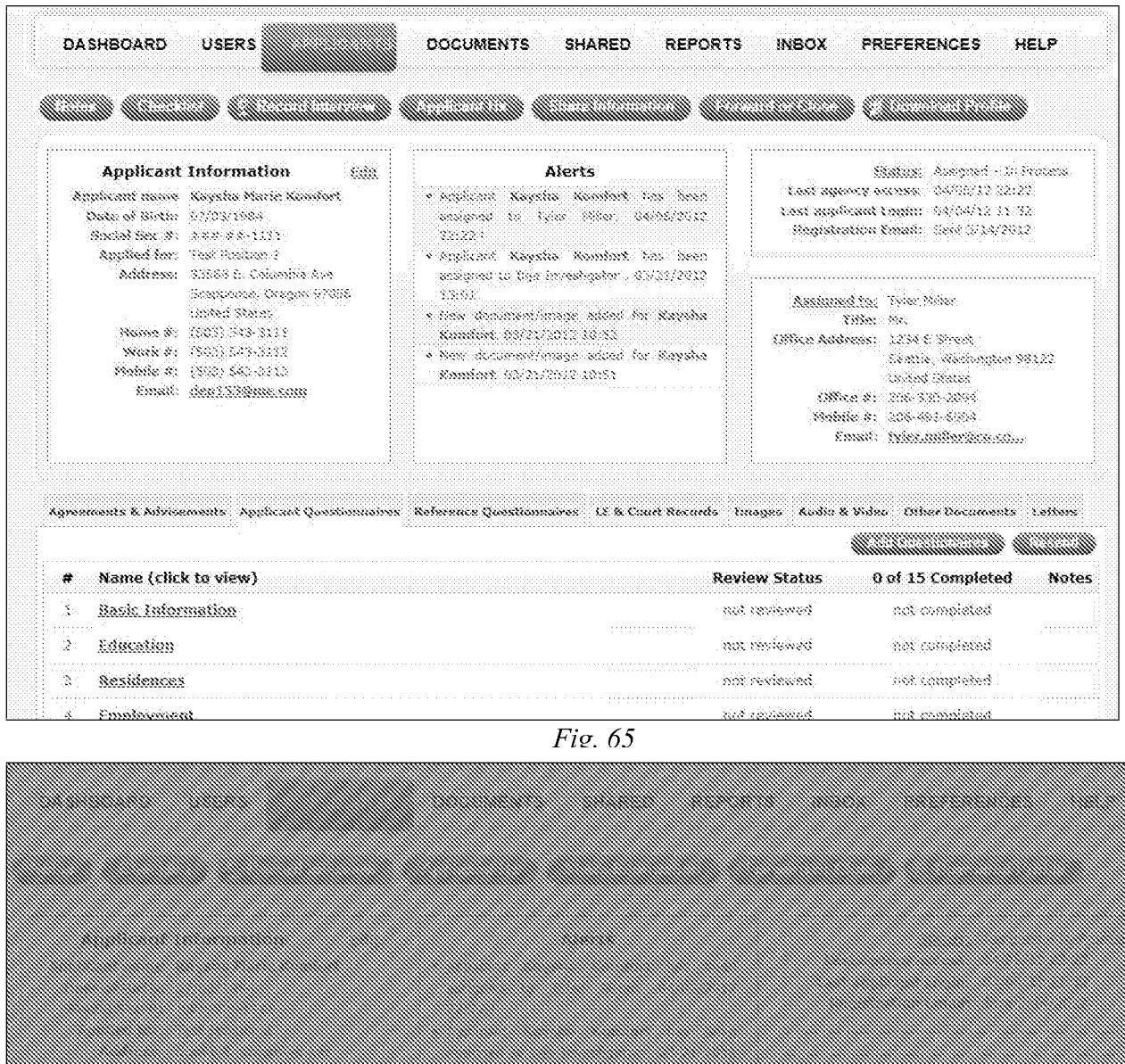

▒▒▒▒ Update Status and Assign User × .<br>Pending Assignment Update Status: Assign User: ilija mėždėgatis : ▒▒ j. 

 $Fig. 66$ 

|                                                                                  |                                                                                                    |                |                                                                                                    |                                                                                                    |                                                                                                    | an an an t-ainm                                                                                                    |
|----------------------------------------------------------------------------------|----------------------------------------------------------------------------------------------------|----------------|----------------------------------------------------------------------------------------------------|----------------------------------------------------------------------------------------------------|----------------------------------------------------------------------------------------------------|----------------------------------------------------------------------------------------------------|
| Date of Section and The Section                                                  | <b>Applicant Information</b><br>Applicant name - Koysha Marie Kondort<br>Sexual Sex 31 3333-334-3211<br>Applied for Test Position 1                                                  | 2683.          |                                                                                                    | Alerts<br>· Spoicent Kaysta Bambet ius bien<br>scoped to The Mile: 19105/2012 22:23<br>Complemi Kayaha Kamian Das been<br>scaped to the lovedgeer . SY31/2012 |                                                                                                    | Status: exagned - in eronse<br>Last agency access: 09/09/13 22:32.<br>Cost applicant Login: 040802.33-32.<br>Requisivation Email: Sant 3/14/2013   |
|                                                                                  | Addresse: 33588 E. Columbia Ace.<br>Stappeare, Gregen 97056.<br>anded Stehes<br>Home #1 (\$03) 343-3111<br>Mark #: (502) 543-3112<br>Mobile #: (503) 543-3113<br>Coal Geollingan com |                | 1361<br>. New document/mage added for Kayaha<br>Sandar, 03/33/2013.10:52<br>s New Occurrent/mage added for Kayaha<br>18161, STOL: CS/R . Promotive |                                                                                                    | hannendsm. Tvie Mile.<br>338e: 33.<br>Office Address: 3254 E Street<br>Seattle, Washington 98123<br>Andres Scares.<br>(Bike #: 305-320-2054<br>Mobile #1 266-432-8904<br>Email: Mercanilles System |                                                                                                    |
|                                                                                  |                                                                                                    |                |                                                                                                    |                                                                                                    |                                                                                                    | Agreements & Adelsements Applicant Questionnaires. Reference Questionnaires. LE & Court Records. Images. Audio & Valeo. Other Dictations. Letters. |
| Basic Information                                                                | Name (click to view)                                                                                                    | .HH.           |                                                                                                    | HHHH.                                                                                                    | <b>Review Status</b><br>besvering zon                                                                                                    | ummanimumman<br>0 of 15 Completed<br>Notes<br>hololopiqiya. 100.                                                                                   |
| Education<br>Residences                                                          | minimum (SSS) (Standard                                                                                                    |                | common the theorem of the common                                                                                                    | undunun                                                                                                    | not reviewed<br>best moderned.                                                                                                    | tion stamples ten<br>www.completed                                                                                                    |
| Employment                                                                       | prototoro.                                                                                                    | para ara       | arananana<br>did bido                                                                                                    | anananan                                                                                                    | icio cio<br>nat reviewed                                                                                                    | manain C<br>-1111<br>sot completed<br><b>Concerte Control</b>                                                                                      |
|                                                                                  | Aggilcations With Other Agencies                                                                                                    |                |                                                                                                    |                                                                                                    | nat reviewed<br>and and contract and a state                                                                                                    | sok campleted<br>ووزوده والمتمالح الالتواري                                                                                                    |
| Military<br>Financial                                                            |                                                                                                    |                |                                                                                                    |                                                                                                    | ent reviewed<br>hat reviewed                                                                                                    | not completed<br>not completed                                                                                                    |
| Orso the                                                                         |                                                                                                    |                |                                                                                                    |                                                                                                    | not reviewed                                                                                                    | nat completed                                                                                                    |
| lanat.                                                                           |                                                                                                    |                | 333330                                                                                                    | 11111                                                                                                    | ma reviewed                                                                                                    | not overpleted                                                                                                    |
|                                                                                  | Motor Vehicle Operation.                                                                                                    | diamatica di S | aanaan<br><b>STORY COLLECT</b>                                                                                                    | thinning                                                                                                    | nije izvorneti<br>a a coco                                                                                                    | not completed                                                                                                    |
|                                                                                  | <u>Use of Information Technology</u>                                                                                                    |                | <b>Second Control</b><br>and and an                                                                                                    | 5335533                                                                                                    | mot teykewed.                                                                                                    | not completed                                                                                                    |
| ž.<br>4<br>÷,<br>7.<br>8<br>଼<br>30<br>X<br>Relatives<br>32.<br>Seferences<br>A. |                                                                                                    |                |                                                                                                    |                                                                                                    | tish reviewed<br>tust vendamed                                                                                                    | net completed<br>belektjanos ma                                                                                                    |

*Fig. 67* 

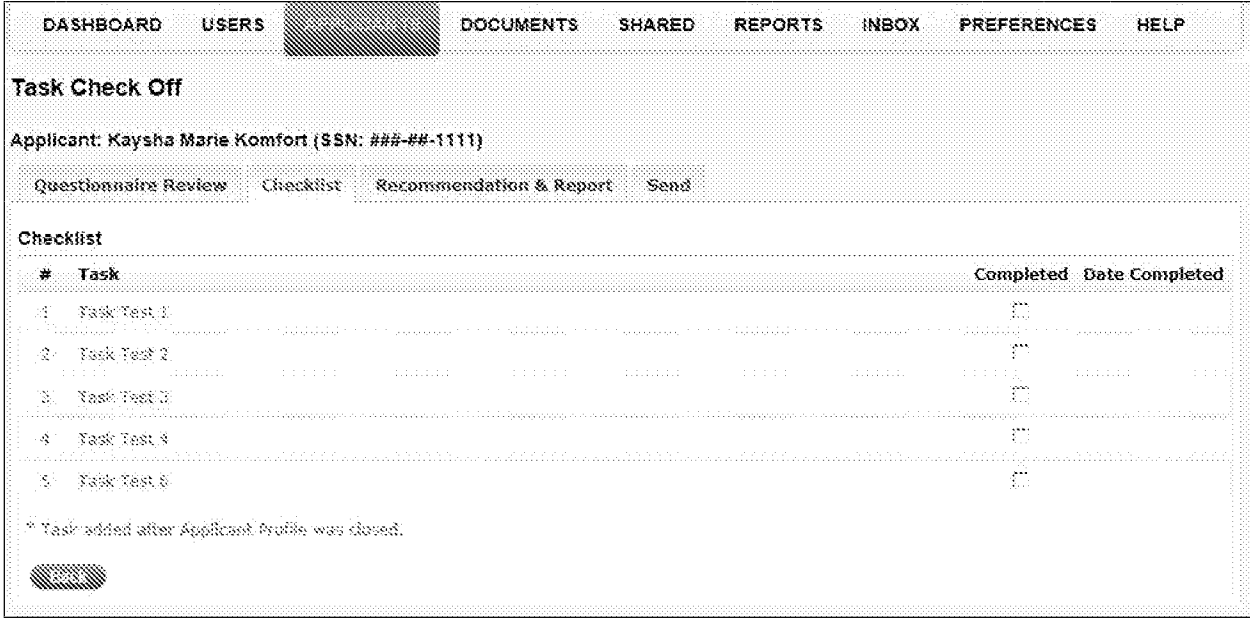

 $\overline{Fig. 68}$ 

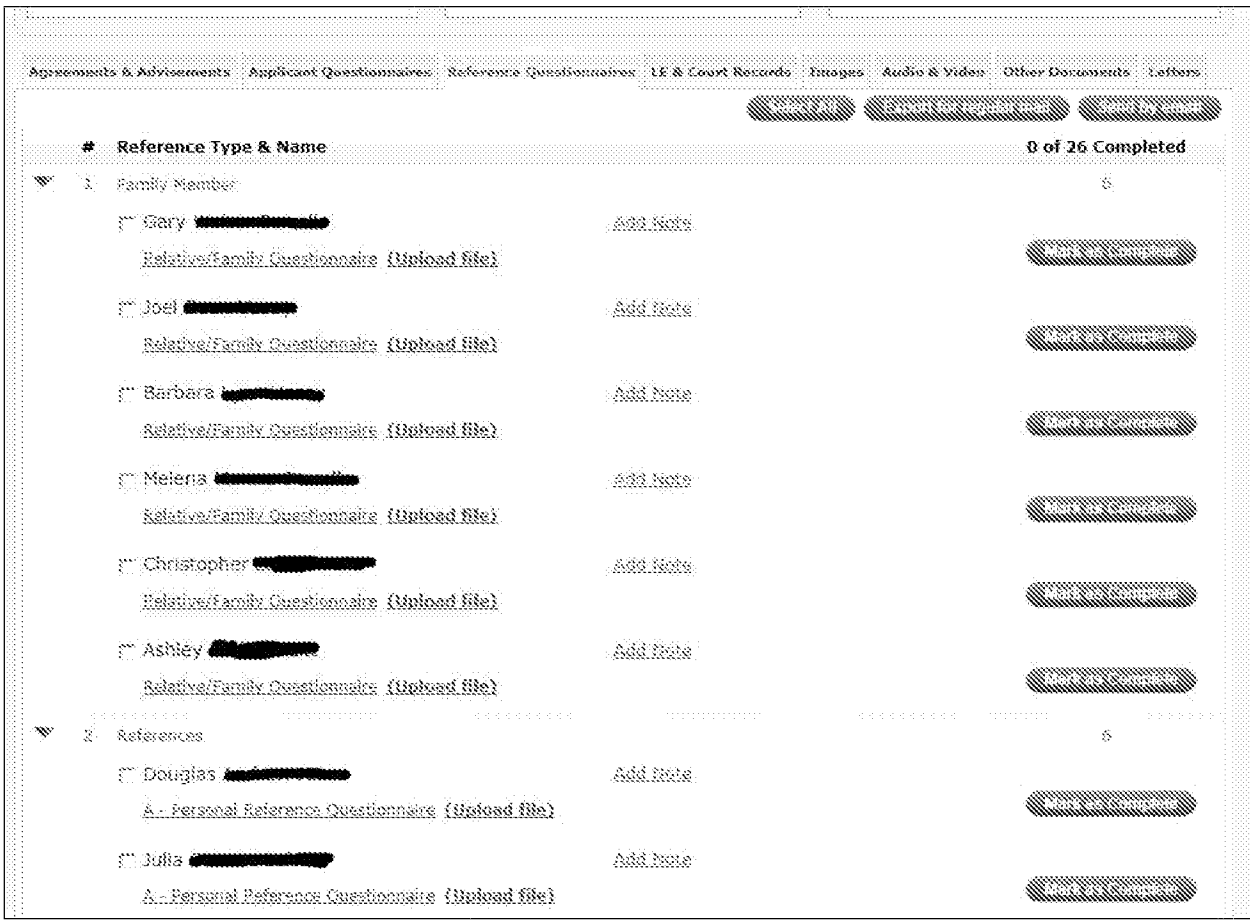

 $Fig. 69$ 

|    | 寒 | Reference Type & Name               | 0 of 26 Completed |
|----|---|-------------------------------------|-------------------|
| Ň. |   | andv Mediber                        |                   |
|    |   |                                     |                   |
|    |   |                                     |                   |
|    |   |                                     | 38                |
|    |   |                                     |                   |
|    |   | # Manually Added References<br>Type |                   |
|    |   | wa wata ik                          |                   |

 $Fig. 70$ 

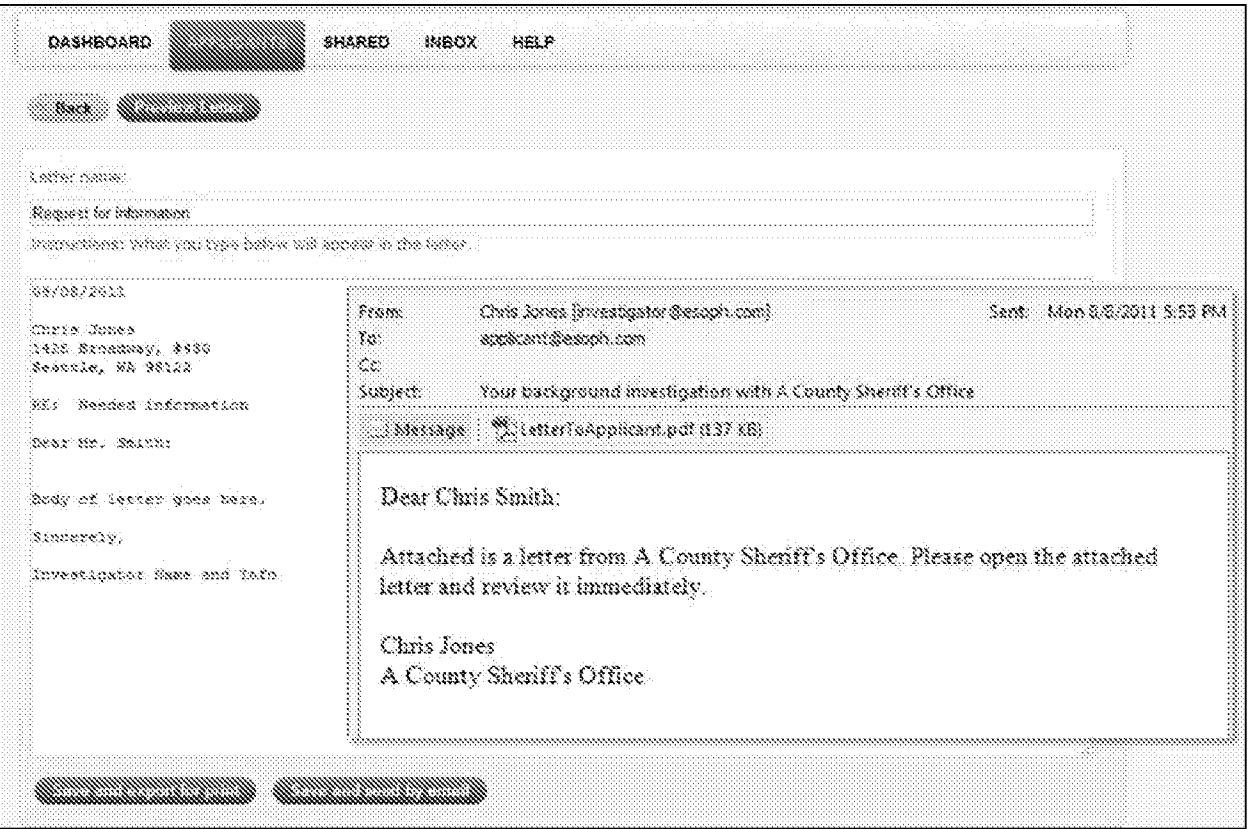

 $\overline{Fig. 71}$ 

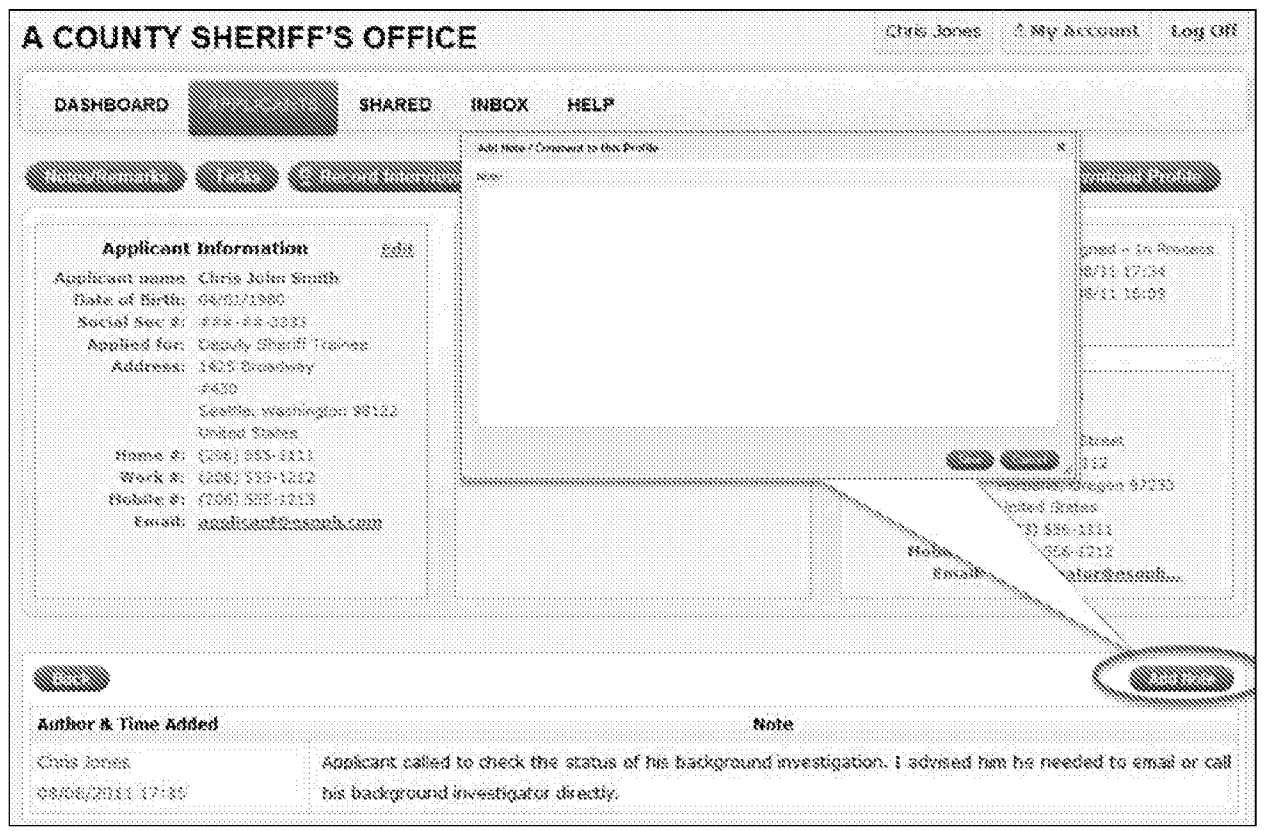

 $Fig. 72$ 

| Address Type                                                | Law Enforcement Agencies                                                                                                    | Courts                                                                                                    |                                |  |
|-------------------------------------------------------------|----------------------------------------------------------------------------------------------------|----------------------------------------------------------------------------------------------------|--------------------------------|--|
| Ampicant Addresses                                          | <b>Frank Documents</b><br>Print Rovernames                                                                                         | From Decuments From Knowledge                                                                                                    |                                |  |
| 1234 Severe Glan<br>Uss Angeles, California 90028,          | Severiy Hills Police Oessetsment<br>464 û Basland Sr<br>Severiv (989, CA 90210)                                                    | West Las Angeles Mubicipel Court<br>seks Radius Ave<br>Los Angeles, CA 96825                                                     |                                |  |
|                                                             | Upland Designed<br>Secondes.<br>Denmined Desmond                                                                                   | <b>Gološá Dramovi</b><br>Denmark Denmark                                                                                         | Bamaso                         |  |
|                                                             | Search America<br>Manusi Insert                                                                                                    |                                                                                                    | Seerch Courts<br>Manusi Insen  |  |
| References                                                  |                                                                                                    |                                                                                                    |                                |  |
| Implayer                                                    |                                                                                                    |                                                                                                    |                                |  |
| Sig Apple Computers                                         |                                                                                                    |                                                                                                    |                                |  |
| Street Address<br>1234 Survey Stud<br>Les Angeles, CA 36623 | Vereen Police Dessimment<br>4303 S. Sanda Pe Ave<br>Las Angeles, CA 80058<br>323-8878171                                           | Los Angeles, County Municipal<br>253 S Policente Aug<br>Los Angeles, CA 90022<br>323-7802933                                     |                                |  |
|                                                             | Recovers.<br>Upined Document<br>Sampland LERES                                                                                     | <b>Matand Danmard</b><br>Soundard 1907)                                                                                          | Kanaana                        |  |
|                                                             | Search Ammains<br>Manuel Leeand                                                                                                    |                                                                                                    | Saares Courts<br>Manuel Insert |  |
| Supervisors                                                 |                                                                                                    |                                                                                                    |                                |  |
| <b>Robert Miller</b>                                        |                                                                                                    |                                                                                                    |                                |  |
| Name Address<br>3.234 Main St<br>Use Angeles, CA 90033      | La County Shand's Department<br>5039 8 368 68<br>1338 Angeles, CA 90033<br><b>United Ontainment</b><br>Semona.<br>Danmin oo (1937) | Muntington Park Superior Court<br>8548 MBS Ave<br>Hundington Park, CA 98255.<br>323-5866351<br>Upland Openment<br>Osmosom (2021) | Samaan                         |  |
|                                                             | Search America<br>Manuel Tesset                                                                                                    |                                                                                                    | Shanch Courts<br>Manuai Insent |  |

 $\overline{Fig. 73}$ 

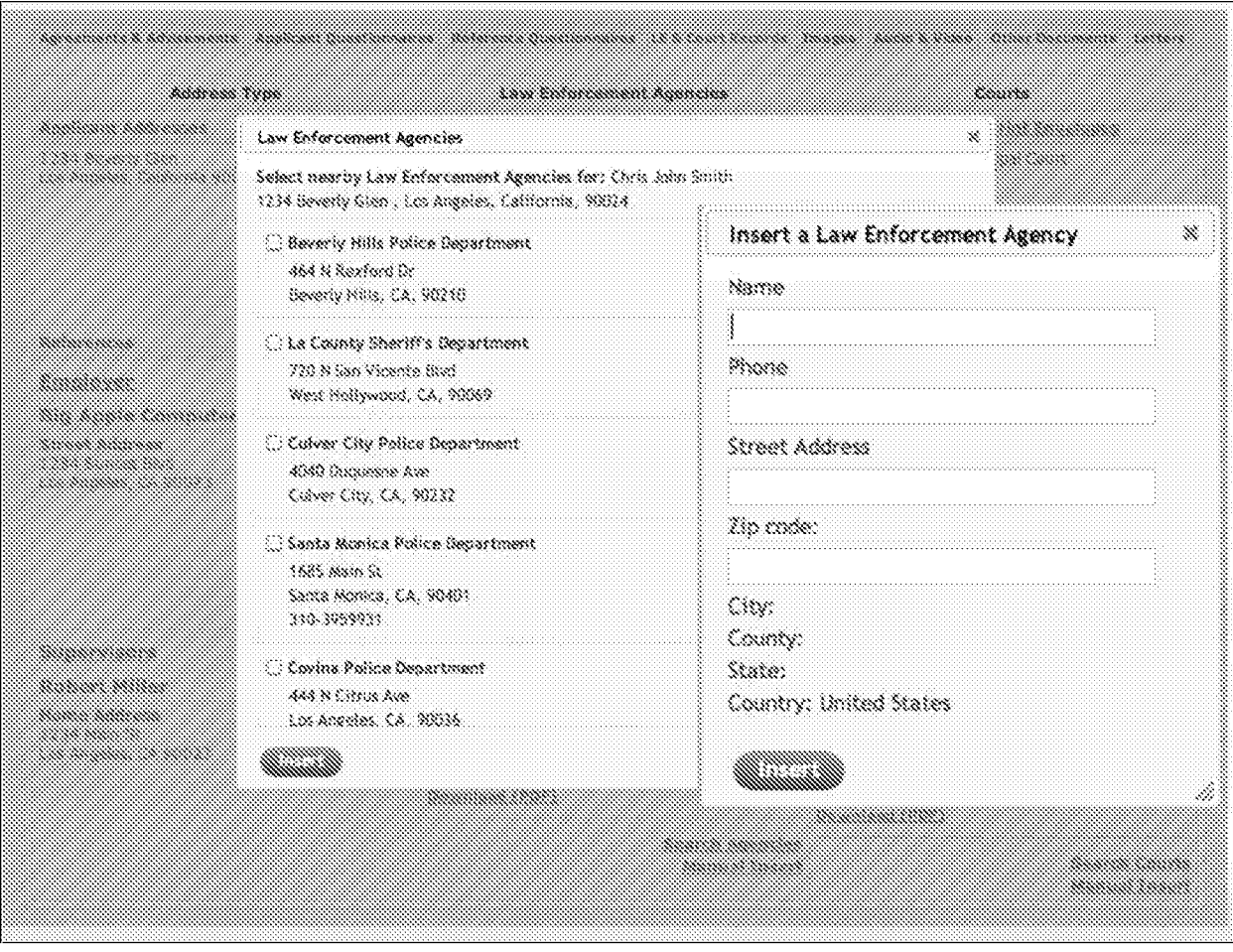

 $\overline{Fig. 74}$ 

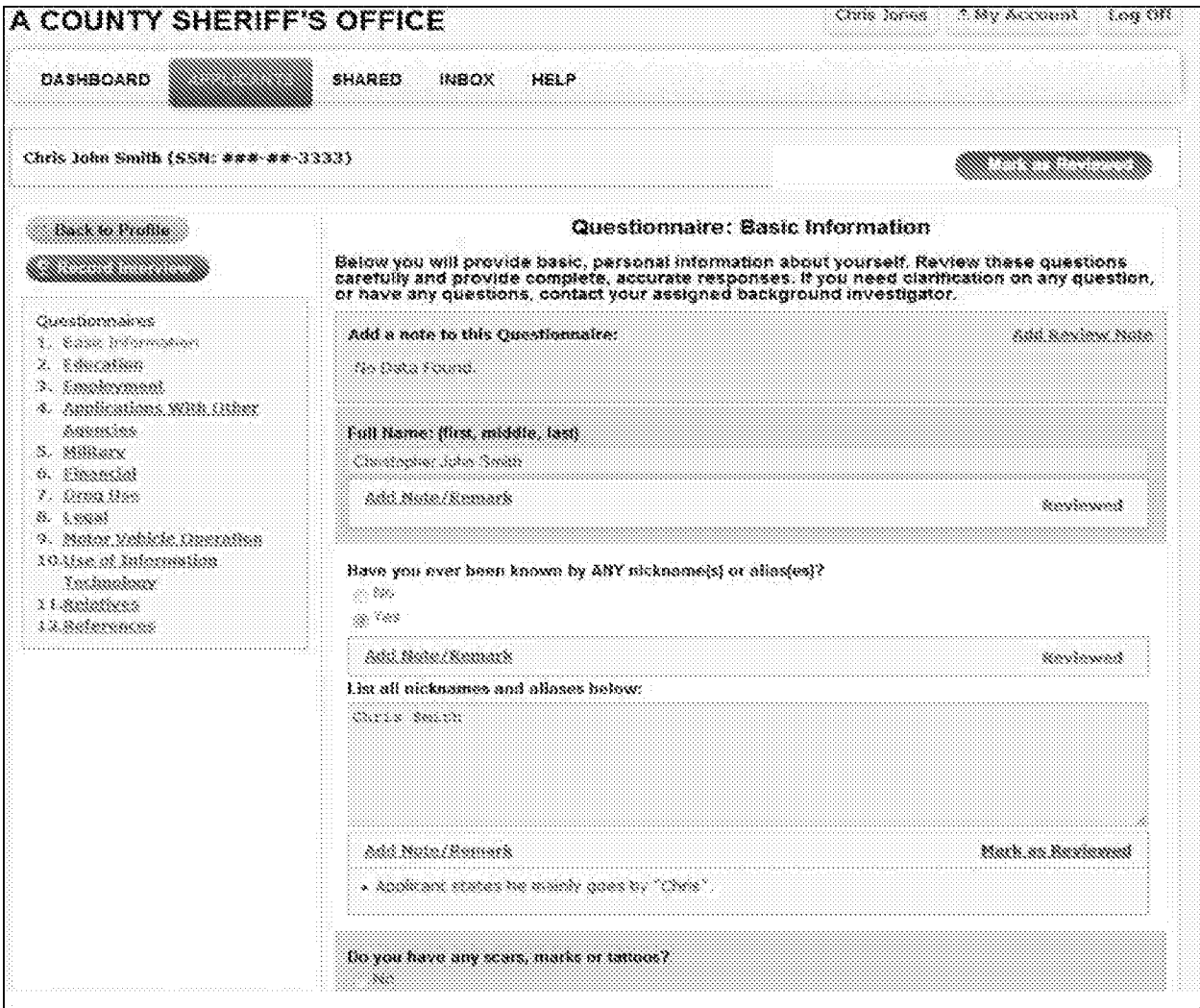

 $Fig. 75$ 

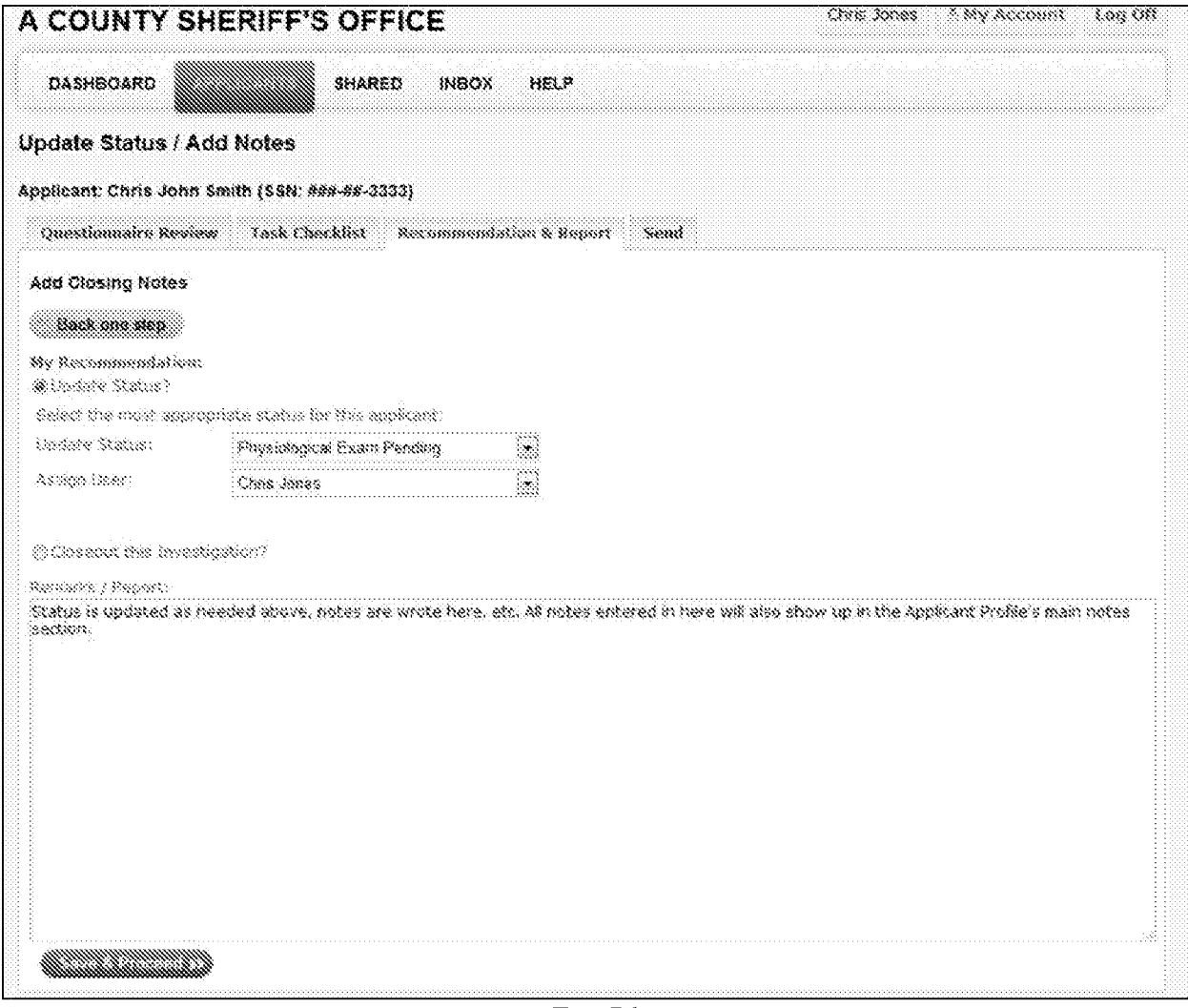

 $\overline{Fig. 76}$ 

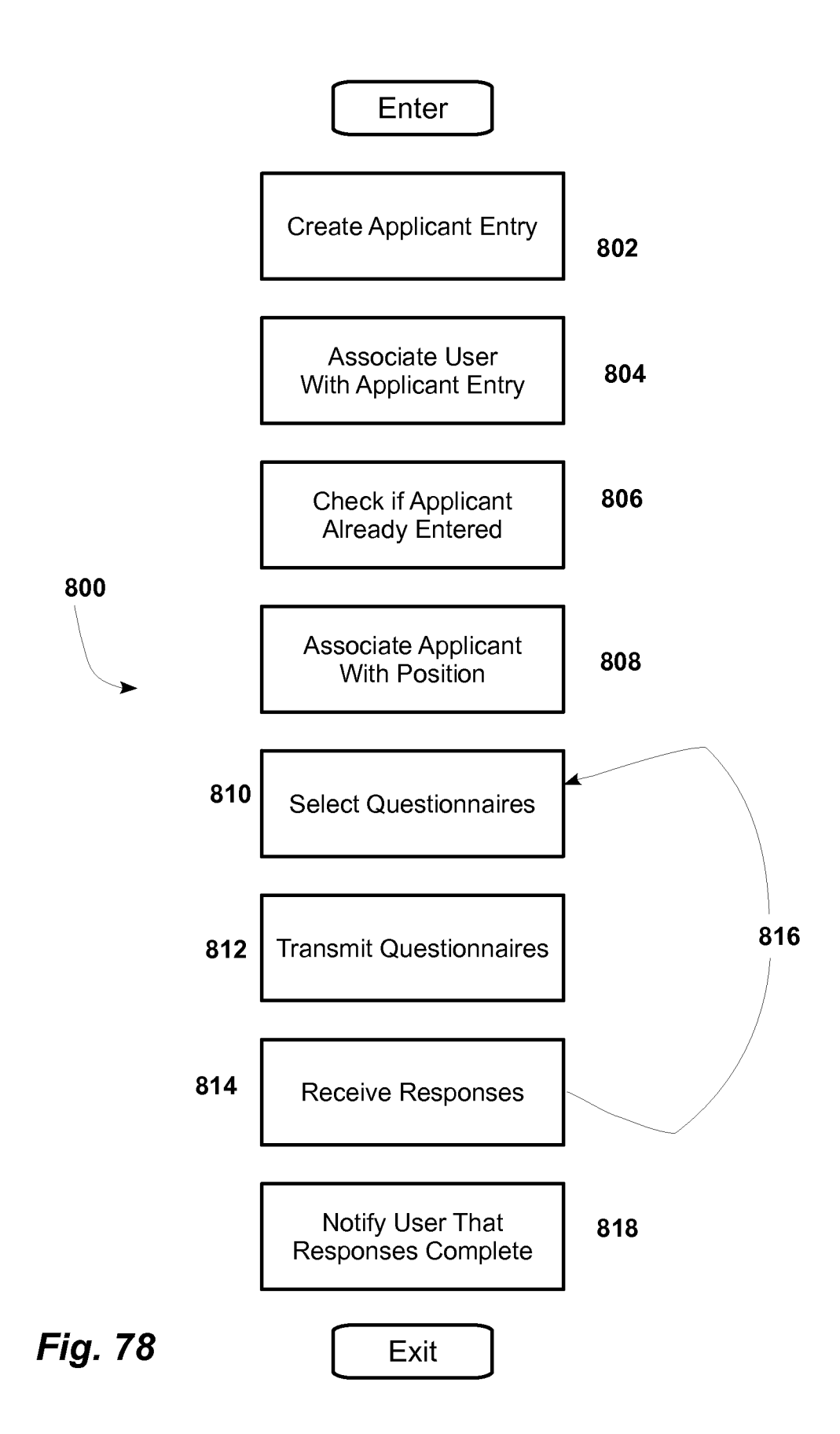

PATENT APPLICATION

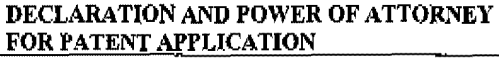

# ATTORNEY DOCKET NO. MM002

As a below named inventor, l hereby declare that:

My residence/post office address and citizenship are as stated below next to my name;

l believe I am the original, first and sole inventor (if only one name is listed below) or an original, first an.d joint inventor (if plural names are listed below) of the subject matter which is claimed and for which a patent is sought on the invention entitled:

#### BACKGROUND INVESTIGATION MANAGEMENT SERVICE

the specification of which is attached hereto unless the following box is checked:<br>(as US Application Serial No. or P

() was filed on as US Application Serial No. or PCT International Application

and was amended on

l hereby state that I have reviewed and understood the contents of the above-identified specification, including the claims, as amended by any amendment(s) referred to above. I acknowledge the duty to disclose all information which is material to patentability as defined in 37 CFR 1.56.

#### Foreign Application(s) and/or Claim of Foreign Priority

I hereby claim foreign priority benefits under Title *35,* United States Code Section 119 of any foreign application(s) for patent or inventor(s) certificate listed below and have also identified below any foreign application for patent or inventor(s) certificate having a filing date before that of the application on which priority is claimed:

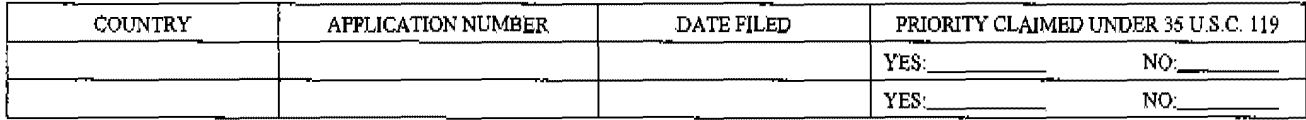

#### Provisional Application

I hereby claim the benefit under Title 35, United States Code Section 119(e) of any United States provisional application(s) listed below:

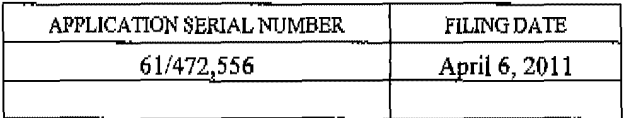

#### U.S. Priority Claim

I hereby claim the benefit under Title 35, United States Code, Section 120 of any United States application(s) listed below and, insofar as the subject matter of each of the claims of this application is not disclosed in the prior United States application in the manner provided 11J the first paragrcph of Title *35,* Unitecf States Code Section 112, I acknowledge the duty to disclose material infonnation *as* defined in Title 37, Code of Federal Regulations, Section l.56(a) which occurred betw-een the filing date of the prior application and the national or PCT international filing date of this application:

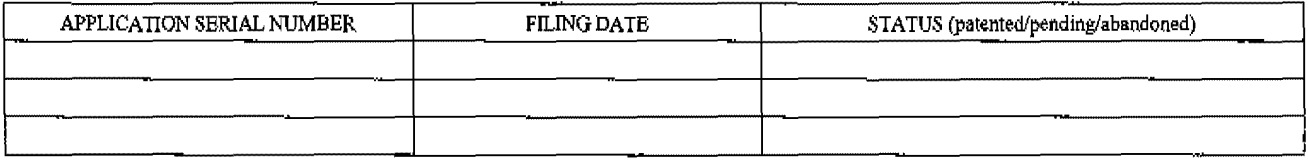

### POWER OF ATTORNEY:

As a named inventor, I hereby appoint the following attomey(s) and/or agent(s) associated with

Customer No.: 56031

to file and prosecute this application and transact all business in the Patent and Trademark Office connected therewith.

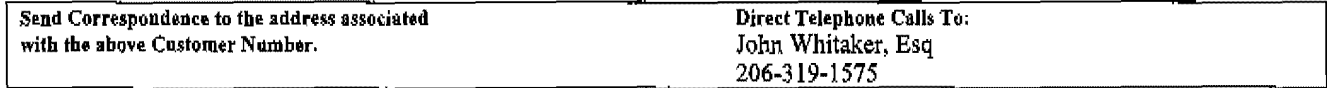

PATENT APPLICATION

## DECLARATION AND POWER OF ATTORNEY FOR PATENT APPLICATION

# **ATTORNEY DOCKET NO. MM002**

I hereby declare that all statements made herein of my own knowledge are true and that all statements made on information and belief are believed to be true; and further that these statements were made with the knowledge t

Full Name of Inventor: Tyler J. Miller

Citizenship: U.S.A.

Mailing Address: 1425 Broadway, #430, Seattle, WA 98122

Inventor's Signature

April 6, 2012 Date

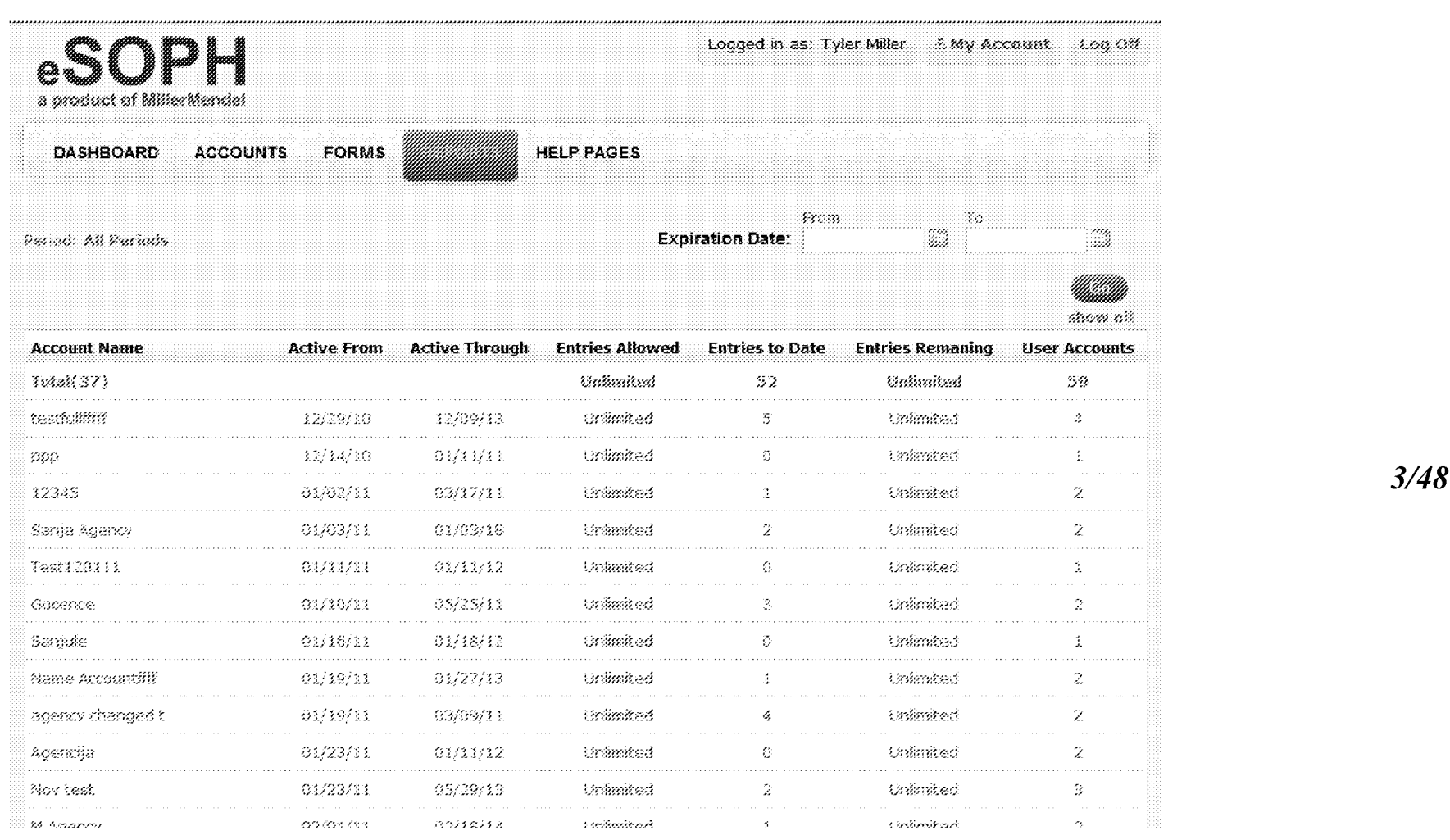

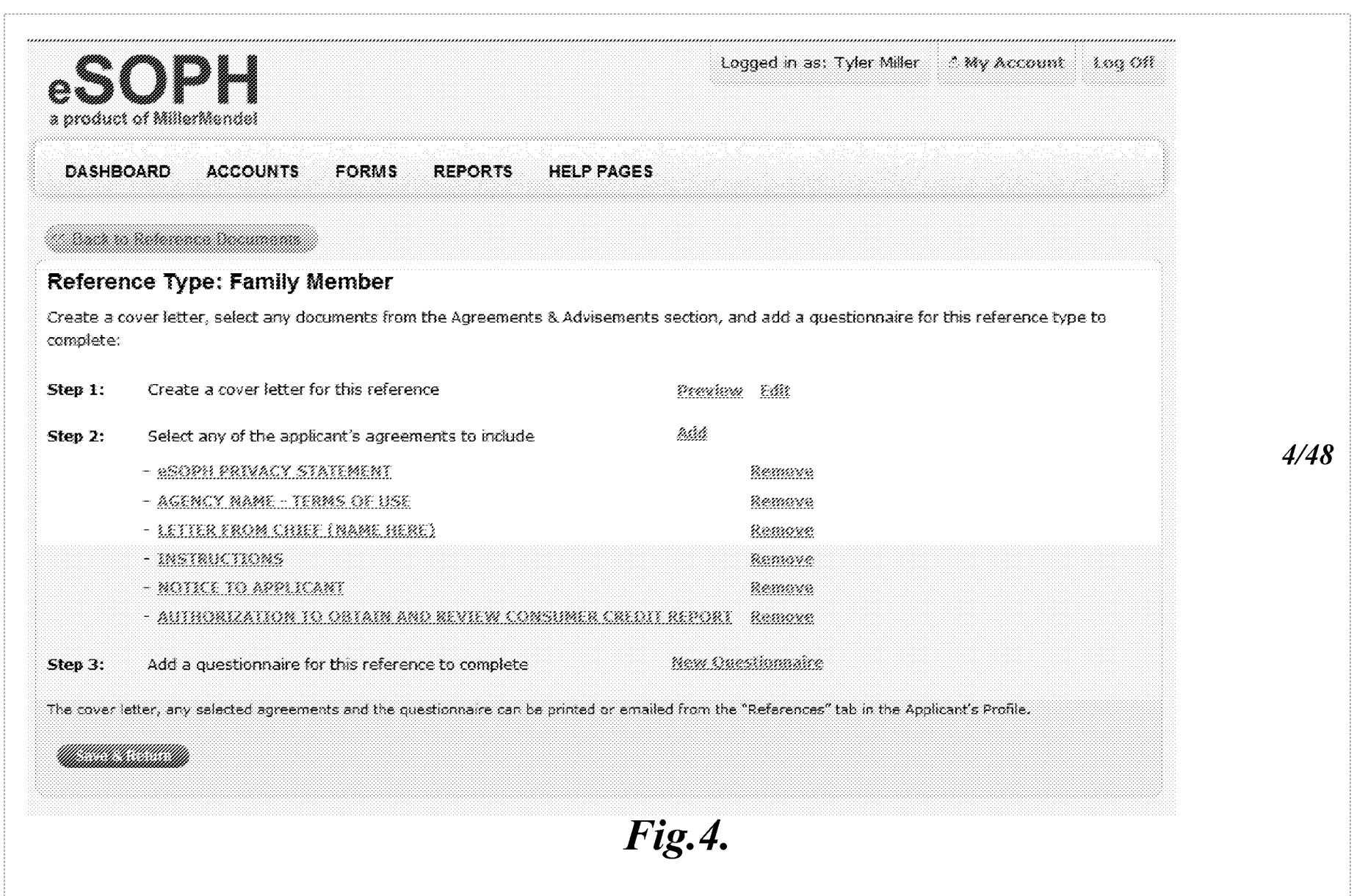

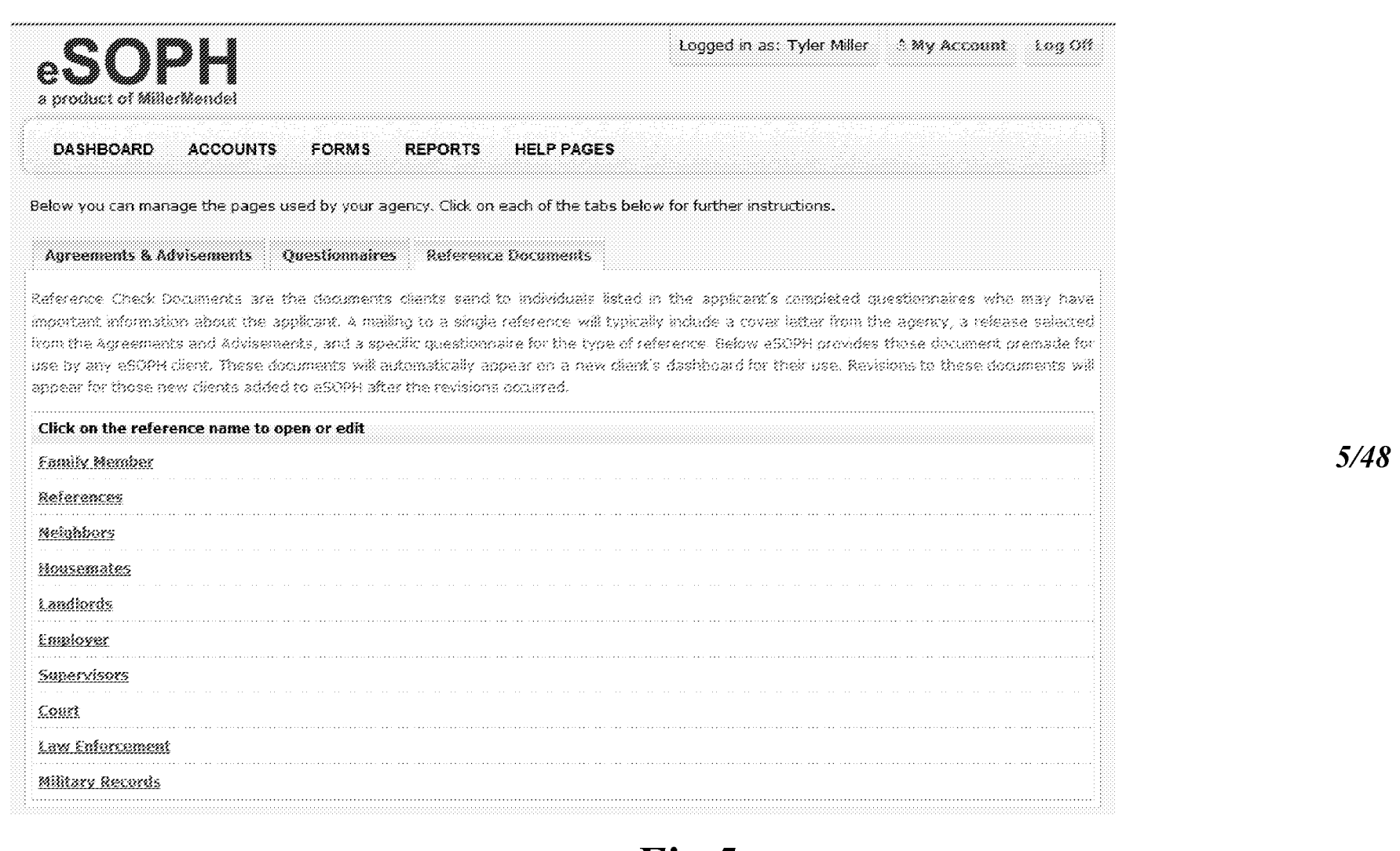

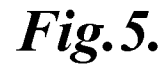

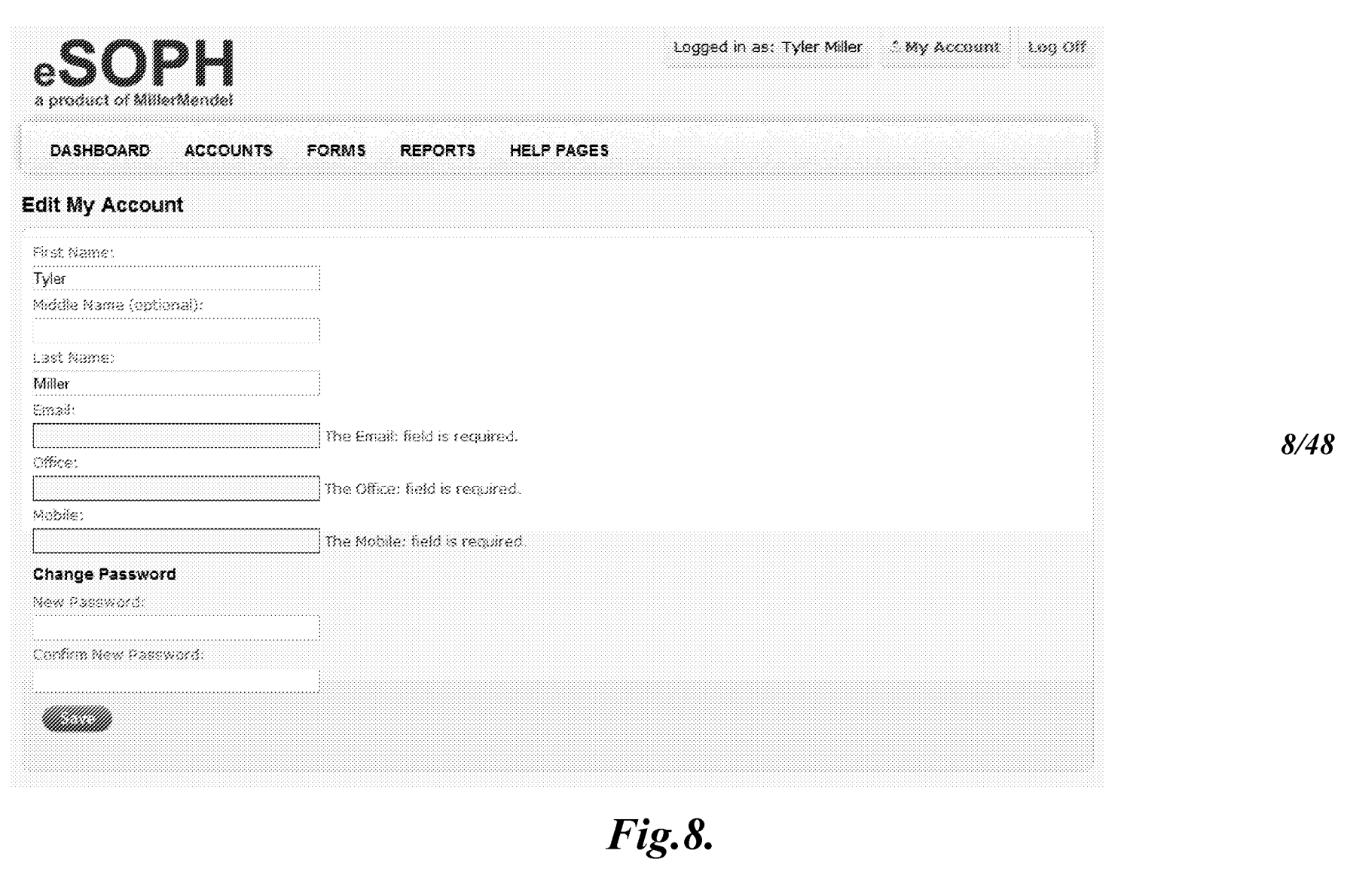

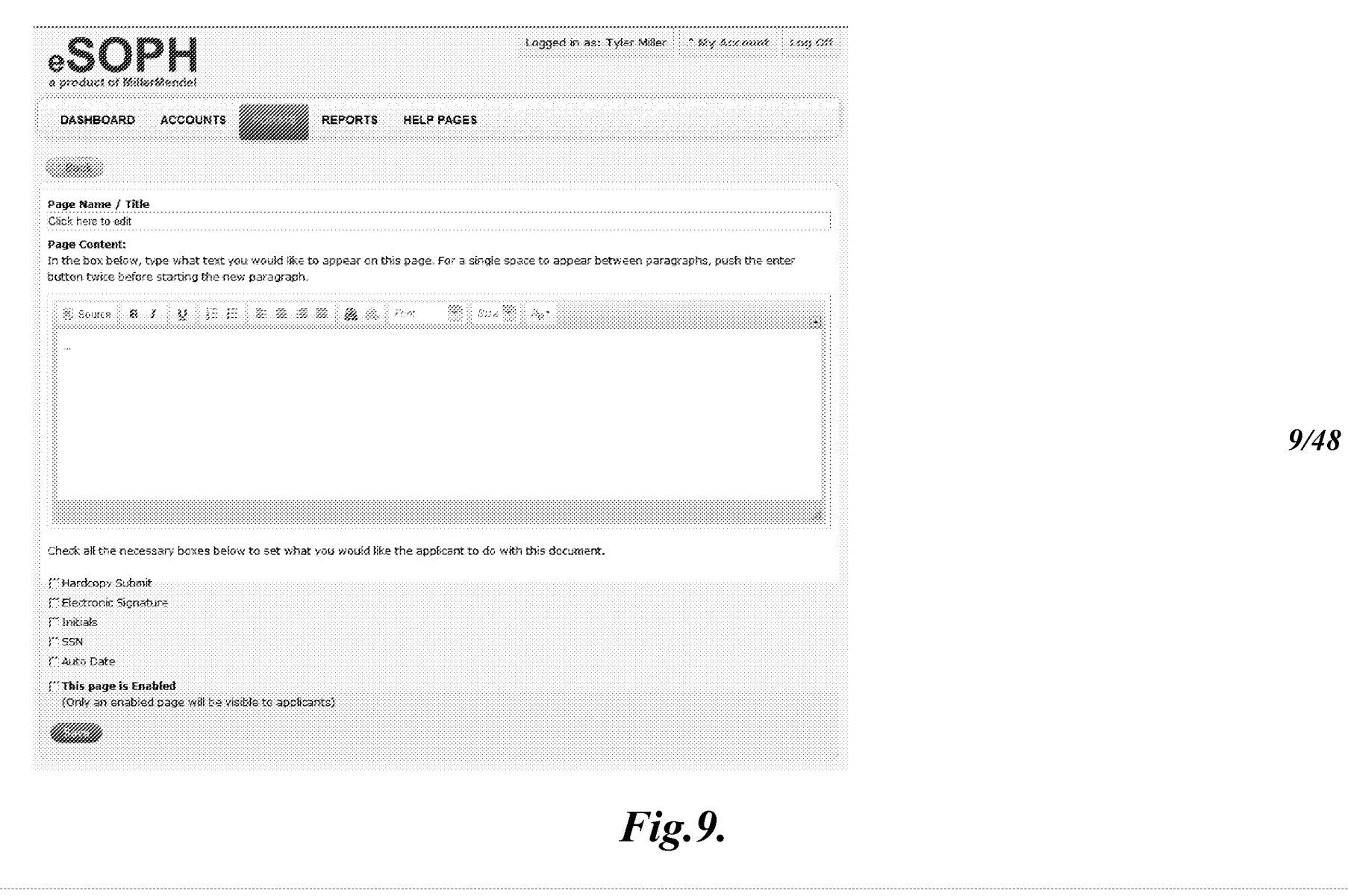

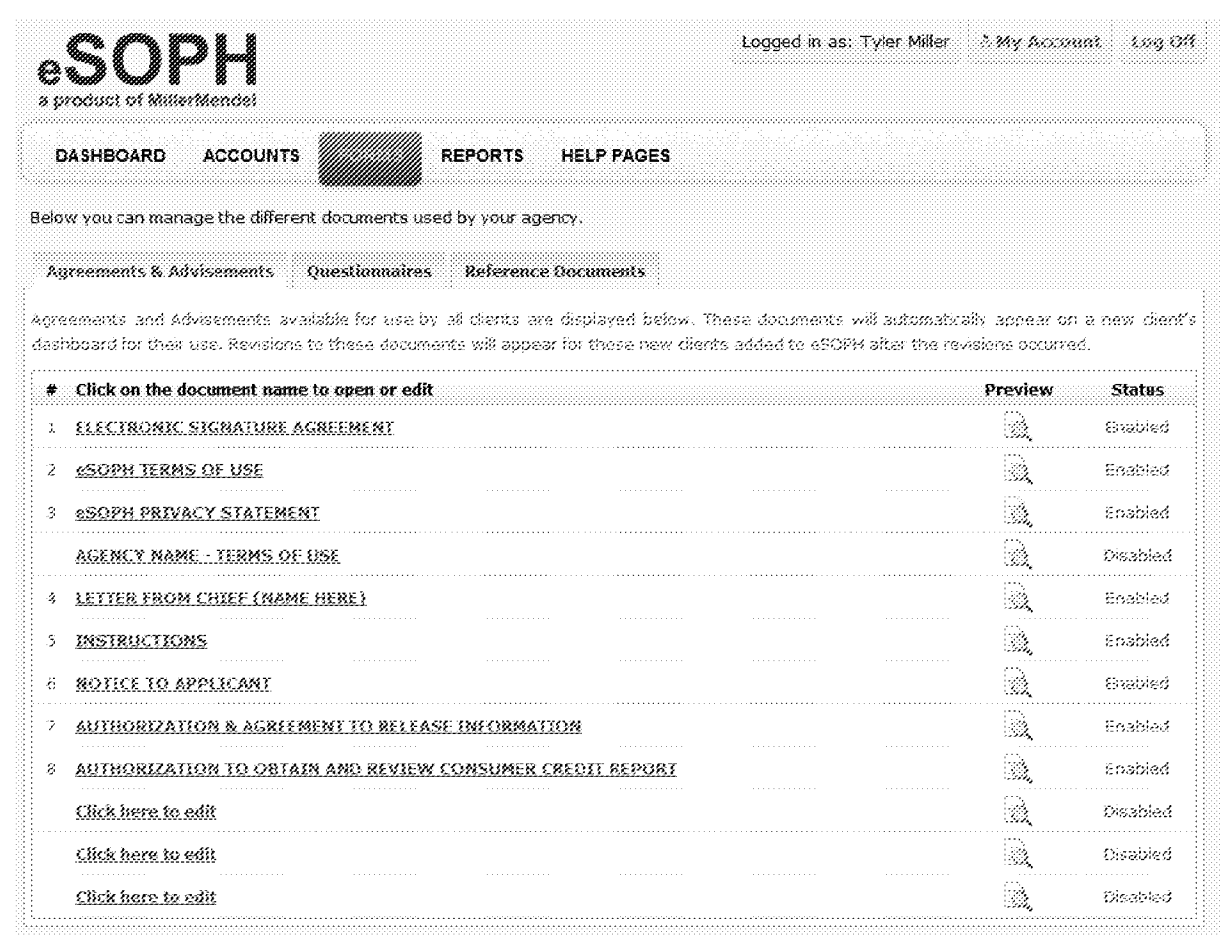

10/48

**Fig.10.** 

## $MMEL-35841$

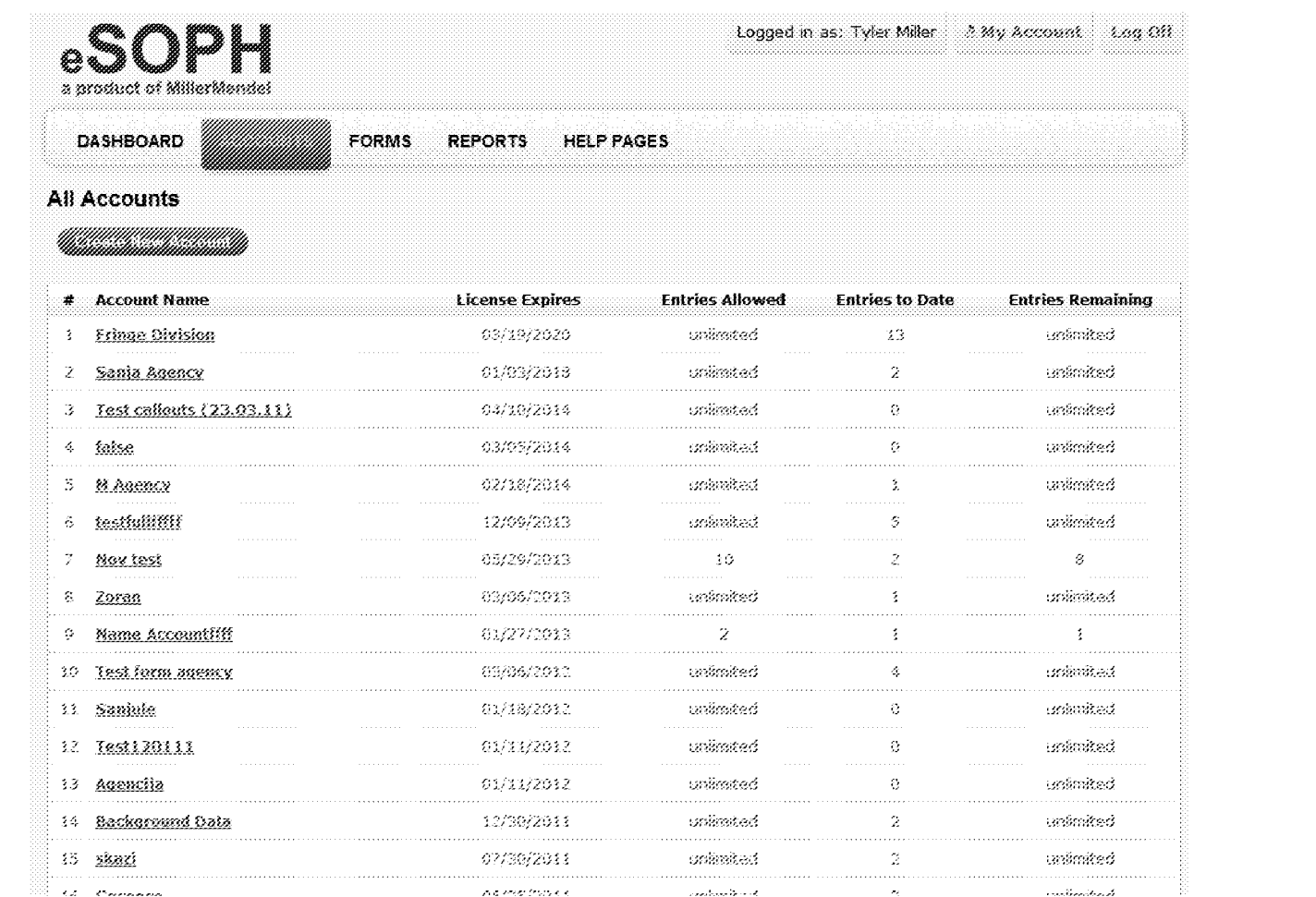

 $12/48$ 

Fig.12.

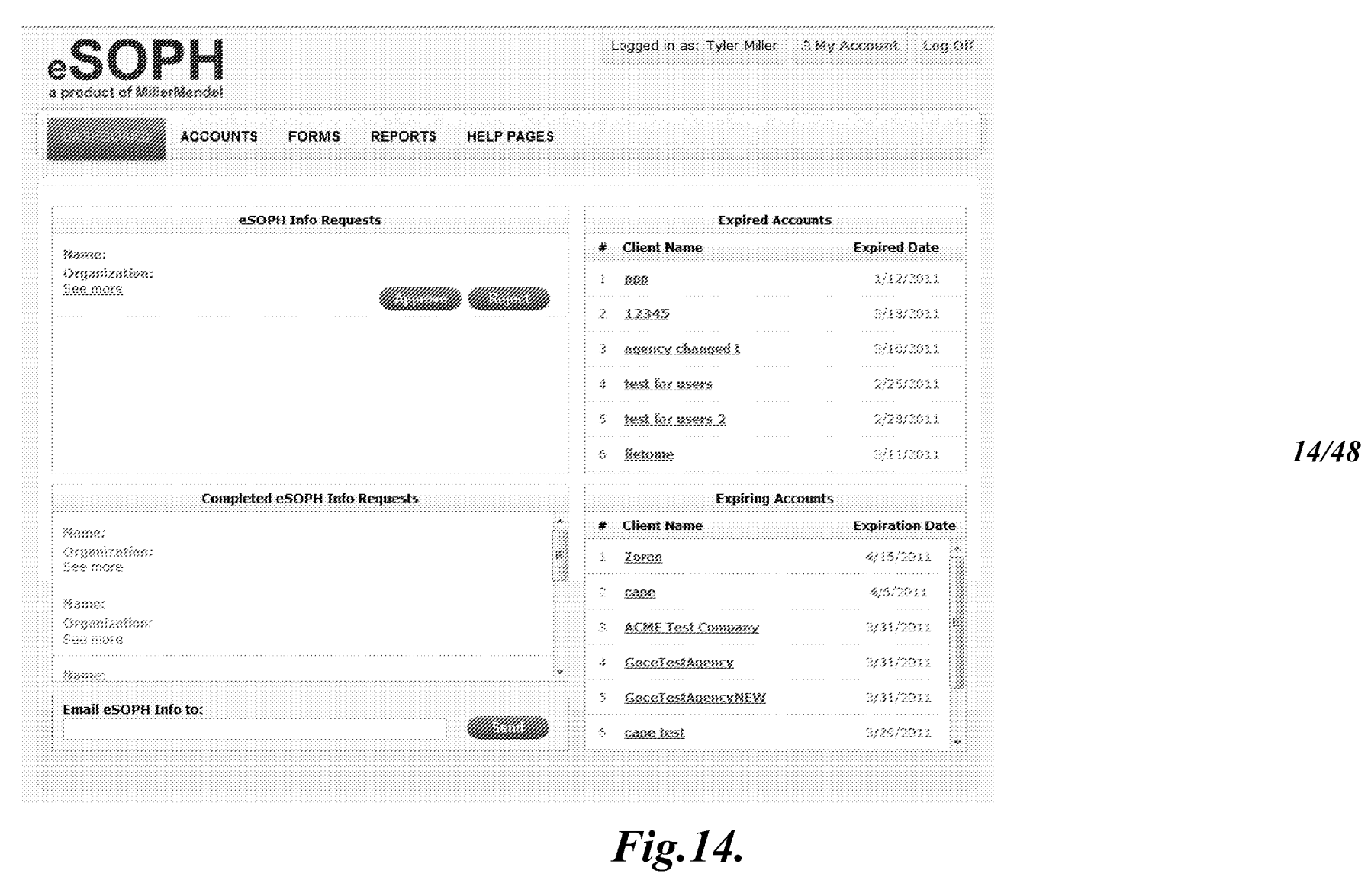

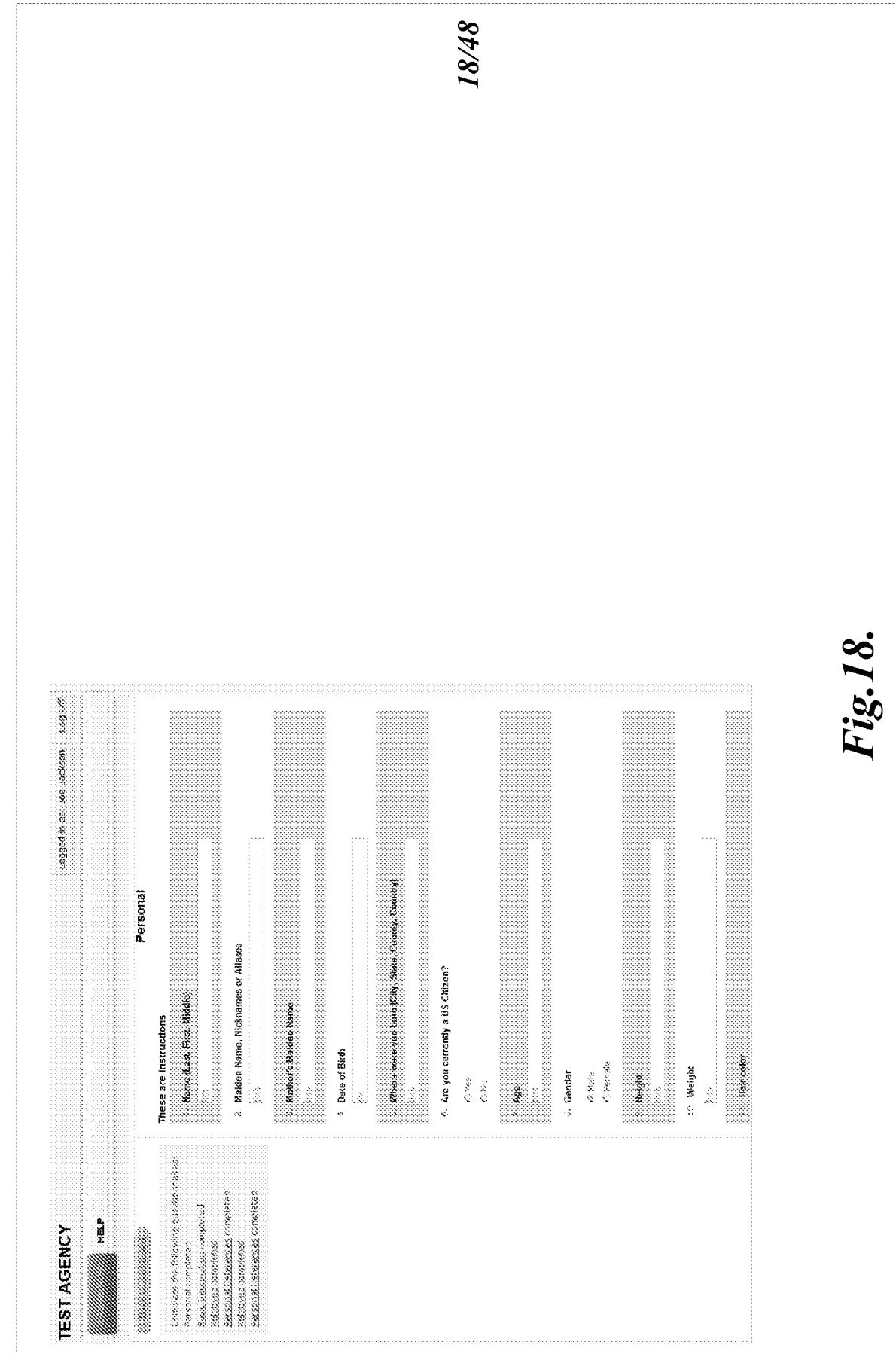

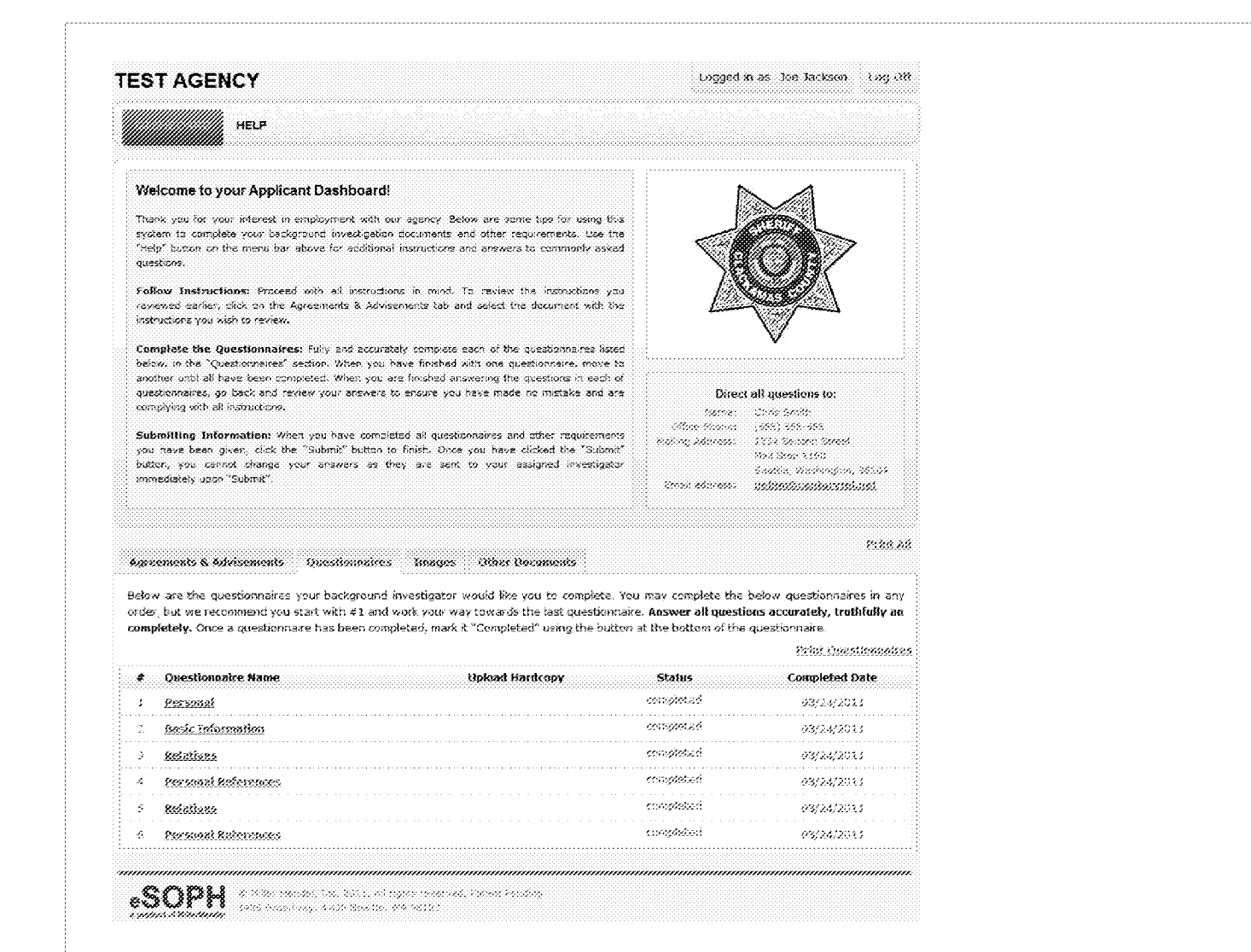

19/48

Fig.19.

20/48 Fig. 20.  $\mathbb{Z}/2\mathbb{Z}$ which cosper accide or pablot  $\frac{\omega}{\omega}$ Beby, is an Electronic Signature the system has generated for you. If you agree to use this signature in place of your<br>normal, legal signature, places enfor the last 4 cigits of your scical security number, and sou utilas in order to save paper and thre for both applicabls and agencies able, you have the option of using an Electrono<br>Signature in place of your normal hardwetten, legal signature, The Electronic Signature below wil be used for all necessary Agreements and Advisements and other legal documents<br>associated directly, or indiversity with your background investigation process. If you choose to accept this Enter the last 4 digits of your social security number, and your initiats below and click Proceed, only if you<br>fully understand and agree to the terms stated above. The system will place the current date on the page<br>for yo 66 internet Protected Mode On There, as to you recent a constraint value of space, show a space of the space of the space of the space of the space of the space of the space of the space of the space of the space of the space of the space of the space  $\text{SOPH}$  , which is a set of  $\text{SOPH}$ rea, agree van van van van die geel peel geeleem.<br>Aanvan van van van van van die geel van die geeleem. consultation of the property of the consultation of the consultation of the consultation of the consultation of 03/30/2011 Welcome to your Applicant Dashboard! 2014 4990 01:00 55 2 Britain Kess, desceptibles **COMMENT Monday Conte** 电 **TEST AGENCY** ý, i, THE T. asona<br>Contae<br>Contae **Sides**  $\frac{1}{\sum_{i=1}^{n} a_i}$  $\mathcal{S}=\mathcal{S}=\mathcal{S}=\mathcal{S}=\mathcal{S}$  $\alpha_{\rm S}$  $\dot{\phi}$ 

MME1-1-35841

21/48

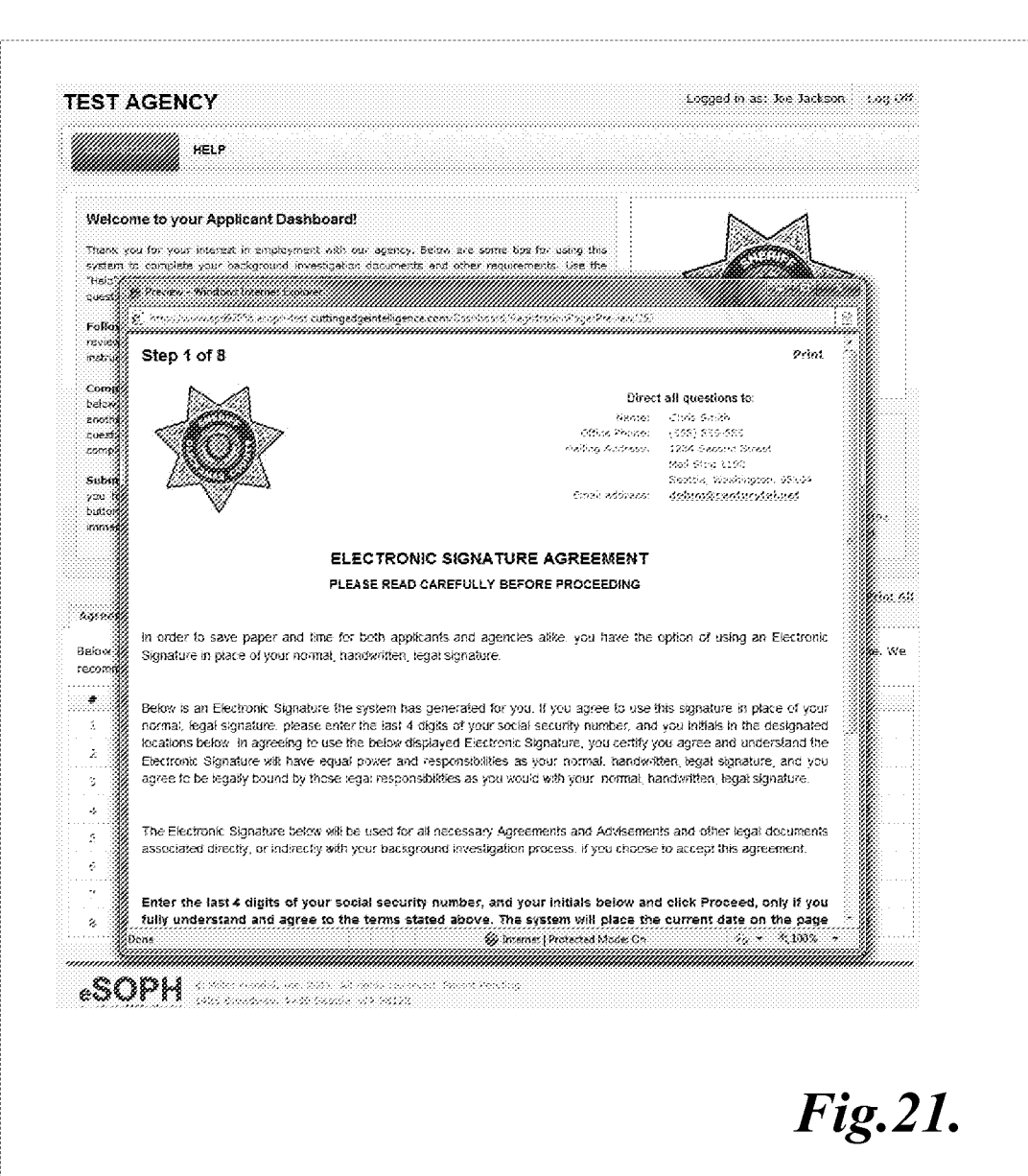

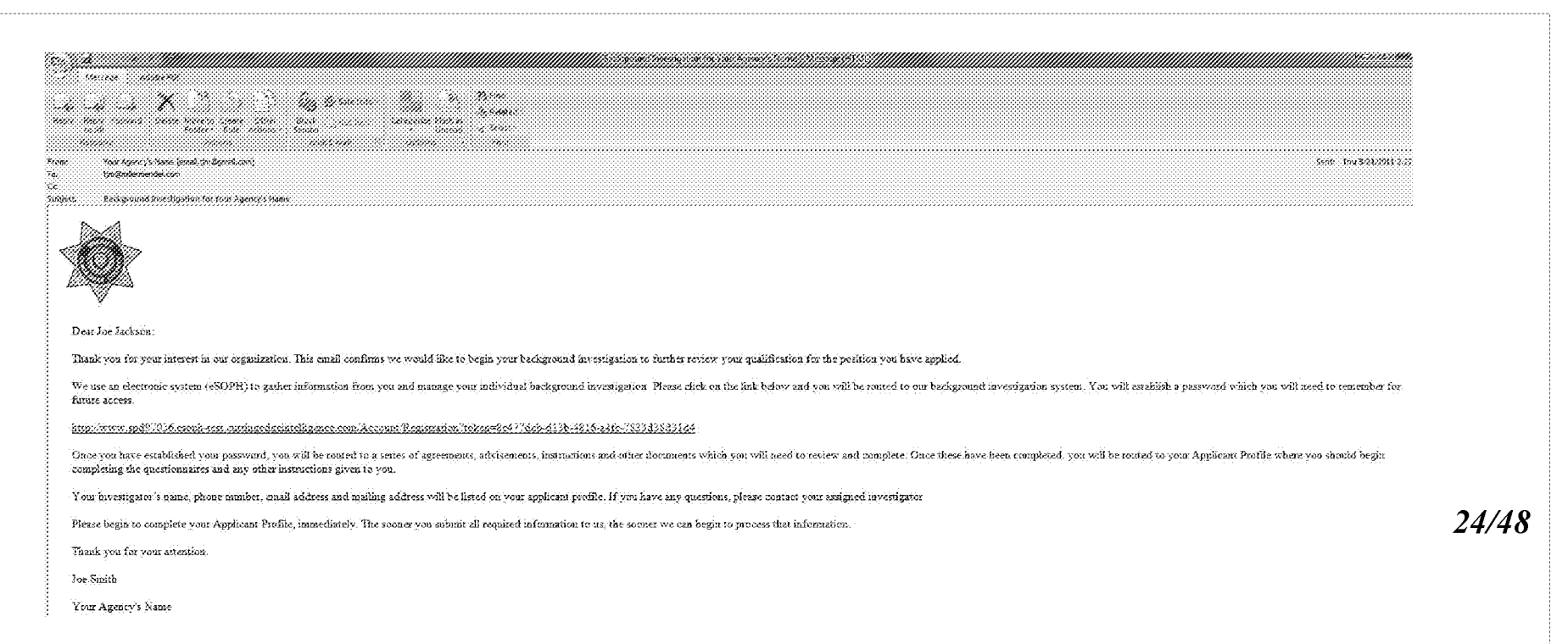

Fig. 24.

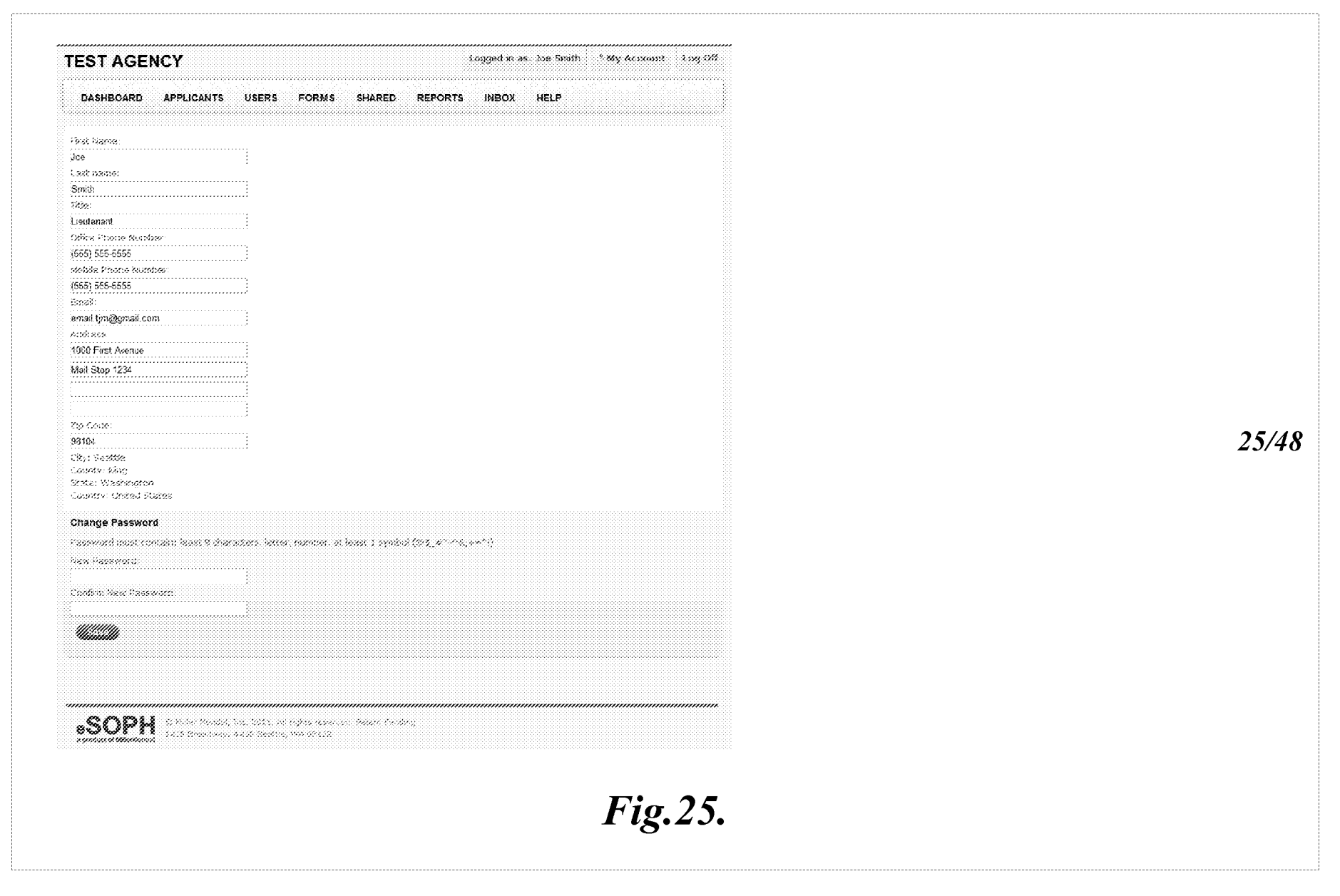

MMEL-1-35841

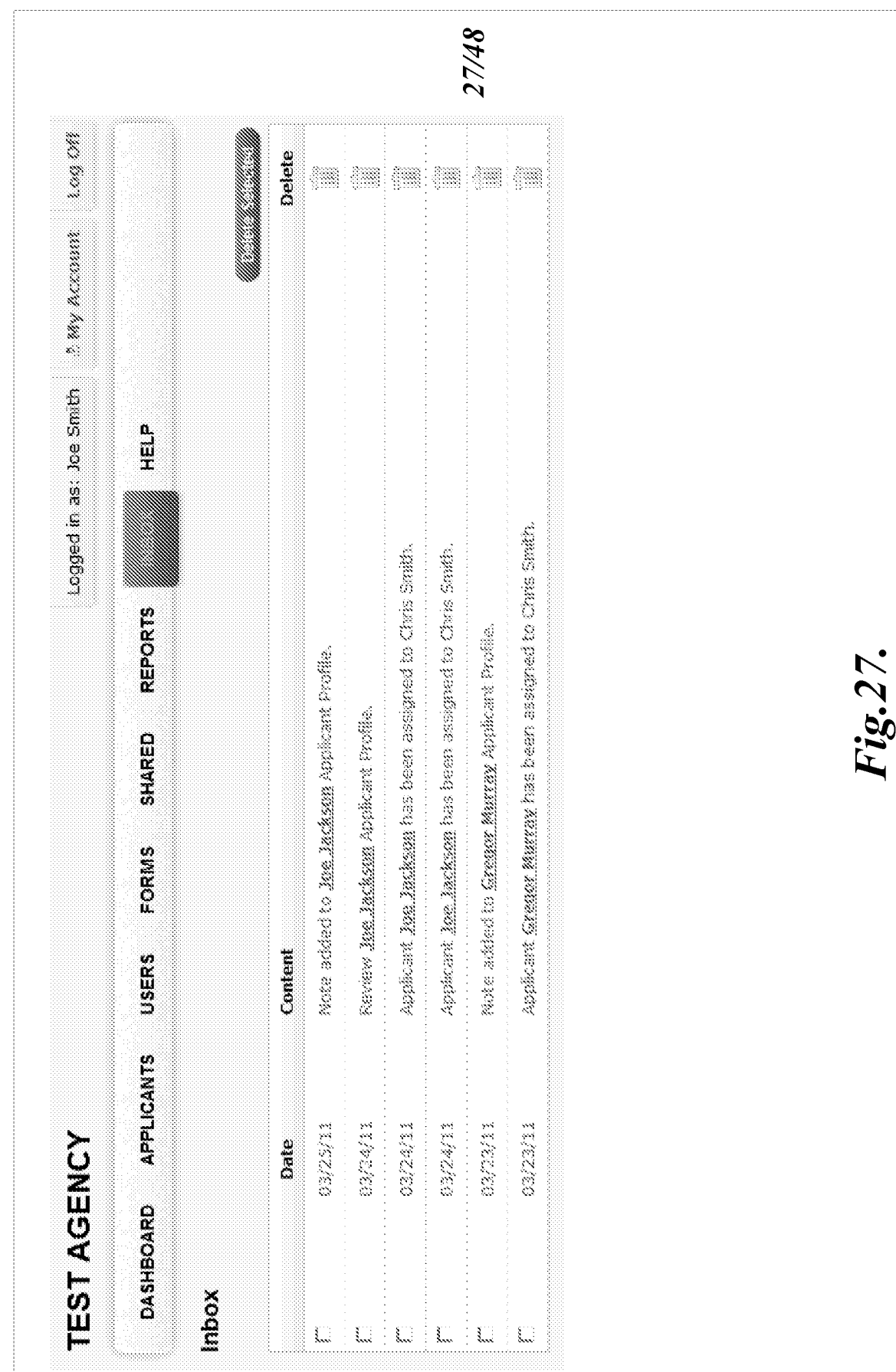

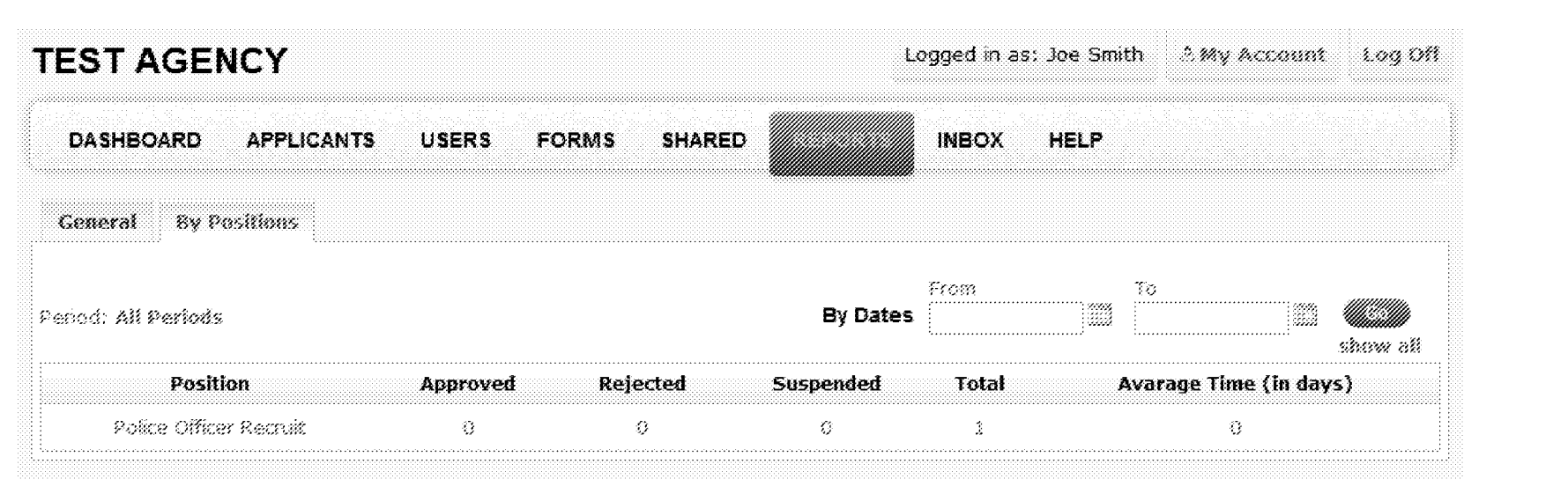

 $28/48$ 

Fig.28.

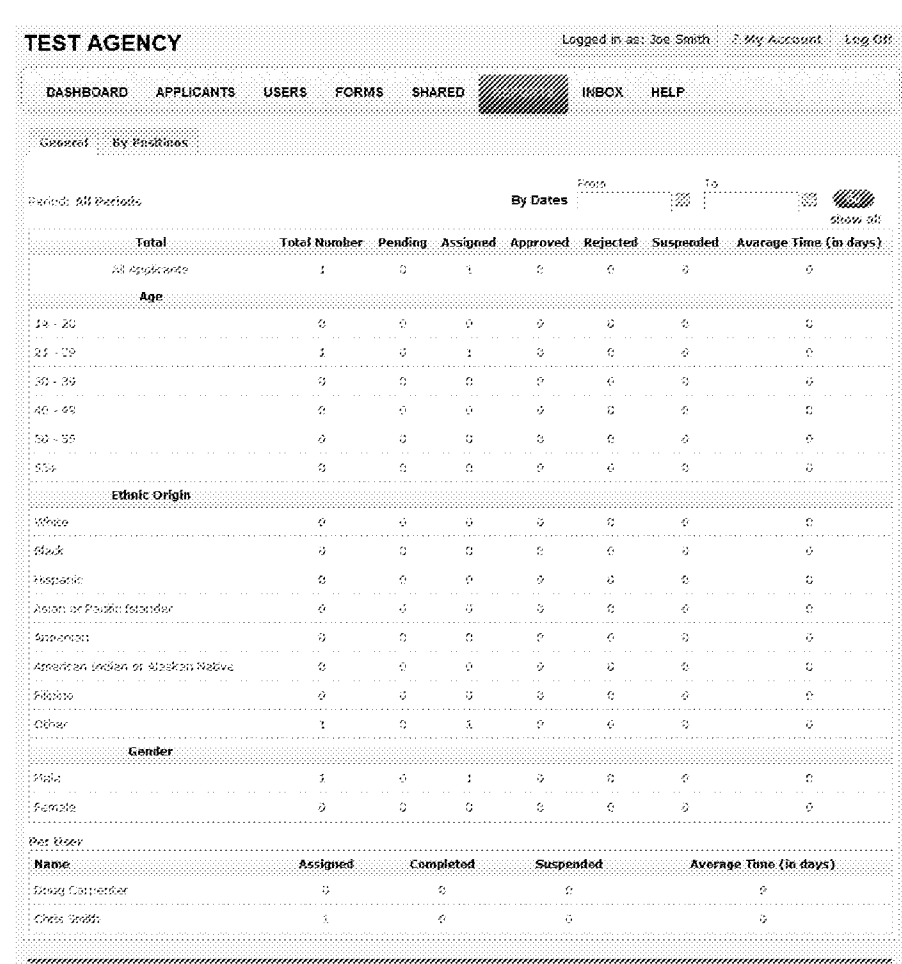

29/48

Fig.29.

## $MMEL-35841$

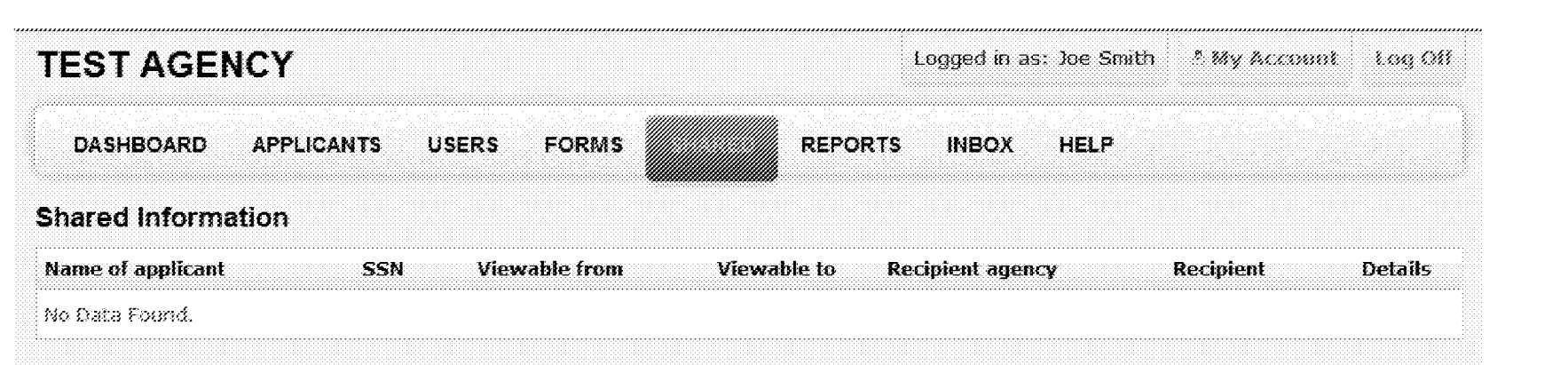

 $30/48$ 

Fig.30.

**TEST AGENCY** Logged in as: Joe Smith A My Records - Lee St DASHBOARD **APPLICANTS USERS FORMS SHARED REPORTS INBOX** HELP **Edit Cover Letter** Marata d Description:  $\mathbb{R} \text{ Some } \mathbb{R} \times \{ \mathbf{u} \mid \mathbb{R} \in \mathbb{R} \mid \mathbb{R}, \mathbb{R} \neq \mathbb{R} \mid \mathbf{g} \mid g_{\mathbb{R}} \in \mathbb{R} \}$ William William Test #ApplicantName# 31/48 ×. active mindes the following features an templake sight letters do not have to be industrially contenued with names, manishe, editive with da kilometer . It accounts a new orders a meet once a letter using the interving close. Adoptional hammed, "the you interval an you require by which will week the cute at a tar letter above you would normally type the supervit's came . A latter you are sending will addematicate have the redipent a name meeted mor the letter by using the following code. #Assignmithame#, Type your letter as you normally would and week the code with the letter where you would normally type the redpect in  $15.399\%$ getter de not selade the period after the critic) Fig.31.

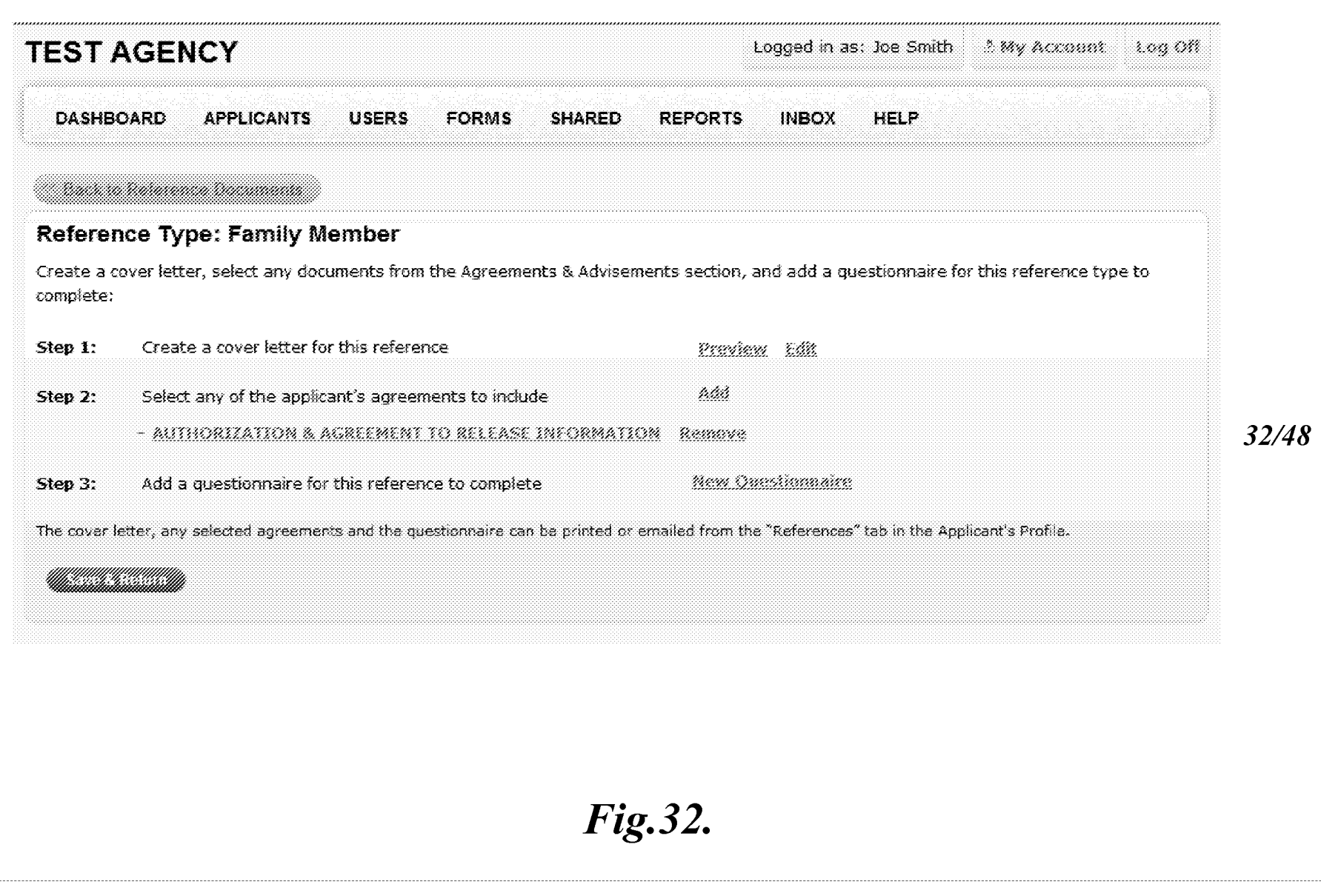

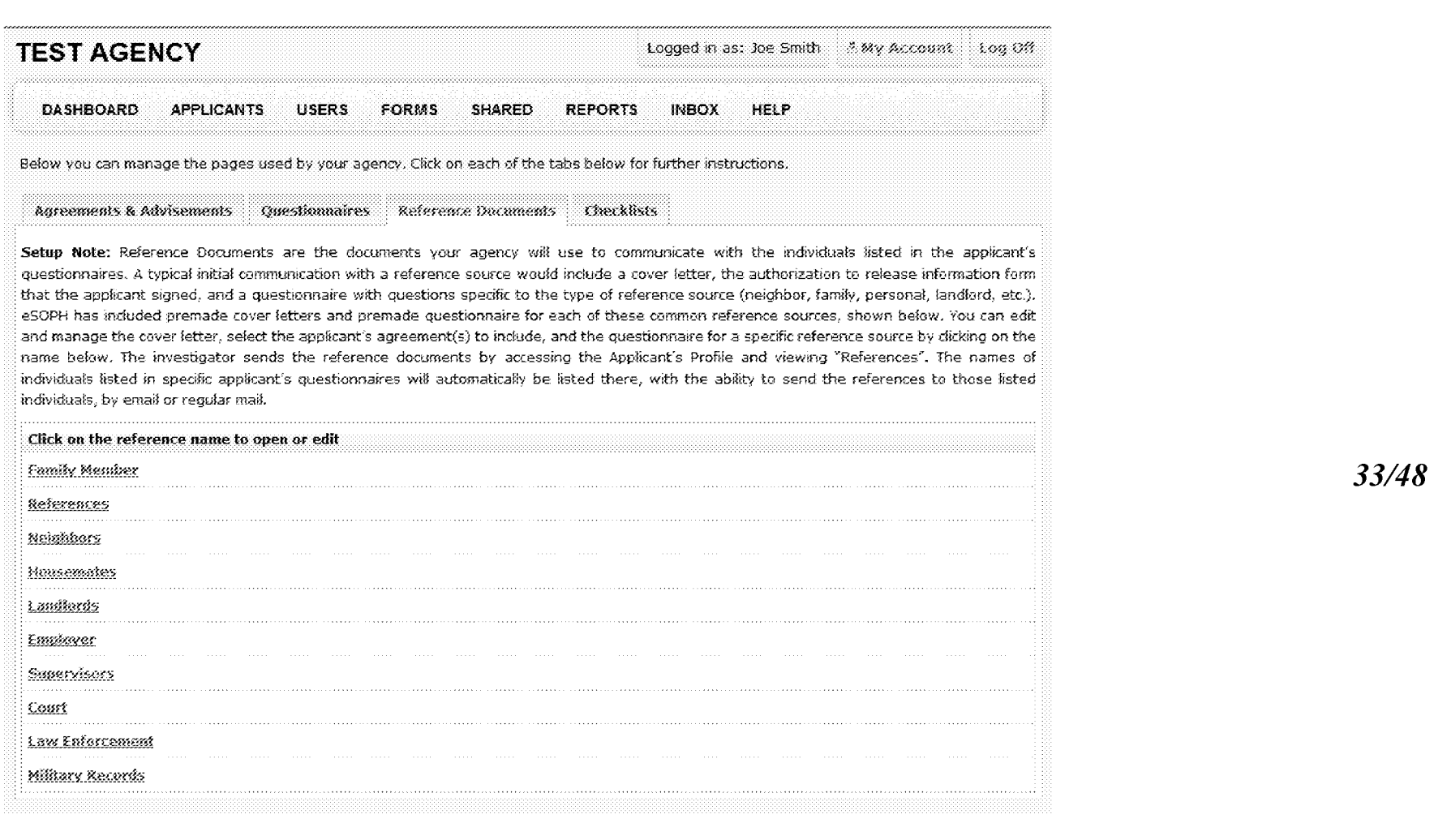

Fig.33.
35/48 109 OK (Check the box # vvu would like to recurre the quasiformade to be reformed in hardcopy. The means the document will not be<br>able to be cettined online or returned to you online. It will need to be hard delivered or makes, Y Logged in as: Joe Smith 3 Wy Account reations on two to refund the completed questionnaire (refund address incl., at ) in the instruction four shows Fig.35. HELP REPORTS INBOX  $\sim$ Give this questionnaire a title (i.e., Family Reference Questionnaire): DASHBOARD APPLICANTS USERS FORMS SHARED Claw Griorcement Agentals write any instructions you would like to appear on the form. C Family Wember C Supervisors C Neighbers Cuandords Who is this meson raise going to be fort **Create a New Questionnaire** C Housemakes C References **TEST AGENCY** Copplexit C Employer C.Courts Creationy and the color  $Step \ L$ Step 2: Skep 3: Step R

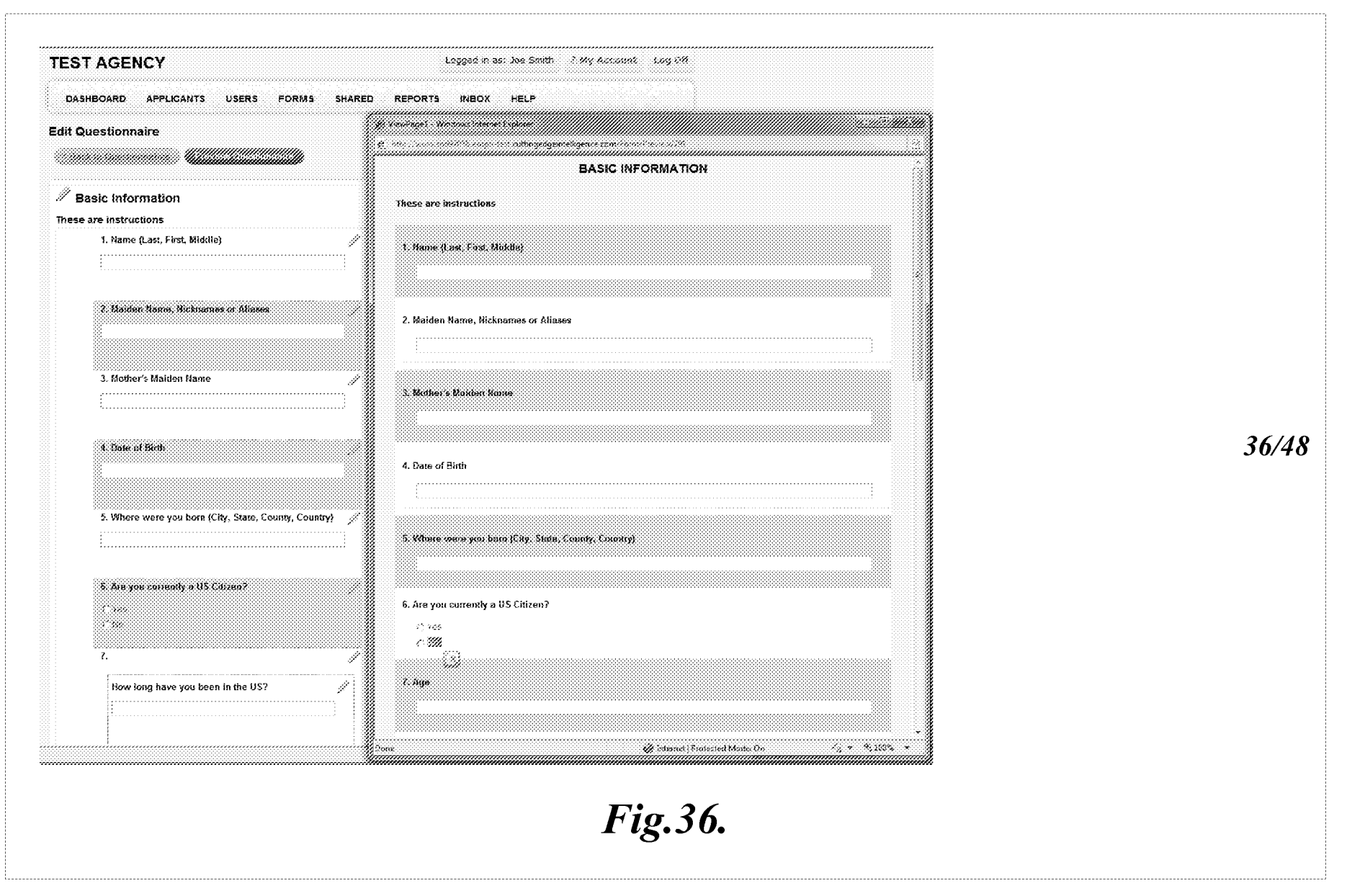

37/48

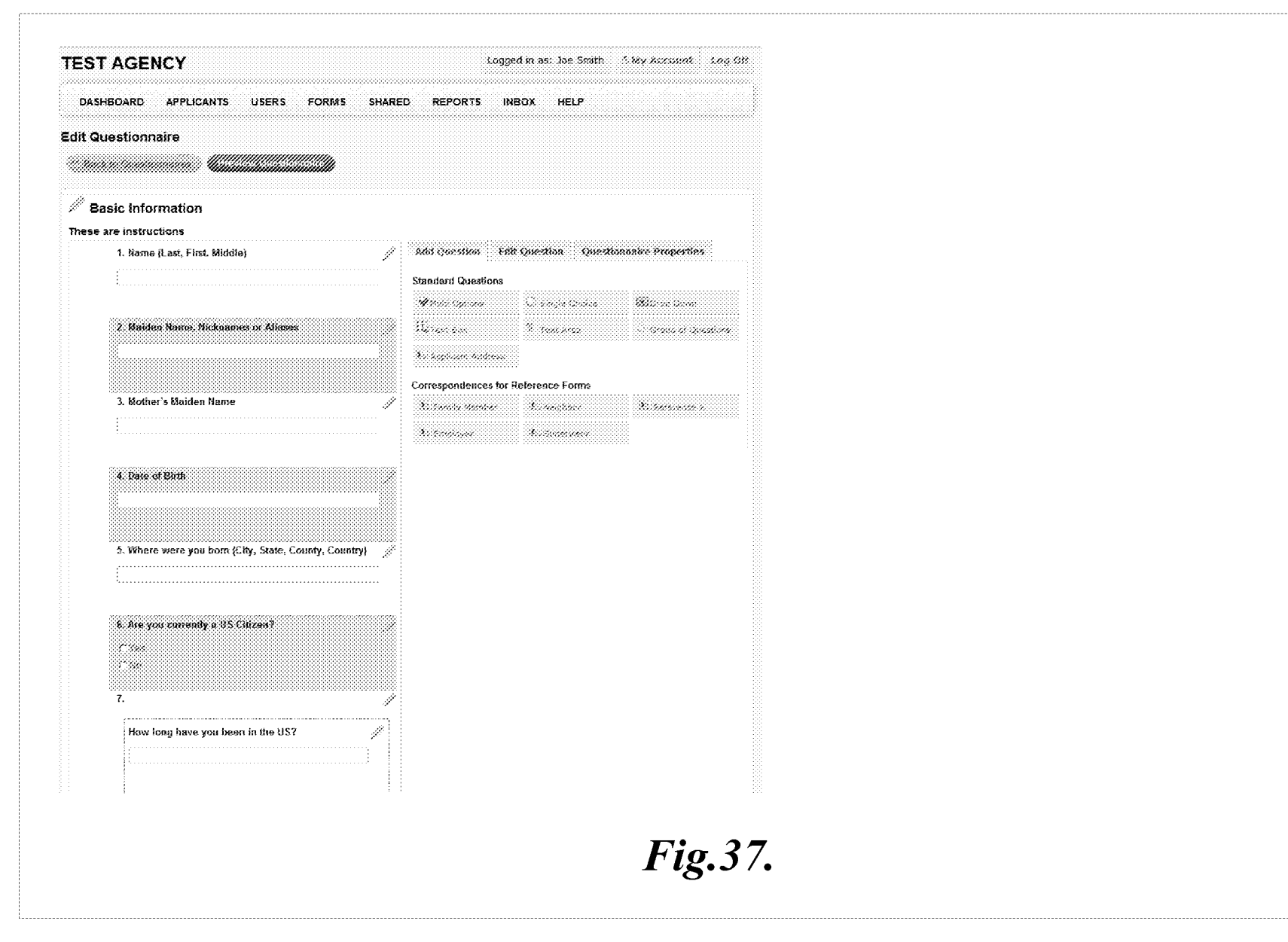

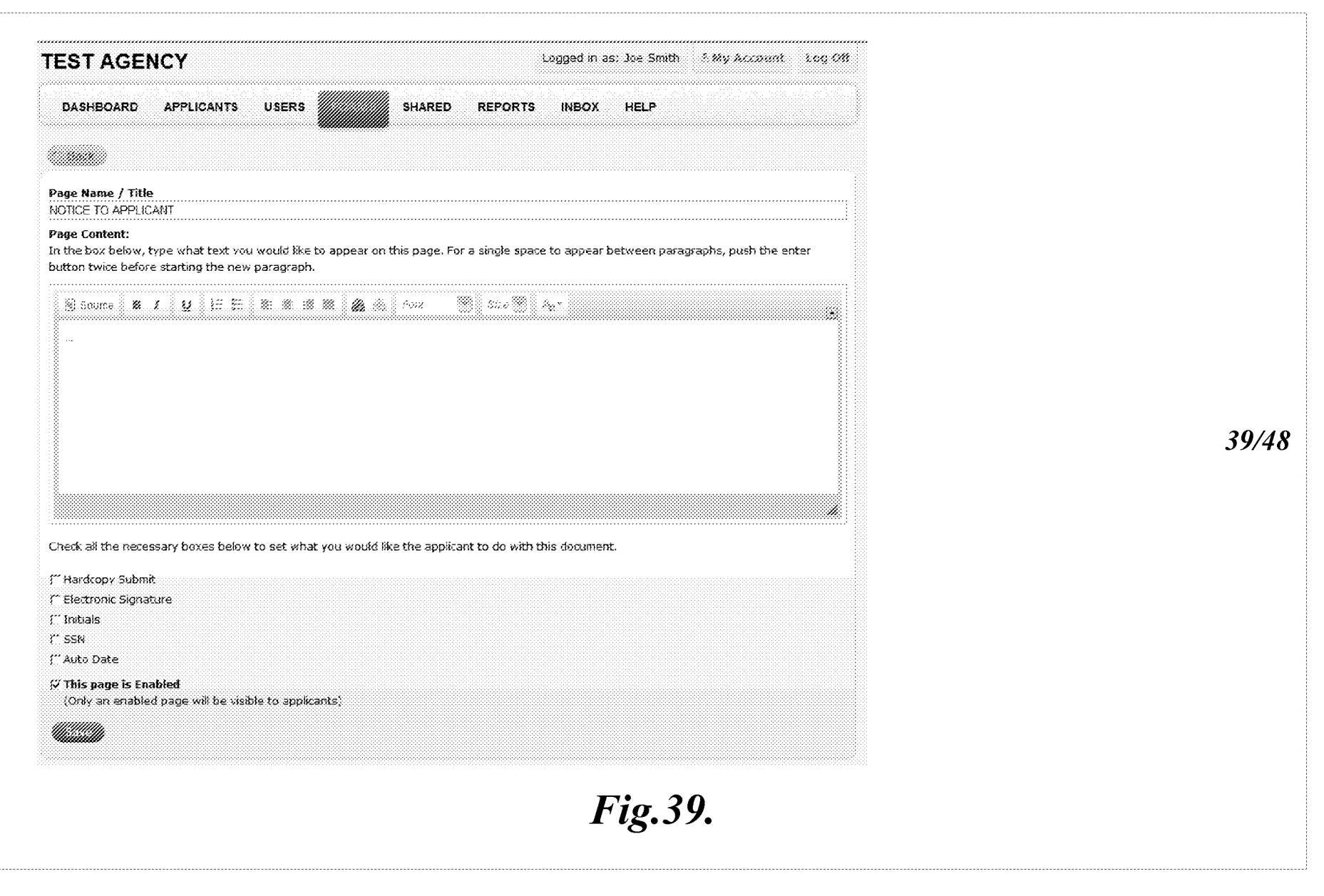

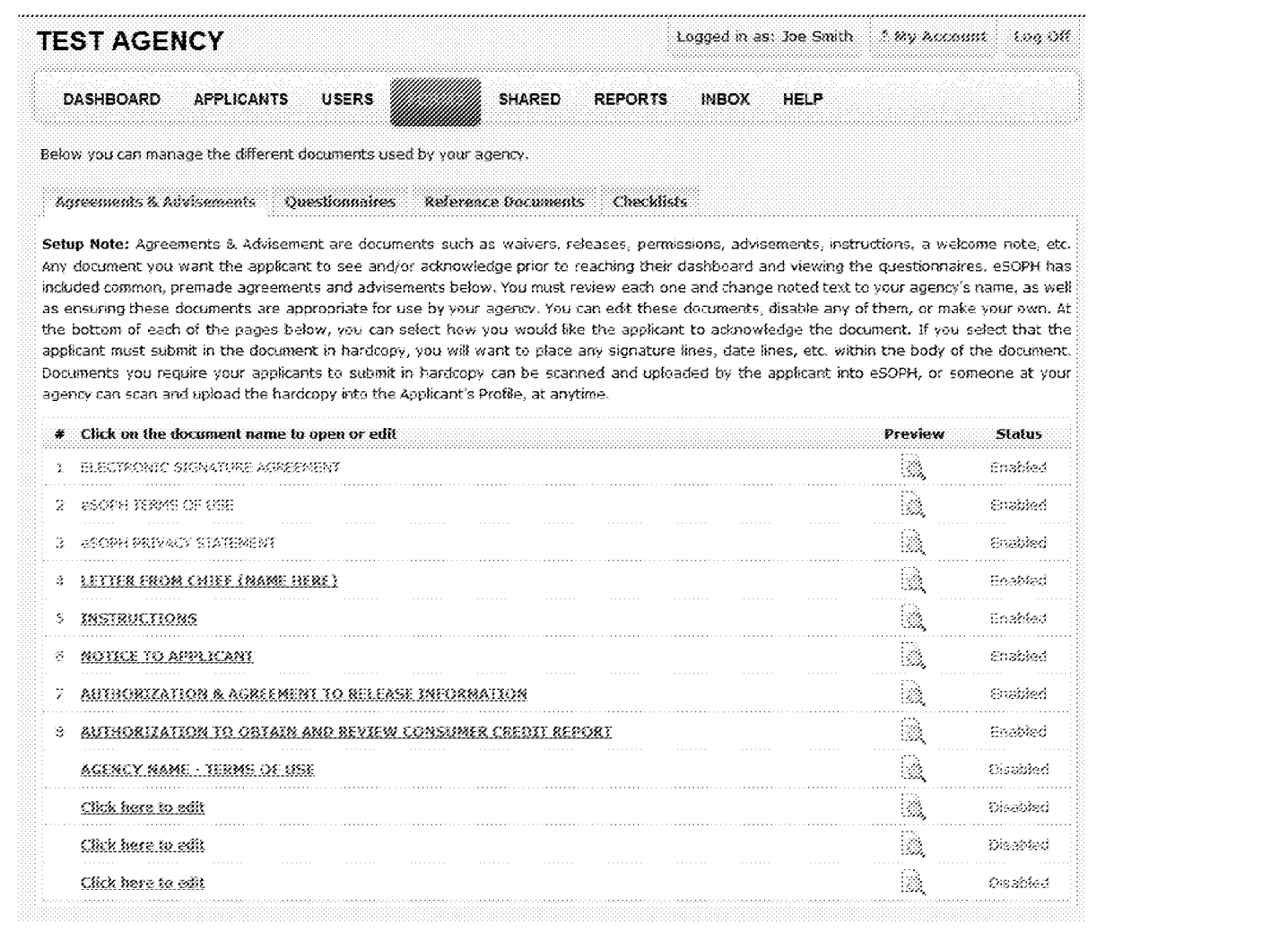

 $41/48$ 

Fig.41.

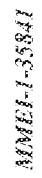

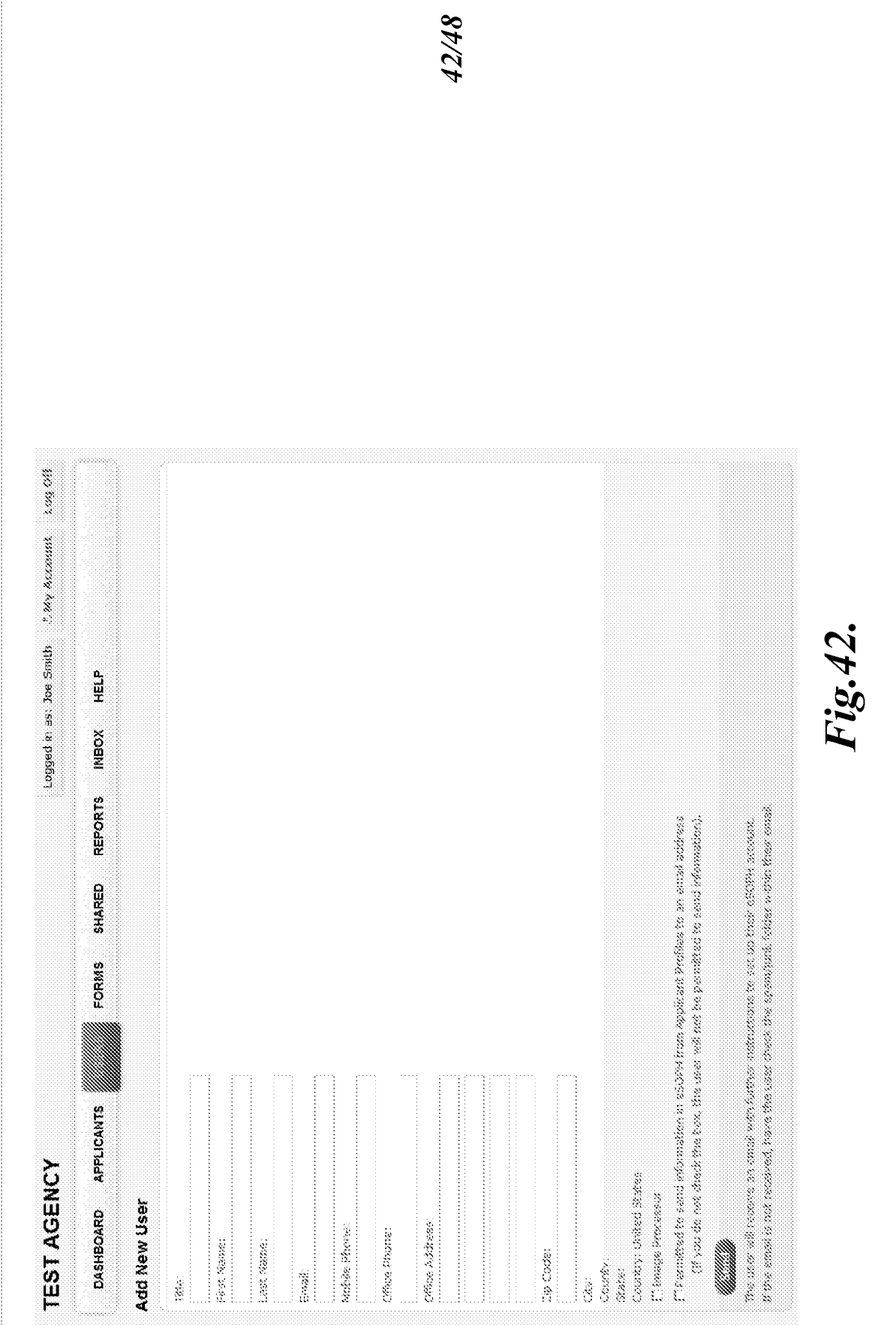

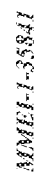

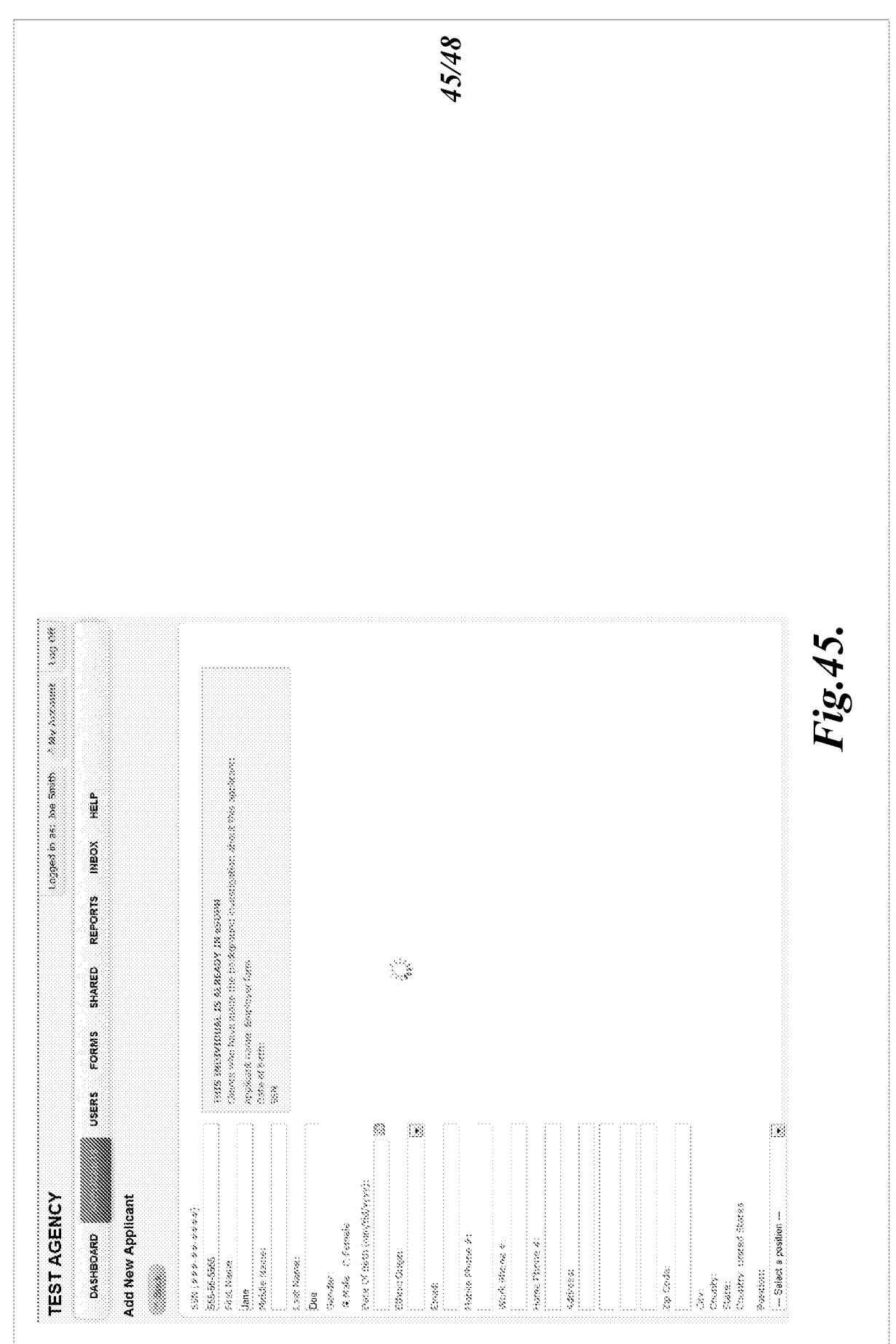

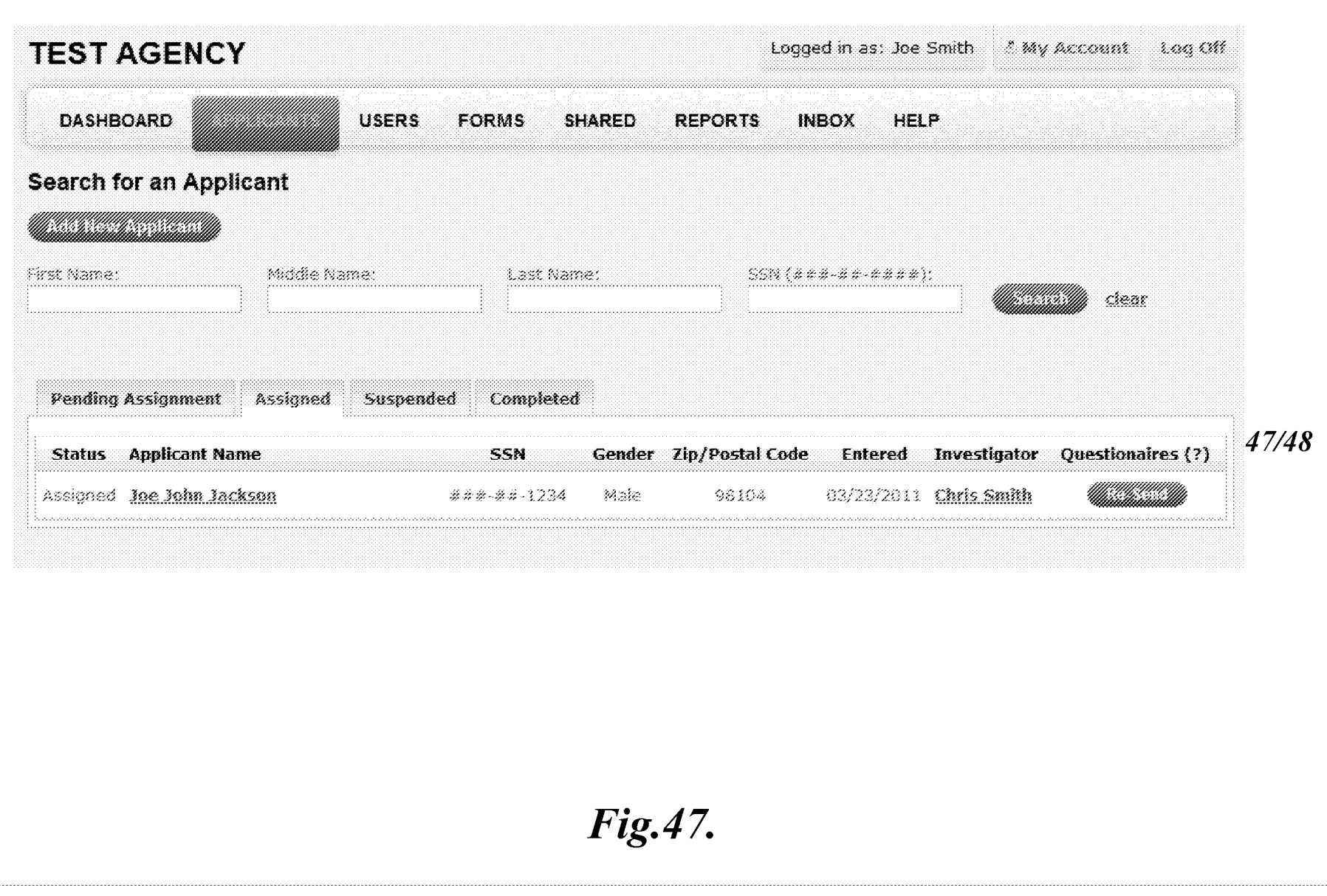

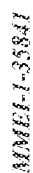

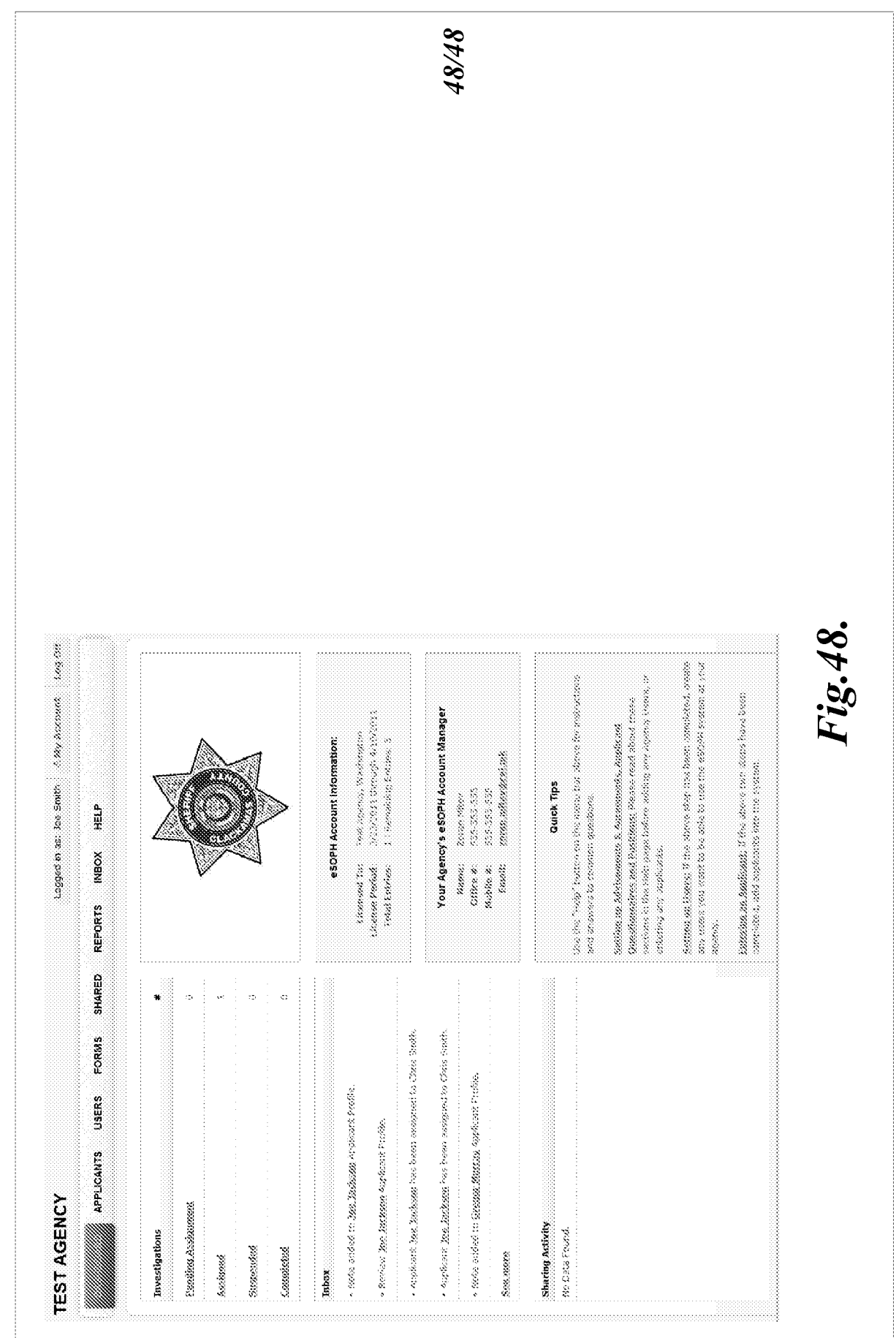

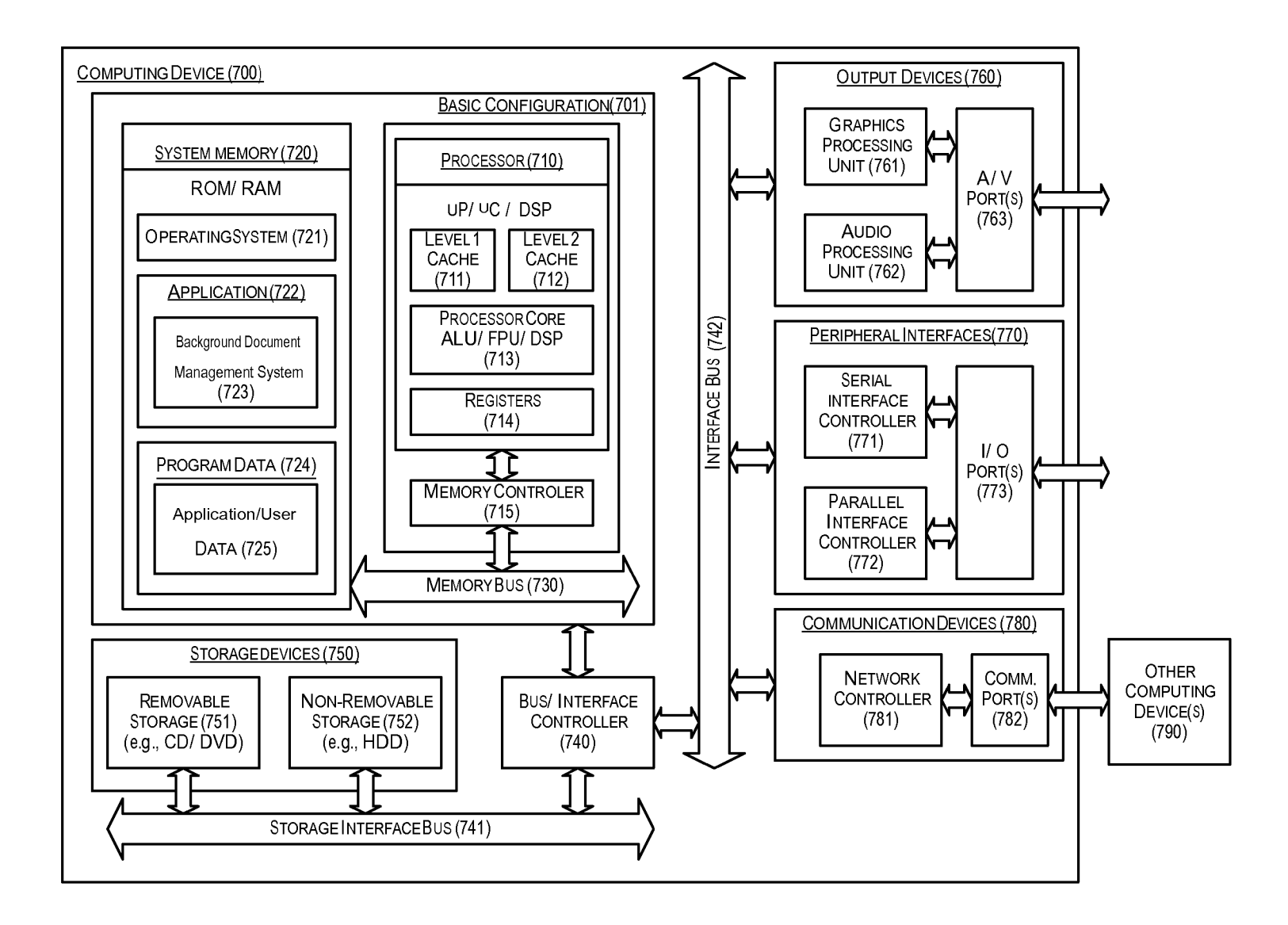

**Fig. 77** 

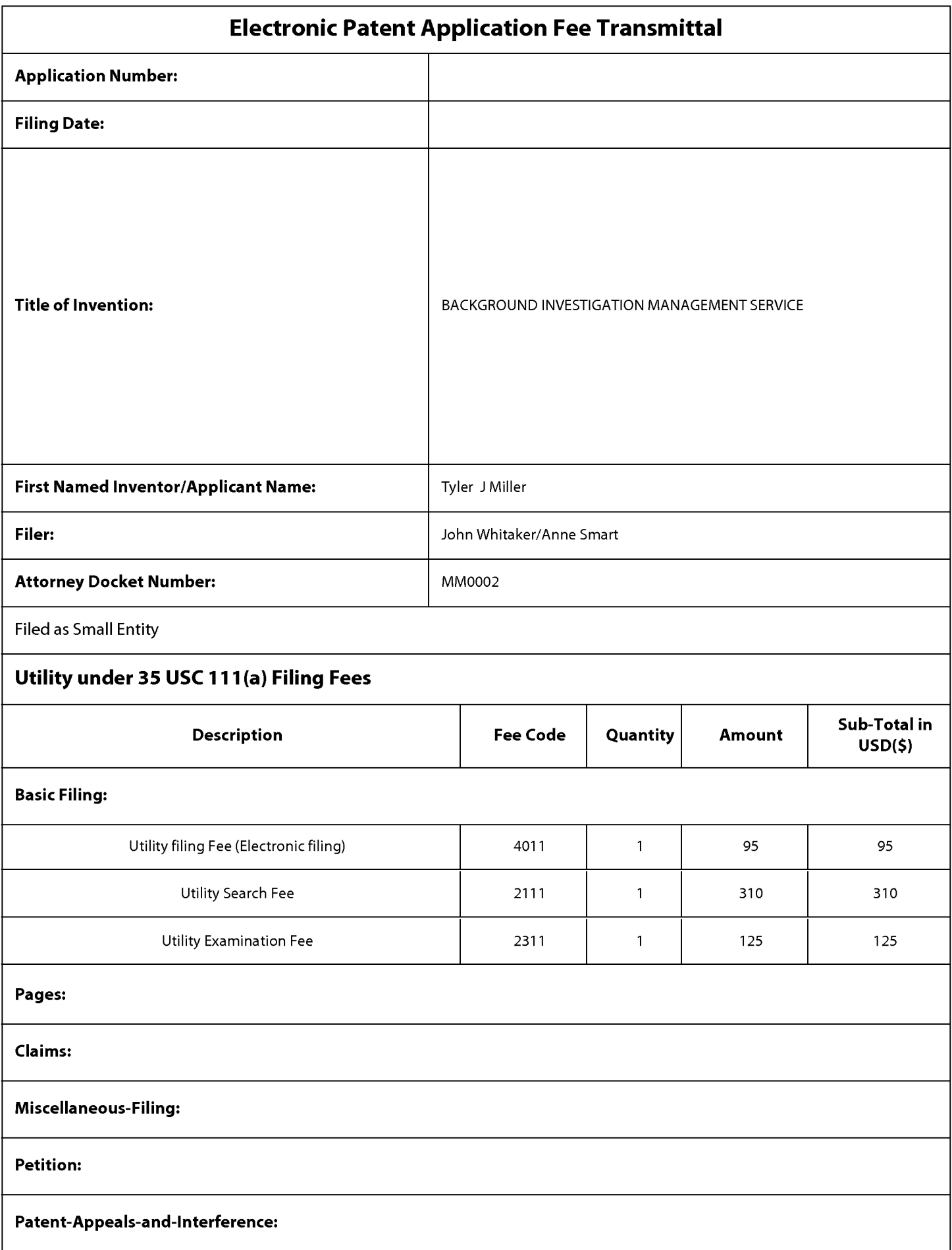

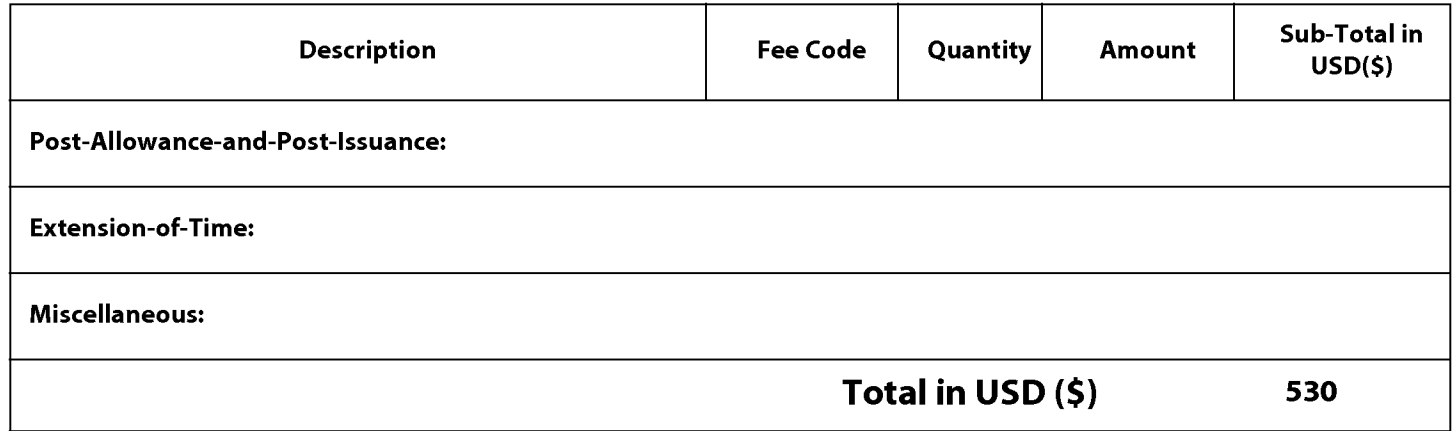

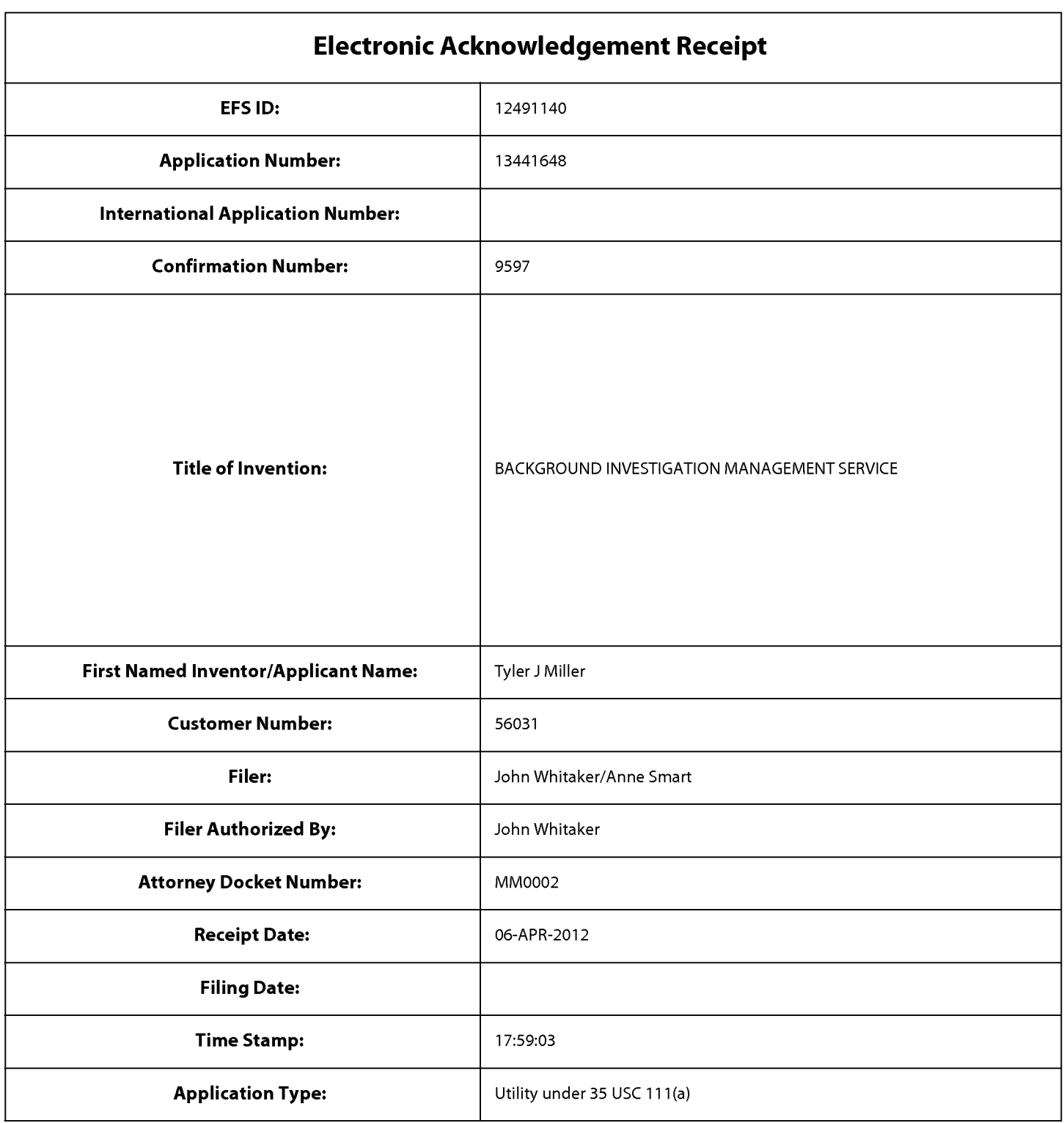

# **Payment information:**

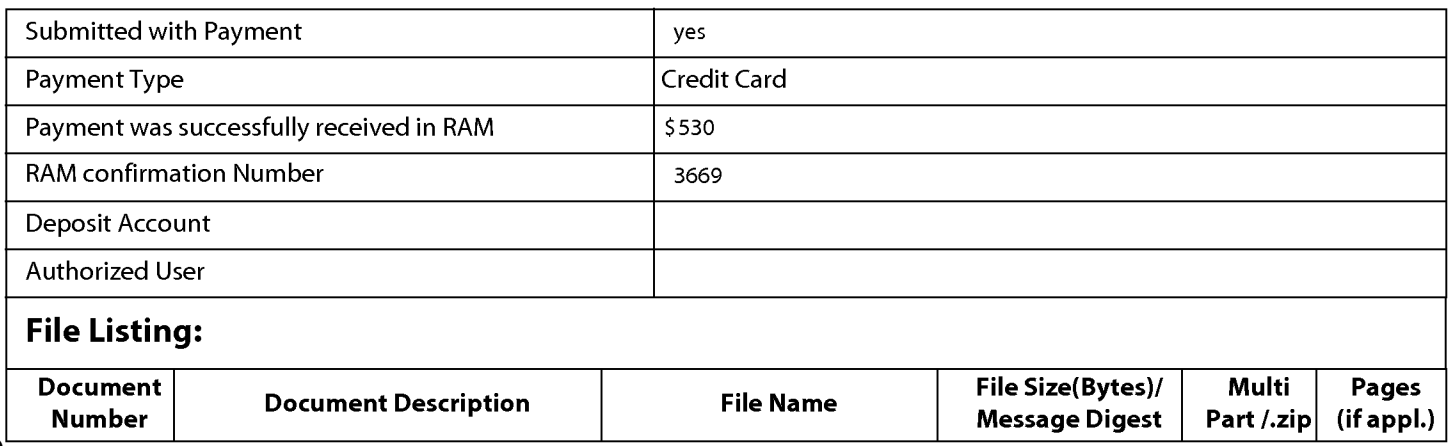

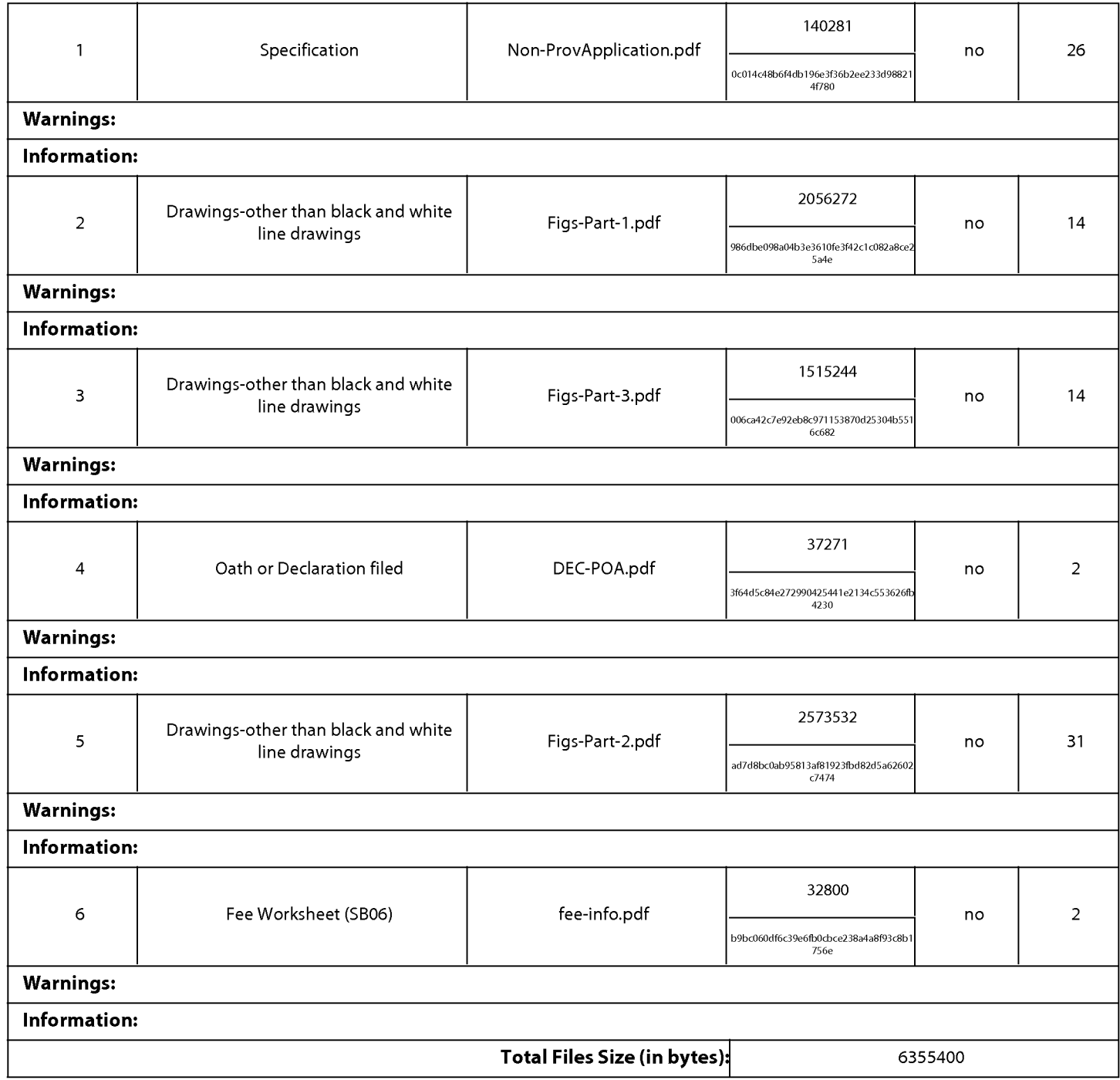

This Acknowledgement Receipt evidences receipt on the noted date by the USPTO of the indicated documents, characterized by the applicant, and including page counts, where applicable. It serves as evidence of receipt similar to a Post Card, as described in MPEP 503.

## New Applications Under 35 U.S.C. 111

If a new application is being filed and the application includes the necessary components for a filing date (see 37 CFR 1.53(b)-(d) and MPEP 506), a Filing Receipt (37 CFR 1.54) will be issued in due course and the date shown on this Acknowledgement Receipt will establish the filing date of the application.

### National Stage of an International Application under 35 U.S.C. 371

If a timely submission to enter the national stage of an international application is compliant with the conditions of 35 U.S.C. 371 and other applicable requirements a Form PCT/DO/E0/903 indicating acceptance of the application as a national stage submission under 35 U.S.C. 371 will be issued in addition to the Filing Receipt, in due course.

### New International Application Filed with the USPTO as a Receiving Office

If a new international application is being filed and the international application includes the necessary components for an international filing date (see PCT Article 11 and MPEP 1810), a Notification of the International Application Number and of the International Filing Date (Form PCT/RO/105) will be issued in due course, subject to prescriptions concerning national security, and the date shown on this Acknowledgement Receipt will establish the international filing date of the application.

## **SCORE Placeholder Sheet for IFW Content**

Application Number: 13441648 Document Date: 4/6/2012

The presence of this form in the IFW record indicates that the following document type was received in electronic format on the date identified above. This content is stored in the SCORE database.

• Drawings·

Since this was an electronic submission, there is no physical artifact folder, no artifact folder is recorded in PALM, and no paper documents or physical media exist. The TIFF images in the IFW record were created from the original documents that are stored in SCORE.

To access the documents in the SCORE database, refer to instructions developed by SIRA.

At the time of document entry (noted above):

- Examiners may access SCORE content via the eDAN interface using the Supplemental Content tab.
- Other USPTO employees can bookmark the current SCORE URL (http://es/ScoreAccessWeb/).
- External customers may access SCORE content via the Public and Private PAIR interfaces using the Supplemental Content tab.

## Form Revision Date: May 1, 2009

412